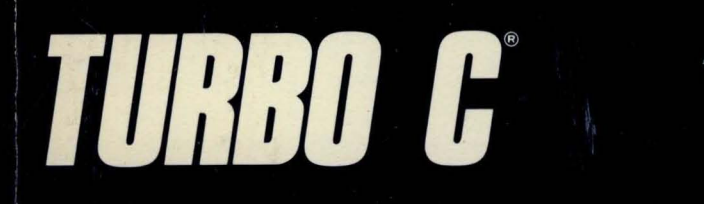

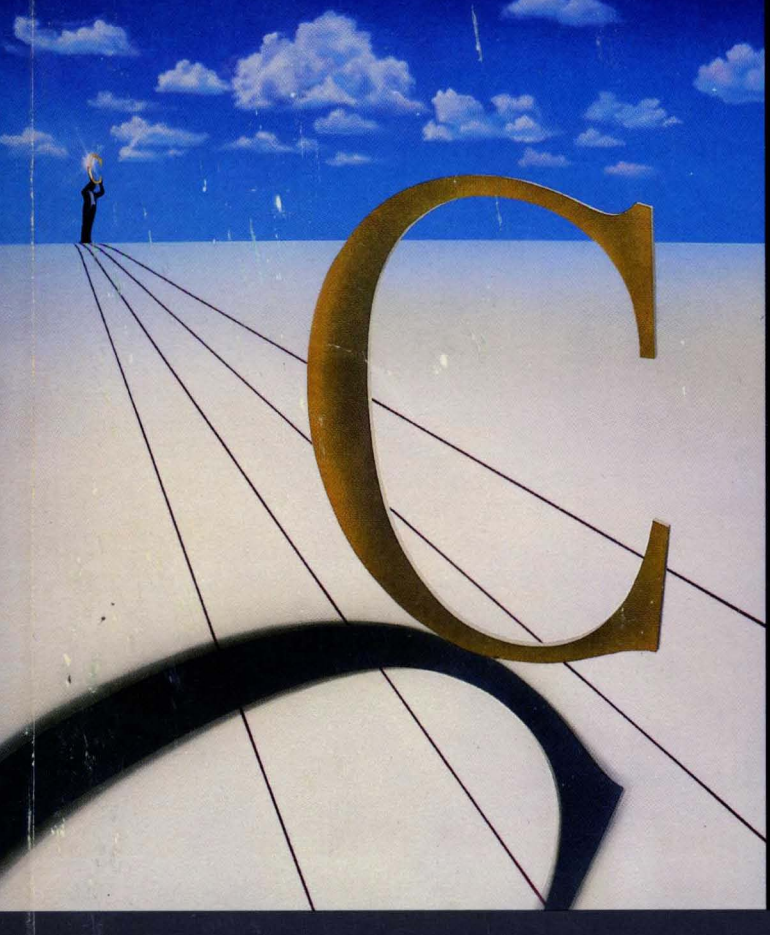

# REFERENCE GUIDE

 $\frac{1}{2}$ 

Thè fastest, most<br>efficient and easy-<br>to-use C compiler

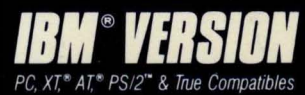

# **TURBO C® Reference** Guide

 $\bar{z}$ 

 $\sim$ 

**This manual was produced in its entirety with Sprint: The Professional Word Processor,® available from Borland.** 

> Borland International, Inc. 4585 Scotts Volley Drive Scotts Valley, California 95066

Copyright ©1987 All Rights Reserved. First Printing, 1987 Printed in U.S.A.

10 9 8

## **Table of Contents**

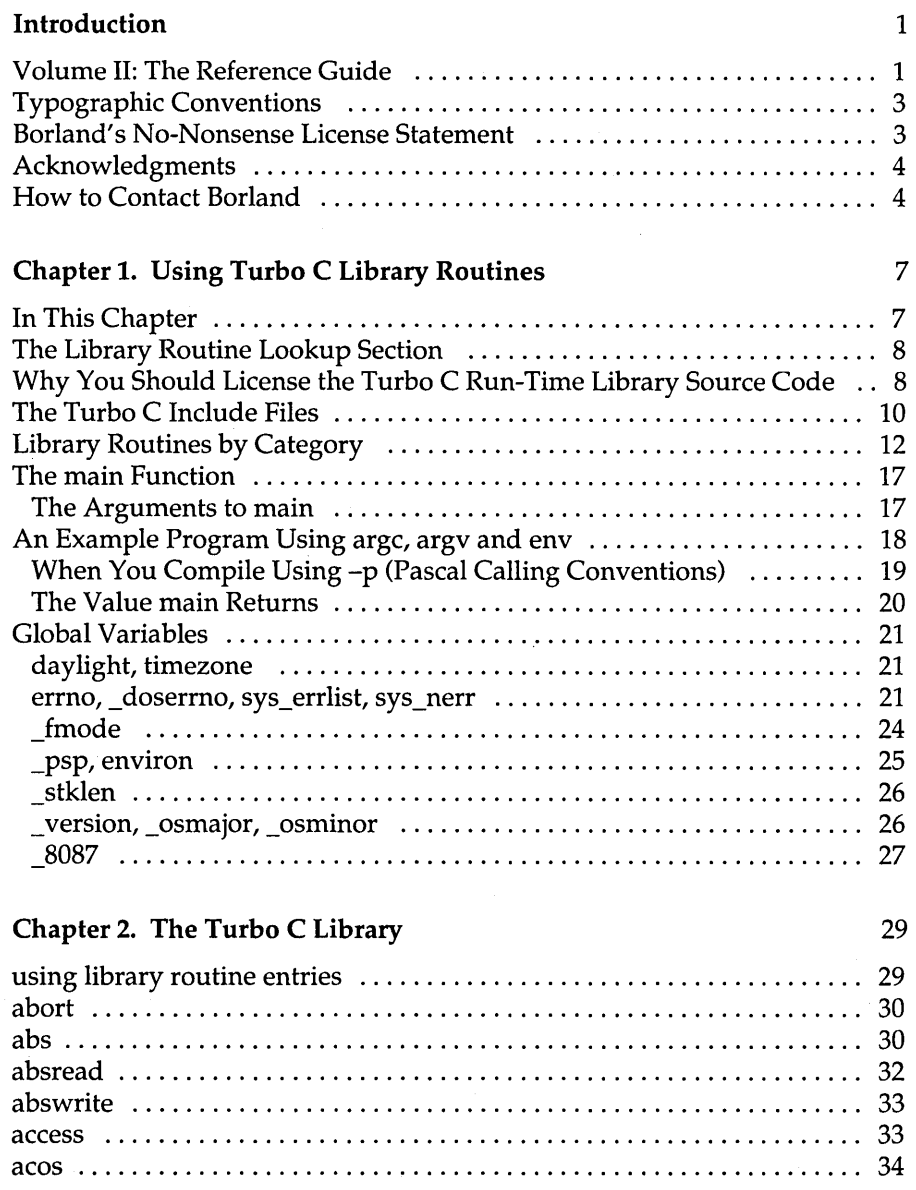

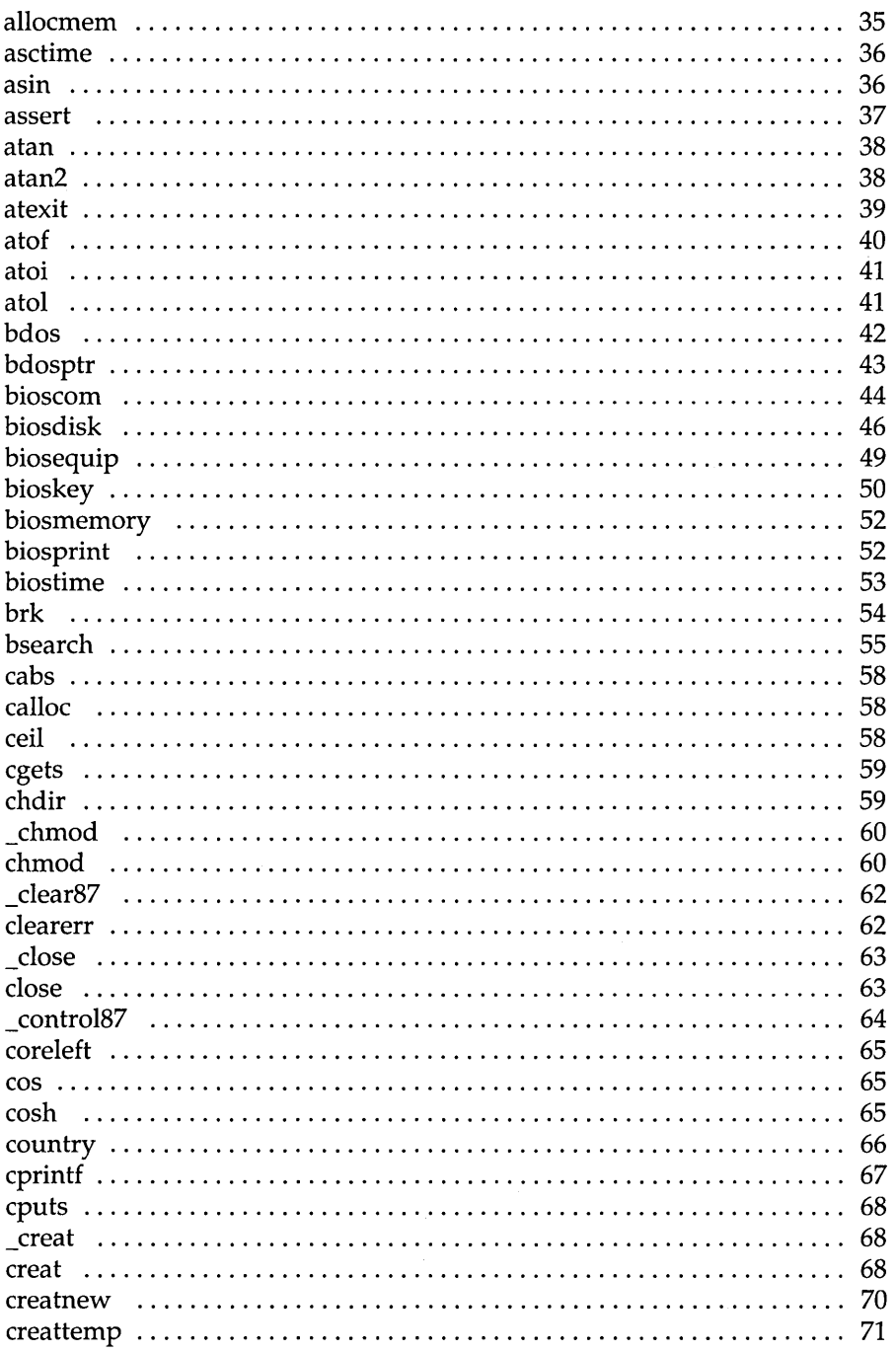

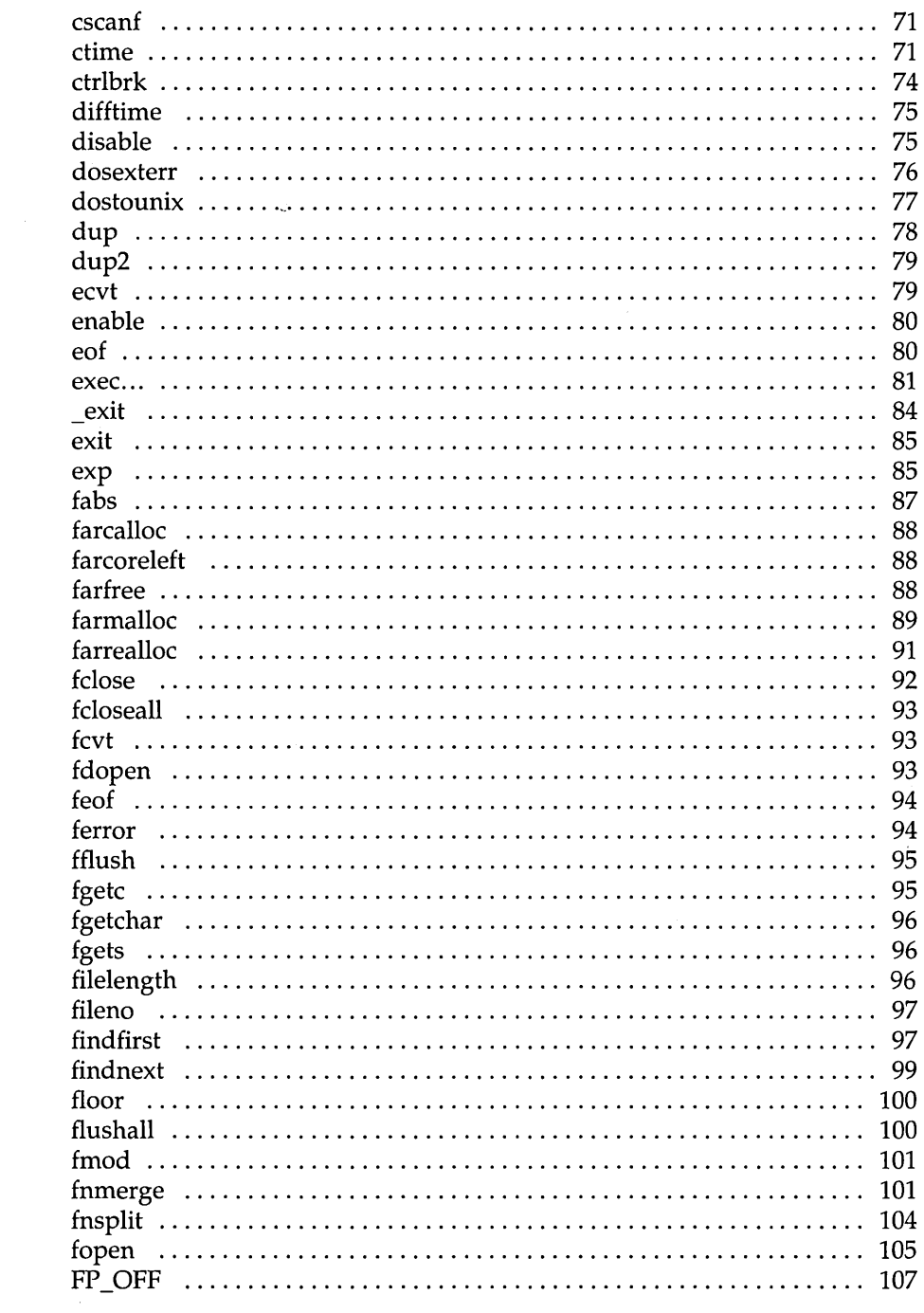

 $\bar{\mathcal{A}}$ 

 $\mathcal{L}_{\mathcal{A}}$ 

 $\alpha$  , and  $\alpha$ 

### $\rm iii$

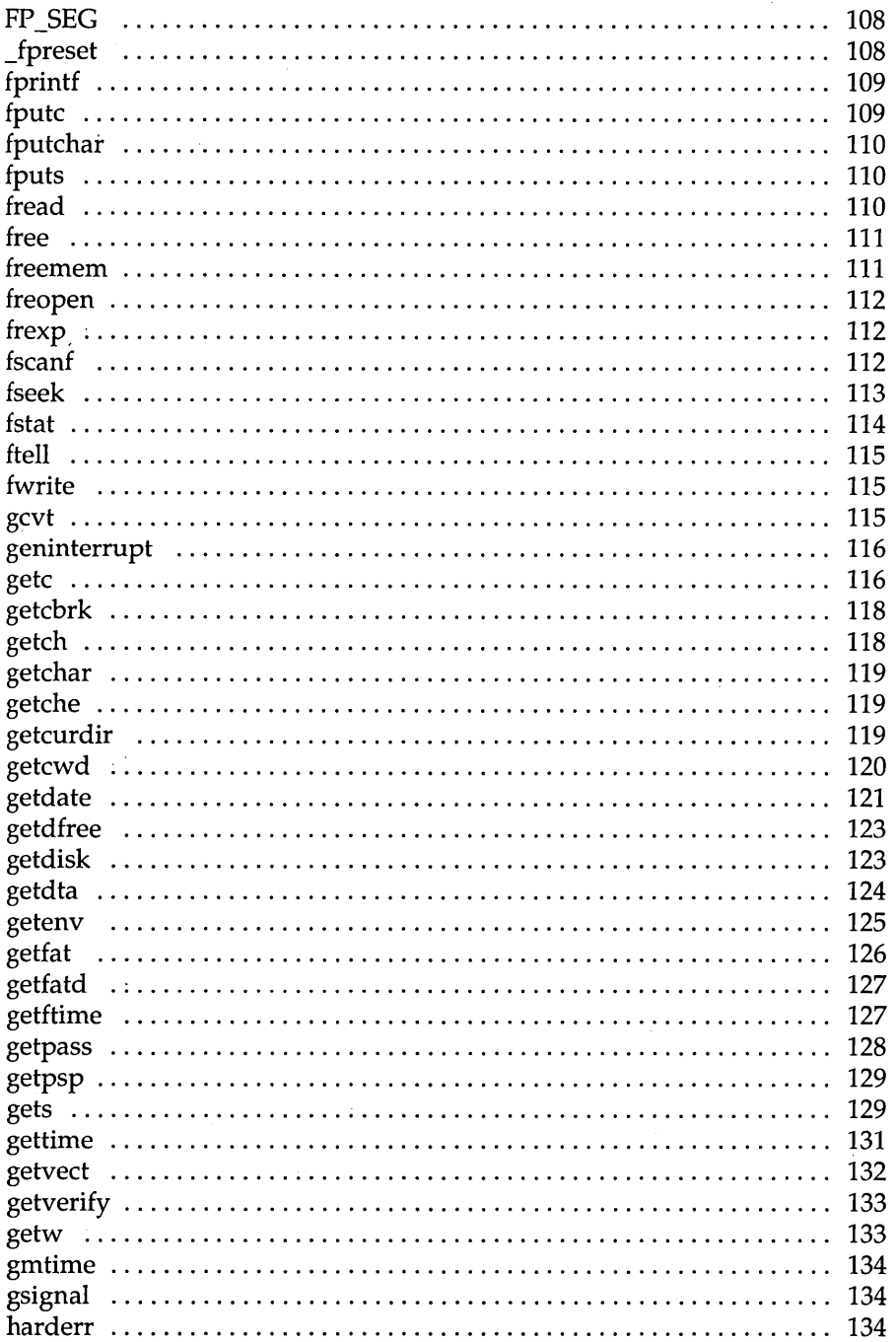

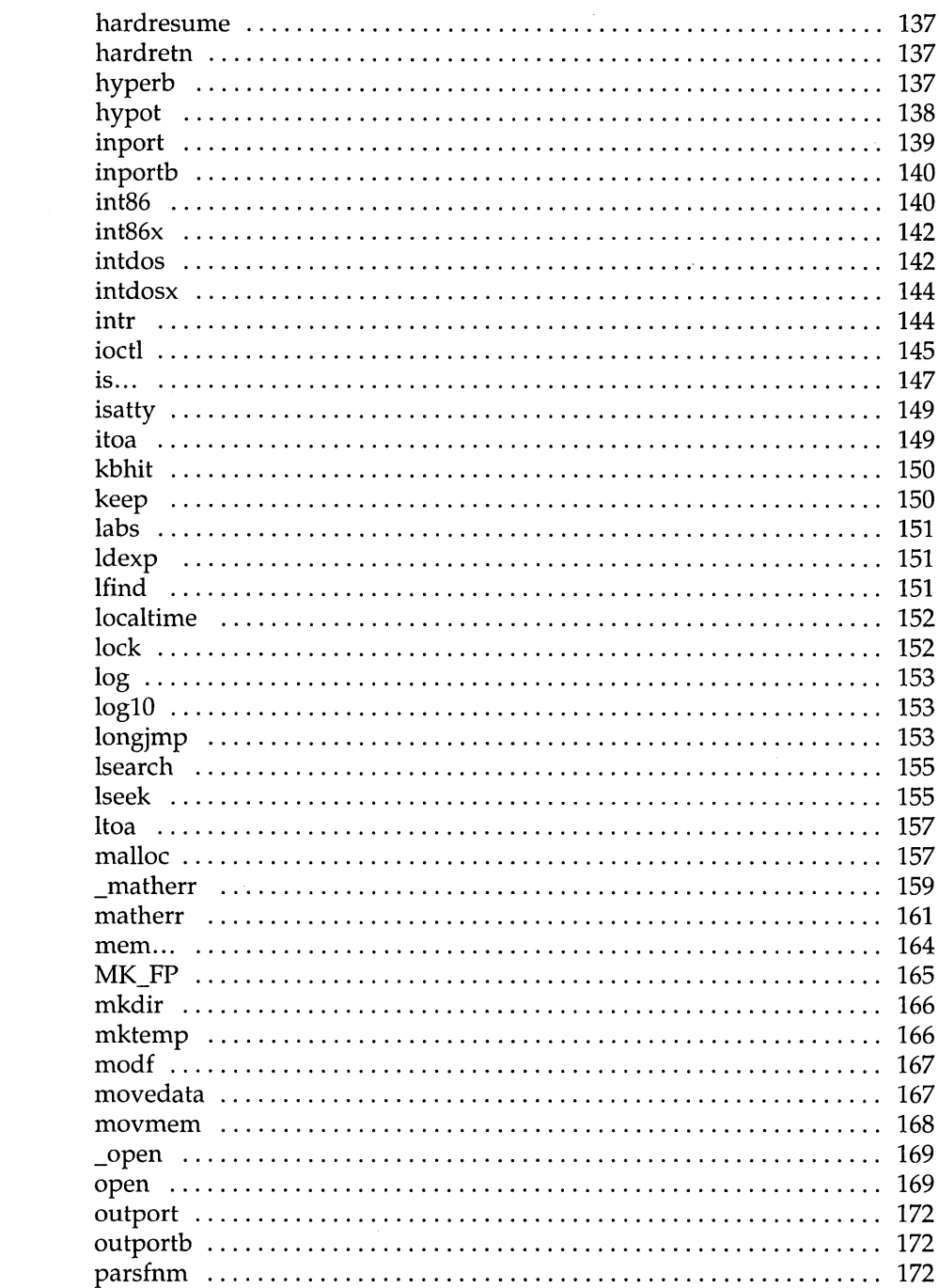

 $\mathcal{A}^{\text{max}}_{\text{max}}$ 

 $\sim$   $\sim$ 

 $\label{eq:2.1} \frac{1}{\sqrt{2}}\int_{\mathbb{R}^3}\frac{1}{\sqrt{2}}\left(\frac{1}{\sqrt{2}}\right)^2\frac{1}{\sqrt{2}}\left(\frac{1}{\sqrt{2}}\right)^2\frac{1}{\sqrt{2}}\left(\frac{1}{\sqrt{2}}\right)^2\frac{1}{\sqrt{2}}\left(\frac{1}{\sqrt{2}}\right)^2\frac{1}{\sqrt{2}}\left(\frac{1}{\sqrt{2}}\right)^2\frac{1}{\sqrt{2}}\frac{1}{\sqrt{2}}\frac{1}{\sqrt{2}}\frac{1}{\sqrt{2}}\frac{1}{\sqrt{2}}\frac{1}{\sqrt{2}}$ 

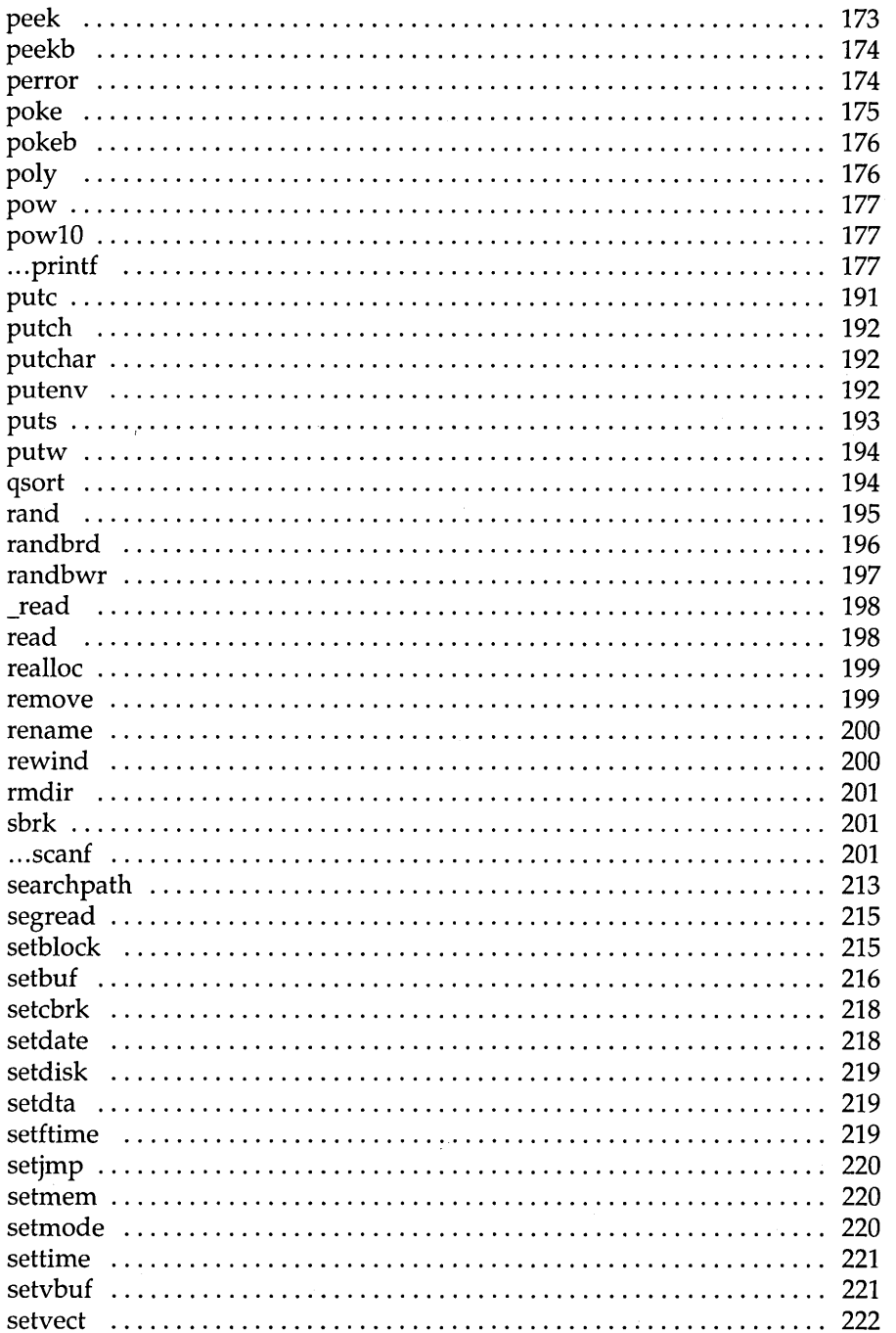

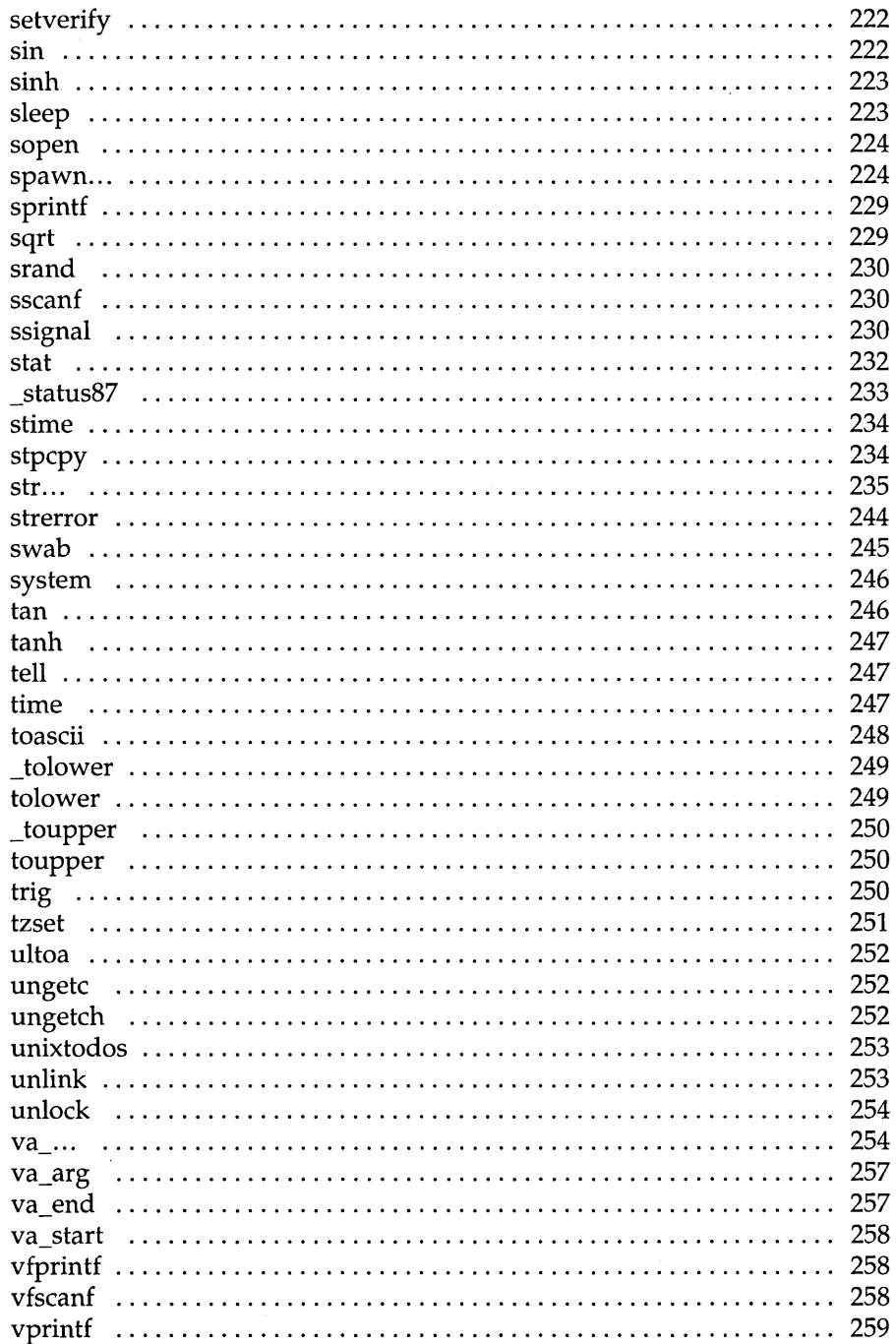

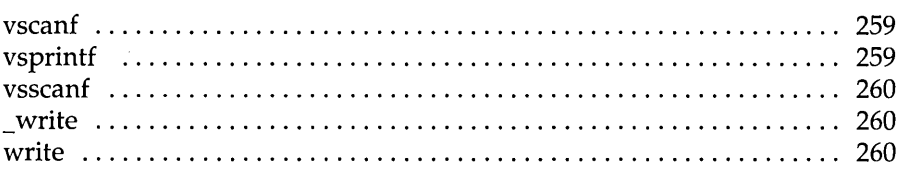

Appendix A. The Turbo C Interactive Editor 263

#### Introduction .................................................. 263 Quick In, Quick Out .......................................... 263 The Edit Window Status Line .................................. 264 Editor Commands ............................................. 265 Basic Cursor Movement Commands ............................ 267 Quick Cursor Movement Commands ........................... 267 Insert and Delete Commands .................................. 268 Block Commands ............................................ 269 Miscellaneous Editing Commands .............................. 271 The Turbo C Editor Vs. WordStar  $\,\ldots\ldots\ldots\ldots\ldots\ldots\ldots\ldots\ldots\ldots\,$  274

## Appendix B. Compiler Error Messages 277

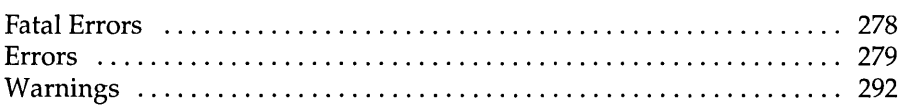

#### Appendix C. Command-Line Options 297

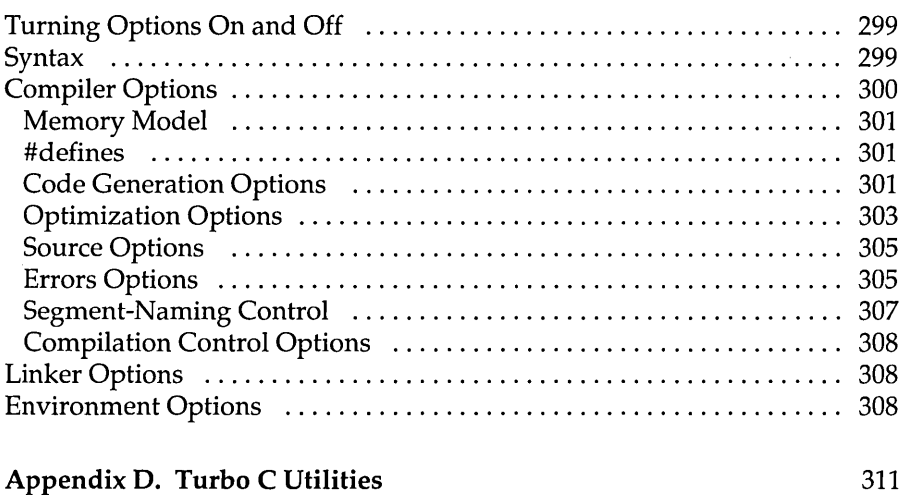

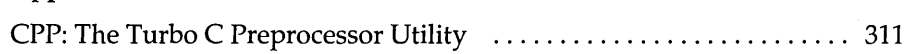

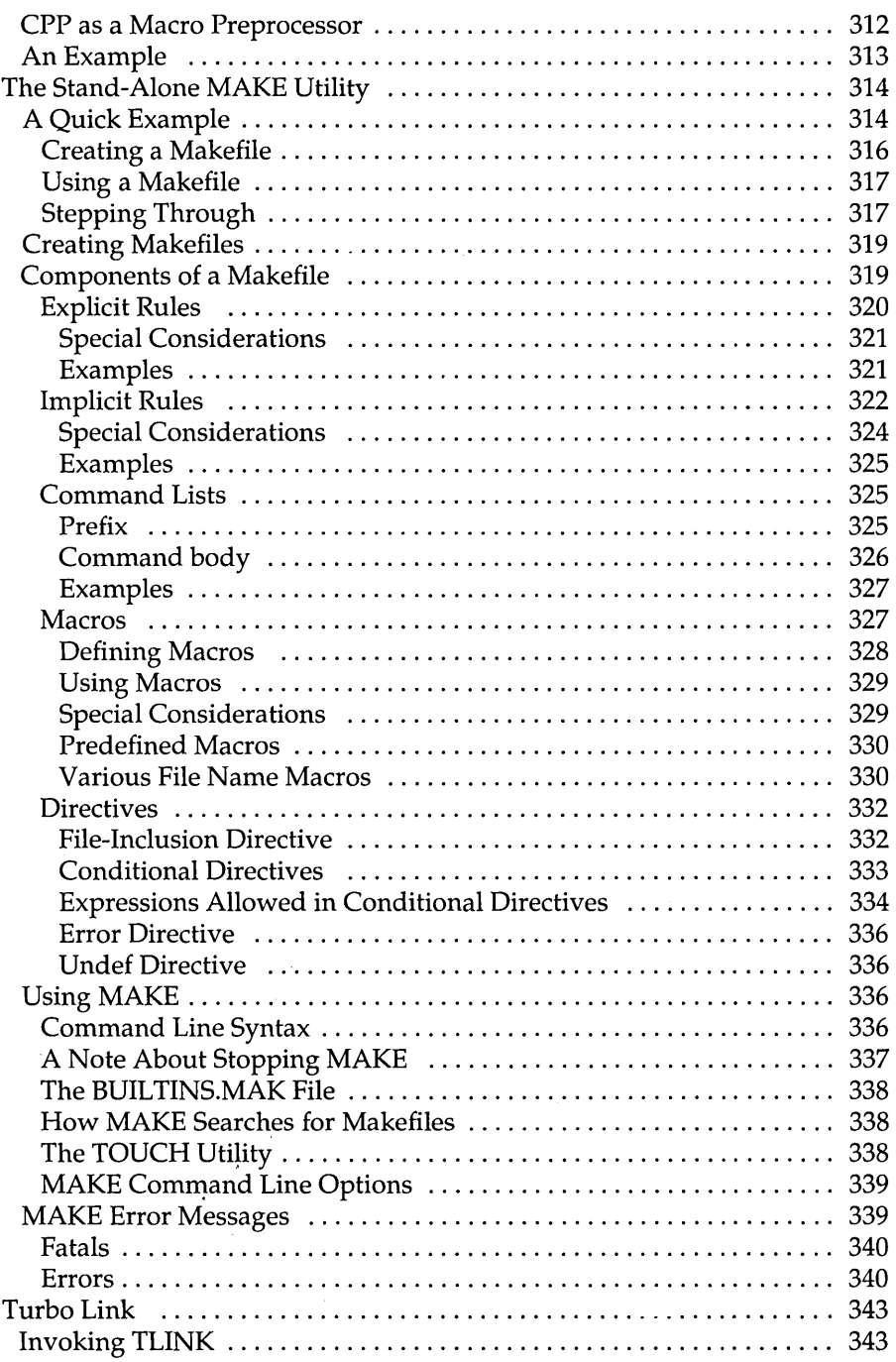

÷,

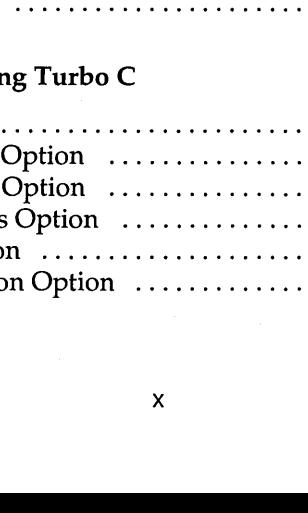

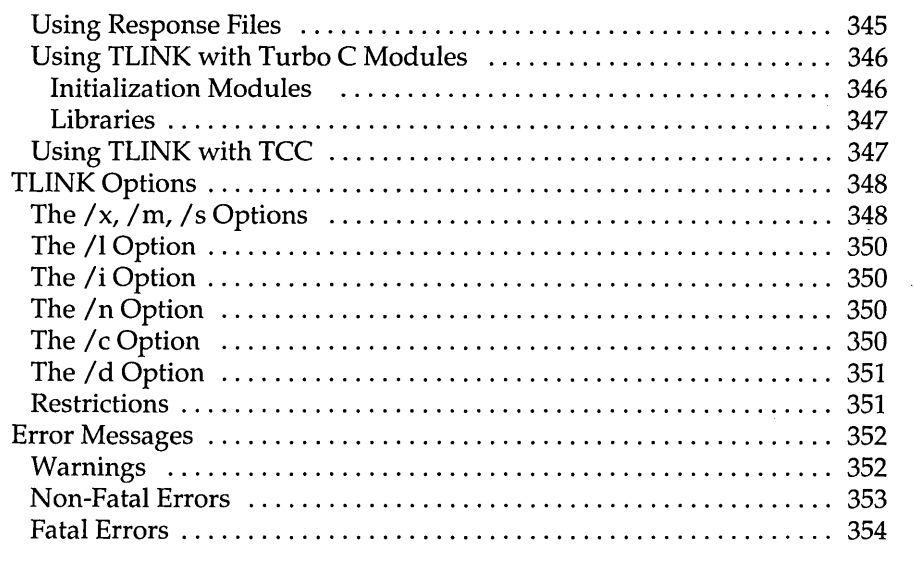

### Appendix E. Language Syntax Summary 357

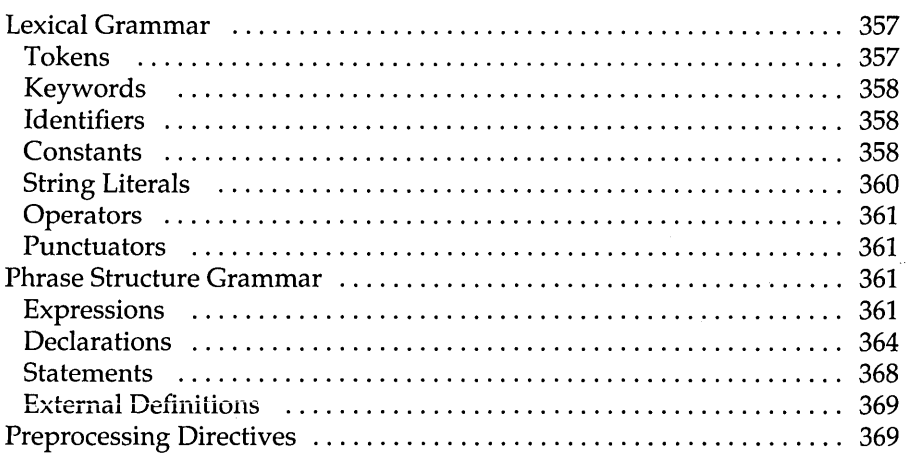

#### Appendix F. Customizing Turbo C 373

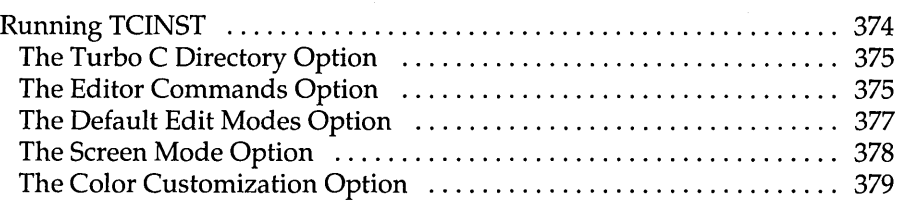

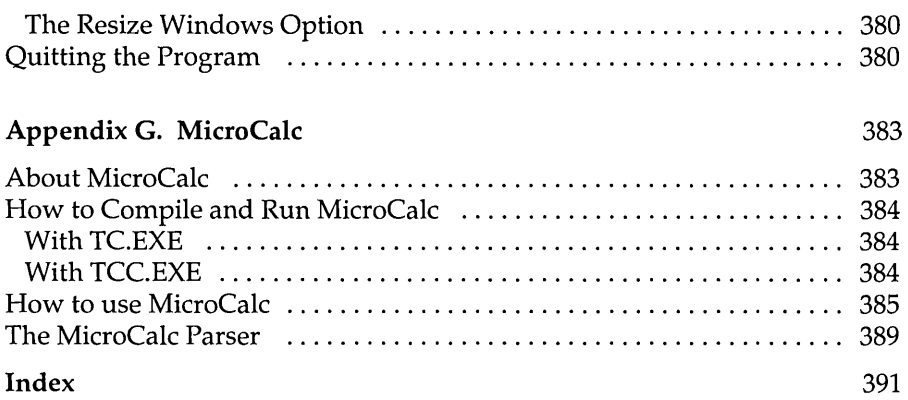

 $\sim$ 

ł,

 $\hat{\boldsymbol{\beta}}$ 

 $\mathcal{A}_{\mathcal{A}}$  $\sim 10^{-1}$  $\label{eq:2.1} \frac{1}{\sqrt{2}}\int_{\mathbb{R}^3}\frac{1}{\sqrt{2}}\left(\frac{1}{\sqrt{2}}\right)^2\frac{1}{\sqrt{2}}\left(\frac{1}{\sqrt{2}}\right)^2\frac{1}{\sqrt{2}}\left(\frac{1}{\sqrt{2}}\right)^2.$ 

#### NT R O D U C T I O N  $\mathbf{I}$

This is the second volume of documentation in the Turbo C package. This volume, the *Turbo* C *Reference Guide,* contains definitions of all the Turbo C library routines, common variables, and common defined types, along with example program code to illustrate how to use many of these routines, variables, and types.

If you are new to C programming, you should first read the other book in your Turbo C package-the *Turbo* C *User's Guide.* In that book you'll find instructions on how to install Turbo C on your system, an overview of Turbo C's window and menu system, and tutorial-style chapters designed to get you started programming in Turbo C. The user's guide also summarizes Turbo C's implementation of the C language and discusses some advanced programming techniques. For those of you who are Turbo Pascal and Turbo Prolog programmers, the user's guide provides information to help you integrate your understanding of those languages with your new knowledge of C.

You should refer to the Introduction in the user's guide for information on the Turbo C implementation, a summary of the contents of Volume I, and a short bibliography.

## **Volume II: The Reference Guide**

The *Turbo* C *Reference Guide* is written for experienced C programmers; it provides implementation-specific details about the language and the runtime environment. In addition, it provides definitions for each of the Turbo C functions, listed in alphabetical order.

These are the chapters and appendixes in the programmer's reference guide:

Chapter 1: Using Turbo C Library Routines summarizes Turbo C's input/ output  $(I/O)$  support, and lists and describes the #include  $(I)$  files.

Chapter 2: The Turbo C Library is an alphabetical reference of all Turbo C library functions. Each definition gives syntax, include files, related functions, an operative description, return values, and portability information for the function.

Appendix A: The Turbo C Interactive Editor gives a more thorough explanation of the editor commands—for those who need more information than that given in Chapter 2 of the *Turbo* C *User's Guide.* 

Appendix B: Compiler Error Messages lists and explains each of the error messages and summarizes the possible or probable causes of the problem that generated the message.

Appendix C: Options describes each of the Turbo C user-selectable compiler options.

Appendix D: Turbo C Utilities discusses the MAKE utility, CPP, and the Turbo Link Utility. The section on CPP summarizes how the Turbo C preprocessor functions. The section on the stand-alone MAKE utility documents when, where, and how to use MAKE for rebuilding program files. The section on TLINK, the stand-alone Turbo Link Utility, summarizes how to use the command-line version of Turbo C's built-in linker.

Appendix E: Language Syntax Summary uses modified Backus-Naur Forms to detail the syntax of all Turbo C constructs.

Appendix F: Customizing Turbo C guides you through the installation program (TCINST), which lets you customize your keyboard, modify default values, change your screen colors, resize your Turbo C windows, and more.

Appendix G: MicroCalc introduces the spreadsheet program included with your Turbo C package and gives directions for compiling and running the program.

## **Typographic Conventions**

All typefaces used in this manual were produced by Borland's Sprint: The Professional Word Processor, on an Apple LaserWriter Plus. Their special uses are as follows:

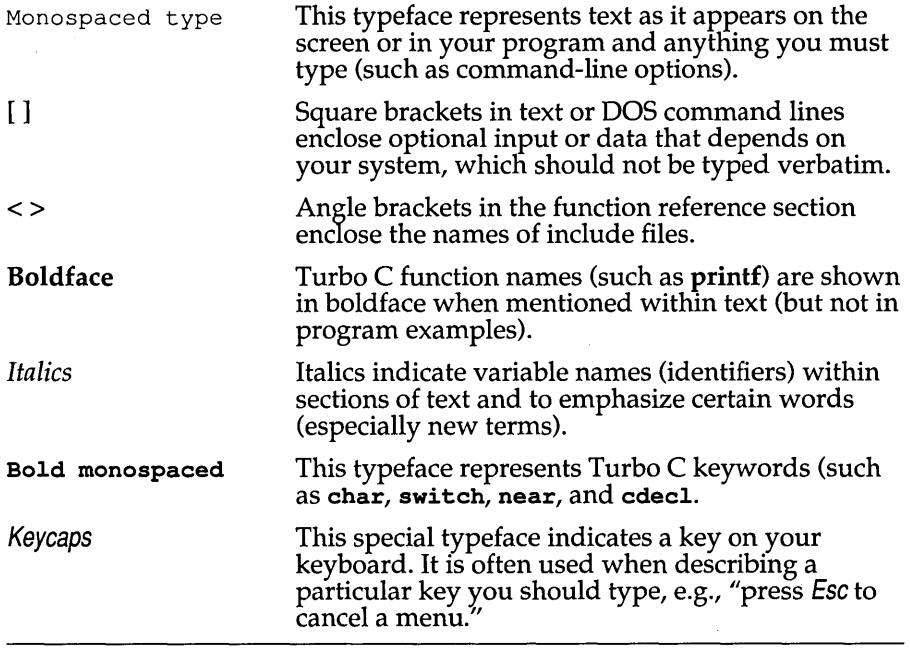

## **Borland's No-Nonsense License Statement**

This software is protected by both United States Copyright Law and International Treaty provisions. Therefore, you must treat this software *just like a book* with the following single exception: Borland International authorizes you to make archival copies of Turbo C for the sole purpose of backing up your software and protecting your investment from loss.

By saying, "just like a book," Borland means, for example, that this software may be used by any number of people and may be freely moved from one computer location to another so long as there is no possibility of its being used at one location while it's being used at another. Just like a book that can't be read by two different people in two different places at the same time, neither can the software be used by two different people in two different places at the same time. (Unless, of course, Borland's copyright has been violated.)

## **Acknowledgments**

In this manual, we refer to several products:

- Turbo Pascal, Turbo Prolog and Sprint: The Professional Word Processor are registered trademarks of Borland International Inc.
- WordStar is a trademark of MicroPro Inc.
- IBM PC, XT, and AT are trademarks of International Business Machines Inc.
- MS-DOS is a registered trademark of Microsoft Corporation.
- UNIX is a registered trademark of American Telephone and Telegraph

## **How to Contact Borland**

If, after reading these manuals and using Turbo C, you would like to contact Borland with comments, questions, or suggestions, we suggest the following procedures:

The best way to contact Borland is to log on to Borland's Forum on CompuServe: Type GO BOR from the main CompuServe menu and select "Enter Language Products Forum" from the Borland main menu. Leave your questions or comments there for the support staff to process.

If you prefer, write a letter detailing your comments and send it to

Technical Support Department Borland International 4585 Scotts Valley Drive Scotts Valley, CA 95066, USA

As a last resort, if, for some reason, you cannot write to us, you can telephone our Technical Support department. If you're calling with a problem, please have the following information handy before you call:

 $\blacksquare$  product name and version number

- $\quad \blacksquare \;$  computer make and model number
- $\blacksquare$  operating system and version number

6 Turbo C Reference Guide

 $\sim$ 

 $\mathcal{A}$ 

 $\mathcal{A}_1$ 

#### c H A p T E R

## **Using Turbo C Library Routines**

Turbo C comes equipped with over 300 library routines-functions and macros that you call from within your C programs to perform a wide variety of tasks, including low- and high-level I/O, string and file manipulation, memory allocation, process control, data conversion, mathematical calculations, and much more.

Turbo C's routines are contained in the library files (Cx.LIB and MATHx.LIB). Because Turbo C supports six distinct memory models, each model has its own library file and math file, containing versions of the routines written for that particular model.

Turbo C supports the draft ANSI C standard which, among other things, allows function prototypes to be given for the routines in your  $C$  programs. All of Turbo C's library routines are declared with prototypes in one or more header file (these are the .H or "include" files that you copied from the distribution disks into your INCLUDE directory).

## In This Chapter...

This first part of the *Turbo* C *Reference Guide* provides an overview of the Turbo C library routines and include files.

1

In this chapter, we:

- $\blacksquare$  list and describe the include files
- $\blacksquare$  summarize the different categories of tasks performed by the library routines
- describe (in look-up fashion) common global variables implemented in many of the library routines

## **The Library Routine Lookup Section**

The second part of this reference guide is an alphabetical lookup; it contains descriptions for each of the Turbo C routines. Many of the routines are grouped by "family" (such as memory-allocation routines, formattedoutput routines, etc.) because they perform similar or related tasks.

However, since you might not intuitively know which family of related routines a particular one belongs to, we have included an individual entry in the lookup for each and every routine. For instance, if you want to look up information about the free routine, you would first look under free; there you would find a listing for free that:

- **E** summarizes what free does
- **gives the Usage (syntax) for calling free**
- $\blacksquare$  tells you which header file contains the prototype for free
- $\blacksquare$  refers you to malloc (the "family" listing) for a detailed description of how free is implemented and how it relates to the other memoryallocation routines

The last part of this reference guide contains several appendices designed to give you detailed reference and usage information about some of Turbo C's special features; the editor, error messages, and the stand-alone utilities.

## **Why You Should License the Turbo C Run-Time Library Source Code**

The Turbo C Run-Time Library contains over 300 functions, covering a broad range of areas: low-level control of your IBM PC, interfacing with DOS, input/output, process management, string and memory manipulations, math, sorting and searching, and so on.

Using Turbo C, you may find that the particular function you want to write is similar to, but not the same as, a function in the library. With access to the Run-Time Library source code, you can tailor that function to your own needs.

Sometimes, when you have trouble debugging code, you may wish that you knew more about the internals of a library function. This is a time when having the source code to the Run-Time Library would be of great help.

When you can't figure out what a library function is really supposed to do, it is very useful to be able to take a quick look at that function's source code.

You may dislike the underscore convention on C symbols, and wish you had a version of the libraries without leading underscores. Again, access to the source code to the Run-Time Library will let you eliminate leading underscores.

You can also learn a lot from studying tight, professionally written library source code.

For all these reasons, and more, you will want to have access to the Turbo C Run-Time Library source code. Because Borland deeply believes in the concepts of "open architecture," the Turbo C Run-Time Library source code is available for licensing. All you have to do is fill out the order form distributed with this documentation, include your payment, and we'll ship you the Turbo C Run-Time Library source code.

## **The Turbo C Include Files**

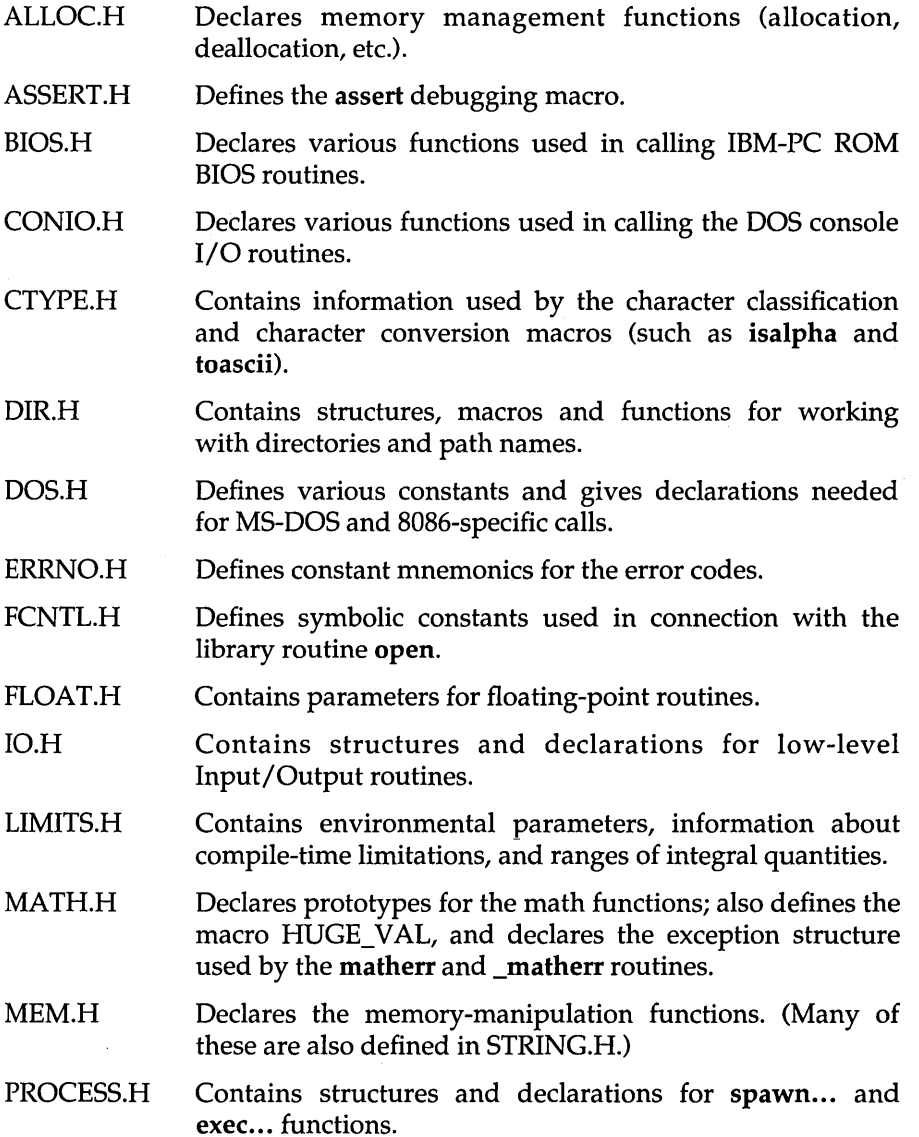

J.

- SETJMP.H Defines a type *jmp\_buf* used by the longjmp and setjmp functions and declares the routines longjmp and setjmp.
- SHARE.H Defines parameters used in functions which make use of file-sharing.
- SIGNAL.H Defines the constants SIG\_IGN and SIG\_DFL, and declares the ssignal and gsignal functions.
- STDARG.H Defines macros used for reading the argument list in functions declared to accept a variable number of arguments (such as vprintf, vscanf, etc.).
- STDDEF.H Defines several common data types and macros.
- STDIO.H Defines types and macros needed for the Standard I/O Package defined in Kernighan and Ritchie and extended under UNIX System V. Defines the standard I/O predefined streams *stdin, stdout,* and *stderr,* and declares stream-level I/O routines.
- STDLIB.H Declares several commonly used routines; conversion routines, search/sort routines, and other miscellany.
- STRING.H Declares several string-manipulation and memorymanipulation routines.
- SYS\STAT.H Defines symbolic constants used for opening and creating files.
- TIME.H Defines a structure filled in by the time-conversion routines asctime, localtime and gmtime, and a type used by the routines ctime, difftime, gmtime, localtime, and stime; also provides prototypes for these routines.
- VALUES.H Defines important constants, including machine dependencies; provided for UNIX System V compatibility.

The Turbo C library routines perform a variety of tasks. In this section, we list the routines, and the include files in which they are declared, under several general categories of task performed.

#### Classification Routines

These routines classify ASCII characters as letters, control characters, punctuation, uppercase, etc.

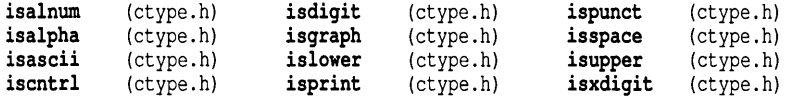

#### Conversion Routines

These routines convert characters and strings: from alpha to different numeric representations (floating-point, integers, longs), and vice versa; and from uppercase to lowercase (and vice versa).

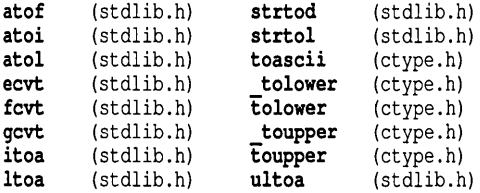

#### Directory Control Routines

These routines manipulate directories and path names.

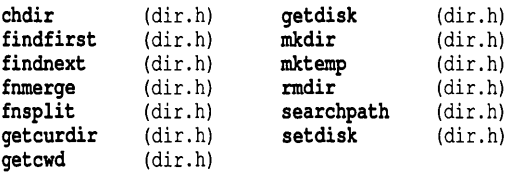

#### **Diagnostic Routines**

**These routines provide built-in troubleshooting capability.** 

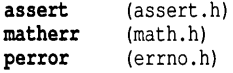

#### **Input/Output Routines**

**These routines provide stream-level and DOS-level I/O capability.** 

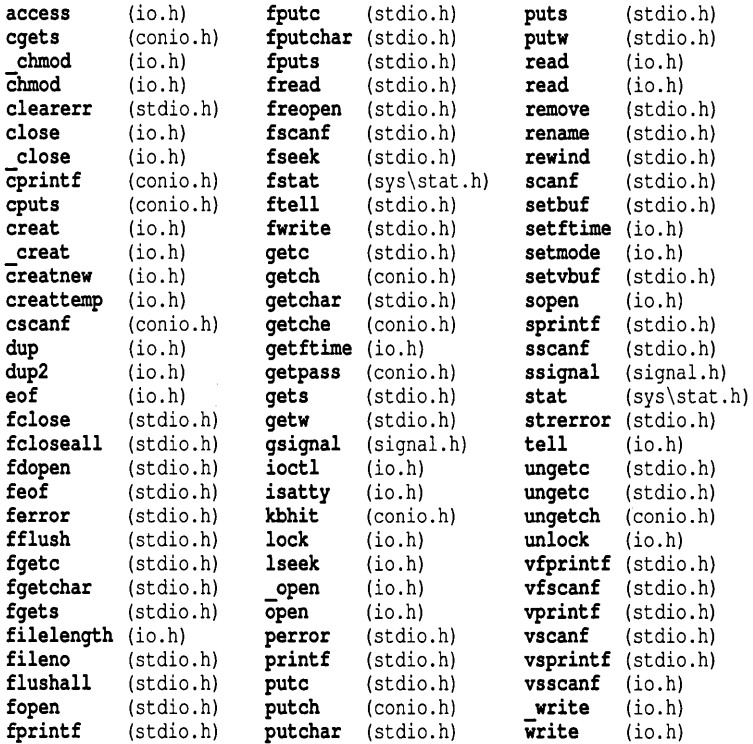

#### **Interface Routines (DOS, 8086, BIOS)**

**These routines provide DOS, BIOS and machine-specific capabilities.** 

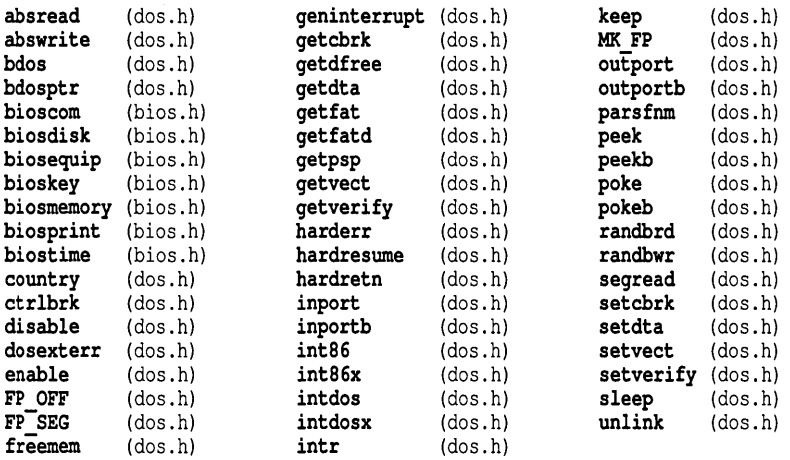

#### **Manipulation Routines (String, Memory)**

**These routines handle strings and blocks of memory; copying, comparing, converting, and searching.** 

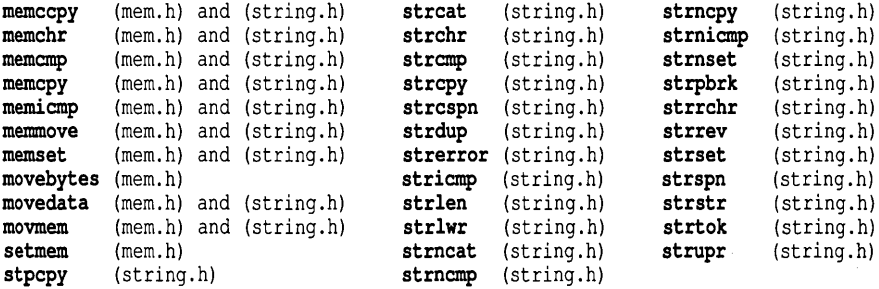

#### **Math Routines**

**These routines perform mathematical calculations and conversions.** 

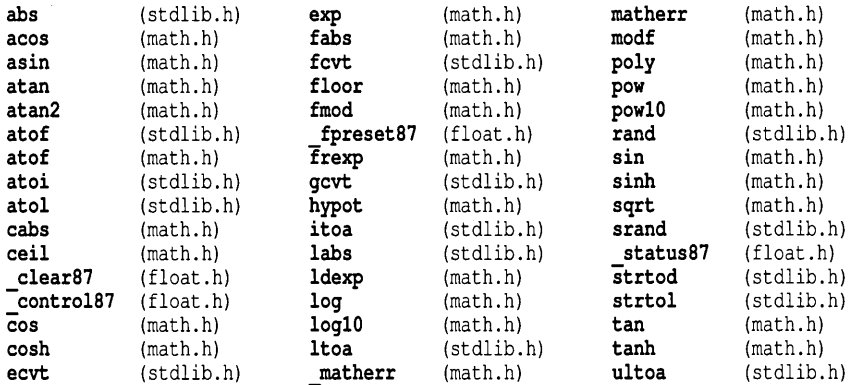

#### **Memory Allocation Routines**

**These routines provide dynamic memory allocation in the small-data and large-data models.** 

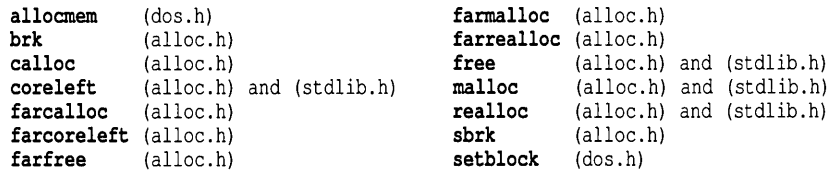

#### **Miscellaneous Routines**

**These routines provide non-local goto capabilities.** 

k.

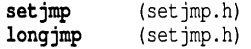

#### Process Control Routines

These routines invoke and terminate new processes from within another.

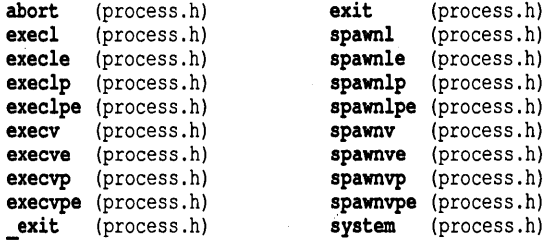

#### Standard Routines

These are standard routines.

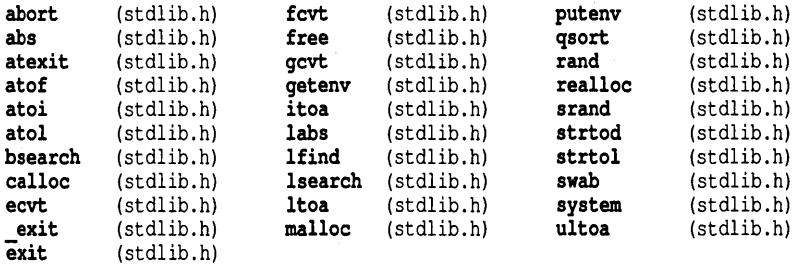

#### Time and Date Routines

These are time-conversion and time-manipulation routines.

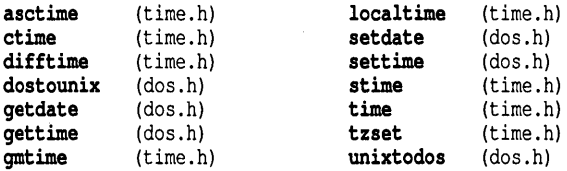

#### Variable Argument List Routines

These routines are for use when accessing variable argument lists (such as with vprintf, etc).

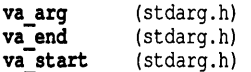

## **The main Function**

Every C program must have a main function; where you place it is a matter of preference. Some programmers place main at the beginning of the file, others at the very end. But regardless of its location, the following points about main always apply.

### *The Arguments* to *main*

Three parameters (arguments) are passed to main by the Turbo C start-up routine: argc, argv and env.

 $\blacksquare$  argc, an integer, is the number of command-line arguments passed to main.

 $\Box$  argv is an array of strings

under 3.x versions of DOS, argv[O] is defined as the full path name of the program being run

under versions of DOS before 3.0, argv[O] points to the null string *("11).* 

argv[1] contains the first string typed on the DOS command line after the program name

argv[2] contains the second string typed after the program name

argv[argc] contains NULL

 $\Box$  env is also an array of strings. Each element of env[] holds a string of the form ENVVAR=val ue

ENWAR is the name of an environment variable, such as PATH, or 87.

value is the value to which an ENVVAR is set, such as  $C:\D{DOS:C\Upsilon}$ URBOC (for PATH), or YES (for 87)

The Turbo C start-up routine always passes these three arguments to main: You have the option of whether or not to declare them in your program. If you declare some (or all) of these arguments to main, they are made available as local variables to your main routine.

Note, however, that if you do declare any of these parameters, you must declare them exactly in the order given: *argc, argv, env.* 

For example, the following are all valid declarations of main 's arguments:

```
main()<br>main(int argc)
                                                    /* legal but very unlikely */
main(int argc, char * argv[]) 
main(int argc, char * argv[], char * env[])
```
Note: The declaration main (int argc) is legal, but it's very unlikely that you would use *argc* in your program without also using the elements of *argv.* 

Another Note: The argument *env* is also available via the global variable *environ.* Refer to the *environ* lookup entry (in this chapter) and the putenv and getenv lookup entries (in Chapter 2) for more information.

### An Example Program Using argc, argv and env

Here is an example program, named ARGS.EXE, that demonstrates a simple way of implementing these arguments passed to main.

```
/* Program name ARGS.EXE */ 
#include <stdio.h> 
#include <stdlib.h> 
main(int argc, char *argv[), char *env[)) 
\overline{\mathbf{f}}int i; 
   printf("The value of argc is %d \n\n", argc);
   printf("These are the %d command-line arguments passed to main:\ln\ln", argc);
   for (i = 0; i \leq \text{argc}; i++)printf(" argv[%d): %s\n", i, argv[i)); 
   printf("\nThe environment string(s) on this system are:\ln\ln");
  for (i = 0; env[i] != NULL; i++)
      printf(" env[%d): %s\n", i, env[i)); 
\overline{\phantom{a}}
```
Suppose you run ARGS.EXE at the DOS prompt with the following command line:

```
> args first argument "argument with blanks" 3 4 "last but one" stop!
```
Note that you can pass arguments with embedded blanks by surrounding the with double quotes, as shown by "argument with blanks" and" last but one" in this example command line.

The output of ARGS.EXE (assuming that the environment variables are set as shown here) would then be like this:

```
The value of argc is 7 
These are the 7 command-line arguments passed to main: 
   argv[O]: C:\TURBOC\TESTARGS.EXE 
   argv[l]: first argument 
   argv[2]: argument with blanks 
   argv[3]: 3 
   argv[4]: 4 
   argv[5]: last but one 
   argv[6]: stop! 
   argv[7]: (null) 
The environment string(s) on this system are:
   env[O]: COMSPEC=C:\COMMAND.COM 
   env[l]: PROMPT=$p $g 
   env[2]: PATH=C:\SPRINT;C:\DOS;C:\TURBOC
```
Note: The maximum combined length of the command-line arguments passed to main (including the space between adjacent arguments) is 128 characters: this is a DOS limit.

### *When You Compile Using-p (Pascal Calling Conventions)*

If you compile your program using Pascal calling conventions (which are described in detail in Chapter 9), you *must* remember to explicitly declare main as being a C type.

You do this with the cdec1 keyword, like this:

```
cdecl main(int argc, char * argv[], char * envp[])
```
### *The Value main Returns*

In all but two instances, the value returned by main is the status code of the program: an int. If, however, your program uses the routine exit (or \_exit) to terminate, the value returned by main is the argument passed to the call to exit (or to \_exit).

For example, if your program contains the call

exit (1)

the status is 1.

If you are using the Integrated Environment version of Turbo C (TC.EXE) to run your program, you can display the return value from main by pressing Alt-V when the "Press any key" message appears (after you run the program).

## **Global Variables**

## *daylight, timezone*

Names Usage Declared in Description *daylight, timezone*  extern int *daylight;*  extern long *timezone;*  time.h These variables are used by the time-and-date functions. *daylight:* This variable = 1 for Daylight Savings Time, 0 for Standard Time. *timezone:* This variable is a calculated value; it is assigned a long value that is the difference, in seconds, between the current local time and Greenwich Mean Time.

## *errno, \_doserrno, sys\_errlist, sys\_nerr*

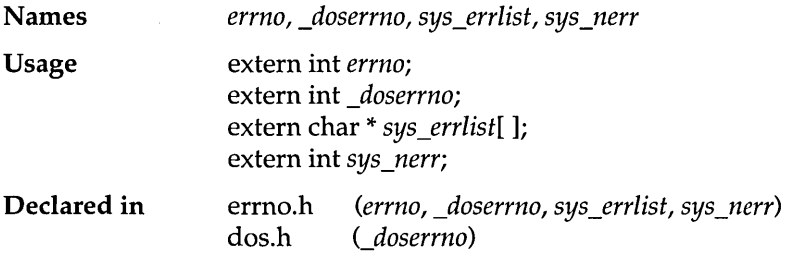
**Description**  Three of these variables *(errno, sys\_errlist,* and *sys\_nerr)*  are used by the **perror** function to print error messages when certain library routines fail to accomplish their appointed tasks. *doserrno* is a variable that maps many MS-DOS error codes to *errno;* however, **perror** does not use *\_doserrno* directly.

> *\_doserrno:* When an MS-DOS system call results in an error, *\_doserrno* is set to the actual MS-DOS error code. *errno* is a parallel error variable inherited from UNIX.

> *errno:* Whenever an error in a system call occurs, *errno* is set to indicate the type of error. Sometimes *errno* and *\_doserrno* are equivalent. Other times, *errno* does not contain the actual DOS error code (which is contained in *doserrno*). Still other errors might occur which set only *errno,* not *\_doserrno.*

> *sys\_errlist:* To provide more control over message formatting, the array of message strings is provided in *sys\_errlist. errno* can be used as an index into the array to find the string corresponding to the error number. The string does not include any newline character.

> *sys\_nerr:* This variable is defined as the number of error message strings in *sys \_errlist.*

> The following table gives mnemonics for the values stored in *sys\_errlist* and their meanings.

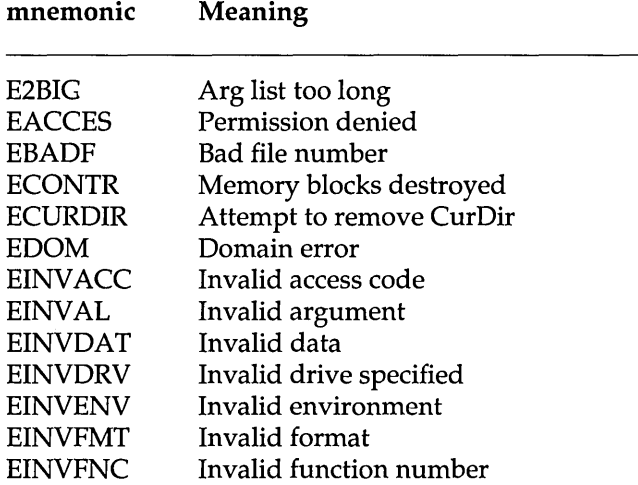

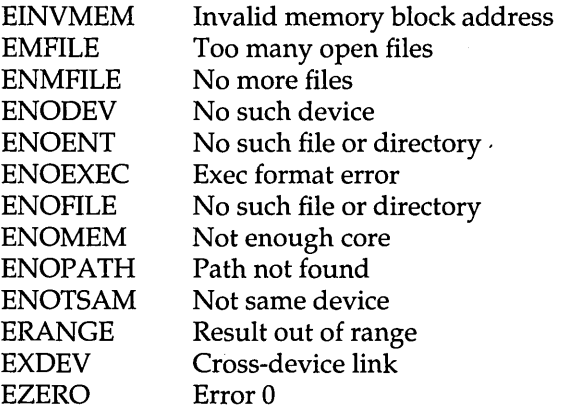

The following list gives mnemonics for the actual DOS error codes to which *\_doserrno* can be set. (This value of *\_doserrno* mayor may not be mapped-through *errno-to* an equivalent error message string in *sys\_errlist.* 

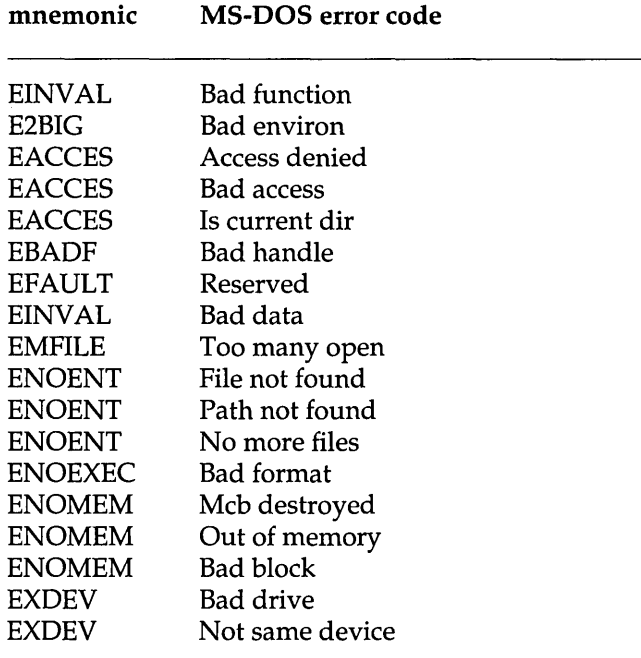

Refer to the Microsoft *MS-DOS Programmer's Reference Manual* for more information about MS-DOS error returns.

### *Jmode*

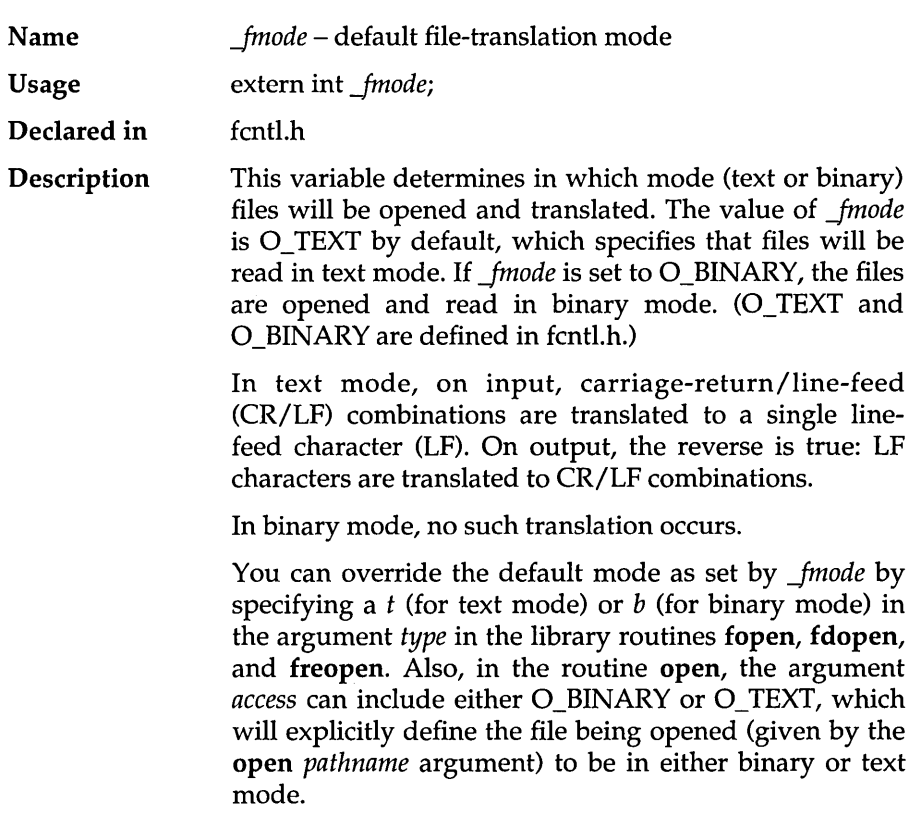

# · -PSp, *envtron*

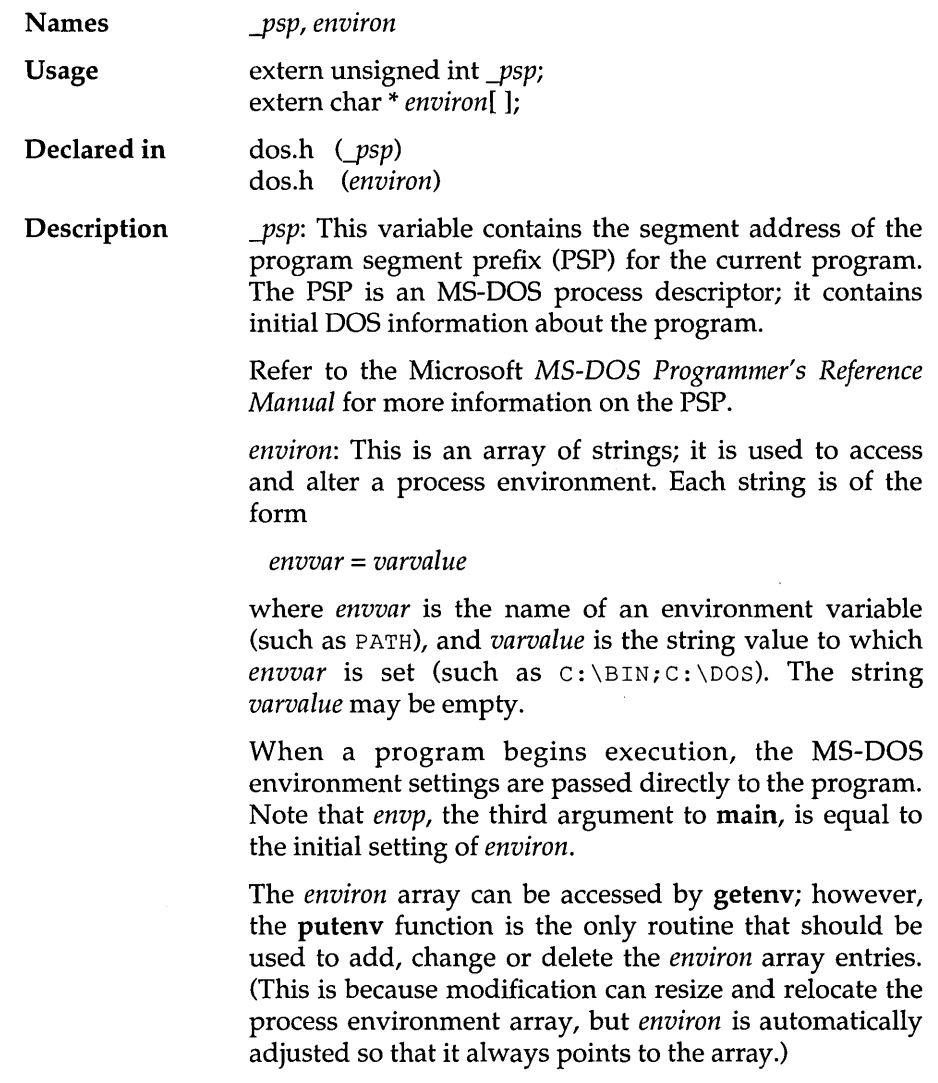

l,

### *stklen*

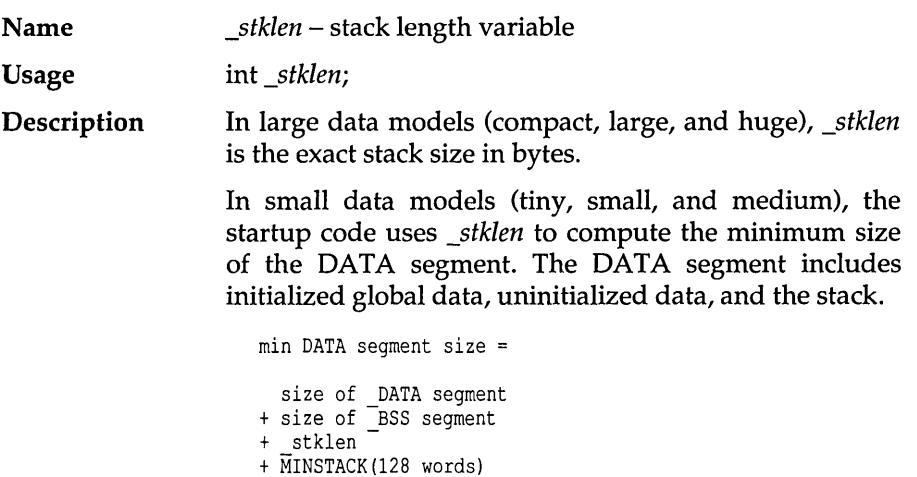

If the memory available is less than this, the startup aborts the program. The maximum DATA segment size is, of course, 64K.

#### . . . *\_verStOn, \_osmaJor, \_osmtnOr*

Names *\_version, \_osmajor, \_osminor* 

Usage extern unsigned int *\_version;*  extern unsigned char *\_osmajor;*  extern unsigned char *\_osminor;* 

Declared in dos.h Description *\_version* contains the MS-DOS version number, with the major version number in the low byte and the minor version number in the high byte. (For MS-DOS version *x.y,* the *x* is the major version number, and *y* is the minor.)

> The major and minor version numbers are also available individually through *\_osmajor* and *\_osminor,* where *\_osmajor* is the major version number and *\_osminor* is the minor version number.

> These variables can be useful when you want to write modules that will run on MS-DOS versions 2.x and 3.x. Some library routines behave differently depending on the MS-DOS version number, while others only work under MS-DOS 3.x. (For example, refer to \_open, creatnew, and ioctl in the lookup section of this reference guide.)

### **8087**

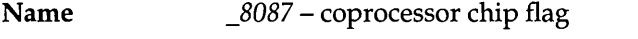

Usage extern int \_8087;

**Description** The \_8087 variable is set to 1 if the start-up code autodetection logic detects a floating-point coprocessor (an 8087, 80287, or 80387), or if the 87 environment variable is set to Y (SET  $87 = Y$ ). The \_8087 variable is set to 0 otherwise. (Refer to Chapter 9 in the Turbo C User's Guide for more information about the 87 environment variable.)

> You must have floating-point code in your program for the \_8087 variable to be set to 1.

28 Turbo C Reference Guide

 $\hat{\mathcal{A}}$ 

 $\sim$ 

 $\sim$ 

 $\bar{\mathcal{A}}$ 

#### c H A p T E R

## **The Turbo C Library**

This sample library look-up entry explains how to use this section of the *Turbo* C *Reference Guide.* 

### **using library routine entries**

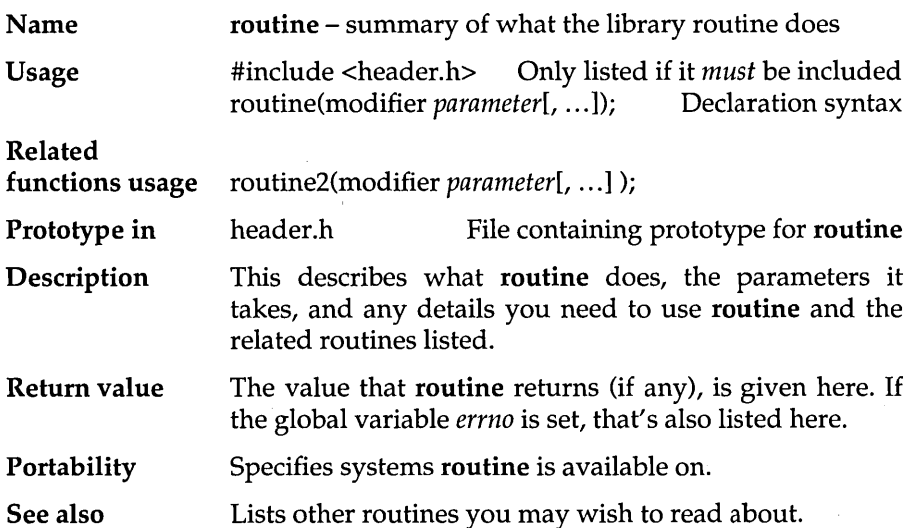

2

### **abort**

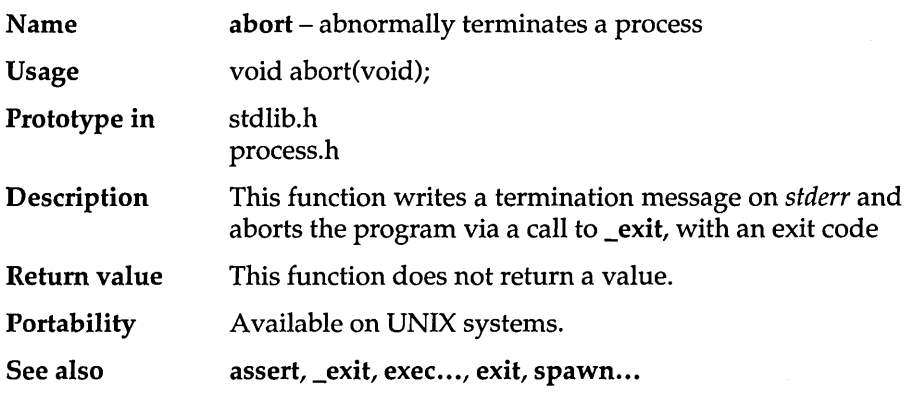

### **abs**

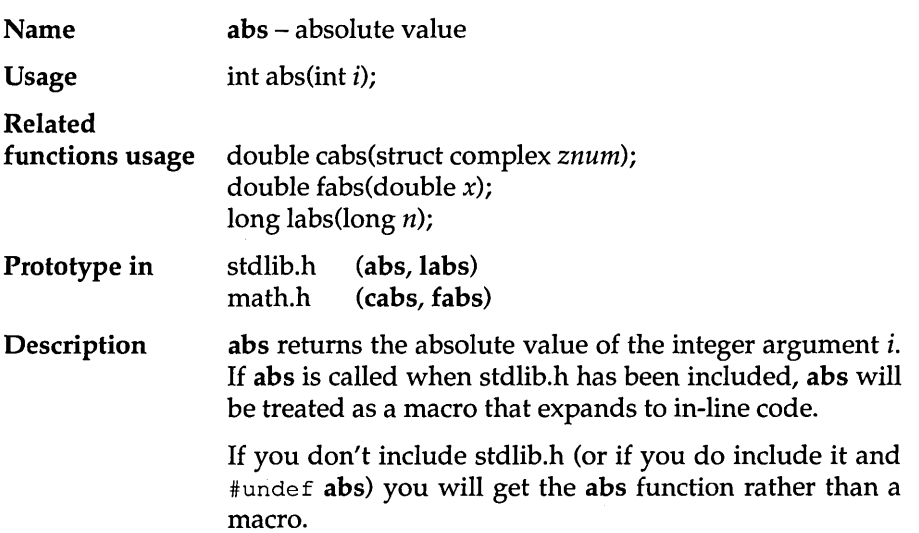

cabs is a macro that calculates the absolute value of *znum,* a complex number. *znum* is a structure with type complex; the structure is defined in math.h as:

```
struct complex ( 
   double x, y; 
);
```
Calling cabs is equivalent to calling sqrt with the real and imaginary components of *znum,* as shown here:

```
sqrt(znum.x*znum.x + znum.y*znum.y)
```
If you don't include math.h (or if you do include it and #undef cabs) you will get the cabs function rather than a macro.

fabs calculates the absolute value of *, a double.* 

labs calculates the absolute value of *n*, a long integer.

Return value abs returns an integer in the range of 0 to 32767, with the exception that an argument of -32768 is returned as -32768.

> cabs returns the absolute value of *znum*, a **double**. On overflow, cabs returns HUGE\_VAL and sets *errno* to

ERANGE Result out of range

Error handling for cabs can be modified through the function matherr.

fabs returns the absolute value of *x.* labs returns the absolute value of *n.* There are no error returns.

Portability Available on UNIX systems.

See also matherr

### **absread**

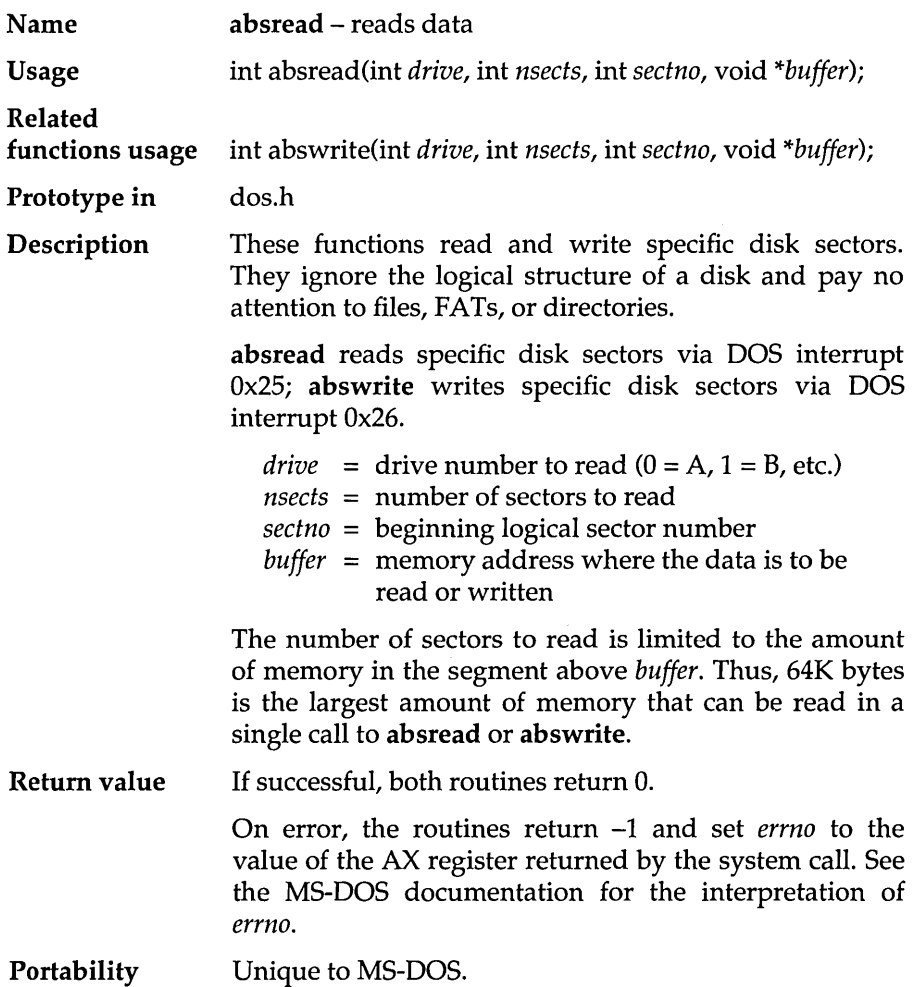

### **abswrite**

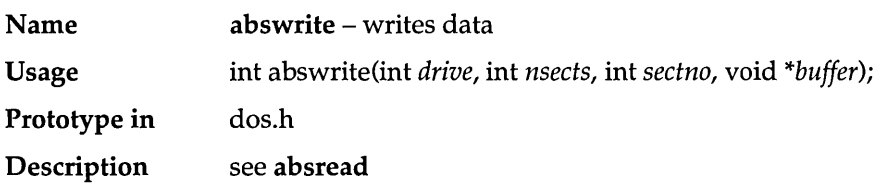

#### **access**

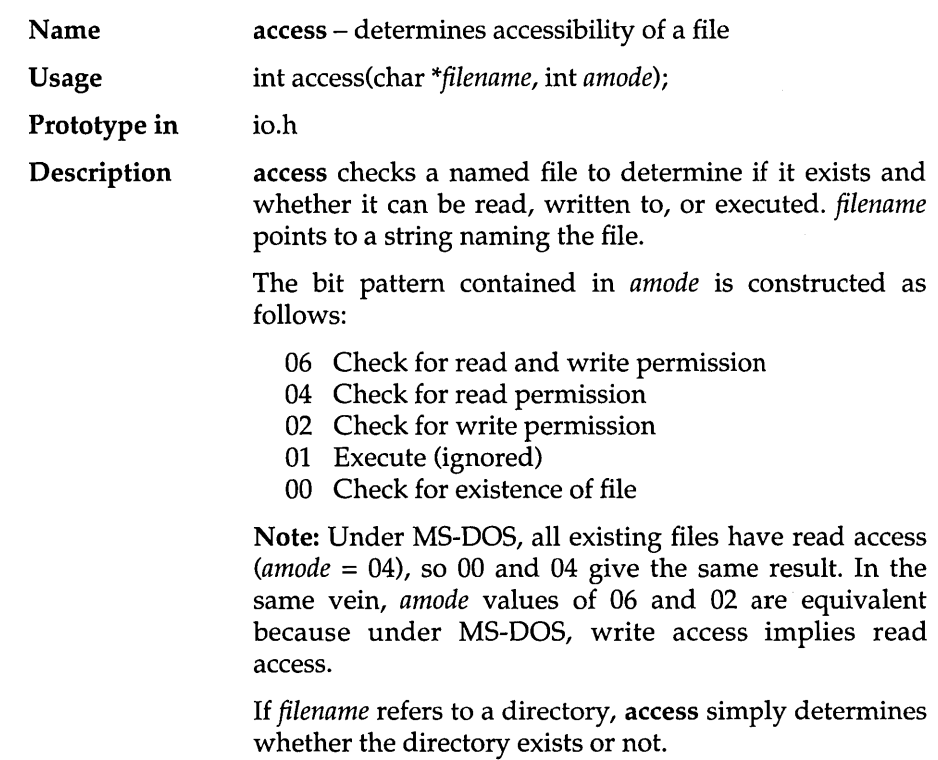

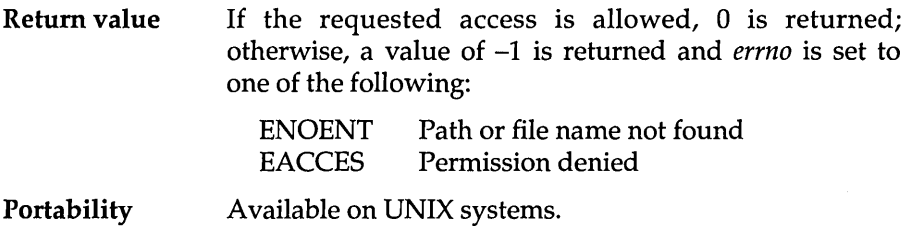

See also chmod

#### Example

```
#include <stdia.h> 
#include <io.h>
/* returns 1 if filename exists, else 0 */ 
int file_exists(char *filename)<br>{
   return (access (filename, 0) == 0);
\mathbf{I}main () 
{ 
   printf("Daes NOTEXIST.FIL exist: %s\n", 
             file_exists ("NOTEXIST.FIL") ? "YES" : "NO");
\mathbf{E}
```
#### Program output

Does NOTEXIST.FIL exist: NO

#### **acos**

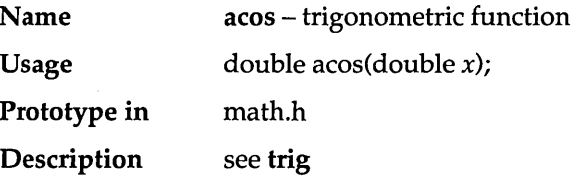

### **allocmem**

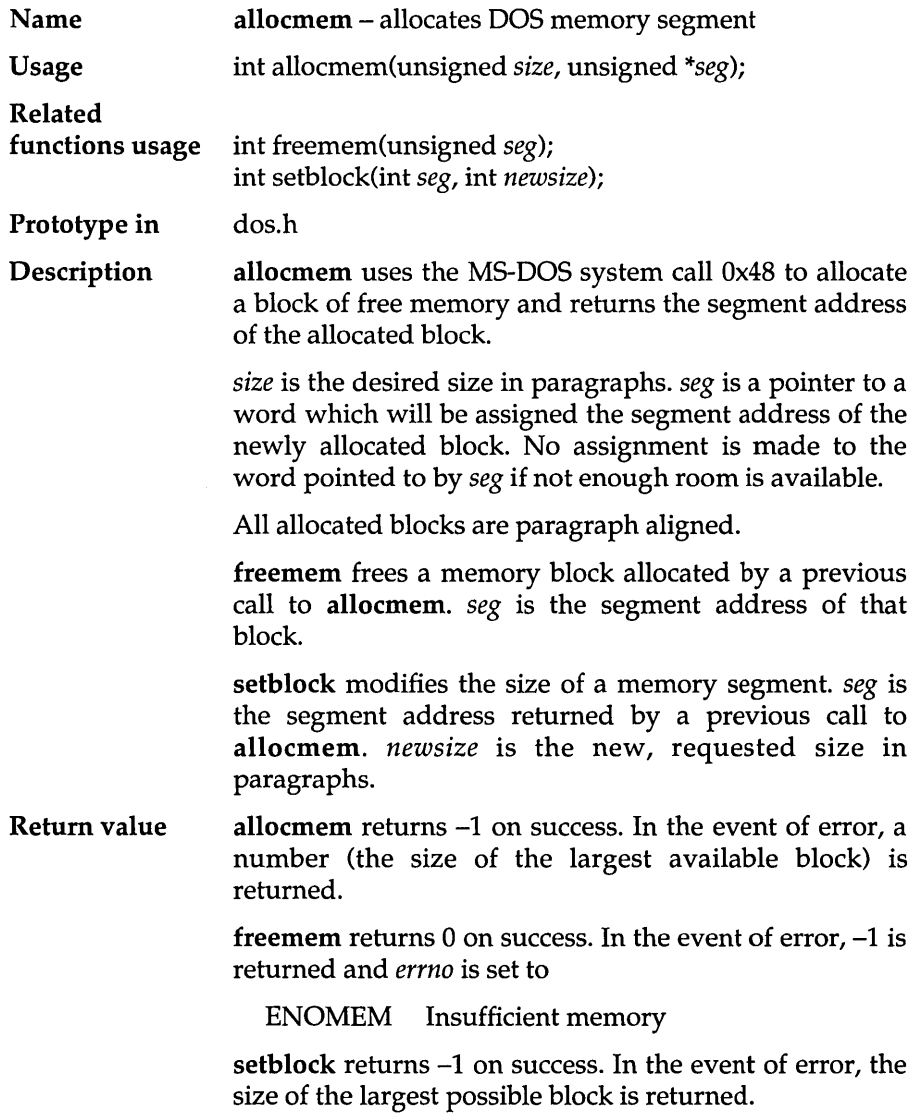

×

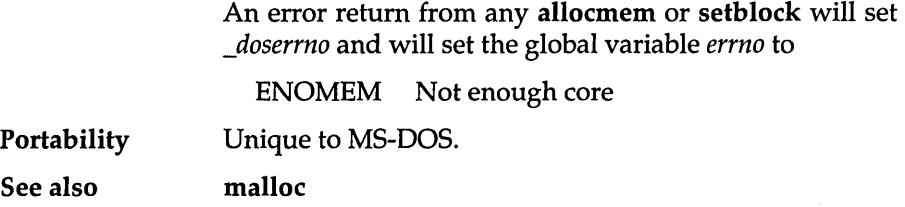

### **asctime**

 $\sim$ 

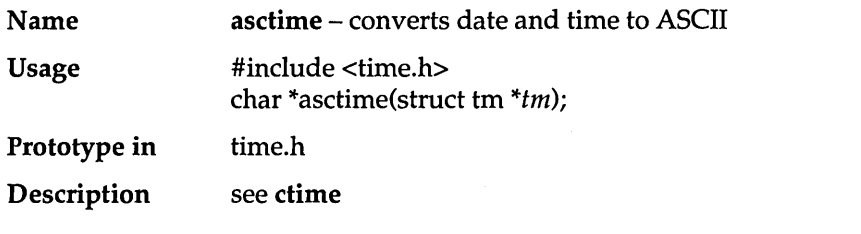

### • **aSln**

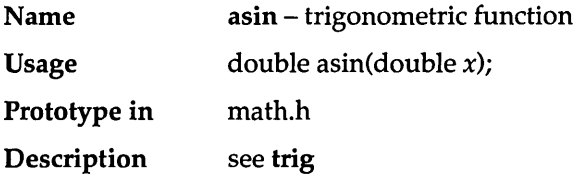

#### **assert**

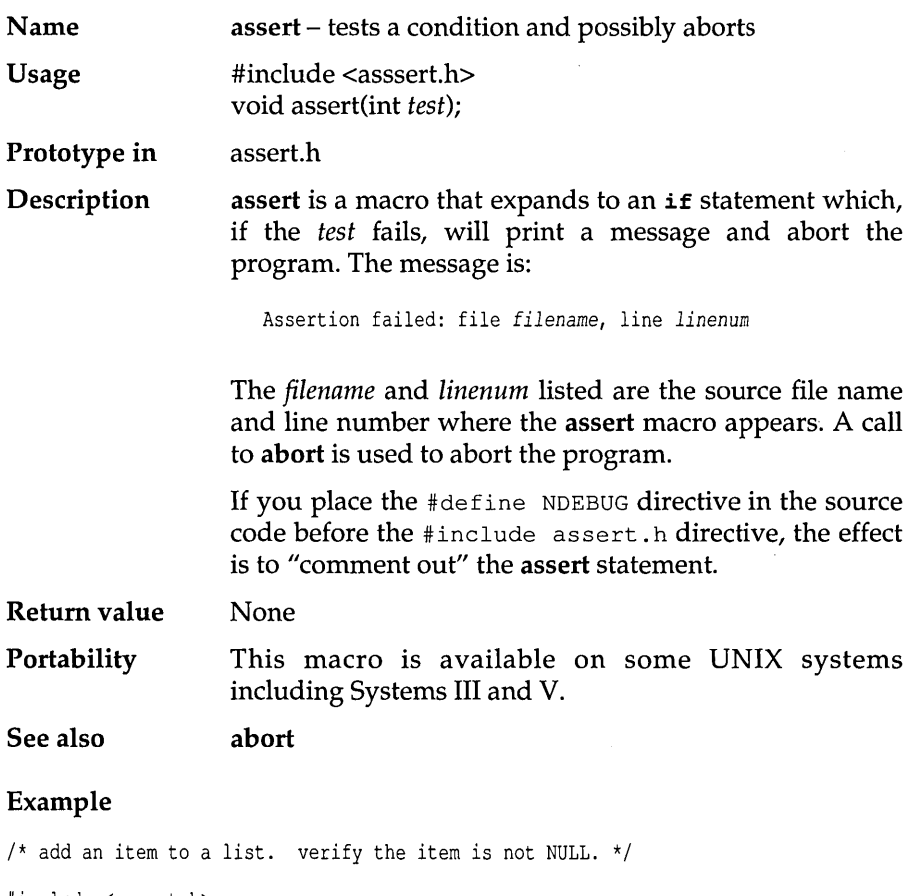

```
*include <assert.h> 
*include <stdio.h>
```

```
struct ITEM { 
   int key; 
   int value; 
};
```

```
void additem(struct ITEM *itemptr)
{ 
     assert(itemptr != NULL);<br>/* ... add the item ... */
\mathbf{)}main() 
{ 
    additem(NULL); 
\mathbf{)}
```
#### Program output

Assertion failed: file C:\TURBOC\ASSERT.C, line 13

#### **atan**

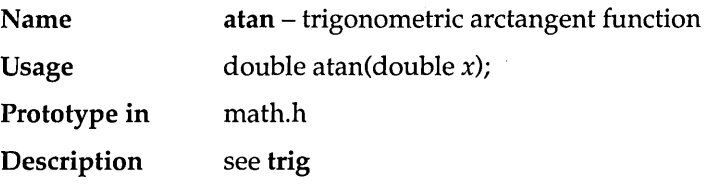

#### **atan2**

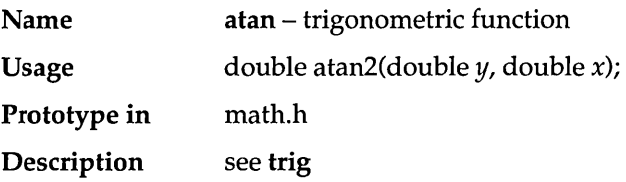

### **atexit**

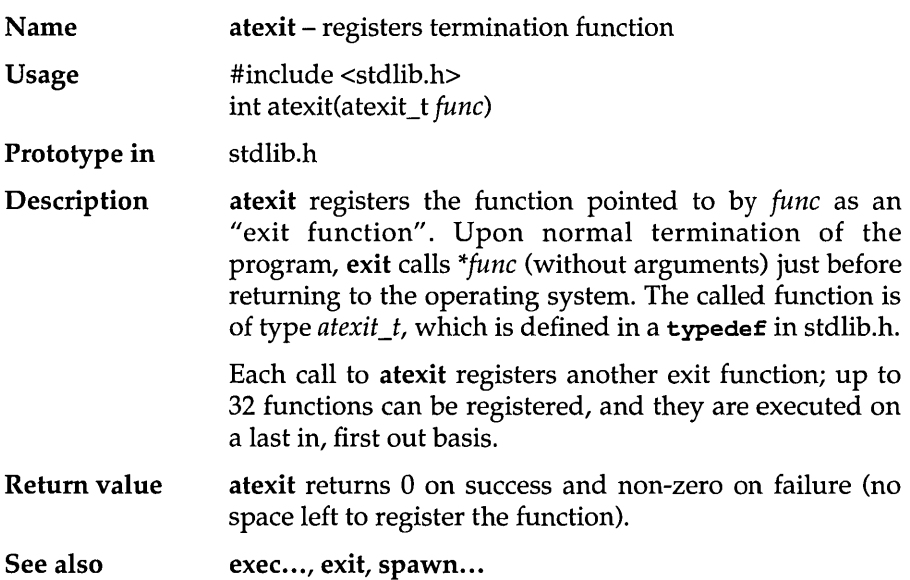

#### Example

```
#include <stdlib.h> 
#include <stdio.h> 
void exit_fnl()<br>{
    printf("Exit Function 1 called\n"); 
\mathcal{L}void exit_fn2()<br>{
    printf("Exit Function 2 called\n"); 
\mathcal{F}main () 
{ 
     atexit(exit_fnl); /* post exit_fnl */
     atexit(exit<sup>-fn2);</sup> /* post exit<sup>-fn2</sup> */<br>printf("Main quitting ...\n");
\mathbf{I}
```
#### Program output

Main quitting ...<br>Exit Function 2 called Exit Function 1 called

### **atof**

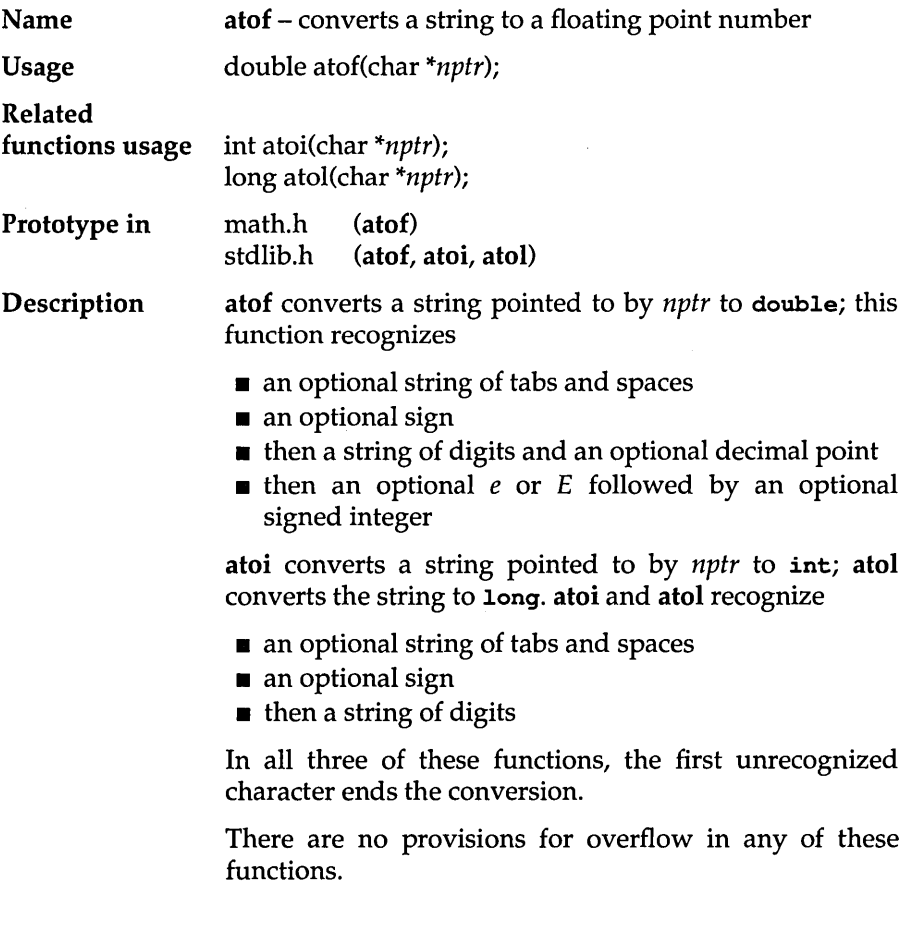

 $\bar{\tau}$ 

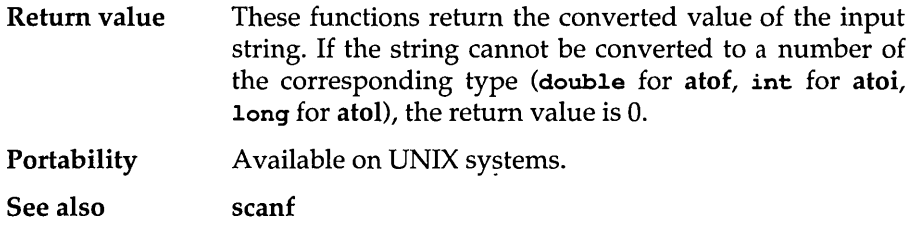

### **atoi**

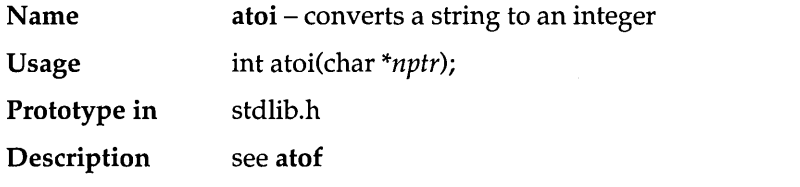

### **atol**

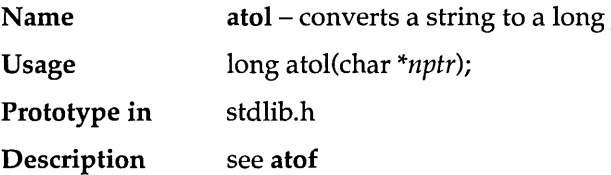

### **bdos**

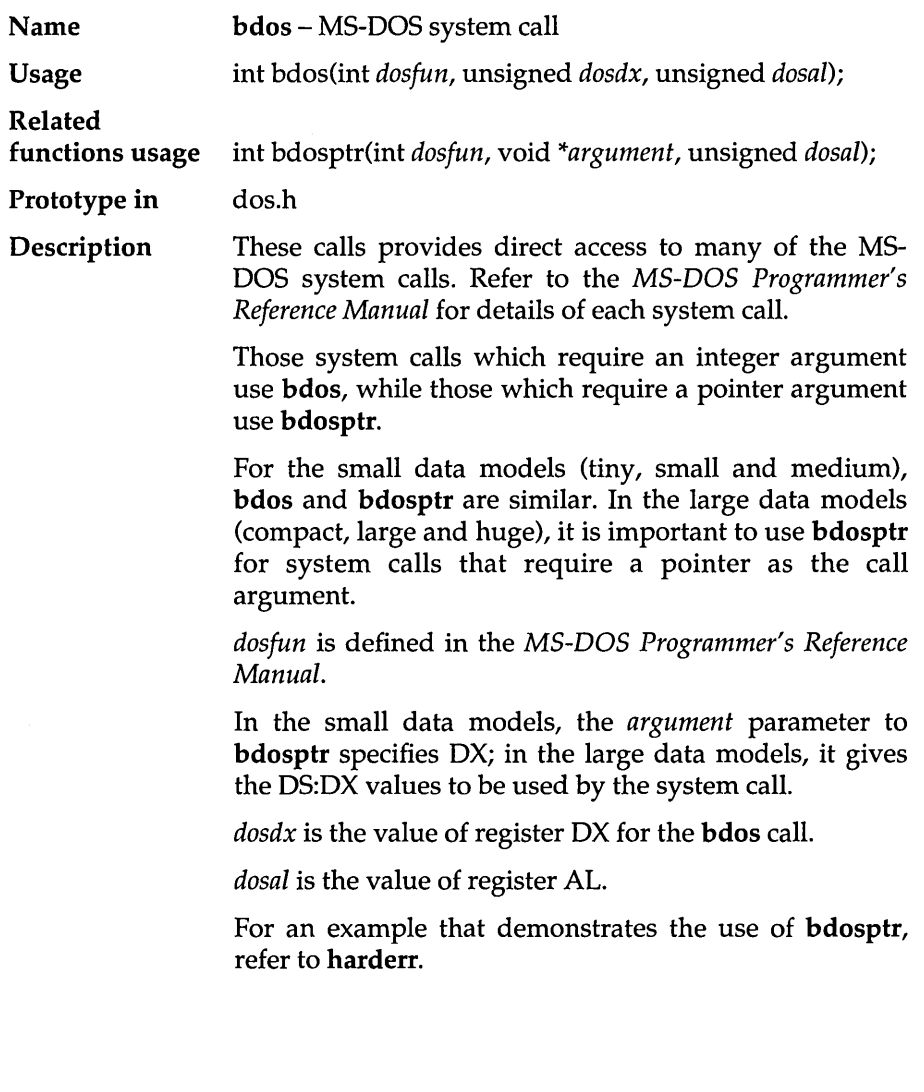

 $\mathcal{L}_{\text{max}}$  and  $\mathcal{L}_{\text{max}}$ 

 $\sim$ 

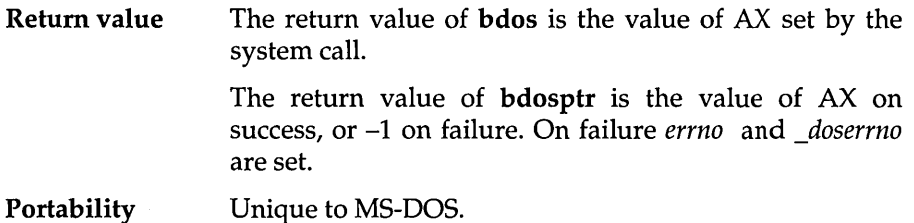

#### **Example**

```
#include <stdio.h> 
#include <dos.h> 
1* get current drive as 'A', 'B', ... *1 
char current_drive(void)
   char curdrive; 
   curdrive = bdos(OxI9,0,0); 1* get current disk as 0, 1, ... *1 
   return ('A' + \text{curdrive});
\overline{1}main() 
{ 
         printf("The current drive is c:\n^n, current drive());
\overline{\phantom{a}}
```
#### **Program output**

The current drive is C:

### **bdosptr**

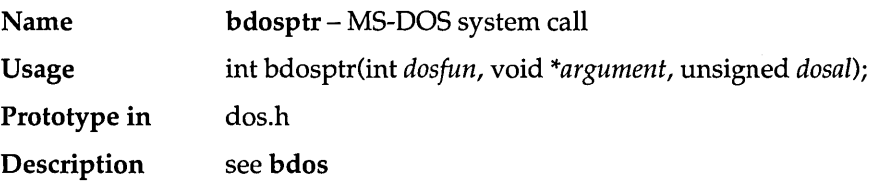

### **bioscom**

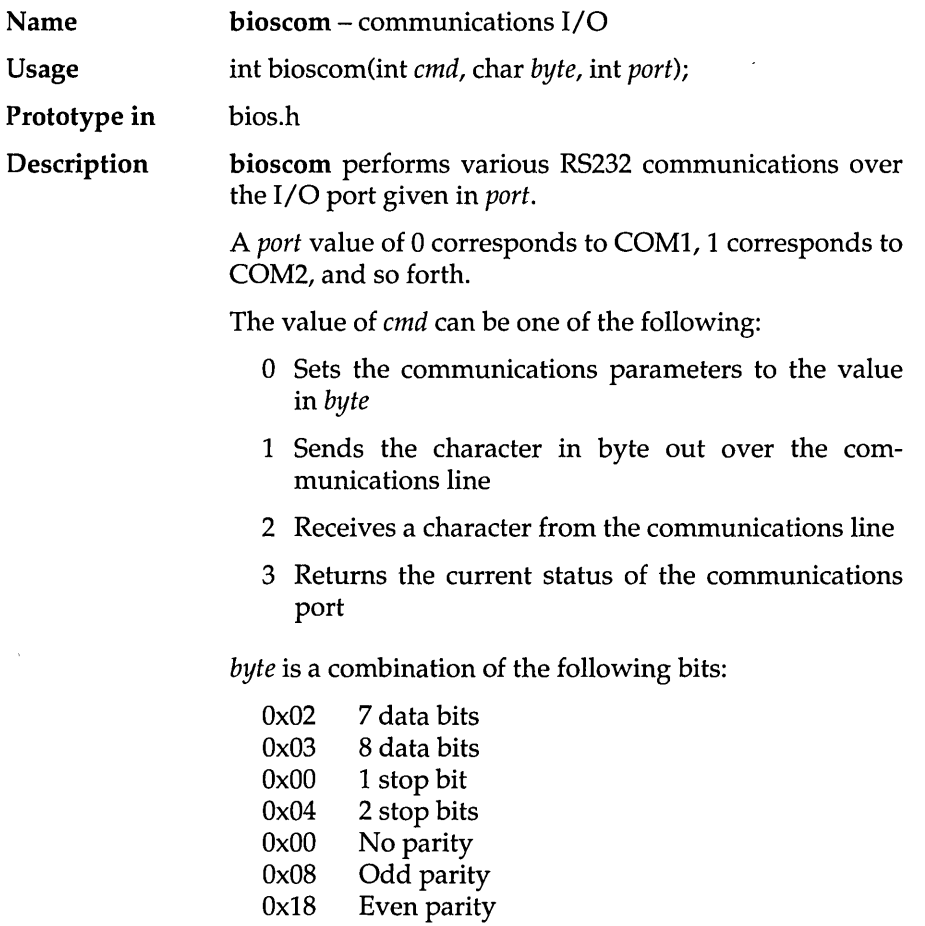

÷.

 $\cdot$ 

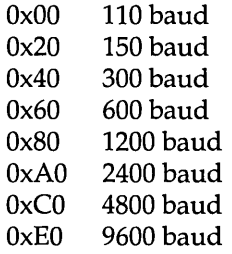

For example, giving a value for *byte* of OxEB  $(0xE0 \mid 0x08 \mid 0x00 \mid 0x03)$  sets the communications port to 9600 baud, odd parity, 1 stop bit, and 8 data bits.

**Return value**  For all values of cmd, the return value is a 16-bit integer where the upper 8 bits are status bits, and the lower 8 bits vary depending on the value of cmd. The upper bits of the return value are defined as follows:

- bit 15 Time out
- bit 14 Transmit shift register empty
- bit 13 Transmit holding register empty
- bit 12 Break detect
- bit 11 Framing error
- bit 10 Parity error
- bit 9 Overrun error
- bit 8 Data ready

With a cmd value of 1, and *if* bit 15 is set, the *byte* value could not be transmitted. Otherwise, the remaining upper and lower bits are appropriately set.

With a cmd value of 2, the byte read is in the lower bits of the return value if there was no error.

If an error occurred, at least one of the upper bits are set. If no upper bits are set, the byte was received without error.

45

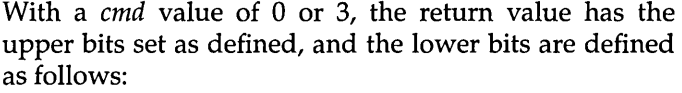

- bit 7 Received line signal detect<br>bit 6 Ring indicator
- bit 6 Ring indicator<br>bit 5 Data set ready
- bit 5 Data set ready<br>bit 4 Clear to send
- bit 4 Clear to send<br>bit 3 Delta receive
- bit 3 Delta receive line signal detector<br>bit 2 Trailing edge ring detector
- bit 2 Trailing edge ring detector<br>bit 1 Delta data set ready
- bit 1 Delta data set ready<br>bit 0 Delta clear to send
- Delta clear to send

Portability This function works only with IBM PCs or compatibles.

### **biosdisk**

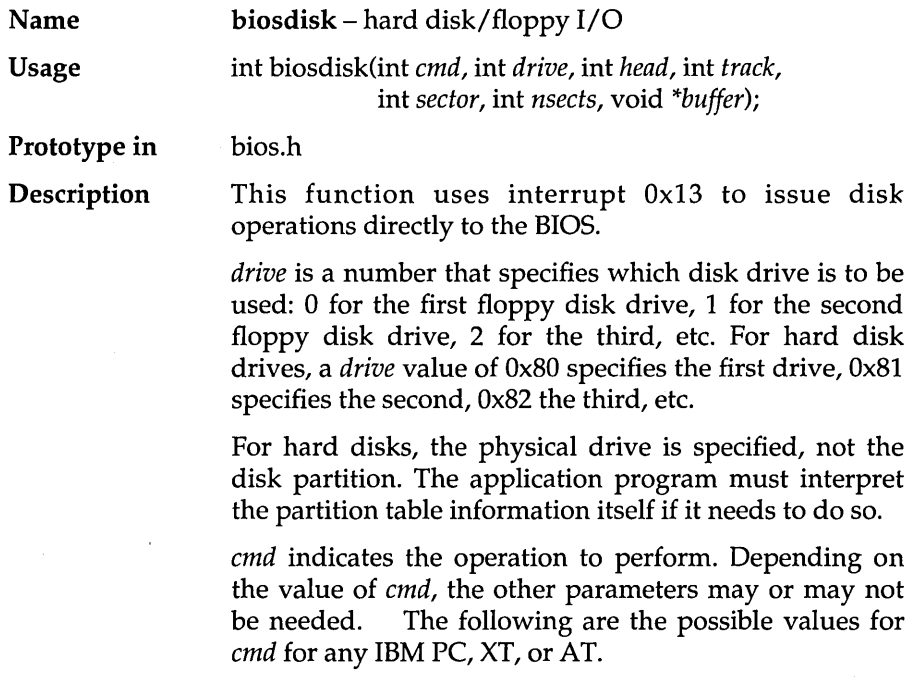

- o Resets diskette system. This forces the drive controller to do a hard reset. All other parameters are ignored.
- 1 Returns the status of the last disk operation. All other parameters are ignored.
- 2 Reads one or more disk sectors into memory. The starting sector to read is given by *head, track,*  and *sector.* The number of sectors is given by *nsects.* The data is read, 512 bytes per sector, into *buffer.*
- 3 Writes one or more disk sectors from memory. The starting sector to write is given by *head, track,* and *sector.* The number of sectors is given by *nsects.* The data is written, 512 bytes per sector, from *buffer.*
- 4 Verifies one or more sectors. The starting sector is given by *head, track,* and *sector.* The number of sectors is given by *nsects.*
- 5 Formats a track. The track is specified by *head*  and *track. buffer* points to a table of sector headers to be written on the named *track.* See the *Technical Reference Manual* for the IBM PC for a description of this table and the format operation.

The following *cmd* values are allowed only for an XTorAT:

- 6 Formats a track and sets bad sector flags
- 7 Formats the drive beginning at a specific track
- 8 Returns the current drive parameters

The drive information is returned in *buffer*  in the first four bytes.

- 9 Initializes drive-pair characteristics
- 10 Does a long read, which reads 512 plus 4 extra bytes per sector
- 11 Does a long write, which writes 512 plus 4 extra bytes per sector
- 12 Does a disk seek<br>13 Alternates disk r
- Alternates disk reset
- 14 Reads sector buffer
- 15 Writes sector buffer
- 16 Tests whether the named drive is ready
- 17 Recalibrates the drive
- 18 Controller RAM diagnostic
- 19 Drive diagnostic
- 20 Controller internal diagnostic

#### Return value

These operations return a status byte composed of the following bits:

- OxOO Operation successful
- OxOl Bad command
- Ox02 Address mark not found
- Ox04 Record not found
- Ox05 Reset failed
- Ox07 Drive parameter activity failed
- Ox09 Attempt to DMA across 64K boundary
- OxOB Bad track flag detected
- 0x10 Bad ECC on disk read
- Oxl1 Ecc corrected data error
- Ox20 Controller has failed
- Ox40 Seek operation failed
- Ox80 Attachment failed to respond
- OxBB Undefined error occurred
- OxFF Sense operation failed

Note that  $0x11$  is not an error because the data is correct. The value is returned anyway to give the application an opportunity to decide for itself.

Portability This function works with IBM PCs and compatibles, only.

# **biosequip**

 $\frac{1}{2}$ 

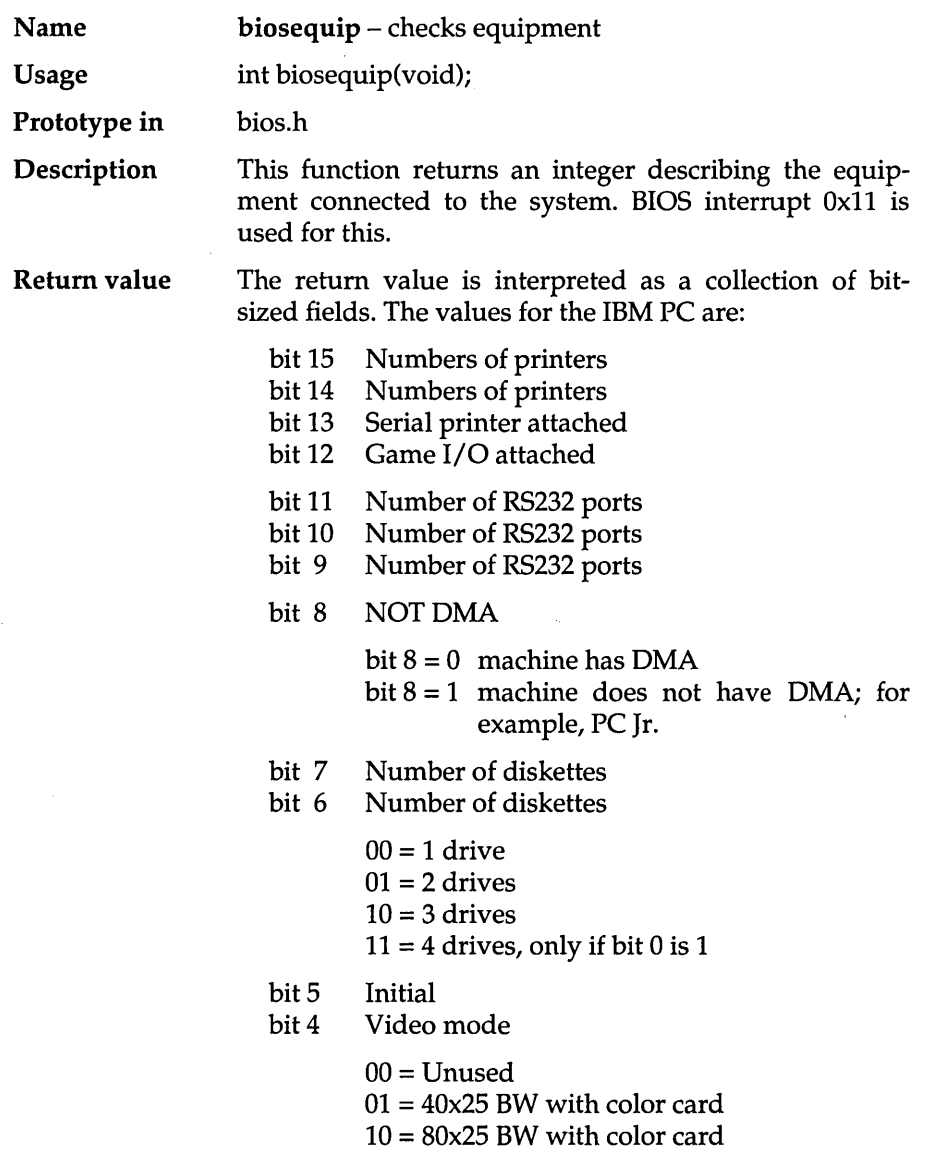

l,

Portability  $11 = 80x25$  BW with mono card bit 3 Motherboard bit 2 Ram size  $00 = 16K$  $01 = 32K$  $10 = 48K$  $11 = 64K$ bit 1 Floating-point coprocessor<br>bit 0 Boot from diskette Boot from diskette This function works with IBM PCs and compatibles, only.

### **bioskey**

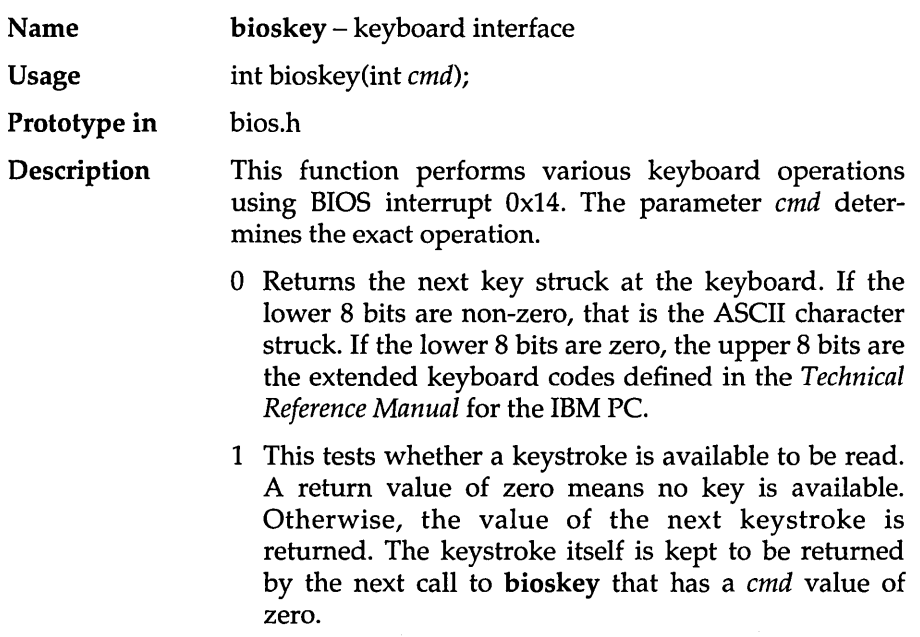

- **2 Requests the current shift key status. The value is**  composed from ORing the following values together:
	- **Ox80 Insert toggled Ox40 Caps toggled Ox20 Num Lock toggled OxlO Scroll Lock toggled Ox08 Alt down**  0x04 *Ctrl* down<br>0x02 *Left Shift* d **Ox02 Left Shift down OxOl Right Shift down**

**Portability** This function works with IBM PCs and compatibles, **only.** 

#### **Example**

```
#include <stdio.h> 
#include <bios.h> 
#include <ctype.h> 
#define RIGHT OxOOOl 
#define LEFT Ox0002 
#define CTRL OxQ004 
#define ALT Ox0008 
main () 
{ 
   int key; int modifiers;
   /* function 1 returns 0 until a key is struck. Wait 
      for an input by repeatedly checking for a key. 
   */ 
   while (bioskey (1) == 0) ;
   /* now use function 0 to get return value of the key. */ 
   key = bioskey(0);printf("Key Pressed was: ");
   /* use function 2 to determine if shift keys were used */ 
   modifiers = bioskey(2);if (modifiers) { 
      printf (" [") i 
      if (modifiers & RIGHT) printf("RIGHT ");
      if (modifiers & LEFT) printf("LEFT ")i 
      if (modifiers & CTRL ) printf ("CTRL ");
      if (modifiers & ALT ) printf("ALT ")i 
      printf("] ');
    } 
   if (isalnum(key & OxFF)) 
      printf("'%c'\n", key);
   else 
      printf("%#02x\n", key);
\mathcal{L}
```
#### Program output

Key Pressed was: [LEFT ] 'T'

## **biosmemory**

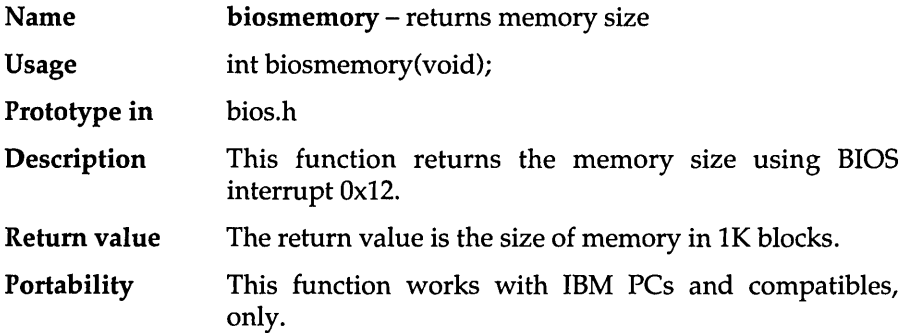

## **biosprint**

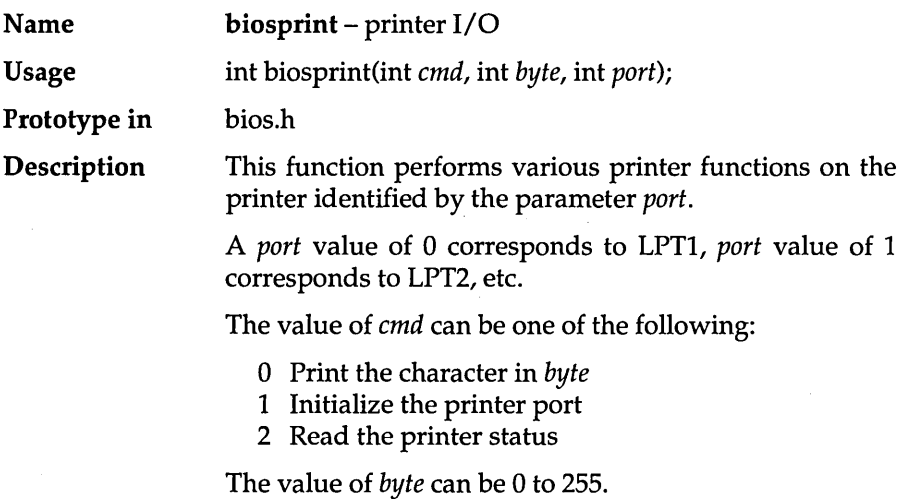

#### Return value The value returned from any of these operations is the current printer status composed by ORing these bit values together:

- $0x01$  Device time out<br> $0x08$  I/O error
- 0x08 I/O error<br>0x10 Selected
- $0x10$  Selected<br> $0x20$  Out of pa
- $0x20$  Out of paper<br> $0x40$  Acknowledge
- Acknowledge
- Ox80 Not busy

With *cmd* equal to 0, a return value with *device time out*  set indicates an output error.

**Portability** This function works with IBM PCs and compatibles, only.

### **biostime**

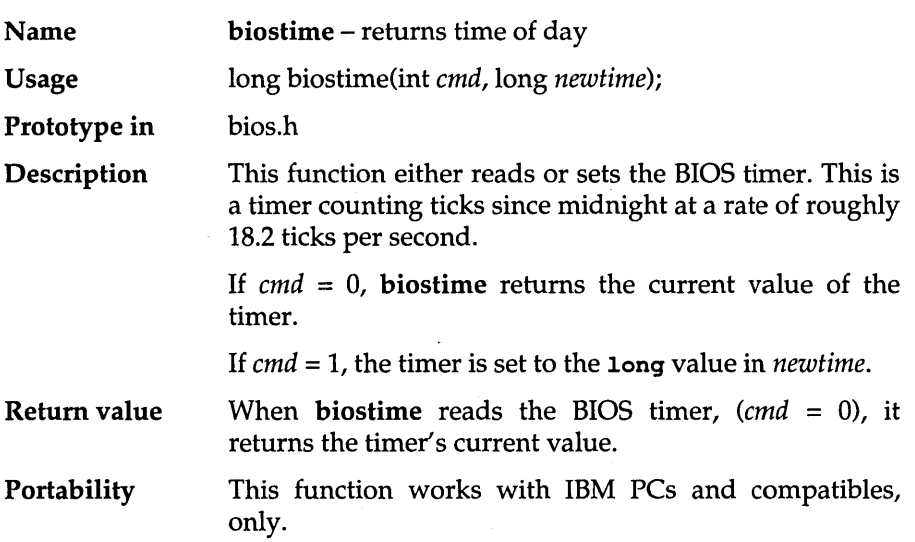

## **brk**

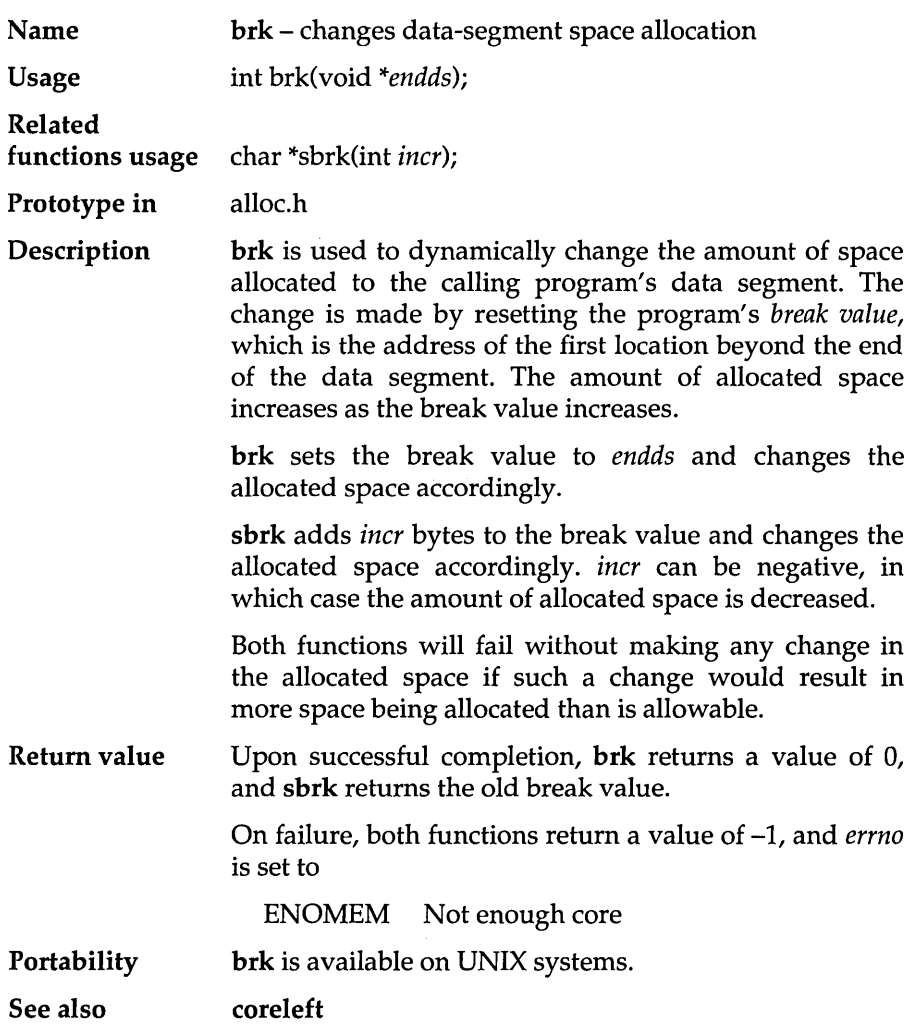

### **bsearch**

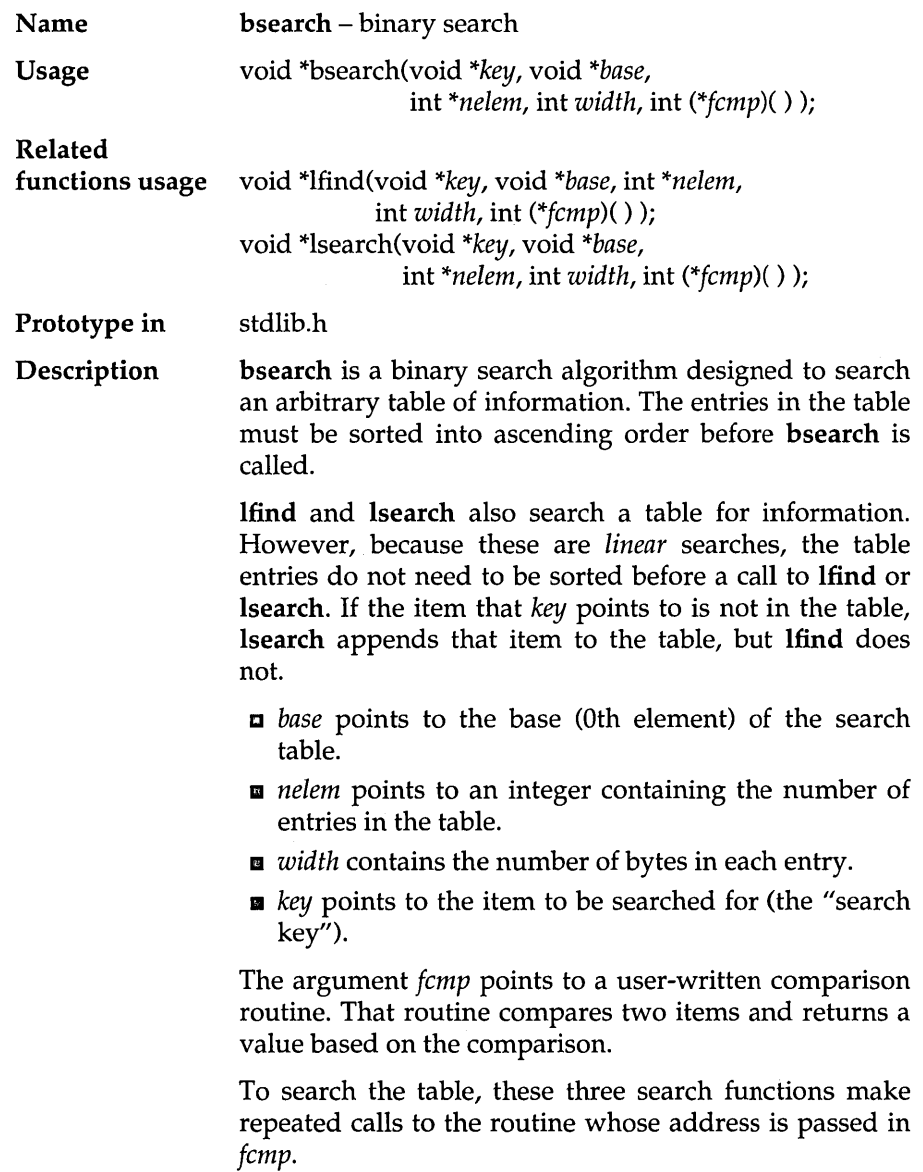

 $\sim$   $\sim$   $\sim$ 

 $\sim 10^7$ 

On each call to the comparison routine, the search functions pass two arguments: key, a pointer to the item being searched for; and *elem,* a pointer to the element of *base* being compared.

*fcmp* is free to interpret the search key and the table entries any way it likes.

Return value Each function returns the address of the first entry in the table that matches the search key. If no match is found, bsearch and Hind return O.

In bsearch

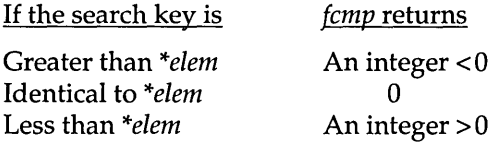

#### In lsearch and Hind

If the search key is

Not identical to *\*elem*  Identical to *\*elem* 

An integer  $!= 0$ o

*temp* returns

Portability Available on UNIX systems.

See also qsort

#### Example

#include <stdio.h> #include <stdlib.h> #define NELEMS(arr) (sizeof(arr) / sizeof(arr[O])) int numarray[] = { 123, 145, 512, 627, 800, 993 }; int numeric(int  $*p1$ , int  $*p2$ ) ( return $(*p1 - *p2);$  $\mathcal{F}$ 

```
/* return 1 if key is in the table, 0 if not */int lookup(int key) 
{ 
   int *itemptr; 
   /* bsearch() returns a pointer to the item that is found */ 
   itemptr = (int *) bsearch(&key, numarray, NELEMS(numarray), 
                       sizeof(int), numeric);
   return (itemptr != NULL); 
\mathbf{A}main () 
{ 
   printf("Is 512 in table? "); 
   printf("%s\n", lookup(512) ? "YES" : "NO");
\mathbf{R}
```
#### **Program output**

```
Is 512 in table? YES
```
#### **Another Example**

```
#include <stdlib.h> 
#include <stdio.h> 
#include <string.h> /* for strcmp declaration */ 
char *colors [10] = { "red", "blue", "green" };
int ncolors = 3;
/* return 1 if already in the table, 0 if not and was added */ 
/* assumes there is room for new additions */ 
int addelem(char *color) 
{ 
   int oldn = ncolors; 
   lsearch(color, colors, &ncolors, sizeof(colors[O]), strcmp); 
   return (ncolors == oldn); 
\overline{ }main() 
{ 
   if (addelem("purple")) 
      printf("purple already in colors table\n"); 
   else 
      printf("purple added to colors table, now %d colors\n", 
               ncolors); 
\,
```
#### **Program output**

purple added to colors table, now 4 colors
### **cabs**

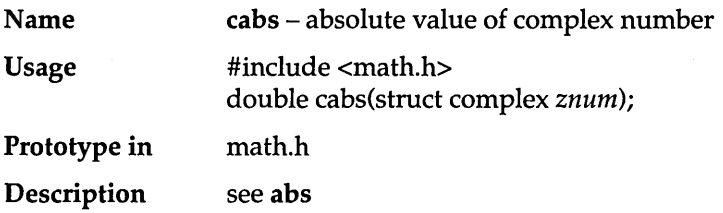

## **calloc**

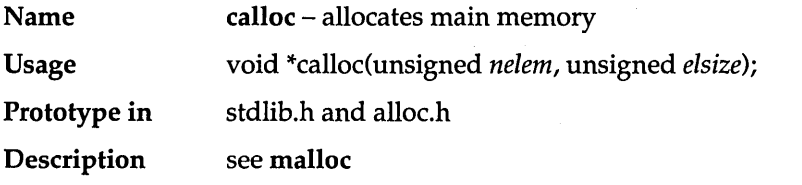

### **ceil**

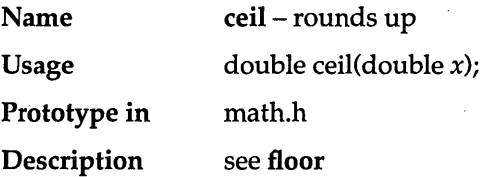

## **cgets**

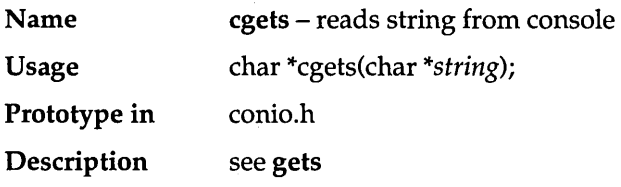

### **chdir**

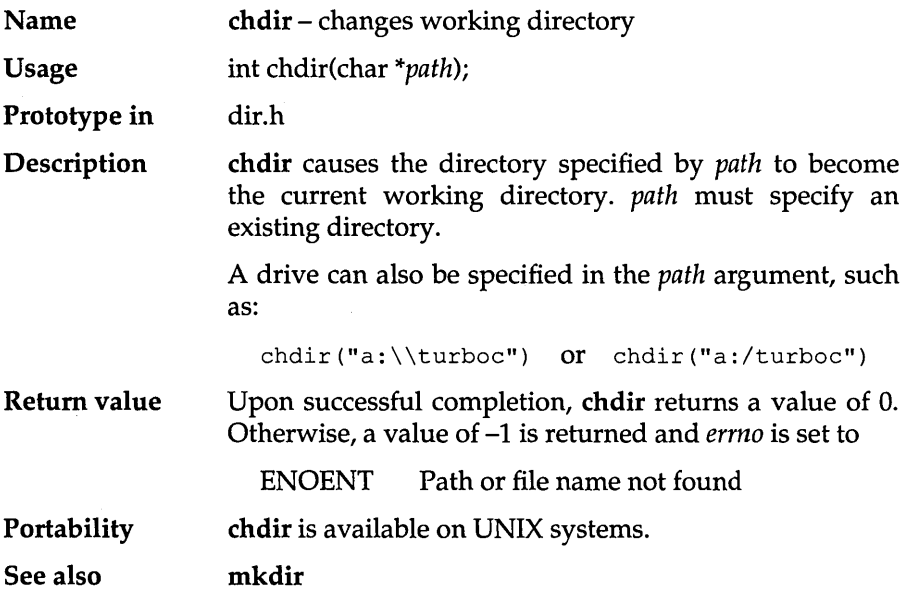

# $\overline{\phantom{a}}$ chmod

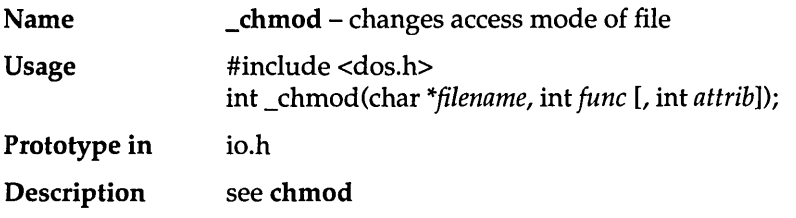

### **chmod**

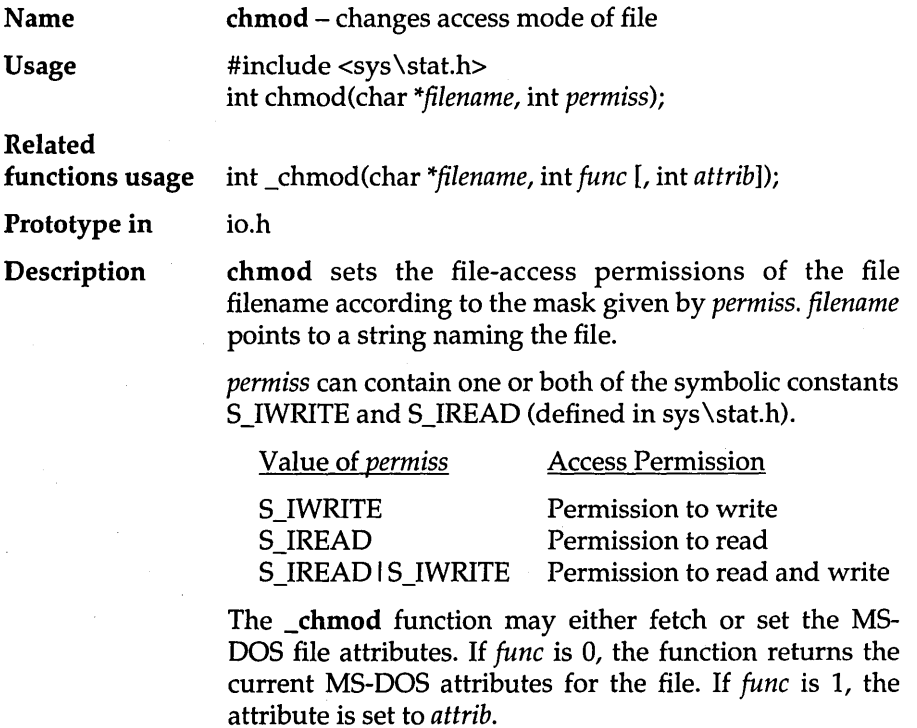

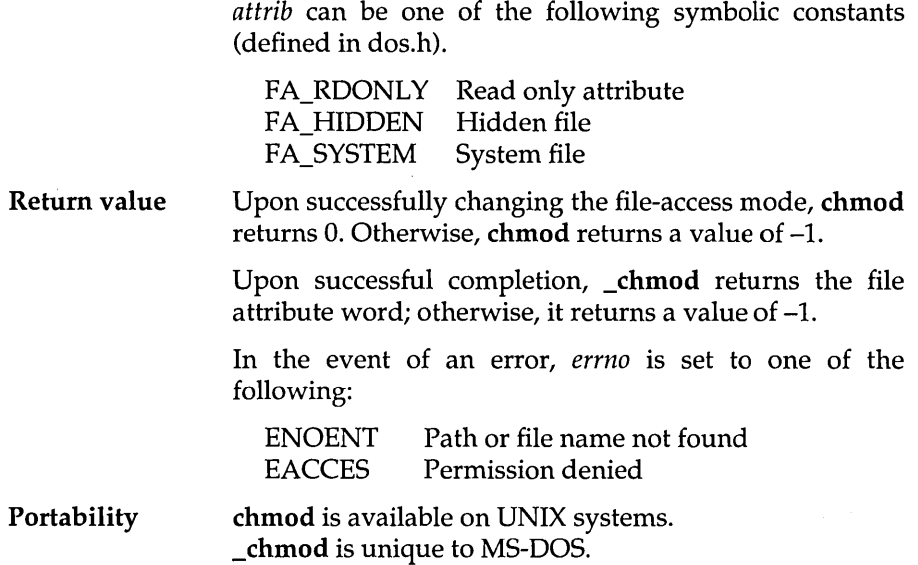

#### See also access, open, unlink

#### Example

```
#include <stdio.h> 
#include <sys\stat.h> 
#include <io.h> 
void make_read_only(char *filename)<br>{
   int stat; 
   stat = chmod(filename, S_IREAD);
   if (stat) 
       printf("couldn't make %s read-only\n", filename); 
   else 
       printf("made %s read-only\n", filename); 
\overline{\phantom{a}}main () 
( 
   make read only("NOTEXIST.FIL"); 
   make_read_only("MYFILE.FIL");
\overline{\phantom{a}}
```
#### Program output

```
couldn't make NOTEXIST.FIL read-only 
made MYFILE.FIL read-only
```
#### **\_clearS7**

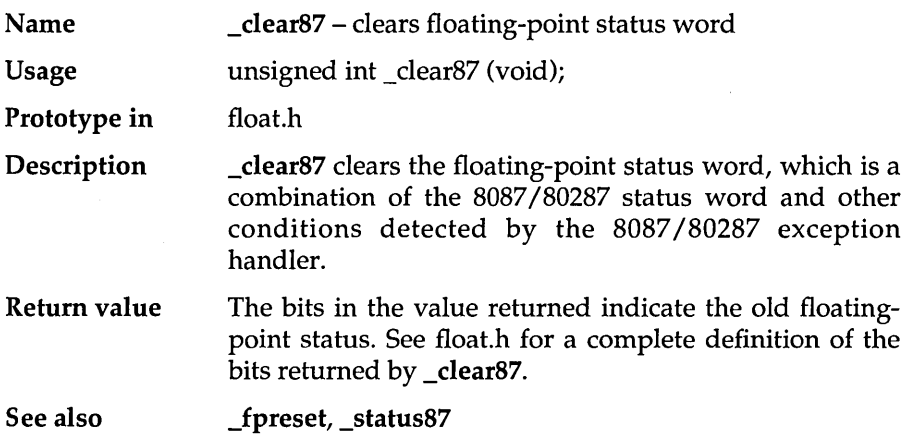

### **clearerr**

- Name dearerr - resets error indication
- Usage #include <stdio.h> void clearerr(FILE \*stream);
- Prototype in stdio.h
- Description see ferror

## **\_close**

 $\sim$   $\sim$ 

÷,

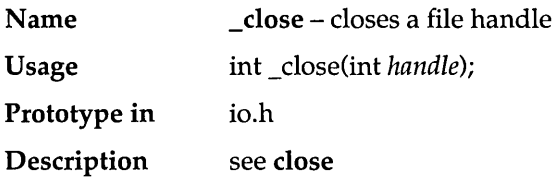

#### **close**

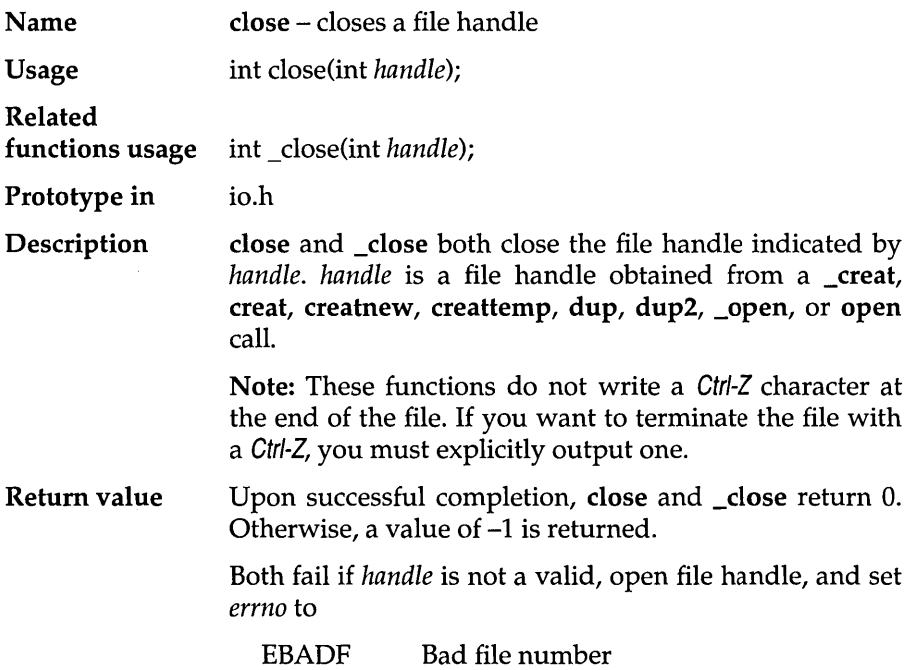

#### Portability close is available on UNIX systems. \_close is unique to MS-DOS.

See also creat, dup, fclose, fcntl, open

#### **\_controlS7**

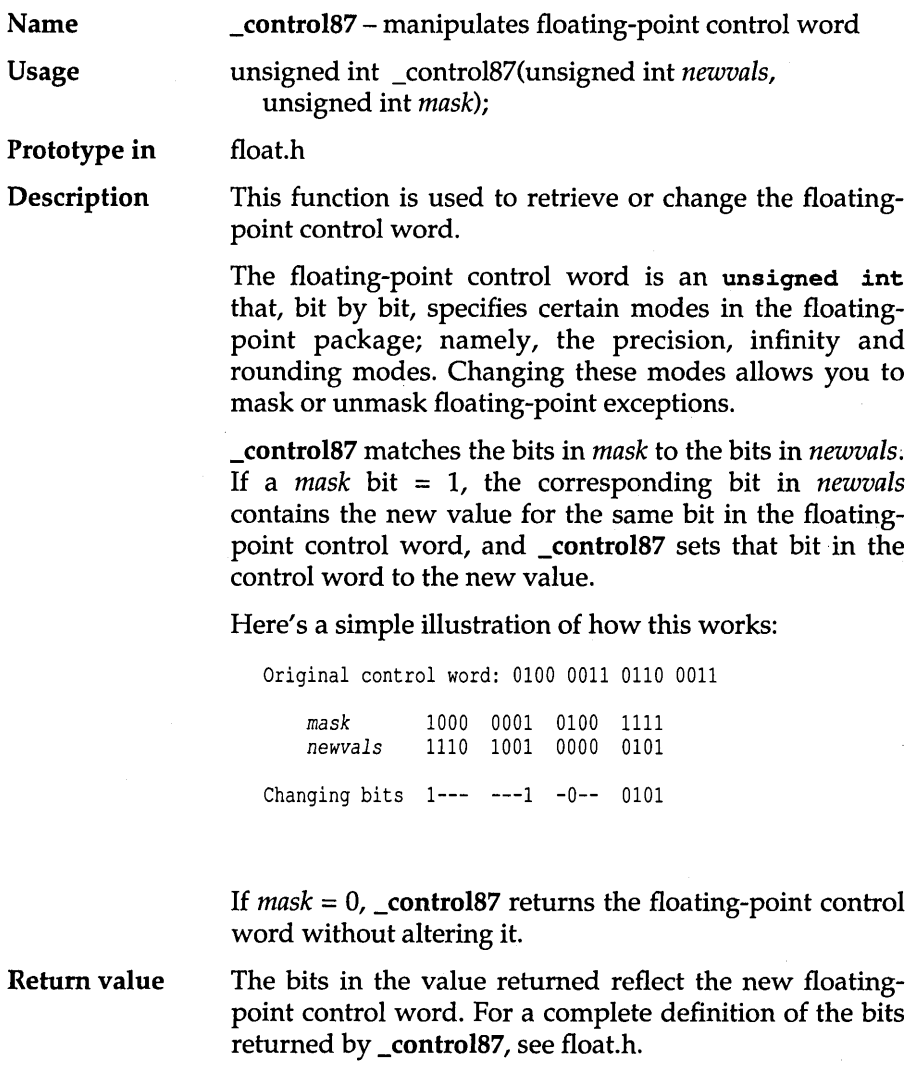

#### **coreleft**

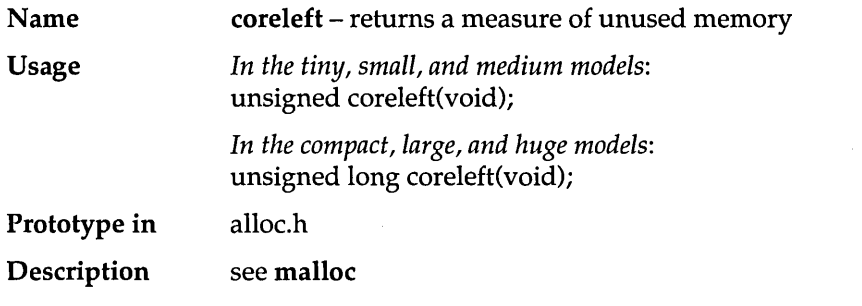

#### **cos**

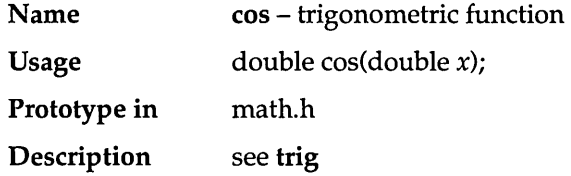

#### **cosh**

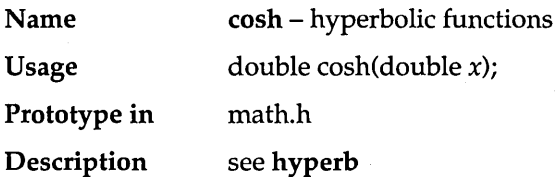

### **country**

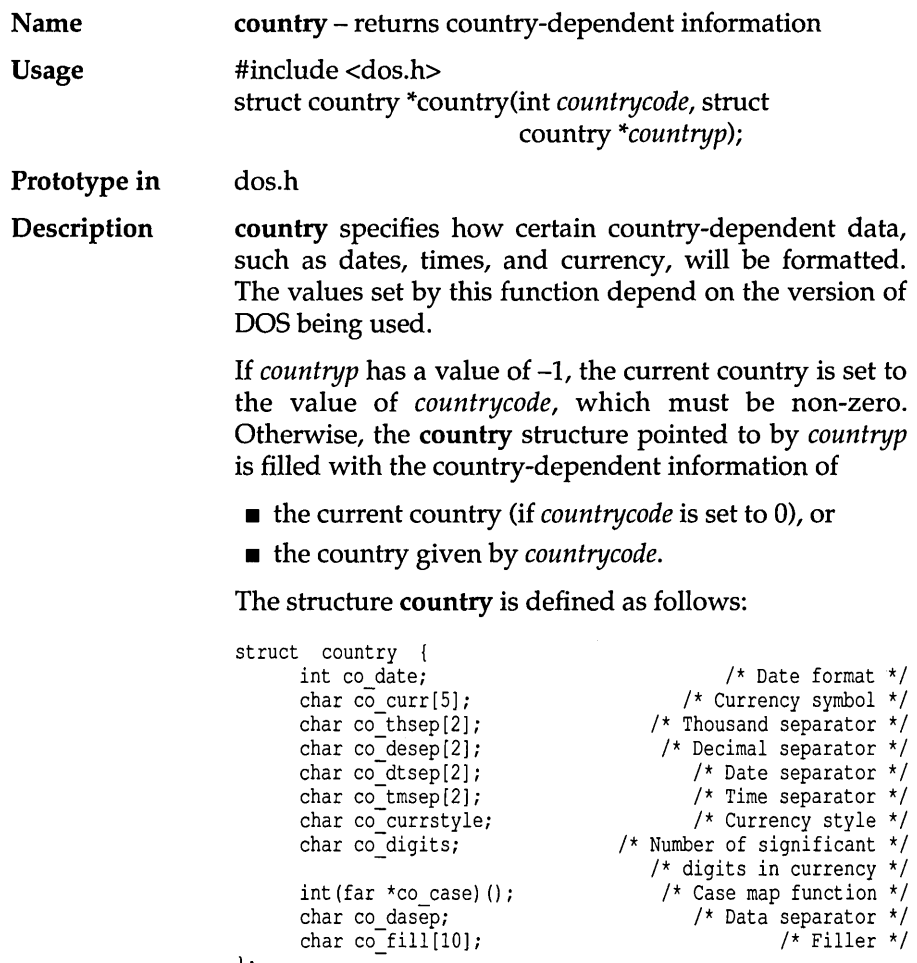

J.

};

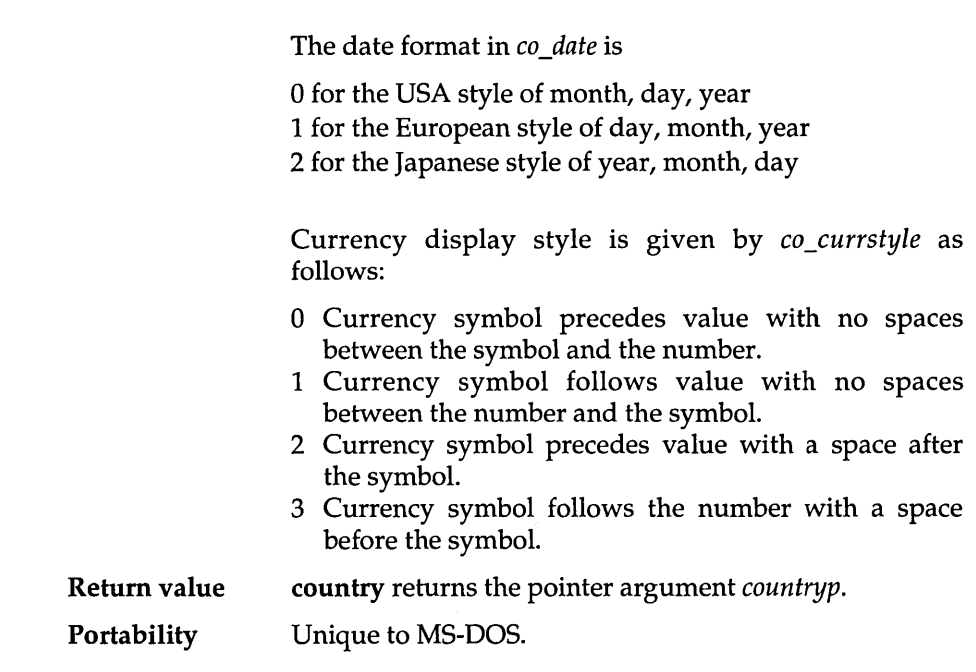

 $\label{eq:1} \begin{aligned} \mathcal{L}_{\text{max}}(\mathbf{r}) = \mathcal{L}_{\text{max}}(\mathbf{r}) \mathcal{L}_{\text{max}}(\mathbf{r}) \end{aligned}$ 

# **cprintf**

 $\bar{\omega}$  .

÷.

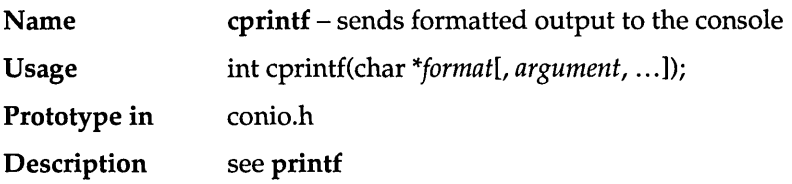

## **cputs**

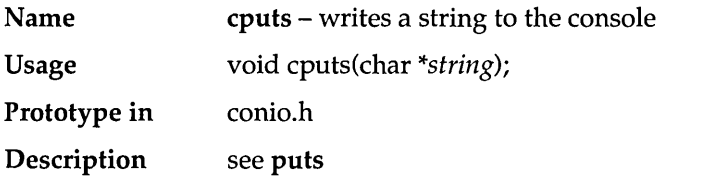

#### \_creat

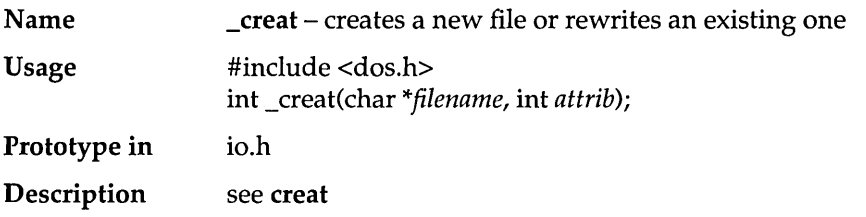

 $\bar{z}$ 

#### **creat**

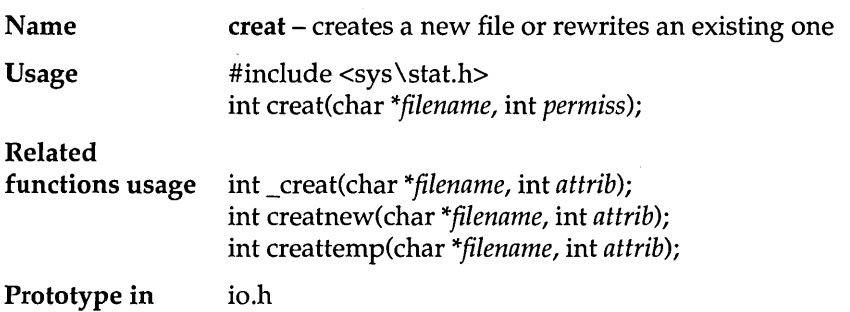

**Description** creat creates a new file or prepares to rewrite an existing file named by the string pointed to by *filename. permiss*  only applies to newly created files.

> If the file exists and the write attribute is set, creat truncates the file to a length of zero bytes, leaving the file attributes unchanged. If the existing file has the read-only attribute set, the creat call fails, and the file remains unchanged.

> The creat call examines only one bit of the access-mode word *permiss;* this is the UNIX owner-write permission bit.

> If the owner-write permission bit is 1, the file is writable. If the bit is 0, the file is marked as read-only. All other MS-DOS attributes are set to 0.

> *perm iss* can be one of the following (defined in sys \stat.h):

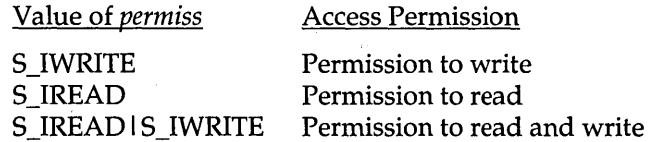

Note: In DOS, write permission implies read permission.

A file created with \_creat is always created in the translation mode specified by the global variable *Jmode*  (O\_TEXT or O\_BINARY).

To create a file in a particular mode, you can either assign to *Jmode,* or call open with the O\_CREAT and O\_TRUNC option ORed with the translation mode desired. For example, the call

open("xmp",O\_CREATlo\_TRUNClo\_BINARy,S\_IREAD)

will create a binary-mode, read-only file named XMP, truncating its length to 0 bytes if it already existed.

\_creat accepts *attrib,* an MS-DOS attribute word. Any attribute bits may be set in this call. The file is always opened in binary mode. Upon successful file creation, the file pointer is set to the beginning of the file. The file is opened for both reading and writing.

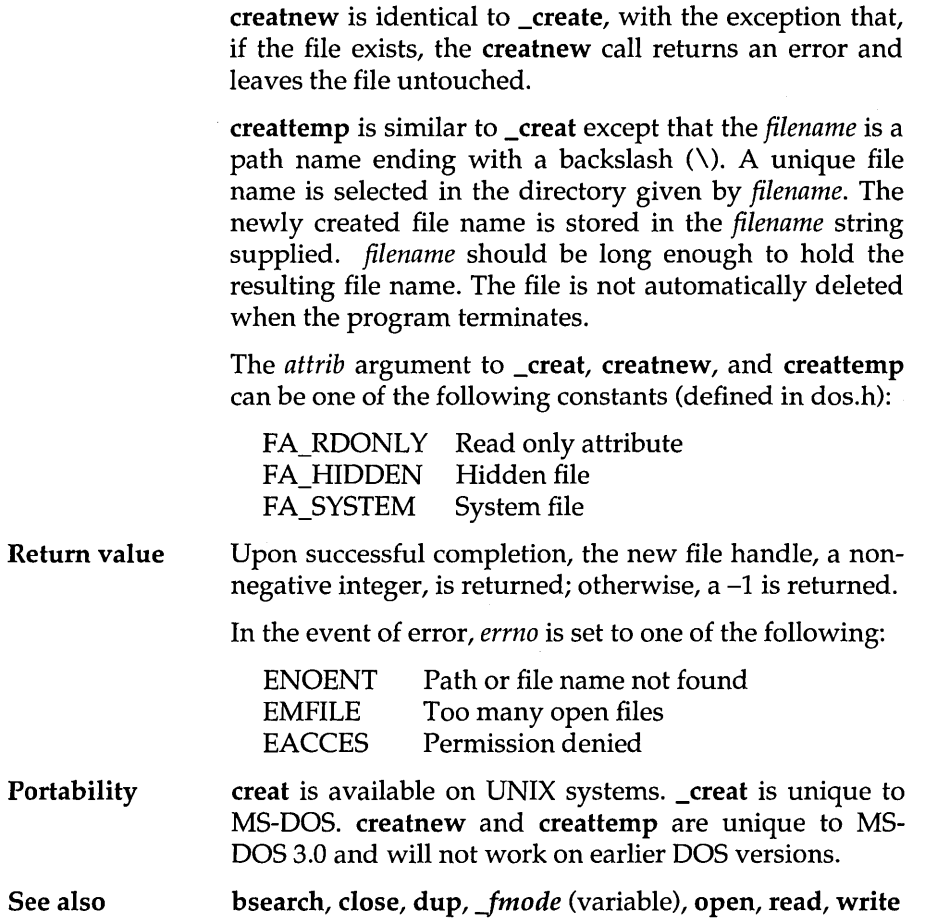

#### **creatnew**

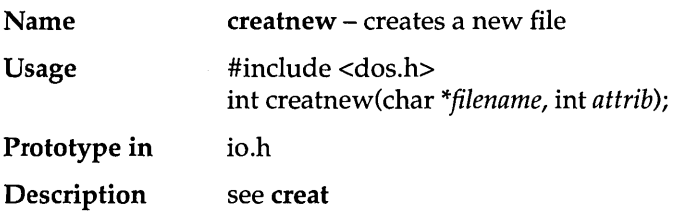

## **creattemp**

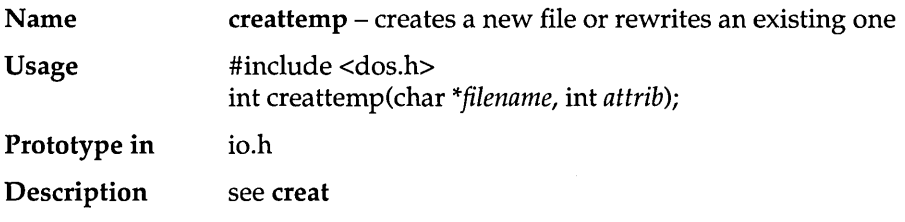

#### **cscanf**

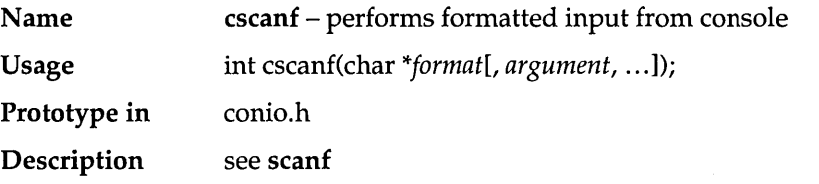

### **ctime**

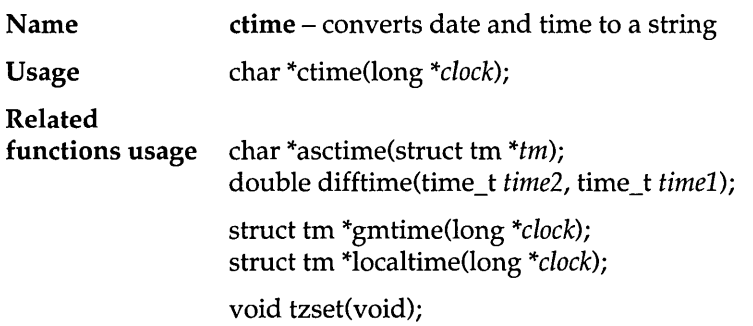

time.h

Prototype in

**Description** ctime converts a time pointed to by *clock* (such as returned by the function time) into a 26-character string in the following form:

Mon Nov 21 11:31:54 1983\n\0

All the fields have constant width.

asctime converts a time stored as a structure to a 26character string of the same form as the ctime string.

difftime calculates the elapsed time, in seconds, from *timel* to *time2.* 

localtime and gmtime return pointers to structures containing the broken-down time. localtime corrects for the time zone And possible daylight savings time; gmtime converts directly to GMT.

The global long variable *timezone* contains the difference in seconds between GMT and local standard time (in EST, *timezone* is 5\*60\*60). The global variable *daylight* is non-zero *if and only if* the standard U.S.A. Daylight Savings Time conversion should be applied.

The program knows about the peculiarities of this conversion in 1974 and 1975; if necessary, a table for these years can be extended.

tzset is provided for UNIX compatibility and does nothing in this implementation.

The structure declaration from the time.h include file is:

```
struct tm ( 
  int tm_sec; 
  int tm min; 
  int tm hour;
   int tm mday;
   int tm_mon; 
   int tm year; 
   int tm-wday; 
   int tm-yday; 
   int tm isdst;
};
```
These quantities give the time on a 24-hour clock, day of month (1-31), month (0-11), weekday (Sunday equals 0),

year  $-$  1900, day of year (0-365), and a flag that is nonzero if daylight savings time is in effect.

**Return value ctime** and **asctime** return a pointer to the character string containing the date and time. This string is a static which is overwritten with each call.

**difftime** returns the result of its calculation as a double.

**localtime** and **gmtime** return the broken down time structure. This structure is a static which is overwritten with each call.

**Portability**  All functions are available on UNIX systems.

**See also getdate, time** 

#### **Example**

```
#inc1ude <stdio.h> 
#inc1ude <time.h> 
main() 
{ 
   struct tm *tm now;
   long secs now;
   char *str_now;
   time(&secs now);
                                   /* in seconds */ 
   str now = ctime (&secs now);
   printf("The number of seconds since Jan 1, 1970 is %ld\n", secs now);
   printf("In other words, the current time is s\<sup>n</sup>", str now);
   tm now = localtime(&secs now); /* make it a structure */
   printf("From the structure: day d 802d-802d-802d:802d:802d:802d\pi",
           tm now->tm yday, tm now->tm mon, tm now->tm mday, tm now->tm year, 
           tmnow->tm hour, tmnow->tm min, tmnow->tm sec);
   str now = asctime(tm now); \frac{1}{x} from structure to string \frac{x}{x}printf("Once more, the current time is s\n", str now);
\mathbf{r}
```
#### **Program output**

The number of seconds since Jan 1, 1970 is 315594553 In other words, the current time is Tue Jan 01 12:09:13 1980

From the structure: day 0 00-01-80 12:09:13 Once more, the current time is Tue Jan 01 12:09:13 1980

## **ctrlbrk**

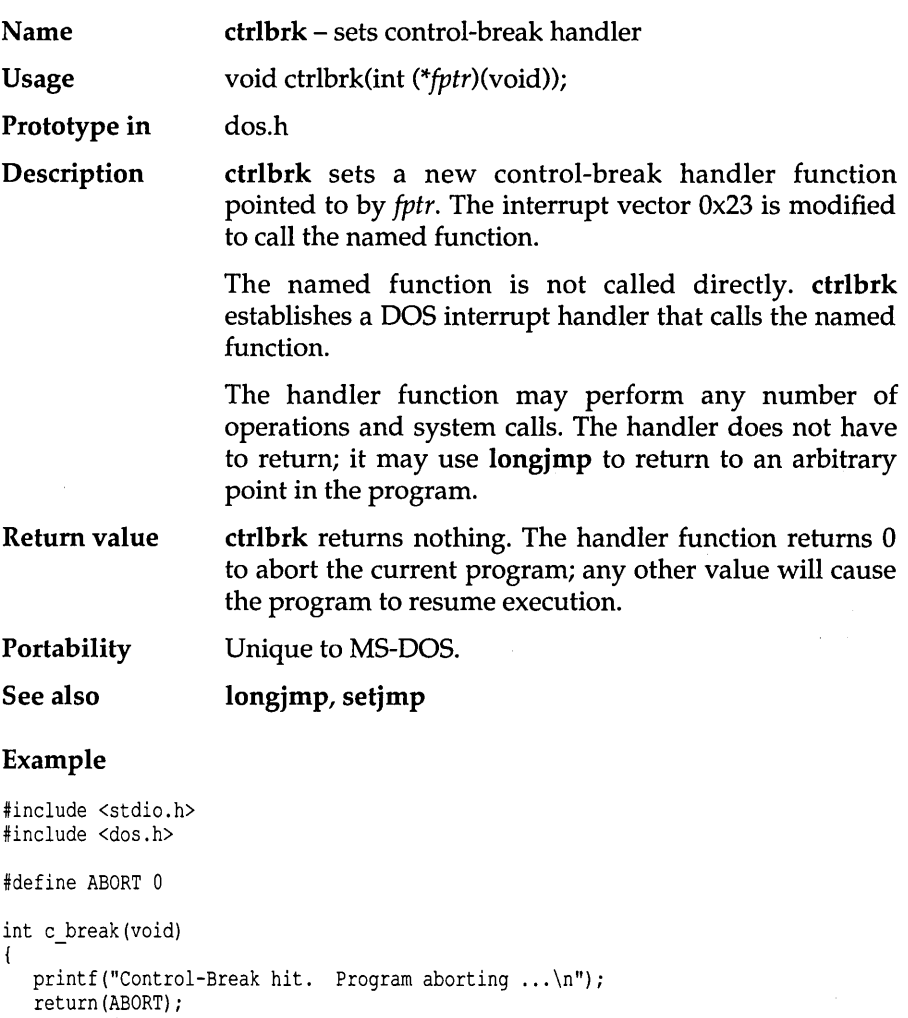

 $\bar{z}$ 

```
main() 
{ 
     ctrlbrk(c_break);<br>for (;;) { /* infinite loop */
        print(f'Looping ... \n');
     \overline{1}\mathbf{I}
```
#### **Program output**

```
Looping ...
Looping ...
Looping ...
^\wedge\text{C}Control-Break hit. Program aborting ...
```
### **difftime**

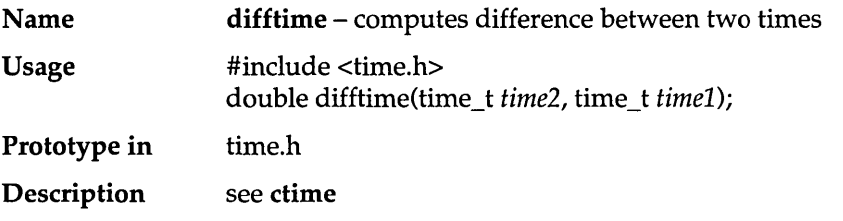

### **disable**

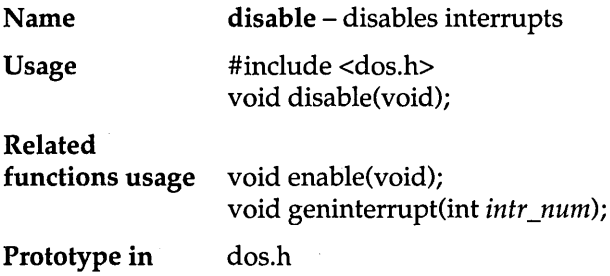

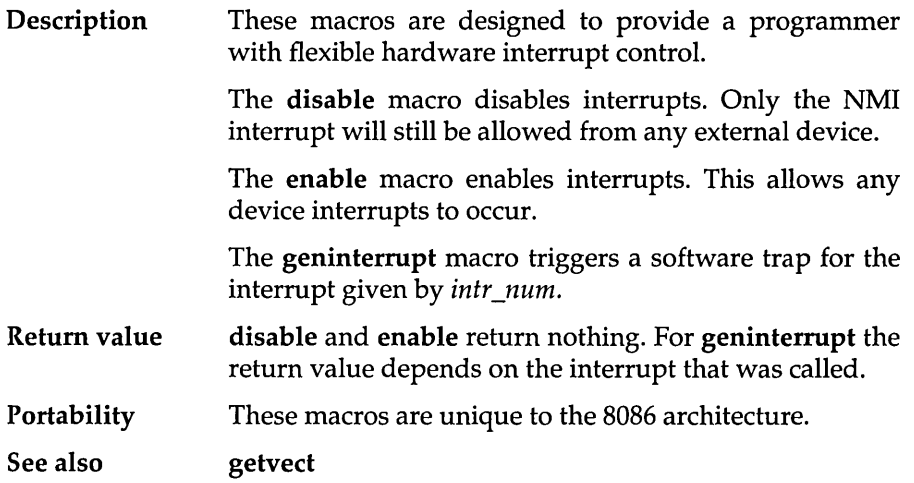

#### **dosexterr**

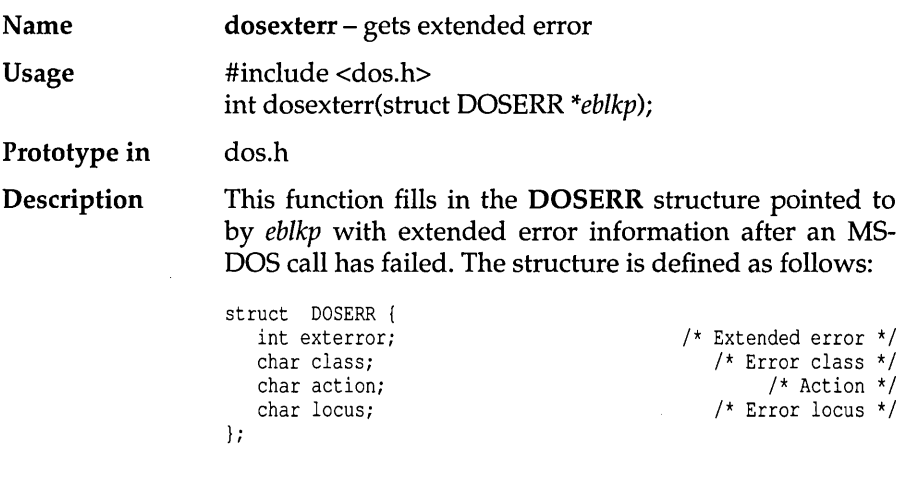

The values in this structure are obtained via DOS call Ox59. An *exterror* value of 0 indicates the prior MS-DOS call did not result in an error.

 $\ddot{\phantom{1}}$ 

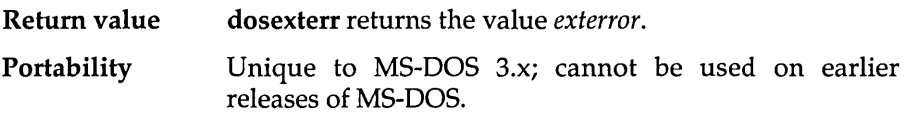

## **dostounix**

 $\frac{1}{2}$  . The same  $\frac{1}{2}$ 

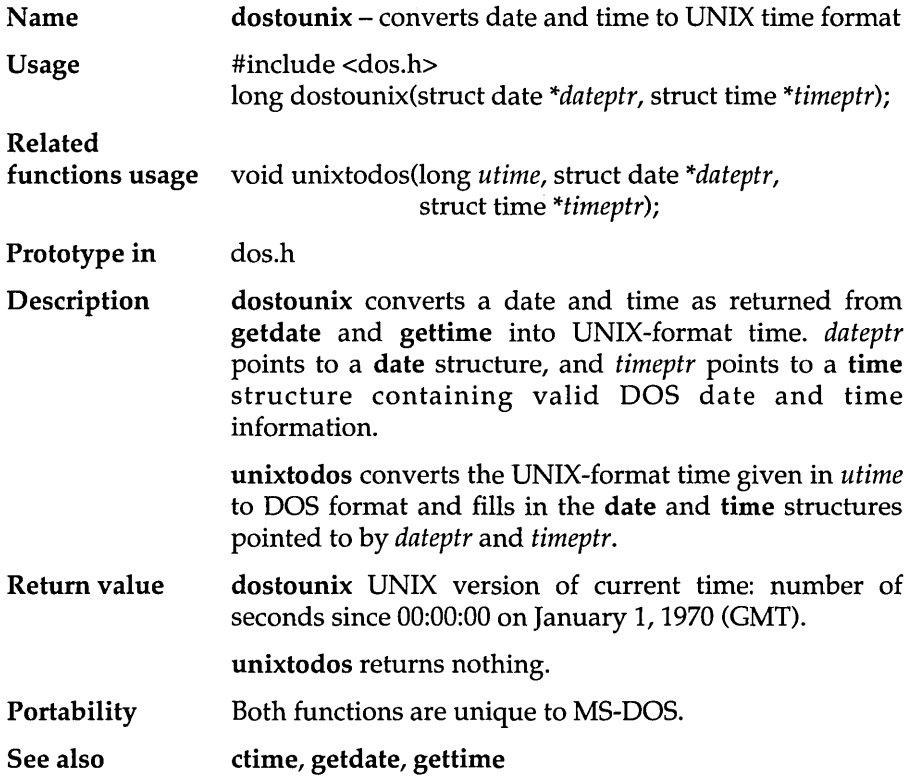

J.

# **dup**

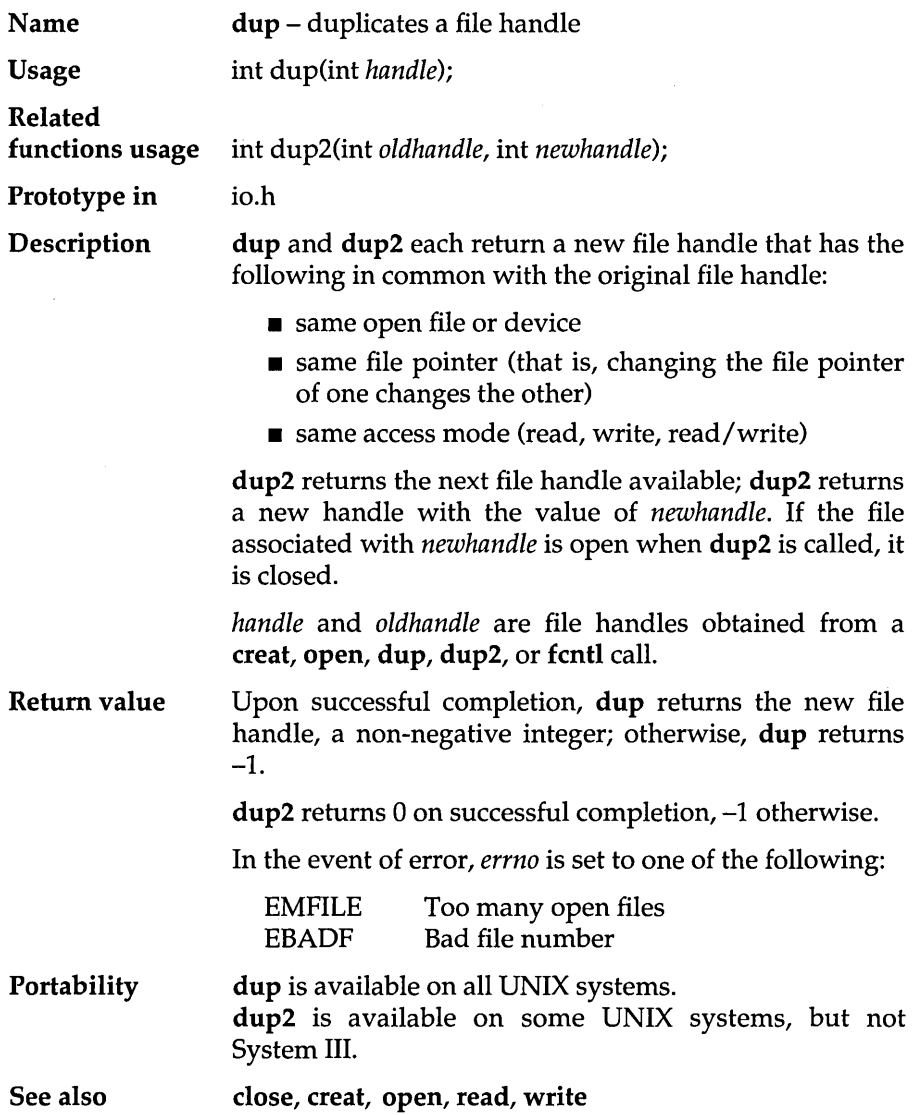

# **dup2**

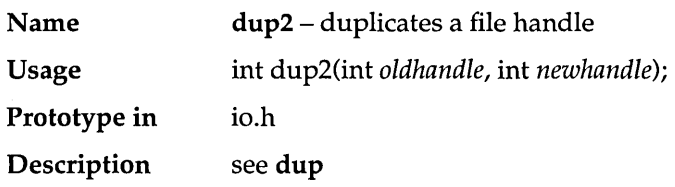

#### **ecvt**

 $\cdot$ 

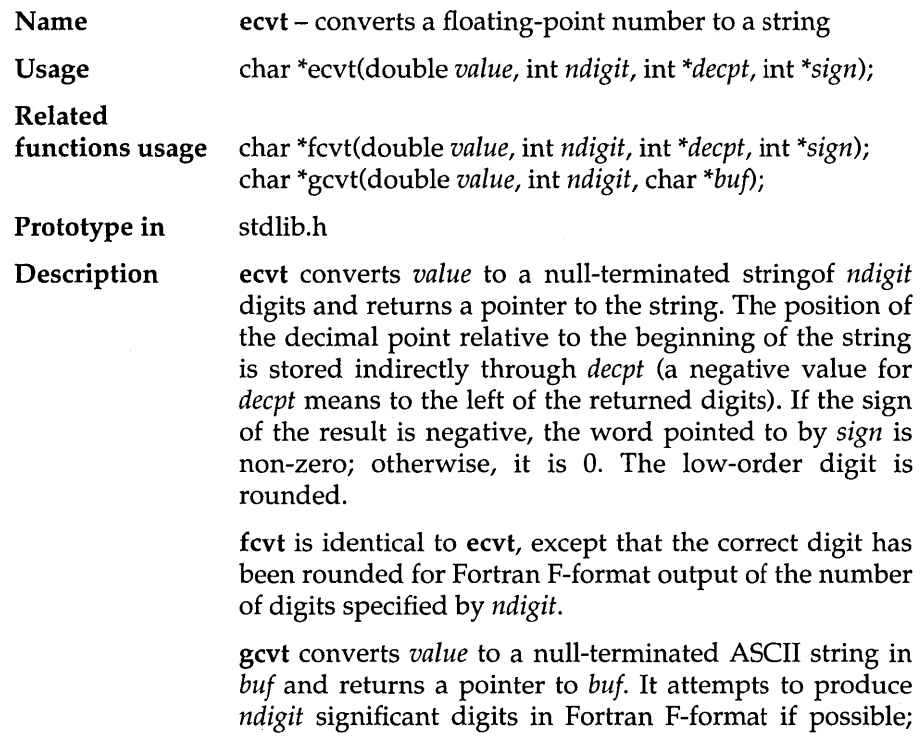

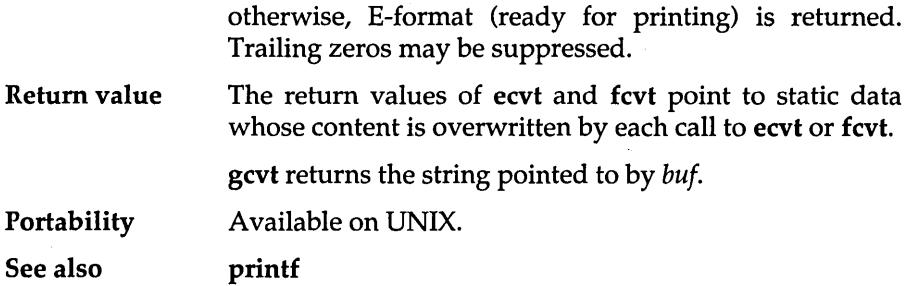

### **enable**

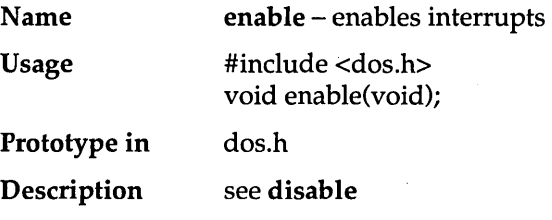

### **eof**

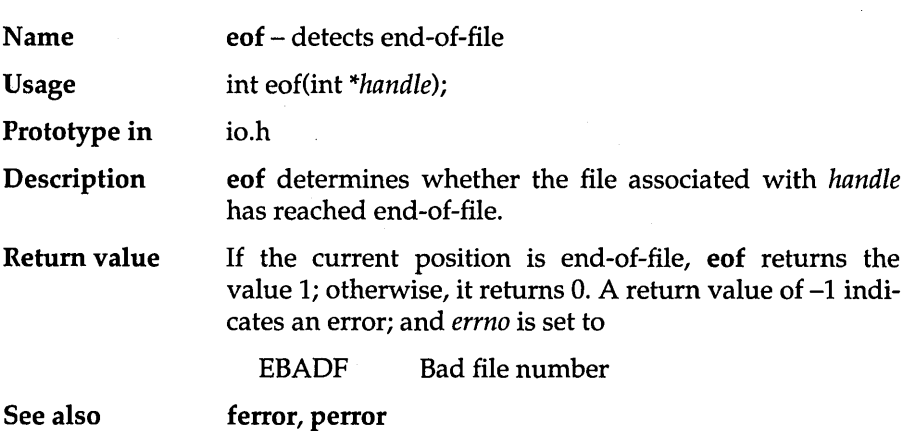

#### **exec ...**

 $\sim$   $\sim$ 

 $\sim$ 

 $\cdot$ 

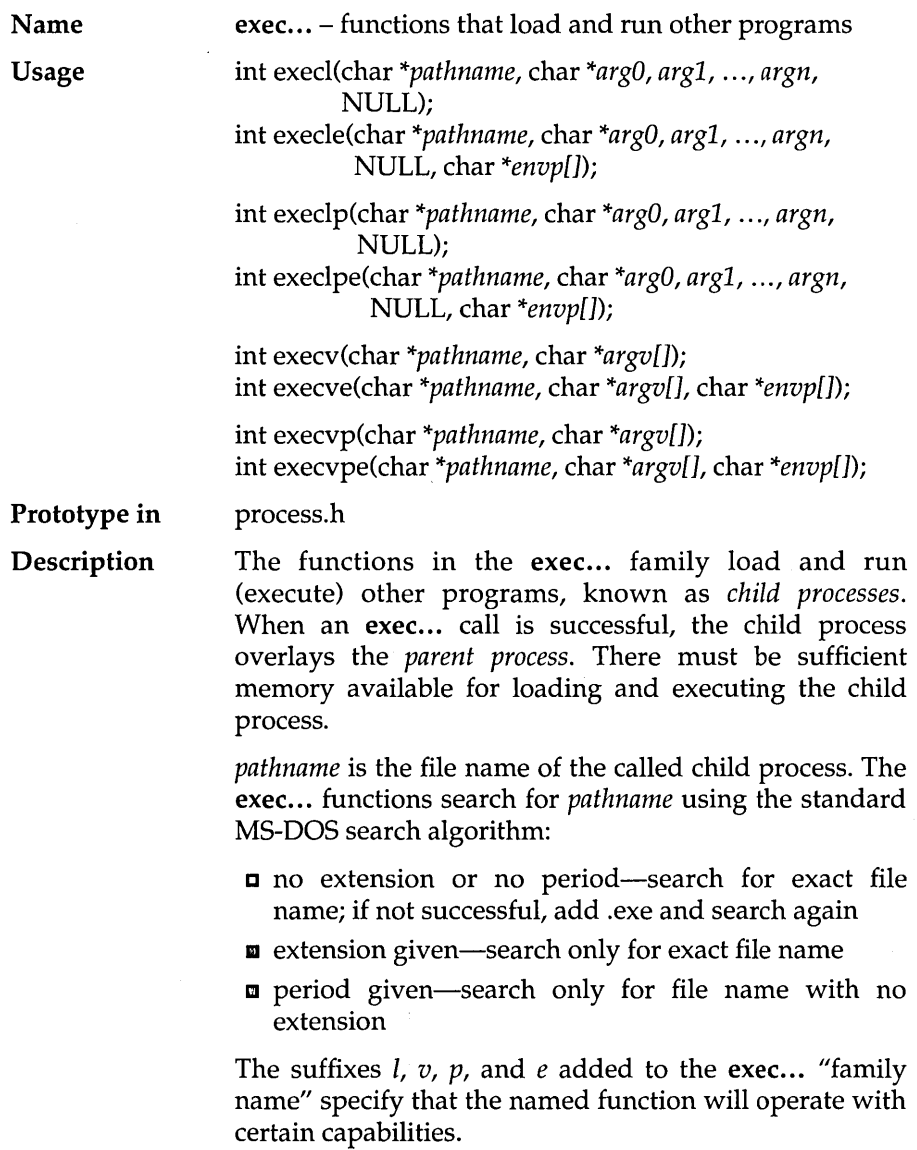

- $p$  specifies that the function will search for the child in those directories specified by the DOS PATH environment variable. Without the *p* suffix, the function only searches the root and current working directory.
- I specifies that the argument pointers  $\langle arg0,$  $arg1, \ldots, argn$  are passed as separate arguments. Typically, the 1 suffix is used when you know in advance the number of arguments to be passed.
- v specifies that the argument pointers  $\langle argv[0] \rangle$  $..., arg[n])$  are passed as an array of pointers. Typically, the *v* suffix is used when a variable number of arguments is to be passed.
- e specifies that the argument envp may be passed to the child process, allowing you to alter the environment for the child process. Without the *e* suffix, child processes inherit the environment of the parent process.

Each function in the exec... family *must* have one of the two argument-specifying suffixes (either  $l$  or  $v$ ). The path search and environment inheritance suffixes (p and e) are optional.

#### For example,

- **Execl is an exec... function that takes separate** arguments, searches only the root or current directory for the child, and passes on the parent's environment to the child.
- $\blacksquare$  execvpe is an exec... function that takes an array of argument pointers, incorporates PATH in its search for the child process, and accepts the *envp* argument for altering the child's environment.

The exec... functions must pass at least one argument to the child process (arg0 or argv[0]): This argument is, by convention, a copy of pathname. (Using a different value for this zeroth argument won't produce an error.)

Under MS-DOS 3.x, pathname is available for the child process; under earlier versions, the child process cannot use the passed value of the zeroth argument (arg0 or argv[O]).

When the *l* suffix is used,  $arg\theta$  usually points to pathname, and  $arg1$ , ...,  $argn$  point to character strings that form the new list of arguments. A mandatory NULL following argn marks the end of the list.

When the *e* suffix is used, you pass a list of new environment settings through the argument envp. This environment argument is an array of char\*. Each element points to a null-terminated character string of the form

 $envvar = value$ 

where *envvar* is the name of an environment variable, and *value* is the string value to which *envvar* is set. The last element in *envp*[ ] is NULL. When *envp*[0] is NULL, the child inherits the parents' environment settings.

The combined length of  $arg0 + arg1 + ... + argn$  (or of  $argv[0] + argv[1] + ... + argn[n],$  including space characters that separate the arguments, must be less than 128 bytes. Null terminators are not counted.

When an exec... function call is made, any open files remain open in the child process.

Return value If successful, the exec... functions return no value. On error, the exec... functions return  $-1$ , and *errno* is set to one of the following:

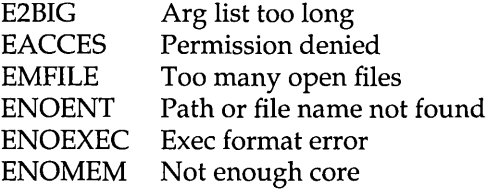

See also

#### abort, atexit, exit, searchpath, spawn, system

#### Example

```
#include <stdio.h> 
#include <process.h>
```
main ()

{

int stat;

printf ("About to exec child with argl arg2 ... \n"); stat = execl("CHILD.EXE", "CHILD.EXE", "argl", "arg2", NULL);

```
/* execl will return only if it cannot run CHILD */ 
   printf("execl error = \frac{2}{3}d\overline{\Omega}", stat);
   exit(1);
\overline{\phantom{a}}/* CHILD.C */ 
*include <stdio.h> 
rnain(int argc, char *argv[]) 
{ 
   int i; 
   printf("Child running ... \n"); 
   /* print out its arguments */ 
   for (i=0; i<argc; i++)printf("argv[%d]: %s\n", i, argv[i]);
\}
```
#### **Program output**

```
About to exec child with argl arg2 ... Child running ... 
argv[O]: CHILD.EXE 
argv[l]: argl 
argv[2]: arg2
```
#### **\_exit**

- **Name Usage \_exit** - terminates program void exit(int status);
- 
- **Prototype in**  process.h
- **Description**  see **exit**

### **exit**

 $\bar{z}$ 

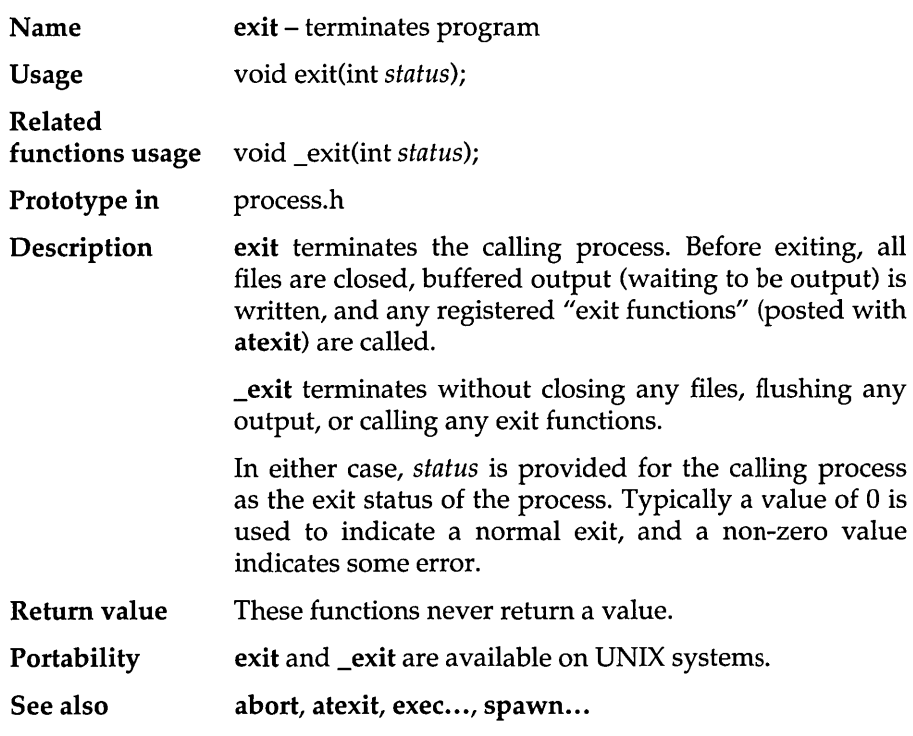

 $\bar{a}$ 

#### **exp**

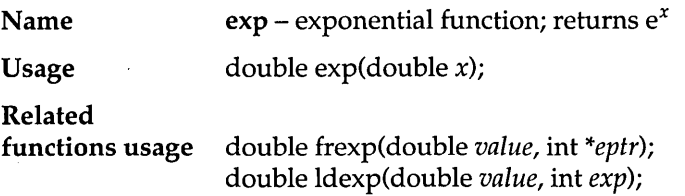

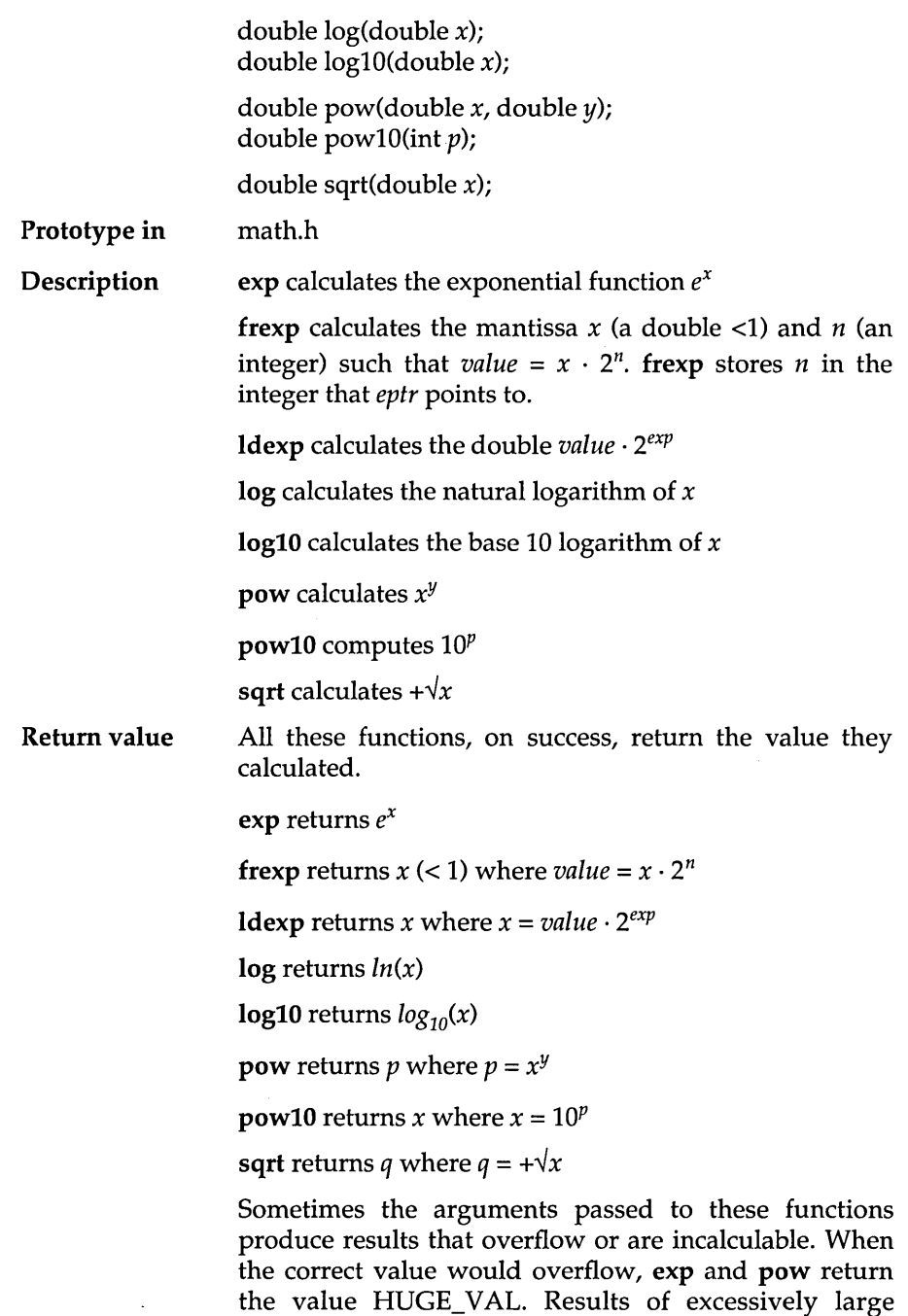

magnitude can cause *errno* to be set to

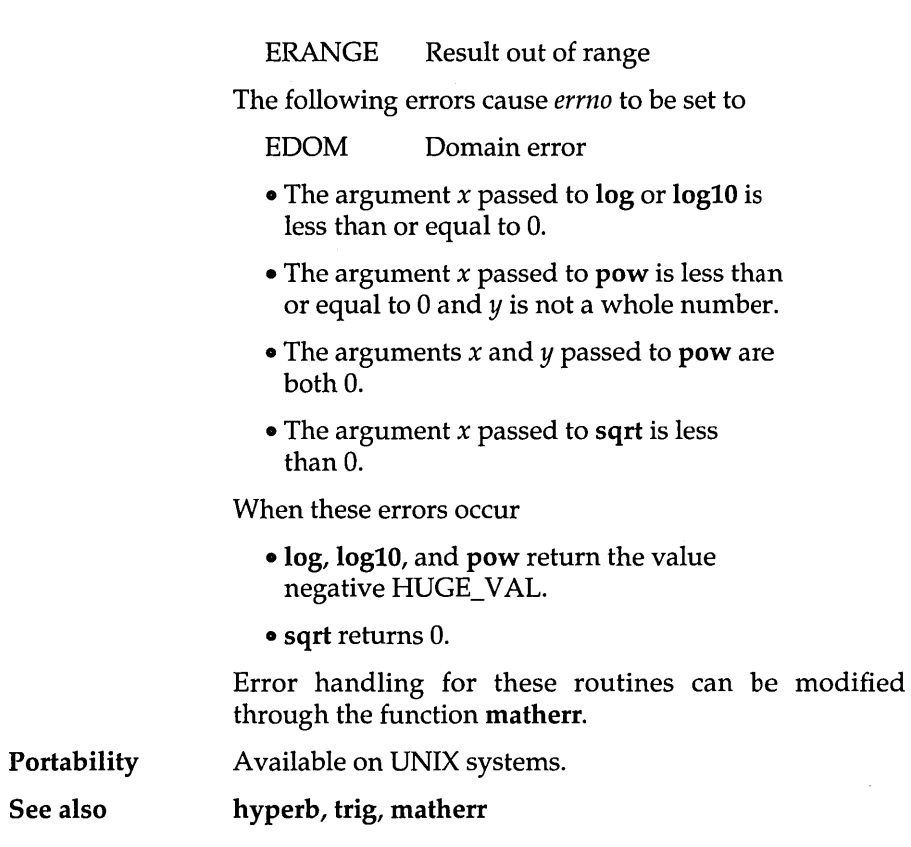

 $\sim$   $\sim$ 

### **fabs**

J,

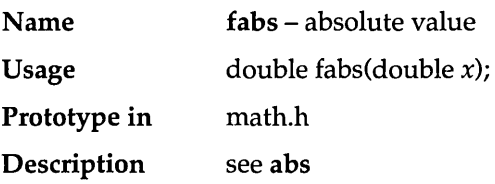

## **farcalloc**

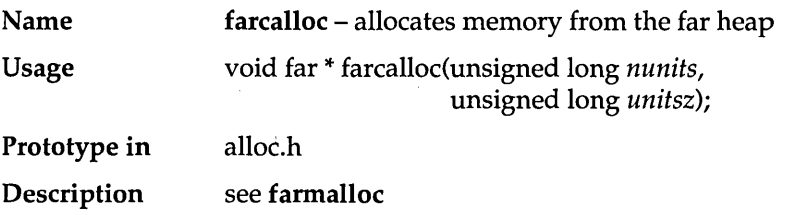

## **farcoreleft**

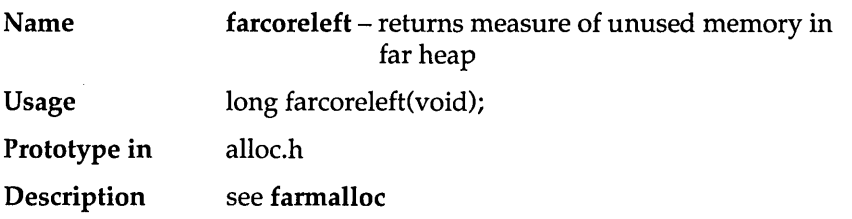

the control of the control of the control of

## **farfree**

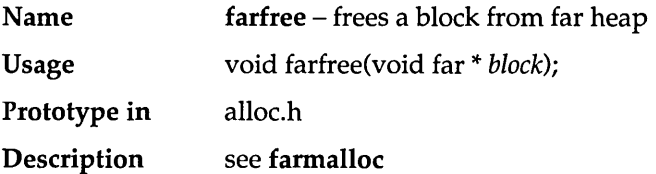

### **farmalloc**

 $\sim$ 

 $\sim$   $\sim$ 

 $\alpha$  , and an analysis

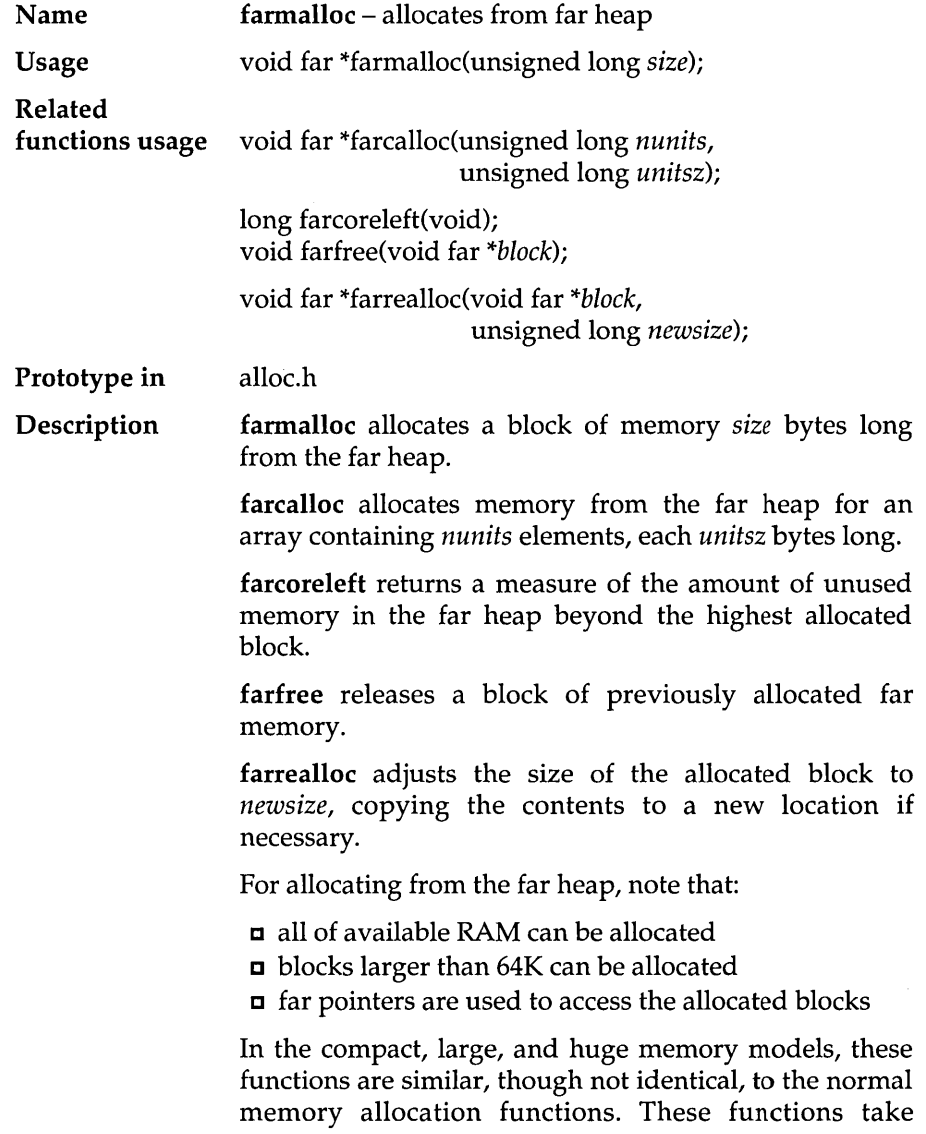

**unsigned long parameters, while the normal ones (malIoe, etc.) take unsigned. (Refer to malIoe.)** 

**The tiny model cannot make use of these functions because it cannot have any segment fixups, which are often produced by far pointers.** 

**In the small and medium memory models, blocks allocated by farmalloe may not be freed via normal free, and blocks allocated via malloe cannot be freed via farfree. In these models the two heaps are completely distinct.** 

**Return value farmalloe and farealloe return a pointer to the newly allocated block, or NULL if not enough space exists for the new block.** 

> **farrealloe returns the address of the reallocated block. This may be different than the address of the original block. If the block cannot be reallocated, farrealloe returns NULL.**

> **fareoreleft returns the total amount of space left between the highest allocated block and the end of memory.**

**Portability Unique to MS-DOS.** 

**See also malloe** 

#### **Example**

```
/* 
*/ 
    Far Memory Management 
    farcoreleft - gets the amount of core memory left 
    farmalloc - allocates space on the far heap
    farrealloc - adjusts allocated block in far heap 
    farfree - frees far heap
*include <stdio.h> 
*include <alloc.h> 
main () 
{ 
    char far * block; 
    long size = 65000;
    /* Find out what's out there *s/
    printf("%lu bytes free\n", farcoreleft());
```

```
/* Get a piece of it */ 
   block = farmalloc(size);
   if (block == NULL) ( 
       printf("failed to allocate\n"); 
       exit (1) ; 
   \mathbf{I}printf("%lu bytes allocated, ",size); 
   printf("%lu bytes free\n", farcoreleft()); 
   /* Shrink the block */ 
   size /= 2;
   block = farrealloc(block, size); 
   printf("block now reallocated to %lu bytes, ",size); 
   printf("%lu bytes free\n", farcoreleft()); 
   /* Let it go entirely */ 
   printf("Free the block\n"); 
   farfree(block); 
   printf("block now freed, ");
   printf("%lu bytes free\n", farcoreleft());
} 
/* End of main */
```
#### **Program output**

```
359616 bytes free 
65000 bytes allocated, 294608 bytes free 
block now reallocated to 32500 bytes, 262100 bytes free 
Free the block 
Block now freed, 359616 bytes free
```
#### **farrealloc**

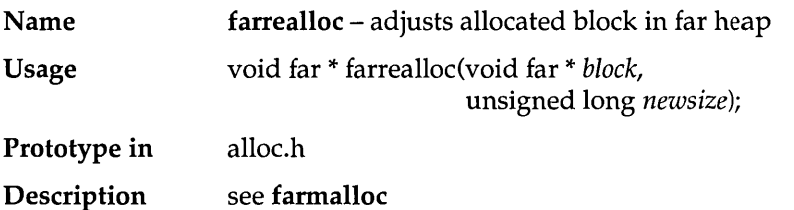

## **fclose**

l,

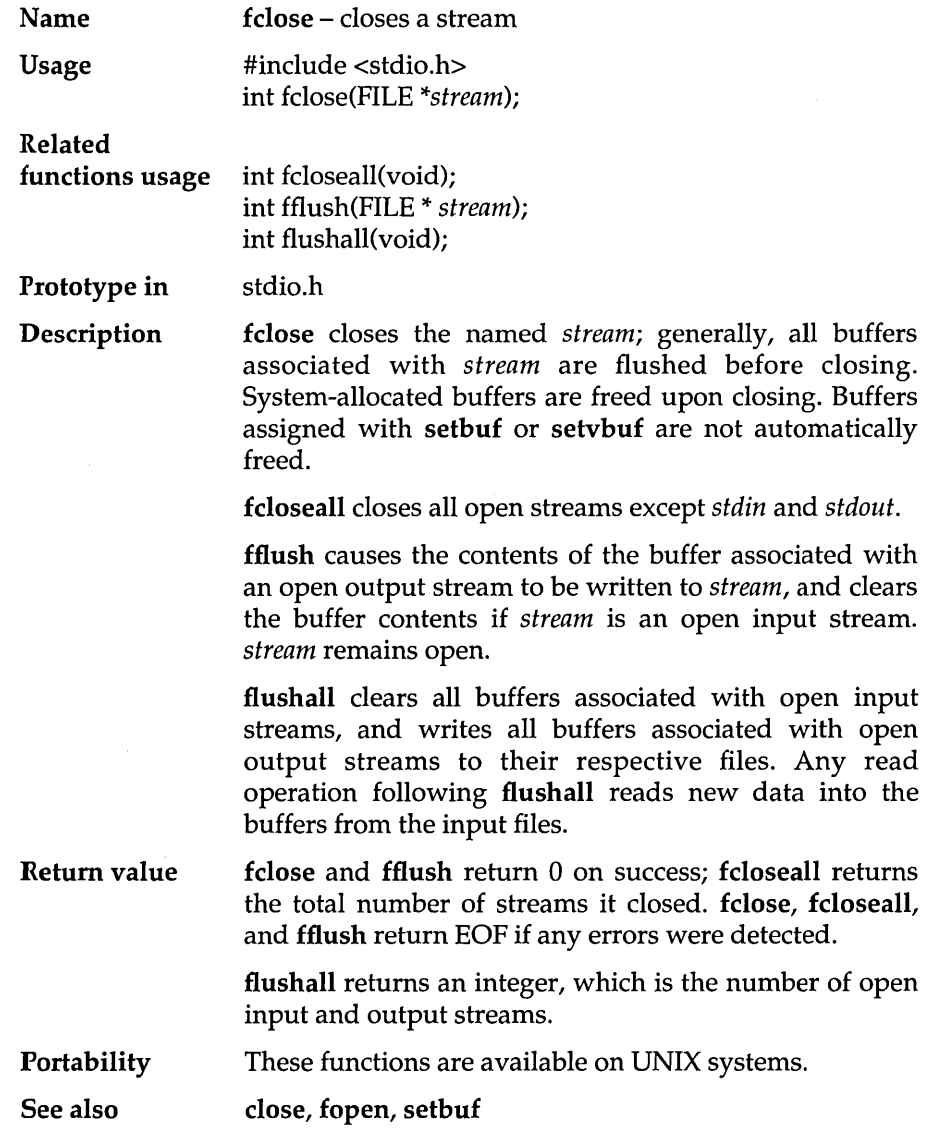

## **fcloseall**

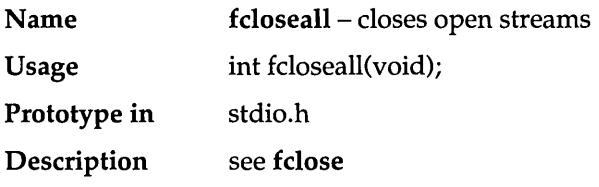

#### **fcvt**

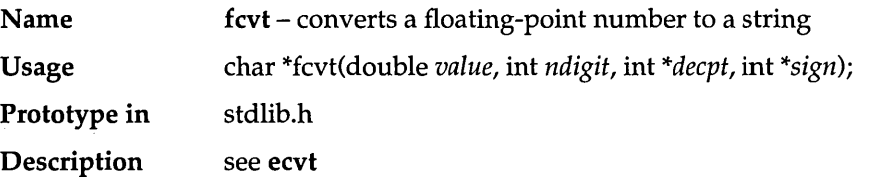

# **fdopen**

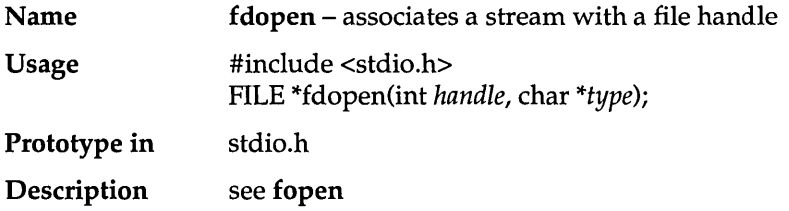
## **feof**

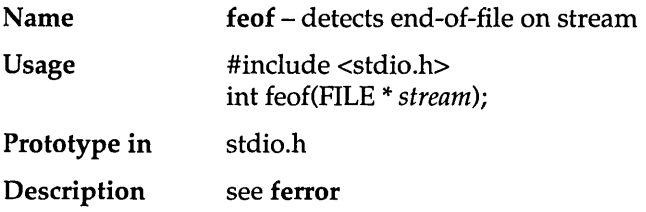

### **ferror**

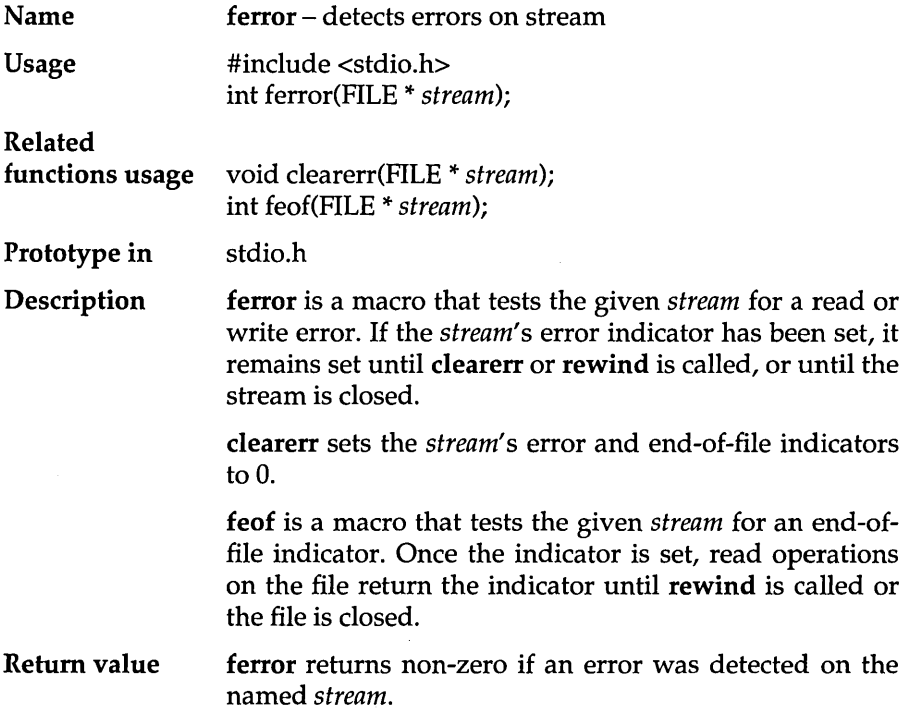

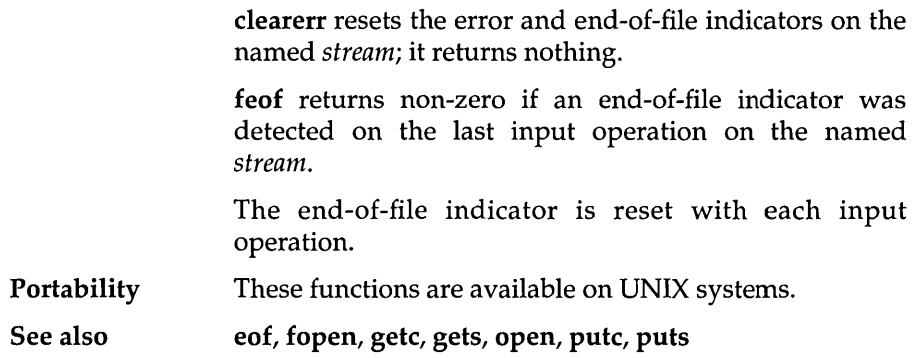

## **fflush**

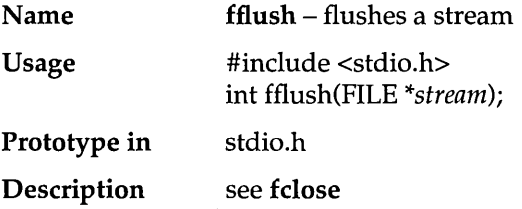

# **fgetc**

 $\cdot$ 

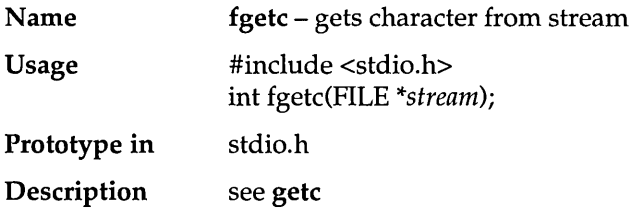

## **fgetchar**

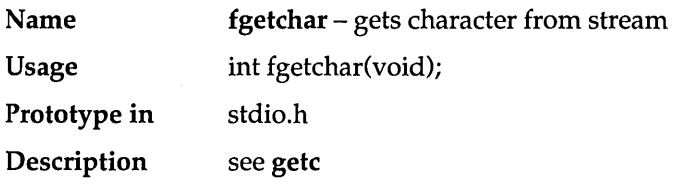

**fgets** 

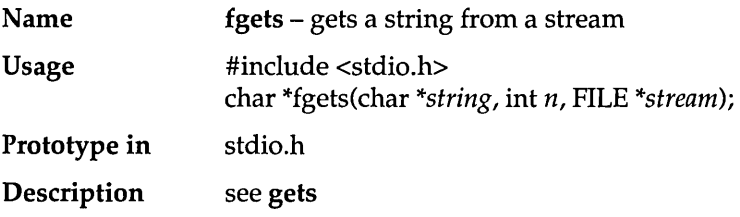

## **filelength**

- Name filelength - gets file size in bytes
- Usage long filelength(int *handle);*
- Prototype in io.h
- Description filelength returns the length (in bytes) of the file associated with *handle.*

Return value On success, filelength returns a long value, the file length in bytes. On error, the return value is -1L and *errno* is set to

EBADF Bad file number

### **fileno**

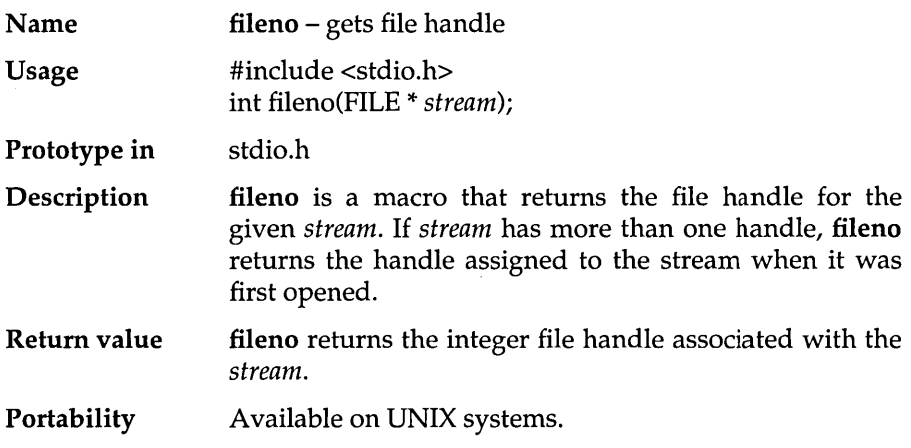

### **findfirst**

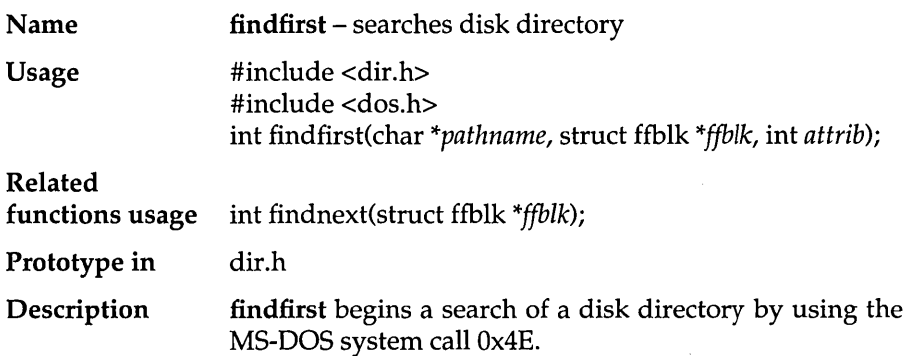

*pathname* is a string with an optional drive specifier, path and file name of the file to be found. The file name portion may contain wildcard match characters (such as ? or \*). If a matching file is found, the *ffblk* structure is filled with the file-directory information.

*attrib* is an MS-DOS file-attribute byte used in selecting eligible files for the search. *attrib* can be one of the following constants defined in dos.h.

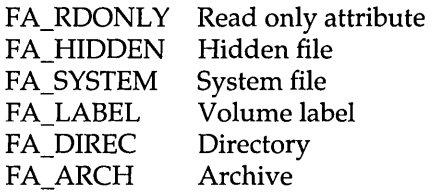

For more detailed information about these attributes, refer to the *MS-DOS Programmer's Reference Manual.* 

findnext is used to fetch subsequent files which match the *pathname* given in findfirst. *ffblk* is the same block filled in by the findfirst call. This block contains necessary information for continuing the search. One file name for each call to findnext will be returned until no more files are found in the directory matching the *pathname.* 

The format of the structure *ffblk* is as follows:

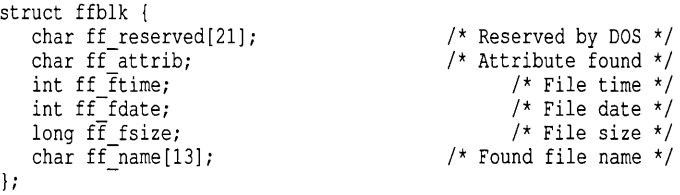

Note that **findfirst** and **find next** set the MS-DOS disktransfer address (DTA) to the address of the ffblk.

If you need this DTA value, you should save it and restore it (using getdta and setdta) after each call to findfirst or findnext.

Return value findfirst and findnext return 0 on successfully finding a file matching the search *pathname.* When no more files can be found or if there is some error in the file name, -1 is returned, and the global variable *errno* is set to one of the following:

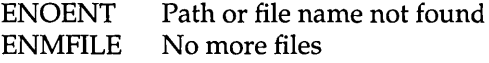

Portability Unique to MS-DOS.

#### Example

```
#include <stdio.h> 
#include <dir.h> 
main () 
{ 
   struct ffblk ffblk; 
   int done; 
   printf("Directory listing of *.*\n"); 
   done = findfirst("*. **, \{ \text{ffblk}, 0 \};
   while (!done) {
      printf(" %s\n", ffblk.ff name); 
      done = findnext(6ffblk);\mathcal{L}\, }
```
#### Program output

```
Directory listing of *.* 
  FINDFRST.C 
  FINDFRST.OBJ 
  FINDFRST.MAP 
  FINDFRST.EXE
```
### **findnext**

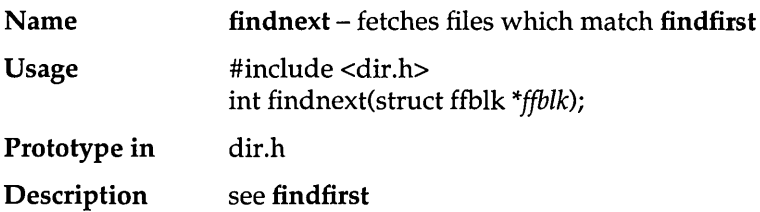

## **floor**

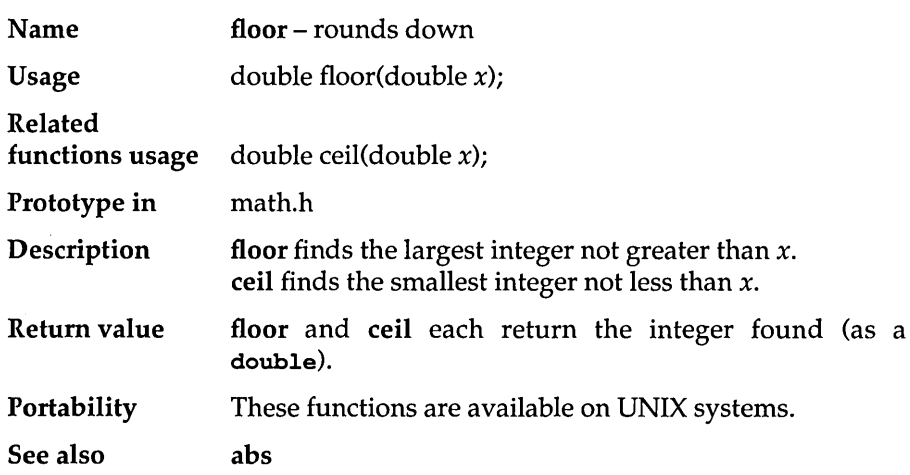

## **flushall**

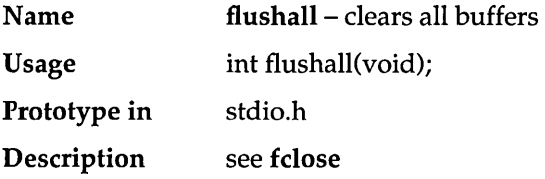

## **fmod**

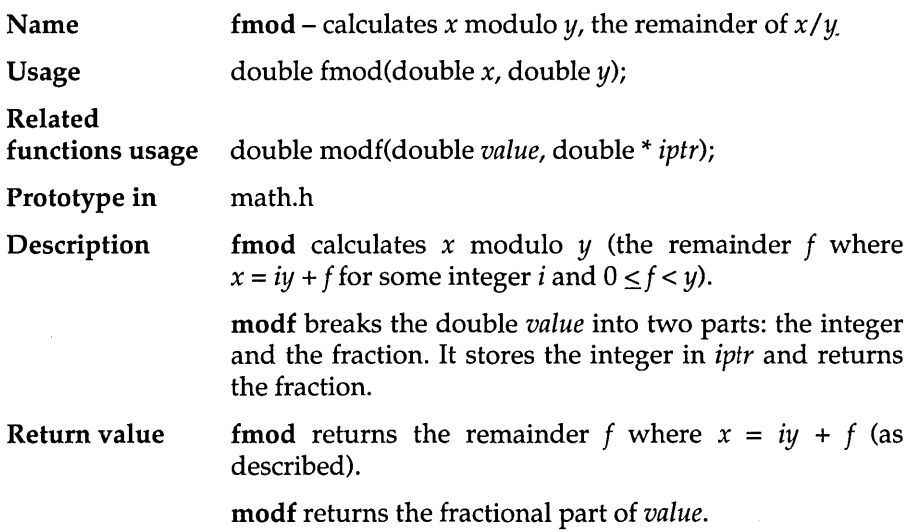

 $\bar{\beta}$ 

## **fnmerge**

 $\bar{z}$ 

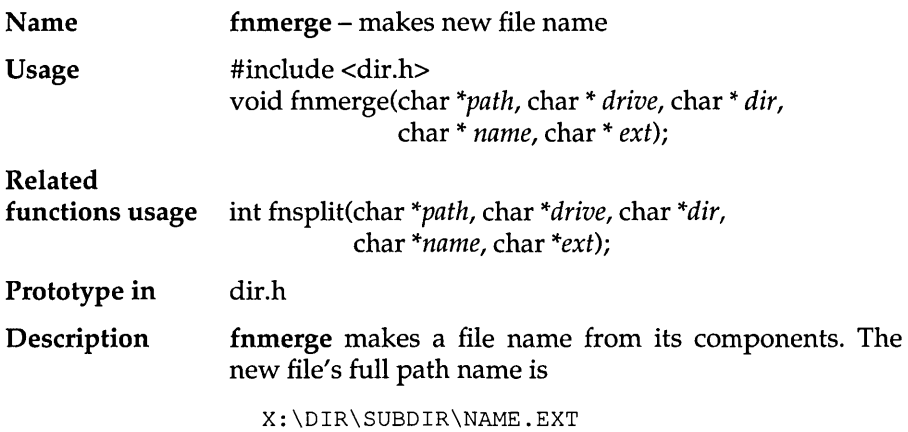

where

```
x is given by drive 
\DIR\SUBDIR\ is given by dir
NAME. EXT is given by name and ext
```
fnsplit takes a file's full path name (path) as a string in the form

```
X:\OIR\SUBOIR\NAME.EXT
```
and splits path into its four components. It then stores those components in the strings pointed to by drive, dir, name and ext. (Each component is required but can be a NULL, which means the corresponding component will be parsed but not stored.)

The maximum sizes for these strings are given by the constants MAXDRIVE, MAXDIR, MAXPATH, MAXNAME and MAXEXT, (defined in dir.h) and each size includes space for the null-terminator.

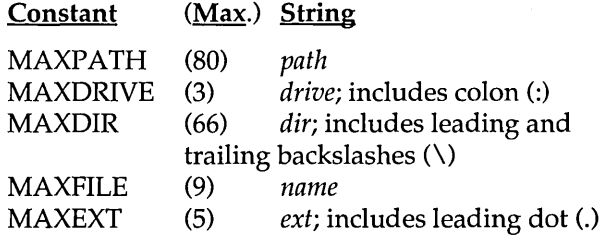

fnsplit assumes that there is enough space to store each non-NULL component. fnmerge assumes that there is enough space for the constructed path name. The maximum constructed length is MAXPATH.

When fnsplit splits *path*, it treats the punctuation as follows:

- $\blacksquare$  *drive* keeps the colon attached (C:, A:, etc.)
- I dir keeps the leading and trailing backslashes  $(\t{turboc\includegraphics{eq:loc}x}$  \source \, etc.)
- $\bullet$  *ext* keeps the dot preceding the extension (.c, .exe, etc.)

These two functions are invertible; if you split a given *path* with fnsplit, then merge the resultant components with f**nmerge**, you end up with *path*.

**Return value fnsplit returns an integer (composed of five flags, defined in dir.h) indicating which of the full path name components were present in** *path;* **these flags and the components they represent are:** 

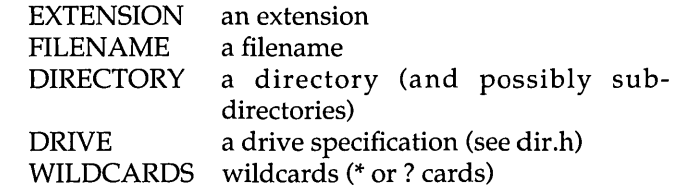

**Portability** 

**Available on MS-DOS systems only.** 

**See also** 

#### **Example**

{

```
#include <stdio.h> 
#include <dir.h> 
char drive[MAXDRIVE]; 
char dir[MAXDIR]; 
char file[MAXFILE]; 
char ext[MAXEXT]; 
main () 
   char s[MAXPATH], t[MAXPATH]; 
   int flag; 
   for (j; j) {
      printf(''>'');
       if (!gets(s)) break; 
1* while there is more input *1 
                             1* print input prompt *1 
      flag = fnsplit(s,drive,dir,file,ext); 
         1* print the components *1 
      printf(" drive: %s, dir: %s, file: %s, ext: %s, ", 
                  drive, dir, file, ext); 
      printf("flags: "); 
      if (flag & DRIVE) 
         printf(":"); 
      if (flag & DIRECTORY) 
         printf ("d"); 
      if (flag & FILENAME) 
         printf("f"); 
      if (flag & EXTENSION) 
         printf ("e") ; 
         printf("n");
```

```
/* glue the parts back together and compare to original */ 
       fnmerge(t,drive,dir,file,ext);<br>if (strcmp(t,s) != 0)
                                                      /* shouldn't happen! */
           printf(" --) strings are different!"); 
   \overline{1}\mathbf{1}
```
#### Program output

```
> C:\TURBOC\FN.C 
  drive: C:, dir: \TURBOC\, file: FN, ext: .C, flags: :dfe 
> FILE.C 
  drive: , dir: , file: FILE, ext: .C, flags: fe 
> \TURBOC\SUBDIR\NOEXT. 
drive: , dir: \TURBOC\SUBDIR\, file: NOEXT, ext: ., flags: dfe > C:MYFILE
  drive: C:, dir: , file: MYFILE, ext: , flags: :f 
> \sim Z
```
### **fnsplit**

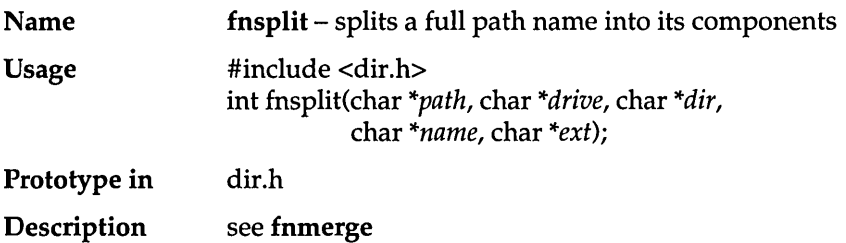

## **fopen**

 $\bar{z}$ 

 $\bar{z}$ 

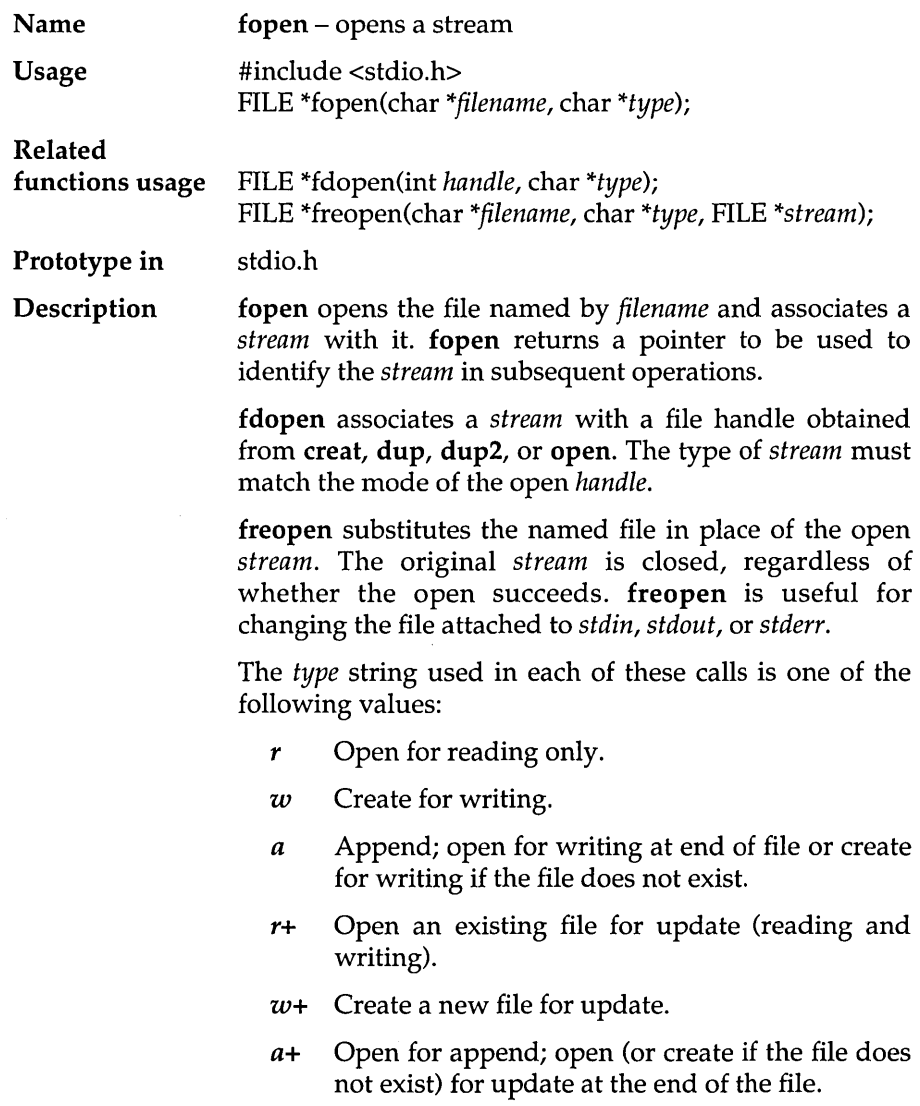

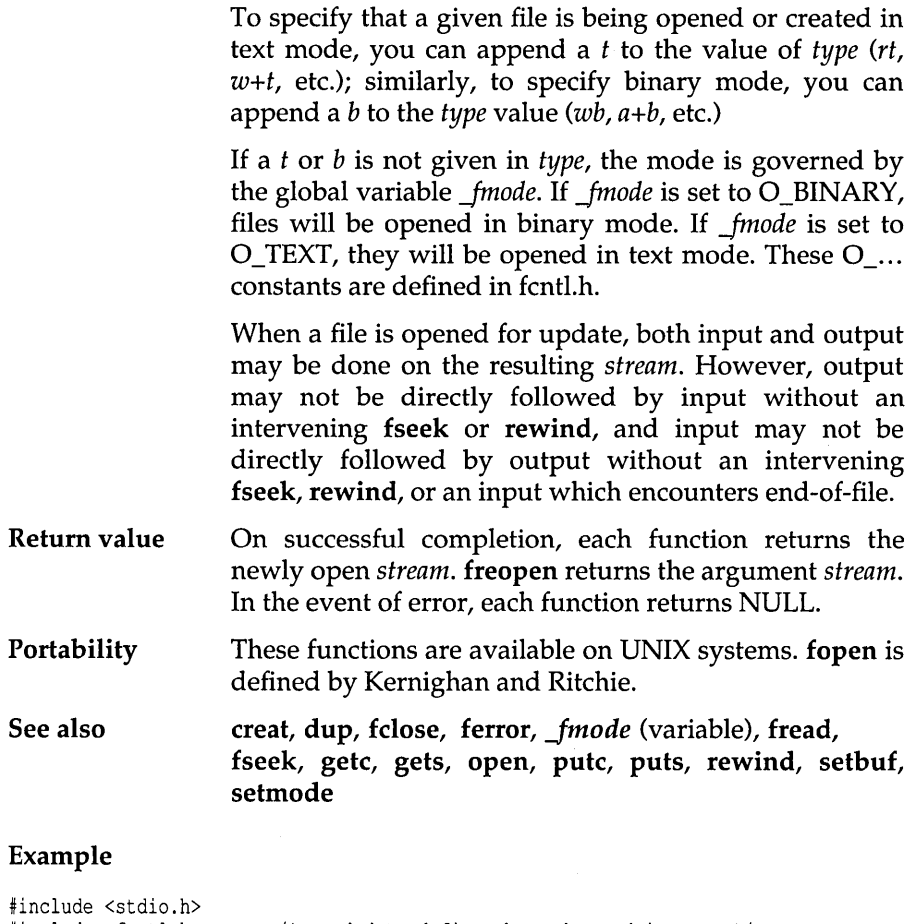

```
#include <fcntl.h> 
/* needed to define the mode used in open */ 
main() 
\left\{ \right.int handle, status; 
   FILE *stream; 
   /* open a file */ 
   handle = open ("MYFILE.TXT", O CREAT);
   /* now turn it into a stream \overline{x}/stream = fdopen(handle, "W"); 
   if (stream == NULL) 
      printf("fdopen failed\n");
   else ( 
       fprintf(stream, "Hello, world\n"); 
       fclose(stream); 
   \overline{ }\mathbf{r}
```
## FP\_OFF

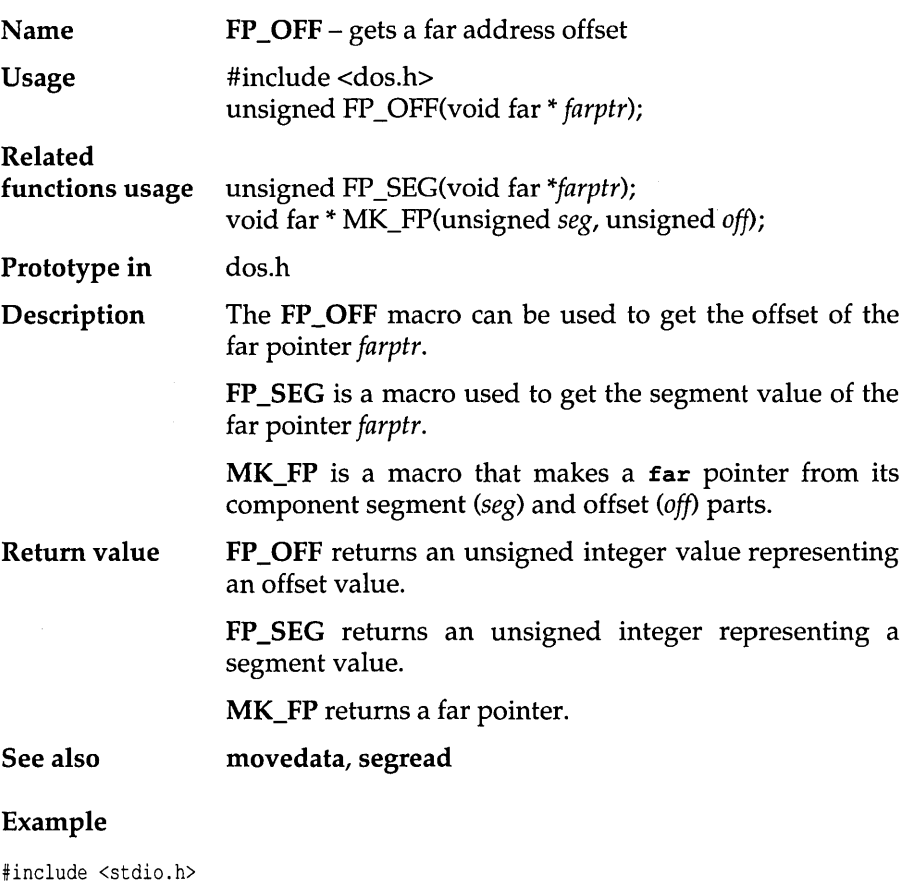

```
#include <dos.h> 
main () 
{ 
    char far *ptr; 
    unsigned seg, off; 
   ptr = MK_FP(0xB000,0);.<br>seg = FP<sup>-SEG</sup>(ptr);
    of f = FP^{\top}OFF(ptr);
    printf("far ptr %Fp, segment %04x, offset %04x\n",
             ptr,seg,off);
```
 $\bar{1}$ 

#### Program output

far ptr BOOO:OOOO, segment bOOO, offset 0000

## FP\_SEG

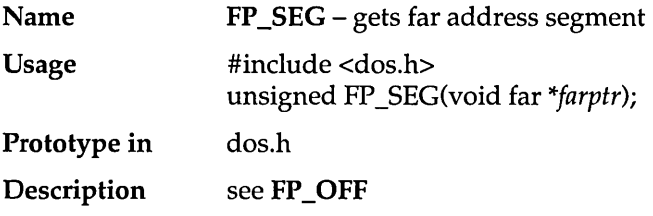

l,

## **\_fpreset**

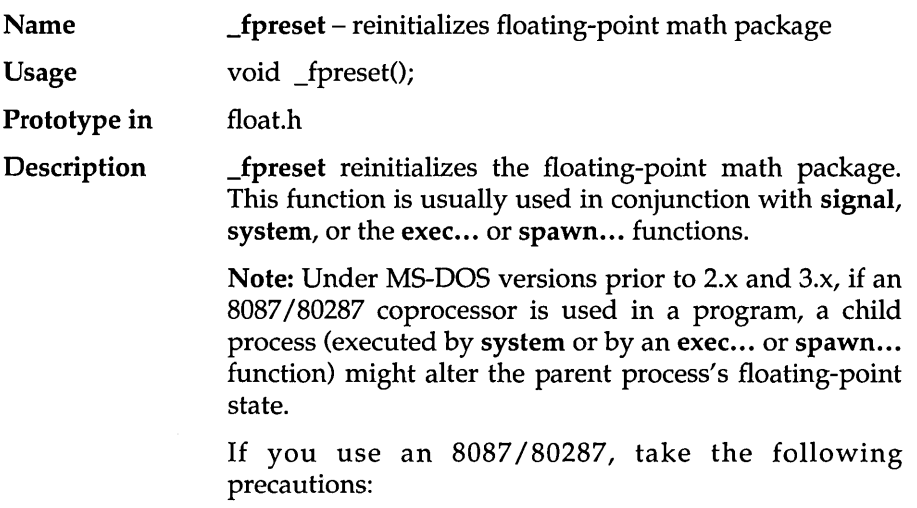

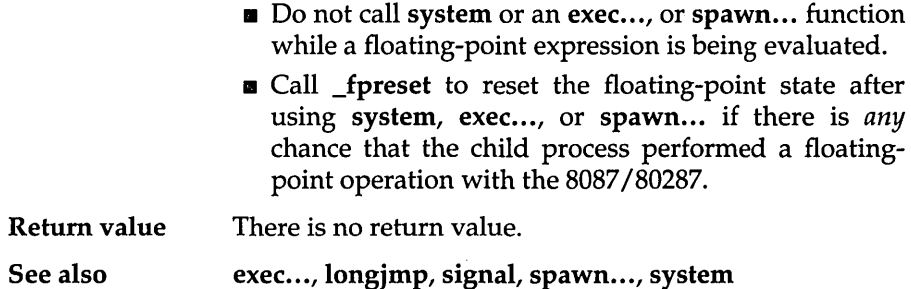

# **fprintf**

 $\sim$  10  $^{11}$ 

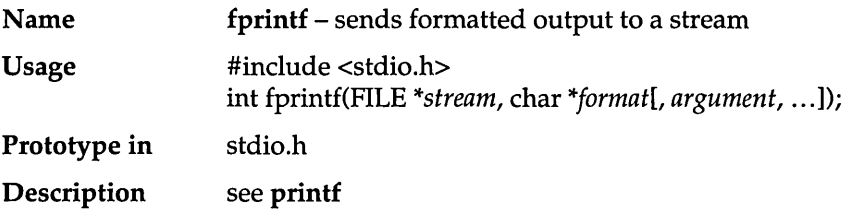

## **fputc**

 $\sim$ 

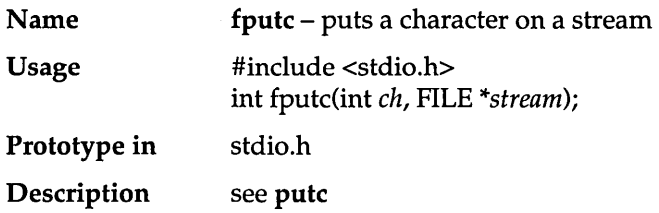

# **fputchar**

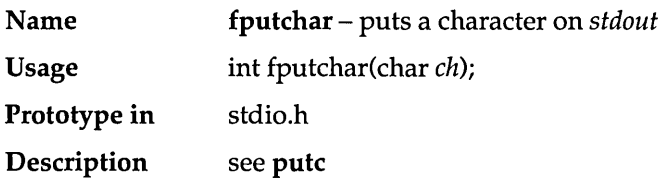

## **fputs**

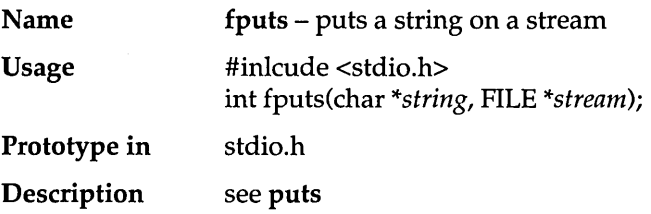

### **fread**

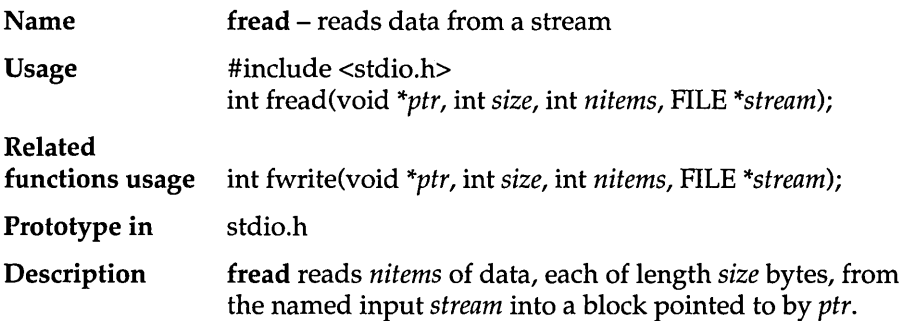

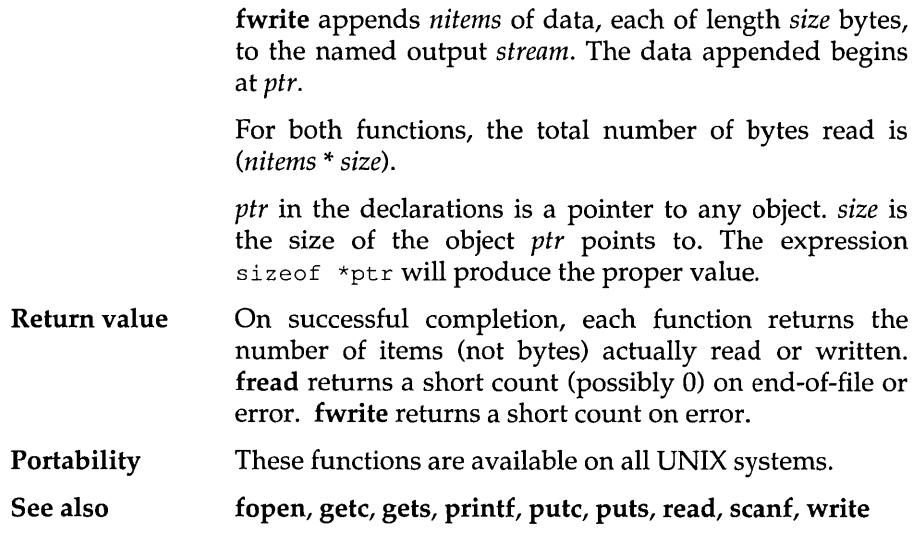

### **free**

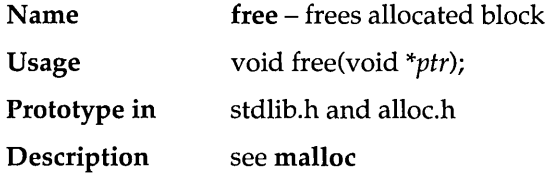

## **freemem**

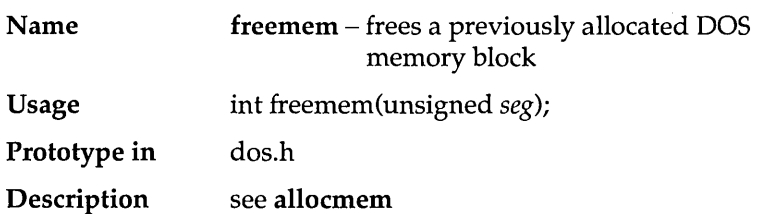

# **freopen**

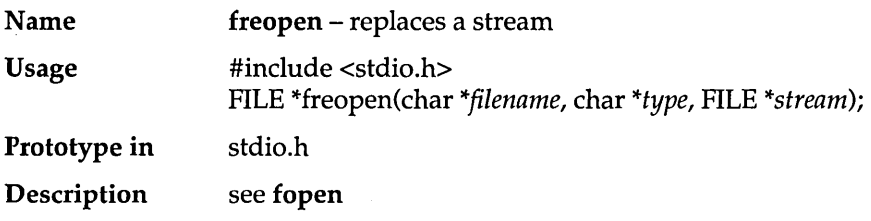

## **frexp**

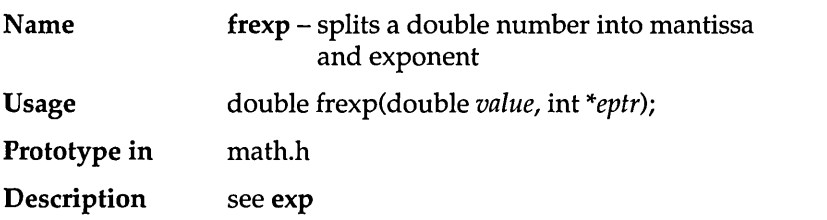

## **fscanf**

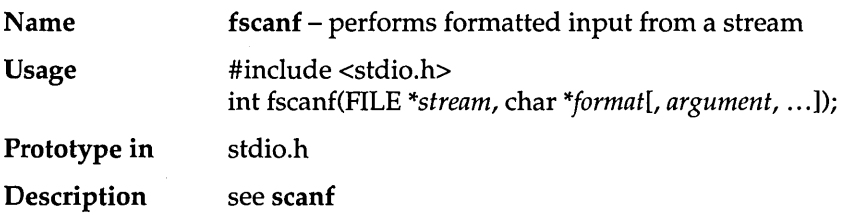

## **fseek**

 $\sim$   $\sim$ 

 $\cdot$ 

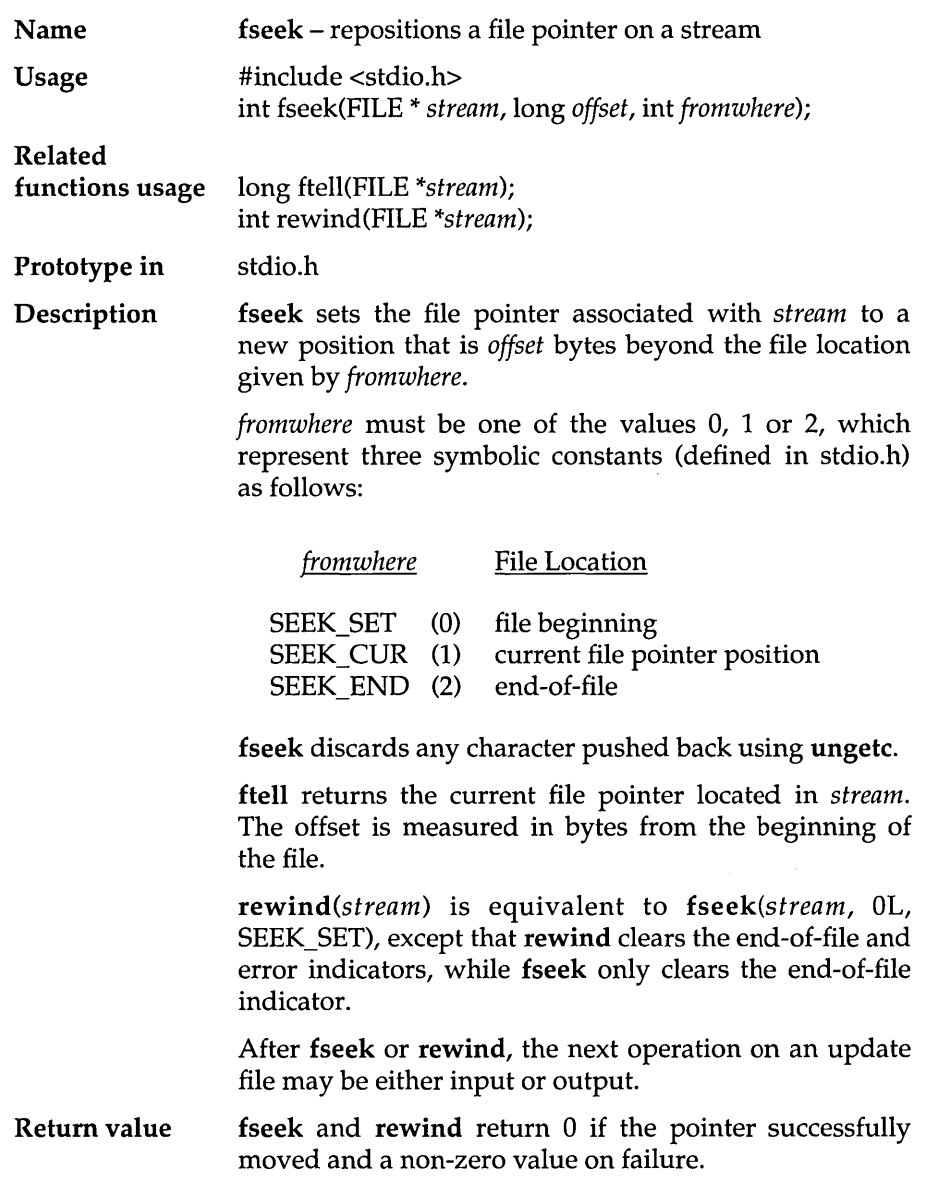

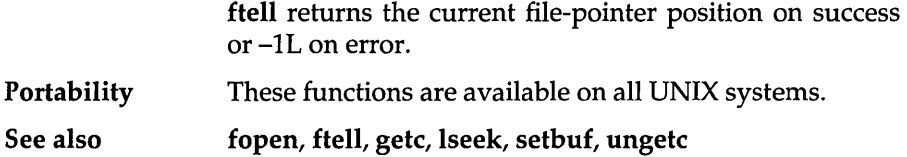

#### Example

```
#include <stdio.h> 
1* returns the number of bytes in file stream *1 
long filesize(FILE *stream) 
{ 
   long curpos, length;
   curpos = ftell(stream);fseek(stream, OL, SEEK END); 
   length = ftell(stream);fseek(stream, curpos, SEEK SET); 
   return(length);
\mathbf{I}main () 
{ 
   FILE *stream; 
   stream = fopen("MYFILE.TXT", "r"); 
   printf("filesize of MYFILE.TXT is %ld bytes\n", filesize(stream)); 
\overline{\phantom{a}}
```
#### Program output

filesize of MYFILE.TXT is 15 bytes

### **fstat**

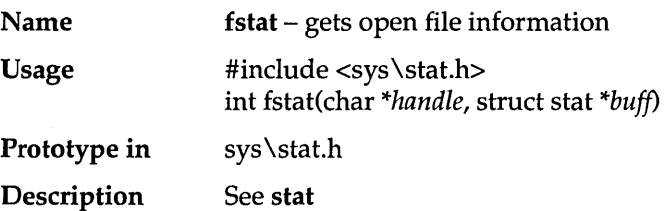

## **ftell**

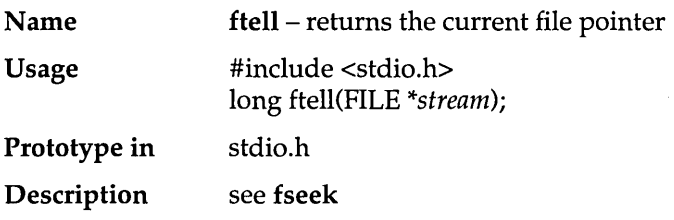

## **fwrite**

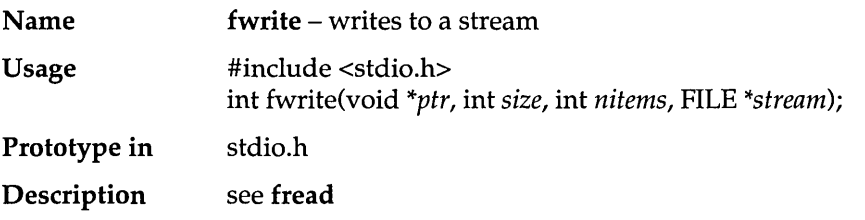

## **gcvt**

÷.

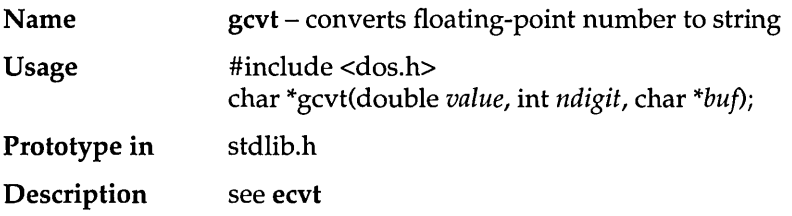

# **geninterrupt**

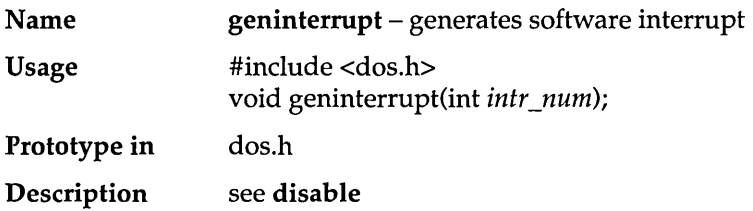

 $\bar{\beta}$ 

## **getc**

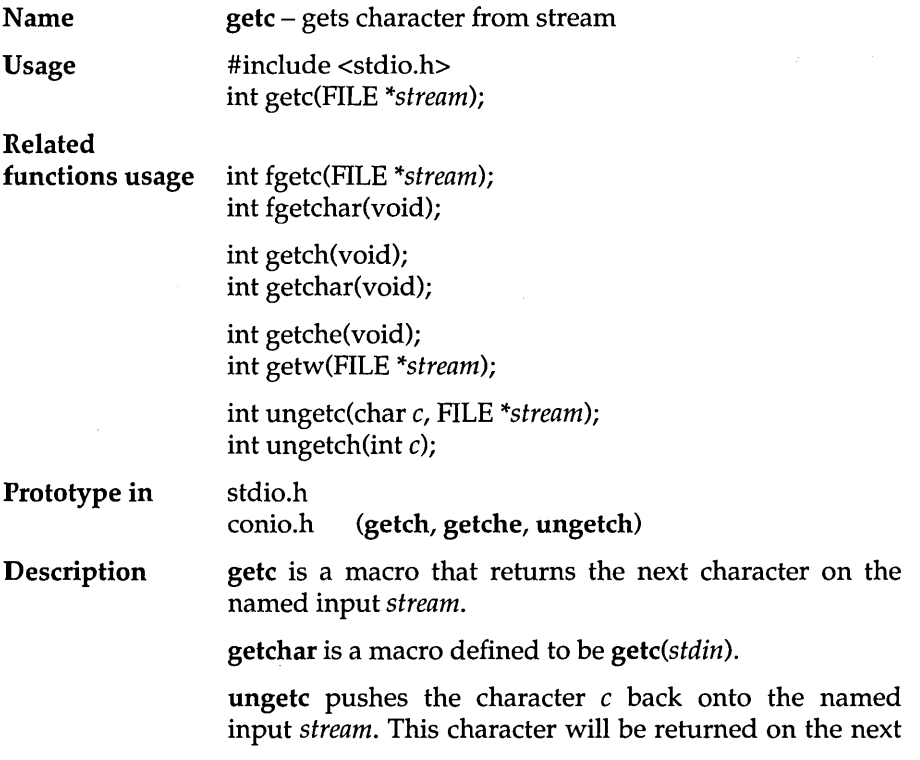

call to getc or fread for that *stream*. One character may be pushed back in all situations. A second call to ungetc without a call to **getc** will force the previous character to be forgotten. fseek erases all memory of a pushed-back character.

fgetc behaves exactly like getc, except that it is a true function while getc is a macro.

fgetchar is a function that is the same as fgetc(stdin).

getch is a function that reads a single character directly from the console, without echoing.

getche is a function that reads and echoes a single character from the console.

ungetch pushes the character  $c$  back to the console, causing  $c$  to be the next character read. The ungetch function fails if it is called more than once before the next read.

getw returns the next integer in the named input stream. getw assumes no special alignment in the file.

Return value On success, getc, getchar, fgetc, and fgetchar return the character read, after converting it to an int without sign extension. On end-of-file or error, they return EOF.

> getch and getche return the character read. There is no error return for these two functions.

> getw returns the next integer on the input stream. On end-of-file or error, getw returns EOF. Because EOF is a legitimate value for getw to return, feof or ferror should be used to detect end-of-file or error.

ungetc always returns the character pushed back.

**ungetch** returns the character  $c$  if it is successful. A return value of EOF indicates an error.

Portability getch, getche, and ungetche are MS-DOS specific. fgetc, fgetchar, getc, getchar, getw, and ungetc are available on UNIX systems. getc and getchar are defined in Kernighan and Ritchie.

See also ferror, fopen, fread, fseek, gets, putc, read, scanf

# **getcbrk**

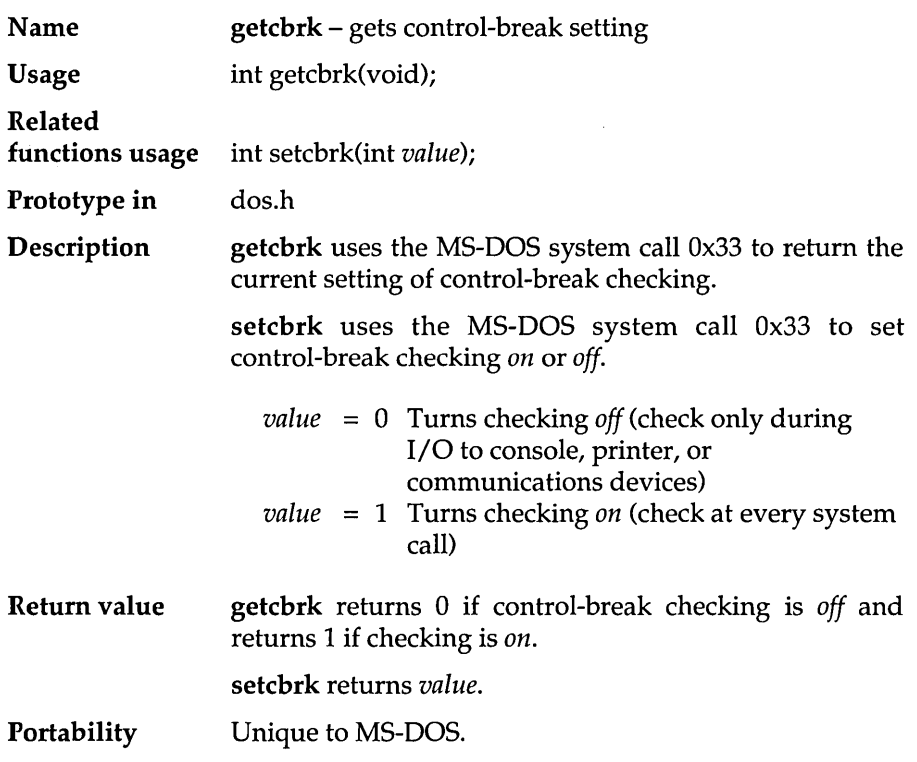

# **getch**

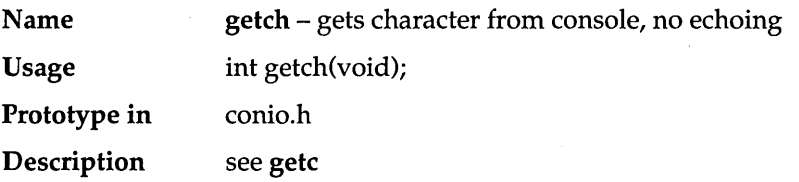

## **getchar**

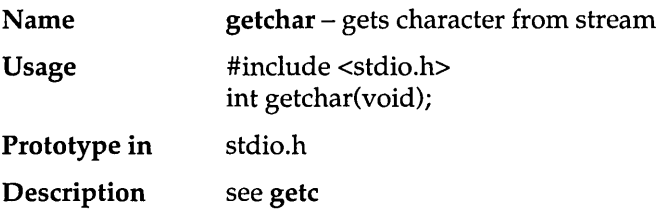

# **getche**

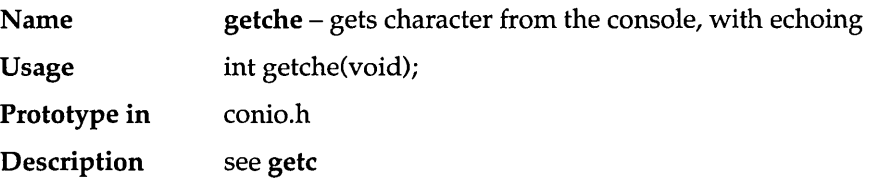

## **getcurdir**

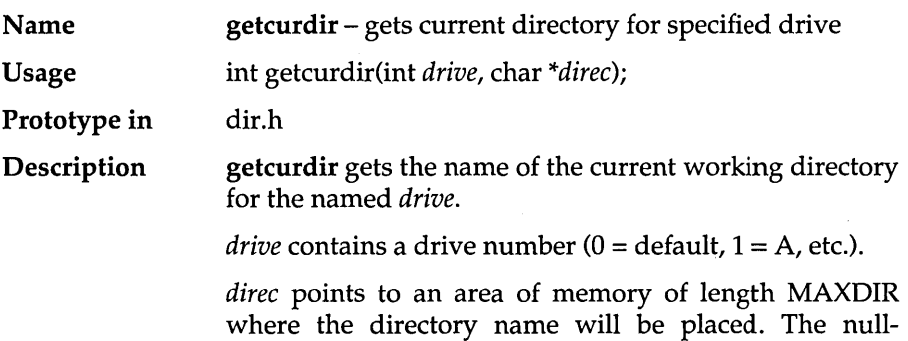

terminated name does not contain the drive specification and does not begin with a backslash.

Return value **Portability** getcurdir returns 0 on success or -1 in the event of error. Unique to MS-DOS.

See also free, getcwd

#### Example

```
#include <dir .h> 
*include <stdio.h>, 
char *current_directory(char *path)
    strcpy(path, "X:\\")i 
    path[0] = 'A' + getdisk();getcurdir(0, path+3);return (path) ;
\overline{\phantom{a}}main(){ 
   char curdir[MAXPATH];
   current directory(curdir);
   printf ("The current directory is %s\n", curdir) i
\overline{\phantom{a}}
```
#### Program output

The current directory is C:\TURBOC

### **getcwd**

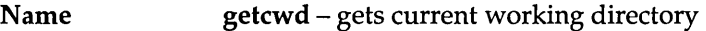

Usage char \*getcwd(char \*buf, int  $n$ );

Prototype in dir.h

Description getcwd gets the full path name of the *cwd* (current working directory, including the drive), up to *n* bytes long, and stores it in buf. If the full path name length

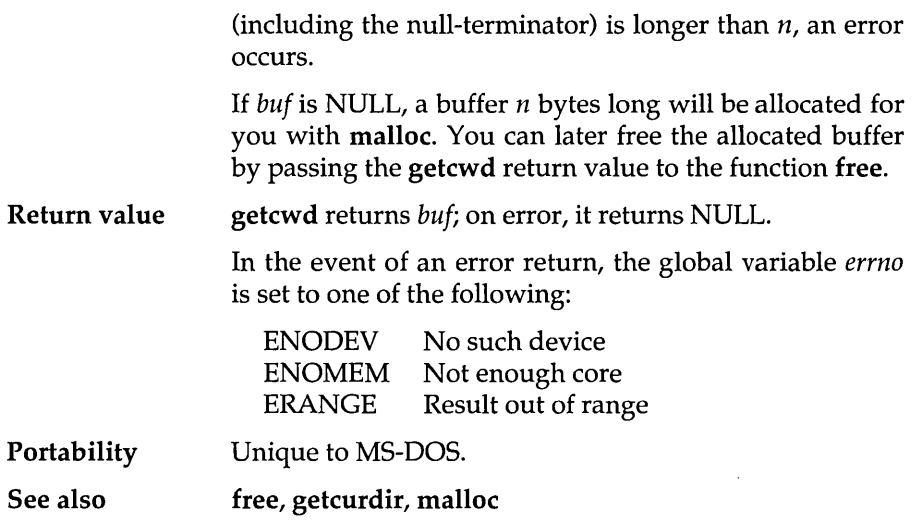

 $\alpha$  ,  $\beta$  ,  $\beta$ 

## **getdate**

 $\sim$ 

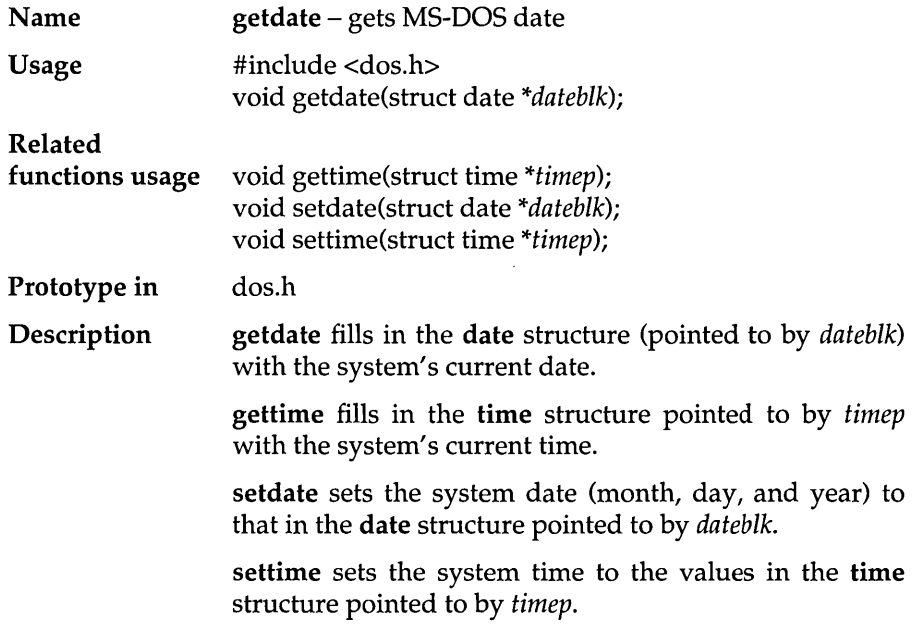

 $\hat{\mathbf{c}}$ 

**The date structure is defined as follows:** 

```
struct date { 
   int da year; 
  char da day; 
   char da mon;
}; 
                                               /* Current year */ 
                                           /* Day of the month */ 
                                           /* Month (1 = Jan) */
```
#### **The time structure is defined as follows:**

```
struct time { 
}; 
  unsigned char ti min; 
  unsigned char ti-hour;
  unsigned char ti<sup>-hund</sup>;
  unsigned char ti sec;
                                                    /* Minutes */ 
                                                      /* Hours */ 
                                   /* Hundredths of seconds */ 
                                                   /* Seconds */
```
**Return value These functions do not return any value.** 

**Portability Unique to MS-DOS.** 

**See also dime** 

#### **Example**

```
#include <stdio.h> 
#include <dos.h> 
main () 
{ 
   struct date today; 
   struct time now; 
   getdate(&today); 
   printf("Today's date is %d/%d/%d\n", today.da mon, today.da day,
           today.da_year); 
   gettime (&now) ; 
   printf("The time is %02d:%02d:%02d.%02d\n", now.ti hour, 
           now.ti min, now.ti sec, now.ti hund);
\mathbf{I}
```
#### **Program output**

Today's date is 1/1/1980 The time is 17:08:22.42

# **getdfree**

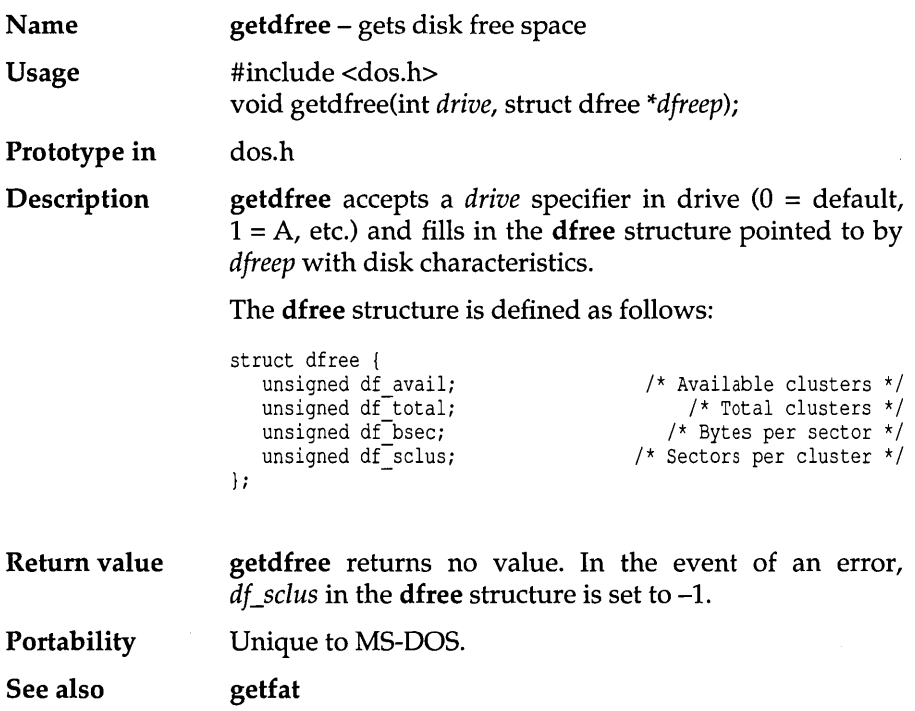

# **getdisk**

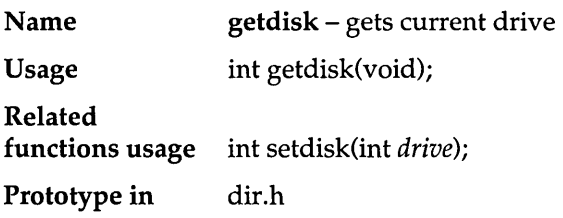

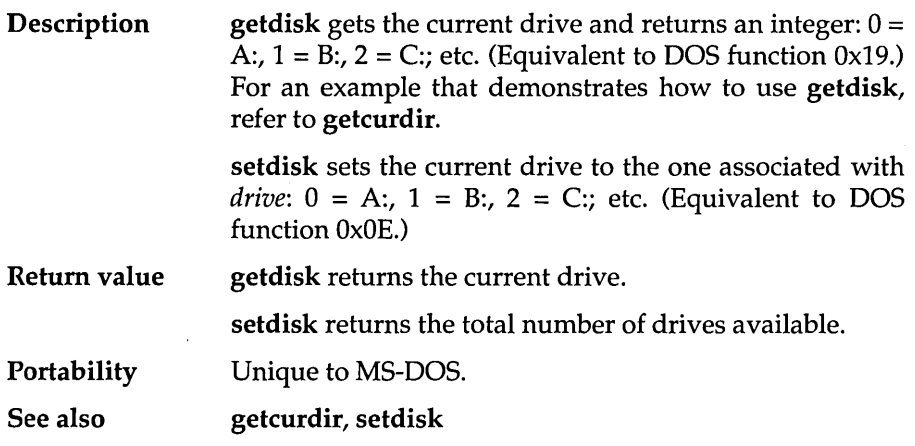

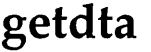

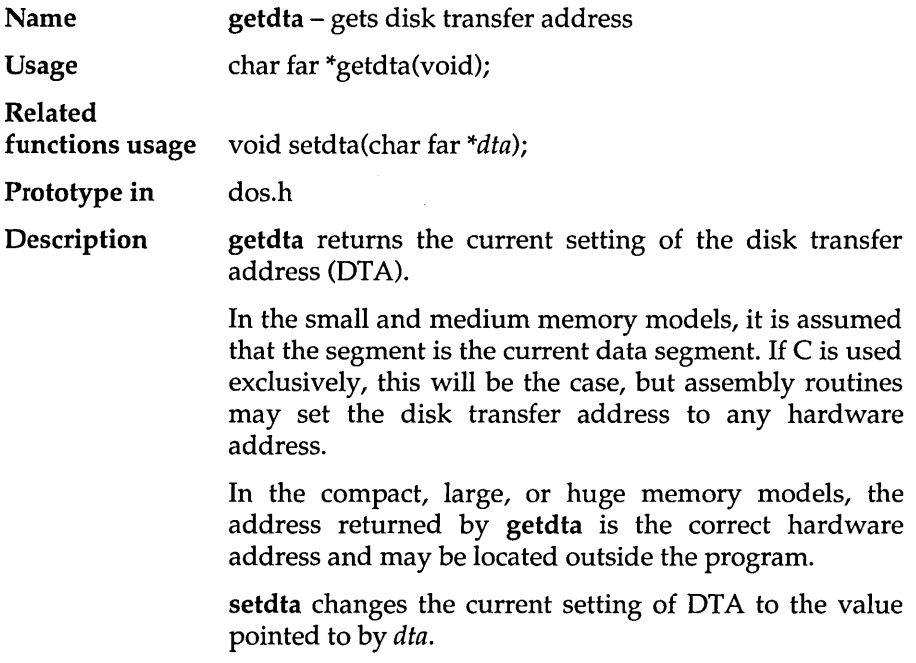

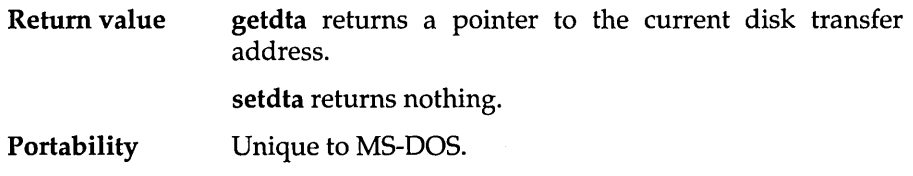

## **getenv**

l,

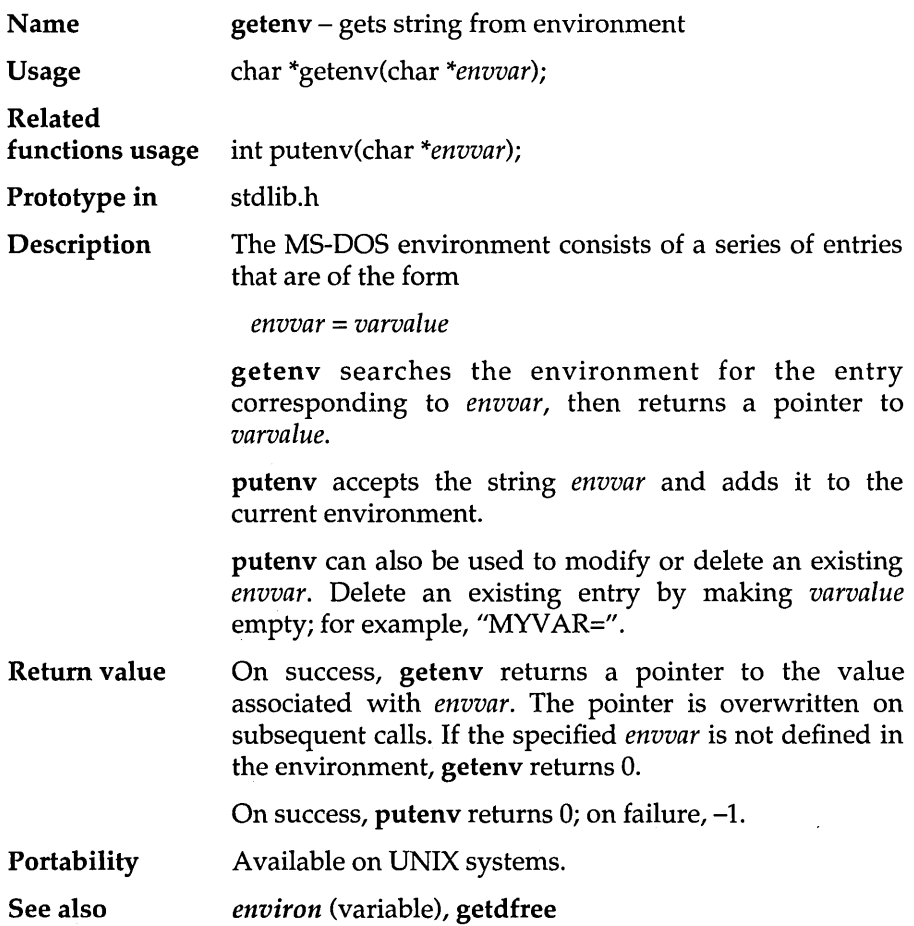

#### Example

#include <stdio.h>

```
#include <stdlib.h> 
main () 
( 
   char *path, *dummy; 
   path = getenv("PATH"); 
   dummy = getenv("DUMMY");
    printf("PATH = s \nightharpoonup r, path);
    printf("old value of DUMMY: %s\n", 
            (dummy == NULL) ? "*none*" : dummy);
   putenv("DUMMY=TURBOC");
   dummy = getenv("DUMMY"); 
   printf("new value of DUMMY: %s\n", dummy); 
\overline{\phantom{a}}
```
#### Program output

```
PATH = C:\BIN;C:\BIN\DOS;C:\old value of DUMMY: *none* 
new value of DUMMY: TURBOC
```
## **getfat**

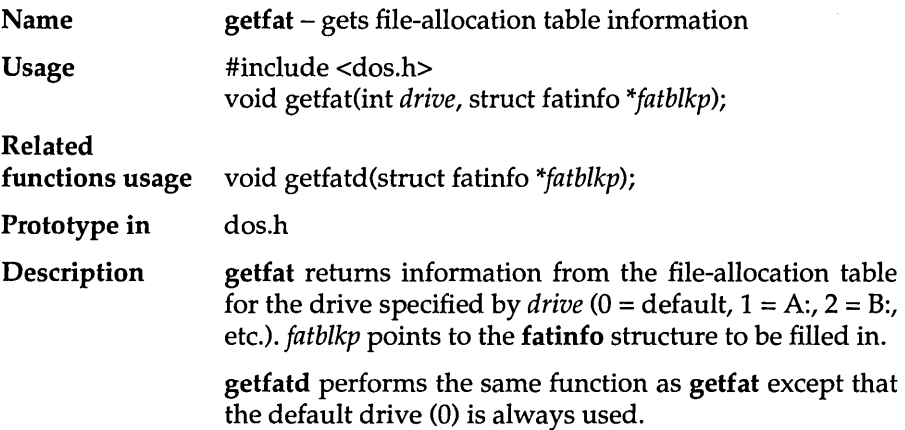

The fatinfo structure filled in by getfat and getfatd is defined as follows:

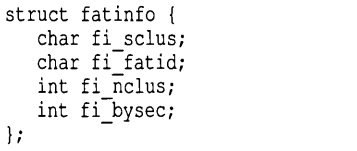

/\* Sectors per cluster \*/ /\* The FAT id byte \*/ /\* Number of clusters \*/ /\* Bytes per sector \*/

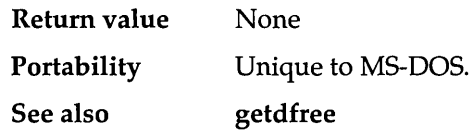

### **getfatd**

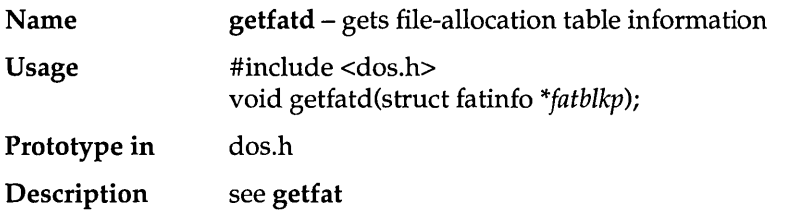

## **getftime**

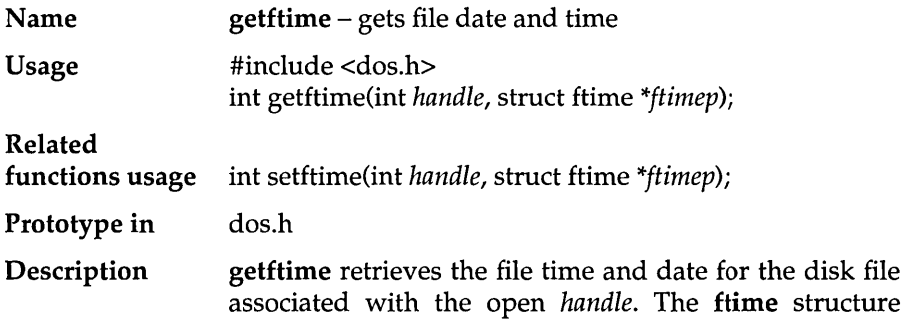

Return value **Portability** See also pointed to by *ftimep* is filled in with the file's time and date. setftime sets the file date and time of the disk file associated with the open *handle* to the date and time in the ftime structure pointed to by *ftimep.*  The ftime structure is defined as follows: struct ftime { }; unsigned ft\_tsec: 5; unsigned  $ft\_min: 6;$ unsigned  $ft$ -hour: 5; unsigned  $ft$ <sup>day: 5;</sup> unsigned ft month: 4; unsigned  $ft$  year: 7; Both functions return 0 on success. *1\** Two seconds *\*1 1\** Minutes *\*1 1\** Hours *\*1 1\** Days *\*1*  /\* Months \*/ *1\** Year - 1980\*/ In the event of an error return,  $-1$  is returned and the global variable *errno* is set to one of the following: EINVFNC Invalid function number EBADF Bad file number Unique to MS-DOS. fread

### **getpass**

Name getpass - reads a password

Usage char \*getpass(char *\*prompt);* 

Prototype in conio.h

Description getpass reads a password from the system console after prompting with the null-terminated string *prompt* and disabling the echo. A pointer is returned to a nullterminated string of up to eight characters at most (not counting the null-terminator).

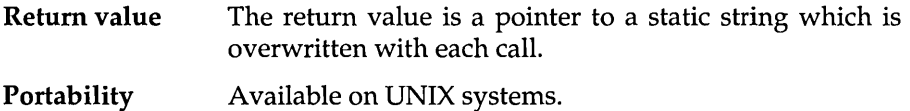

## **getpsp**

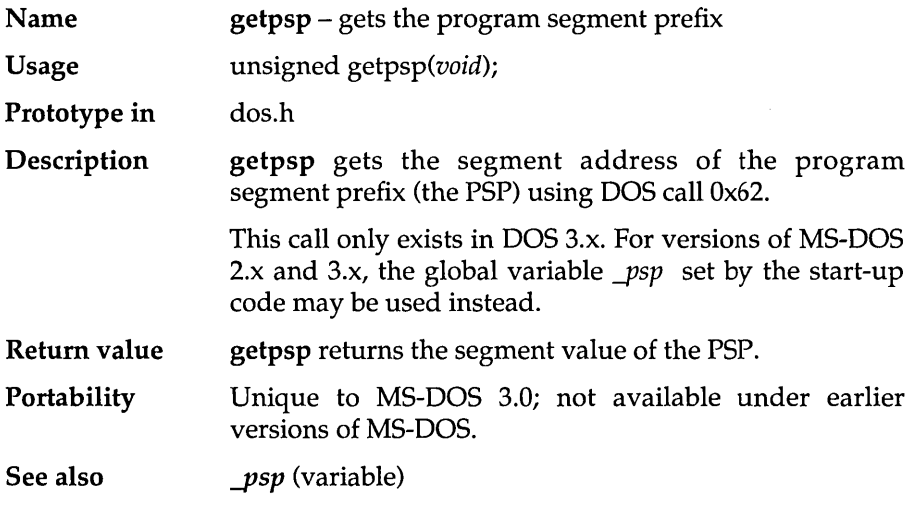

## **gets**

 $\cdot$ 

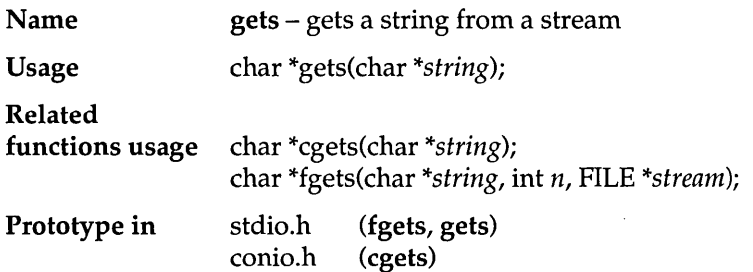
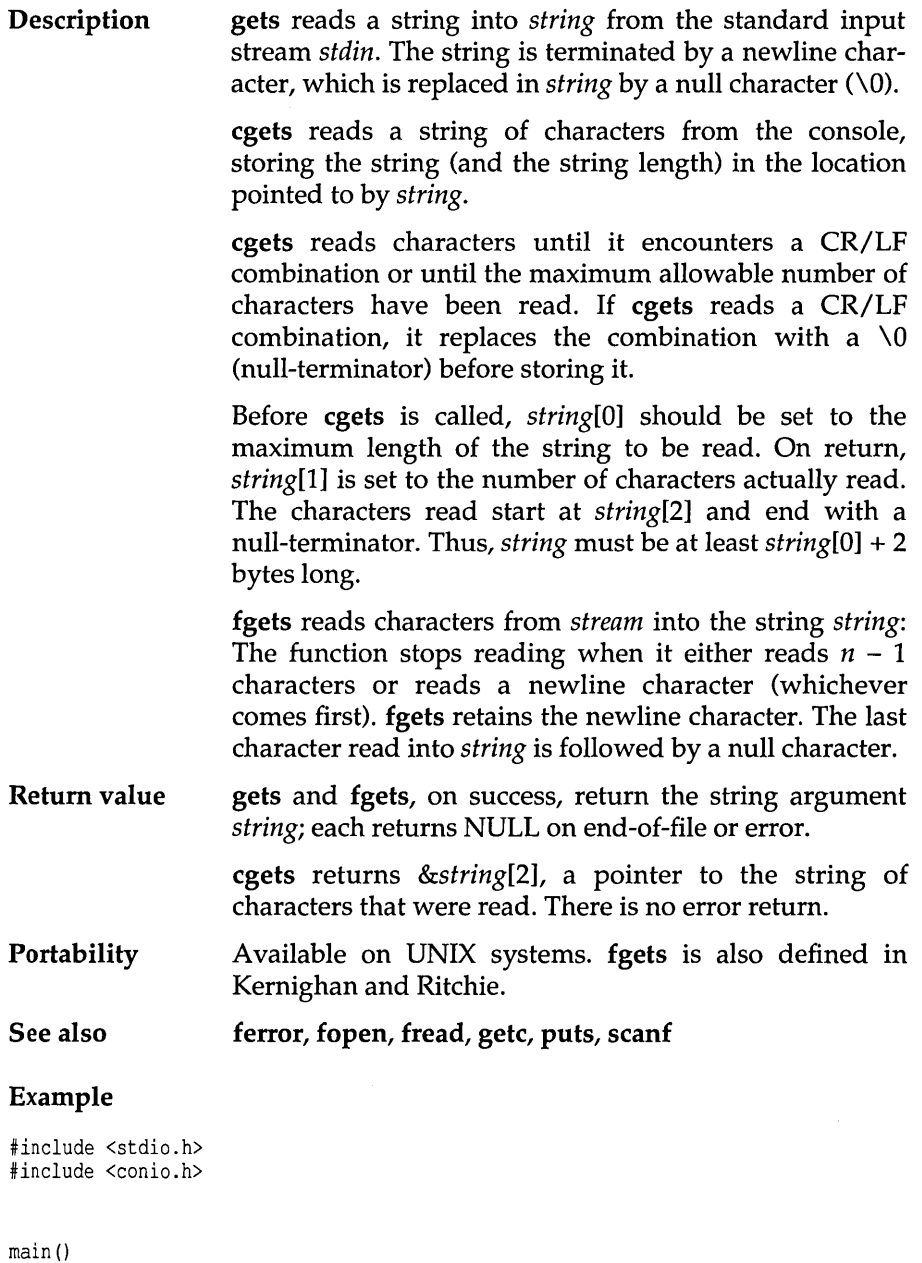

{ char buffer[82]; char \*p;

```
buffer[0] = 80; \frac{1}{\sqrt{2}} /* there's space for 80 characters */
p = \text{cgets}(\text{buffer}):printf("\ncgets got %d chars: \"%s\"\n", buffer[1], p);
printf("the returned pointer is %p, buffer[2] is at %p\n", 
         p, \deltabuffer[2];
buffer[0] = 5; \frac{1}{2} /* leave space for 5 chars only */
p = \text{cgets}(\text{buffer});printf("\ncgets got %d chars: \"%s\"\n", buffer[1],p);
printf("the returned pointer is %p, buffer[2] is at %p\n", 
        p, &buffer[2]);
```
#### **Program output**

 $\overline{\phantom{a}}$ 

```
abcdfghijklm 
cgets got 12 chars: "abcdfghijklm" 
the returned pointer is FEF6, buffer[2] is at FEF6 
abed 
cgets got 4 chars: "abed" 
the returned pointer is FEF6, buffer[2] is at FEF6
```
### **gettime**

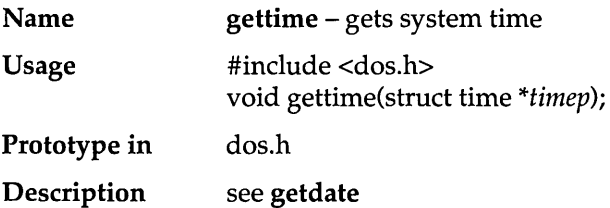

## **getvect**

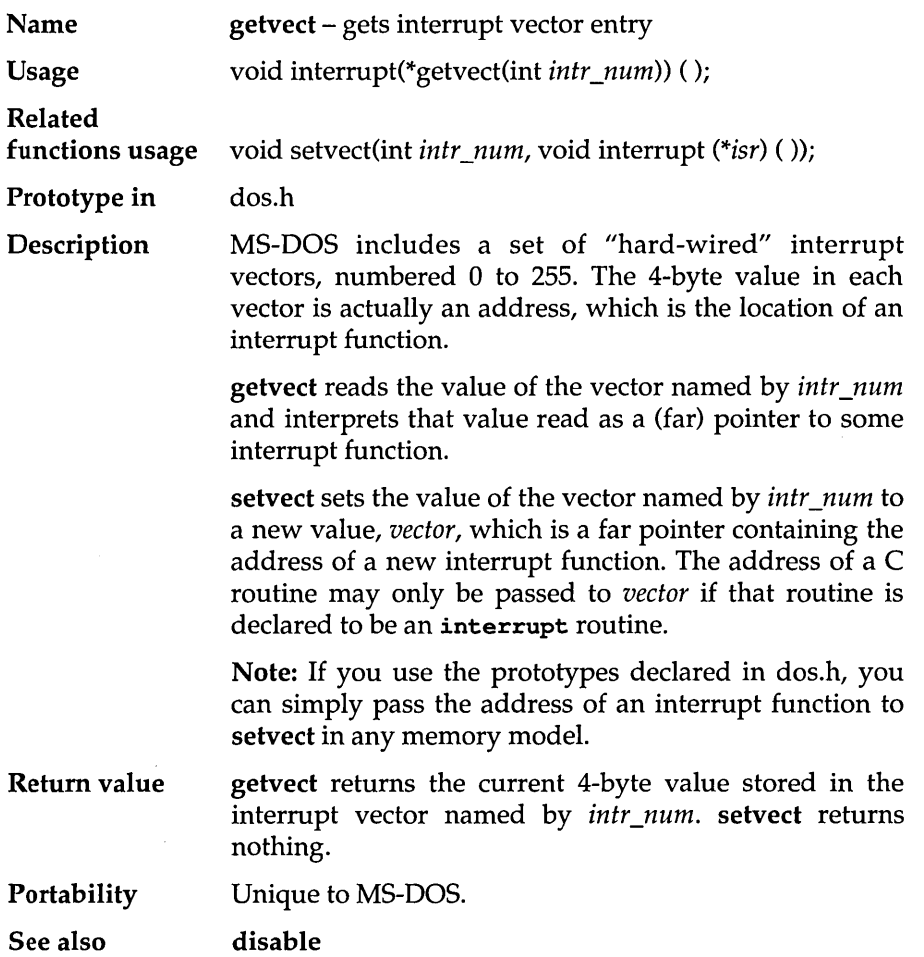

# **getverify**

 $\sim$ 

 $\mathcal{L}(\mathbf{a})$  , and  $\mathcal{L}(\mathbf{a})$  , and

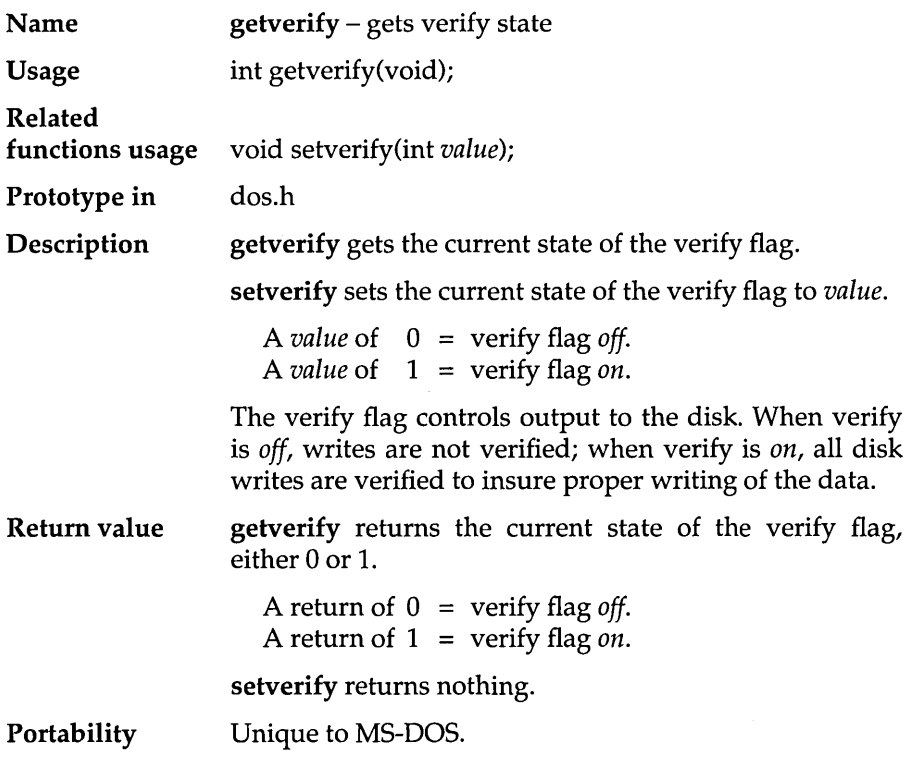

## **getw**

 $\beta$ 

 $\cdot$ 

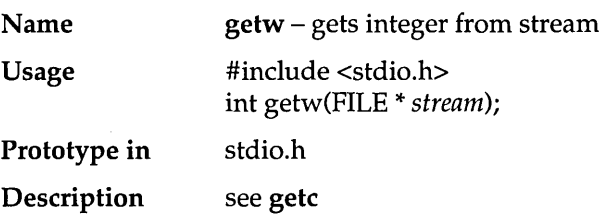

# **gmtime**

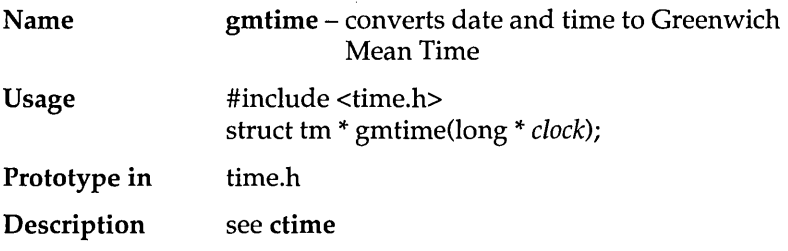

## **gsignal**

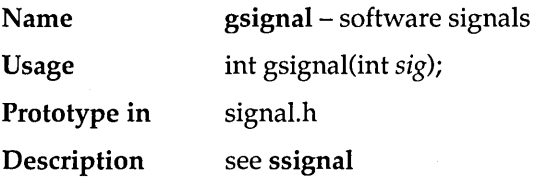

### **harderr**

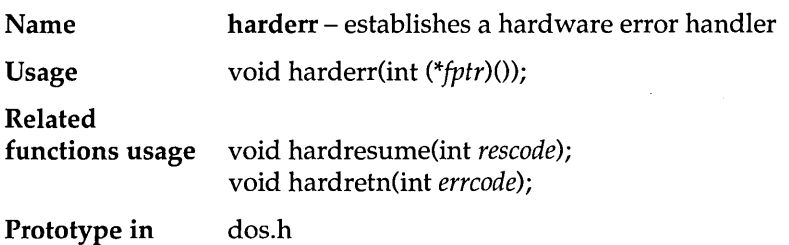

**Description** harderr establishes a hardware error handler for the current program. This handler is invoked whenever an interrupt Ox24 occurs. (See the *MS-DOS Programmer's Reference Manual* for a discussion of the interrupt.)

> The function pointed to by *fptr* will be called when such an interrupt occurs. The handler function will be called with the following arguments:

```
handler(int errval, int ax, int bp, int si);
```
*errval* is the error code set in the 01 register by MS-DOS. *ax,* bp, and *si* are the values MS-DOS sets for the AX, BP, and SI registers, respectively.

- $\Box$  *ax* indicates whether a disk error or other device error was encountered. If *ax* is non-negative, a disk error was encountered; otherwise, the error was a device error. For a disk error, *ax* ANDed with OxOOFF will give the failing drive number  $(1 = A, 2 = B, etc.).$
- IJ bp and *si* together point to the device driver header of the failing driver.

The named function is not called directly. harderr establishes a DOS interrupt handler that calls the function.

peek and peekb can be used to retrieve device information from this driver header.  $bp$  is the segment address, and *si* is the offset.

The handler may issue bdos calls 1 through OxC, but any other bdos call will corrupt MS-DOS. In particular, any of the C standard I/O or UNIX-emulation I/O calls may *not* be used.

The driver header may not be altered via poke or pokeb.

The error handler may return or call hardresume to return to MS-DOS. The return value of the handler or *rescode* (result code) of **hardresume** contains an abort (2), retry (1), or ignore (0) indicator. The abort is accomplished by invoking DOS interrupt Ox23, the control-break interrupt.

The error handler may return directly to the application program by calling hardretn.

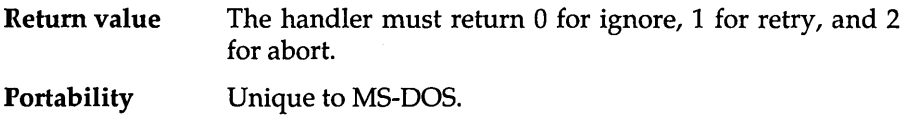

**See also peek, poke, setjmp** 

#### **Example**

```
#include <stdio.h> 
#include <dos.h> 
#define DISPLAY STRING Ox09 
#define IGNORE \overline{0}#define RETRY 1 
#define ABORT 2 
int handler(int errval, int ax, int bp, int si) 
{ 
   char msg[25]; int drive; 
   if (ax < 0) { /* device error */
      /* can only use dos functions 0 - 0x0C */
       bdosptr(DISPLAY STRING, "device error$", 0); 
hardretn(-l); 7* return to calling program */ 
   } 
   drive = \{ax \& 0x00FF\};
   sprintf(msg, "disk error on drive %C$", 'A' + drive); 
   bdosptr(DISPLAY_STRING, msg, 0);
   return(ABORT); \sqrt{ } /* abort calling program */
\mathbf{I}main() 
{ 
   harderr(handler); 
   printf("Make sure there is no disk in drive A:\n"); 
   printf("Press a key when ready...\n\ln");
   getch () ; 
   printf("Attempting to access A:\n");
   fopen("A:ANY.FIL","r"); . 
\mathcal{F}
```
#### **Program output**

```
Make sure there is no disk in drive A:<br>Press a key when ready...
Attempting to access A:
disk error on drive A
```
### **hardresume**

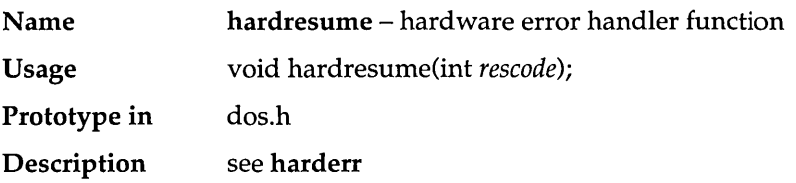

## **hardretn**

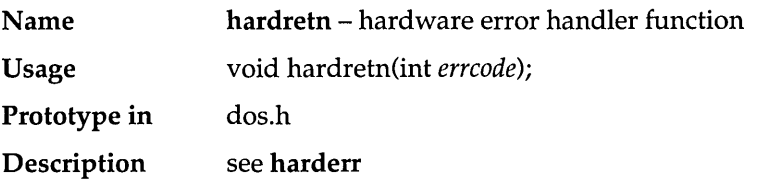

## **hyperb**

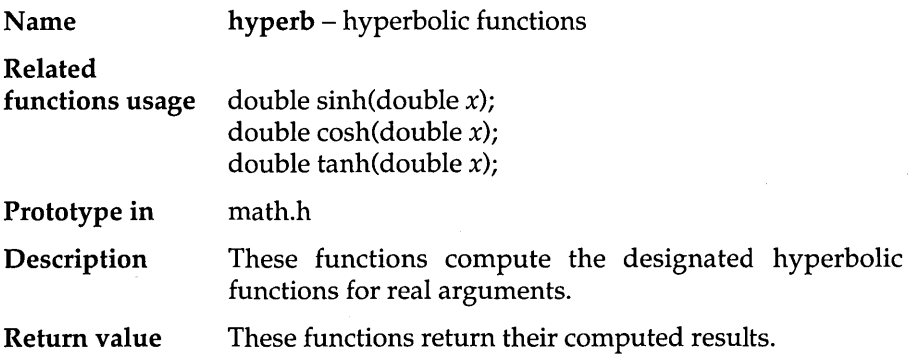

Portability See also When the correct value would overflow, sinh and cosh return the value HUGE\_VAL of appropriate sign. Error handling for these routines can be modified through the function matherr. Available on UNIX systems. exp

#### **hypot**

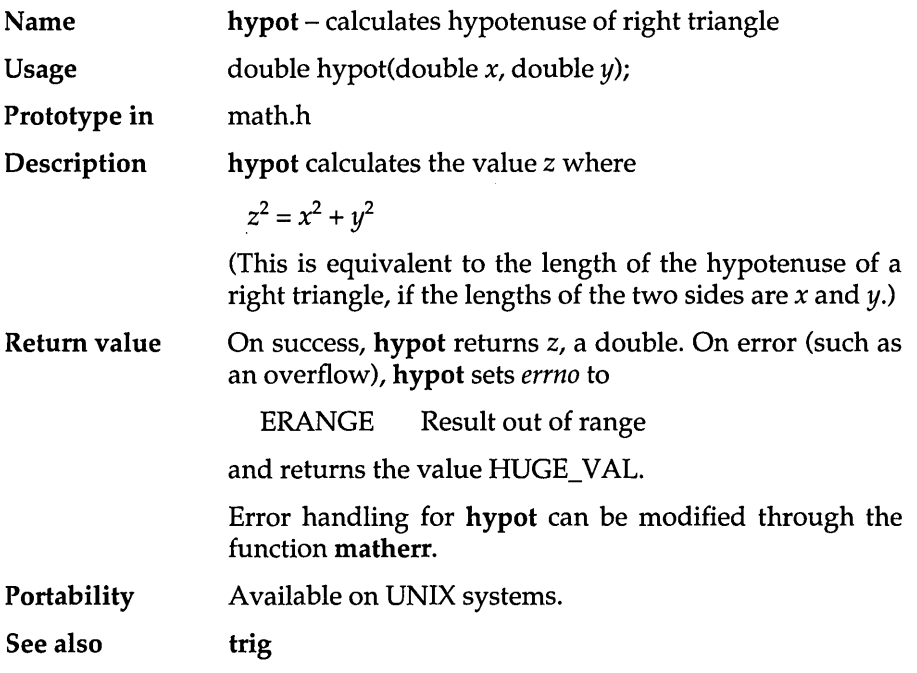

## **inport**

J.

÷,

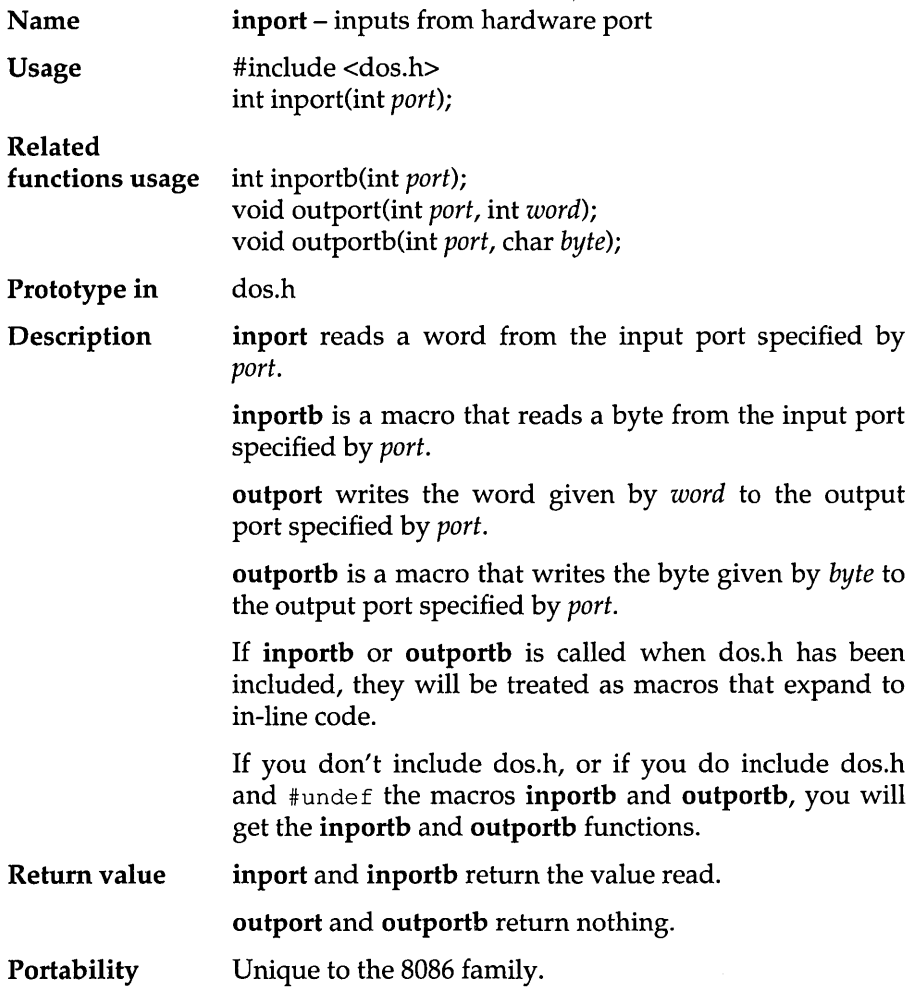

## **inportb**

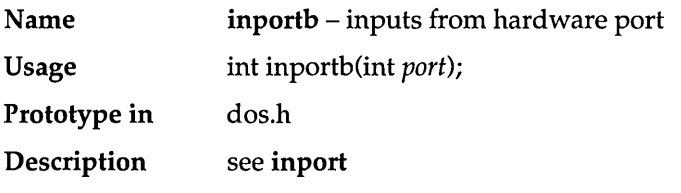

### **int86**

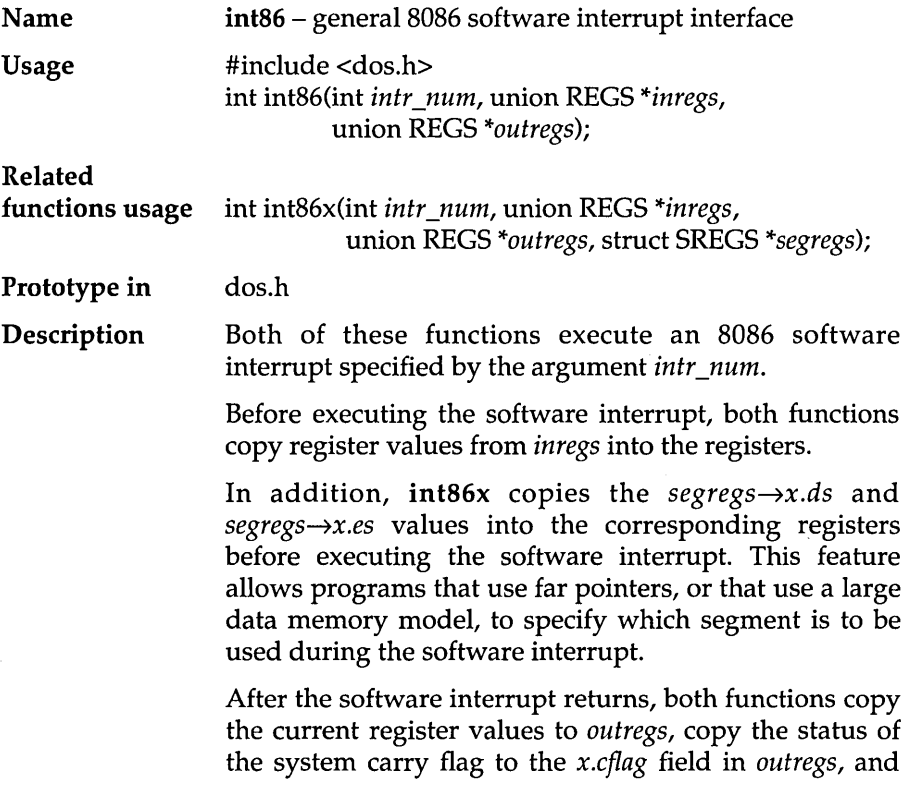

copy the value of the 8086 flags register to the x.flags field in *outregs.* In addition, int86x restores DS, and sets the segregs—ses and segregs—s fields to the values of the corresponding segment registers.

If the carry flag is set, it indicates that an error occurred.

int86x allows you to invoke an 8086 software interrupt that takes a value of DS different from the default data segment, and/ or that takes an argument in ES.

Note that *in regs* can point to the same structure that *outregs* points to.

- Return value int86 and int86x return the value of AX after completion of the software interrupt. If the carry flag is set (*outregs—x.cflag* != 0), indicating an error, these functions set *doserrno* to the error code.
- **Portability** Unique to MS-DOS. int86 and int86x will work on 8086 family processors.

See also see intdos

#### Example

```
#include <dos.h> 
#define VIDEO OxlO 
/* positions cursor at line y, column x \star/
void gotoxy(int x, int y) 
{ 
   union REGS regs; 
   regs.h.ah = 2; /* set cursor position */res.h.dh = y;regs.h.dl = x;
   regs.h.bh = 0; /* video page 0 */int86 (VIDEO, & regs, & regs);
\mathbf{r}
```
### **int86x**

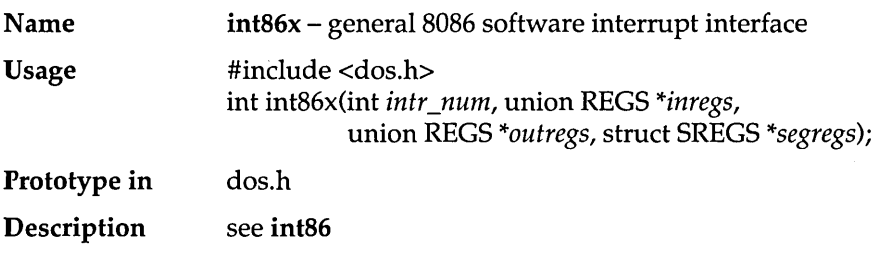

### **intdos**

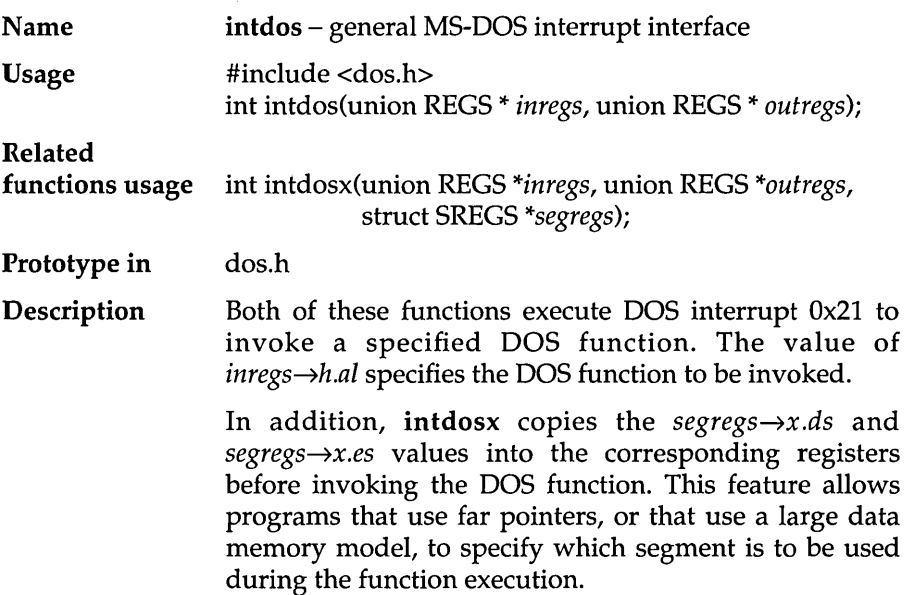

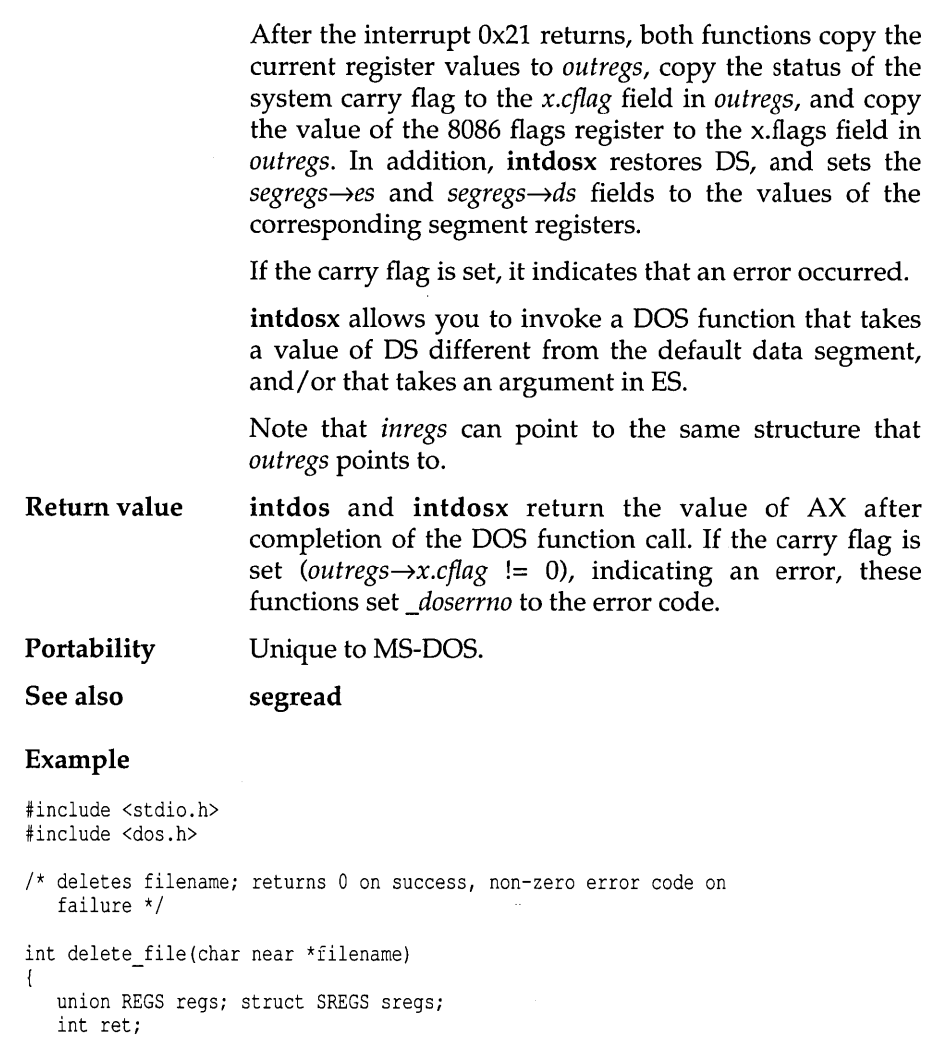

```
regs.h.ah = 0x41; /* delete file */
    regs.x.dx = (unsigned) filename; 
    sregs.ds = DS;ret = intdosx(&regs, &regs, &sregs);
    /* if carry flag is set, there was an error */ 
return(regs.x.cflag? ret: 0); 
\overline{\phantom{a}}main () 
{
```

```
int err;
```

```
err = delete file("NOTEXIST.$$$"); 
   printf("Able<sup>to delete NOTEXIST.$$$: %s\n",</sup>
           (!err)? "YES": "NO"); 
\overline{1}
```
#### Program output

Able to delete NOTEXIST.\$\$\$: NO

### **intdosx**

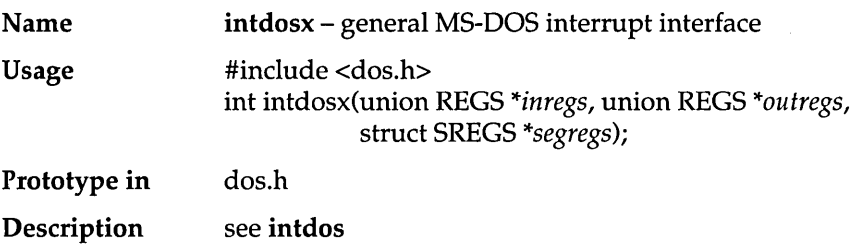

#### **intr**

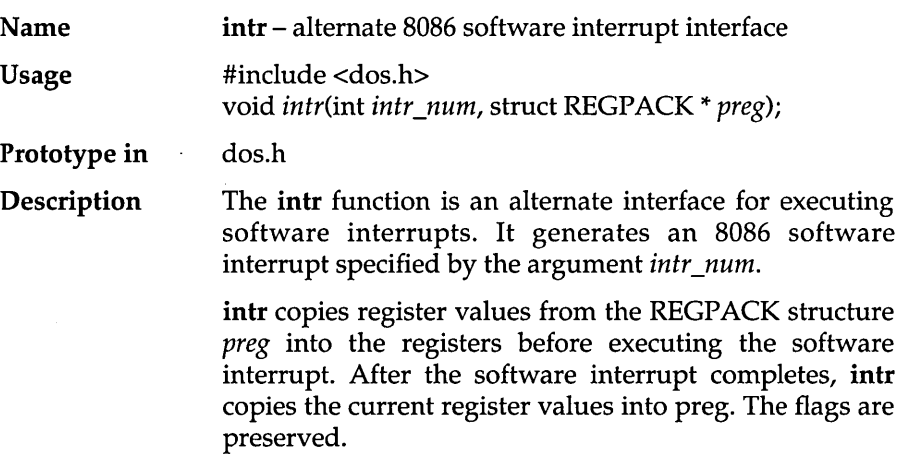

The arguments passed to intr are as follows:

*intr \_num* the interrupt number to be executed

- *preg* the address of a structure containing
	- (a) the input registers before the call
	- (b) the value of the registers after the interrupt call.

The REGPACK structure *preg* (described in dos.h) has the following format:

```
struet REGPACK 
   { 
   unsigned r_ax, r_bx, r_cx, r_dx;
   unsigned r_bp, r_si, r_di, r_ds, r_es, r_flags;
   };
```
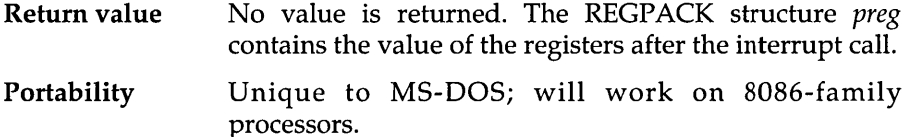

See also int86, intdos

 $\label{eq:1} \begin{aligned} \mathcal{L}_{\mathcal{A}}(x,y) &\leq \mathcal{L}_{\mathcal{A}}(x,y) \mathcal{L}_{\mathcal{A}}(x,y) \mathcal{L}_{\mathcal{A}}(x,y) \mathcal{L}_{\mathcal{A}}(x,y) \mathcal{L}_{\mathcal{A}}(x,y) \mathcal{L}_{\mathcal{A}}(x,y) \mathcal{L}_{\mathcal{A}}(x,y) \mathcal{L}_{\mathcal{A}}(x,y) \mathcal{L}_{\mathcal{A}}(x,y) \mathcal{L}_{\mathcal{A}}(x,y) \mathcal{L}_{\mathcal{A}}(x,y) \mathcal{L}_{\mathcal{A}}$ 

#### **ioctl**

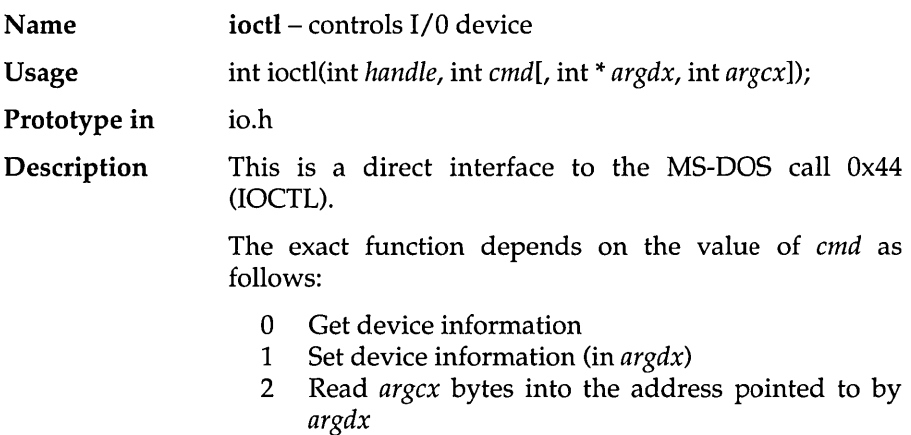

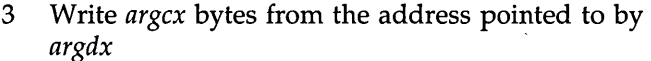

- 4 Same as 2, except *handle* is treated as a drive number (0 = default, 1 = A, *etc.)*
- 5 Same as 3, except *handle* is a drive number (0 = default, 1 = A, *etc.)*
- 6 Get input status
- 7 Get output status
- 8 Test removability; DOS 3.x only
- 11 Set sharing conflict retry count; DOS 3.x only

ioctl can be used to get information about device channels. Regular files can also be used, but only *cmd*  values 0, 6, and 7 are defined for them. All other calls return an EINVAL error for files.

See the documentation for system call Ox44 in the *MS-DOS Programmer's Reference Manual* for detailed information on argument or return values.

The arguments *argdx* and *argcx* are optional.

ioctl provides a direct interface to DOS 2.0 device drivers for special functions. As a result, the exact behavior of this function will vary across different vendors' hardware and in different devices. Also, several vendors do not follow the interfaces described here. Refer to the vendor BIOS documentation for exact use of **ioctl**.

Return value For *cmd* 0 or I, the return value is the device information (DX of the IOCTL call).

> For *cmd* values of 2 through 5, the return value is the number of bytes actually transferred.

> For *cmd* values of 6 or 7, the return value is the device status.

> In any event, if an error is detected, a value of  $-1$  is returned, and *errno* is set to one of the following:

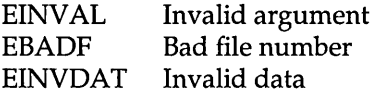

#### Portability ioctl is available on UNIX systems, but not with these parameters or functionality. UNIX version 7 and System

III differ from each other in their use of ioctl. ioctl calls are not portable to UNIX and are rarely portable across MS-DOS machines.

DOS 3.0 extends **joctl** with *cmd* values of 8 and 11.

#### Example

```
#include <stdio.h> 
#include <io.h> 
#include <dir.h> 
main() 
{ 
   int stat; 
   /* use function 8 to determine if the default drive is removable */stat = ioct1(0, 8, 0, 0);printf("Drive %c %s changeable\n", getdisk() + 'A', 
            (stat == 0) ? "is" : "is not"); 
\mathbf{I}
```
#### Program output

Drive C is not changeable

#### • **IS ...**

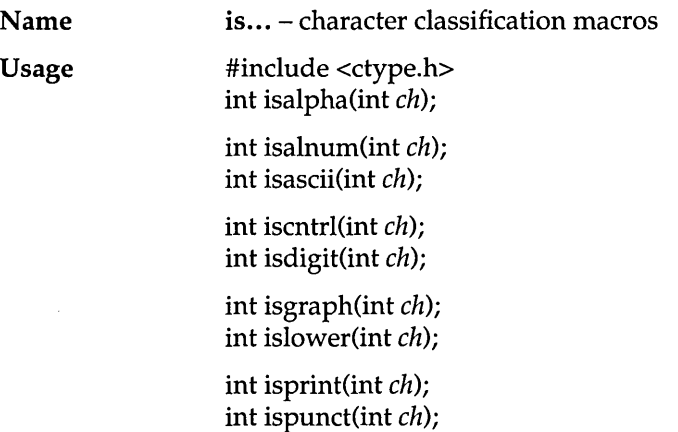

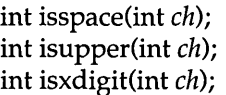

Prototype in io.h

Description These are macros that classify ASCII-coded integer values by table lookup. Each is a predicate returning non-zero for *true* and 0 for *false.* 

> is ascii is defined on all integer values; the rest of the macros are defined only when is ascii is *true,* or when *ch*  is EOF.

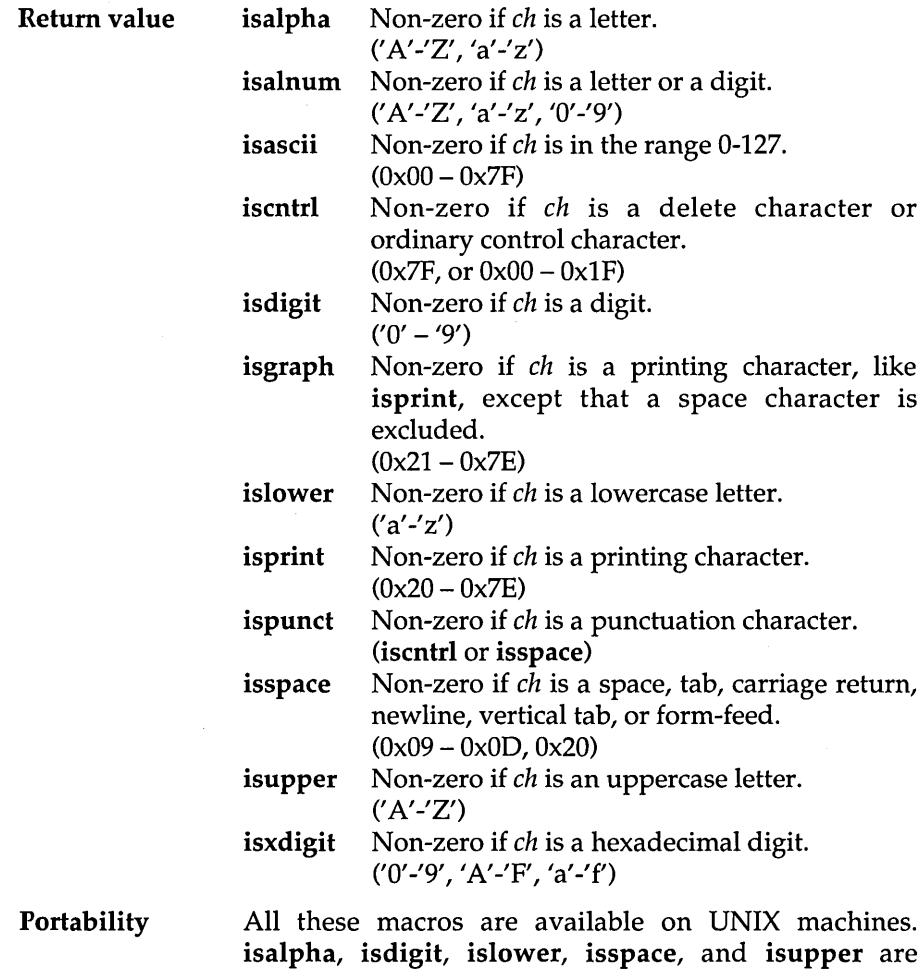

defined in Kernighan and Ritchie.

## **isatty**

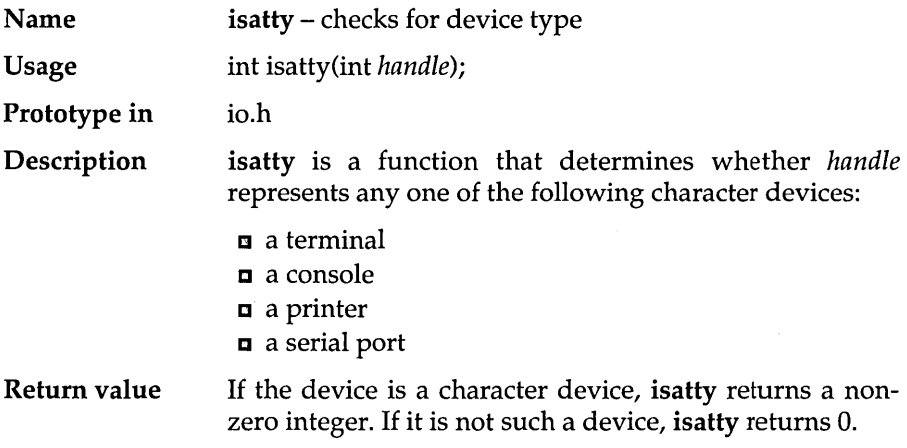

### **itoa**

 $\cdot$ 

J.

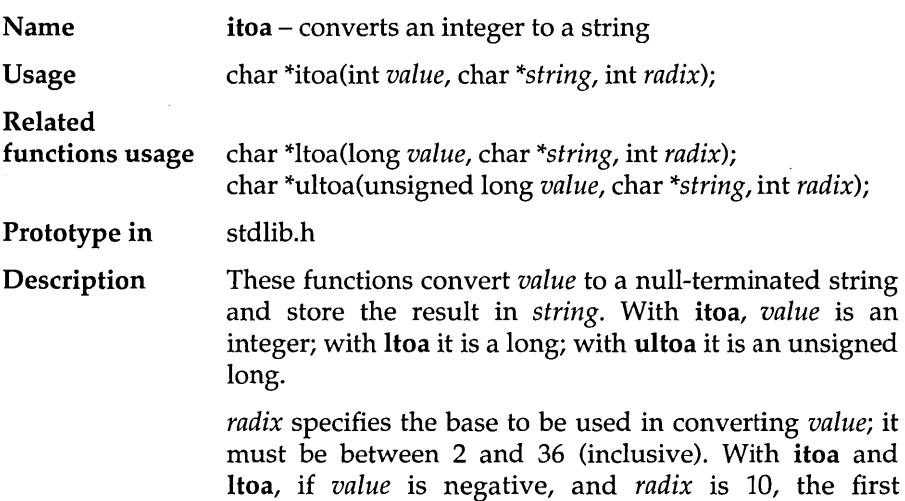

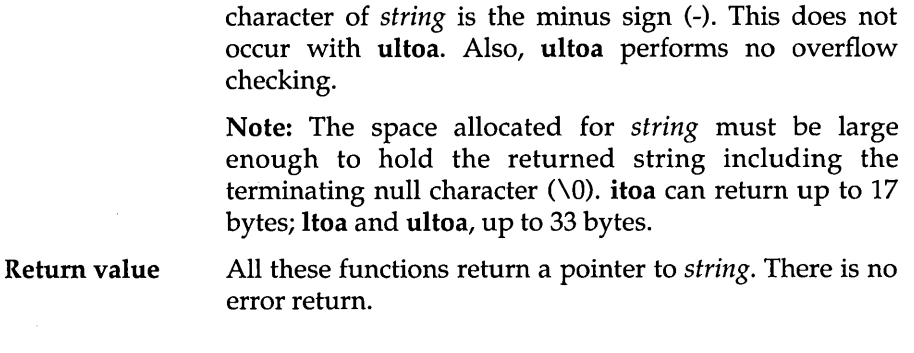

### **kbhit**

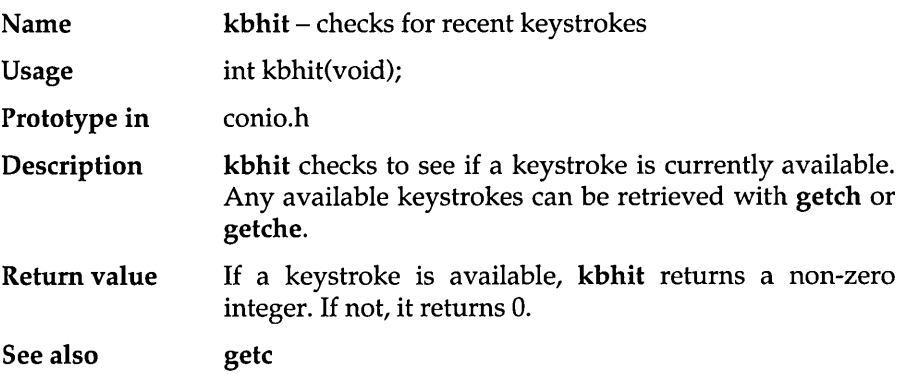

# **keep**

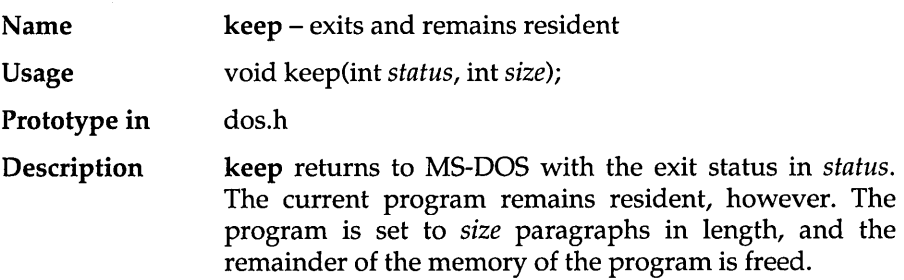

keep can be used when installing a TSR program. keep uses DOS function Ox31.

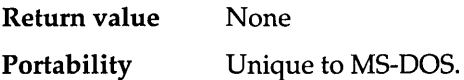

#### **labs**

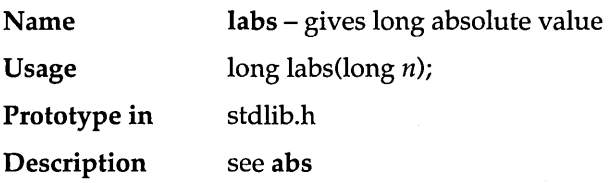

## **ldexp**

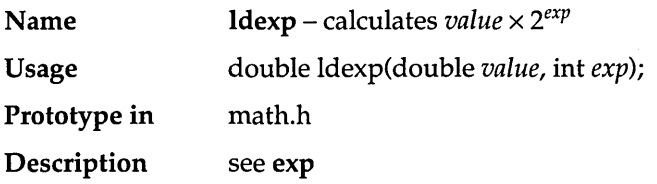

### **lfind**

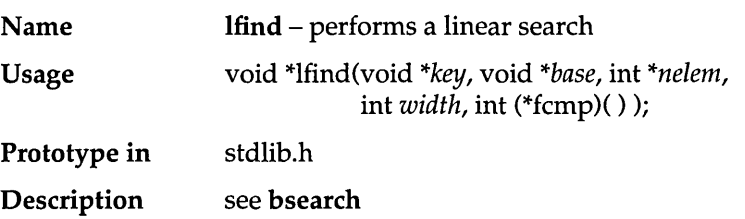

 $\Box$ 

## **localtime**

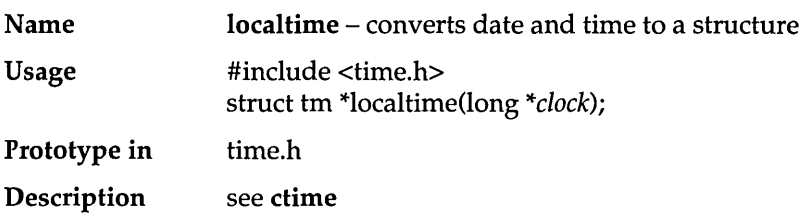

 $\bar{\beta}$ 

## **lock**

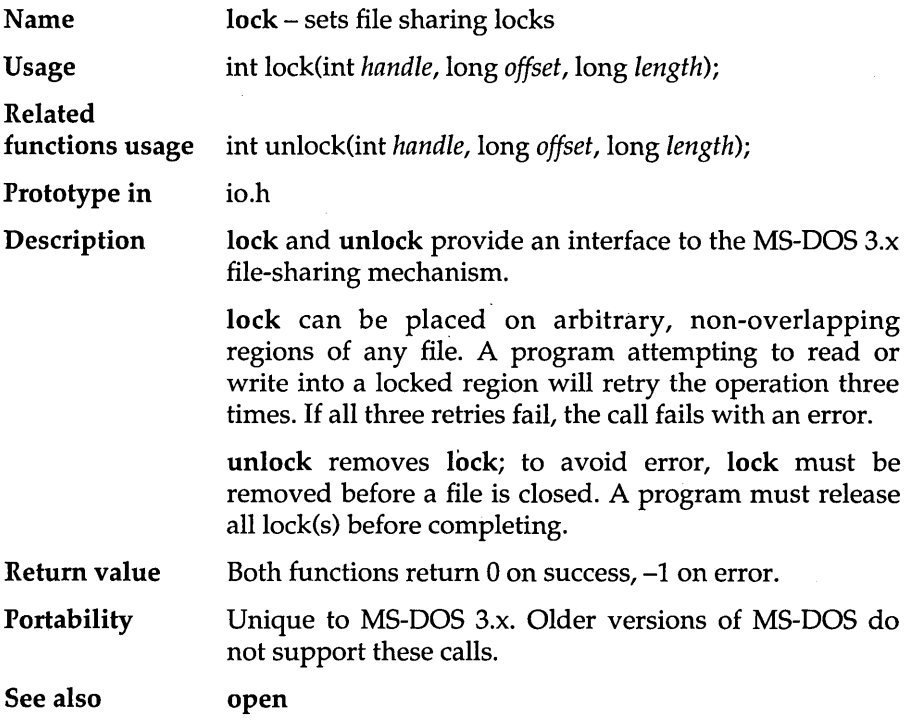

# **log**

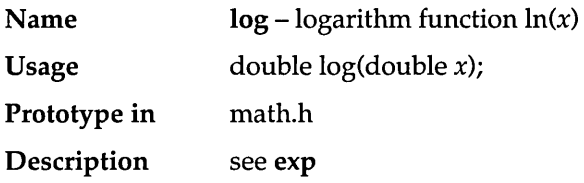

## **loglO**

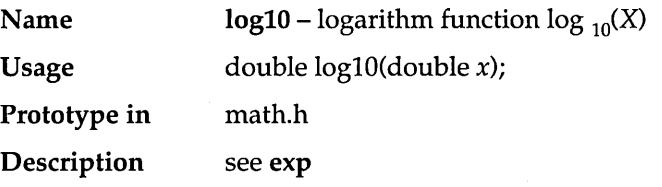

## **longjmp**

÷,

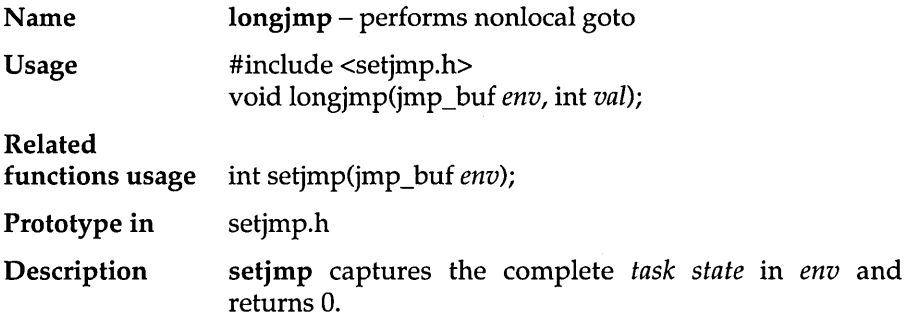

 $\hat{\boldsymbol{\beta}}$ 

A later call to longjmp with that *env* restores the captured task state and returns in such a way that it appears that setjmp returned with the value *val.* 

setjmp must first be called before longjmp. The routine that called setjmp and set up *env* must still be active and cannot have returned before the longjmp is called. If this happens, the results are unpredictable.

A task state is:

- all segment registers (CS, DS, ES, SS)
- $\blacksquare$  register variables (SI, DI)
- stack pointer (SP)
- **frame pointer (FP)**
- **•** flags

A task state is complete enough that setjmp and longjmp can be used to implement co-routines.

These routines are useful for dealing with errors and exceptions encountered in a low-level subroutine of a program.

Return value setjmp returns 0 when it is initially called.

> longjmp cannot return the value 0; if passed 0 in *val,*  longjmp will return 1.

Portability Available on UNIX systems.

See also ctrlbrk, ssignal

#### Example

```
#include <stdio.h> 
#include <setjmp.h> 
int value; 
jmp_buf jumper; 
main() 
( 
   value = setjmp(jumper);
   if (value != 0) {
      printf("Longjmp with value %d\n", value); 
      exit(value); 
    } 
   printf("About to call subroutine ... \ln");
   subroutine(); 
\left\{\right.
```

```
subroutine () 
{ 
   longjmp(jumper,1);
\, }
```
#### Program output

About to call subroutine Longjmp with value 1

### **lsearch**

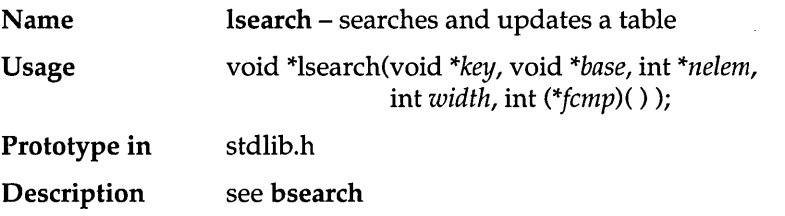

#### **lseek**

 $\ddot{\phantom{a}}$ 

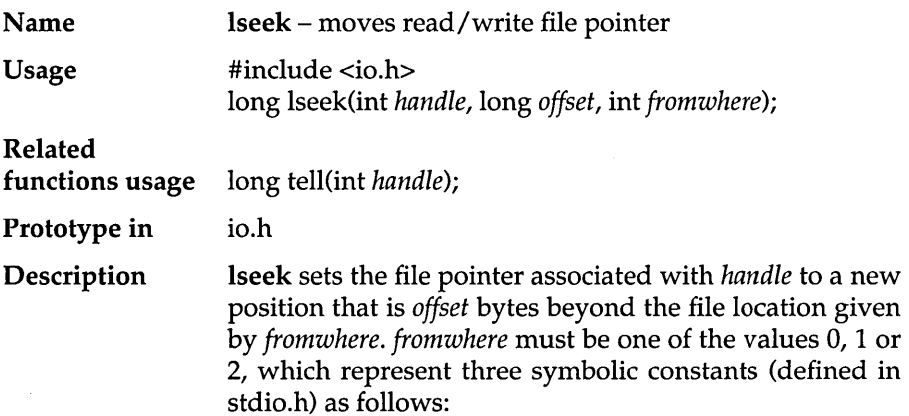

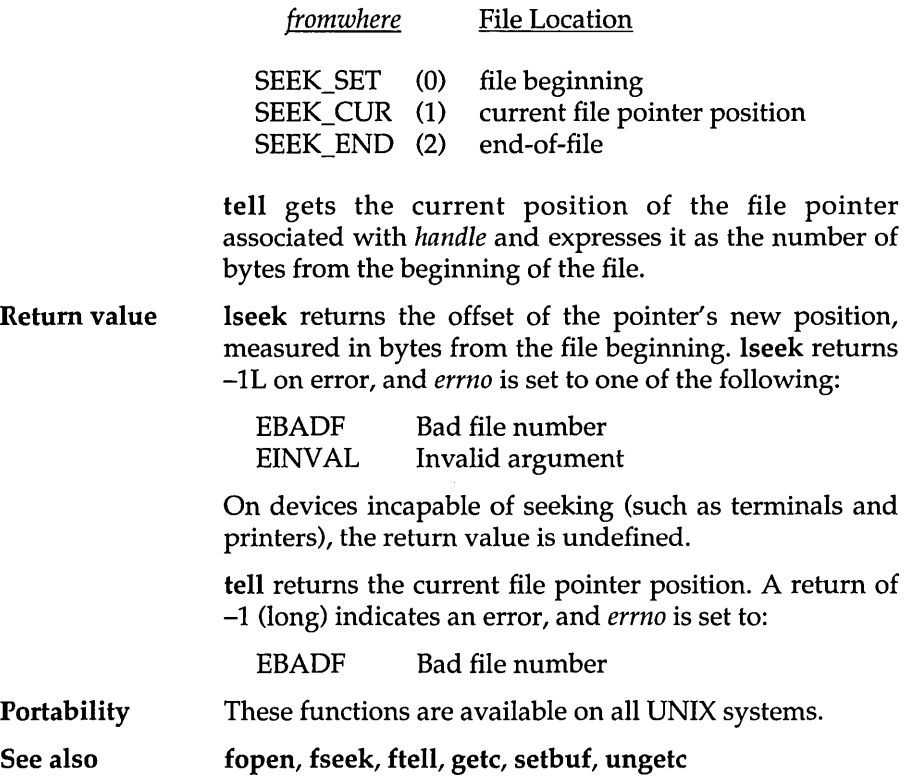

 $\mathcal{A}^{\text{max}}_{\text{max}}$ 

### **ltoa**

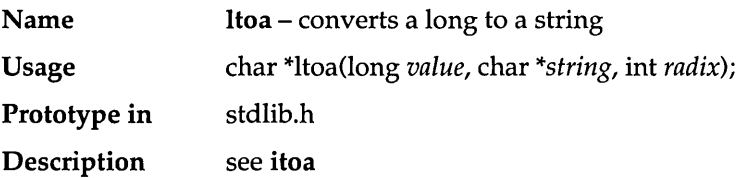

## **malloc**

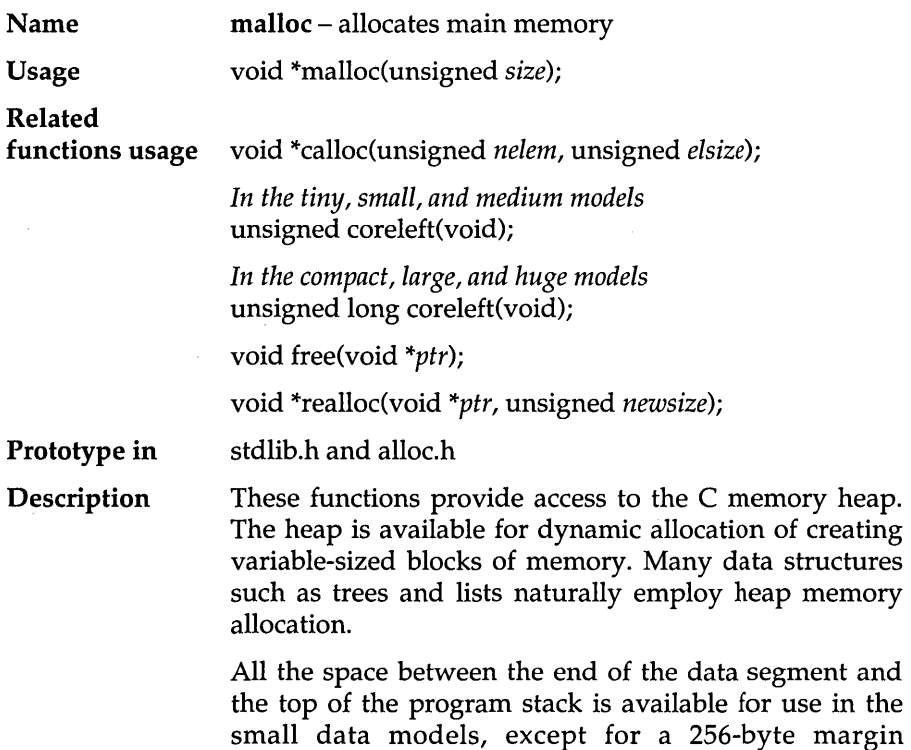

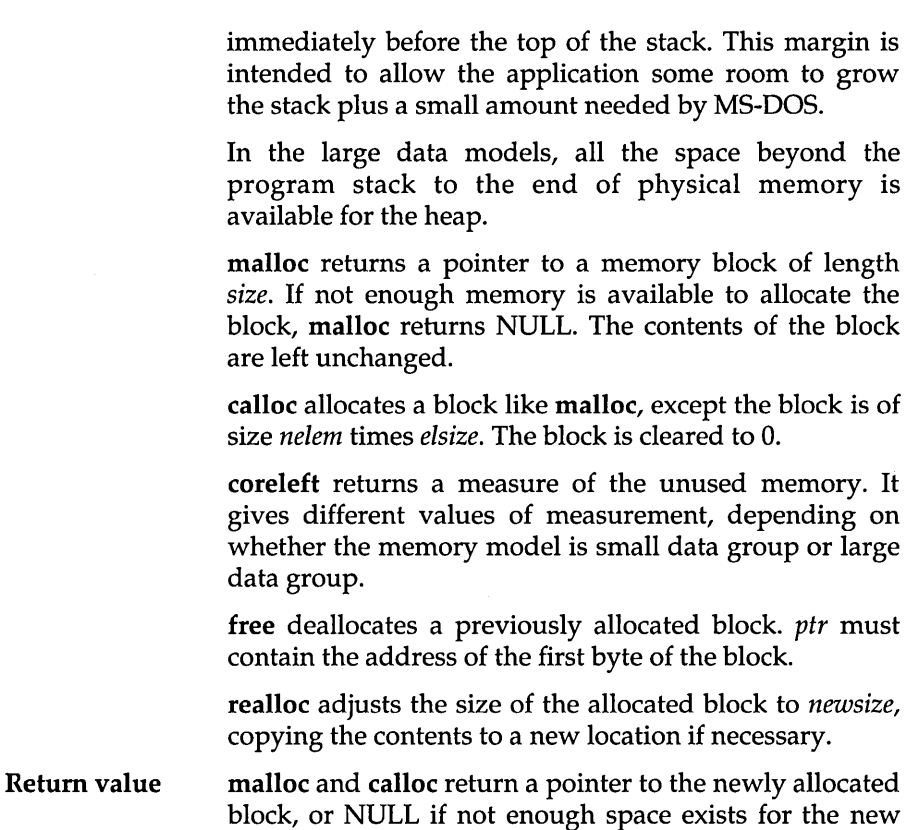

block. realloc returns the address of the reallocated block. This may be different than the address of the original block. If the block cannot be reallocated, realloc returns NULL.

In the large data models, coreleft returns the amount of unused memory between the heap and the stack.

In the small data memory models, coreleft returns the amount of unused memory between the stack and the data segment, minus 256 bytes.

Portability calloc, free, malloc, and realloc are available on UNIX systems. calloc is defined in Kernighan and Ritchie.

See also allocmem, farmalloc, setbuf

#### Example

```
#include <stdio.h> 
#include <stdlib.h> 
typedef struct 
    1* ... *1 
} OBJECT; 
OBJECT *NewObject() 
{ 
   return ((OBJECT *) malloc(sizeof(OBJECT))); 
\mathbf{I}void FreeObject(OBJECT *obj) 
{ 
   free(obj); 
\mathbf{R}main () 
{ 
   OBJECT *obj;
   obj = NewObject(); 
   if (obj == NULL) {
      printf("failed to create a new object\n"); 
      ext(1);
   } 
   1* ... */free(obj); 
\overline{ }
```
### **\_matherr**

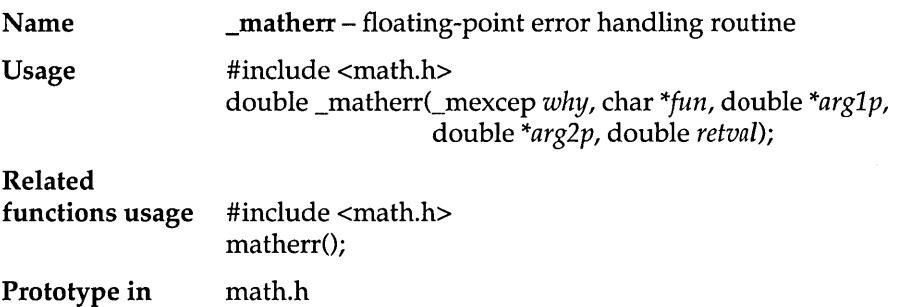

#### **Description** \_matherr serves as a focal point for error handling in all math library functions; it calls **matherr** and processes the return value from matherr. \_matherr should never be called directly by user programs.

Whenever an error occurs in one of the math library routines \_matherr is called with several arguments.

\_matherr does four things;

- **If** It uses its arguments to fill out an exception structure.
- $\blacksquare$  It calls **matherr** with *e*, a pointer to the exception structure, to see if matherr can resolve the error.
- $\blacksquare$  It examines the return value from matherr as follows:

If matherr returned 0, (indicating that matherr was not able to resolve the error) \_matherr sets *errno*  (see following) and prints an error message.

If matherr returns non-zero, (indicating that matherr was able to resolve the error) matherr is silent; it does not set *errno* or print any messages.

• It returns *e--)retval* to the original caller. Note that matherr might modify *e*-*-)retval* to specify the value it wants propagated back to the original caller.

When \_matherr sets *errno* (based on a 0 return from matherr), it maps the kind of error that occurred (from the *type* field in the exception structure) onto an *errno*  value of either EDOM or ERANGE.

#### Return value **matherr** returns the value,  $e \rightarrow$ *retval*. This value is initially the value of the input parameter *retval* passed to \_math err, and might be modified by matherr.

For math function results with a magnitude greater than MAXDOUBLE, *retval* defaults to the macro HUGE\_VAL of appropriate sign before being passed to \_matherr. For math function results with a magnitude less than MINDOUBLE, *retval* is set to 0, then passed to \_matherr. In both of these extremes, if matherr does not modify *e*→*retval*, \_matherr sets *errno* to

ERANGE Result out of range

See also matherr

### **matherr**

 $\sim$ 

 $\mathcal{A}$ 

 $\bar{z}$ 

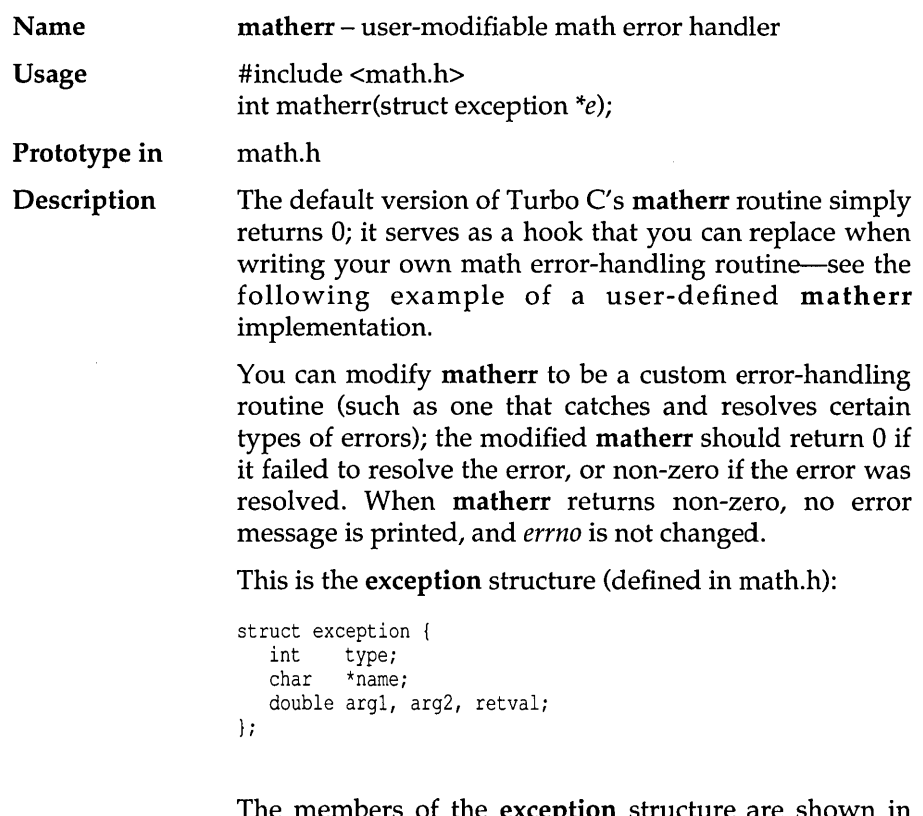

The members of the exception structure are shown in the following table.

#### **Member What It Is (or Represents)**

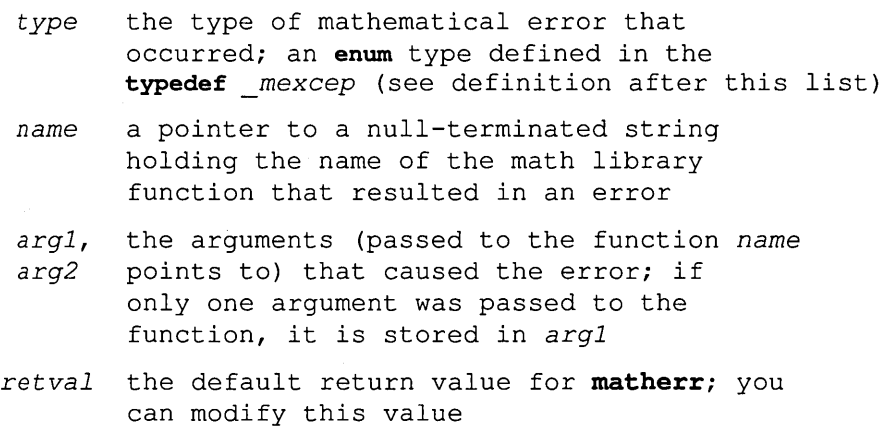

The **typedef** *\_mexcep,* also defined in math.h, enumerates the following symbolic constants representing possible mathematical errors:

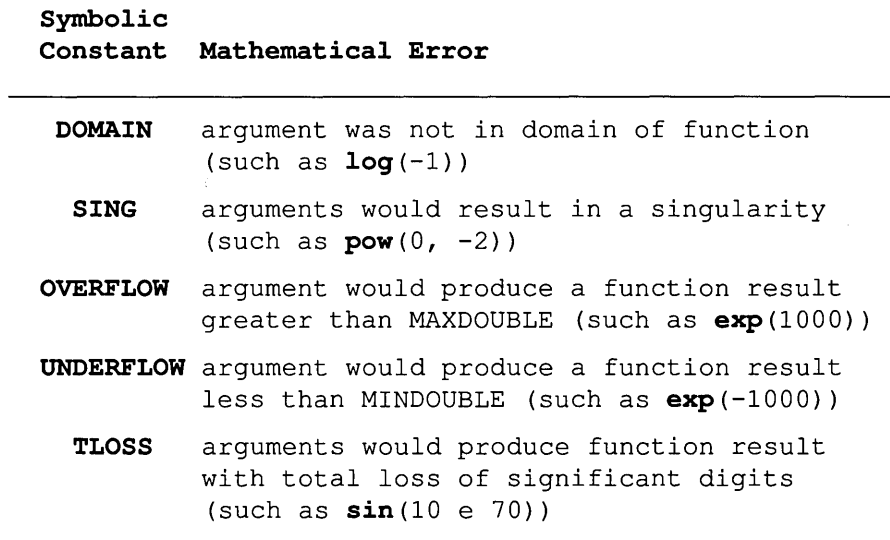

The symbolic constants MAXDOUBLE and MINDOUBLE are defined in values.h.

Note that \_matherr is not meant to be modified. The matherr function is more widely found in C run-time libraries and thus is recommended for portable programming.

The UNIX-style matherr default behavior (printing a message and terminating) is not ANSI compatible. If you desire a UNIX-style version of matherr, use matherr.c provided on the Turbo C distribution diskettes.

Return value The default return value for matherr is simply O. matherr can also modify  $e \rightarrow$ retval, which propagates through \_matherr back to the original caller.

> When matherr returns 0, (indicating that it was not able to resolve the error) \_matherr sets *errno* and prints an error message. (See \_matherr for details.)

> When matherr returns non-zero (indicating that it was able to resolve the error) *errno* is not set and no messages are printed.

#### Example

```
/* 
   This is a user-defined matherr function that catches negative 
   arguments passed to sqrt and converts them to non-negative 
   values before sqrt processes them. 
*/ 
   #include<math.h> 
   #include<string.h> 
   int matherr(struct exception *a); 
   { 
      if (a \rightarrow type == DOMAIN) {
          if(strcmp(a -> name, "sqrt") == 0) {
              a \rightarrow retval = sqrt (- (a \rightarrow \argl));
             return (1); 
          \mathcal{F}} 
      return (O)i 
   \mathbf{1}
```
#### mem...

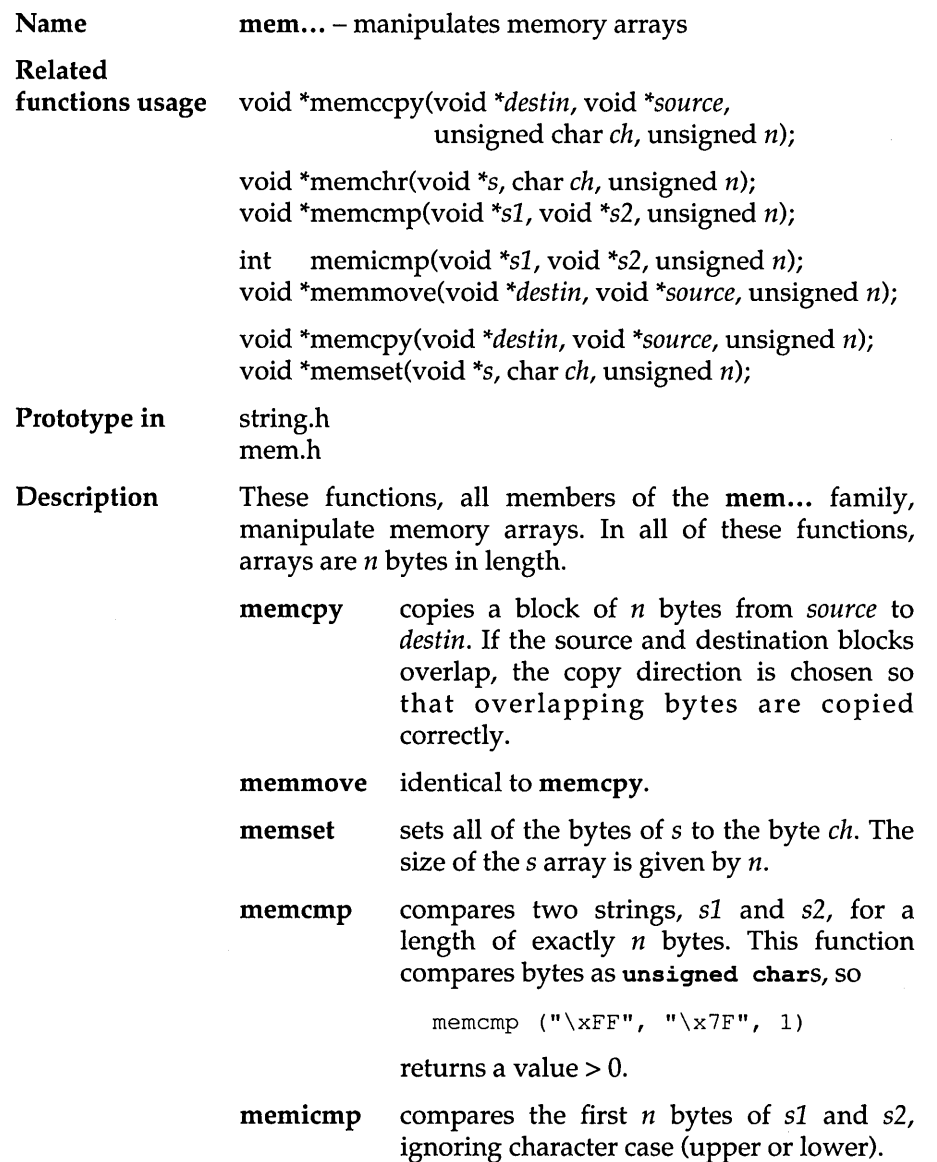

 $\hat{\mathcal{A}}$ 

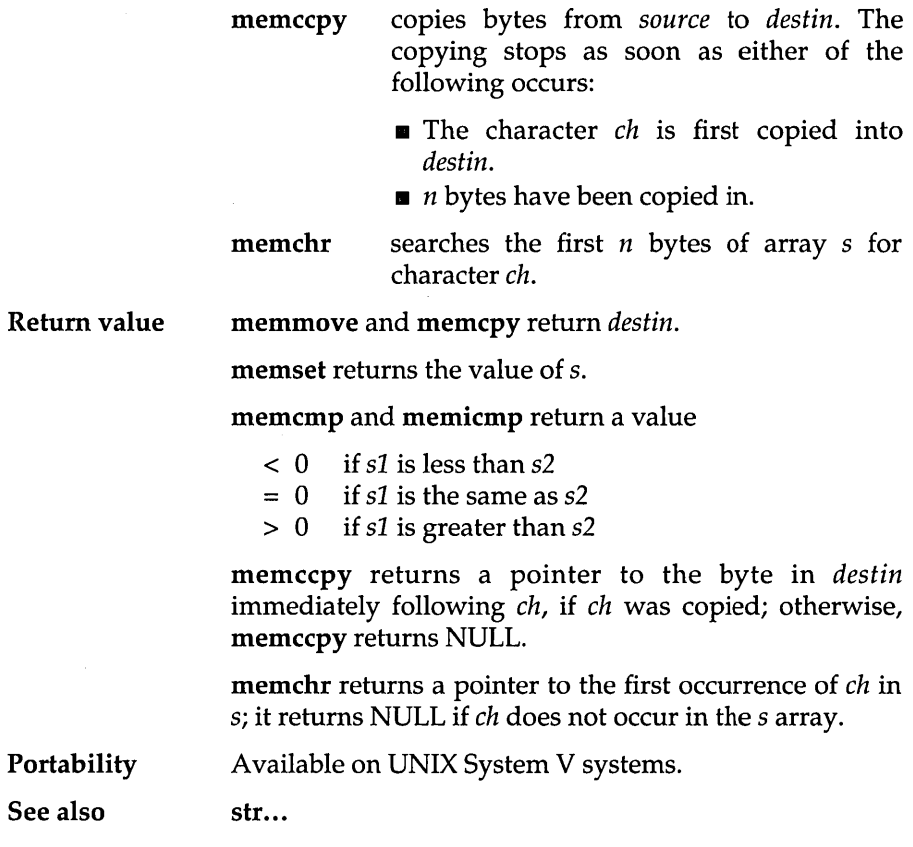

## MK\_FP

 $\bar{z}$ 

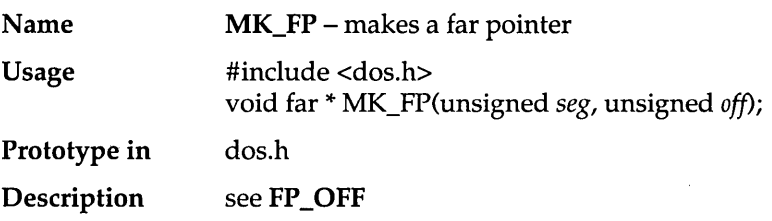
# **mkdir**

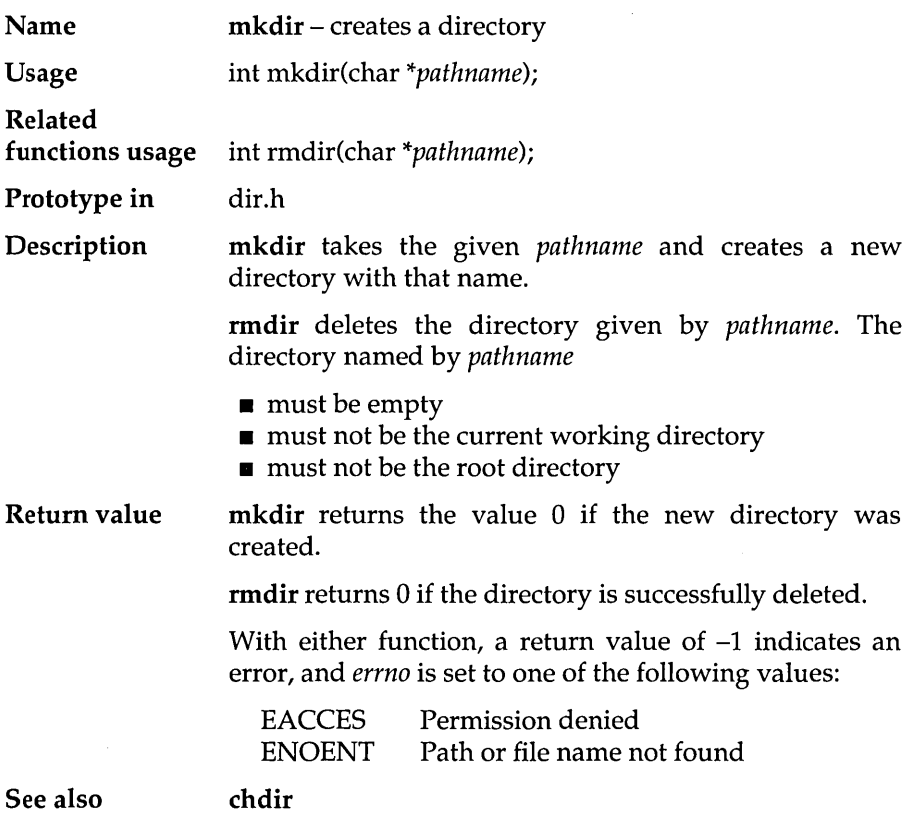

## **mktemp**

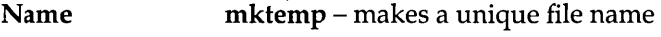

Usage char \*mktemp(char \*template);

Prototype in dir.h

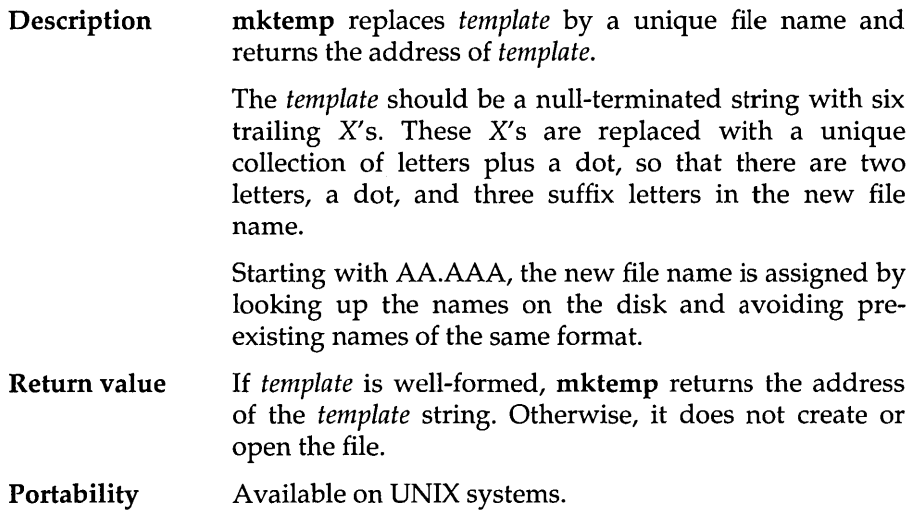

## **modf**

 $\sim$   $\sim$ 

 $\mathcal{L}^{\text{c}}$  , where the contract  $\mathcal{L}^{\text{c}}$ 

 $\sim$ 

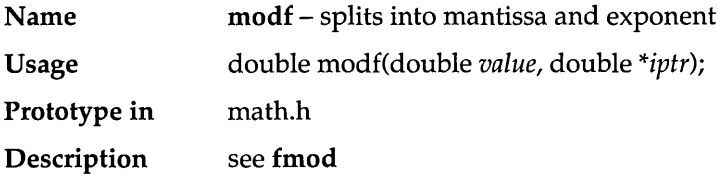

## **movedata**

 $\cdot$ 

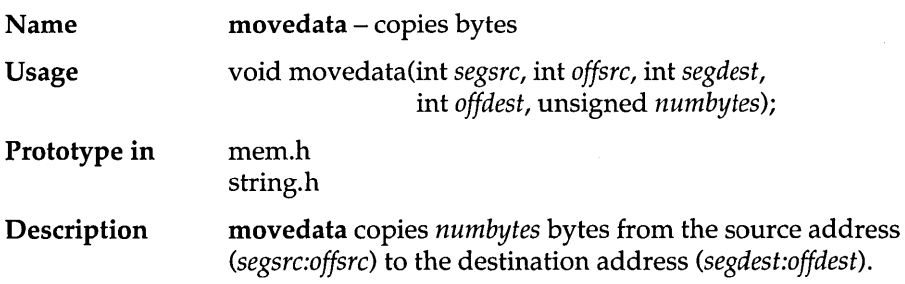

movedata is useful for moving far data in tiny, small, and medium model programs, where data segment addresses are not known implicitly. memcpy can be used in compact, large, and huge model programs, since segment addresses are known implicitly.

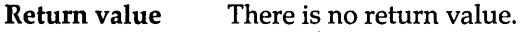

See also FP \_OFF, memcpy, segread

#### Example

#include <mem.h> #define MONO BASE OxBOOO  $1*$  saves the contents of the monochrome screen in buffer \*/ void save\_mono\_screen(char near \*buffer) { movedata(MONO\_BASE, 0, DS, (unsigned)buffer, 80\*25\*2); -1 main () { char buf[80\*25\*2]; save mono screen (buf);  $\mathbf{r}$ 

### **movmem**

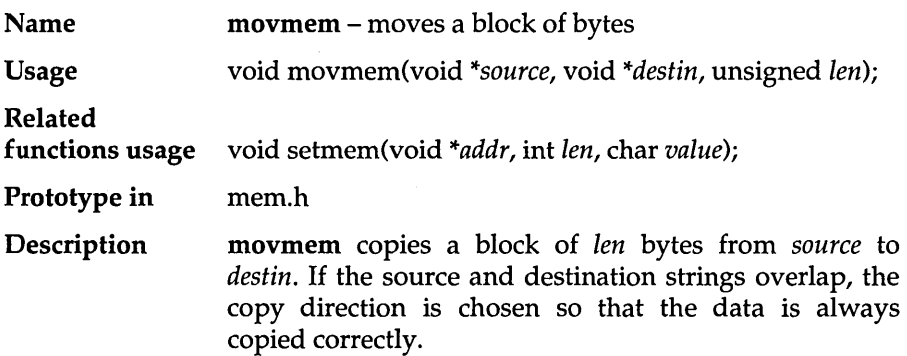

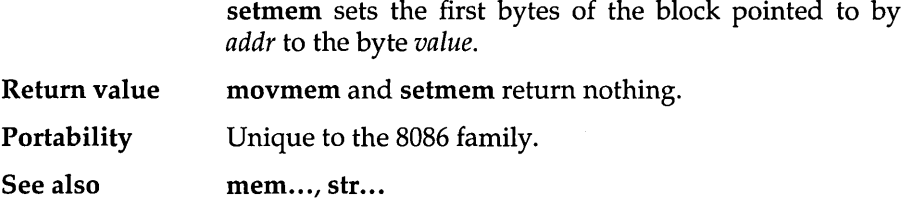

# \_open

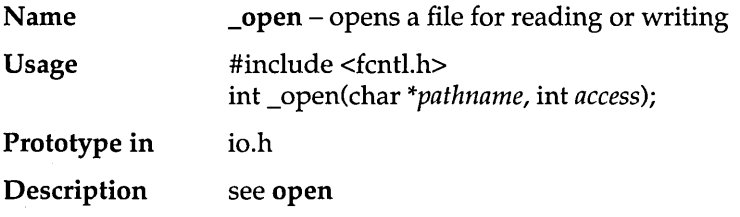

### **open**

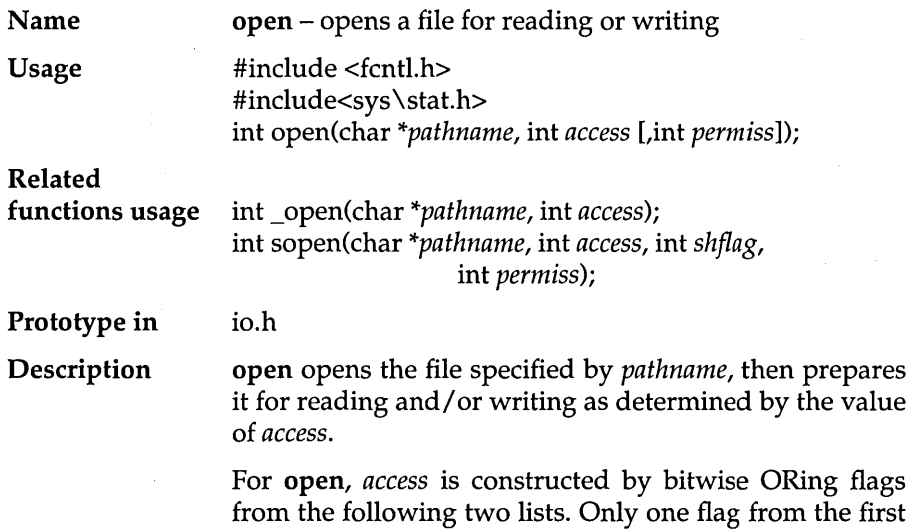

list may be used; the remaining flags may be used in any logical combination.

List 1: Read/Write flags

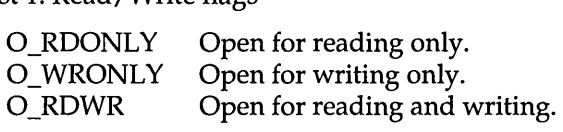

List 2: Other access flags

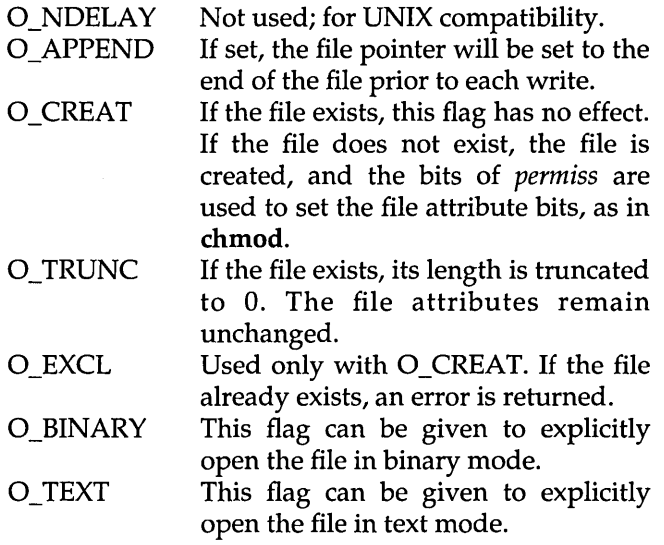

These O<sub>\_..</sub>. symbolic constants are defined in fcntl.h.

If neither O\_BINARY nor O\_TEXT is given, the file is opened in the translation mode set by the global variable *Jrnode.* 

If the O\_CREAT flag is used in constructing *access,* you need to supply the *permiss* argument to open, from the following symbolic constants defined in sys \stat.h.

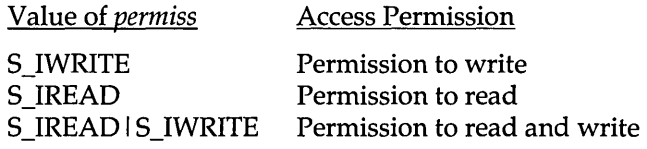

For \_open, the value of *access* in MS-DOS 2.x is limited to O\_RDONLY, O\_WRONLY, and O\_RDWR. For MS-DOS 3.x, the following additional values can also be used:

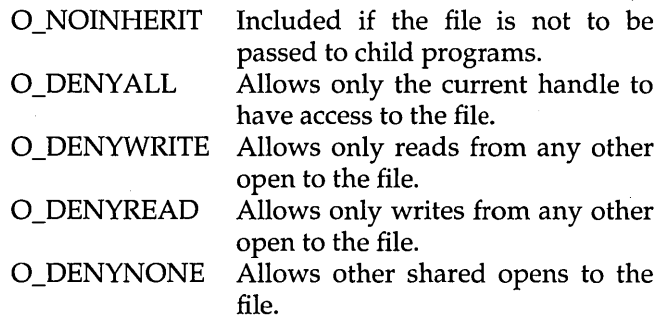

Only one of the O\_DENYxxx values may be included in a single \_open under DOS 3.x. These file-sharing attributes are in addition to any locking performed on the files.

The maximum number of simultaneously open files is a system configuration parameter.

#### sopen is a macro defined as

open *(pathname, (access* I *shflag)* , *permiss)* 

where *pathname, access,* and *perm iss* are the same as for open, and *shflag* is a flag specifying the type of filesharing allowed on the file *pathname.* Symbolic constants for *shflag* are defined in share.h.

Return value On successful completion, these routines return a nonnegative integer (the file handle), and the file pointer (that marks the current position in the file) is set to the beginning of the file. On error, they return -1 and *errno*  is set to one of the following:

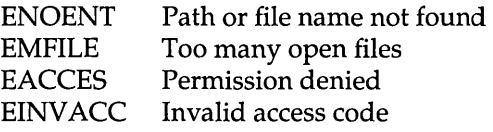

Portability open and sopen are available on UNIX systems. On UNIX version 7, the O\_type mnemonics are not defined.

UNIX System III uses all of the O\_type mnemonics except O\_BINARY.

\_open is unique to MS-DOS.

See also chmod, close, creat, dup, ferror, *Jmode* (variable), fopen, lock, lseek, read, searchpath, setmode, write

### **outport**

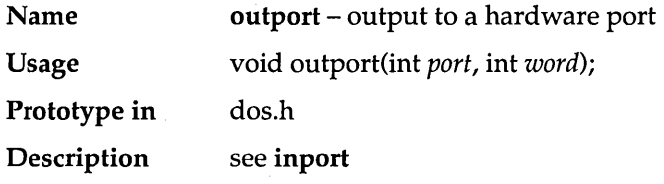

### **outportb**

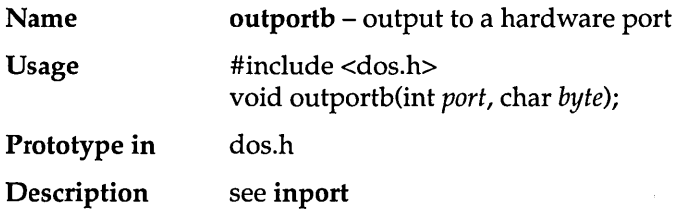

### **parsfnm**

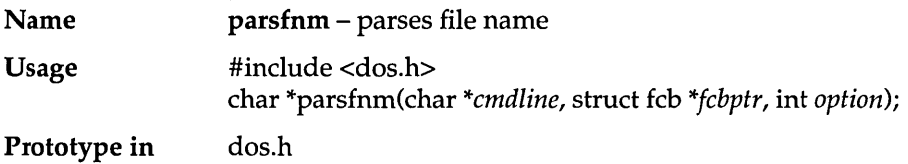

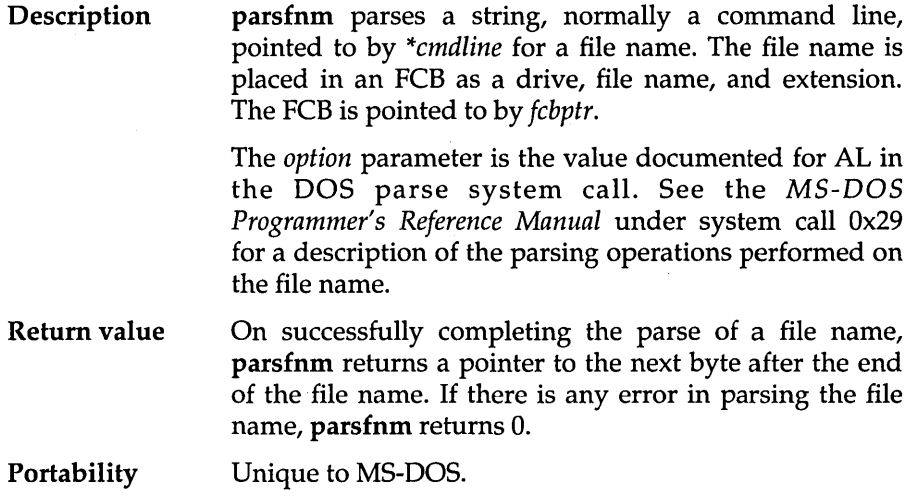

 $\bar{t}$ 

# **peek**

J.

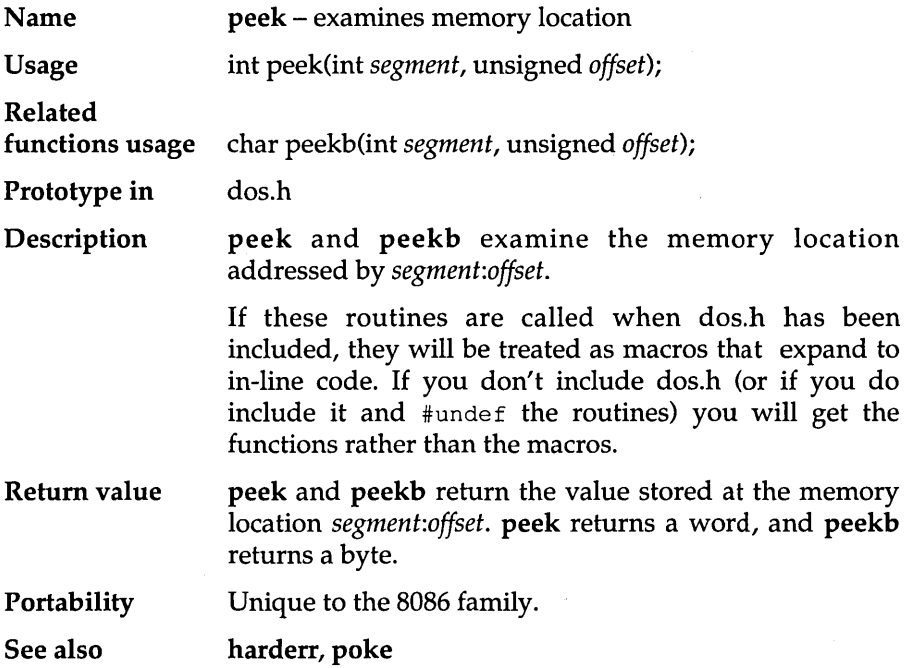

# **peekb**

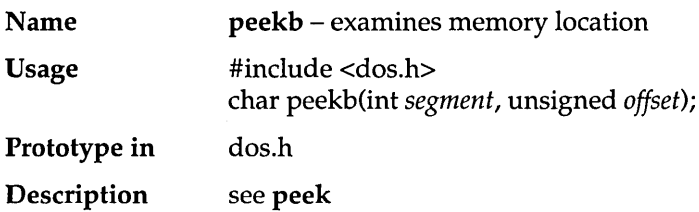

## **perror**

 $\mathcal{A}$ 

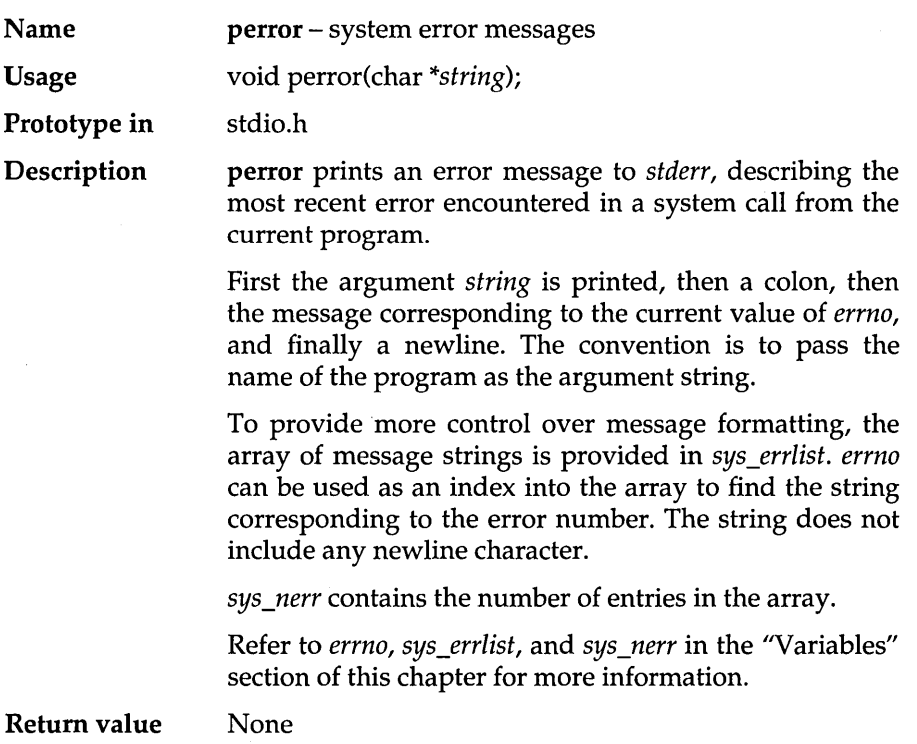

Portability

Available on UNIX systems.

See also

eof

# **poke**

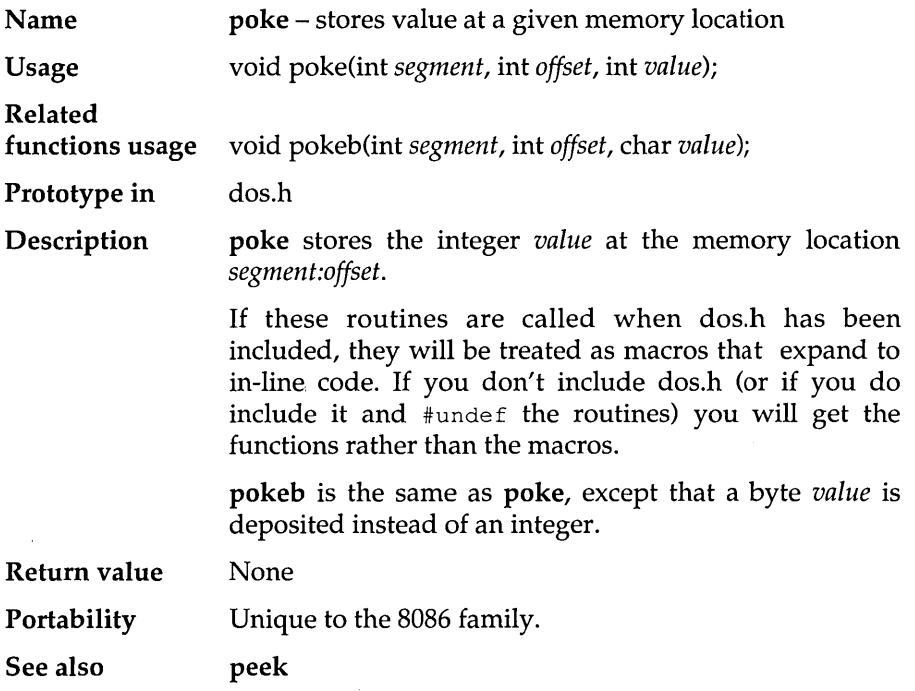

 $\sim 10^{-1}$ 

# **pokeb**

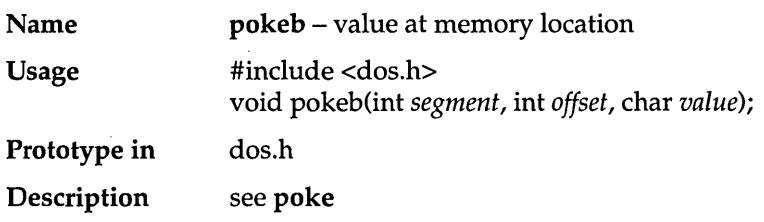

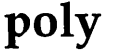

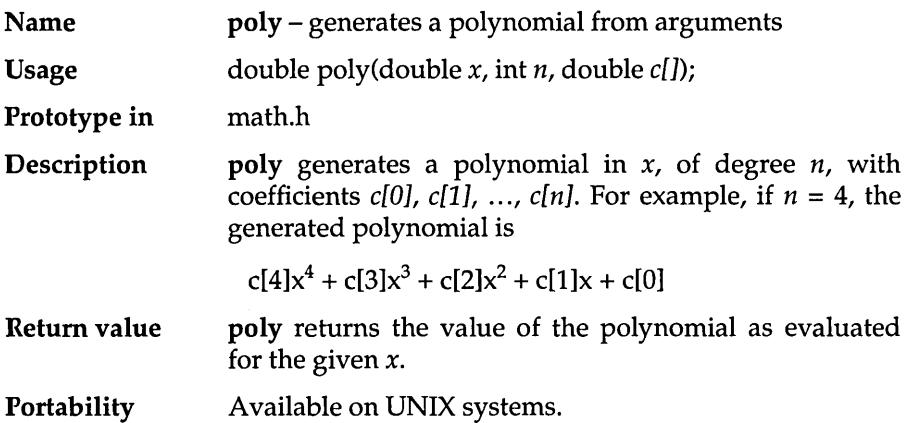

### **pow**

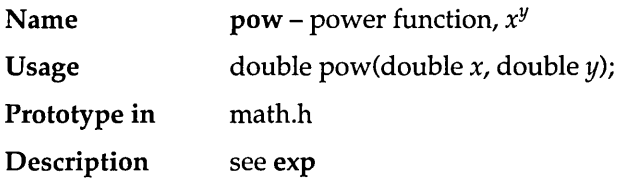

# **powlO**

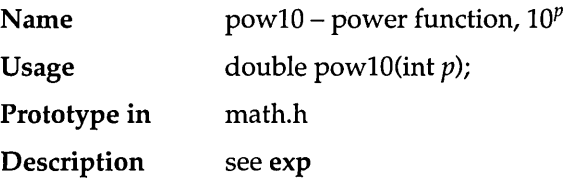

# **... printf**

 $\bar{z}$ 

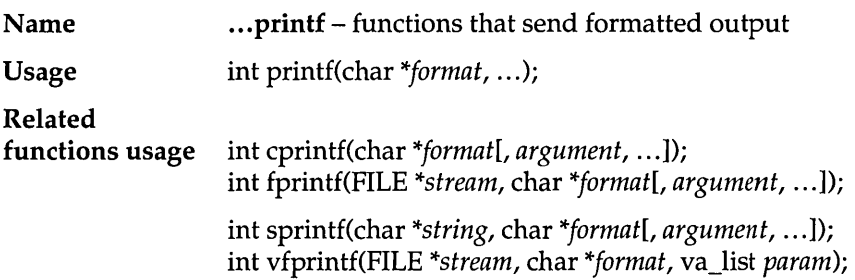

int vprintf(char *\*format,* va\_list *param);*  int vsprintf(char *\*string,* char *\*format,* va\_list *param);* 

#### Prototype in stdio.h

**Description** The ... printf family of functions all "print" formatted output; they all:

- accept a *format string* that determines how the output will be formatted (this is given as *format* in the Usage)
- $\blacksquare$  apply the format string to a variable number of values to produce formatted output (the values are given as either *"argument,* ... " or va\_list *param* in the Usage)

The output location is implicit in three of the ...printf functions.

printf places its output on *stdout;* so does vprintf.

cprintf sends its output directly to the console.

The other four ... printf functions also accept another argument (the first in the list of parameters). This additional argument designates where the output goes.

fprintf and vfprintf place output in a named stream.

sprintf and vsprintf place output in a string in memory.

Four of the ... printf functions accept the arguments to be formatted from the function call (printf, cprintf, fprintf, and sprintf).

The other three (vprintf, vfprintf, and vsprintf) accept the arguments to be formatted from a variable argument list. The **v**...printf functions are known as *alternate entry points* for the ... printf functions.

See the definition of va\_... for more information.

Here is a summary of each of the ... **printf** functions.

printf places its output on *stdout.* 

cprintf sends its output directly to the console: it does not translate line-feed characters into CR/LF combinations.

fprintf places its output on the named *stream.* 

- sprintf places its output as a null-terminated string starting at *string.* With sprintf, it is the user's responsibility to ensure there is enough space in *string* to hold the string.
- vprintf behaves exactly like printf, except that it accepts arguments from the va\_arg array va\_list *param*.
- vfprintf behaves exactly like fprintf, except that it accepts arguments from the va\_arg array va\_list param.
- vsprintf behaves exactly like sprintf, except that it accepts arguments from the va\_arg array va\_list *param*.

For an example of how to use vprintf, refer to va....

#### The Format String

The format string, present in each of the ... printf function calls, controls how each function will convert, format, and print its arguments. There must be enough arguments for the format; if not, the results are unpredictable and likely disastrous. Excess arguments (more than required by the format) are merely ignored.

The format string is a character string that contains two types of *objects-plain characters* and *conversion specifications:* 

The plain characters are simply copied verbatim to the output stream.

The conversion specifications fetch arguments from the argument list and apply formatting to them.

#### *Fonnat Specifications*

... printf format specifications have the following form:

% [flags] [width] [.prec] [FINlhll] *type* 

Each conversion specification begins with the percent character (%). After the % come the following, in this order:

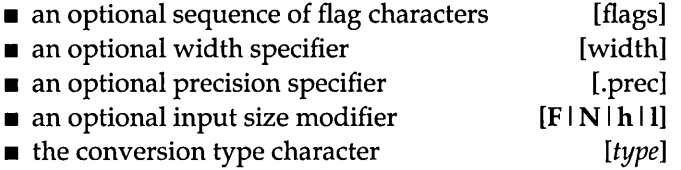

#### Optional Format String Components

These are the general aspects of output formatting controlled by the optional characters, specifiers, and modifiers in the format string:

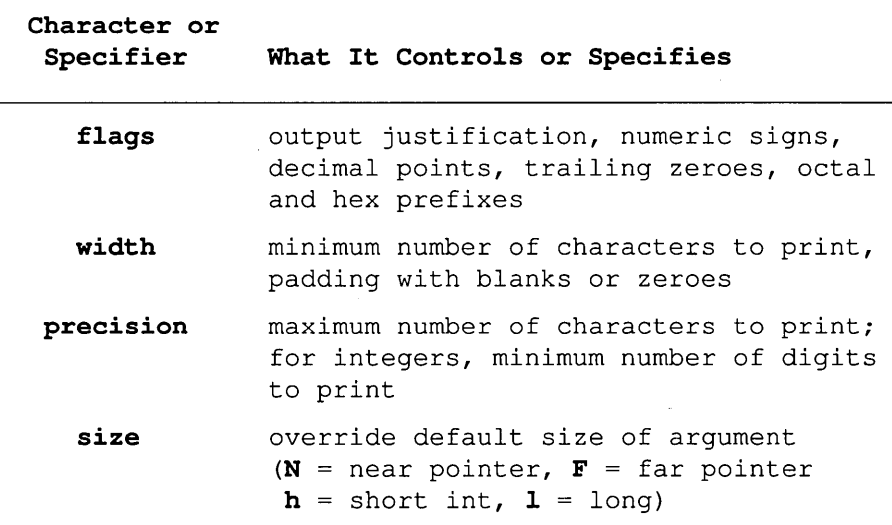

#### ... printf Conversion Type Characters

The following table lists the ... printf conversion type characters, the type of input argument accepted by each, and in what format the output will appear.

The information in this table of type characters is based on the assumption that no flag characters, width specifiers, precision specifiers, or input-size

modifiers were included in the format specification. To see how the addition of the optional characters and specifiers affects the ... **printf**  output, refer to the tables following this one.

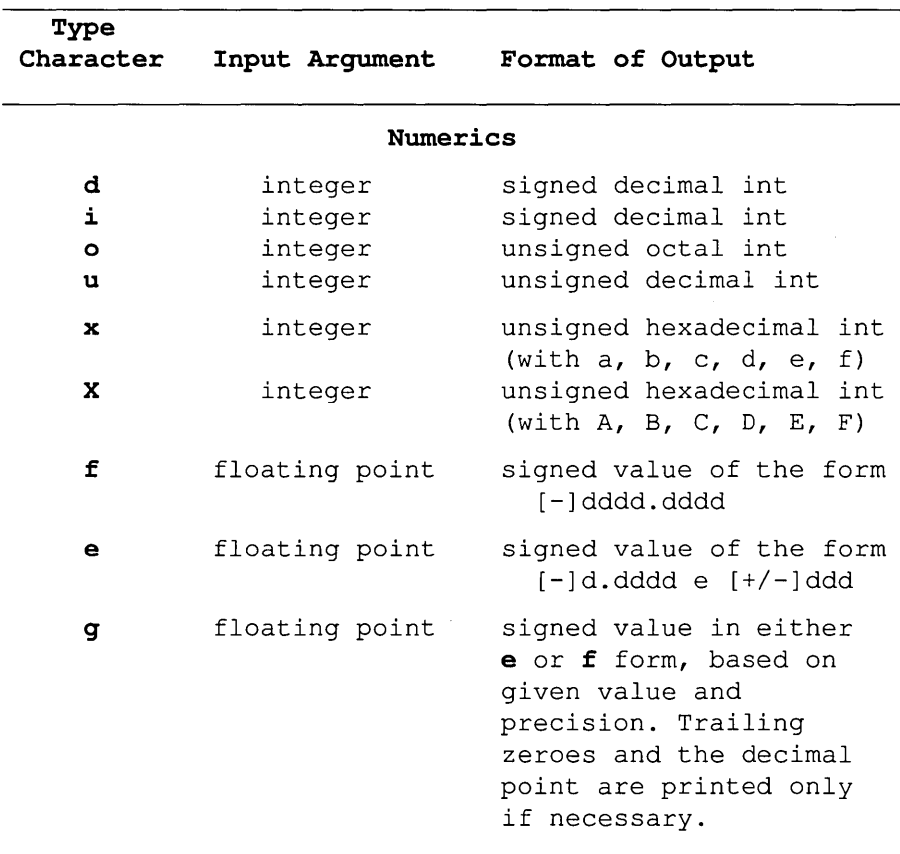

181

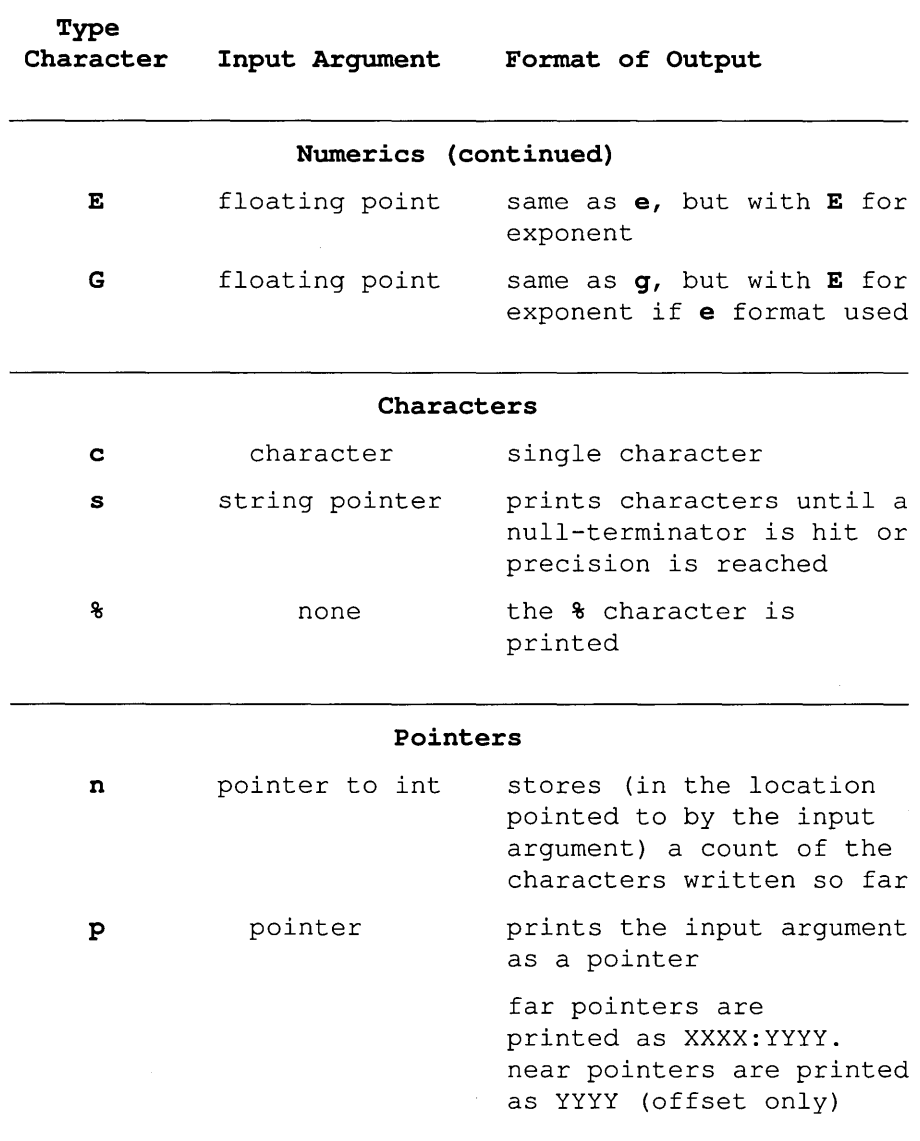

 $\bar{z}$ 

#### Conventions

Certain conventions accompany some of these specifications, as summarized in the following table.

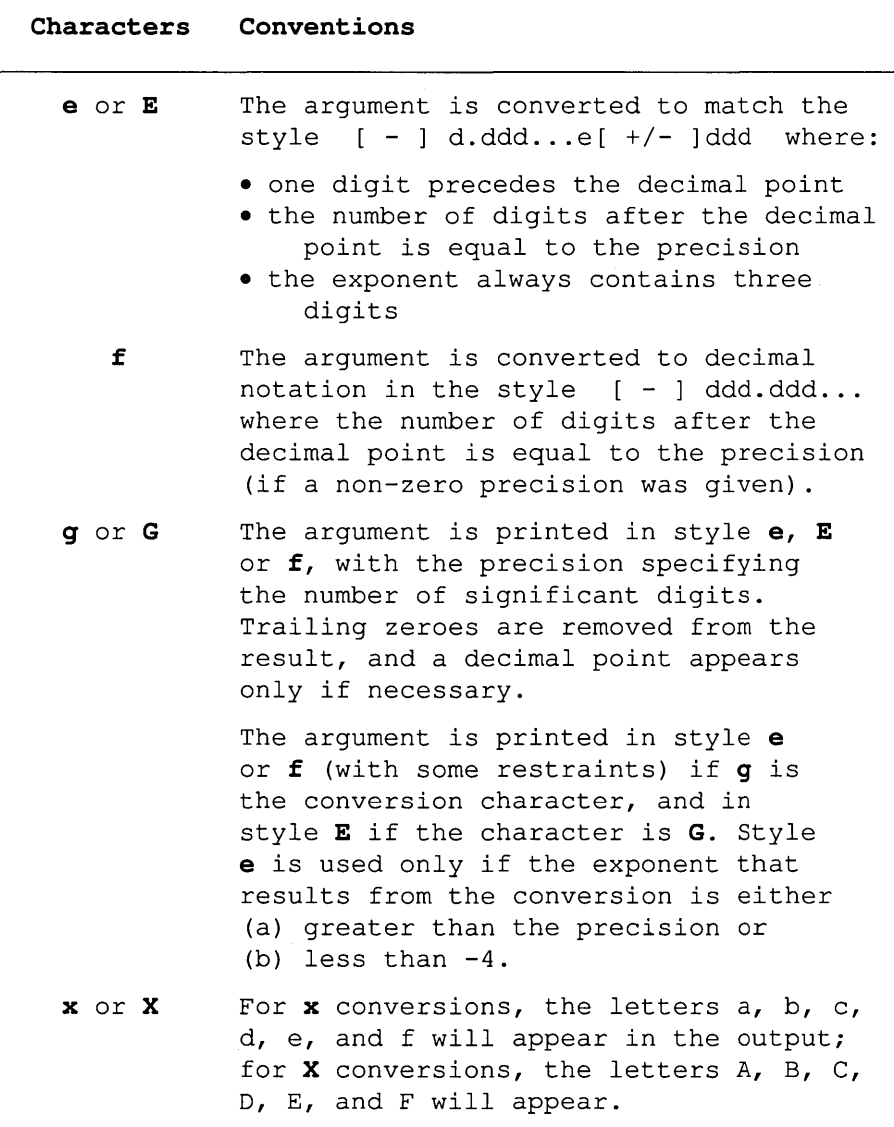

 $\bar{1}$ 

 $\sim$ 

#### **Flag Characters**

The flag characters are minus (-), plus  $( + )$ , sharp  $( # )$  and blank  $( )$ : They can appear in any order and combination.

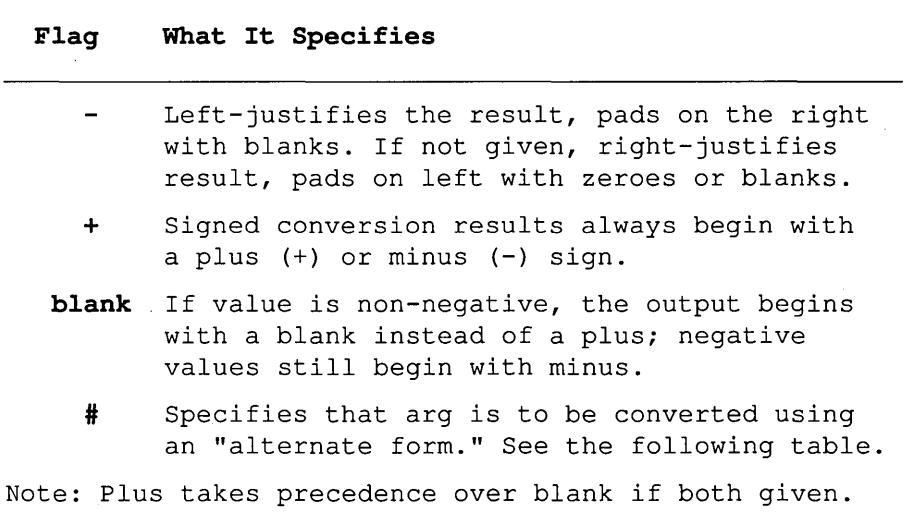

#### Alternate Forms

If the # flag is used with a conversion character, it has the following effect on the argument (arg) being converted:

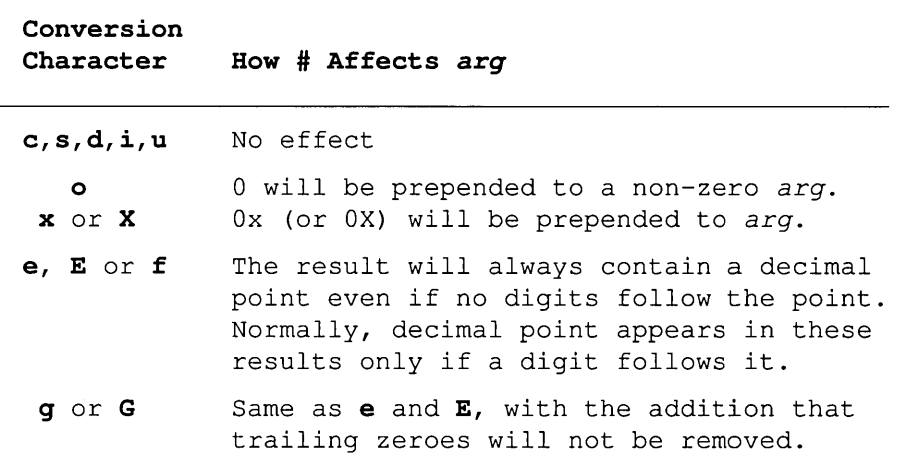

#### Width Specifiers

The width specifier sets the minimum field width for an output value.

Width is specified in one of two ways; directly, through a decimal digit string, or indirectly, through an asterisk (\*). If you use an asterisk for the width specifier, the next argument in the call (which must be an int) specifies the minimum output field width.

In no case does a non-existent or small field width cause truncation of a field. If the result of a conversion is wider than the field width, the field is simply expanded to contain the conversion result.

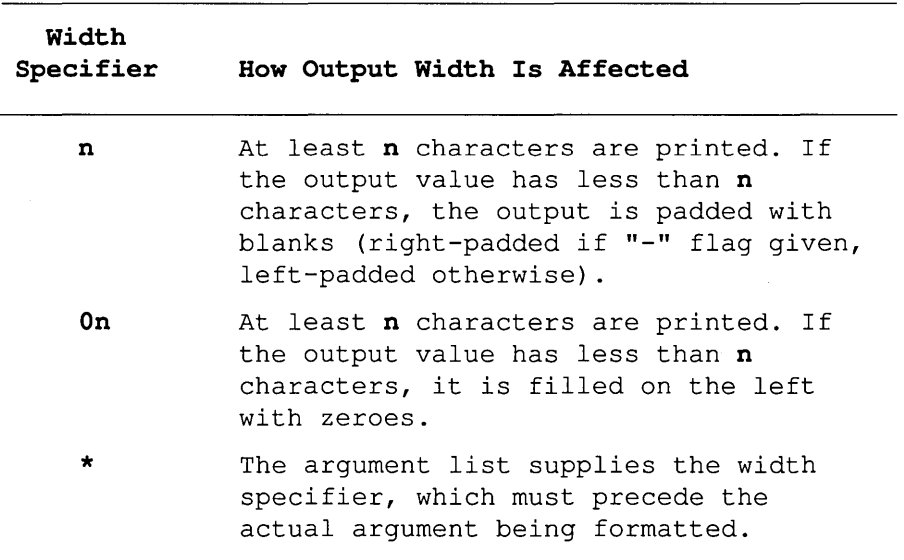

#### **Precision Specifiers**

**Precision specification always begins with a dot (.), to separate it from any preceding width specifier. Then, like width, precision is specified either directly, through a decimal digit string, or indirectly, through an asterisk (\*). If you use an asterisk for the precision specifier, the next argument in the call (treated as an int) specifies the precision.** 

**If you use asterisks for the width or the precision, or for both, the width argument must immediately follow the specifiers, followed by the precision argument, then the argument for the data to be converted.** 

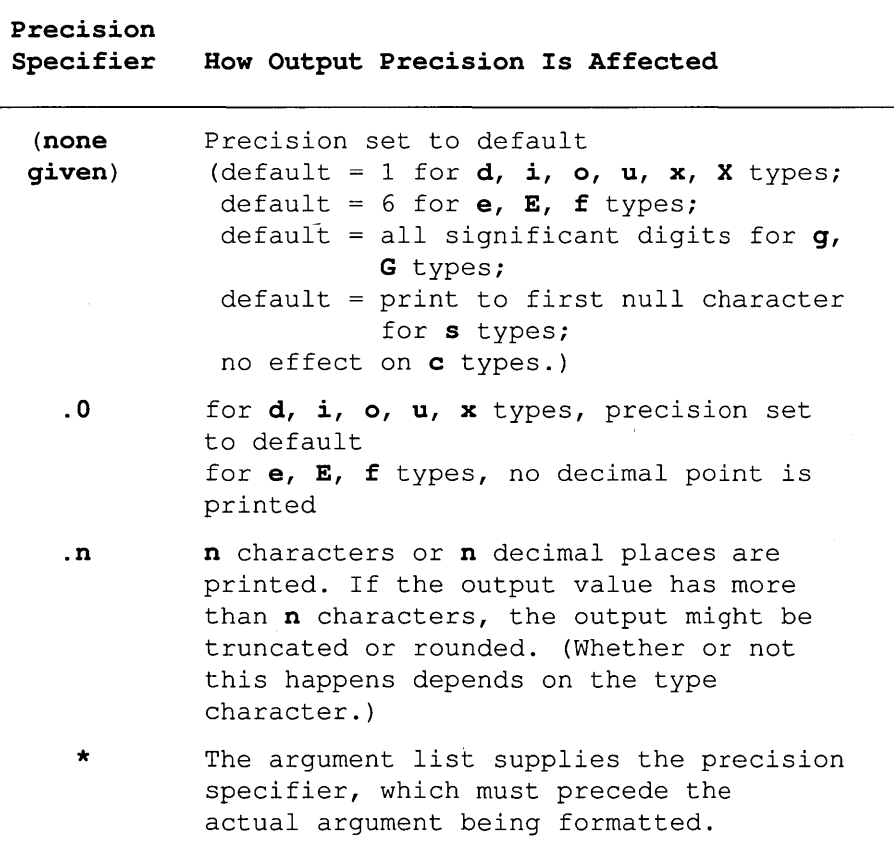

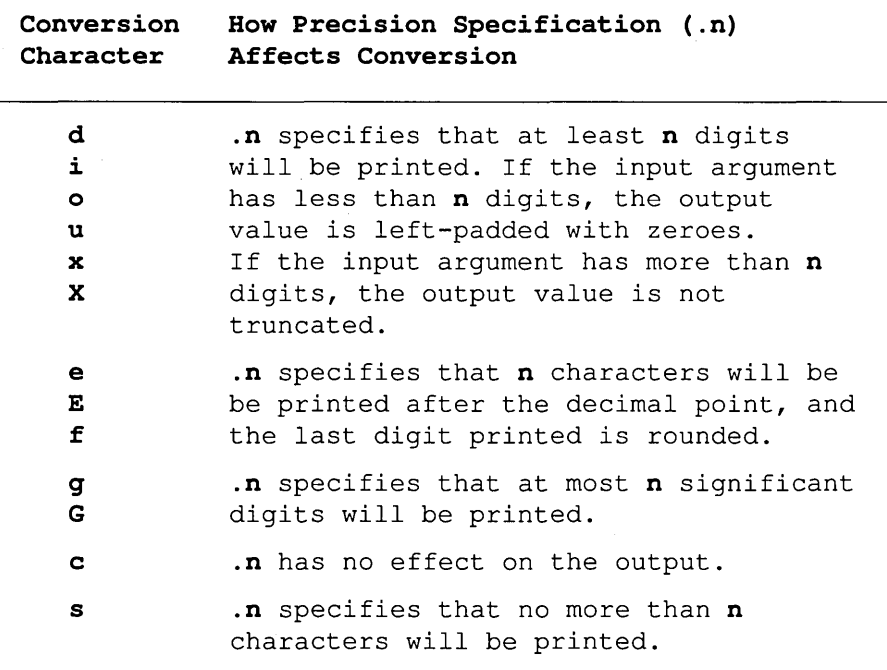

#### Input Size Modifier

The input-size modifier character  $(F, N, h \text{ or } l)$  gives the size of the subsequent input argument:

 $F = \text{far pointer}$  $N =$  near pointer  $h =$ short int  $1 = \text{long}$ 

The input-size modifiers  $(F, N, h, \text{ and } l)$  affect how the ... printf functions interpret the data-type of the corresponding input argument *arg*. **F** and **N** apply only to input *args* that are pointers (%p, %s, and %n). hand 1 apply to input *args* that are numeric (integers and floating-point).

Both F and N reinterpret the input *arg*. Normally, the *arg* for a %p, %s, or %n conversion is a pointer of the default size for the memory model. F says "interpret *arg* as a far pointer". N says "interpret *arg* as a near pointer".

Both hand 1 override the default size of the numeric data input args: 1 applies to integer  $(d, i, o, u, x, X)$  and floating-point  $(e, E, f, g,$  and G) types, while h applies to integer types only. Neither h nor I affect character (e, s) or pointer (p, n) types.

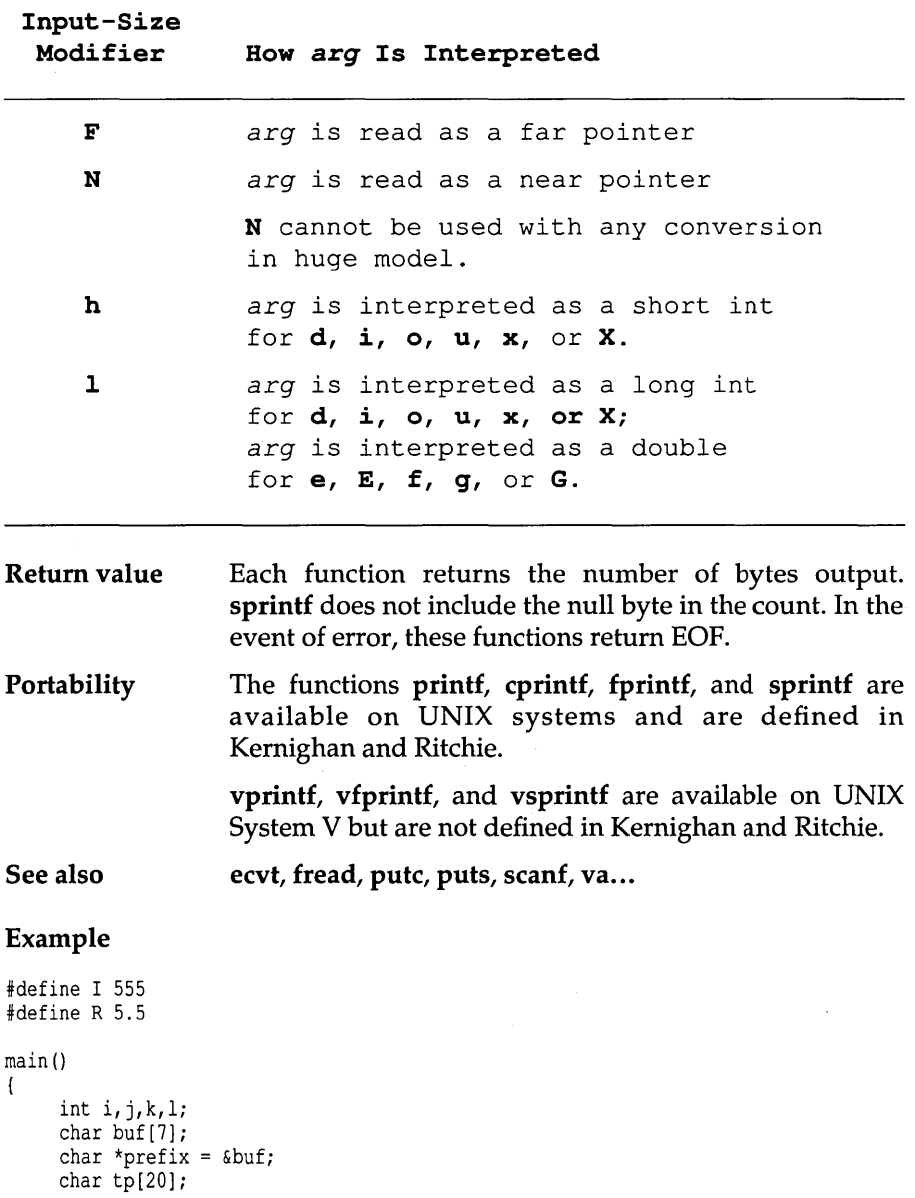

 $\cdot$ 

```
printf("prefix 6d 60 8x
strcpy(prefix,"%"); 
for (i=0; i<2; i++) {
  for (j=0; j<2; j++)for (k=0; k<2; k++)for (l=0; l<2; l++) {
      if (i==O) strcat(prefix,"-"); 
      if (j == 0) strcat(prefix,"+");
      if (k==0) strcat(prefix, "#");
      if (l == 0) strcat(prefix, "0");
      printf("%5s |", prefix);
      strcpy(tp, prefix);
      strcat(tp, "6d |");
      printf (tp, I) ; 
      stropy(tp, "");
      strcpy(tp,prefix); 
      strcat(tp, "60 |");
      printf (tp, I); 
      strcpy(tp, ""); 
      strcpy(tp,prefix); 
      strcat(tp,"8x I"); 
      printf(tp,I); 
      strcpy(tp, "");
      strcpy(tp,prefix); 
      strcat(tp,"10.2e I"); 
      printf (tp, R) ; 
      strcpy(tp,prefix); 
      strcat(tp, "10.2f |");
      printf (tp, R) ; 
      printf(" \ln");
      strcpy(prefix,"%"); 
     } 
 \mathbf{R}
```

```
\overline{\phantom{a}}
```
#### **Program output**

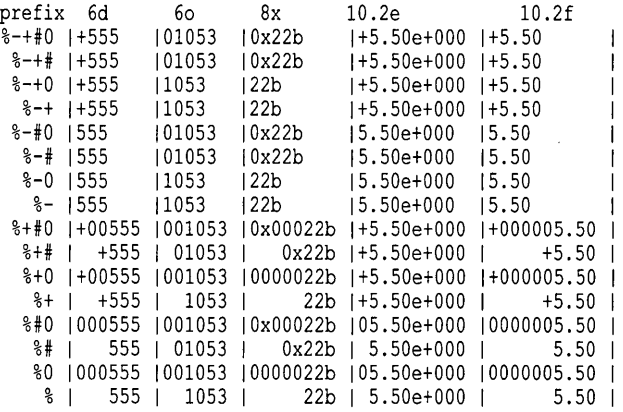

 $10.2e$   $10.2f\(n")$ ;

# **pute**

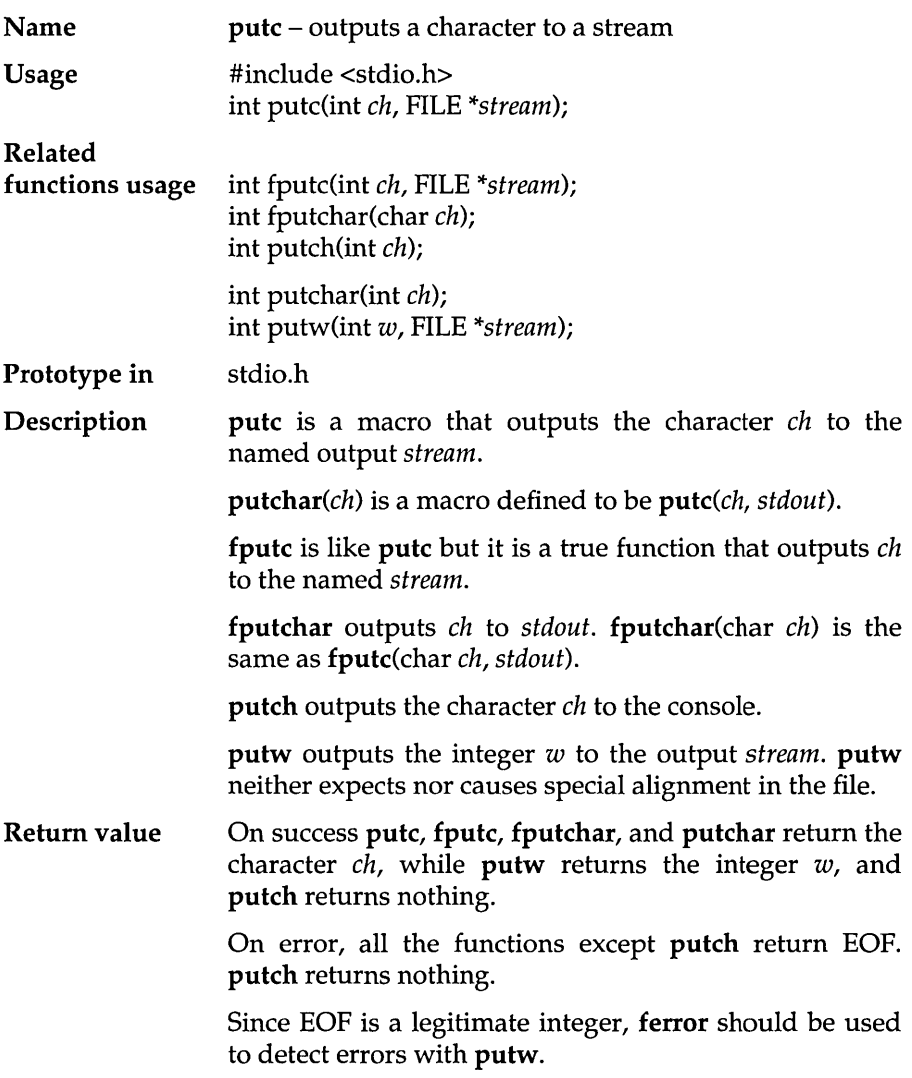

 $\sim$ 

 $\bar{z}$ 

 $\sim$ 

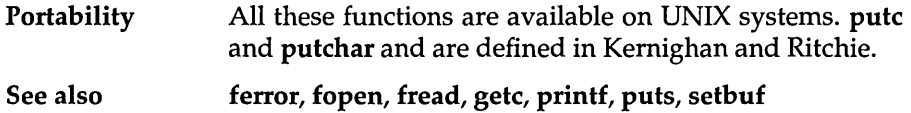

# **putch**

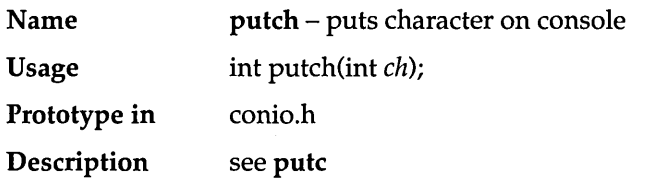

# **putchar**

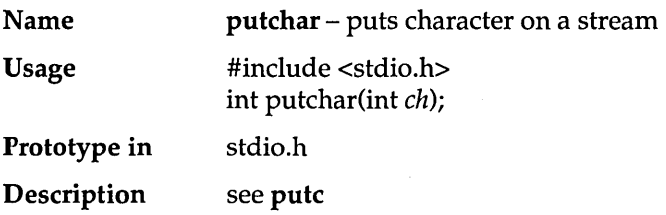

# **putenv**

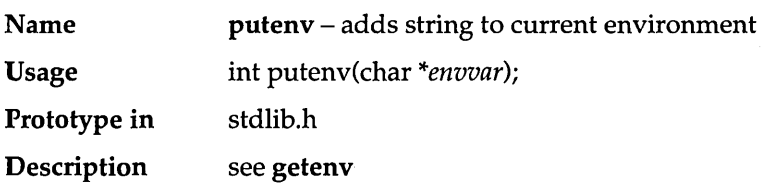

# **puts**

 $\sim$ 

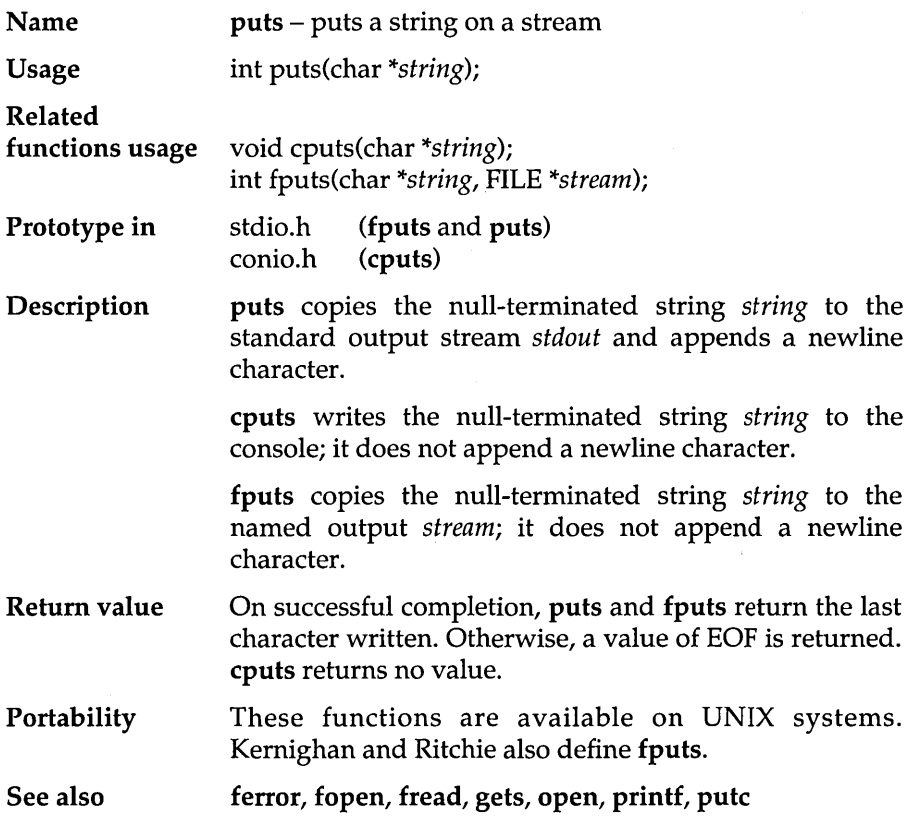

# **putw**

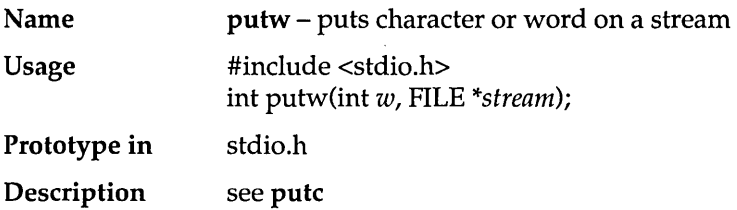

## **qsort**

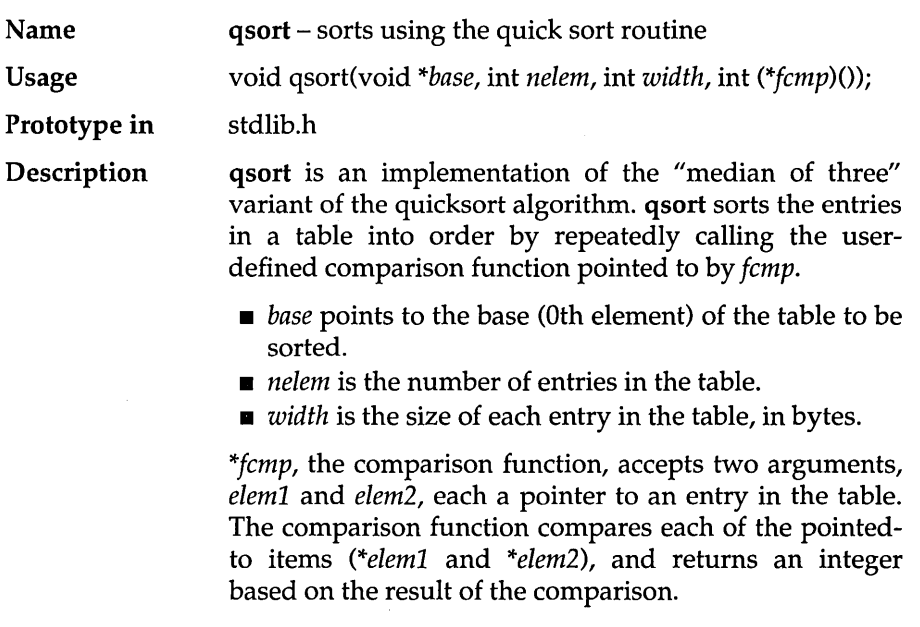

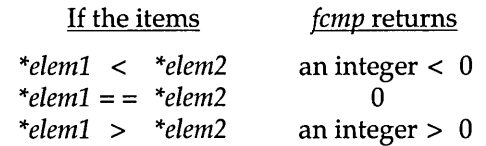

In the comparison, the *less than* symbol (<) means that the left element should appear before the right element in the final, sorted sequence. Similarly, the *greater than*  (>) symbol means that the left element should appear after the right element in the final, sorted sequence.

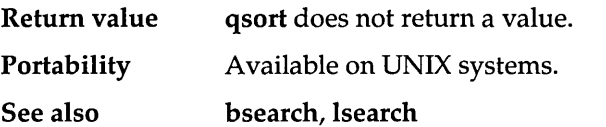

### **rand**

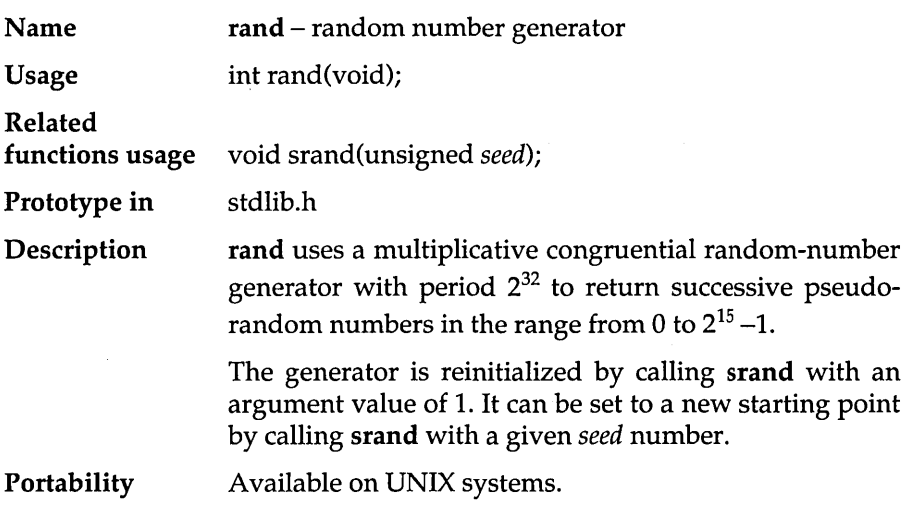

#### Example

#include <time.h> #include <stdio.h> #include <stdlib.h>

```
main() /* Prints 5 random numbers from 0 to 32767 */{ 
   int i; long now; 
   srand(time(&now) % 37); /* start at a random place */
   for (i=0; i<5; i++)printf("%d\n", rand());
\overline{1}
```
#### Program output

### **randbrd**

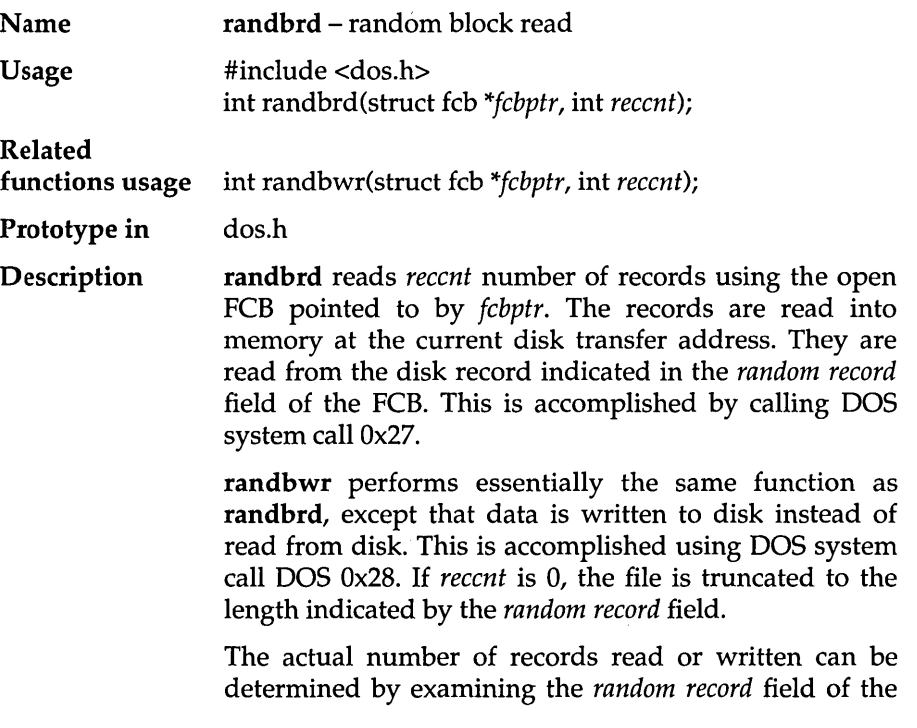

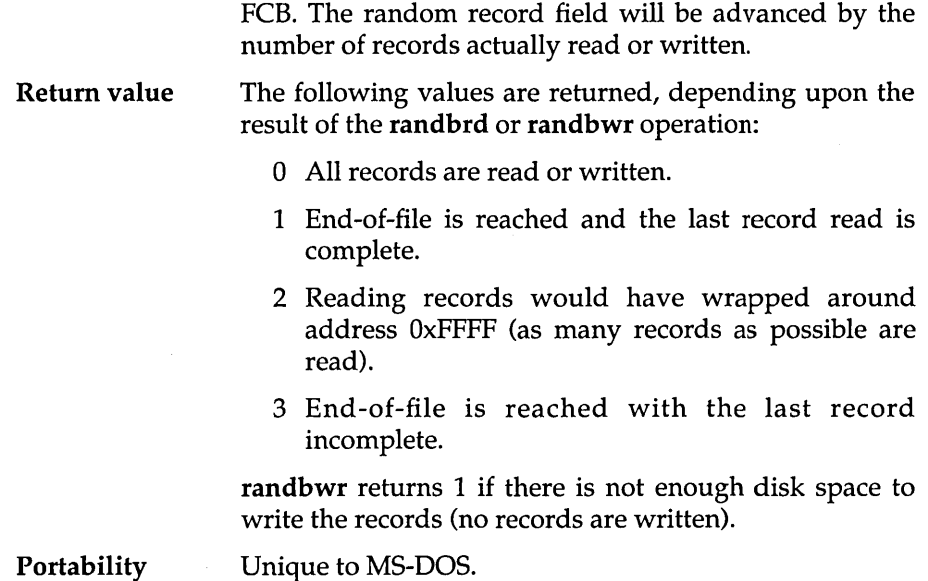

# **randbwr**

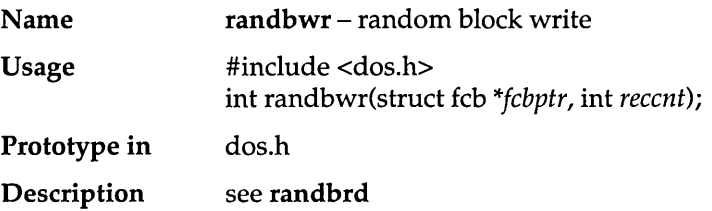

# read

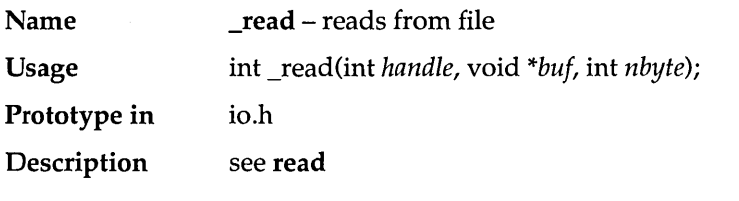

### **read**

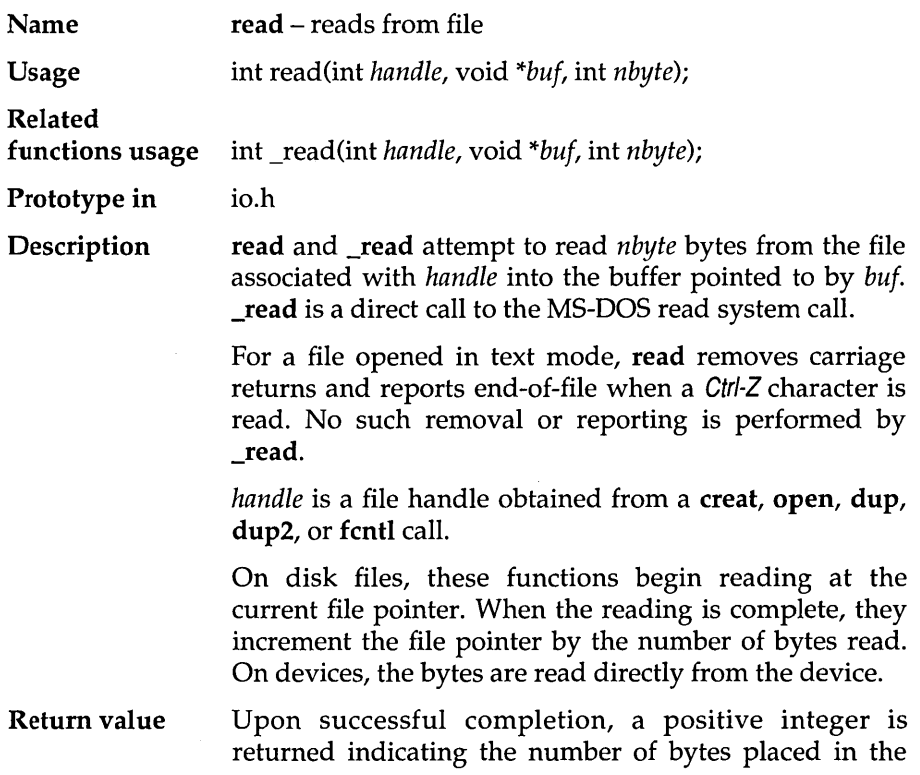

 $\sim$ 

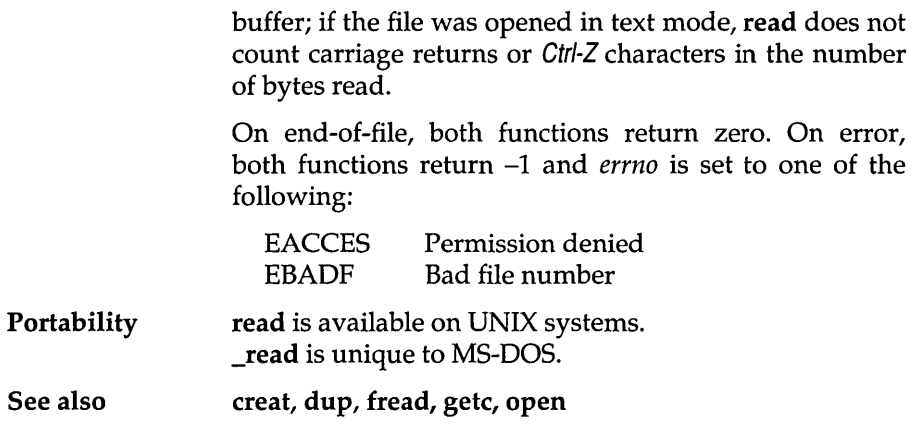

## **realloc**

 $\lambda$ 

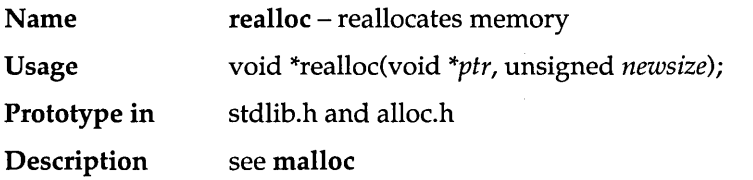

### **remove**

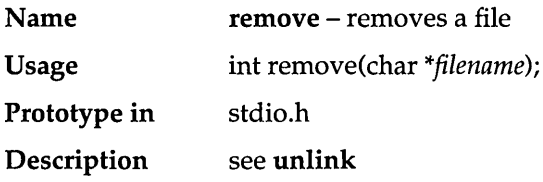

### **rename**

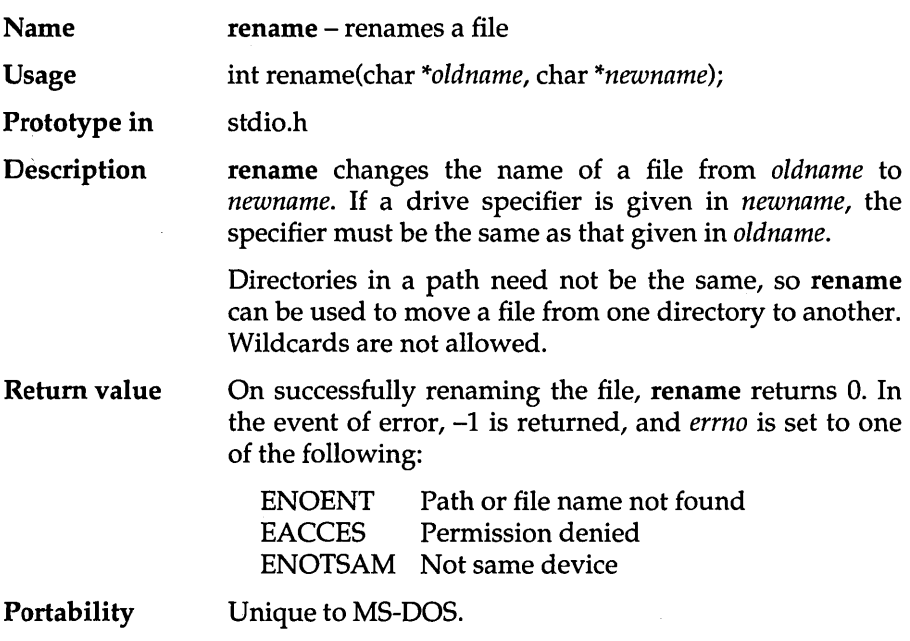

## **rewind**

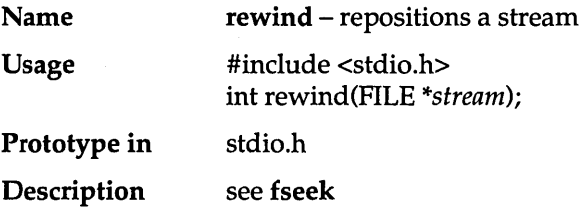

# **rmdir**

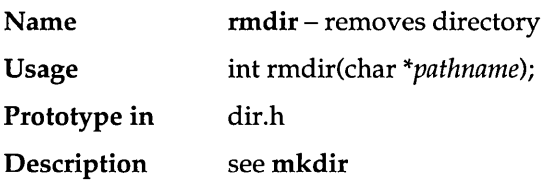

# **sbrk**

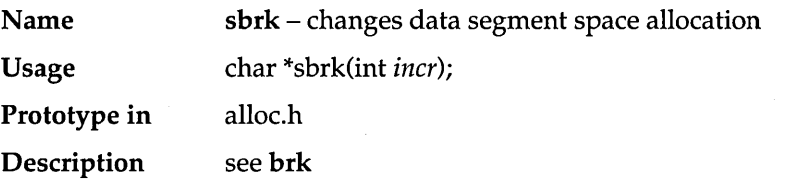

### **... scanf**

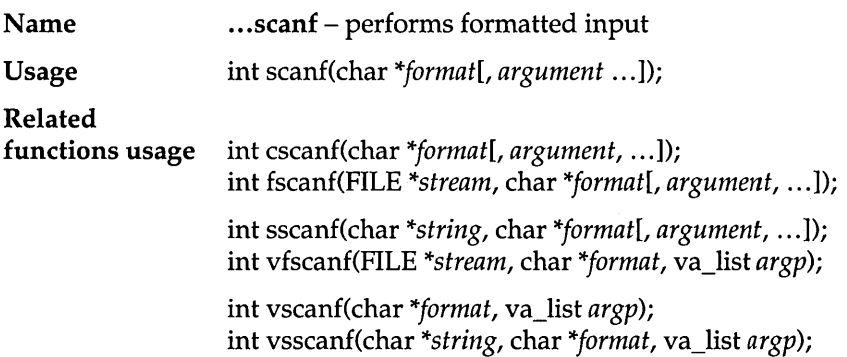
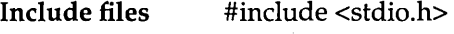

- Description The ... scanf family of functions all scan input fields, one character at a time, and convert them according to a ,given format; these functions all:
	- $\blacksquare$  accept a format string that determines how the input fields are to be interpreted (this is given as *format* in the Usage)
	- $\blacksquare$  apply the format string to a variable number of input fields in order to format the input
	- $\blacksquare$  store the formatted input in the addresses given as arguments after the format string (these addresses are given as either *"argument, ... "* or va\_list *param* in the Usage)

When a ...scanf function encounters its first format specification in the format string, it scans and converts the first input field according to that specification, then stores the result in the location given by the first address argument; it then scans, converts and stores the second input field, then the third, etc.

The input source is implicit in three of the ... scanf functions.

scanf accepts its input from *stdin;* so does vscanf.

cscanf accepts its input directly from the console.

The other four ... scanf functions also take an other argument (the first in the list of parameters). This additional argument designates the input source.

fscanf and vfscanf accept their input from a stream (pointed to by *stream).* 

sscanf and vsscanf accept their input from a string in memory (pointed to by *string).* 

Four of the ... scanf functions take the set of address arguments directly from the function call (scanf, cscanf, fscanf, sscanf).

The other three (vscanf, vfscanf, vsscanf) take their address arguments from a variable argument list . The v ... scanf functions are known as *alternate entry points* for the ... scanf functions.

See the definition of  $va$ ... for more information about variable argument lists.

Here is a summary of each of the ...scanf functions.

- scanf reads data from *stdin* and stores it in the locations given by the address arguments *&argl,* ... , *&argn.*
- cscanf reads data directly from the console and stores it in the locations given by the address arguments *&argl,* ... , *&argn.*
- fscanf reads data from the named input stream into the locations given by the address arguments *&argl,* ... , *&argn.*
- sscanf reads data (stored in character string *string)* into the locations given by the address arguments *&argl,* ... , *&ar gn.*  sscanf does not change the source string *string.*
- vscanf behaves exactly like scanf except that it accepts address arguments from the va\_arg array va\_list *param*.
- vfscanf behaves exactly like fscanf except that it accepts address arguments from the va\_arg array va\_list *param*.
- vsscanf behaves exactly like sscanf except that it accepts address arguments from the va\_arg array va\_list *param*.

#### The Format String

The format string, present in each of the ... scanf function calls, controls how each function will scan, convert and store its input fields. There must be enough address arguments for the given format specifications; if not, the results are unpredictable, and likely disastrous. Excess address arguments (more than required by the format) are merely ignored.

The format string is a character string that contains three types of objects: *whitespace characters, non-whitespace characters,* and *format specifications.* 

203

- **•** The whitespace characters are blank ( ), tab (\t) or newline  $(\nabla n)$ . If a ...scanf function encounters a whitespace character in the format string, it will read, but not store, all consecutive whitespace characters up to the next non-whitespace character in the input.
- **The non-whitespace characters are all other ASCII** characters except the percent sign  $(\%)$ . If a ...scanf function encounters a non-whitespace character in the format string, it will read, but not store, a matching non-whitespace character.
- The format specifications direct the ...scanf functions to read and convert characters from the input field into specific types of values, then store them in the locations given by the address arguments.

Trailing white space is left unread (including a newline), unless explicitly matched in the format string.

#### *Format Specifications*

... scanf format specifications have the following form:

% [\*] [width] [F|N] [h|l] type character

Each format specification begins with the percent character (%). After the % come the following, in this order:

- $\blacksquare$  an optional assignment-suppression character [\*]
- **•** an optional width-specifier [width]
- **•** an optional pointer size-specifier [F|N]
- **a** an optional argument-type modifier **a** [h | l]
- **•** the type character

#### Optional Format String Components

These are the general aspects of input formatting controlled by the optional characters and specifiers in the ... scanf format string:

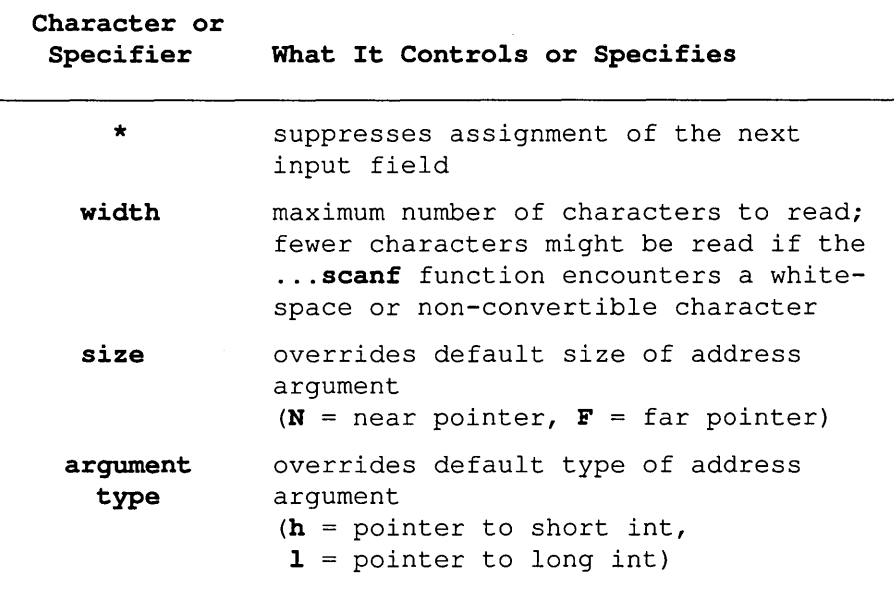

### ... scanf Type Characters

The following table lists the ... scanf type characters, the type of input expected by each, and in what format the input will be stored.

The information in this table is based on the assumption that no optional characters, specifiers or modifiers (\*, width, or size) were included in the format specification. To see how the addition of the optional elements affects the ... scanf input, refer to the tables following this one.

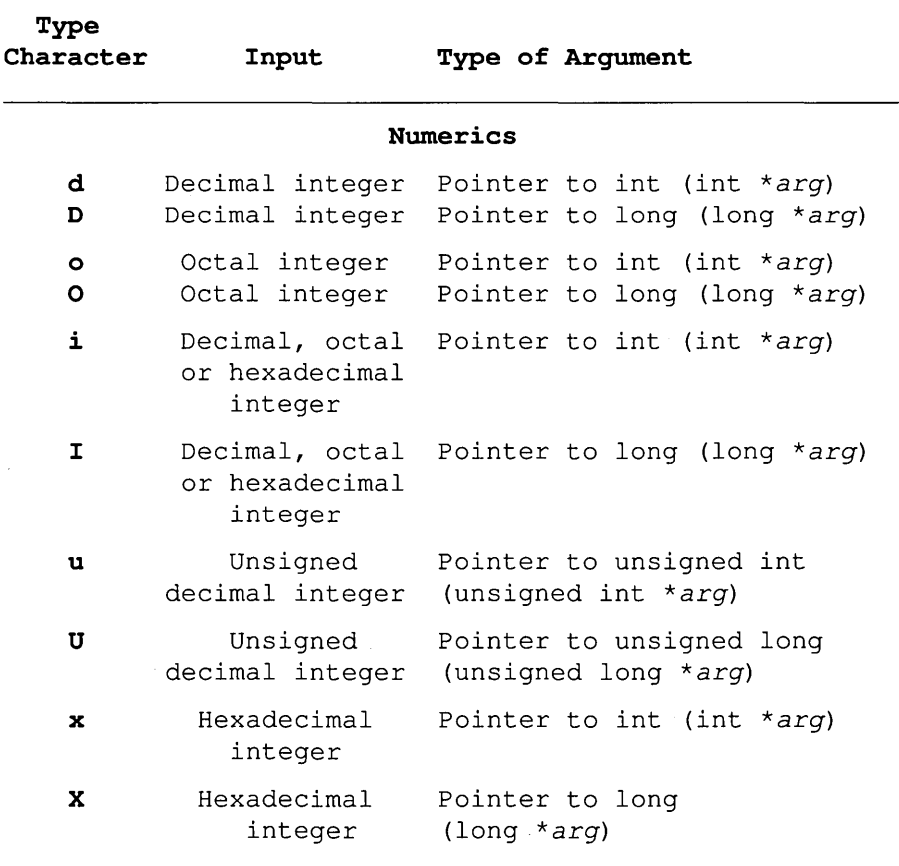

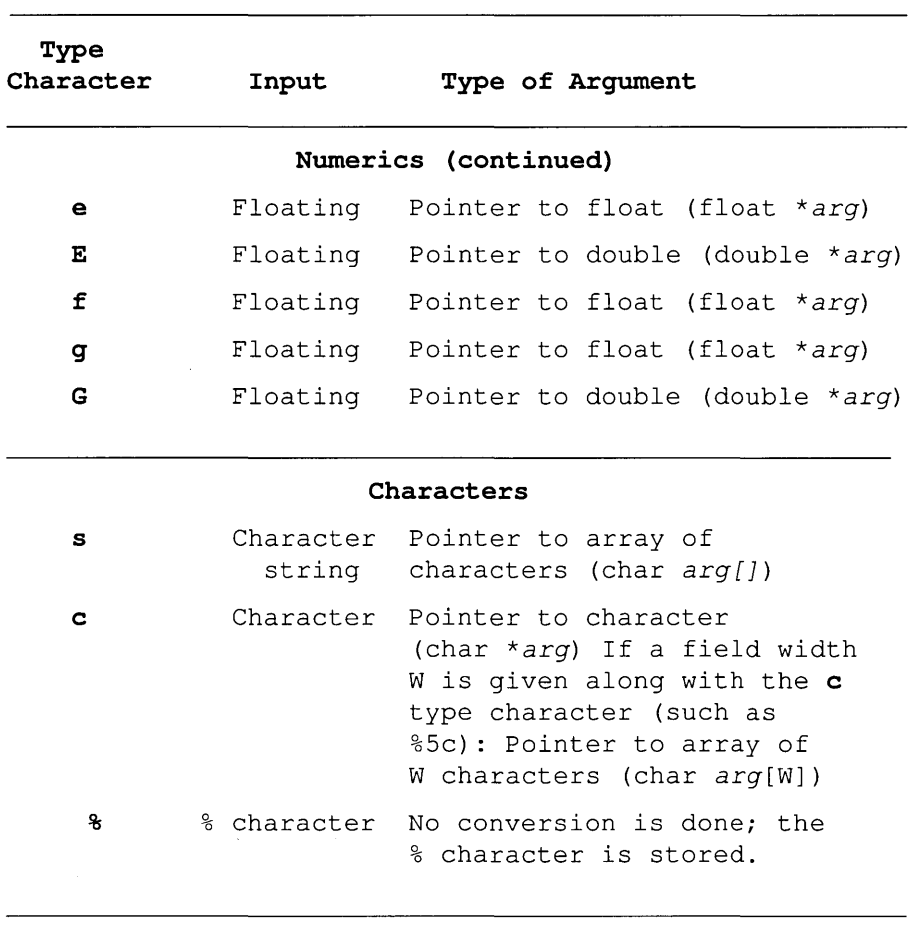

 $\ddot{\phantom{a}}$ 

J.

### **Pointers**

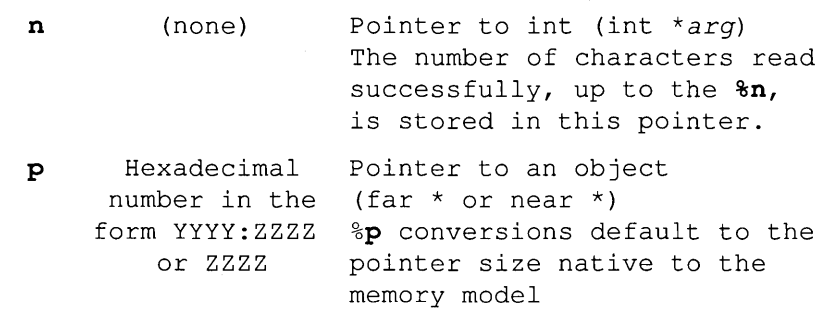

.

 $\sim$ 

### Input Fields

Anyone of the following is an input field:

- all characters up to (but not including) the next whitespace character
- all characters up to the first one that cannot be converted under the current format specification (such as an 8 or 9 under octal format)
- $\blacksquare$  up to *n* characters, where *n* is the specified field width

#### Conventions

Certain conventions accompany some of these format specifications, as summarized here.

#### %c conversion

This specification reads the next character, including a whitespace character. To skip one whitespace character and read the next nonwhitespace character, use %1s.

### % We conversion ( $W = width$  specification)

The address argument is a pointer to an array of characters; the array consists of W elements (char arg[W]).

#### $% s$  conversion

The address argument is a pointer to an array of characters (char *arg[]).* 

The array size, must be *at least* (n+ 1) bytes, where n=length of string s (in characters). A space or newline terminates the input field. A nullterminator is automatically appended to the string and stored as the last element in the array.

#### % [search\_set] conversion

The set of characters surrounded by square brackets can be substituted for the s type character. The address argument is a pointer to an array of characters (char arg[]).

These square brackets surround a set of characters that define a *search set*  of possible characters making up the string (the input field).

If the first character in the brackets is a caret  $(\wedge)$ , the search set is inverted to include all ASCII characters except those between the square brackets. (Normally, a caret will be included in the inverted search set unless explicitly listed somewhere after the first caret.)

The input field is a string not delimited by whitespace. The ... scanf function reads the corresponding input field up to the first character it reaches that does not appear in the search set (or in the inverted search set). Two examples of this type of conversion are

- % [abed] which will search for any of the characters *a,* b, c, and d in the input field
- % ["abed] which will search for any characters except *a, b,* c, and *d* in the input field.

You can also use a "range facility" shortcut to define a range of characters (numerics or letters) in the search set. For example, to catch all decimal digits, you could define the search set by using

```
%[0123456789]
```
or you could use the shortcut to define the same search set by using

 $$ [0-9]$ 

To catch alphanumerics, you could use the following shortcuts:

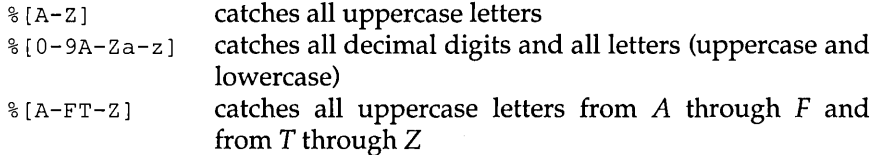

The rules covering these search set ranges are straightforward.

- 13 The character prior to the dash (-) must be lexically less than the one after it.
- $\Box$  The dash must not be the first nor the last character in the set. (If it is first or last, it is considered to just be the dash character, not a range definer.)
- $\Box$  The characters on either side of the dash must be the ends of the range, and not part of some other range.

Here are some examples where the dash just means the dash character, not a range between two ends:

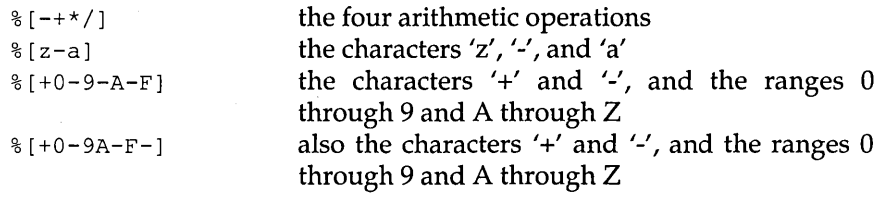

%[A-O-9+A-F] all characters except '+' and '-', and those in the ranges 0 through 9 and A through Z

### % e, % E. % f, % g and % G (floating-point) conversions

Floating-point numbers in the input field must conform to the following generic format:

[+/-] ddddddddd [.] dddd [E I e] [+/-] ddd

where [item] indicates that item is optional and *ddd* represents decimal, octal or hexadecimal digits.

#### %d, %i, %0, %x, %D, %1, %0, %X, %c, %n conversions

A pointer to unsigned character, unsigned integer, or unsigned long can be used in any conversion where a pointer to a character, integer, or long is allowed.

#### Assignment-Suppression Character

The assignment-suppression character is an asterisk (\*); it is not to be confused with the C indirection (pointer) operator (also an asterisk).

If this character (\*) follows the % in a format specification, the next input field will be scanned but will not be assigned to the next address argument. The suppressed input data is assumed to be of the type specified by the type character that follows the \* character.

The success of literal matches and suppressed assignments is not directly determinable.

#### Width Specifiers

The width specifier  $(n)$ , a decimal integer, controls the maximum number of characters that will be read from the current input field.

If the input field contains less than *n* characters, the ... scanf function reads all the characters in the field, then proceeds with the next field and format specification.

If a whitespace or non-convertible character occurs before width characters are read, the characters up to that character are read, converted and stored, then the function attends to the next format specification.

A non-convertible character is one that cannot be converted according to the given format (such as an 8 or 9 when the format is octal, or a J or K when the format is hexadecimal or decimal).

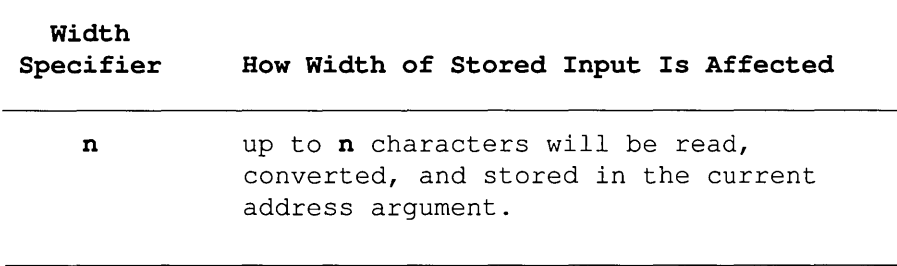

#### Input-Size and Argument-Type Modifiers

The input-size modifiers (N and F) and argument-type modifiers (h and 1) affect how the ... scanf functions interpret the corresponding address argument arg.

F and N override the default or declared size of *arg*.

hand 1 indicate which type (version) of the following input data is to be used ( $h = short$ ,  $l = long$ ). The input data will be converted to the specified version, and the *arg* for that input data should point to an object of the corresponding size (short object for %h, long or double object for %1).

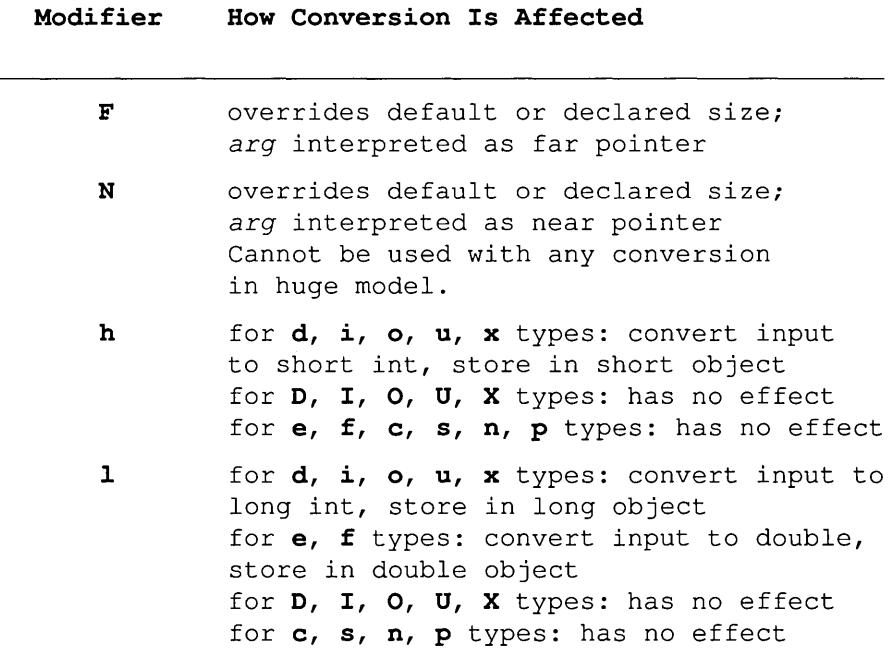

### When ... scanf Functions Stop Scanning

The ... scanf functions may stop scanning a particular field before reaching the normal field-end character (whitespace), or may terminate entirely, for a variety of reasons.

The ... scanf function will stop scanning and storing the current field and proceed to the next input field if any of the following occurs:

- $\blacksquare$  An assignment-suppression character (\*) appears after the percent character in the format specification; the current input field is scanned but not stored.
- $\blacksquare$  width characters have been read (width = width specification, a positive decimal integer in the format specification).
- The next character read cannot be converted under the current format (for example, an A when the format is decimal).
- The next character in the input field does not appear in the search set (or does appear in an inverted search set).

When the ... scanf function stops scanning the current input field for one of these reasons, the next character is assumed to be unread and to be the first

Modifier

character of the following input field, or the first character in a subsequent read operation on the input.

The ... scanf function will terminate under the following circumstances:

- a The next character in the input field conflicts with a corresponding nonwhitespace character in the format string.
- The next character in the input field is EOF.
- **■** The format string has been exhausted.

If a character sequence that is not part of a format specification occurs in the format string, it must match the current sequence of characters in the input field; the ... scanf function will scan, but not store, the matched characters. When a conflicting character occurs, it remains in the input field as if it were never read.

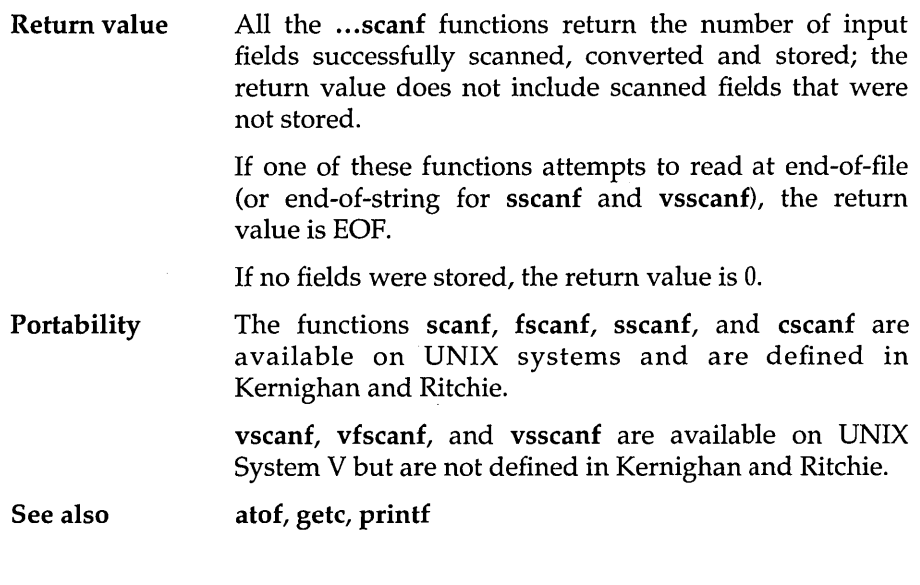

### **searchpath**

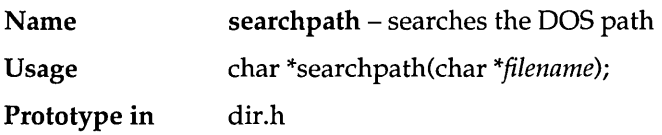

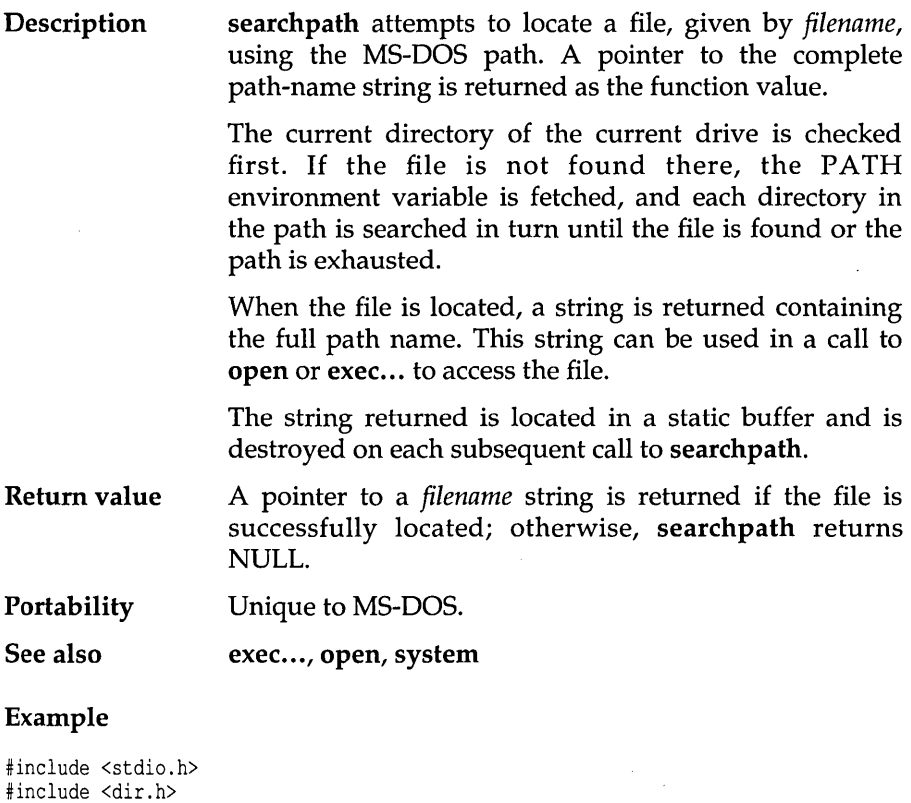

```
main () 
{ 
   char *p; 
   p = searchpath("TLINK.EXE"); 
  printf("Search for TLINK.EXE : %s\n", pi; 
  p = searchpath("NOTEXIST.FIL"); 
  printf("Search for NOTEXIST.FIL : %s\n", p);
\overline{ }
```
### Program output

Search for TLINK.EXE : C:\BIN\TLINK.EXE Search for NOTEXIST.FIL : (null)

## **segread**

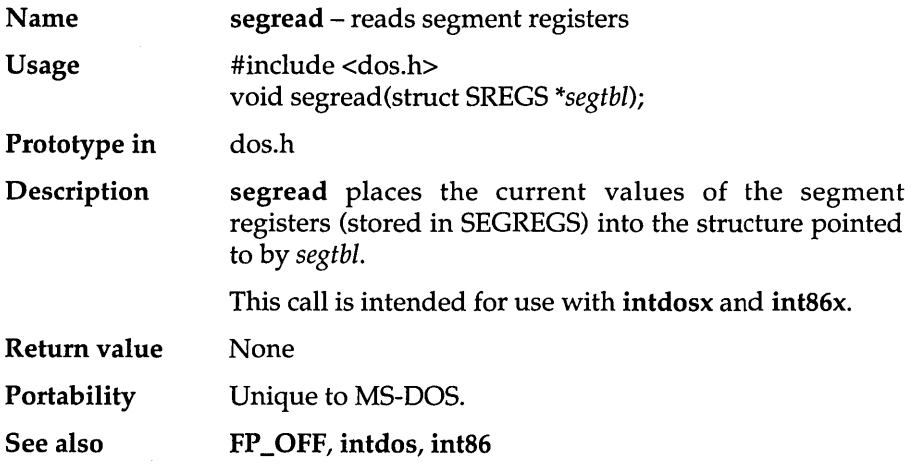

## **setblock**

 $\bar{z}$ 

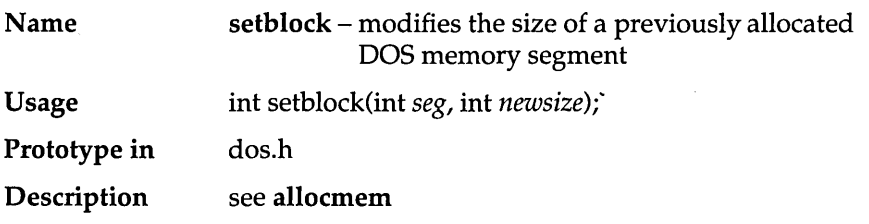

## **setbuf**

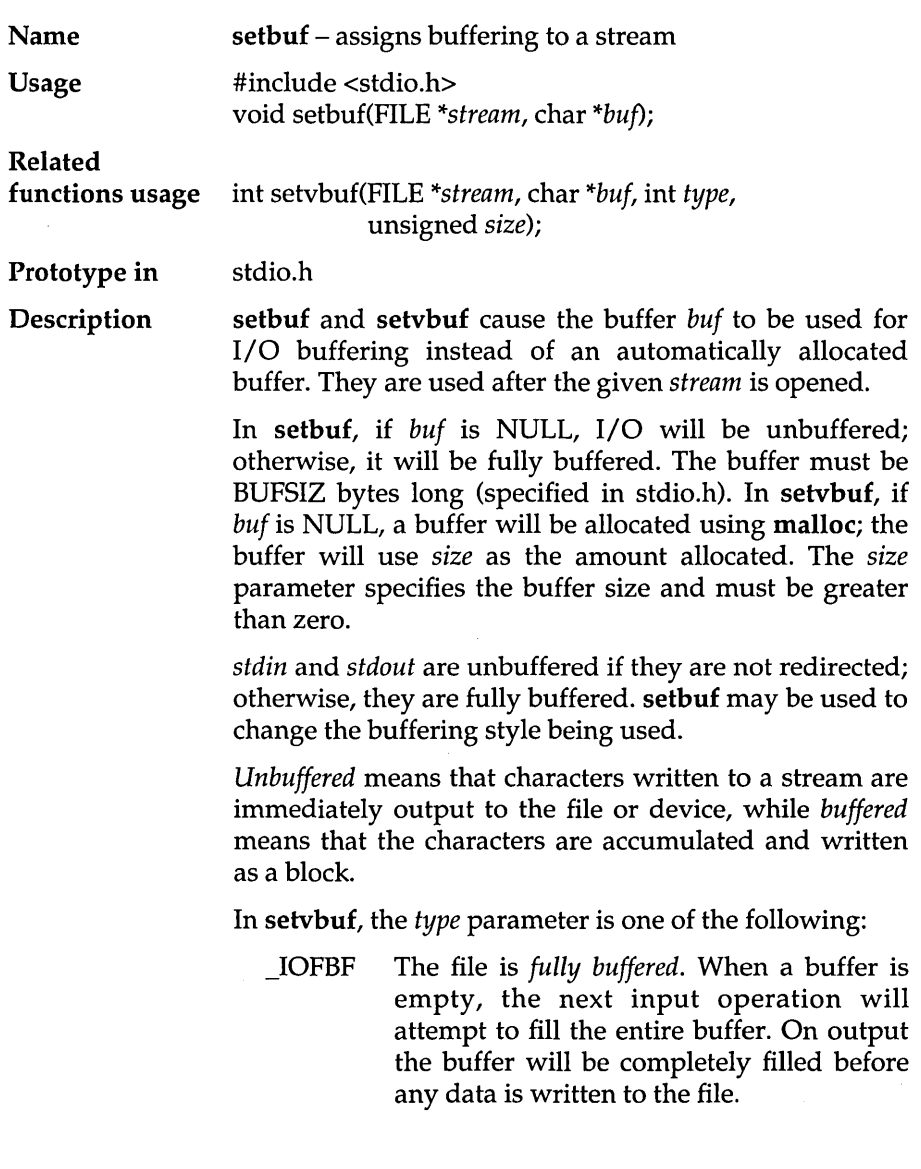

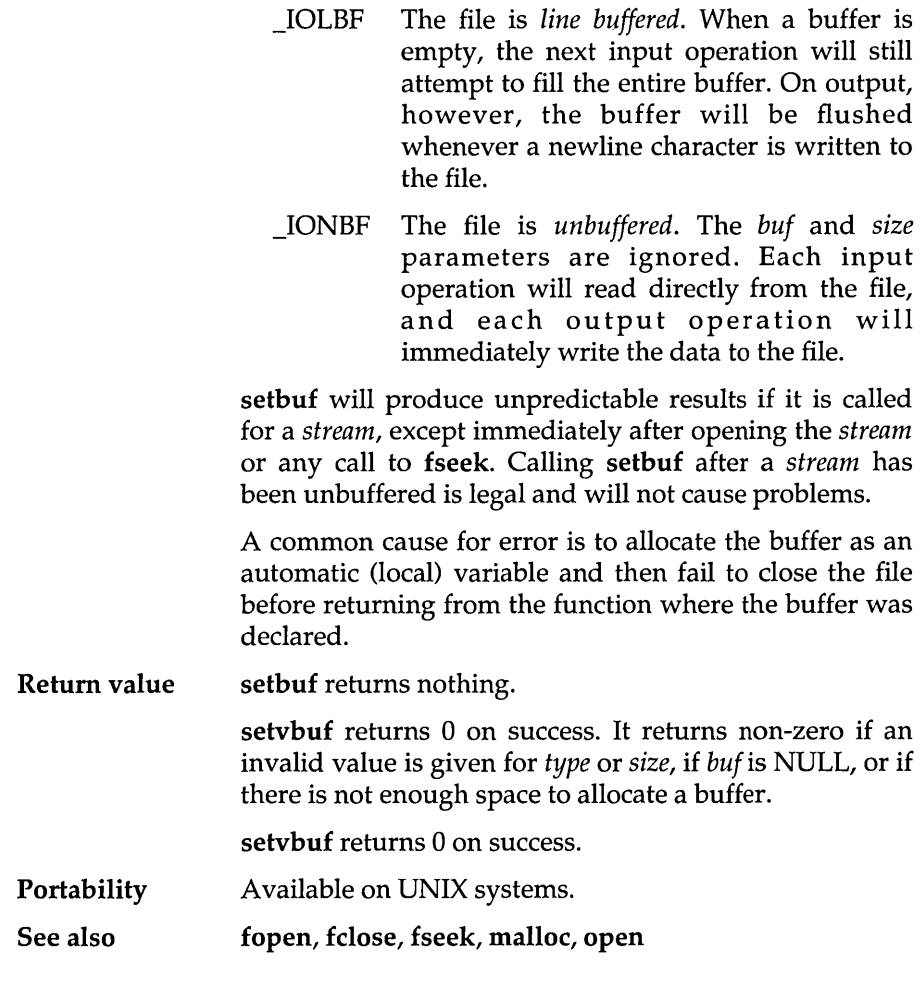

### Example

 $\bar{z}$ 

#include <stdio.h>

```
main () 
{ 
      FILE *input, *output; 
      char bufr[512]; 
      input = fopen("file.in", "r"); 
      output = fopen("file.out", "w"); 
      /* Set up the input stream for minimal disk access, 
         using our own character buffer */
```

```
if (setvbuf(input, bufr, IOFBF, 512) != 0)
     printf("failed to set up buffer for input file\n");
else 
     printf("buffer set up for input file\n"); 
/* Set up the output stream for line buffering using space that 
   will be obtained through an indirect call to malloc */ 
if (setvbuf (output, NULL, IOLEF, 132) != 0)
    printf("failed to set up buffer for output file\n");
else 
    printf("buffer set up for output file\n"); 
/* Perform file I/O here */ 
/* Close files */ 
fclose(input); 
fclose(output);
```
### **setcbrk**

 $\,$  }

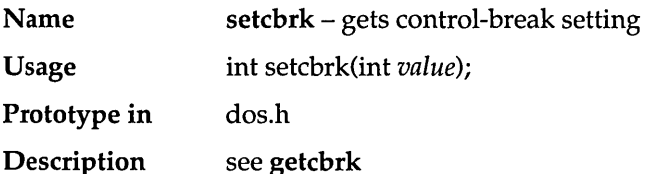

### **setdate**

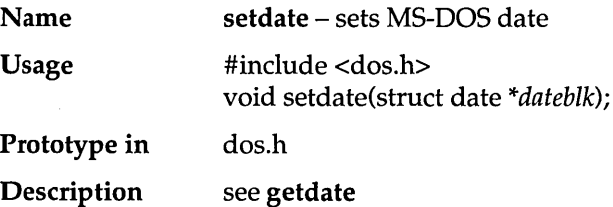

## **setdisk**

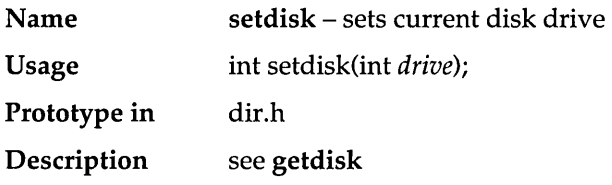

## **setdta**

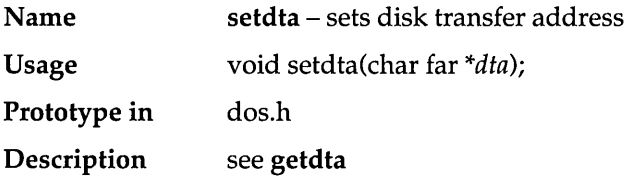

## **setftime**

 $\cdot$ 

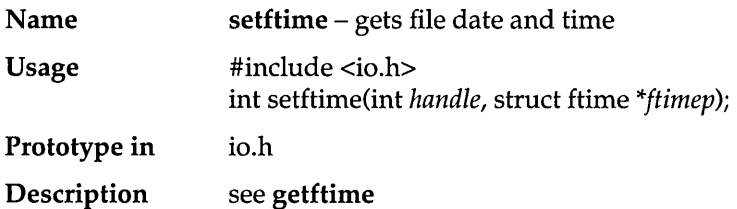

## **setjmp**

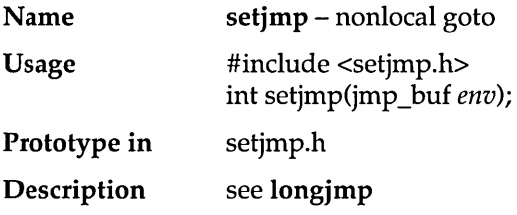

### **setmem**

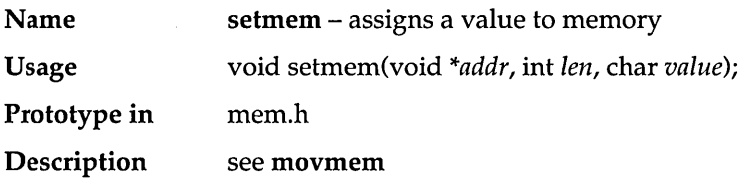

## **setmode**

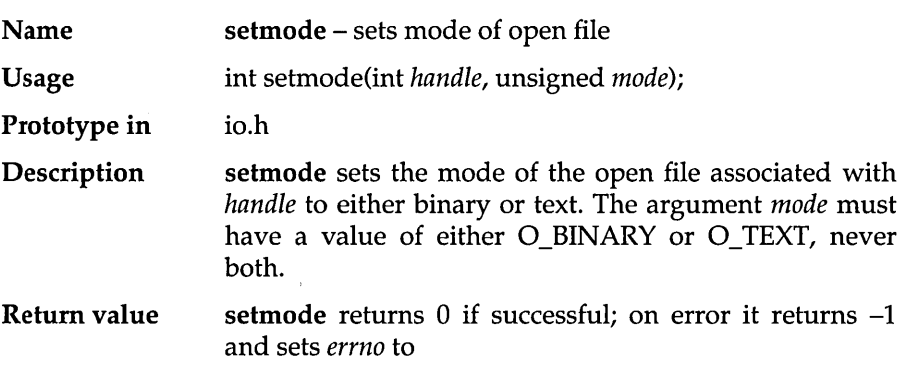

 $\bar{\beta}$ 

Portability See also EINVAL Invalid argument setmode is available on UNIX systems. fread, read, *Jmode* (variable),

### **settime**

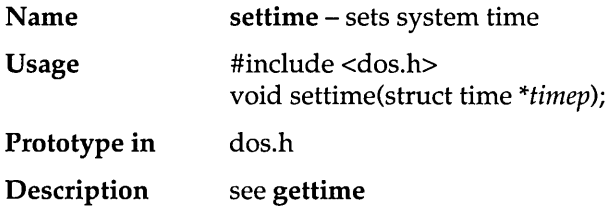

## **setvbuf**

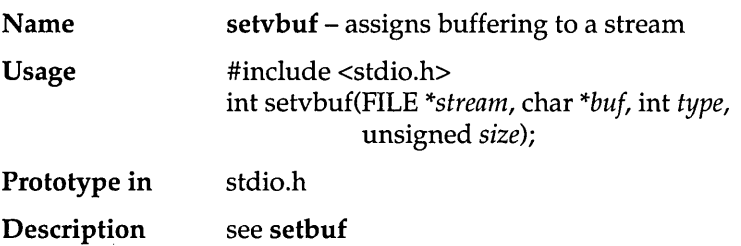

### **setvect**

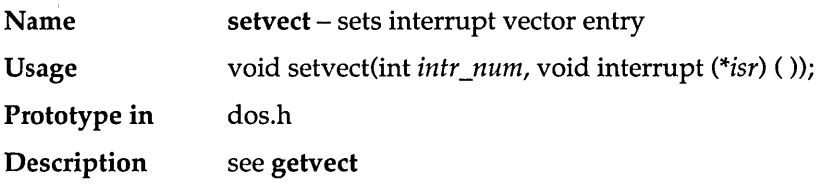

# **setverify**

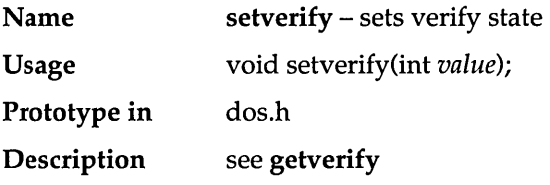

## $\overline{\sin}$

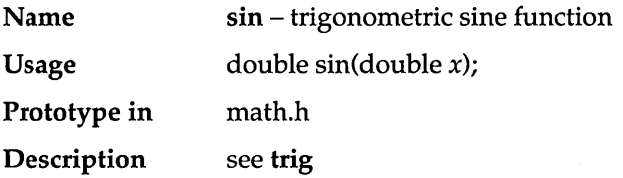

## **sinh**

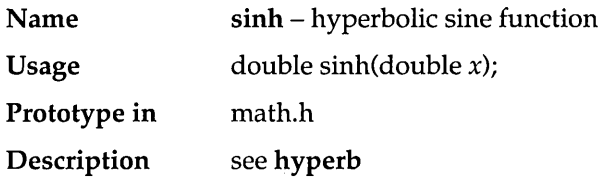

## **sleep**

÷,

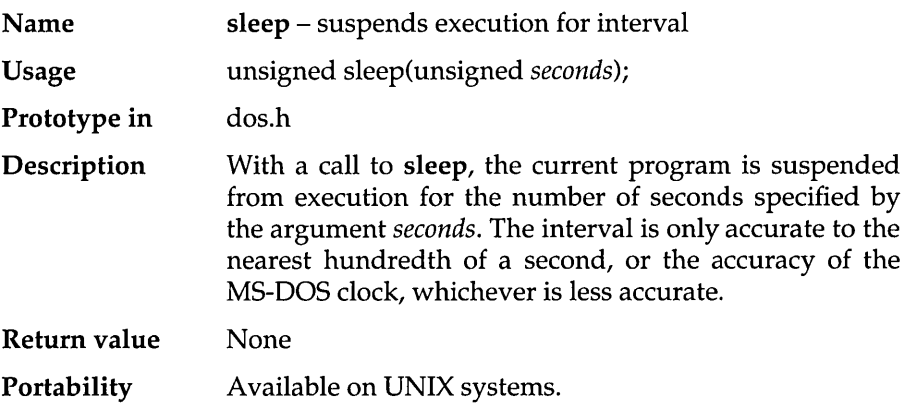

### **sopen**

 $\bar{\bar{z}}$ 

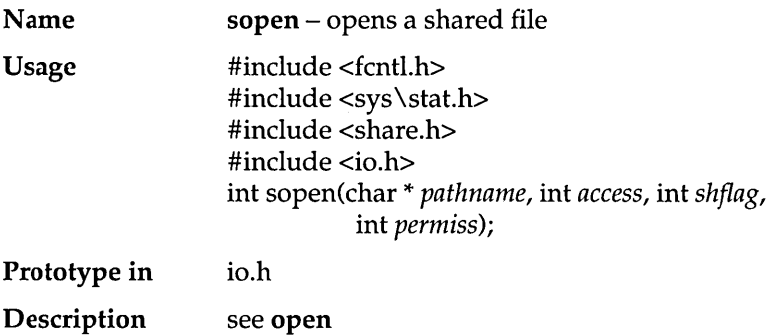

### spawn...

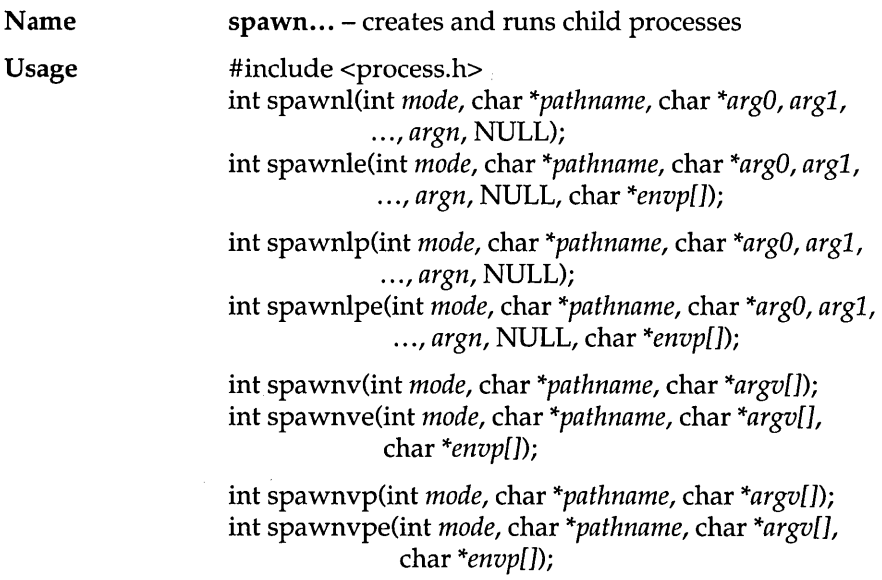

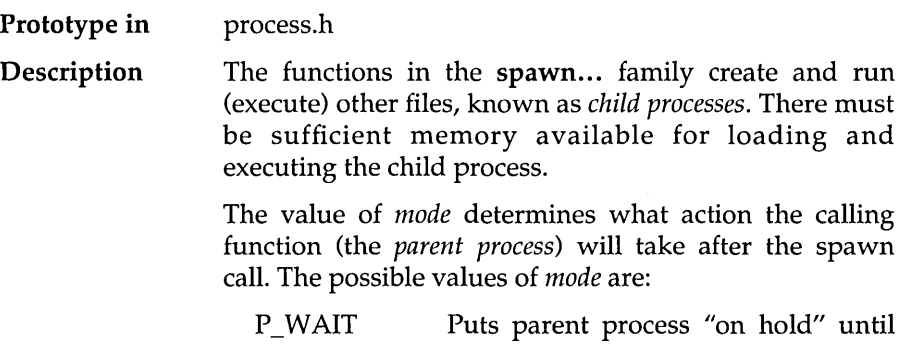

P NOWAIT Continues to run parent process while child process runs.

child process completes execution.

P\_OVERLAY Overlays child process in memory location formerly occupied by parent. Same as an exec... call.

Note: P\_NOWAIT is currently not available; using it will generate an error value.

*pathname* is the file name of the called child process. The spawn.. . function calls search for *pathname* using the standard MS-DOS search algorithm:

- IJ No extension or no period: Search for exact file name; if not successful, add .EXE and search again.
- **□** Extension given: Search only for exact file name.
- IJ Period given: Search only for file name with no extension.

The suffixes *l, v, p,* and *e* added to the **spawn...** "family name" specify that the named function will operate with certain capabilities.

- p Specifies that the function will search for the child in those directories specified by the DOS PATH environment variable. Without the *p* suffix, the function will only search the root and current working directory.
- 1 Specifies that the argument pointers *argO, argl,* ... , *argn* are passed as separate arguments. Typically, the 1 suffix is used when you know in advance the number of arguments to be passed.
- v Specifies that the argument pointers  $argv[0], \ldots, arg[n]$ are passed as an array of pointers. Typically, the *v*  suffix is used when a variable number of arguments is to be passed.
- e Specifies that the argument envp may be passed to the child process, allowing you to alter the environment for the child process. Without the *e* suffix, child processes inherit the environment of the parent process.

Each function in the spawn... family *must* have one of the two argument-specifying suffixes (either  $l$  or  $v$ ). The path search and environment inheritance suffixes (p and e) are optional.

For example:

- **E** spawnl is a spawn... function that takes separate arguments, searches only the root or current directory for the child, and passes on the parent's environment to the child.
- a spawnvpe is a spawn ... function that takes an array of argument pointers, incorporates PATH in its search for the child process, and accepts the *envp* argument for altering the child's environment.

The spawn... functions must pass at least one argument to the child process ( $arg0$  or  $argv[0]$ ): This argument is, by convention, a copy of pathname. (Using a different value for this zeroth argument won't produce an error.)

Under MS-DOS 3.0 and later, pathname is available for the child process; under earlier versions, the child process cannot use the passed value of the zeroth argument (arg0 or argv[0]).

When the  $l$  suffix is used,  $arg\theta$  usually points to *pathname,* and  $arg1, \ldots$ ,  $argn$  point to character strings that form the new list of arguments. A mandatory NULL following argn marks the end of the list.

When the *e* suffix is used, you pass a list of new environment settings through the argument *envp*. This environment argument is an array of char\*. Each element points to a null-terminated character string of the form

 $envvar = value$ 

where *envvar* is the name of an environment variable, and *value* is the string value to which *envvar* is set. The last element in envp[] is NULL. When envp[0] is NULL, the child inherits the parents' environment settings.

The combined length of  $arg0 + arg1 + ... + argn$  (or of  $argv[0] + argv[1] + ... + argv[n],$  including space characters that separate the arguments, must be < 128 bytes. Null-terminators are not counted.

When a spawn... function call is made, any open files remain open in the child process.

Return value On a successful execution, the return value is the child process's exit status (0 for a normal termination). If the child specifically calls exit with a non-zero argument, its exit status can be set to a non-zero value.

> On error, the spawn... functions return -1, and errno is set to one of the following:

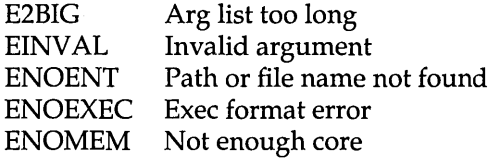

See also

abort, atexit, exit, exec..., system

#### Example

```
/* 
   This program is SPAWNFAM.C 
*/ 
   To run this example, you must first compile CHILD.C to an EXE 
   file. 
#include <stdio.h> 
#include <process.h> 
status (int val) 
{ 
     if \left( val == -1\right)printf("failed to start child process\n");
```

```
else 
          if (val > 0) printf("child terminated abnormally\n");
} 1* status *1 
main() 
\left\{ \right.1* 
*1 
   ** NOTE: These environment strings should be changed 
      to work on your machine. ** 
     1* create an environment string *1 
     char *envp[] = { "PATH=C:\\\\\",
                       "DUMMY=YES" , }; 
     1* create a pathname *1 
     char *pathname = "C:\\CHILDREN\\CHILD.EXE";
     1* create an argument string *1 
     char *args[] = [ "CHILD.EXE",
                        "1st",
                        "2nd", 
                         NULL 
                      }; 
     printf("SPAWNL:\n"); 
     status (spawnl (P_WAIT, pathname, args[0], args[1], NULL));
     printf("\nSPAWNV:\n");
     status(spawnv(P_WAIT, pathname, args));
     printf ("\nSPAWNLE:\n");
     status (spawnle(P_WAIT, pathname, args[0], args[1], NULL, envp));
     printf("\nSPAWNVPE:\n"); 
     status (spawnvpe (P_WAIT, pathname, args, envp));
} 
1* main *1 
1* 
   This is CHILD.C --- the child process for SPAWNFAM.C 
*1 
#include <stdio.h> 
#include <stdlib.h> 
main(int argc, char *argv[)) 
{ 
     int i; 
     char *path, *dummy;
```

```
path = getenv("PATH"); 
     dummy = qetenv ("DUMMY");
     for (i = 0; i < argc; i++)printf("argv[%d] %s\n", i, argv[i]); 
     if (path) 
          printf("PATH = s\s\n", path);
     if (dummy) 
          printf("DUMMY = \text{\$s\n}', dummy);
     exit(0); /* return to parent with error code 0 */
/* main */
```
## **sprintf**

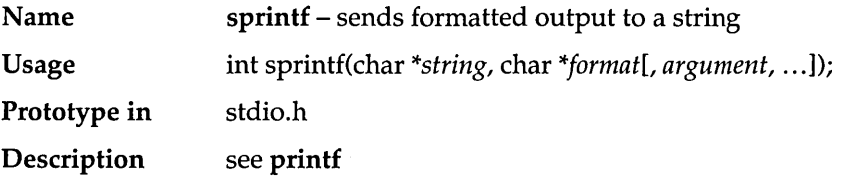

### **sqrt**

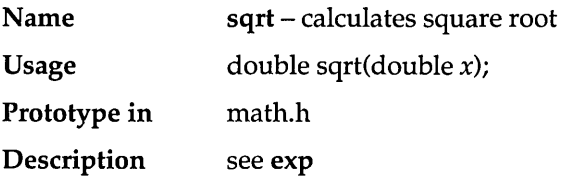

and a comp

## **srand**

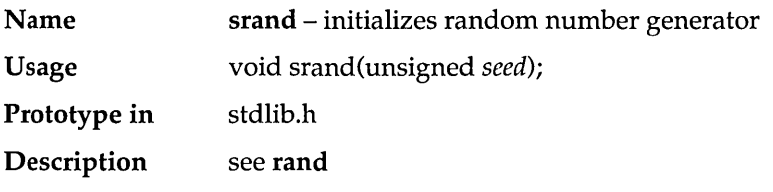

### **sscanf**

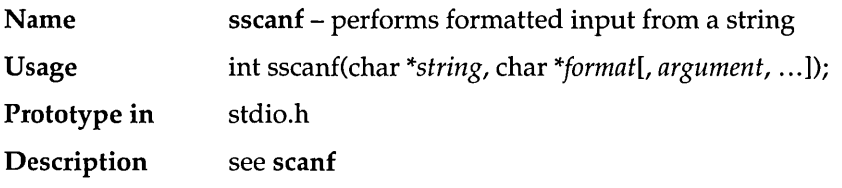

## **ssignal**

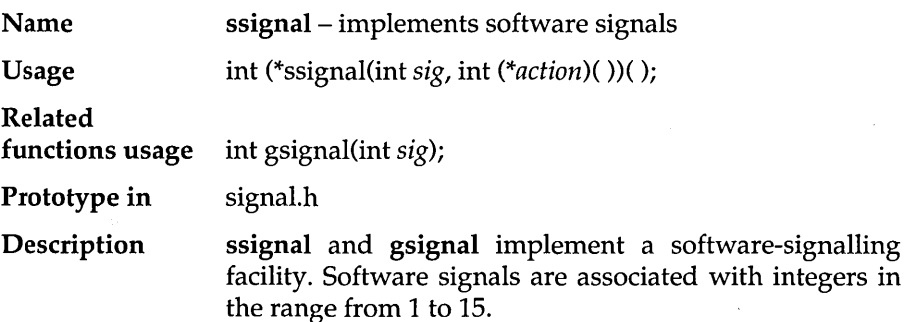

gsignal raises the signal given by *sig* and executes the action routine.

ssignal is used to establish an action routine for servicing a signal. The first argument to ssignal, *sig,* is a number identifying the type of signal for which an action is established.

The second argument, *action,* defines the action; it is either the name of a user-defined action function or one of the constants SIG\_DFL (default) or SIG\_IGN (ignore). These constants are defined in signal.h.

If an action function has been established for *sig,* then that action is reset to SIG\_DFL, and the action function is entered with argument *sig.* 

Return value ssignal returns the action previously established or, if the signal number is illegal, returns SIG\_DFL.

> gsignal returns the value returned to it by the *action*  function. gsignal's return values for actions assigned to *sig* are listed in the following:

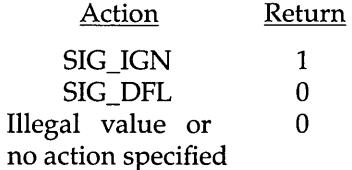

In all cases, gsignal takes no action other than returning a value.

Portability Available on UNIX systems.

### **stat**

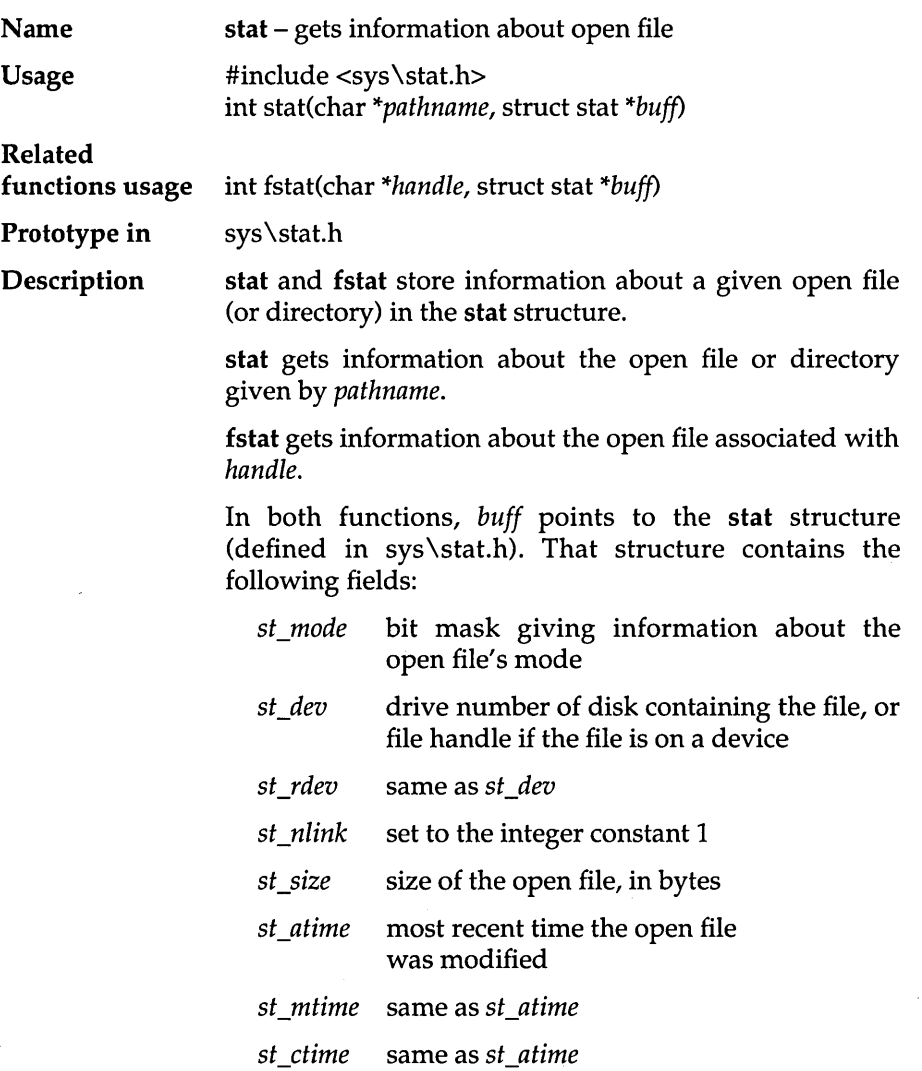

 $\epsilon$ 

The stat structure contains three more fields not mentioned here: they contain values that are not meaningful under MS-DOS.

The bit mask that gives information about the mode of the open file includes the following bits:

One of the following bits will be set:

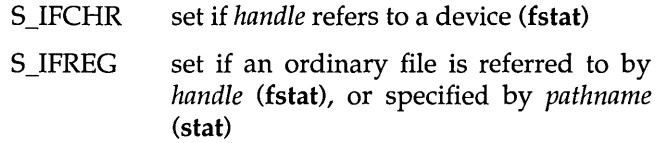

S\_IFDIR set if *pathname* specifies a directory (stat)

One or both of the following bits will be set:

S\_IWRITE set if user has permission to write to file

S\_IREAD set if user has permission to read to file

For stat, the bit mask also contains user-execute bits; these are set according to the open file's extension.

The bit mask also includes the read/write bits; these are set according to the file's permission mode.

Return value

Both functions return  $0$  if they successfully retrieved the information about the open file. On error (failure to get the information), each function returns -1 and sets *errno.* 

On failure, stat sets *errno* to

ENOENT File or path not found

On failure, fstat sets *errno* to

EBADF Bad file handle

### **\_status87**

Name \_status87 - gets floating-point status Usage unsigned int \_status87();

Prototype in float.h

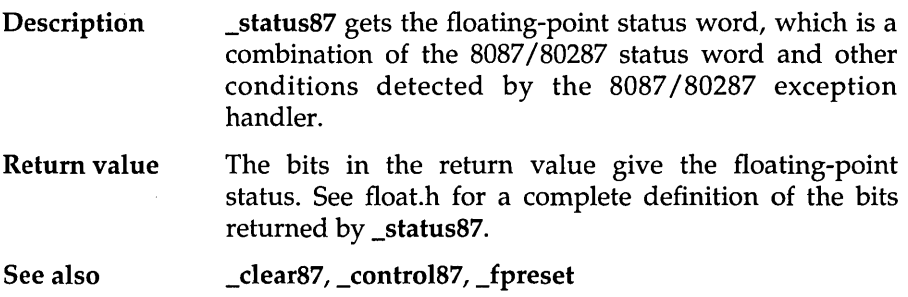

 $\mathcal{A}$ 

## **stime**

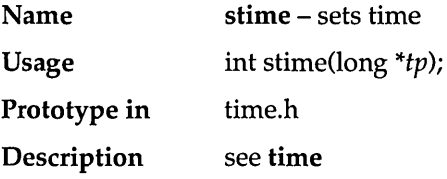

## **stpcpy**

 $\sim$ 

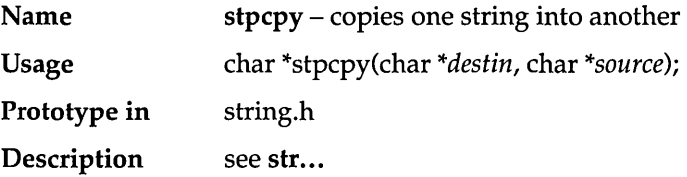

### str...

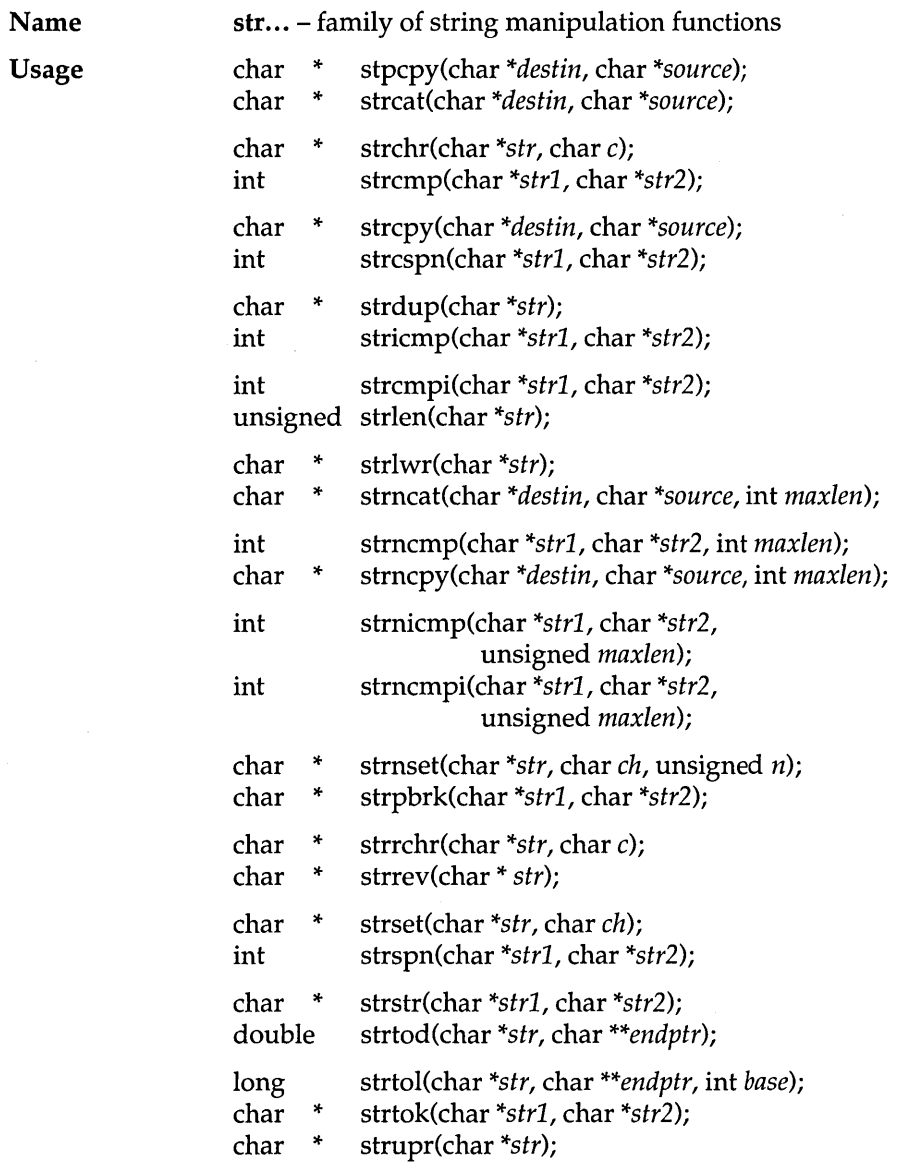

 $\bar{z}$ 

#### Prototype in string.h

Description Here is an alphabetical summary of the str... functions. Following this list are detailed explanations of these *string manipulation* functions, organized by the types or categories of tasks they perform. The category is listed in parentheses after each entry.

- strcat appends one string to another (binding)
- strchr scans a string for the first occurrence of a given character (searching)
- strcmp compares one string to another (comparing)
- strcpy copies one string into another (copying)
- strcspn scans a string for the first segment not containing any subset of a given set of characters (searching)
- strdup copies a string into a newly-created location (copying)
- stricmp compares one string to another, without case sensitivity (comparing)
- strcmpi compares one string to another, without case sensitivity (comparing)
- strlen calculates the length of a string (searching)
- strlwr converts uppercase letters in a string to lowercase (changing)
- strncat appends a portion of one string to another (binding)
- strncmp compares a portion of one string to a portion of another (comparing)
- strncpy copies a given number of bytes from one string into another, truncating or padding as necessary (copying)
- strncmpi compares a portion of one string to a portion of another, without case sensitivity (comparing)

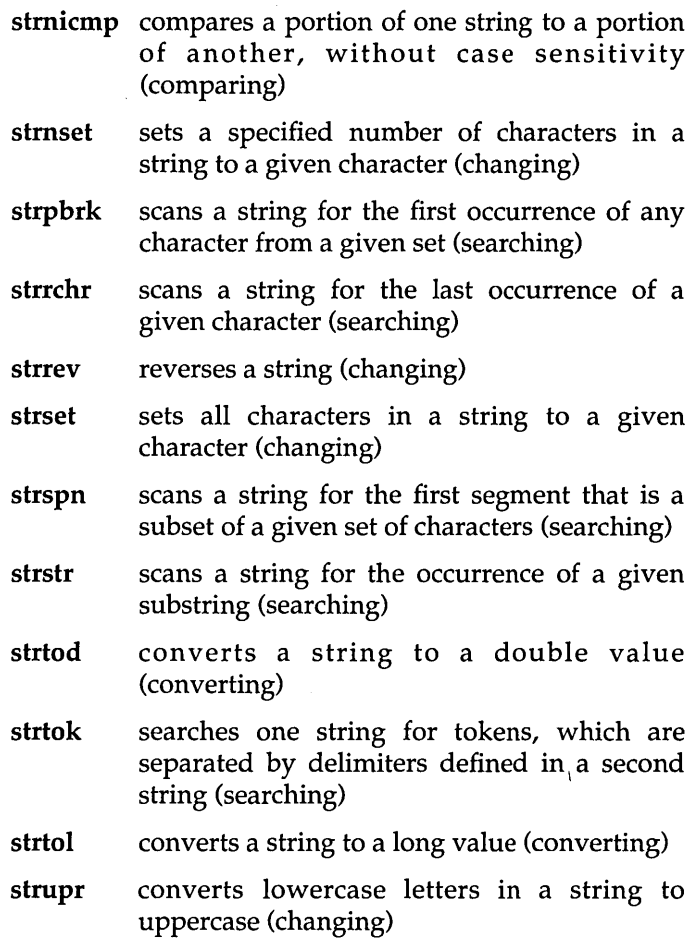

These 27 str... (string manipulation) functions perform a variety of tasks. These can be broken down into six general categories:

- $\blacksquare$  binding
- II changing
- $\blacksquare$  comparing
- $\blacksquare$  converting
- II copying
- **a** searching

 $\bar{z}$
Here is a more complete explanation of what each str... function does; these are organized by the type (or category) of task the functions perform.

### *Binding (concatenation)*

strcat appends a copy of *source* to the end of *destin.*  The length of the resulting string is *strlen(destin)* + strlen(source).

strncat copies at most *maxlen* characters of *source* to the end of *destin* and then appends a null character. The maximum length of the resulting string is *strlen(destin)* + *maxlen.* 

### *Changing*

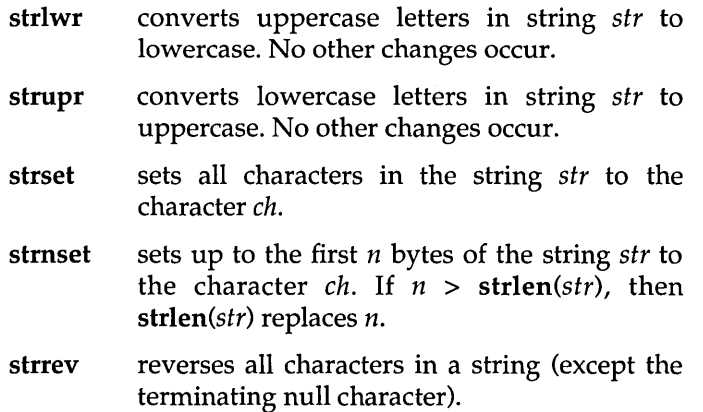

### *Comparing*

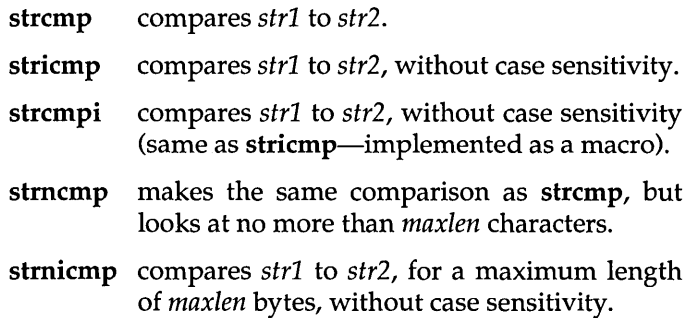

strncmpi compares *strl* to *str2,* for a maximum length of *maxlen* bytes, without case sensitivity (same as strnicmp-implemented as a macro).

All these comparing functions return a value  $\langle$  0, 0 or >0) based on the result of comparing *strl* (or part of it) to *str2* (or part of it).

The routines strcmpi and strncmpi are the same, respectively, as stricmp and strnicmp. They (strcmpi and strncmpi) are implemented via macros in string.h. These macros translate calls from strcmpi to stricmp, and calls from strncmpi to strnicmp. Therefore, in order to use strcmpi or strncmpi, you must #include the header file string.h for the macros to be available. These macros are provided for compatibility with other C compilers.

### *Converting*

strtod converts a character string, *str,* to a double value. *str* is a sequence of characters that can be interpreted as a double value; they must match this generic format:

[ws] [sn] [ddd] [.] [ddd] [fmt[sn]ddd]

where

 $[ws] =$  optional whitespace  $[\text{sn}]$  = optional sign  $(+ \text{ or } -)$  $[ddd] =$  optional digits  $[fmt] =$  optional *e* or *E*  $[.]$  = optional decimal point

For example, here are some character strings that strtod can convert to double:

```
+1231.1981 e-1 
502.85E2 
-2010.952
```
**strtod**  stops reading the string at the first character that cannot be interpreted as an appropriate part of a double value.

> If *endptr* is not NULL, **strtod** sets *endptr* to point to the character that stopped the scan *(\*endptr* = *&stopper).*

**strtol**  converts a character string, *str,* to a long integer value. *str* is a sequence of characters that can be interpreted as a long value; they must match this generic format

[ws] [sn] [0] [x] [ddd]

where

 $[ws] =$  optional whitespace  $[\text{sn}]$  = optional sign  $(+ \text{ or } -)$  $[0]$  = optional zero  $(0)$  $[x]$  = optional x or X  $[ddd] =$  optional digits

**strtol** 

stops reading the string at the first character that it doesn't recognize.

> If *base* is between 2 and 36, the long integer is expressed in base *base.*

> If *base* is 0, the first few characters of *str*  determine the base of the value being converted.

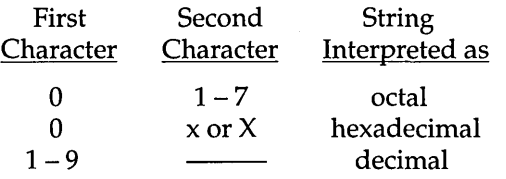

If *base* is I, it is considered to be an invalid value.

If *base* is < 0, it is considered to be an invalid value.

If *base* is > 36, it is considered to be an invalid value.

Any invalid value for *base* causes the result to be 0 and sets the next character pointer to the starting string pointer.

If the value in *str* is meant to be interpreted as octal, any character other than 0 to 7 would be unrecognized.

If the value in *str* is meant to be interpreted as decimal, any character other than 0 to 9 would be unrecognized.

If the value in *str* is meant to be interpreted as a number in any other base, then only the numerals and letters used to represent numbers in that base would be recognized. (For example, if *base* = 5, only 0 to 4 would be recognized; if *base* = 20, only 0 to 9 and A to  $\overline{I}$ would be recognized.)

### Copying

- strcpy copies string *source* to *destin,* stopping after the terminating null character has been moved.
- strncpy copies exactly *maxlen* characters from *source*  into *destin,* truncating or null-padding *destin.*  The target string, *destin,* might not be nullterminated if the length of *source* is *maxlen* or more.
- stpcpy copies the bytes of *source* into *destin* and stops after copying the terminating null character of *source.* stpcpy *(a, b)* is the same as strcpy *(a,*  b) except that the return values differ.
- strcpy *(a, b)* returns *a,* while stpcpy *(a, b)* returns *a* + strlen  $(b)$ .
- strdup makes a duplicate of string *str,* obtaining space with a call to malloc. The allocated space is  $(\text{strlen}(str) + 1)$  bytes long.

### **Searching**

**strchr** scans a string in the forward direction, looking for a specific character. **strchr** finds the *first* occurrence of the character *ch* in the string *str.* 

> The null-terminator is considered to be part of the string, so that, for example

strchr(strs, 0)

returns a pointer to the terminating null character of the string *"strs".* 

- **strrchr** scans a string in the reverse direction, looking for a specific character. **strrchr** finds the *last*  occurrence of the character *ch* in the string *str.*  The null-terminator is considered to be part of the string.
- **strpbrk** scans a string, *strl,* for the first occurrence of any character appearing in *str2.*
- **strspn** returns the length of the initial segment of string *strl* that consists entirely of characters from string *str2.*
- **strcspn** returns the length of the initial segment of string *strl* that consists entirely of characters *not* from string *str2.*
- **strstr** scans *strl* for the first occurrence of the substring *str2.*
- **strtok** considers the string *strl* to consist of a sequence of zero or more text tokens, separated by spans of one or more characters from the separator string *str2.*

The first call to **strtok** returns a pointer to the first character of the first token in *strl* and writes a null character into *strl* immediately following the returned token. Subsequent calls with NULL for the first argument will work through the string *strl* in this way until no tokens remain.

The separator string, *str2,* may be different from call to call.

When no tokens remain in *str1*, **strtok** returns a NULL pointer.

Return value These are the return values for the str... functions, arranged in alphabetical order by the function names.

- stpcpy returns *destin* + strlen *(source)*.
- strchr returns a pointer to the first occurrence of the character *ch* in *str;* if *ch* does not occur in *str,*  strchr returns NULL.

strcmp, stricmp, strcmpi, strncmp, strnicmp and strncmpi all these routines return an int value that is

< 0 if *strl* is less than *str2* 

= 0 if *strl* is the same as *str2* 

> 0 if *strl* is greater than *str2* 

All six of these functions perform a signed comparison.

- strcpy returns *destin.*
- strdup returns a pointer to the storage location containing the duplicated *str,* or returns NULL if space could not be allocated.
- strlen returns the number of characters in *str,* not counting the null-terminating character.
- strncpy returns *destin.*
- strpbrk returns a pointer to the first occurrence of any of the characters in *str2;* if none of the *str2*  characters occurs in *strl,* it returns NULL.
- strrchr returns a pointer to the last occurrence of the character *ch.* If *ch* does not occur in *str,* strrchr returns NULL.
- strrev returns a pointer to the reversed string. There is no error return.
- strstr returns a pointer to the element in *strl* that contains *str2* (points to *str2* in *strl).* If *str2*  does not occur in *strl,* strstr returns NULL.

### **Portability Available on UNIX systems. Kernighan and Ritchie define strcat.**

**See also**  malloc, mem..., movmem

### **Example**

```
1* strtok - This example demonstrates the use of strtok to parse dates. Note 
             that in order to parse dates of varying formats (e.g., 12/3/87; 
            Dec.12,1987; January 15, 1987 12-FEB-87, etc.), you must specify
             the delimiter string to contain either a period, space, comma, 
             minus, or slash. Notice in the output that the delimiters are not 
             returned.
```

```
*1
```

```
#include <stdio.h> 
#include <string.h>
```

```
main () 
{ 
     char *ptr; 
    ptr = strtok ("FEB.14,1987", ". ,-/");
    printf ("ptr = \sqrt{s})", ptr);
    ptr = strtok (NULL, ". ,-I" ); 
    printf ("ptr = s\n\rightharpoonup n", ptr);
\mathcal{E}
```
### **Program output**

ptr = FEB ptr =  $14$ 

## **strerror**

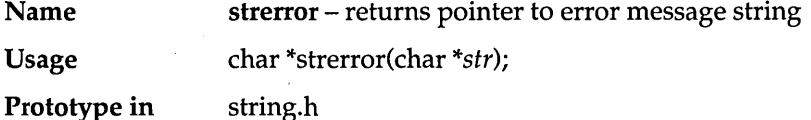

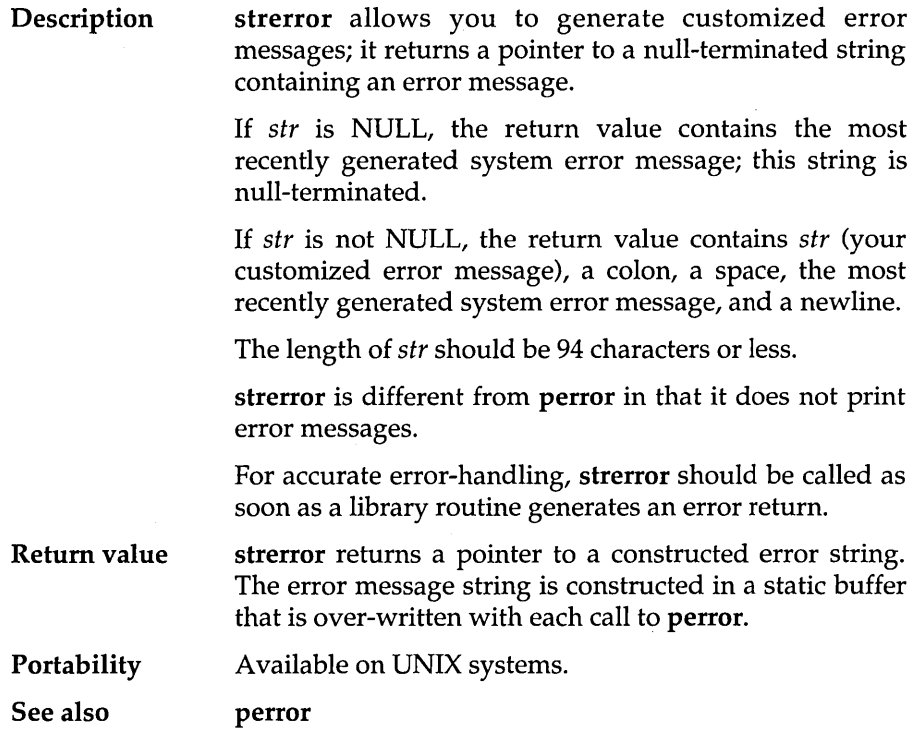

# **swab**

 $\bar{z}$ 

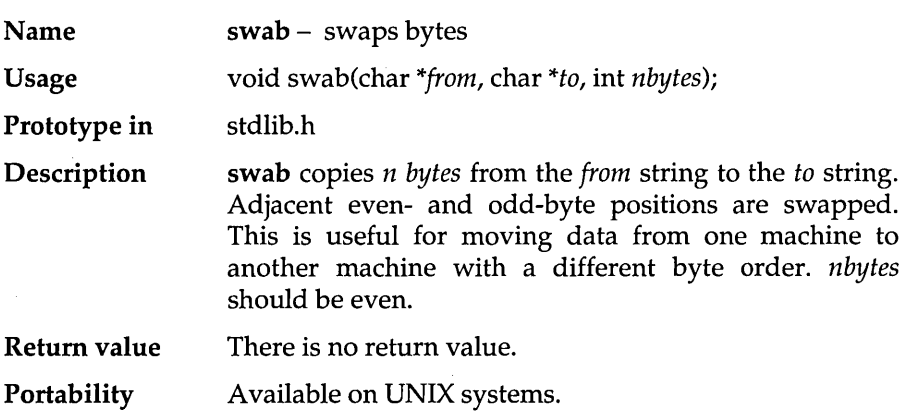

# **system**

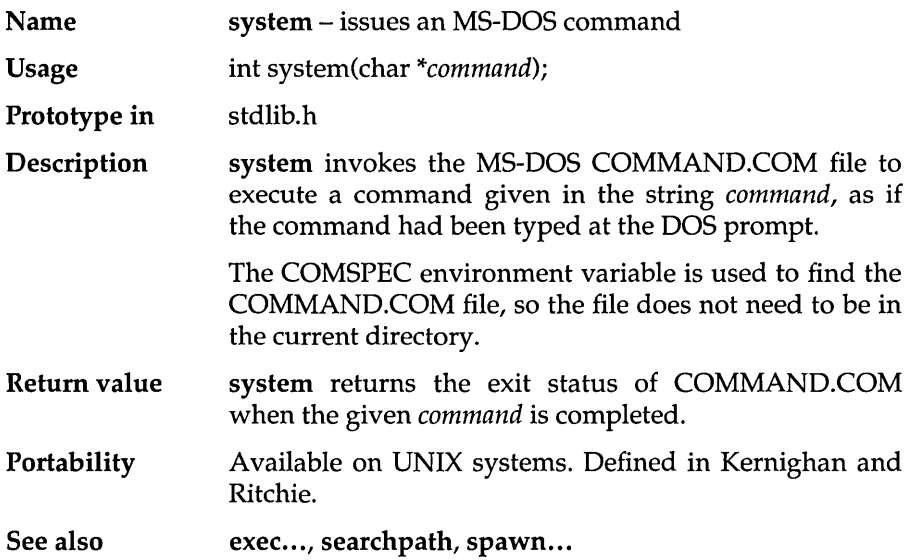

**tan** 

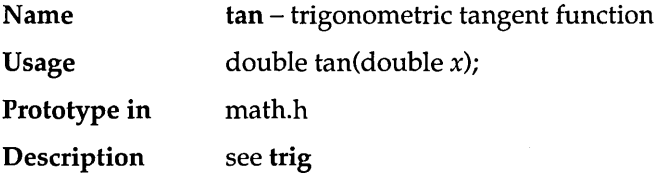

# **tanh**

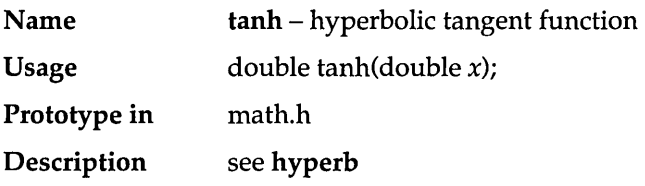

# **tell**

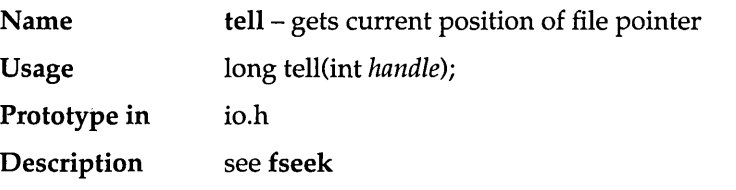

# **time**

 $\bar{z}$ 

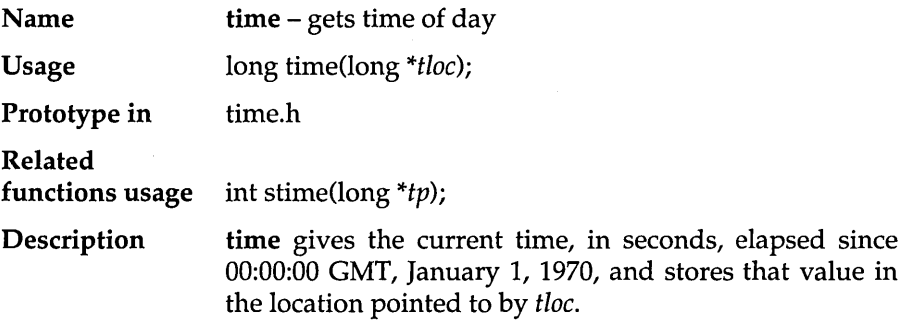

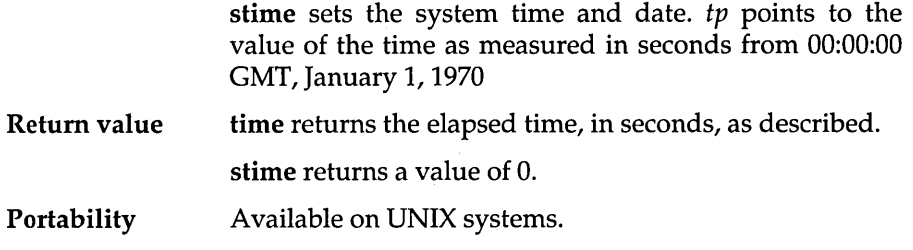

# **toascii**

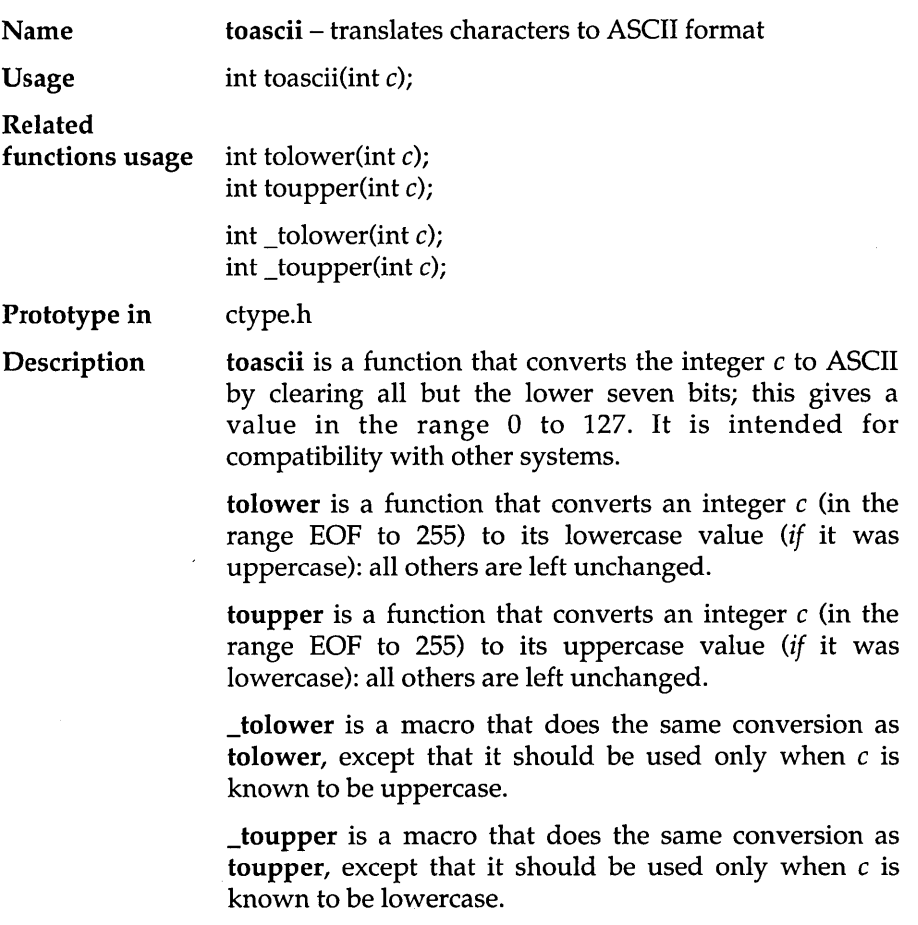

 $\alpha$ 

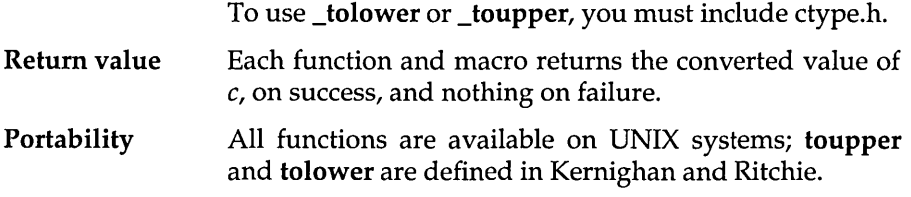

# \_to lower

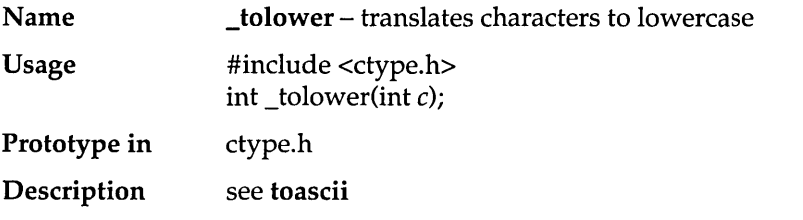

# **tolower**

 $\overline{\phantom{a}}$ 

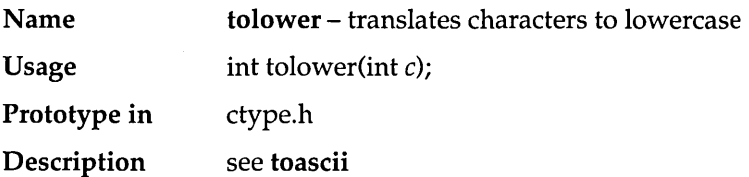

# **\_toupper**

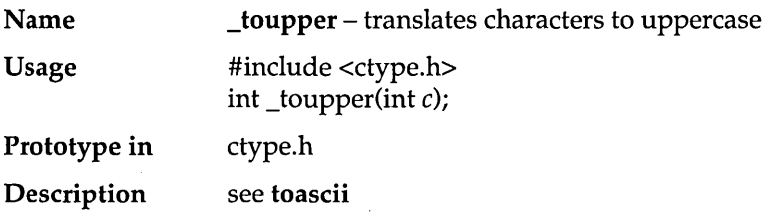

# **toupper**

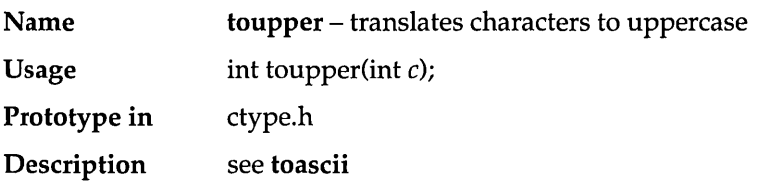

# **trig**

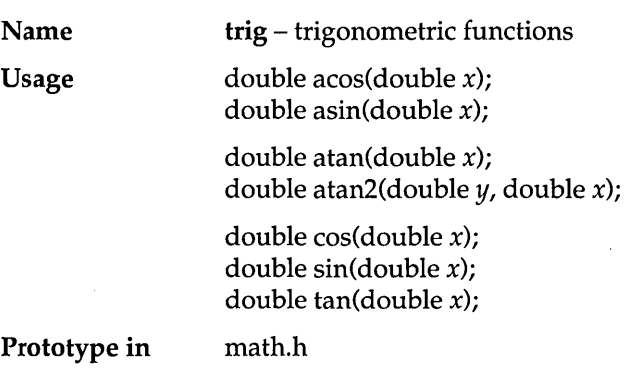

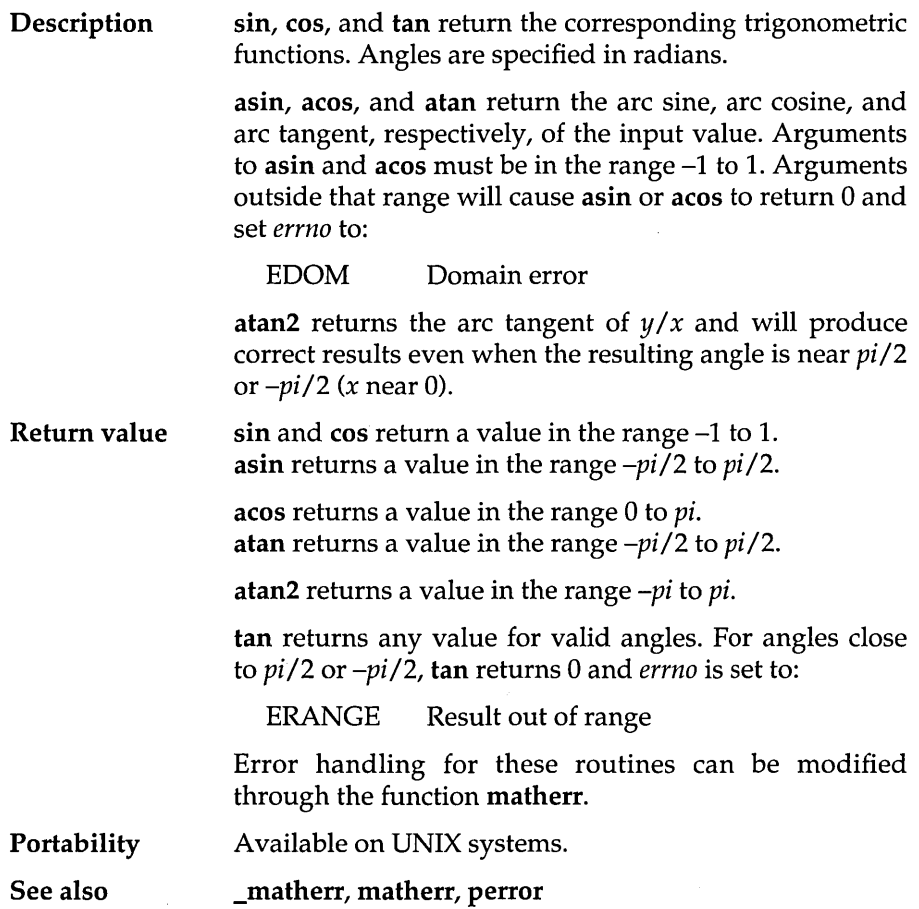

## **tzset**

J.

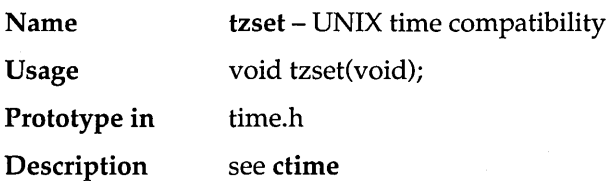

# **ultoa**

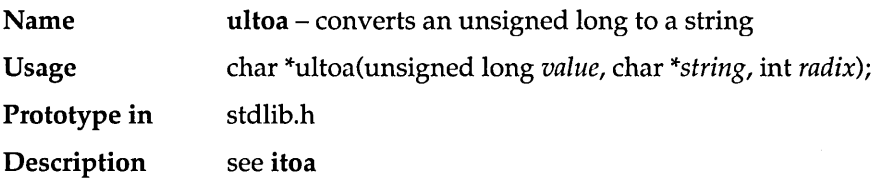

# **ungetc**

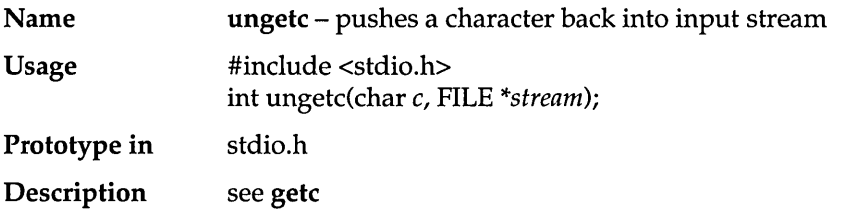

# **ungetch**

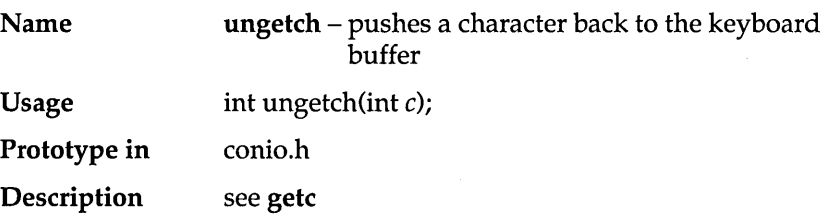

# **unixtodos**

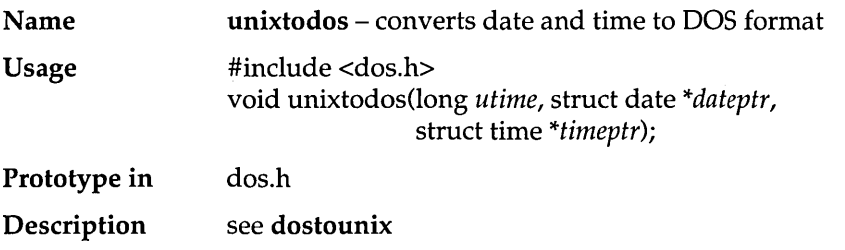

# **unlink**

 $\bar{\phantom{a}}$ 

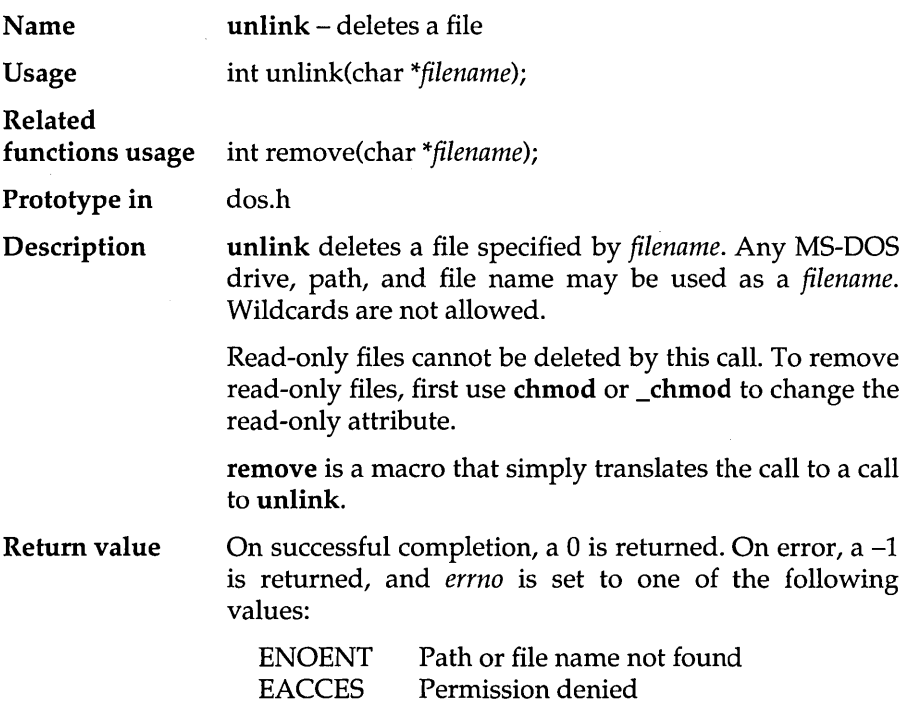

 $\label{eq:1} \frac{1}{2} \left( \frac{1}{2} \sum_{i=1}^{n} \frac{1}{2} \sum_{i=1}^{n} \frac{1}{2} \sum_{i=1}^{n} \frac{1}{2} \sum_{i=1}^{n} \frac{1}{2} \sum_{i=1}^{n} \frac{1}{2} \sum_{i=1}^{n} \frac{1}{2} \sum_{i=1}^{n} \frac{1}{2} \sum_{i=1}^{n} \frac{1}{2} \sum_{i=1}^{n} \frac{1}{2} \sum_{i=1}^{n} \frac{1}{2} \sum_{i=1}^{n} \frac{1}{2} \sum_{i=1}^{n$ 

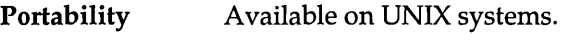

See also chmod

# **unlock**

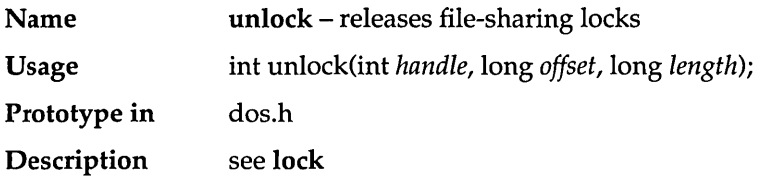

 $va$ <sub>...</sub>.

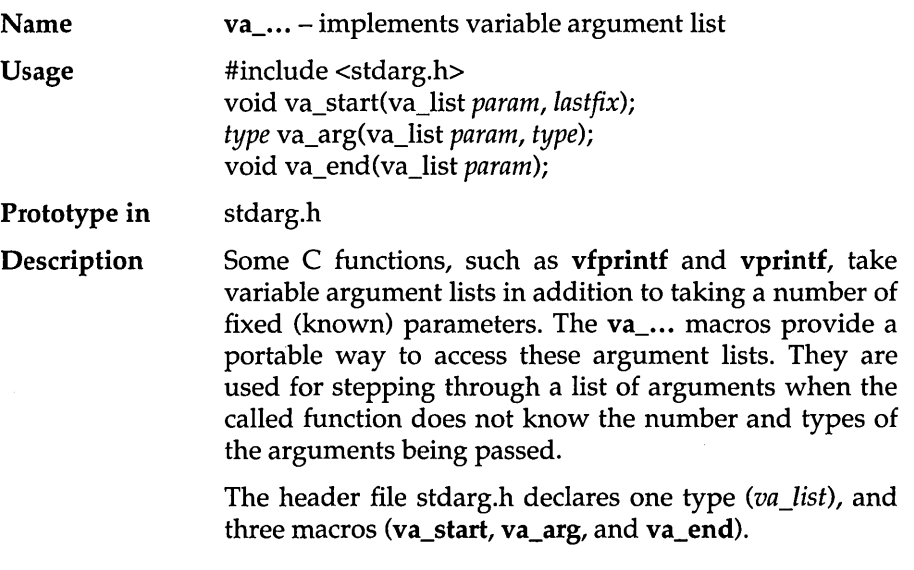

va\_list

This array holds information needed by va\_arg and va\_end. When a called function takes a variable argument list, it declares a variable *param* of type *va\_list.* 

### va\_start

This routine (implemented as a macro) sets *param* to point to the first of the variable arguments being passed to the function. va\_start must be used before the first call to va\_arg or va\_end.

va\_start takes two parameters; *param* and *lastfix. (param*  is explained under *va\_list* in the preceding paragraph; *lastfix* is the name of the last fixed parameter being passed to the called function.)

### va\_arg

This routine (also implemented as a macro) expands to an expression that has the same type and value as the next argument being passed (one of the variable arguments). The variable *param* to va\_arg should be the same *param* that va\_start initialized.

The first time va\_arg is used, it returns the first argument in the list. Each successive time va\_arg is used, it returns the next argument in the list. It does this by first de-referencing *param,* and then incrementing *param* to point to the following item. va\_arg uses the *type*  to both perform the de-reference and to locate the following item. Each successive time va\_arg is invoked, it modifies *param* to point to the next argument in the list.

### va\_end

This macro helps the called function perform a normal return. va\_end might modify *param* in such a way that it cannot be used unless va\_start is re-called. va\_end should be called after va\_arg has read all the arguments: failure to do so might cause strange, undefined behavior in your program.

Return value va\_start and va\_end return no values; va\_arg returns the current argument in the list (the one that *param* is pointing to).

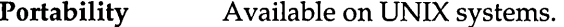

**See also .. . scanf, printf** 

### **Example**

```
#include <stdio.h> 
#include <stdarg.h> 
/* calculate sum of a 0 terminated list */void sum(char *msg, ...)
{ 
   int total = 0;
   va_list ap; 
   int arg; 
   va start(ap, msg); 
   while ((arg = va arg(ap, int)) != 0) {
         total += arg:} 
   printf(msg, total); 
\overline{)}main () 
{ 
         sum("The total of 1+2+3+4 is %d\n", 1,2,3,4,0); 
\mathcal{L}
```
### **Program output**

The total of 1+2+3+4 is 10

### **Another example**

```
#include <stdio.h> 
#include <stdarg.h> 
void error(char *format, ... ) 
{ 
   va_list argptr; 
   printf("error: "); 
   va start(argptr, format); 
   vprintf(format, argptr); 
   va_end(argptr); 
\}main () 
{ 
   int value = -1;
```

```
error("this is just an error message\n");
   error("invalid value %d encountered\n", value); 
\mathbf{E}
```
### **Program output**

error: this is just an error message error: invalid value -1 encountered

## va\_arg

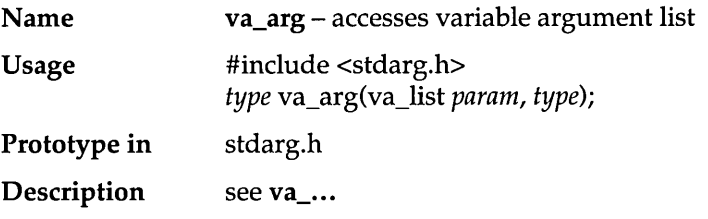

# va\_end

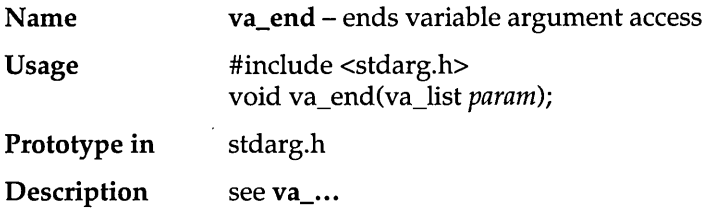

# va\_start

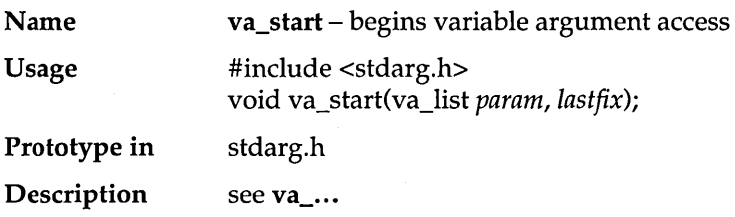

# **vfprintf**

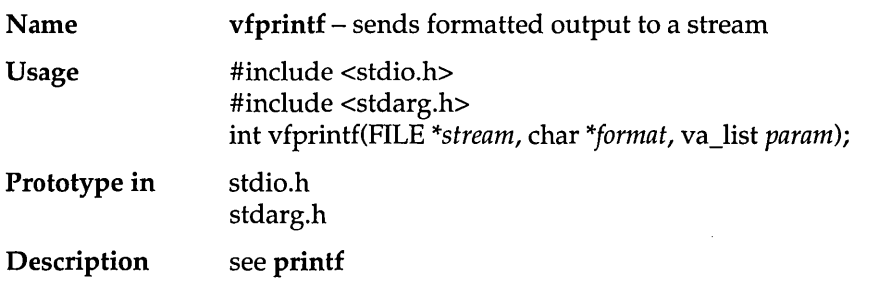

# **vfscanf**

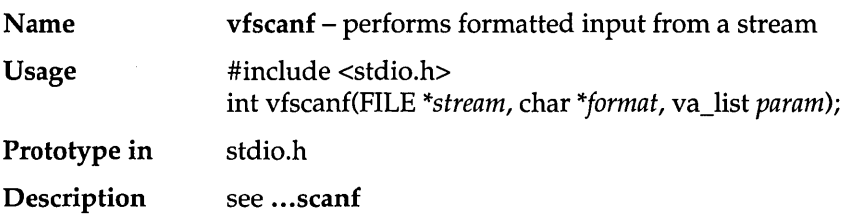

 $\mathcal{A}^{\mathcal{A}}$ 

# **vprintf**

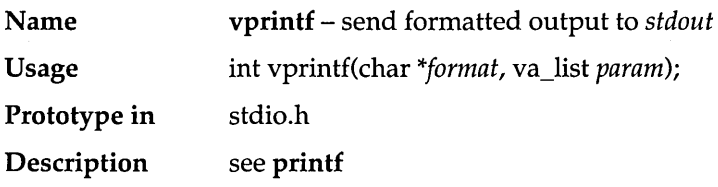

## **vscanf**

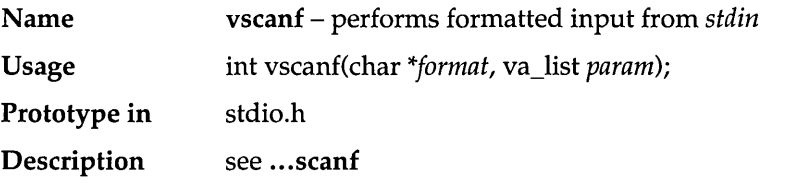

# **vsprintf**

J,

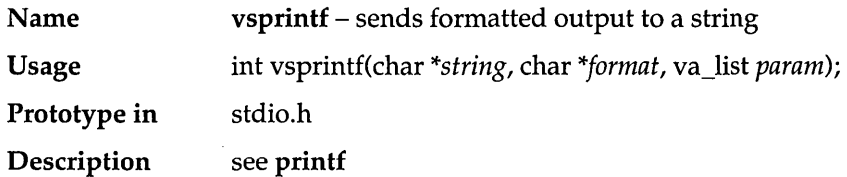

ar a

# **vsscanf**

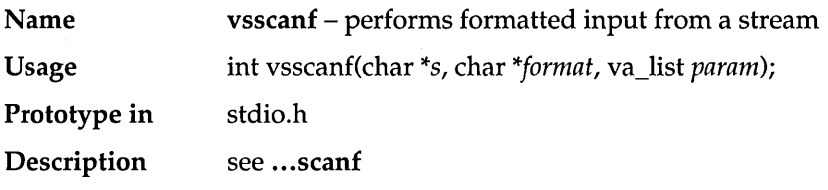

# **\_write**

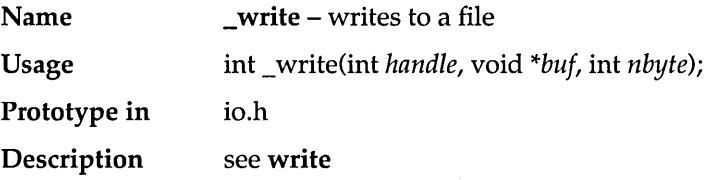

# **write**

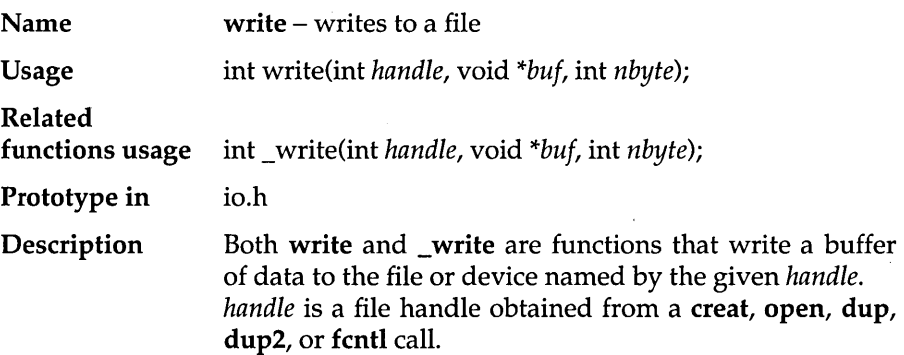

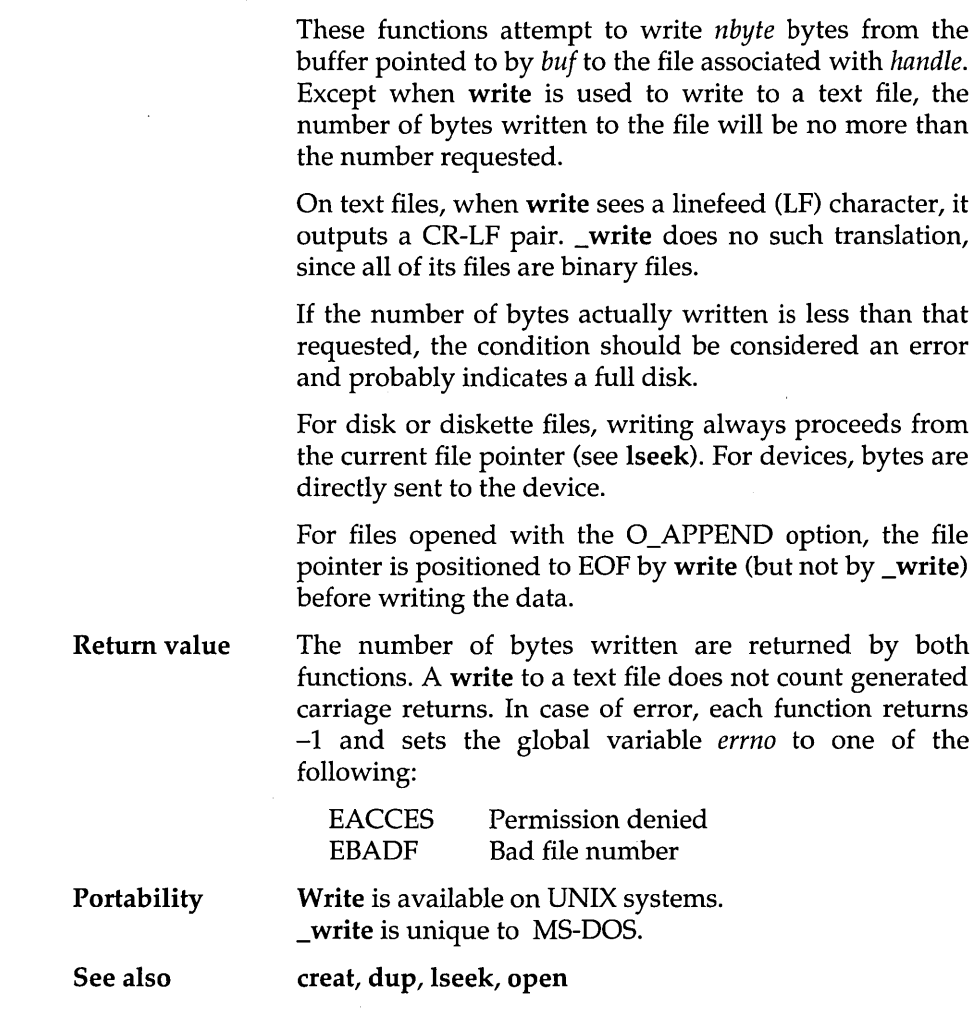

 $\mathcal{L}^{\text{max}}_{\text{max}}$  , where  $\mathcal{L}^{\text{max}}_{\text{max}}$ 

 $\mathcal{L}_{\mathcal{A}}$ 

 $\sim 10^{11}$  m  $^{-1}$ 

262 Turbo C Reference Guide

 $\mathcal{O}(\mathcal{E})$ 

 $\sim$ 

### <sup>A</sup>p p E N D x

# **The Turbo C Interactive Editor**

## **Introduction**

Turbo C's built-in editor is specifically designed for creating program source text. If you are familiar with the Turbo Pascal or SideKick editor, or MicroPro's WordStar program, you already know how to use the Turbo C editor, since its commands are almost identical to one of these editors. A section at the end of this appendix summarizes the few differences between Turbo C's editor commands and WordStar's commands.

The Turbo C editor, unlike WordStar, has a "restore" facility that lets you take back changes if you haven't yet left the line. This command (Ctrl-Q L) is described in "Miscellaneous Editing Commands."

## *Quick In, Quick Out*

To invoke the editor, choose Edit from Turbo C's main menu. The Edit window becomes the "active" window; the Edit window's title is highlighted and the cursor is positioned in the Edit window.

To enter text, type as though you were using a typewriter. To end a line, press the Enter key.

To invoke the main menu from within the editor, press F10 (the data in the Edit window remains on screen).

A

The status line in the top bar of the Edit window gives you information about the file you are editing, where in the file the cursor is located, and which editing modes are activated:

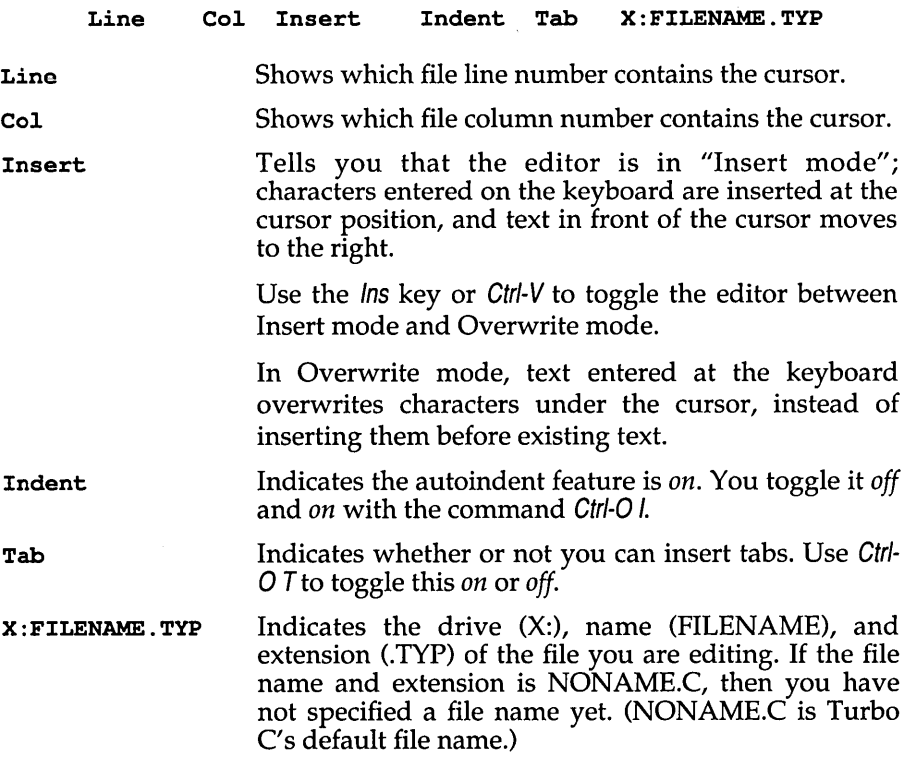

## **Editor Commands**

The editor uses approximately 50 commands to move the cursor around, page through text, find and replace strings, and so on. These commands can be grouped into four main categories:

- $\Box$  cursor movement commands (basic and extended)
- **E** insert and delete commands
- 1:1 block commands
- $\blacksquare$  miscellaneous commands

Table A.1 summarizes the commands. Each entry in the table consists of a command definition, followed by the default keystrokes used to activate the command. In the pages after Table A.1, we further explain the actions of each editor command.

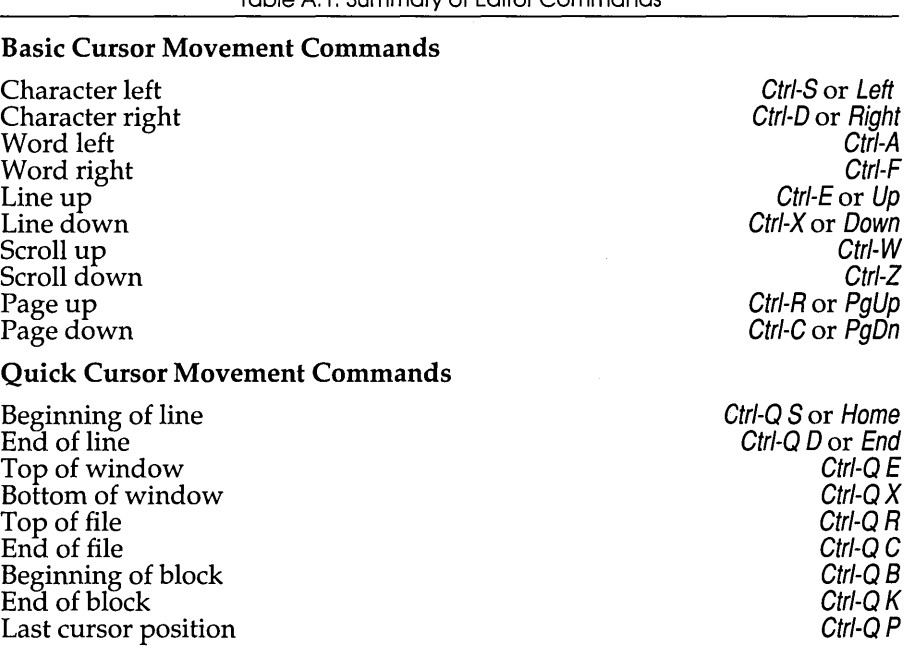

Table Al: Summary of Editor Commands

### Insert and Delete Commands

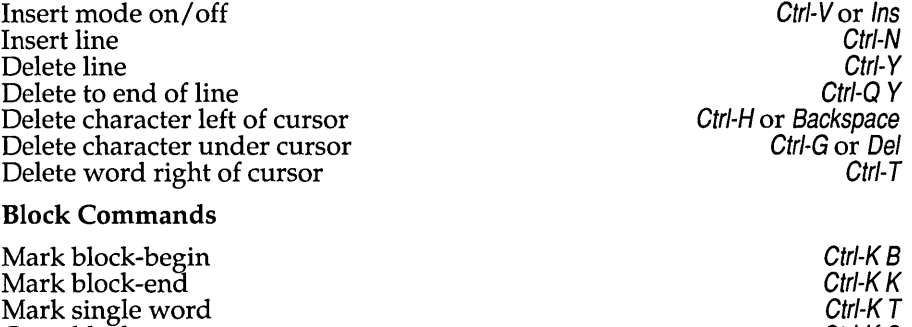

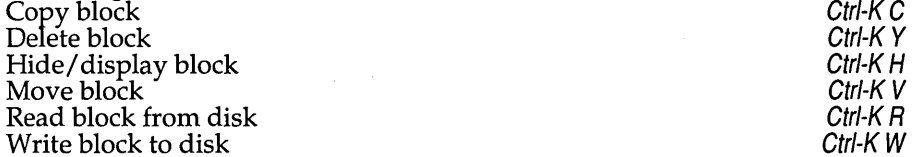

### Miscellaneous Commands

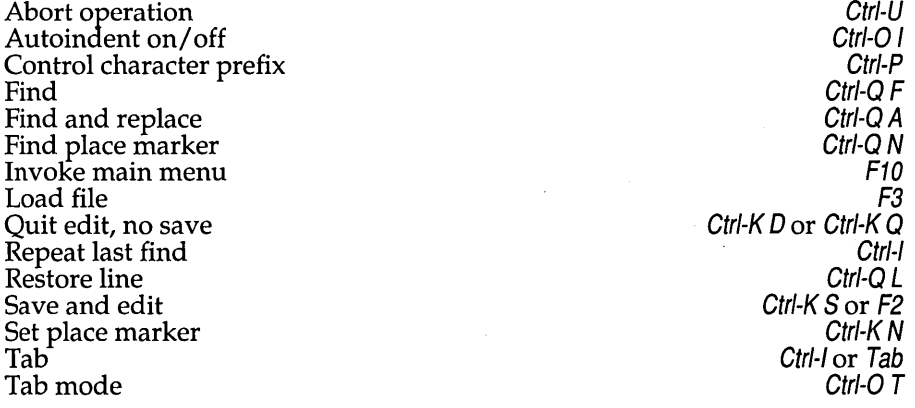

The editor uses control-key commands to move the cursor up, down, back, and forth on the screen. To control cursor movement in the part of your file currently on-screen, use the following sequences:

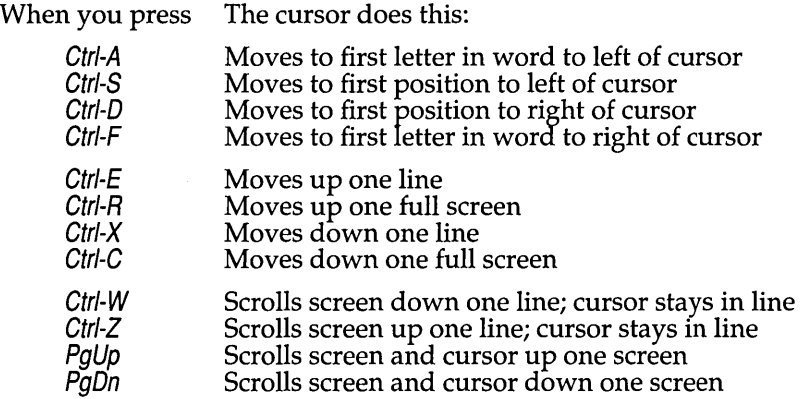

## *Quick Cursor Movement Commands*

The editor also provides six commands to move the cursor quickly to the extreme ends of lines, to the beginning and end of the file, and to the last cursor position.

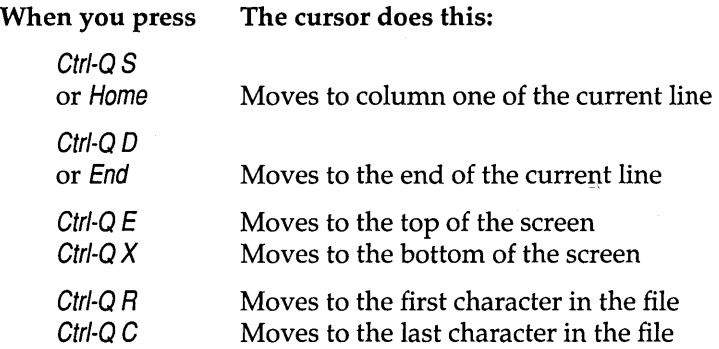

The Ctrl-Q prefix with a  $B$ , K, or P character allows you to jump to certain special points in a document.

- $Ctrl-QB$  Moves the cursor to the block-begin marker set with Ctrl-K B. The command works even if the block is not displayed (see "Hide/ display block" under "Block Commands") or if the block-end marker is not set.
- Ctrl-Q K Moves the cursor to the block-end marker set with Ctrl-K *K.*  The command works even if the block is not displayed (see "Hide/ display block") or the block-begin marker is not set.
- Ctrl-QP Moves to the last position of the cursor before the last command. This command is particularly useful after a Find or Find/Replace operation has been executed and you'd like to return to the last position before its execution.

### *Insert and Delete Commands*

To write a program, you need to know more than just how to move the cursor around. You also need to be able to insert and delete text. The following commands insert and delete characters, words, and lines.

### **Insert mode on/off**  $\qquad \qquad \qquad \qquad$  Ctrl-V or Ins

When entering text, you can choose between two basic entry modes: *Insert* and *Overwrite.* You can switch between these modes with the Insert mode toggle, Ctrl-V or Ins. The current mode is displayed in the status line at the top of the screen.

Insert mode is the Turbo C editor's default; this lets you insert new characters into old text. Text to the right of the cursor simply moves to the right as you enter new text.

Use Overwrite mode to replace old text with new; any characters entered replace existing characters under the cursor.

### Delete character left of cursor Ctrl-H or Backspace

Moves one character to the left and deletes the character positioned there. Any characters to the right of the cursor move one position to the left. You can use this command to remove line breaks.

### Delete character under cursor example and the Ctrl-G or Del

Deletes the character under the cursor and moves any characters to the right of the cursor one position to the left. This command does not work across line breaks.

# The Turbo C Interactive Editor 269

Marks the beginning of a block. The marker itself is not visible, and the block itself only becomes visible when the block-end marker is set. Marked text (a block) is displayed in a different intensity.

### Mark block-end Ctrl-K K

Marks the end of a block. The marker itself is invisible, and the block itself becomes visible only when the block-begin marker is also set.

and a block-end marker after the last character of the desired portion of text. Once marked, you can copy, move, or delete the block, or write it to a file. Mark block-begin Ctrl-K B

You mark a block by placing a block-begin marker before the first character

The block commands also require a control-character command sequence. A block of text is any amount of text, from a single character to hundreds of lines, that has been surrounded with special block-marker characters. There

### *Block Commands*

Deletes the line containing the cursor and moves any lines below one line up. There's no way to restore a deleted line, so use this command with care.

### Delete to end of line Ctrl-Q Y

Deletes all text from the cursor position to the end of the line.

Inserts a line break at the cursor position.

can be only one block in a document at a time.

space < > )

 $\wedge$   $\qquad$   $\qquad$   $\qquad$   $\qquad$   $\qquad$  +

This command works across line breaks, and may be used to remove

them.

 $[$   $]$ 

Insert line Ctrl-N

Delete line Ctrl-Y

Delete word right of cursor Ctrl-T

 $\mathfrak{F}$ 

### Turbo C Reference Guide

### Mark single word Ctrl-K T

Marks a single word as a block, replacing the block-begin/block-end sequence. If the cursor is placed within a word, then the word will be marked. If it is not within a word, then the word to the left of the cursor will be marked.

### Copy block Control Ctrl-K C

 $\pm$ ś

> Copies a previously marked block to the current cursor position. The original block is unchanged, and the markers are placed around the new copy of the block. If no block is marked or the cursor is within the marked block, nothing happens.

### **Delete block** Ctrl-K Y

Deletes a previously marked block. There is no provision to restore a deleted block, so be careful with this command.

### Hide/display block Ctrl-K H

Causes the visual marking of a block to be alternately switched *off* and *on.* The block manipulation commands (copy, move, delete, and write to a file) work only when the block is displayed. Block-related cursor movements (jump to beginning/ end of block) work whether the block is hidden or displayed.

### Move block and the contract of the contract of the contract of the contract of the contract of the contract of the contract of the contract of the contract of the contract of the contract of the contract of the contract of

Moves a previously marked block from its original position to the cursor position. The block disappears from its original position, and the markers remain around the block at its new position. If no block is marked, nothing happens.

### Read block from disk and the control of the Ctrl-K R

Reads a previously marked disk file into the current text at the cursor position, exactly as if it were a block. The text read is then marked as a block of different intensity.

When you issue this command, Turbo C's editor prompts you for the name of the file to read. You can use DOS wildcards to select a file to read; a directory appears in a small window on-screen. The file specified may be any legal file name. If you specify no file type (.C, .TXT, .BAK, etc.) the editor assumes you meant .C. To read a file that lacks an extension, append a period to the file name.

### Write block to disk and the control of the control of the Ctrl-K W

Writes a previously marked block to a file. The block is left unchanged in the current file, and the markers remain in place. If no block is marked, nothing happens.

When you issue this command, Turbo C's editor prompts you for the name of the file to write to. To select a file to overwrite, use DOS wildcards; a directory appears in a small window on-screen. If the file specified already exists, the editor issues a warning and prompts for verification before overwriting the existing file. You can give the file any legal name (the default extension is .C). To write a file that lacks an extension, append a period to the file name.

## *Miscellaneous Editing Commands*

This section describes commands that do not fall into any of the categories already covered. These commands are listed in alphabetical order.

### Abort operation and the contract of the contract of the contract of the contract of the contract of the contract of the contract of the contract of the contract of the contract of the contract of the contract of the contra

Lets you abort any command in process whenever it pauses for input, such as when Find/Replace asks Replace *YIN?,* or when you are entering a search string or a file name (Block read and write).

### Autoindent on/off Ctrl-O / Autoindent on/off Ctrl-O / Ctrl-O / Ctrl-O / Ctrl-O /

Provides automatic indenting of successive lines. When autoindent is active, the cursor does not return to column one when you press Enter; instead, it returns to the starting column of the line you just terminated.

When you want to change the indentation, use the space bar and Left arrow key to select the new column. When autoindent is *on,* the message Indent shows up in the status line; when *off,* the message disappears. Autoindent is *on* by default. (When Tab is *on,* autoindent is disabled.)

### Control character prefix Ctrl-P

Allows you to enter control characters into the file by prefixing the desired control character with a *Ctrl-P*; that is, first press *Ctrl-P*, then press the desired control character. Control characters will appear as low-intensity capital letters on the screen (or inverse, depending on your screen setup).

Find  $\mathcal{C}trl\text{-}Q\mathcal{F}$ Lets you search for a string of up to 30 characters. When you enter this command, the status line is cleared, and the editor prompts you for a search string. Enter the string you are looking for and then press Enter.

The search string may contain any characters, including control characters. You enter control characters into the search string with the  $\gamma$  prefix. For example, enter a Ctrl-T by holding down the Ctrl key as you press P, and then press T. You may include a line break in a search string by specifying  $Ctrl-M J$  (carriage return/line feed). Note that Gtrl-A has special meaning: It matches any character and may be used as a wildcard in search strings.

You may edit search strings with the character left, character right, word left, and word right commands. Word right recalls the previous search string, which you may then edit. To abort (quit) the search operation, use the abort command (Gtrl-V).

When you specify the search string, Turbo C's editor asks for search options. The following options are available:

- B Searches backward from the current cursor position toward the beginning of the text.
- G Globally searches the entire text, irrespective of the current cursor position. This stops only at the last occurrence of the string.
- N Finds the next occurrence of a search string, starting at the current cursor position in your file. When using both the  $N$  and the G options at the same time, the G option overrides the N option.
- n Where *n* equals a number, finds the nth occurrence of the search string, counted from the current cursor position.
- U Ignores uppercase/lowercase distinctions.
- W Searches for whole words only, skipping matching patterns embedded in other words.

### Examples of Find Options:

- W Searches for whole words only. The search string *term* will match *term,* for example, but not *terminal.*
- BU Searches backward and ignores uppercase/lowercase differences. *Block* matches both *blockhead* and *BLOCKADE,* and soon.
- 125 Finds the 125th occurrence of the search string.

You can end the list of find options (if any) by pressing Enter; the search starts. If the text contains a target matching the search string, the editor positions the cursor on the target. The search operation may be repeated by the Repeat last find command (Ctrl-L).

### Find and replace Ctrl-QA

This operation works identically to the Find command, except that you can replace the "found" string with any other string of up to 30 characters. Note that Ctrl-A only functions as a wildcard in the Find string; it has no special meaning in the Replace string.

When you specify the search string, the editor asks you to enter the string that will replace the search string. Enter up to 30 characters; control character entry and editing is performed as with the Find command. If you just press Enter, the editor replaces the target with nothing, effectively deleting it.

Your choice of options are the same as those in the Find command with the addition of the following:

- N Replaces without asking; does not ask for confirmation of each occurrence of the search string.
- n Replaces the next *n* cases of the search string. If the G option is used, the search starts at the top of the file; otherwise it starts at the current cursor position.

### Examples of Find and Replace Options:

- N10 Finds the next ten occurrences of the search string and replaces each without asking.
- GW Finds and replaces whole words in the entire text, ignoring uppercase/lowercase. It prompts for a replacement string.
- GNU Finds (throughout the file) uppercase and lowercase small, antelope-like creatures and replaces them without asking.

Again, you can end the option list (if any) by pressing Enter; the Find/Replace operation starts. When the editor finds the item (and if the N option is not specified), it then positions the cursor at one end of the item, and asks Replace  $(Y/N)$ ? in the prompt line at the top of the screen. You may abort the Find/Replace operation at this point with the Abort command (Ctrl-U). You can repeat the Find/Replace operation with the Repeat last find command (Ctrl-L).
#### Find place marker **Find place marker** Ctrl-Q N

Finds up to four place markers (0-3) in text. Move the cursor to any previously set marker by pressing Ctr/-Q and the marker number, n.

### Load file  $F_3$

Lets you edit an existing file or create a new file.

### Quit edit, no save Ctrl-K Q or Ctrl-K Q or Ctrl-K Q

Quits the editor and returns you to the main menu. You can save the edited file on disk either explicitly with the main menu's Save option under the Files command or manually while in the editor (Ctrl-K S or *F2).* 

#### Repeat last find Ctrl-L

Repeats the latest Find or Find/Replace operation as if all information had been re-entered.

#### Restore line  $\qquad \qquad \qquad \qquad \qquad \qquad \qquad \qquad \qquad \qquad \qquad \text{Ctr1-Q L}$

Lets you undo changes made to a line, as long as you have not left the line. The line is restored to its original state regardless of any changes you have made.

#### Save file Ctrl-K S or F2

Saves the file and remains in the editor.

#### Set place marker Ctrl-K N

You can mark up to four places in text; press Ctrl-K, followed by a single digit *n* (0-3). After marking your location, you can work elsewhere in the file and then easily return to the marked location by using the Ctrl-Q N command.

Tab

Tabs are fixed to eight columns apart in the Turbo C editor.

#### Tab mode Ctr/-O T

With Tab mode *on,* a tab is placed in the text using a fixed tab stop of 8. Toggle it *off,* and it spaces to the beginning of the first letter of each word in the previous line.

# **The Turbo C Editor Vs. WordStar**

A few of the Turbo C editor's commands are slightly different from WordStar. Also, although the Turbo C editor contains only a subset of WordStar's commands, several features not found in WordStar have been

Ctr/-/ or Tab

added to enhance program source-code editing. These differences are discussed here, in alphabetical order.

#### Autoindent:

The Turbo C editor's Ctrl-O I command toggles the autoindent feature *on* and *off.* 

#### Carriage returns:

In Turbo C, carriage returns cannot be entered at the end of a file in Overwrite mode. (If you press Enter at the end of a line when Insert mode is *off,* the editor will not insert a carriage return character or move the cursor to the next line.) To enter carriage returns, you can either switch to Insert mode or use Ctrl-N in Overwrite mode.

#### Cursor movement:

Turbo C's cursor movement controls—Ctrl-S, Ctrl-D, Ctrl-E, and Ctrl-X—move freely around on the screen without jumping to column one on empty lines. This does not mean that the screen is full of blanks, on the contrary, all trailing blanks are automatically removed. This way of moving the cursor is especially useful for program editing, for example, when matching indented statements.

#### Delete to left:

The WordStar sequence Ctrl-Q Del, delete from cursor position to beginning of line, is not supported.

#### Mark word as block:

Turbo C allows you to mark a single word as a block using Ctrl-K T. This is more convenient than WordStar's two-step process of separately marking the beginning and the end of the word.

#### Movement across line breaks:

Ctrl-S and Ctrl-D do not work across line breaks. To move from one line to another you must use Ctr/-E, Ctr/-X, Ctr/-A, or Ctr/-F.

#### Quit edit:

Turbo C's Ctr/-K Q does not resemble WordStar's Ctr/-K Q (quit edit) command. In Turbo C, the changed text is not abandoned—it is left in memory, ready to be compiled and saved.

#### Undo:

Turbo C's Ctr/-Q L command restores a line to its pre-edit contents as long as the cursor has not left the line.

#### Updating disk file:

Since editing in Turbo C is done entirely in memory, the Ctrl-K  $D$ command does not change the file on disk as it does in WordStar. You

must explicitly update the disk file with the Save option within the File menu or by using Ctrl-K S or F2 within the editor.

 $\alpha$ 

 $\sim$ 

#### A p p E N D x

# $\mathbb R$

# **Compiler Error Messages**

The Turbo C compiler diagnostic messages fall into three classes: Fatals, Errors, and Warnings.

Fatal errors are rare and probably indicate an internal compiler error. When a fatal error occurs, compilation immediately stops. You must take appropriate action and then restart compilation.

Errors indicate program syntax errors, disk or memory access errors, and command line errors. The compiler will complete the current phase of the compilation and then stop. The compiler attempts to find as many real errors in the source program as possible during each phase (preprocessing, parsing, optimizing and code-generating).

Warnings do not prevent the compilation from finishing. They indicate conditions which are suspicious, but which are legitimate as part of the language. Also, the compiler will produce warnings if you use machinedependent constructs in your source files.

The compiler prints messages with the message class first, then the source file name and line number where the compiler detected the condition, and finally the text of the message itself.

In the following lists, messages are presented alphabetically within message class. With each message, a probable cause and remedy are provided.

You should be aware of one detail about line numbers in error messages: the compiler only generates messages as they are detected. Because C does not force any restrictions on placing statements on a line of text, the true cause of the error may be one or more lines before the line number mentioned. In the following message list, we have indicated those messages which often appear (to the compiler) to be on lines after the real cause.

# **Fatal Errors**

#### Bad call of in-line function

You have used an in-line function taken from a macro definition, but have called it incorrectly. An in-line function is one that begins and ends with a double underbar  $($   $)$ .

#### Irreducible expression tree

This is a sign of some form of compiler error. Some expression on the indicated line of the source file has caused the code generator to be unable to generate code. Whatever the offending expression is, it should be avoided. You should notify Borland International if the compiler ever encounters this error.

#### Register allocation failure

This is a sign of some form of compiler error. Some expression on the indicated line of the source file was so complicated that the code generator could not generate code for it. You should simplify the offending expression, and if this fails to solve the problem, the expression should be avoided. Notify Borland International if the compiler encounters this error.

### **Errors**

#### #operator not followed by macro argument name

In a macro definition, the # may be used to indicate stringizing a macro argument. The # must be followed by a macro argument name.

#### *'XXXXXXXX'* not an argument

Your source file declared the named identifier as a function argument but the identifier was not in the function argument list.

#### Ambiguous symbol'XXXXXXXX'

The named structure field occurs in more than one structure with different offsets, types, or both. The variable or expression used to refer to the field is not a structure containing the field. Cast the structure to the correct type, or correct the field name if it is wrong.

#### Argument # missing name

A parameter name has been left out in a function prototype used to define a function. If the function is defined with a prototype, the prototype must include the parameter names.

#### Argument list syntax error

Arguments to a function call must be separated by spaces and closed with a right parenthesis. Your source file contained an argument followed by a character other than comma or right parenthesis.

#### Array bounds missing]

Your source file declared an array in which the array bounds were not terminated by a right bracket.

#### Array size too large

The declared array would be too large to fit in the available memory of the processor.

#### Assembler statement too long

In-line assembly statements may not be longer than 480 bytes.

#### Bad configuration file

The TURBOC.CFG file contains uncommented text that is not a proper command option. Configuration file command options must begin with a dash (-).

#### Bad file name format in include directive

Include file names must be surrounded by quotes *("filename.h")* or angle brackets *(<filename.h».* The file name was missing the opening quote or angle bracket. If a macro was used, the resulting expansion text is incorrect; that is, not surrounded by quote marks.

#### Bad ifdef directive syntax

An #ifdef directive must contain a single identifier (and nothing else) as the body of the directive.

#### Bad ifndef directive syntax

An  $\#$ i fnde f directive must contain a single identifier (and nothing else) as the body of the directive.

#### Bad undef directive syntax

An #undef directive must contain a single identifier (and nothing else) as the body of the directive.

#### Bit field size syntax

A bitfield must be defined by a constant expression between 1 and 16 bits in width. '

#### Call of non-function

The function being called is declared as a non-function. This is commonly caused by incorrectly declaring the function or misspelling the function name.

#### Cannot modify a const object

This indicates an illegal operation on an object declared to be const, such as an assignment to the object.

#### Case outside of switch

The compiler encountered a case statement outside a switch statement. This is often caused by mismatched curly braces.

#### Case statement missing:

A case statement must have a constant expression followed by a colon. The expression in the case statement either was missing a colon or had some extra symbol before the colon.

#### Cast syntax error

A cast contains some incorrect symbol.

#### Character constant too long

Character constants may only be one or two characters long.

#### Compound statement missing}

The compiler reached the end of the source file and found no closing brace. This is most commonly caused by mismatched braces.

#### Conflicting type modifiers

This occurs when a declaration is given that includes, for example, both near and far keywords on the same pointer. Only one addressing modifier may be given for a single pointer, and only one language modifier (cdecl, pascal, or interrupt) may be given on a function.

#### Constant expression required

Arrays must be declared with constant size. This error is commonly caused by misspelling a #define constant.

#### Could not find file 'XXXXXXXX.XXX'

The compiler is unable to find the file supplied on the command line.

#### Declaration missing;

Your source file contained a struct or union field declaration that was not followed by a semicolon.

#### Declaration needs type or storage class

A declaration must include at least a type or a storage class. This means a statement like the following is not legal:

 $i, j;$ 

#### Declaration syntax error

Your source file contained a declaration that was missing some symbol or had some extra symbol added to it.

#### Default outside of switch

The compiler encountered a default statement outside a switch statement. This is most commonly caused by mismatched curly braces.

#### Define directive needs an identifier

The first non-whitespace character after a #define must be an identifier. The compiler found some other character.

#### Division by zero

Your source file contained a divide or remainder in a constant expression with a zero divisor.

#### Do statement must have while

Your source file contained a do statement that was missing the closing while keyword.

#### Do-while statement missing (

In a do statement, the compiler found no left parenthesis after the while keyword.

#### Do-while statement missing)

In a do statement, the compiler found no right parenthesis after the test expression.

#### Do-while statement missing;

In a do statement test expression, the compiler found no semicolon after the right parenthesis.

#### Duplicate case

Each case of a switch statement must have a unique constant expression value.

#### Enum syntax error

An enum declaration did not contain a properly formed list of identifiers.

#### Enumeration constant syntax error

The expression given for an enum value was not a constant.

#### Error Directive: XXXX

This message is issued when an #error directive is processed in the source file. The text of the directive is displayed in the message.

#### Error writing output file

This error most often occurs when the work disk is full. It could also indicate a faulty diskette. If the diskette is full, try deleting unneeded files and restarting the compilation.

#### Expression syntax

This is a catch-all error message when the compiler parses an expression and encounters some serious error. This is most commonly caused by two consecutive operators, mismatched or missing parentheses, or a missing semicolon on the previous statement.

#### Extra parameter in call

A call to a function, via a pointer defined with a prototype, had too many arguments given.

#### Extra parameter in call to XXXXXXXX

A call to the named function (which was defined with a prototype) had too many arguments given in the call.

#### File name too long

The file name given in an #include directive was too long for the compiler to process. File names in DOS must be no more than 64 characters long.

#### For statement missing (

In a for statement, the compiler found no left parenthesis after the for keyword.

#### For statement missing)

In a for statement, the compiler found no right parenthesis after the control expressions.

#### For statement missing;

In a for statement, the compiler found no semicolon after one of the expressions.

#### Function call missing)

The function call argument list had some sort of syntax error, such as a missing or mismatched right parenthesis.

#### Function definition out of place

A function definition may not be placed inside another function. Any declaration inside a function that looks like the beginning of a function with an argument list is considered a function definition.

#### Function doesn't take a variable number of arguments

Your source file used the **va** start macro inside a function that does not accept a variable number of arguments.

#### Goto statement missing label

The goto keyword must be followed by an identifier.

#### If statement missing (

In an if statement, the compiler found no left parenthesis after the  $if$ keyword.

#### If statement missing)

In an if statement, the compiler found no right parenthesis after the test expression.

#### Illegal character  $'C'$  (0xXX)

The compiler encountered some invalid character in the input file. The hexadecimal value of the offending character is printed.

#### Illegal initialization

Initializations must be either constant expressions, or else the address of a global extern or static variable plus or minus a constant.

#### Illegal octal digit

The compiler found an octal constant containing a non-octal digit (8 or 9).

#### Illegal pointer subtraction

This is caused by attempting to subtract a pointer from a non-pointer.

#### Illegal structure operation

Structures may only be used with dot (.), address-of (&) or assignment (=) operators, or be passed to or from a function as parameters. The compiler encountered a structure being used with some other operator.

#### Illegal use of floating point

Floating point operands are not allowed in shift, bitwise boolean, conditional (? :), indirection (\*), or certain other operators. The compiler found a floating-point operand with one of these prohibited operators.

#### Illegal use of pointer

Pointers may only be used with addition, subtraction, assignment, comparison, indirection  $(*)$  or arrow  $(-)$ . Your source file used a pointer with some other operator.

#### Improper use of a typedef symbol

Your source file used a typedef symbol where a variable should appear in an expression. Check for the declaration of the symbol and possible misspellings.

#### In-line assembly not allowed

Your source file contains in-line assembly language statements and you are compiling it from within the Integrated Environment. You must use the TCC command to compile this source file.

#### Incompatible storage class

Your source file used the extern keyword on a function definition. Only static (or no storage class at all) is allowed.

#### Incompatible type conversion

Your source file attempted to convert one type to another, but the two types were not convertible. This includes converting a function to or from a non-function, converting a structure or array to or from a scalar type, or converting a floating point value to or from pointer type.

#### Incorrect command line argument: XXXXXXXX

The compiler did not recognize the command line parameter as legal.

#### Incorrect configuration file argument: XXXXXXXX

The compiler did not recognize the configuration file parameter as legal; check for a preceding dash ("-").

#### Incorrect number format

The compiler encountered a decimal point in a hexadecimal number.

#### Incorrect use of default

The compiler found no colon after the **default** keyword.

#### Initializer syntax error

An initializer has a missing or extra operator, mismatched parentheses, or is otherwise malformed.

#### Invalid indirection

The indirection operator (\*) requires a non-void pointer as the operand.

#### Invalid macro argument separator

In a macro definition, arguments must be separated by commas. The compiler encountered some other character after an argument name.

#### Invalid pointer addition

Your source file attempted to add two pointers together.

#### Invalid use of arrow

An identifier must immediately follow an arrow operator  $(-)$ .

#### Invalid use of dot

An identifier must immediately follow a dot operator (.).

#### Lvalue required

The left hand side of an assignment operator must be an addressable expression. These include numeric or pointer variables, structure field references or indirection through a pointer, or a subscripted array element.

#### Macro argument syntax error

An argument in a macro definition must be an identifier. The compiler encountered some non-identifier character where an argument was expected.

#### Macro expansion too long

A macro may not expand to more than 4096 characters. This error often occurs if a macro recursively expands itself. A macro cannot legally expand to itself.

#### May compile only one file when an output file name is given

You have supplied an  $\sim$  command line option, which allows only one output file name. The first file is compiled but the other files are ignored.

#### Mismatched number of parameters in definition

The parameters in a definition do not match the information supplied in the function prototype.

#### Misplaced break

The compiler encountered a break statement outside a switch or looping construct.

#### Misplaced continue

The compiler encountered a continue statement outside a looping construct.

#### Misplaced decimal point

The compiler encountered a decimal point in a floating point constant as part of the exponent.

#### Misplaced else

The compiler encountered an else statement without a matching if statement. Beyond just being an extra else, this could also be caused by an extra semicolon, missing curly braces, or some syntax error in a previous if statement.

#### Misplaced elif directive

The compiler encountered an  $\#$ elif directive without any matching  $\#$ if, #ifdef or #ifndef directive.

#### Misplaced else directive

The compiler encountered an  $#else$  directive without any matching  $#if$ , #ifdef or #ifndef directive.

#### Misplaced endif directive

The compiler encountered an  $\#$ endif directive without any matching #if, #ifdef or #ifndef directive.

#### Must be addressable

An ampersand (&) has been applied to an object that is not addressable, such as a register variable.

#### Must take address of memory location

Your source file used the address-of operator (&) with an expression which cannot be used that way, for example a register variable.

#### No file name ending

The file name in an #include statement was missing the correct closing quote or angle bracket.

#### No file names given

The Turbo C compile command (TCC) contained no file names. A compile has to have something to work on.

#### Non-portable pointer assignment

Your source file assigned a pointer to a non-pointer, or vice versa. Assigning a constant zero to a pointer is allowed as a special case. You should use a cast to suppress this error message if the comparison is proper.

#### Non-portable pointer comparison

Your source file made a comparison between a pointer and a non-pointer other than the constant zero. You should use a cast to suppress this error message if the comparison is proper.

#### Non-portable return type conversion

The expression in a return statement was not the same type as the function declaration. With one exception, this is only triggered if the function or the return expression is a pointer. The exception to this is that a function returning a pointer may return a constant zero. The zero will be converted to an appropriate pointer value.

#### Not an allowed type

Your source file declared some sort of forbidden type, for example a function returning a function or array.

#### Out of memory

The total working storage is exhausted. Try it on a machine with more memory, or if you already have 640K, you may have to simplify the source file.

#### Pointer required on left side of  $-$  >

Nothing but a pointer is allowed on the left side of the arrow  $(-\epsilon)$ .

#### Redeclaration of 'XXXXXXXX'

The named identifier was previously declared.

#### Size of structure or array not known

Some expression (such as a sizeof or storage declaration) occurred with an undefined structure or an array of empty length. Structures may be referenced before they are defined as long as their size is not needed. Arrays may be declared with empty length if the declaration does not reserve storage or if the declaration is followed by an initializer giving the length.

#### Statement missing;

The compiler encountered an expression statement without a semicolon following it.

#### Structure or union syntax error

The compiler encountered the struct or union keyword without an identifier or opening curly brace following it.

#### Structure size too large

Your source file declared a structure which reserved too much storage to fit in the memory available.

### Subscripting missing]

The compiler encountered a subscripting expression which was missing its closing bracket. This could be caused by a missing or extra operator, or mismatched parentheses.

#### Switch statement missing (

In a switch statement, the compiler found no left parenthesis after the switch keyword.

#### Switch statement missing)

In a switch statement, the compiler found no right parenthesis after the test expression.

#### Too few parameters in call

A call to a function with a prototype (via a function pointer) had too few arguments. Prototypes require that all parameters be given.

#### Too few parameters in call to 'XXXXXXXX'

A call to the named function (declared using a prototype) had too few arguments.

#### Too many cases

A switch statement is limited to 257 cases.

#### Too many decimal points

The compiler encountered a floating point constant with more than one decimal point.

#### Too many default cases

The compiler encountered more than one default statement in a single switch.

#### Too many exponents

The compiler encountered more than one exponent in a floating point constant.

#### Too many initializers

The compiler encountered more initializers than were allowed by the declaration being initialized.

#### Too many storage classes in declaration

A declaration may never have more than one storage class.

#### Too many types in declaration

A declaration may never have more than one of the basic types: char, int, float, double, struct, union, enum or typedef-name.

#### Too much auto memory in function

The current function declared more automatic storage than there is room for in the available memory.

#### Too much code defined in file

The combined size of the functions in the current source file exceeds 64K bytes. You may have to remove unneeded code, or split up the source file.

#### Too much global data defined in file

The sum of the global data declarations exceeds 64K bytes. Check the declarations for any array that may be too large. Also consider reorganizing the program if all the declarations are needed.

#### Two consecutive dots

Because an ellipsis contains three dots (...), and a decimal point or member selection operator uses one dot (.), there is no way two dots can legally occur in a C program.

#### Type mismatch in parameter #

The function called, via a function pointer, was declared with a prototype; the given parameter #N (counting left-to-right from 1) could not be converted to the declared parameter type.

#### Type mismatch in parameter # in call to 'XXXXXXXX'

Your source file declared the named function with a prototype, and the given parameter #N (counting left-to-right from 1) could not be converted to the declared parameter type.

#### Type mismatch in parameter 'XXXXXXXX'

Your source file declared the function called via a function pointer with a prototype, and the named parameter could not be converted to the declared parameter type.

#### Type mismatch in parameter 'XXXXXXXX' in call to 'YYYYYYYY'

Your source file declared the named function with a prototype, and the named parameter could not be converted to the declared parameter type.

#### Type mismatch in redeclaration of 'XXX'

Your source file redeclared a variable with a different type than was originally declared for the variable. This can occur if a function is called and subsequently declared to return something other than an integer. If this has happened, you must insert an extern declaration of the function before the first call to it.

#### Unable to create output file 'XXXXXXXX.XXX'

This error occurs if the work diskette is full or write protected. If the diskette is full, try deleting unneeded files and restarting the compilation. If the diskette is write protected, move the source files to a writable diskette and restart the compilation.

#### Unable to create turboc.lnk

The compiler cannot create the temporary file TURBOC.\$LN because it cannot access the disk or the disk is full.

#### Unable to execute command 'XXXXXXXX'

TLINK or MASM cannot be found, or possibly the disk is bad.

#### Unable to open include file 'XXXXXXXXX.XXX'

The compiler could not find the named file. This could also be caused if an #include file included itself, or if you do not have FILES set in CONFIG.SYS on your root directory (try FILES=20). Check whether the named file exists.

#### Unable to open input file 'XXXXXXXXX.XXX'

This error occurs if the source file cannot be found. Check the spelling of the name and whether the file is on the proper diskette or directory.

#### Undefined label 'XXXXXXXX'

The named label has a goto in the function, but no label definition.

#### Undefined structure 'XXXXXXXX'

Your source file used the named structure on some line before where the error is indicated (probably on a pointer to a structure) but had no definition for the structure. This is probably caused by a misspelled structure name or a missing declaration.

#### Undefined symbol 'XXXXXXXX'

The named identifier has no declaration. This could be caused by a misspelling either at this point or at the declaration. This could also be caused if there was an error in the declaration of the identifier.

#### Unexpected end of file in comment started on line #

The source file ended in the middle of a comment. This is normally caused by a missing close of comment  $(*)$ .

#### Unexpected end of file in conditional started on line #

The source file ended before the compiler encountered #endif. The #endif either was missing or misspelled.

#### Unknown preprocessor directive: 'XXX'

The compiler encountered a # character at the beginning of a line, and the directive name following was not one of these: define, undef, line, if, ifdef, ifndef, include, else or endif.

#### Unterminated character constant

The compiler encountered an unmatched apostrophe.

#### Unterminated string

The compiler encountered an unmatched quote character.

#### Unterminated string or character constant

. The compiler found no terminating quote after the beginning of a string or character constant.

#### User break

You typed a Ctrl-Break while compiling or linking in the Integrated Environment.

#### While statement missing (

In a while statement, the compiler found no left parenthesis after the while keyword.

#### While statement missing)

In a while statement, the compiler found no right parenthesis after the test expression.

#### Wrong number of arguments in call of 'XXXXXXXX'

Your source file called the named macro with an incorrect number of arguments.

## **Warnings**

#### 'XXXXXXXX' declared but never used

Your source file declared the named variable as part of the block just ending, but the variable was never used. The warning is indicated when the the compiler encounters the closing curly brace of the compound statement or function. The declaration of the variable occurs at the beginning of the compound statement or function.

#### 'XXXXXXXX' is assigned a value which is never used

The variable appears in an assignment, but is never used anywhere else in the function just ending. The warning is indicated only when the compiler encounters the closing curly brace.

#### 'XXXXXXXX' not part of structure

The named field was not part of the structure on the left hand side of the dot (.) or arrow  $(-\epsilon)$ , or else the left hand side was not a structure (for a dot) or pointer to structure (for an arrow).

#### Ambiguous operators need parentheses

This warning is displayed whenever two shift, relational or bitwiseboolean operators are used together without parentheses. Also, an addition or subtraction operator that appears unparenthesized with a shift operator will produce this warning. Programmers frequently confuse the precedence of these operators, since the precedence assigned to them is somewhat counter-intuitive.

#### Both return and return of a value used

This warning is issued when the compiler encounters a return statement that disagrees with some previous return statement in the function. It is almost certainly an error for a function to return a value in only some of the return statements.

#### Call to function with no prototype

This message is given if the "Prototypes required" warning is enabled and you call a function without first giving a prototype for that function.

#### Call to function *'XXXX'* with no prototype

This message is given if the "Prototypes required" warning is enabled and you call function XXXX without first giving a prototype for that function.

#### Code has no effect

This warning is issued when the compiler encounters a statement with some operators which have no effect. For example the statement:

 $a + b$ :

has no effect on either variable. The operation is unnecessary and probably indicates a bug.

#### Constant is long

The compiler encountered either a decimal constant greater than 32767 or an octal (or hexadecimal) constant greater than 65535 without a letter 1 or L following it. The constant is treated as a long.

#### Constant out of range in comparison

Your source file includes a comparison involving a constant subexpression that was outside the range allowed by the other subexpression's type. For example, comparing an unsigned quantity to  $-1$ makes no sense. To get an unsigned constant greater than 32767 (in decimal), you should either cast the constant to unsigned (e.g., (unsigned)65535) or append a letter *u* or U to the constant (e.g., 65535u).

#### Conversion may lose significant digits

For an assignment operator or some other circumstance, your source file requires a conversion from long or unsigned long to int or unsigned int type. On some machines, since int type and long type variables have the same size, this kind of conversion may alter the behavior of a program being ported.

Whenever this message is issued, the compiler will still generate code to do the comparison. If this code ends up always giving the same result, such as comparing a char expression to 4000, the code will still perform the test. This also means that comparing an unsigned expression to  $-1$ will do something useful, since an unsigned can have the same bit pattern as a  $-1$  on the 8086.

#### Function should return a value

Your source file declared the current function to return some type other than int or void, but the compiler encountered a return with no value. This is usually some sort of error. int functions are exempt, since in old versions of C there was no void type to indicate functions which return nothing.

#### Mixing pointers to signed and unsigned char

You converted a char pointer to an unsigned char pointer, or vice versa, without using an explicit cast. (Strictly speaking, this is incorrect, but on the 8086, it is often harmless.)

#### No declaration for function 'XXXXXXXX'

This message is given if the "Declaration required" warning is enabled and you call a function without first declaring that function. The declaration can be either classic or modern (prototype) style.

#### Non-portable pointer assignment

Your source file assigned a pointer to a non-pointer, or vice versa. Assigning a constant zero to a pointer is allowed as a special case. You should use a cast to suppress this warning if the comparison is proper.

#### Non-portable pointer comparison

Your source file compared a pointer to a non-pointer other than the constant zero. You should use a cast to suppress this warning if the comparison is proper.

#### Non-portable return type conversion

The expression in a return statement was not the same type as the function declaration. With one exception, this is only triggered if the function or the return expression is a pointer. The exception to this is that a function returning a pointer may return a constant zero. The zero will be converted to an appropriate pointer value.

#### Parameter 'XXXXXXXX' is never used

The named parameter, declared in the function, was never used in the body of the function. This may or may not be an error and is often caused by misspelling the parameter. This warning can also occur if the identifier is redeclared as an automatic (local) variable in the body of the function. The parameter is masked by the automatic variable and remains unused.

#### Possible use of 'XXXXXXXX' before definition

Your source file used the named variable in an expression before it was assigned a value. The compiler uses a simple-minded scan of the program to determine this condition. If the use of a variable occurs physically before any assignment, this warning will be generated. Of course, the actual flow of the program may assign the value before the program uses it.

#### Possibly incorrect assignment

This warning is generated when the compiler encounters an assignment operator as the main operator of a conditional expression (Le. part of an if, while or do-while statement). More often than not, this is a typographical error for the equality operator. If you wish to suppress this warning, enclose the assignment in parentheses and compare the whole thing to zero explicitly. Thus:

if  $(a = b) \ldots$ 

should be rewritten as:

if  $((a = b) := 0) ...$ 

#### Redefinition of 'XXXXXXXX' is not identical

Your source file redefined the named macro using text that was not exactly the same as the first definition of the macro. The new text replaces the old.

#### Restarting compile using assembly

The compiler encountered an  $a$ sm with no accompanying  $-B$  command line option or #pragma inline statement. The compile restarts using assembly language capabilities.

#### Structure passed by value

If "Structure passed by value" warning is enabled, this warning is generated anytime a structure is passed by value as an argument. It is a frequent programming mistake to leave an address-of operator (&) off a structure when passing it as an argument. Because structures can be passed by value, this omission is acceptable. This warning provides a way for the compiler to warn you of this mistake.

#### Superfluous & with function or array

An address-of operator (&) is not needed with an array name or function name; any such operators are discarded.

#### Suspicious pointer conversion

The compiler encountered some conversion of a pointer which caused the pointer to point to a different type. You should use a cast to suppress this warning if the conversion is proper.

#### Undefined structure 'XXXXXXXX'

The named structure was used in the source file, probably on a pointer to a structure, but had no definition in the source file. This is probably caused by a misspelled structure name or a missing declaration.

#### Unknown assembler instruction

The compiler encountered an in-line assembly statement with a disallowed opcode. Check the spelling of the opcode. Also check the list of allowed opcodes to see if the instruction is acceptable.

#### Unreachable Code

A break, continue, goto or return statement was not followed by a label or the end of a loop or function. The compiler checks while, do and for loops with a constant test condition, and attempts to recognize loops which cannot fall through.

#### Void functions may not return a value

Your source file declared the current function as returning void, but the compiler encountered a return statement with a value. The value of the return statement will be ignored.

### Zero length structure

Your source file declared a structure whose total size was zero. Any use of this structure would be an error.

#### A p p E N D x

c

# **Command-Line Options**

This appendix lists each of the Turbo C compile-time command-line options in alphabetical order under option type, and describes what each option does. The options are broken down into three general types:

- $\Box$  compiler options
- $\blacksquare$  linker options
- $\blacksquare$  environment options

Within the compiler options, there are several categories of options; these specify

- c memory model
- $\blacksquare$  #defines (macro definitions)
- c code generation options
- c optimization options
- c source code options
- c error-reporting options
- $\Box$  segment-naming control

To see an on-screen listing of all the TCC (command-line Turbo C) options, type tee Enter at the DOS prompt (when you're in the TURBOC directory). Most of the command-line options have counterparts in the Turbo C Integrated Development Environment (TC) Options menus (and a few other menus). See Table C.l for a correlation of the TC menu selections and the TCC command-line options.

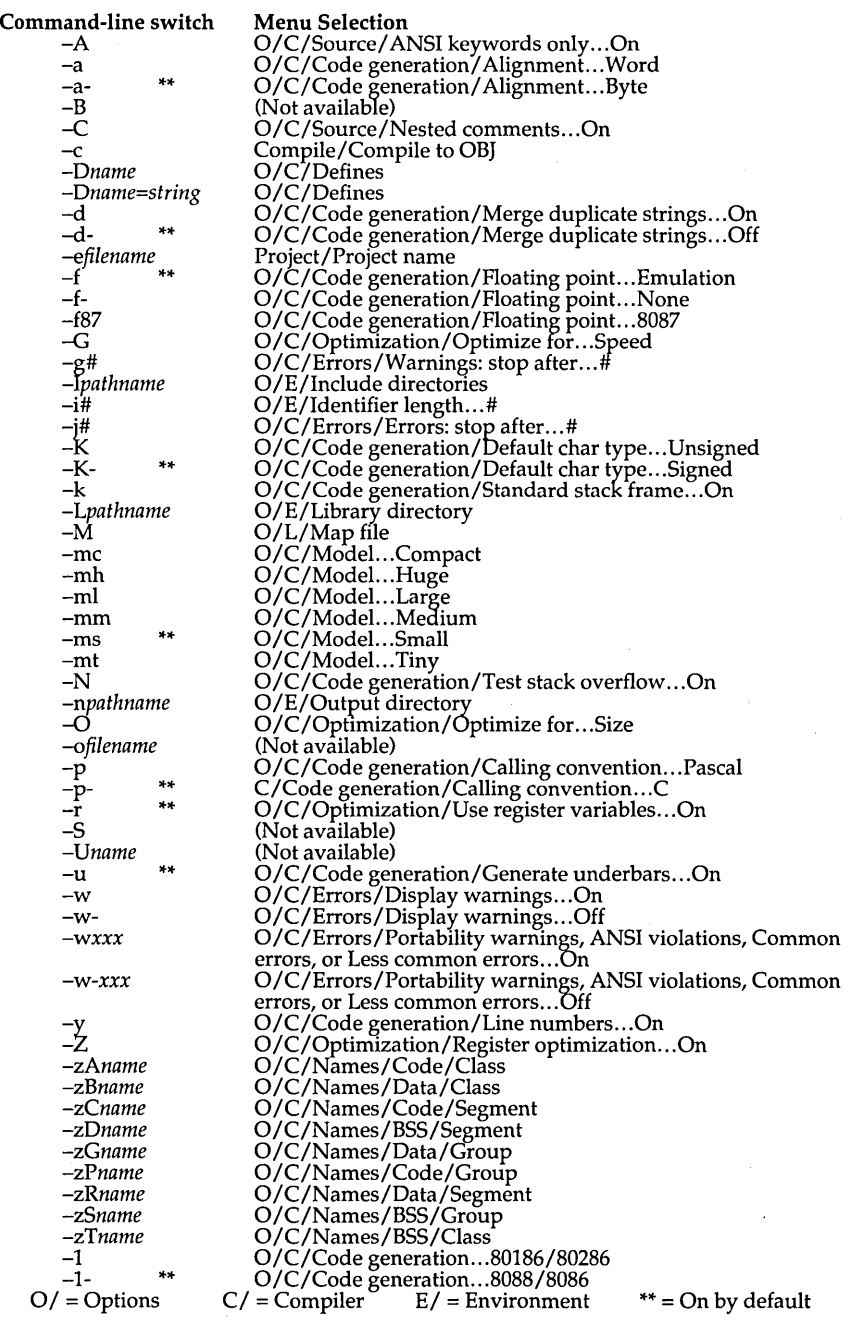

 $\lambda$ 

Table C.l: Correlation of Command-line Options and Menu Selections

# **Turning Options On and Off**

You select command-line options by entering a dash (-) immediately followed by the option letter (like this, -D. To turn an option *off,* add another dash after the option letter. For example, *-A* turns the ANSI keywords option *on* and *-A-* turns the option *off.* 

This feature is useful for disabling or enabling individual switches on the command line, thereby overriding the corresponding settings in the configuration file.

# **Syntax**

You select Turbo C compiler options through a DOS command line, with the following syntax:

tee [option option ... J filename filename ...

Turbo C compiles files according to the following set of rules:

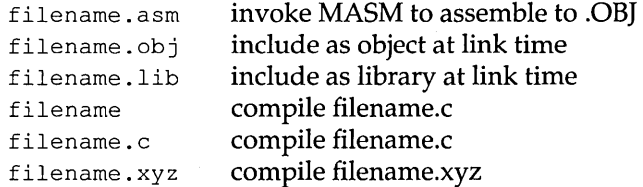

For example, given the following command line

tcc -a -f -C -0 -Z -emyexe oldfilel.c oldfile2 nextfile.c

TCC will compile OLDFILE1.C, OLDFILE2.C, and NEXTFILE.C to .OB], producing an executable program file named MYEXE.EXE with the word alignment  $(-a)$ , floating-point emulation  $(-f)$ , nested comments  $(-c)$ , jump optimization  $(-0)$ , and register optimization  $(-z)$  options selected.

TCC will invoke MASM if you give it an .ASM file on the command line or if a .C file contains in-line assembly. The switches TCC gives to MASM are

/mx */D\_mdl\_* 

where *mdl* is one of: TINY, SMALL, MEDIUM, COMPACT, LARGE, or HUGE. The /mx switch tells MASM to assemble with case-sensitivity on.

# **Compiler Options**

Turbo C's command-line compiler options can be broken down into eight logical groups. These groups, and the ties that bind them, are as follows:

- *Memory model options* allow you to specify under which memory model Turbo C will compile your program. (The models range from Tiny to Huge.)
- *#defines (macro definitions)* allow you to define macros (also known as *manifest* or *symbolic* constants) to the default (which is 1), to a numeric value, or to a string; these options also allow you to undefine previously-defined macros.
- **Code generation options govern characteristics of the generated code to** be used at run-time, such as the floating-point mode, calling convention, char type, or CPU instructions.
- *Optimization options* allow you to specify how the object code is to be optimized; for size or speed, with or without the use of register variables, and with or without redundant load operations.
- *Source code options* cause the compiler to recognize (or ignore) certain features of the source code; implementation-specific (non-ANSI) keywords, nested comments, and identifier lengths.
- *Error-reporting options* allow you to tailor which warning messages the compiler will report, and the maximum number of warnings (and errors) that can occur before the compilation stops.
- *Segment-naming control* allows you to rename segments and to reassign their groups and classes.
- *Compilation control options* allow you to direct the compiler to
	- compile to assembly code (rather than to an object module)
	- compile a source file that contains in-line assembly
	- compile without linking.

# *Memory Model*

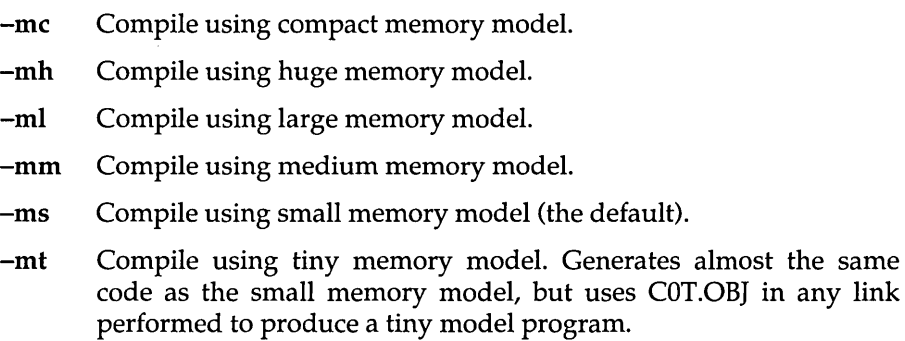

For details about the Turbo C memory models, refer to Chapter 9 in the *Turbo* C *User's Guide.* 

### # *defines*

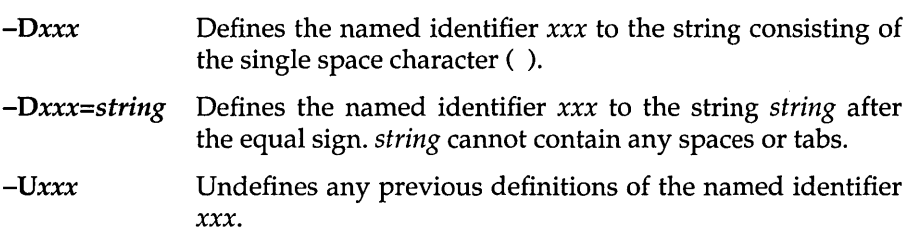

## *Code Generation Options*

- -1 Causes Turbo C to generate extended 80186 instructions. This option is also used when generating 80286 programs running in the unprotected mode, such as with the IBM *PCI* AT under MS-DOS 3.0.
- -a Forces integer size items to be aligned on a machine-word boundary. Extra bytes will be inserted in a structure to insure field alignment. Automatic and global variables will be aligned properly. char and unsigned char variables and fields may be placed at any address; all others must be placed at an even numbered address.
- -d Merges literal strings when one string matches another; this produces smaller programs. (Off by default.)
- -f87 Generates floating-point operations using in-line 8087 instructions rather than using calls to 8087 emulation library routines. Specifies that a floating-point processor will be available at run time, so programs compiled with this option will not run on a machine that does not have a floating-point chip.
- -f Emulates 8087 calls at run time if the run-time system does not have an 8087; if it does have one, calls the 8087 for floating-point calculations (the default).
- -f- Specifies that the program contains no floating-point calculations, so no floating-point libraries will be linked at the link step.
- -K Causes the compiler to treat all char declarations as if they were unsigned char type. This allows for compatibility with other compilers that treat char declarations as unsigned. By default, char declarations are signed.
- -k Generates a standard stack frame, which is useful when using a debugger to trace back through the stack of called subroutines.
- -N Generates stack overflow logic at the entry of each function: This will cause a stack overflow message to appear when a stack overflow is detected. This is costly in both program size and speed but is provided as an option because stack overflows can be very difficult to detect. If an overflow is detected, the message "Stack overflow!" is printed and the program exits with an exit code of 1.
- -p Forces the compiler to generate all subroutine calls and all functions using the Pascal parameter-passing sequence. The resulting function calls are smaller and faster. Functions must pass the correct number and type of arguments, unlike normal C usage which permits a variable number of function arguments. You can use the **cdecl** statement to override this option and specifically declare functions to be C-type.
- -u With -u selected, when you declare an identifier, Turbo C automatically sticks an underscore  $\bigcirc$  on the front before saving that identifier in the object module.

Turbo C treats pascal-type identifiers (those modified by the **pascal** keyword) differently—they are uppercased and are *not* prefixed with an underscore.

Underscores for C identifiers are optional, but *on* by default. You can turn them *off* with -u-. However, if you are using the standard Turbo C libraries, you will then encounter problems unless you rebuild the

libraries. (To do this, you will need the Turbo C Run-Time Library Source Code; contact Borland International for more infromation.)

See Chapter 9, "Advanced Programming in Turbo C" in the *Turbo C User's Guide* for details about underscores.

*Note: Unless you are an expert, don't use -*u-.

-y Includes line numbers in the object file for use by a symbolic debugger. This increases the size of the object file but will not affect size or speed of the executable program.

This option is only useful in concert with a symbolic debugger that can use the information.

## *Optimization Options*

- -G Causes the compiler to bias its optimization in favor of speed over size.
- -0 Optimizes by eliminating redundant jumps, and reorganizing loops and switch statements.
- -r- Suppresses the use of register variables.

When you are using the  $-r$ - option, the compiler will not use register variables, and it also will not preserve register variables (SI,DI) from any caller. For that reason, you should not have code that uses register variables call code which has been compiled with -r-.

On the other hand, if you are interfacing with existing assemblylanguage code that does not preserve SI,DI, the -r- option will allow you to call that code for Turbo C.

- -r Enables the use of register variables (the default).
- -z Suppresses redundant load operations by remembering the contents of registers and reusing them as often as possible.

Note: You should exercise caution when- using this option, because the compiler cannot detect if a register has been invalidated indirectly by a pointer.

For example, if a variable *A* is loaded into register DX, it is retained. If *A* is later assigned a value, the value of DX is reset to indicate that its contents are no longer current. Unfortunately, if the value of *A* is modified indirectly (by assigning through a pointer that points to A), Turbo C will not catch this and will continue to remember that DX contains the (now obsolete) value of *A.* 

The -z optimization is designed to suppress register loads when the value being loaded is already in a register. This can eliminate whole instructions and also convert instructions from referring to memory locations to using registers instead.

The following artificial sequence illustrates both the benefits and the drawbacks of this optimization, and demonstrates why you need to exercise caution when using -z.

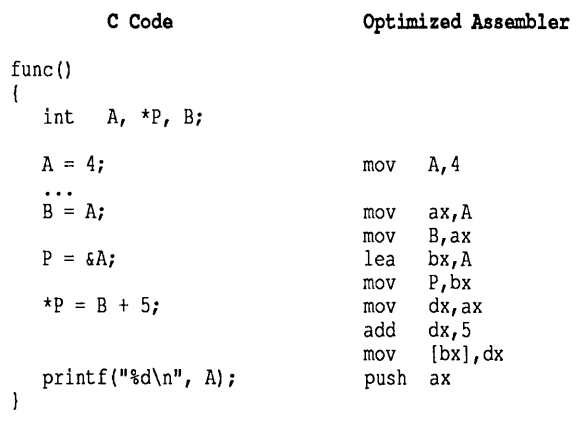

 $\mathcal{L}$ 

Note first that on the statement  $*P = B + 5$ , the code generated uses a move from  $ax$  to  $dx$  first. Without the  $-z$  optimization, the move would be from B, generating a longer and slower instruction.

Second, the assignment into  $\star_{P}$  recognizes that P is already in bx, so a move from P to bx after the add instruction has been eliminated. These improvements are harmless and generally useful.

The call to **printf**, however, is not correct. Turbo C sees that  $ax$ contains the value of A, and so pushes the contents of the register rather than the contents of the memory location. The printf will then display a value of 4 rather than the correct value of 9. The indirect assignment through P has hidden the change to *A.* 

If the statement  $*P = B + 5$  had been written as  $A = B + 5$ , Turbo C would recognize a change in value.

The contents of registers are forgotten whenever a function call is made or when a point is reached where a jump could go (such as a label, a case statement, or the beginning or end of a loop). Because of this limit and the small number of registers in the 8086 family of processors, most programs using this optimization will never behave incorrectly.

### *Source Options*

-A Creates ANSI-compatible code: Any of the Turbo C extension keywords are ignored and may be used as normal identifiers. These keywords include:

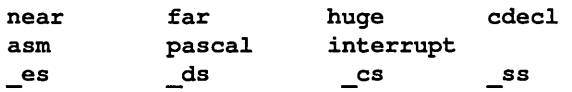

and the register pseudo-variables, such as \_AX, \_BX, \_SI, etc.

- $-C$  Allows nesting of comments. Comments may not normally be nested.
- -i# Causes the compiler to recognize only the first # characters of identifiers. All identifiers, whether variables, preprocessor macro names, or structure member names, are treated as distinct only if their first # characters are distinct.

By default, Turbo C uses 32 characters per identifier. Other systems, including UNIX, ignore characters beyond the first 8. If you are porting to these other environments, you may wish to compile your code with a smaller number of significant characters. Compiling in this manner will help you see if there are any name conflicts in long identifiers when they are truncated to a shorter significant length.

### *Errors Options*

- -g# Stops compiling after # messages (warning and error messages combined).
- -j# Stops compiling after # error messages.

 $-wxxx$ Enables the warning message indicated by *xxx.* The option *-w-xxx* suppresses the warning message indicated by *xxx.* The possible values for *-wxxx* are as follows:

#### (ANSI Violations)

- -wdup Redefinition of 'XXXXXXXX' is not identical.
- -wret Both return and return of a value used.
- -wstr 'XXXXXXXX' not part of structure.
- -wstu Undefined structure 'XXXXXXXX'.
- -wsus Suspicious pointer conversion.
- -wvoi Void functions may not return a value.
- -wzst Zero length structure.

#### (Common Errors)

- -waus 'XXXXXXXX' is assigned a value that is never used.
- -wdef Possible use of 'XXXXXXXX' before definition.
- -weff Code has no effect.
- -wpar Parameter 'XXXXXXXX' is never used.
- -wpia Possibly incorrect assignment.
- -wrch Unreachable code.
- -wrvl Function should return a value.

#### (Less Common Errors)

- -wamb Ambiguous operators need parentheses.
- -wamp Superfluous & with function or array.
- -wnod No declaration for function 'XXXXXXXX'.
- -wpro Call to function with no prototype.
- -wstv Structure passed by value.
- -wuse 'XXXXXXXY' declared but never used.

#### (Portability Warnings)

- -wapt Non-portable pointer assignment.
- -wcln Constant is long.
- -wcpt Non-portable pointer comparison.
- -wdgn Constant out of range in comparison.
- -wrpt Non-portable return type conversion.
- -wsig Conversion may lose significant digits.
- -wucp Mixing pointers to signed and unsigned char.

## *Segment-Naming Control*

*-zAname* Changes the name of the code segment class to *name.* By default, the code segment is assigned to class \_CODE. *-zBname* Changes the name of the uninitialized data segments class to *name.* By default, the uninitialized data segments are assigned to class \_BSS. *-zCname* Changes the name of the code segment to *name.* By default, the code segment is named \_TEXT, except for the medium, large and huge models, where the name is *filename\_TEXT. (filename* here is the source file name). *-zDname* Changes the name of the uninitialized data segment to *name.*  By default, the uninitialized data segment is named \_BSS, except in the huge model where no uninitialized data segment is generated. *-zGname* Changes the name of the uninitialized data segments group to *name.* By default, the data group is named DGROUP, except in the huge model where there is no data group. This switch is ignored in the huge model. *-zPname* Causes any output files to be generated with a code group for the code segment named *name.* This option should not be used with the tiny model. *-zRname* Sets the name of the initialized data segment to *name.* By default, the initialized data segment is named \_DATA except in the huge model where the segment is named *filename\_DATA. -zSname* Changes the name of the initialized data segments group to *name.* By default, the data group is named DGROUP, except in the huge model, where there is no data group. This switch is ignored in the huge model. *-zTname* Sets the name of the initialized data segment class to *name.* By default the initialized data class segment is named \_DATA.  $-zX^*$  Uses the default name for X: for example,  $-zA^*$  assigns the default class name \_CODE to the code segment.

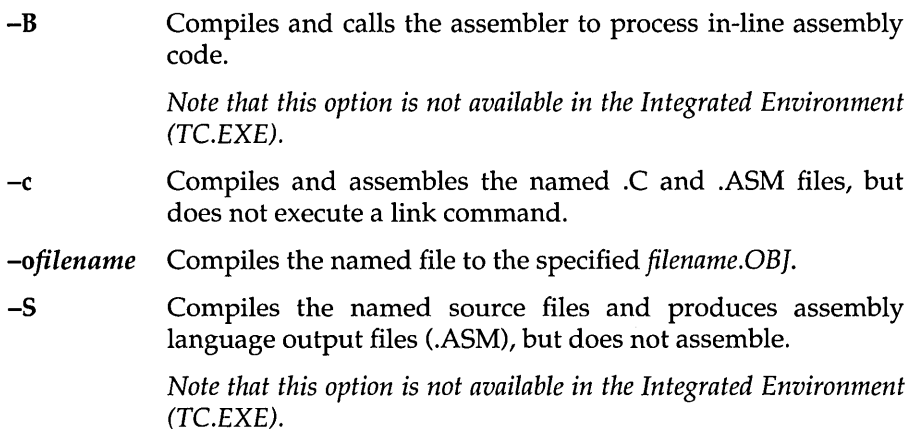

# **Linker Options**

- *-efilename* Derives the executable program's name from *filename* by adding .EXE (the program' name will then be *FILENAME. EXE). filename* must immediately follow the -e, with no intervening whitespace. Without this option, the linker derives the .EXE file's name from the name of the first source or object file in the file name list.
- **-M** Forces the linker to produce a full link map. The default is to produce no link map.

# **Environment Options**

- *-Idirectory* Searches *directory,* the drive specifier or path name of a subdirectory, for include files (in addition to searching the standard places). A drive specifier is a single letter, either uppercase or lowercase, followed by a colon (:). A directory is any valid path name of a directory file. Multiple -I directory options can be given.
- *-Ldirectory* Forces the linker to get the COx.OBJ start-up object file and the Turbo C library files (Cx.LIB, MATHx.LIB, EMU.LIB, and

FPB7.LIB) from the named directory. By default, the linker looks for them in the current directory.

*-nxxx*  Places any .OBI or .ASM files created by the compiler in the directory or drive named by the path *xxx.*
310 Turbo C Reference Guide

 $\mathcal{L}^{\text{max}}_{\text{max}}$  and  $\mathcal{L}^{\text{max}}_{\text{max}}$ 

 $\mathcal{L}^{\text{max}}_{\text{max}}$ 

 $\sim 10^{-11}$ 

### A P P E N D I X

D

# **Turbo C Utilities**

Your Turbo C package supplies much more than just two versions of the fastest C compiler available. It also provides three powerful stand-alone utilities. You can use these stand-alone utilities with your Turbo C files as well as with your other modules.

These three highly useful adjuncts to Turbo C are CPP (the Turbo C Preprocessor), MAKE, and TLINK (the Turbo Linker).

This appendix explains what each utility is and illustrates, with code and command-line examples, how to use them. The Turbo C stand-alone utilities are discussed in the following order:

CPP MAKE TLINK

## **CPP: The Turbo C Preprocessor Utility**

The CPP utility is a utility that augments the Turbo C compiler. CPP is not needed for normal compilations of C programs at all; its purpose is to produce a listing file of a C source program in which include files and define macros have been expanded.

Often, when the compiler reports an error inside a macro or an include file, you can get more information about what the error is if you can see the results of the macro expansions or the include files. In many multi-pass compilers a separate pass is responsible for performing that work and the results of that pass can be examined.

Since Turbo C uses an integrated single-pass compiler, CPP supplies the first-pass functionality found in other compilers. In addition, you can use CPP as a macro preprocessor.

You use CPP like you would use TCC, the stand-alone compiler. CPP reads the same TURBOC.CFG file for default options, and accepts the same command-line options as TCC.

The TCC options that don't pertain to CPP are simply ignored by CPP. To see the list of arguments handled by CPP, type

cpp

at the DOS prompt.

With one exception, the file names listed on the CPP command line are treated like they are in TCC, with wildcards allowed. The exception to this is that all files are treated as C source files. There is no special treatment for .OBJ, .LIB, or .ASM files.

For each file processed by CPP, the output is written to a file in the current directory (or the output directory named by the  $-n$  option) with the same name as the source name but with an extension of .i.

This output file is a text file containing each line of the source file and any include files. Any preprocessing directive lines have been removed, along with any conditional text lines excluded from the compile. Text lines are prefixed with the file name and line number of the source or include file the line came from. Within a text line, any macros are replaced with their expansion text.

Subsequently, the resulting output of CPP cannot be compiled because of the file name and line number prefix attached to each source line.

## *CPP as a Macro Preprocessor*

The -P option to CPP tells it to prefix each line with the source file name and line number. If -P- is given, however, CPP omits this line number information. With this option turned off, CPP can be used as a macro preprocessor; the resultant .I file can then be compiled with TC or TCC.

## *An Example*

**The following simple program illustrates how CPP preprocesses a file, first with -P selected, then with -P-.** 

### **Source file: HELLOJOE.C**

```
/* This is an example of the output of CPP */
#define NAME "Joe Smith" 
#define BEGIN { 
#define END } 
main () 
BEGIN 
   printf("%s\n", NAME}; 
END
```
### **Command Line Used to Invoke CPP as a Preprocessor:**

cpp hellojoe. c

### **Output:**

```
hellojoe.c 2: 
hellojoe.c 3: 
hellojoe.c 4: 
hellojoe.c 6: main() 
hellojoe.c 7: {<br>hellojoe.c 8:
                   printf("%s\n","Joe Smith");
hellojoe.c 9: }
```
#### **Command Line Used to Invoke CPP as a Macro Preprocessor:**

cpp **-P-** hellojoe.c

### **Output:**

```
main() 
{ 
   printf("%s\n","Joe Smith"); 
\mathcal{F}
```
Turbo C places a great deal of power and flexibility at your fingertips. You can use it to manage large, complex programs that are built from numerous header, source, and object files. Unfortunately, that same freedom requires that you remember which files are required to produce other files. Why? Because if you make a change in one file, you must then do all the necessary recompilation and linking. One solution, of course, is simply to recompile everything each time you make a change—but as your program grows in size, that becomes more and more time consuming. So what do you do?

The answer is simple: you use MAKE. Turbo C's MAKE is an intelligent program manager that-given the proper instructions-does all the work necessary to keep your program up-to-date. In fact, MAKE can do far more than that. It can make backups, pull files out of different subdirectories, and even automatically run your programs should the data files that they use be modified. As you use MAKE more and more, you'll see new and different ways it can help you to manage your program development.

MAKE is a stand-alone utility; it is different from Project-Make, which is part of the Integrated Environment.

In this section we describe how to use stand-alone MAKE with TCC and TLINK.

## *A Quick Example*

Let's start off with an example to illustrate MAKE's usefulness. Suppose you're writing some programs to help you display information about nearby star systems. You have one program—GETSTARS—that reads in a text file listing star systems, does some processing on it, then produces a binary data file with the resulting information in it.

GETSTARS uses certain definitions, stored in STARDEFS.H, and certain routines, stored in STARLIB.C (and declared in STARLIB.H). In addition, the program GETST ARS itself is broken up into three files:

- GSPARSE.C
- GSCOMP.C

### **II** GETSTARS.C

The first two files, GSPARSE and GSCOMP, have corresponding header files (GSPARSE.H and GSCOMP.H). The third file, GETSTARS.C has the main body of the program. Of the three files, only GSCOMP.C and GETSTARS.C make use of the STARLIB routines.

Here are the custom header files (other than the Turbo C headers that declare standard run-time library routines) needed by each .C file:

#### .C File Custom Header File(s)

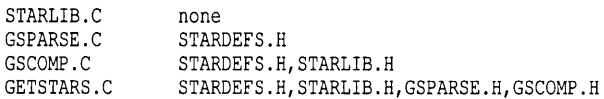

To produce GETSTARS.EXE (assuming a medium data model), you would enter the following command lines:

```
tee -e -mm -f starlib 
tee -e -mm -f gsparse 
tcc -c -mm -f gscomp
tee -e -mm -f getstars 
tlink lib\cOm starlib gsparse gscomp getstars,
      getstars, getstars, lib\emu lib\mathm lib\cm
```
Note: DOS requires that the TLINK command line all fit on one line: we show it here as two lines simply because the page isn't wide enough to fit it all in one line.

Looking at the preceding information, you can see some *file dependencies.* 

- II GSPARSE, GSCOMP, and GETSTARS all depend on STARDEFS.H; in other words, if you make any changes to STARDEFS.H, then you'll have to recompile all three.
- Likewise, any changes to STARLIB.H will require GSCOMP and GETST ARS to be recompiled.
- $\blacksquare$  Changes to GSPARSE.H means GETSTARS will have to be recompiled; the same is true of GSCOMP.H.
- Of course, any changes to any source code file (STARLIB.C, GSP ARSE.C, etc.) means that file must be recompiled.
- Finally, if any recompiling is done, then the link has to be done again.

Quite a bit to keep track of, isn't it? What happens if you make a change to STARLIB.H, recompile GETSTARS.C, but forget to recompile GSCOMP.C? You could make a .BAT file to do the four compilations and the one linkage given above, but you'd have to do them every time you made a change. Let's see how MAKE can simplify things for you.

## **Creating a Makefile**

A makefile is just a combination of the two lists just given: dependencies and the commands needed to satisfy them.

For example, let's take the lists given, combine them, massage them a little, and produce the following:

```
getstars.exe: getstars.obj gscomp.obj gsparse.obj starlib.obj 
   tlink lib\eOm starlib gsparse gseomp getstars, getstars, \ 
           getstars, lib\emu lib\mathm lib\em 
getstars.obj: getstars.c stardefs.h starlib.h gseomp.h gsparse.h 
   tce -c -mm -f getstars.e 
gscomp.obj: gscomp.e stardefs.h starlib.h 
   tee -e -mm -f gseomp.e 
gsparse.obj: gsparse.c stardefs.h 
   tee -e -mm -f gsparse.c 
starlib.obj: starlib.c 
   tee -e -mm -f starlib.c
```
This just restates what was said before, but with the order reversed somewhat. Here's how MAKE interprets this file:

- The file GETSTARS.EXE depends on four files: GETSTARS.OBJ, GSCOMP.OBJ, GSPARSE.OBJ, and STARLIB.OBJ. If any of those four change, then GETSTARS.EXE must be recompiled. How? By using the TLINK command given.
- The file GETSTARS.OBJ depends on five files: GETSTARS.C, STARDEFS.H, STARLIB.H, GSCOMP.H, and GSPARSE.H. If any of those files change, then GETSTARS.OBJ must be recompiled by using the TCC command given.
- The file GSCOMP.OBJ depends on three files-GSCOMP.C, ST ARDEFS.H, and STARLIB.H-and if any of those three change, GSCOMP.OBJ must be recompiled using the TCC command given.
- **If The file GSPARSE.OBJ** depends on two files—GSPARSE.OBJ and STARDEFS.H-and, again, must be recompiled using the TCC command given if either of those files change.

II The file STARLIB.OBJ depends on only one file-STARLIB.C-and must be recompiled via TCC if STARLIB.C changes.

What do you do with this? Type it into a file, which (for now) we'll call MAKEFILE. You're then ready to use MAKE.EXE.

## **Using a Makefile**

Assuming you've created MAKEFILE as described above—and, of course, assuming that the various source code and header files exist—then all you have to do is type the command:

make

Simple, wasn't it? MAKE looks for MAKE FILE (you can call it something else; we'll talk about that later) and reads in the first line, describing the dependencies of GETST ARS.EXE. It checks to see if GETSTARS.EXE exists and is up-to-date.

This requires that it check the same thing about each of the files upon which GETSTARS.EXE depends: GETSTARS.OBJ, GSCOMP.OBJ, GSPARSE.OBJ, and STARLIB.OBJ. Each of those files depends, in turn, on other files, which must also be checked. The various calls to TCC are made as needed to update the .OBJ files, ending with the execution of the TLINK command (if necessary) to create an up-to-date version of GETSTARS.EXE.

What if GETST ARS.EXE and all the .OBJ files *already* exist? In that case, MAKE compares the time and date of the last modification of each .OBJ file with the time and date of its dependencies. If any of the dependency files are more recent than the .OBJ file, MAKE knows that changes have been made since the last time the .OBJ file was created and executes the TCC command.

If MAKE does update any of the .OBJ files, then when it compares the time and date of GETSTARS.EXE with them, it sees that it must execute the TLINK command to make an updated version of GETSTARS.EXE.

## **Stepping Through**

Here's a step-by-step example to help clarify the previous description. Suppose that GETST ARS.EXE and all the .OBJ files exist, and that GETST ARS.EXE is more recent than any of the .OBJ files, and, likewise, each .OBJ file is more recent than any of its dependencies.

If you then enter the command

make

nothing happens, since there is no need to update anything.

Now, suppose that you modify STARLIB.C and STARLIB.H, changing, say, the value of some constant. When you enter the command

make

MAKE sees that STARLIB.C is more recent than STARLIB.OBJ, so it issues the command

```
tee -e -mm -f starlib.e
```
It then sees that STARLIB.H is more recent than GSCOMP.OBJ, so it issues the command

```
tee -e -mm -f gseomp.e
```
STARLIB.H is also more recent than GETSTARS.OBJ, so the next command is

tee -e -mm -f getstars.e

Finally, because of these three commands, the files STARLIB.OBJ, GSCOMP.OBJ, and GETSTARS.OBJ are all more recent than GETST ARS.EXE, so the final command issued by MAKE is

tlink lib\eOm starlib gsparse gseomp getstars, getstars, getstars, lib\emu lib\mathm lib\em

which links everything together and creates a new version of GETSTARS.EXE. (Note that this TLINK command line must actually be one line.)

You have a good idea of the basics of MAKE: what it's for, how to create a makefile, and how MAKE interprets that file. Let's now look at MAKE in more detail.

A makefile contains the definitions and relationships needed to help MAKE keep your program(s) up-to-date. You can create as many make files as you want and name them whatever you want; MAKEFILE is just the default name that MAKE looks for if you don't specify a makefile when you run MAKE.

You create a makefile with any ASCII text editor, such as Turbo C's built-in interactive editor. All rules, definitions, and directives end with a newline; if a line is too long (such as the TLINK command in the previous example), you can continue it to the next line by placing a backslash (\) as the last character on the line.

Whitespace—blanks and tabs—is used to separate adjacent identifiers (such as dependencies) and to indent commands within a rule.

## **Components of a Makefile**

Creating a makefile is almost like writing a program, with definitions, commands, and directives. Here's a list of the constructs allowed in a makefile:

- **2** comments
- **E** explicit rules
- **I** implicit rules
- $\blacksquare$  macro definitions
- IJ directives: file inclusion, conditional execution, error detection, macro undefinition

Let's look at each of these in more detail.

*Comments* Comments begin with a sharp (#) character; the rest of the line following the # is ignored by MAKE. Comments can be placed anywhere and never have to start in a particular column.

A backslash  $\langle \cdot \rangle$  will **not** continue a comment onto the next line; instead, you must use a # on each line. In fact, you cannot use a backslash as a continuation character in a line that has a comment. If it precedes the #, it is no longer the last character on the line; if it follows the #, then it is part of the comment itself.

Here are some examples of comments in a makefile:

```
# makefile for GETSTARS.EXE 
# does complete project maintenance 
getstars.exe: getstars.obj gscomp.obj gsparse.obj starlib.obj 
# can't put a comment at the end of the next line 
   tlink lib\cOm starlib gsparse gscomp getstars, getstars,\ 
           getstars, lib\emu lib\mathm lib\cm 
# legal comment 
# can't put a comment between the next two lines 
getstars.obj: getstars.c stardefs.h starlib.h gscomp.h gsparse.h 
   tcc -c -mm -f getstars.c # you can put a comment here
```
## *Explicit Rules*

You are already familiar with explicit rules, since those are what you used in the makefile example given earlier. Explicit rules take the form

```
target [target ... ]: [source source ... ] 
   [command] 
   [command] 
   \dddotsc
```
where *target* is the file to be updated, *source* is a file upon which *target*  depends, and *command* is any valid MS-DOS command (including invocation of .BAT files and execution of .COM and .EXE files).

Explicit rules define one or more target names, zero or more source files, and an optional list of commands to be performed. Target and source file names listed in explicit rules can contain normal MS-DOS drive and directory specifications, but they cannot contain wildcards.

Syntax here is important. *target* must be at the start of a line (in column 1), whereas each *command* must be indented, (must be preceded by at least one blank or tab). As mentioned before, the backslash  $(\setminus)$  can be used as a continuation character if the list of source files or a given command is too long for one line. Finally, both the source files and the commands are optional; it is possible to have an explicit rule consisting only of *target [target ...]* followed by a colon.

The idea behind an explicit rule is that the command or commands listed will create or update *target,* usually using the *source* files. When MAKE encounters an explicit rule, it first checks to see if any of the *source* files are themselves target files elsewhere in the makefile. If so, then those rules are evaluated first.

Once all the *source* files have been created or updated based on other explicit (or implicit) rules, MAKE checks to see if *target* exists. If not, each *command* is invoked in the order given. If *target* does exist, its time and date of last modification are compared against the time and date for each *source.*  If any *source* has been modified more recently than *target,* the list of commands is executed.

A given file name can occur on the left side of an explicit rule only once in a given execution of MAKE.

Each command line in an explicit rule begins with whitespace. MAKE considers all lines following an explicit rule to be part of the command list for that rule, up to the next line that begins in column 1 (without any preceding whitespace) or to the end of the file. Blank lines are ignored.

### Special Considerations

An explicit rule with no command lines following it is treated a little differently than an explicit rule with command lines.

- If an explicit rule exists for a target with commands, the only files that the target depends on are the ones listed in the explicit rule.
- 1:1 If an explicit rule has no commands, the targets depend on the files given in the explicit rule, and they also depend on any file that matches an implicit rule for the target(s).

See the following section for a discussion of implicit rules.

#### Examples

Here are some examples of explicit rules:

```
myprog.obj: myprog.e 
  tee -e myprog.e 
prog2.obj : prog2.e inelude\stdio.h 
  tee -e -K prog2.e 
prog.exe: myprog.e prog2.e inelude\stdio.h 
   tee -e myprog.e 
   tee -e -K prog2.e 
   tlink lib\c0s myprog prog2, prog, , lib\cs
```
- 1:1 The first explicit rule states that MYPROG.OBJ depends upon MYPROG.C, and that MYPROG.OBJ is created by executing the given TCC command.
- r::I Similarly, the second rule states that PROG2.0BJ depends upon PROG2.C and STDIO.H (in the INCLUDE subdirectory) and is created by the given TCC command.
- The last rule states that PROG.EXE depends on MYPROG.C, PROG2.C, and STOIO.H, and that should any of the three change, PROG.EXE can be rebuilt by the series of commands given. However, this may create unnecessary work, because, even if only MYPROG.C changes, PROG2.C will still be recompiled. This occurs because all of the commands under a rule will be executed as soon as that rule's target is out of date.
- **If you place the explicit rule**

```
prog.exe: myprog.obj prog2.obj 
   tlink lib\eOs myprog prog2, prog, , lib\es
```
as the first rule in a makefile and follow it with the rules given (for MYPROG.OBJ and PROG2.0BJ), only those files that need to be recompiled will be.

## *Implicit Rules*

MAKE allows you to define **implicit** rules as well. Implicit rules are generalizations of explicit rules. What do we mean by that?

Here's an example that illustrates the relationship between the two types of rules: consider this explicit rule from the previous sample program:

```
starlib.obj: starlib.e 
   tee -e -mm -f starlib.e
```
This rule is a common one, because it follows a general principle: an .OBJ file is dependent on the .C file with the same file name and is created by executing TCC. In fact, you might have a makefile where you have several (or even several dozen) explicit rules following this same format.

By redefining the explicit rule as an implicit rule, you can eliminate all the explicit rules of the same form. As an implicit rule, it would look like this:

```
.e.obj: 
  tcc -c -mm -f $<
```
This rule means, "any file ending with .OBJ depends on the file with the same name that ends in .C, and the .OBJ file is created using the command

```
tee -e -mm -f $<
```
where \$<

represents the file's name with the source  $(C)$  extension." (The symbol  $\zeta$  is a special macro and is discussed in the next section.)

The syntax for an implicit rule is:

```
.source extension. target extension: 
    {command} -
    {command} 
    \ddotsc
```
where, as before, the commands are optional and must be indented.

The *source\_extension* (which must begin in column 1) is the extension of the source file; that is, it applies to any file having the format

*[name. source extension* 

Likewise, the *target\_extension* refers to the the file

*[name. target\_extension* 

where *fname* is the same for both files. In other words, this implicit rule replaces all explicit rules having the format:

```
[name. target extension: [name.source extension 
    (command) 
    {command} 
    \ldots
```
for any *fname.* 

Implicit rules are used if no explicit rule for a given target can be found, or if an explicit rule with no commands exists for the target.

The extension of the file name in question is used to determine which implicit rule to use. The implicit rule is applied if a file is found with the same name as the target, but with the mentioned source extension.

For example, suppose you had a makefile (named MAKEFILE) whose contents were

```
.c.obj: 
  tcc -c -ms -f $<
```
If you had a C program named RATIO.C that you wanted to compile to RATIO.OB1, you could use the command

```
make ratio.obj
```
MAKE would take RATIO.OBJ to be the target. Since there is no explicit rule for creating RATIO.OBJ, MAKE applies the implicit rule and generates the command

tee -e -ms -f ratio.e

which, of course, does the compile step necessary to create RATIO.OBJ.

Implicit rules are also used if an explicit rule is given with no commands. Suppose, as mentioned before, you had the following implicit rule at the start of your makefile:

```
.e.obj: 
   tee -e -mm -f $<
```
You could then rewrite the last several explicit rules as follows:

```
getstars.obj: stardefs.h starlib.h gseomp.h gsparse.h 
gseomp.obj: stardefs.h starlib.h 
gsparse.obj: stardefs.h
```
Since you don't have explicit information on how to create these .OBJ files, MAKE applies the implicit rule defined earlier. And since STARLIB.OBJ depends only on ST ARLIB.C, that rule was dropped altogether from this list; MAKE automatically applies it.

Several implicit rules can be written with the same target extension, but only one such rule can apply at a time. If more than one implicit rule exists for a given target extension, each rule is checked in the order the rules appear in the makefile, until all applicable rules are checked.

MAKE uses the first implicit rule that discovers a file with the source extension. Even if the commands of that rule fail, no more implicit rules are checked.

All lines following an implicit rule are considered to be part of the command list for the rule, up to the next line that begins without whitespace or to the end of the file. Blank lines are ignored. The syntax for a command line is provided later in this chapter.

## Special Considerations

Unlike explicit rules, MAKE does not know the full file name with an implicit rule. For that reason, special macros are provided with MAKE that allow you to include the name of the file being built by the rule. (See the discussion of macro definitions in this section for details.)

### Examples

Here are some examples of implicit rules:

```
.c.obj: 
   tcc -c $< 
.asm.obj:
   masm $*/mx;
```
In the first implicit rule example, the target files are .OBI files and their source files are .C files. This example has one command line in the command list; command line syntax is covered later in this section.

The second example directs MAKE to assemble a given file from its .ASM source file, using MASM with the  $/mx$  option.

## *Command Lists*

We've talked about both explicit and implicit rules, and how they can have lists of commands. Let's talk about those commands and your options in setting them up.

Commands in a command list must be indented—that is, preceded by at least one blank or tab—and take the form

[ prefix ... 1 command\_body

Each command line in a command list consists of an (optional) list of prefixes, followed by a single command body.

### Prefix

The prefixes allowed in a command modify the treatment of these commands by MAKE. The prefix is either the at (@) symbol or a hyphen (-) followed immediately by a number.

@ Forces MAKE to not display the command before executing it. The display is hidden even if the -s option was not given on the MAKE command line. This prefix applies only to the command on which it appears.

*-num* Affects how MAKE treats exit codes. If a number (num) is provided, then MAKE will abort processing only if the exit status exceeds the number given. In this example, MAKE will abort only if the exit status exceeds 4:

-4 myprog sample.x

If no -num prefix is given, MAKE checks the exit status for the command. If the status is non-zero, MAKE will stop and delete the current target file.

With a dash, but no number, MAKE will not check the exit status at all. Regardless of what the exit status was, MAKE will continue.

### Command body

The command body is treated exactly as it would be if it were entered as a line to COMMAND. COM, with the exception that redirection and pipes are not supported.

MAKE executes the following built-in commands by invoking a copy of COMMAND.COM to perform them:

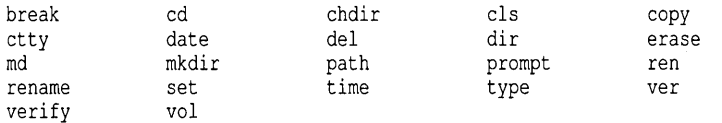

MAKE searches for any other command name using the MS-DOS search algorithm:

- The current directory is searched first, followed by each directory in the path.
- In each directory, first a file with the extension .COM is checked, then a .EXE, and finally a .BAT .
- **If a .BAT file is found, a copy of COMMAND.COM is invoked to** execute the batch file.

Obviously, if an extension is supplied in the command line, MAKE searches only for that extension.

### Examples

This command will cause COMMAND. COM to execute the command:

```
cd c:\include
```
This command will be searched for using the full search algorithm:

```
tlink lib\cos x y, z, z,lib\cos
```
This command will be searched for using only the .COM extension:

```
myprog.com geo.xyz
```
This command will be executed using the explicit file name provided:

```
c:\myprogs\fil.exe -r
```
## *Macros*

Often certain commands, file names, or options are used again and again in your makefile. In the example at the start of this appendix, all of the TCC commands used the switch  $-mm$ , which means to compile to the medium memory model; likewise, the TLINK command used the files COM.OBJ, MATHM.LIB, and CM.LIB. Suppose you wanted to switch to the large memory model; what would you do? You could go through and change all the  $\text{-mm}$  options to  $\text{-ml}$ , and rename the appropriate files in the TLINK command. Or, you could define a macro.

A macro is a name that represents some string of characters. A macro definition gives a macro name and the expansion text; thereafter, when MAKE encounters the macro name, it replaces the name with the expansion text.

Suppose you defined the following macro at the start of your makefile:

MDL=m

You've defined the macro  $MDL$ , which is equivalent to the string m. You could now rewrite the makefile as follows:

```
MDL=m 
getstars.exe: getstars.obj gseomp.obj gsparse.obj starlib.obj 
   tlink lib\eO$(MDL) starlib gsparse gseomp getstars, \ 
      getstars, getstars, lib\emu lib\math$(MDL) lib\e$(MDL) 
getstars.obj: getstars.e stardefs.h starlib.h gseomp.h gsparse.h 
   tee -e -m$(MDL) getstars.e 
gseomp.obj: gseomp.e stardefs.h starlib.h 
   tee -e -m$(MDL) gseomp.e 
gsparse.obj: gsparse.e stardefs.h 
   tcc -c -m$(MDL) gsparse.c
starlib.obj: starlib.e 
   tee -e -m$(MDL) starlib.e
```
Everywhere a model is specified, you use the macro invocation  $\varsigma$  (MDL). When you run MAKE,  $\varsigma$  (MDL) is replaced with its expansion text, m. The result is the same set of commands you had before.

So, what have you gained? Flexibility. By changing the first line to

MDL=l

you've changed all the commands to use the large memory model. In fact, if you leave out the first line altogether, you can specify which memory model you want each time you run MAKE, using the -D (Define) option:

make -DMDL=l

This tells MAKE to treat MOL as a macro with the expansion text 1.

### Defining Macros

Macro definitions take the form

*macro\_name=expansion text* 

where *macro\_name* is the name of the macro: a string of letters and digits with no whitespace in it, though you can have whitespace between *macro\_name* and the equals sign  $(=)$ . The *expansion text* is any arbitrary string containing letters, digits, whitespace, and punctuation; it is ended by newline.

If *macro* name has previously been defined, either by a macro definition in the makefile or by the  $-D$  option on the MAKE command line, the new definition replaces the old.

Case is significant in macros; that is, the macros names  $mdl$ ,  $Mdl$ , and  $MDL$ are all considered different.

### Using Macros

Macros are invoked in your makefile with the format

*\$* (macro\_name)

The parentheses are required for all invocations, even if the macro name is just one character long, with the exception of three special predefined macros that we'll talk about in just a minute. This construct- $\varsigma$  (macro name) - is known as a macro invocation.

When MAKE encounters a macro invocation, it replaces the invocation with the macro's expansion text. If the macro is not defined, MAKE replaces it with the null string.

### Special Considerations

Macros in macros: Macro cannot be invoked on the left (macro\_name) side of a macro definition. They can be used on the right (expansion text) side, but they are not expanded until the macro being defined is invoked. In other words, when a macro invocation is expanded, any macros embedded in its expansion text are also expanded.

Macros in rules: Macro invocations are expanded immediately in rule lines. .

**Macros in directives:** Macro invocations are expanded immediately in  $\text{inf}$ and lelif directives. If the macro being invoked in an lif or lelif directive is not currently defined, it is expanded to the value 0 (FALSE).

Macros in commands: Macro invocations in commands are expanded when the command is executed.

### Predefined Macros

MAKE comes with several special macros built in:  $ad, s*, s<, s;$ ,  $s,$ , and  $$ \& .$  The first is a defined test macro, used in the conditional directives ! if and  $!$  elif; the others are file name macros, used in explicit and implicit rules. In addition, the current SET environment strings are automatically loaded as macros, and the macro \_\_MAKE \_\_ is defined to be 1 (one).

Defined Test Macro (\$d) The defined test macro \$d expands to 1 if the given macro name is defined, or to 0 if it is not. The content of the macro's expansion text does not matter. This special macro is allowed only in ! if and !elif directives.

For example, suppose you wanted to modify your makefile so that it would use the medium memory model if you didn't specify one, you could put this at the start of your makefile:

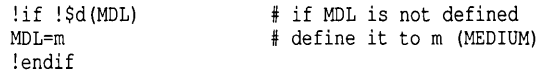

If you invoke MAKE with the command line

make -OMDL=l

then MDL is defined as 1. If, however, you just invoke MAKE by itself:

make

then MDL is defined as m, your "default" memory model.

### Various File Name Macros

The various file name macros work in similar ways, expanding to some variation of the full path name of the file being built:

### *Base File name Macro (\$\*)*

The base file name macro is allowed in the commands for an explicit or an implicit rule. This macro  $(s*)$  expands to the file name being built, excluding any extension, like this:

File name is A:\P\TESTFILE.C \$\* expands to A: \P\ TESTFILE

For example, you could modify the explicit GETSTARS.EXE rule already given to look like this:

```
getstars.exe: getstars.obj gseomp.obj gsparse.obj starlib.obj 
  tlink lib\c0$(MDL) starlib gsparse gscomp $*, $*, $*, \lib\emu lib\math$(MDL) lib\e$(MDL)
```
When the command in this rule is executed, the macro  $\zeta^*$  is replaced by the target file name (sans extension), getstars. For implicit rules, this macro is very useful.

For example, an implicit rule for TCC might look like this (assuming that the macro MDL has been or will be defined, and that you are not using floating point routines):

.e.obj: tcc  $-c$  \$\*

#### *Full File name Macro* (\$<)

The full file name macro  $(s<)$  is also used in the commands for an explicit or implicit rule. In an explicit rule, \$< expands to the full target file name (including extension), like this:

File name is  $A:\PP\TESTFILE.C$  $\leq$  expands to A:\P\TESTFILE.C

For example, the rule

```
starlib.obj: starlib.e 
   copy $< \oldobjs 
   tee -c$*
```
will copy STARLIB.OBJ to the directory \OLDOBJS before compiling STARLIB.C.

In an implicit rule, \$< takes on the file name plus the source extension. For example, the previous implicit rule

.obj.e: tee -e \$\*.e

can be rewritten as

.obj.e: tee -e \$<

### *File Name Path Macro* (\$:)

This macro expands to the path name (without the file name), like this:

File name is A:\P\TESTFILE.C  $\frac{1}{2}$ : expands to A:\P\

*File Name and Extension Macro* (\$.)

This macro expands to the file name, with extension, like this:

File name is A:\P\TESTFILE.C \$. expands to TESTFILE.C

#### *File Name Only Macro (\$&)*

This macro expands to the file name only, without path or extension, like this:

File name is A:\P\TESTFILE.C \$& expands to TESTFILE

### *Directives*

Turbo C's MAKE allows something that other versions of MAKE don't: directives similiar to those allowed for C itself. You can use these directives to include other makefiles, to make the rules and commands conditional, to print out error messages, and to "undefine" macros.

Directives in a makefile begin with an exclamation point (!) as the first character of the line, unlike C, which uses the sharp character (#). Here is the complete list of MAKE directives:

!include !if !else !elif !endif !error !undef

### File-Inclusion Directive

A file-inclusion directive (linclude) specifies a file to be included into the makefile for interpretation at the point of the directive. It takes the following form:

!include " filename"

These directives can be nested arbitrarily deep. If an include directive attempts to include a file that has already been included in some outer level of nesting (so that a nesting loop is about to start), the inner include directive is rejected as an error.

How do you use this directive? Suppose you created the file MODEL.MAC which contained the following:

```
! if ! $d (MDL) 
MDL=m 
!endif
```
You could then make use of this conditional macro definition in any makefile by including the directive

!include "MODEL.MAC"

When MAKE encounters the !include directive, it opens the specified file and reads the contents as if they were in the makefile itself.

### Conditional Directives

Conditional directives (!if, !elif, !else, and !endif) give a programmer a measure of flexibility in constructing makefiles. Rules and macros can be conditionalized so that a command-line macro definition (using the -D option) can enable or disable sections of the makefile.

The format of these directives parallels that of the C preprocessor:

```
!if expression 
   [ lines 1 
!endif
!if expression 
  [ lines 1 
!else 
  [ lines ]
!endif 
!if expression 
   [ lines ]
!elif expression 
   [ lines 1 
!endif
```
Note: [ lines ] can be any of the following:

```
macro definition 
explicit rule 
implicit-rule 
include directive 
if group 
error directive 
undef<sup>directive</sup>
```
The conditional directives form a group, with at least an ! if directive beginning the group and an lendif directive closing the group.

- $\blacksquare$  One ! else directive can appear in the group.
- $\blacksquare$  ! elif directives can appear between the ! if and any ! else directives.
- Rules, macros, and other directives can appear between the various conditional directives in any number. Note that complete rules, with their commands, cannot be split across conditional directives.
- **Conditional directive groups can be nested arbitrarily deep.**

Any rules, commands, or directives must be complete within a single source file.

Any ! if directives must have matching ! endif directives within the same source file. Thus the following include file is illegal, regardless of what is contained in any file that might include it, because it does not have a matching ! endif directive:

```
!if $(FILE COUNT) > 5
   some ru\overline{1}es!else 
   other rules 
<end-of-file>
```
### Expressions Allowed in Conditional Directives

The expression allowed in an lif or an lelif directive uses a C-like syntax. The expression is evaluated as a simple 32-bit signed integer expression.

Numbers can be entered as decimal, octal, or hexadecimal constants. For example, these are legal constants in an expression:

4536 # decimal constant 0677 # octal constant Ox23aF # hexadecimal constant An expression can use any of the following unary operators:

- $\overline{\phantom{m}}$ negation
- bit complement  $\sim$
- Ţ logical not

An expression can use any of the following binary operators:

- + addition
- subtraction
- \* multiplication
- / division
- remainder
- » right shift
- « left shift
- & bitwise and
- $\begin{matrix} \n\cdot & \cdot & \cdot \\ \n\cdot & \cdot & \cdot \\ \n\cdot & \cdot & \cdot \n\end{matrix}$
- bitwise exclusive or
- && logical and
- II logical or
- > greater than
- < less than
- >= greater than or equal
- <= less than or equal
- == equality<br>!= inequali
- inequality

An expression can contain the following ternary operator:

? : The operand before the? is treated as a test.

If the value of that operand is non-zero, then the second operand (the part between the? and :) is the result. If the value of the first operand is zero, the value of the result is the value of the third operand (the part after the :).

Parentheses can be used to group operands in an expression. In the absence of parentheses, binary operators are grouped according to the same precedence given in the C language.

As in C, for operators of equal precedence, grouping is from left to right, except for the ternary operator (? :), which is right to left.

Macros can be invoked within an expression, and the special macro  $\delta d$  () is recognized. After all macros have been expanded, the expression must

have proper syntax. Any words in the expanded expression are treated as errors.

### Error Directive

The error directive (! error) causes MAKE to stop and print a fatal diagnostic containing the text after! error. It takes the format

!error *any\_text* 

This directive is designed to be included in conditional directives to allow a user-defined abortion condition. For example, you could insert the following code in front of the first explicit rule:

```
! if ! $d (MOL) 
# if MOL is not defined 
!error MOL not defined 
!endif
```
If you reach this spot without having defined MDL, then MAKE will stop with this error message:

Fatal makefile 5: Error directive: MOL not defined

### Undef Directive

The undefine directive (! undef) causes any definition for the named macro to be forgotten. If the macro is currently undefined, this directive has no effect. The syntax is:

!undef *macro name* 

## *Using MAKE*

You now know a lot about how to write makefiles; now's the time to learn how to use them with MAKE.

## **Command Line Syntax**

The simplest way to use MAKE is to type the command

make

at the MS-DOS prompt. MAKE then looks for MAKE FILE; if it can't find it, it looks for MAKEFILE.MAK; if it can't find that, it halts with an error message.

What if you want to use a file with a name other than MAKEFILE or MAKEFILE.MAK? You give MAKE the file  $(-f)$  option, like this:

```
make -fstars.mak
```
The general syntax for MAKE is

make *option option ... target target* 

where *option* is a MAKE option (discussed later) and *target* is the name of a target file to be handled by explicit rules.

Here are the syntax rules:

- $\Box$  The word *make* is followed by a space, then a list of make options.
- Each make option must be separated from its adjacent options by a space. Options can be placed in any order, and any number of these options can be entered (as long as there is room in the command line).
- Il After the list of make options comes a space, then an optional list of targets.
- Il Each target must also be separated from its adjacent targets by a space. MAKE evaluates the target files in the order listed, recompiling their constituents as necessary.

If the command line does not include any target names, MAKE uses the first target file mentioned in an explicit rule. If one or more targets are mentioned on the command line, they will be built as necessary.

Here are some more examples of MAKE command lines:

```
make -n -fstars.mak 
make -s 
make -Iinclude -DMDL=c
```
## **A Note About Stopping MAKE**

MAKE will stop if any command it has executed is aborted via a controlbreak. Thus, a Ctrl-C will stop the currently executing command and MAKE as well.

## **The BUlL TINS.MAK File**

When using MAKE, you will often find that there are macros and rules (usually implicit ones) that you use again and again. You've got three ways of handling them. First, you can put them in each and every makefile you create. Second, you can put them all in one file and use the ! include directive in each makefile you create. Third, you can put them all in a file named BUILTINS.MAK.

Each time you run MAKE, it looks for a file named BUILTINS.MAK; if it finds the file, MAKE reads in it before handling MAKE FILE (or whichever makefile you want it to process).

The BUILTINS.MAK file is intended for any rules (usually implicit rules) or macros that will be commonly used in files anywhere on your computer.

There is no requirement that any BUILTINS.MAK file exist. If MAKE finds a BUILTINS.MAK file, it interprets that file first. If MAKE cannot find a BUILTINS.MAK file, it proceeds directly to interpreting MAKEFILE (or whatever makefile you specify).

## **How MAKE Searches for Makefiles**

MAKE will search for BUILTINS.MAK in the current directory or any directory in the path. You should place this file in the same directory as the MAKE.EXE file.

MAKE always searches for the makefile in the current directory only. This file contains the rules for the particular executable program file being built. The two files have identical syntax rules.

MAKE also searches for any linclude files in the current directory. If you use the  $-I$  (Include) option, it will also search in the specified directory.

## **The TOUCH Utility**

There are times when you want to force a particular target file to be recompiled or rebuilt, even though no changes have been made to its sources. One way to do this is to use the TOUCH utility included with Turbo C. TOUCH changes the date and time of one or more files to the current date and time, making it "newer" than the files that depend on it.

To force a target file to be rebuilt, touch one of the files that target depends on. To touch a file (or files), enter

```
touch filename [filename ... 1
```
at the DOS prompt. TOUCH will then update the file's creation date(s).

Once you do this, you can invoke MAKE to rebuild the touched target file(s). (You can use the DOS wildcards \* and? with TOUCH.)

## **MAKE Command Line Options**

We've alluded to several of MAKE's command line options; now we'll present a complete list of them. Note that case (upper or lower) is significant; the option  $-d$  is not a valid substitution for  $-D$ .

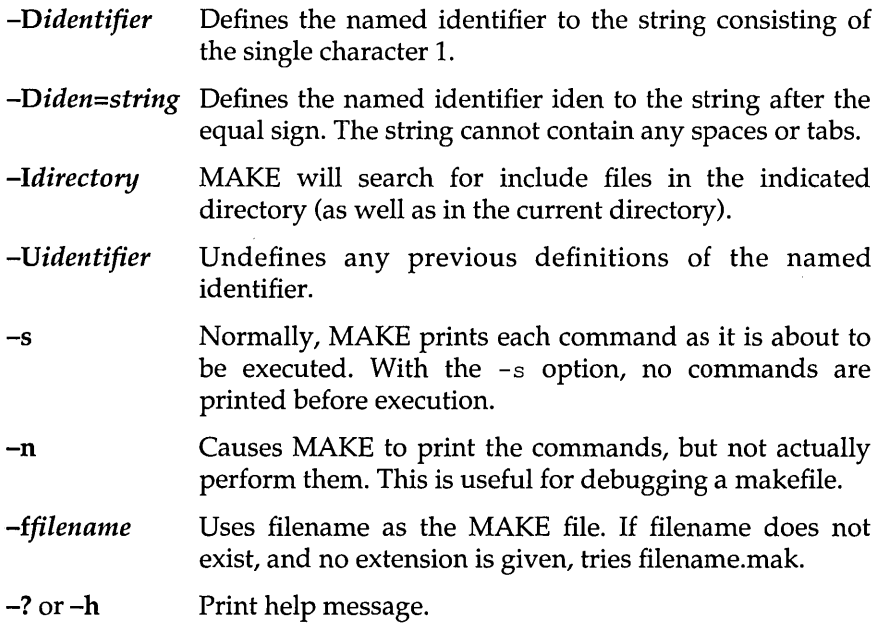

## *MAKE Error Messages*

MAKE diagnostic messages fall into two classes: fatals and errors. When a fatal error occurs, compilation immediately stops. You must take appropriate action and then restart the compilation. Errors will indicate some sort of syntax or semantic error in the source makefile. MAKE will complete interpreting the makefile and then stop.

## **Fatals**

### Don't know how to make XXXXXXXX

This message is issued when MAKE encounters a nonexistent file name in the build sequence, and no rule exists that would allow the file name to be built.

### Error directive: XXXX

This message is issued when MAKE processes an #error directive in the source file. The text of the directive is displayed in the message.

### Incorrect command line argument: XXX

This error occurs if MAKE is executed with incorrect command-line arguments.

#### Not enough memory

This error occurs when the total working storage has been exhausted. You should try this on a machine with more memory. If you already have 640K in your machine, you may have to simplify the source file.

### Unable to execute command

This message is issued after a command was to be executed. This could be caused because the command file could not be found, or because it was misspelled. A less likely possibility is that the command exists but is somehow corrupted.

### Unable to open makefile

This message is issued when the current directory does not contain a file named MAKEFILE.

## **Errors**

#### Bad file name format in include statement

Include file names must be surrounded by quotes or angle brackets. The file name was missing the opening quote or angle bracket.

#### Bad undef statement syntax

An ! undef statement must contain a single identifier and nothing else as the body of the statement.

#### Character constant too long

Character constants can be only one or two characters long.

#### Command arguments too long

The arguments to a command executed by MAKE were more than 127 characters-a limit imposed by MS-DOS.

#### Command syntax error

This message occurs if:

- The first rule line of the makefile contained any leading whitespace.
- $\Box$  An implicit rule did not consist of .ext.ext:.
- $\Box$  An explicit rule did not contain a name before the : character.
- $\Box$  A macro definition did not contain a name before the  $=$  character.

#### Division by zero

A divide or remainder in an ! if statement has a zero divisor.

#### Expression syntax error in ! if statement

The expression in an lif statement is badly formed—it contains a mismatched parenthesis, an extra or missing operator, or a missing or extra constant.

### File name too long

The file name given in an ! include directive was too long for the compiler to process. File names in MS-DOS must be no more than 64 characters long.

#### Illegal character in constant expression X

MAKE encountered some character not allowed in a constant expression. If the character is a letter, this indicates a (probably) misspelled identifier.

#### Illegal octal digit

An octal constant was found containing a digit of 8 or 9.

#### Macro expansion too long

A macro cannot expand to more than 4,096 characters. This error often occurs if a macro recursively expands itself. A macro cannot legally expand to itself.

#### Misplaced elif statement

An ! elif directive was encountered without any matching ! if directive.

#### Misplaced else statement

An lelse directive was encountered without any matching lif directive.

### Misplaced endif statement

An lendif directive was encountered without any matching lif directive.

### No file name ending

The file name in an include statement was missing the correct closing quote or angle bracket.

### Redefinition of target XXXXXXXX

The named file occurs on the left-hand side of more than one explicit rule.

### Unable to open include file XXXXXXXXX.XXX

The named file could not be found. This could also be caused if an include file included itself. Check whether the named file exists.

### Unexpected end of file in conditional started on line #

The source file ended before MAKE encountered an lendif. The lendif was either missing or misspelled.

### Unknown preprocessor statement

A ! character was encountered at the beginning of a line, and the statement name following was not error, undef, if, elif, include, else, or endif.

## **Turbo Link**

In the Turbo C Integrated Development Environment (TC) the linker is built in. For the command-line version of Turbo C (TCC), the linker is invoked as a separate program. This separate program, TLINK, can also be used as a stand-alone linker.

TLINK is lean and mean; while it lacks some of the bells and whistles of other linkers, it is extremely fast and compact.

By default, Turbo C calls TLINK when compilation is successful; TLINK then combines object modules and library files to produce the executable file.

In this appendix, we describe how to use TLINK as a stand-alone linker.

## *Invoking TLINK*

You can invoke TLINK at the DOS command line by typing tlink with or without parameters.

When invoked without parameters, TLINK displays a summary of parameters and options that looks like this:

```
Turbo Link Version 1.0 Copyright (c) 1987 Borland International 
The syntax is: TLINK objfiles, exefile, mapfile, libfiles 
@xxxx indicates use response file xxxx 
Options: 1m = map file with publics 
         Ix = no map file at all 
         /i = initialize all segments
         11 = include source line numbers 
         Is = detailed map of segments 
         In = no default libraries 
         Id = warn if duplicate symbols in libraries 
         Ic = lower case significant in symbols
```
#### In TLINK's summary display, the line

The syntax is: TLINK objfiles, exefile, mapfile, libfiles

specifies that you supply file names *in the given order,* separating the file *types* with commas.

For example, if you supply the command line

```
tlink /c mainline wd ln tx, fin, mfin, lib\comm lib\support
```
TLINK will interpret it to mean that

- Case is significant during linking *(j* c).
- The .OBJ files to be linked are MAINLINE.OBJ, WD.OBJ, LN.OBJ, and TX.OBJ.
- $\blacksquare$  The executable program name will be FIN.EXE.
- **E** The map file is MFIN.MAP.
- The library files to be linked in are COMM.LIB and SUPPORT. LIB, both of which are in subdirectory LIB.

TLINK appends extensions to file names that have none:

- .OBJ for object files
- .EXE for executable files
- .MAP for map files
- .LIB for library files

Be aware that where no .EXE file name is specified, TLINK derives the name of the executable file by appending .EXE to the first object file name listed. If for example, you had not specified FIN as the .EXE file name in the previous example, TLINK would have created MAINLINE.EXE as your executable file.

TLINK always generates a map file, unless you explicitly direct it not to by including the  $/x$  option on the command line.

- If you give the *1m* option, the map file includes publics.
- **If you give the /s option, the map file is a detailed segment map.**

These are the rules TLINK follows when determining the name of the map file.

- If no .MAP file is specified, TLINK derives the map file name by adding a .MAP extension to the .EXE file name. (The .EXE file name can be given on the command line or in the response file; if no .EXE name is given, TLINK will derive it from the name of the first .OBJ file.)
- If a map file name is specified in the command line (or in the response file), TLINK adds the .MAP extension to the given name.

Note that even if you specify a map file name, if the *Ix* option is specified then no map file will be created at all.

## **Using Response Files**

TLINK lets you supply the various parameters on the command line, in a response file, or in any combination of the two.

A response file is just a text file that contains the options and/or file names that you would usually type in after the name TLINK on your command line.

Unlike the command line, however, a response file can be continued onto several lines of text. You can break a long list of object or library files into several lines by ending one line with a plus character and continuing the list on the next line.

Also, you can start each of the four components on separate lines: object files, executable file, map file, libraries. When you do this, you must leave out the comma used to separate components.

To illustrate these features, suppose that you rewrote the previous command-line example as a response file, FINRESP, like this:

```
Ie mainline wd+ 
In tx,fin+ 
mfin+ 
lib\eomm lib\support
```
You would then enter your TLINK command as:

```
tlink @finresp
```
Note that you must precede the file name with an "at" character (@) to indicate that the next name is a response file.

Alternately, you may break your link command into multiple response files. For example, you can break the previous command line into the following two response files:

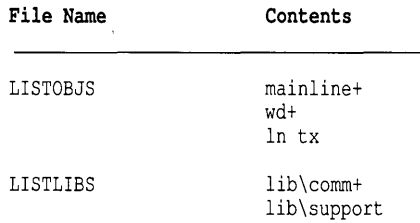

You would then enter the TLINK command as:

tlink *Ie* @listobjs,fin,mfin,@listlibs
# **Using TLINK with Turbo C Modules**

Turbo C supports six different memory models: tiny, small, compact, medium, large, and huge. When you create an executable Turbo C file using TLINK, you must include the initialization module and libraries for the memory model being used.

The general format for linking Turbo C programs with TLINK is

```
tlink COx <myobjs>, <exe>, [map], <mylibs> [emu|fp87 mathx] Cx
```
where these *<filenames>* represent the following:

*<myobjs>* = the .OBJ files you want linked *<exe>* the name to be given the executable file [*map*] = the name to be given the map file [optional] *<mylibs>* = the library files you want included at link time

The other filenames on this general TLINK command line represent Turbo C files, as follows:

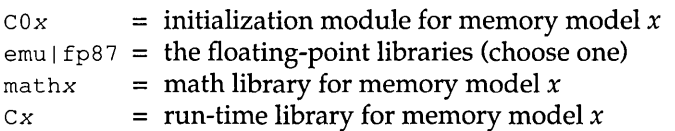

### *Initialization Modules*

The initialization modules have the name  $C0x$ . OBJ, where  $x$  is a single letter corresponding to the model: *t,* s, c, *m,* I, h. Failure to link in the appropriate initialization module usually results in a long list of error messages telling you that certain identifiers are unresolved and/or that no stack has been created.

The initialization module must also appear as the first object file in the list. The initialization module arranges the order of the various segments of the program. If it is not first, the program segments may not be placed in memory properly, causing some frustrating program bugs.

Be sure that you give an explicit .EXE file name on the TLINK command line. Otherwise, your program name will be COx.EXE-probably not what you wanted!

### *Libraries*

After your own libraries, the libraries of the corresponding memory model must also be included in the link command. These libraries must appear in a specific order; a floating-point library with the appropriate math library (these are optional), and the corresponding run-time library. We discuss those libraries in that order here.

If your Turbo C program uses any floating-point, you must include a floating-point library (EMU.LIB or FP87.LIB) plus a math library (MATHx.LIB) in the link command.

Turbo C's two floating-point libraries are independent of the program's memory model.

- IJ If you want to include floating-point emulation logic so that the program will work both on machines with and without a math coprocessor (8087 or 80287) chip, you must use EMU.LIB.
- **If** you know that the program will always be run on a machine with a math coprocessor chip, the FP87.LIB library will produce a smaller and somewhat faster executable program.

The math libraries have the name MATHx.LIB, where *x* is a single letter corresponding to the model: *t,* s, c, *m,* I, h.

You can always include the emulator and math libraries in a link command line. If your program does no floating-point work, nothing from those libraries will be added to your executable program file. However, if you know there is no floating-point work in your program, you can save time in your links by excluding those libraries from the command line.

You must always include the C run-time library for the program's memory model. The C run-time libraries have the name Cx.LIB, where *x* is a single letter corresponding to the model, as before.

Note: if you are using floating-point operations, you must include the math and emulator libraries *before* the C run-time library. Failure to do this will likely result in a failed link.

# **Using TLINK with TCC**

You can also use TCC, the stand-alone Turbo C compiler, as a "front end" to TLINK that will invoke TLINK with the correct start-up file, libraries, and executable-program name.

To do this, you give file names on the TCC command line with explicit .OBJ and .LIB extensions. For example, given the following TCC command line

```
tee -mx mainfile.obj subl.obj mylib.lib
```
TCC will invoke TLINK with the files  $C0x$ . OBJ, EMU.LIB, MATH $x$ . LIB and Cx.LIB (initialization module, default 8087 emulation library, math library and run-time library for memory model x). TLINK will link these along with your own modules MAINLINE.OB] and SUB1.0BJ, and your own library MYLIB.LIB.

Note: When TCC invokes TLINK, it always uses the  $\ell$  c (case-sensitive link) option.

# *TLINK Options*

TLINK options can occur anywhere on the command line. The options consist of a slash (/) followed by the option-specifying letter  $(m, s, l, i, n, d, d)$ *x,* or c).

If you have more than one option, spaces are not significant  $(\ell m/c)$  is the same as  $/m$  /c), and you can have them appear in different places on the command line. The following sections describe each of the options.

# **The** *lx, 1m, Is* **Options**

By default, TLINK always creates a map of the executable file. This default map includes only the list of the segments in the program, the program start address, and any warning or error messages produced during the link.

If you want to create a more complete map, the *1m* option will add a list of public symbols to the map file, sorted in increasing address order,. This kind of map file is useful in debugging. Many debuggers, such as SYMDEB, can use the list of public symbols to allow you to refer to symbolic addresses when you are debugging.

The  $\ell$  s option creates a map file with segments, public symbols and the **program start address just like the** *1m* **option did, but also adds a detailed segment map. The following is an example of a detailed segment map:** 

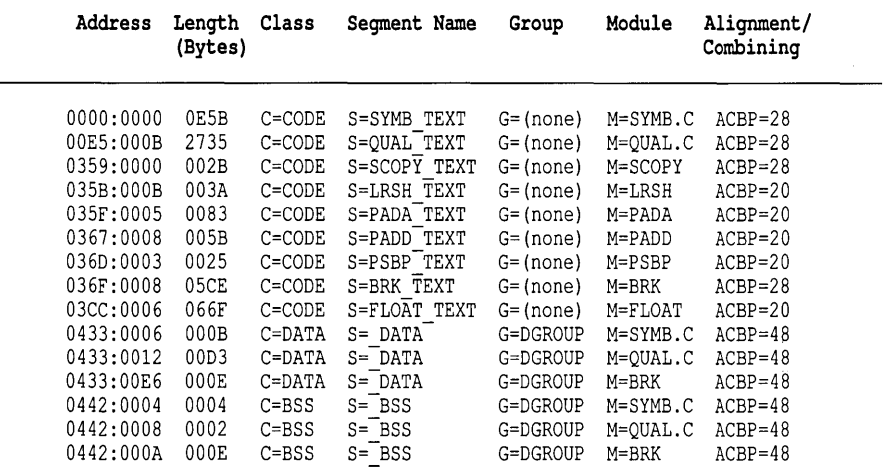

**[Detailed map of segments]** 

**For each segment in each module, this map includes the address, length in bytes, class, segment name, group, module, and ACBP information.** 

**If the same segment appears in more than one module, each module will appear as a separate line (for example, SYMB.C). Most of the information in the detailed segment map is self-explanatory, except for the ACBP field.** 

**The ACBP field encodes the A** *(alignment)* **anq C** *(combining)* **attributes into a set of 4 bit fields, as defined by Intel. TLINK uses only two of the fields, the A and C fields. The ACBP value in the map is printed in hexadecimal:**  The following values of the fields must be OR'ed together to arrive at the **ACBP value printed.** 

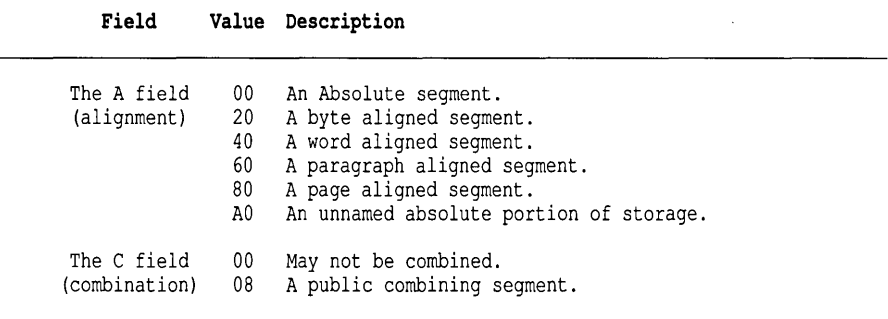

# **The II Option**

The *11* option creates a section in the .MAP file for source code line numbers. To use it, you must have created the .OBI files by compiling with the  $-y$  (Line numbers...On) option. If you tell TLINK to create no map at all (using the *Ix* option), this option will have no effect.

## **The /i Option**

The  $\lambda$  i option causes trailing segments to be output into the executable file even if the segments do not contain data records. Note that this is not normally necessary.

### **The In Option**

The  $\Lambda$  option causes the linker to ignore default libraries specified by some compilers. This option is necessary if the default libraries are in another directory, because TLINK does not support searching for libraries. You may want to use this option when linking modules written in another language.

### **The /c Option**

The  $\ell$  c option forces the case to be significant in publics and externals. For example, by default, TLINK regards *fred, Fred,* and *FRED* as equal; the *Ie*  option makes them different.

# **The /d Option**

Normally, TLINK will not warn you if a symbol appears in more than one library file. If the symbol must be included in the program, TLINK will use the copy of that symbol in the first file mentioned on the command line. Since this is a commonly used feature, TLINK does not normally warn about the duplicate symbols. The following hypothetical situation illustrates how you might want to use this feature.

Suppose you have two libraries: one called SUPPORT.LIB, and a supplemental one called DEBUGSUP.LIB. Suppose also that DEBUGSUP.LIB contains duplicates of some of the routines in SUPPORT. LIB (but the duplicate routines in DEBUGSUP.LIB include slightly different functionality, such as debugging versions of the routines). If you include DEBUGSUP.LIB *first* in the link command, you will get the debugging routines and *not* the routines in SUPPORT.LIB.

If you are not using this feature or are not sure which routines are duplicated, you may include the /d option. This will force TLINK to list all symbols duplicated in libraries, even if those symbols are not going to be used in the program.

The /d option also forces TLINK to warn about symbols that appear both in an .OBJ and a .LIB file. In this case, since the symbol that appears in the first (left-most) file listed on the command line is the one linked in, the symbol in the .OBJ file is the one that will be used.

With Turbo C, the distributed libraries you would use in any given link command do not contain any duplicated symbols. Thus while EMU.LIB and FP87.LIB (or CS.LIB and CL.LIB) obviously have duplicate symbols, they would never rightfully be used together in a single link. There are no symbols duplicated between EMU. LIB, MATHS.LIB, and CS.LIB, for example.

### **Restrictions**

As we said earlier, TLINK is lean and mean; it does not have an excessive supply of options. Following are the only serious restrictions to TLINK:

- **□** Overlays are not supported.
- **E** Microsoft CodeView Debugger is not supported (but SST and SYMDEB work fine).
- EJ Common variables are only partly supported: A public must be supplied to resolve them.
- You can have a maximum of 8182 symbols and 4000 logical segments.
- Segments that are of the same name and class should either *all* be able to be combined, or not. (Only assembler programmers might encounter this as a problem.)
- Code compiled in Microsoft C or Microsoft Fortran cannot be linked with TLINK. This is because Microsoft languages have undocumented object record formats in their OBI files, which TLINK does not currently support.

TLINK is designed to. be used with Turbo C (both the Integrated Environment and command-line versions), as well as with MASM and other compilers; however, it is not a general replacement for MS Link.

### *Error Messages*

TLINK has three types of errors: warnings, non-fatal errors, and fatal errors.

- **E** Warnings are just that: warnings of conditions that you probably want to fix. When warnings occur .EXE and .MAP files are still created.
- A non-fatal error does not delete .EXE or .MAP files, but you shouldn't try to execute the .EXE file.
- A fatal error causes TLINK to stop immediately; the .EXE and .MAP files are deleted.

The following generic names and values appear in the error messages listed in this section. When you get an error message, the appropriate name or value is substituted.

<sname> <sname> symbol name<br><mname> module name <fname> file name XXXXh a 4-digit hexadecimal number, followed by 'h'

# **Warnings**

TLINK has only three warnings. The first two deal with duplicate definitions of symbols; the third, applicable to tiny model programs, indicates that no stack has been defined. Here are the messages:

#### Warning: XXX is duplicated in module YYY

The named symbol is defined twice in the named module. This could happen in Turbo C object files, for example, if two different pascal names were spelled using different cases in a source file.

#### Warning: XXX defined in module YYY is duplicated in module ZZZ

The named symbol is defined in each of the named modules. This could happen if a given object file is named twice in the command line, or if one of the two copies of the symbol were misspelled.

#### Warning: no stack

This warning is issued if no stack segment is defined in any of the object files or in any of the libraries included in the link. This is a normal message for the tiny memory model in Turbo C, or for any application program that will be converted to a .COM file. For other programs, this indicates an error.

If a Turbo C program produces this message for any but the tiny memory model, check the *COx* start-up object files to be sure they are correct.

### **Non-Fatal Errors**

TLINK has only two non-fatal errors. As mentioned, when a non-fatal error occurs, the .EXE and .MAP files are not deleted. However, these same errors are treated as fatal errors under the Integrated Environment. Here are the error messages:

#### XXX is unresolved in module YYY

The named symbol is referenced in the given module but is not defined anywhere in the set of object files and libraries included in the link. Check the spelling of the symbol for correctness. You will usually see this error from TLINK for Turbo C symbols if you did not properly match a symbol's declarations of pascal and cdecl type in different source files

#### Fixup overflow, frame =  $xxxxh$ , target =  $xxxxh$ , offset =  $xxxxh$  in module XXXXXXX

This indicates an incorrect data or code reference in an object file that TLINK must fix up at link time. In a *fixup,* the object file indicates the name of a memory location being referenced and the name of a segment that the memory location should be in. The *frame* value is the segment where the memory location should be according to the object file. The *target* value is the segment where the memory location actually is. The

*offset* field is the offset within the target segment where the memory location is.

This message is most often caused by a mismatch of memory models. A near call to a function in a different code segment is the most likely cause. This error can also result if you generate a near call to a data variable or a data reference to a function.

To diagnose the problem, generate a map with public symbols *(1m).* The value of the target and offset fields in the error message should be the address of the symbol being referenced. If the target and offset fields do not match some symbol in the map, look for the symbol nearest to the address given in the message. The reference is in the named module, so look in the source file of that module for the offending reference.

If these techniques do not identify the cause of the failure, or if you are programming in assembly language or some other high-level language besides Turbo C, there may be other possible causes for this message. Even in Turbo C, this message could be generated if you are using different segment or group names than the default values for a given memory model.

### **Fatal Errors**

When fatal errors happen, TLINK stops and deletes the .EXE and .MAP files.

#### XXXXXXXX.XXX: bad object file

An ill-formed object file was encountered. This is most commonly caused by naming a source file or by naming an object file that was not completely built. This can occur if the machine was rebooted during a compile, or if a compiler did not delete its output object file when a Ctrlbrk was struck.

#### XXXXXXXX.XXX: unable to open file

This occurs if the named file does not exist or is misspelled.

#### Bad character in parameters

One of the following characters was encountered in the command line or in a response file: "  $* < = > ?$  [ ] | or any control character other than horizontal tab, line feed, carriage return, or Ctrl-Z.

#### msdos error,  $ax = XXXX$ h

This occurs if an MS-DOS call returned an unexpected error. The *ax*  value printed is the resulting error code. This could indicate a TLINK internal error or an MS-DOS error. The only MS-DOS calls TLINK makes where this error could occur are read, write, and close.

#### Not enough memory

There was not enough memory to complete the link process. Try removing any terminate-and-stay-resident applications currently loaded, or reduce the size of any RAM disk currently active. Then run TLINK again.

#### Segment exceeds 64K

This message will occur if too much data was defined for a given data or code segment, when segments of the same name in different source files are combined. This message also occurs if a group exceeds 64K bytes when the segments of the group are combined.

#### Symbol limit exceeded

You can define a maximum of 8,182 public symbols, segment names, and group names in a single link. This message is issued if that limit is exceeded.

#### Unexpected group definition

Group definitions in an object file must appear in a particular sequence. This message will generally occur only if a compiler produced a flawed object file. If this occurs in a file created by Turbo C, try recompiling the file. If the problem persists, contact Borland International.

#### Unexpected segment definition

Segment definitions in an object file must appear in a particular sequence. This message will generally occur only if a compiler produced a flawed object file. If this occurs in a file created by Turbo C, try recompiling the file. If the problem persists, contact Borland International.

#### Unknown option

A slash character  $\left(\frac{\ }{\ }$  was encountered on the command line or in a response file without being followed by one of the allowed options.

#### Write failed, disk full?

This occurs if TLINK could not write all of the data it attempted to write. This is almost certainly caused by the disk being full.

356 Turbo C Reference Guide

 $\sim 10^{-1}$ 

### A P P E N D I X

E

# **Language Syntax Summary**

This appendix uses a modified Backus-Naur Form to summarize the syntax for Turbo C constructs. These constructs are arranged categorically, as follows:

- [J *Lexical Grammar:* tokens, keywords, identifiers, constants, string literals, operators and punctuators
- [J *Phrase Structure Grammar:* expressions, declarations, statements, external definitions
- IJ *Preprocessing directives*

# **Lexical Grammar**

### *Tokens*

*token:* 

*keyword identifier constant string-literal operator punctuator* 

### *Keywords*

*keyword:* one of the following

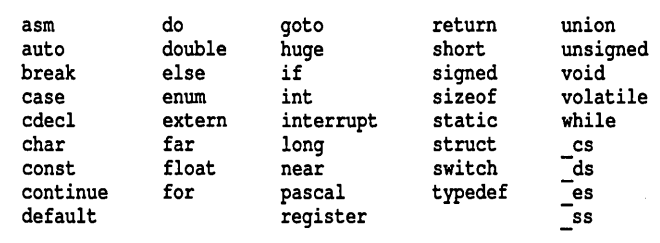

## *Identifiers*

*identifier: nondigit identifier nondigit identifier digit* 

*nondigit:* one of the following abc d e f g h i j k 1 mn a p q r stu v w x y z\_ \$ ABC D E F G H I J K L MN 0 P Q R STU V W X Y Z

*digit:* one of the following 0 1 2 3 4 5 6 7 8 9

### *Constants*

*constant: floating-constant integer-constant enumeration-constant character-constant floating-constant: fractional-constant exponent-part* opt *floating-suffixopt*  digit-sequence exponent-part floating-suffix<sub>opt</sub>

*fractional-cons tan t: digit-sequence*<sub>opt</sub> *aigit-sequence digit-sequence .* 

*exponent-part:*  e *sign* opt *digit-sequence*  E sign<sub>opt</sub> digit-sequence *sign:* one of the following  $+$ *digit-sequence: digit digit-sequence digit floating-suffix:* one of the following f 1 F L *integer-constant: decimal-constant integer-suffix*<sub>opt</sub> *octal-constant integer-suffix*<sub>opt</sub> *hexadecimal-constant integer-suffixopt decimal-constant: nonzero-digit decimal-constant digit octal-constant:*   $\theta$ *octal-constant octal-digit hexadecimal-cons tan t:*  o x *hexadecimal-digit*  o X *hexadecimal-digit hexadecimal-constant hexadecimal-digit nonzero-digit:* one of the following 1 2 3 4 5 6 789 *octal-digit:* one of the following o 1 234 5 6 7 *hexadecimal-digit:* one of the following o 1 2 3 4 5 6 789 abcdef ABCDEF *integer-suffix: unsigned-suffix long-suffix*<sub>opt</sub> *long-suffix unsigned-suffix*<sub>opt</sub> *unsigned-suffix:* one of the following uU

Language Syntax Summary 359

*long-suffix:* one of the following I L

*enumeration-constant: identifier* 

*character-constant: c-char-sequence* 

*c-char-sequence:* 

*c-char c-char-sequence c-char* 

*c-char:* 

any character in the source character set except the single-quote  $(')$ , backslash  $(\lambda)$ , or newline () character

*escape-sequence* 

*escape-sequence:* one of the following

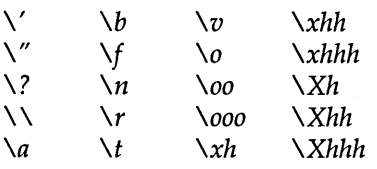

### *String Literals*

```
string-literal: 
    " s-char-sequence<sub>opt</sub> "
```
*s-char-sequence: s-char s-char-sequence s-char* 

*s-char:* 

any character in the source character set except the double-quote *("),* backslash (\), or newline ( ) character

*escape-sequence* 

# *Operators*

*operator:* one of the following

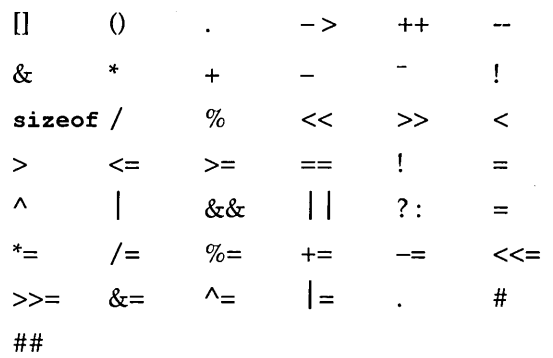

### *Punctuators*

*punctuator:* one of the following<br> $\begin{bmatrix} 1 & 0 \end{bmatrix}$  $[] ( ) ( ) ( ]$  $\pmb{\cdot}$  $=$   $;$  ... #

# **Phrase Structure Grammar**

 $\ddot{\cdot}$ 

# *Expressions*

*primary-expression: identifier constant pseudo-variable string-literal (expression)* 

*pseudo-variable:* 

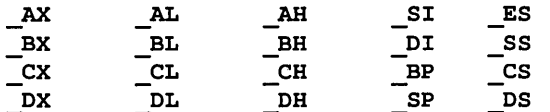

*postfix -expression:* 

*primary-expression postfix-expression [expression* 1 *postfix-expression (argument-expression-list opt ) postfix-expression* . *identifier postfix-expression* - > *identifier postfix-expression* ++ postfix-expression  $-$ 

*argument-expression-list:* 

*assignment-expression* 

*argument-expression-list* , *assignment-expression* 

*unary-expression:* 

*postfix-expression*  ++ *unary-expression*  - - *unary-expression unary-operator cast-expression*  **sizeof** *unary-expression*  **sizeof** ( *type-name)* 

*unary-operator:* one of the following  $& * + - - :$ *cast -expression: unary-expression*  ( *type-name) cast-expression* 

*mul tiplicative-expression: cast-expression multiplicative-expression* \* *cast-expression multiplicative-expression* / *cast-expression multiplicative-expression* % *cast-expression* 

*additive-expression:* 

*multiplicative-expression additive-expression* + *multiplicative-expression additive-expression* - *multiplicative-expression* 

```
shift-expression: 
  additive-expression 
  shift-expression < < additive-expression 
  shift-expression > > additive-expression 
rela tional-expression: 
  shift-expression 
  relational-expression < shift-expression 
  relational-expression > shift-expression 
  relational-expression <= shift-expression 
  relational-expression >= shift-expression 
equality-expression: 
  relational-expression 
  equality expression == relational-expression
  equality expression ! = relational-expression 
AND-expression: 
  equality-expression 
  AND-expression & equality-expression 
exclusive-OR -expression: 
  AND-expression 
  exclusive-OR-expression \wedge AND-expression
incl usive-O R -expression: 
  exclusive-OR -expression 
  inclusive-OR-expression I exclusive-OR-expression 
logical-AND-expression: 
  incl usive-O R -expression 
  logical-AND-expression && inclusive-OR-expression 
logical-OR -expression: 
  logical-AND-expression 
  logical-OR-expression I I logical-AND-expression 
condi tional-expression: 
  logical-OR -expression 
  logical-OR-expression ? expression : conditional-expression
assi gnmen t -expression: 
  conditional-expression 
   unary-expression assignment-operator assignment-expression 
assignment-operator: one of the following 
   = *- /= %= += -=
```
 $<<=$  >>= &= ^= |=

*expression: assignment-expression*   $expression$ , *assignment-expression* 

*constant-expression: conditional-expression* 

## *Declarations*

*declaration: declaration-specifiers init-declarator-list* opt

*declaration-specifiers: storage-class-specifier declaration-specifiers* opt *type-specifier declaration-specifiers* opt

*init-declarator-list: in it-declarator init-declarator-list* I *init-declarator* 

*init-declarator: declarator declarator* = *initializer* 

```
s tara ge-class-specifier: 
  typede£ 
   extern 
   static 
   auto 
   register
```
*type-specifier:*  **void char short int long float double signed unsigned const volatile**  *struct-or-union-specifier enum-specifier typedef-name struct-or-union-specifier: struct-or-union identifier* opt { *struct-declaration-list* } *struct-or-union identifier struct-or-union:*  **struct union**  *struct-declaration-list: struct-declaration struct-declaration-list struct-declaration struct-declaration: type-specifier-list struct-declarator-list; type-specifier-list: type-specifier type-specifier-list type-specifier struct-declarator-list: struct-declarator struct-declarator-list* , *struct-declarator struct-declarator: declarator declarator* opt : *constant-expression enum-specifier:*   $\epsilon$  **enum** *identifier*<sub>opt</sub> { *enumerator-list* } **enum** *identifier* 

```
enumerator-list: 
   enumerator 
   enumerator-list , enumerator 
enumerator: 
   en umera tion -cons tan t 
   enumeration-constant = constant-expression 
declarator: 
   pointer opt direct-declarator 
   modifier-list<sub>opt</sub>
direct-declarator: 
   identifier 
   ( declarator ) 
   direct-declarator [ constant-expression opt ] 
   direct-declarator ( parameter-type-list ) 
   direct-declarator (identifier-list<sub>opt</sub>)
pointer: 
   * type-specifier-list<sub>opt</sub>
   * type-specifier-list<sub>opt</sub> pointer
modifier-list: 
   modifier 
   modifier-list modifier 
modifier: 
   cdecl 
   pascal 
   interrupt 
   near 
   far 
   huge 
parameter-type-list: 
   parameter-list 
   parameter-list , ... 
parameter-list: 
   parameter-declaration 
   parameter-list , parameter-declaration 
parameter-declaration: 
   declaration-specifiers declarator 
   declaration-specifiers abstract-declarataor opt
```
*identifier-list: identifier identifier-list* , *identifier* 

#### *type-name:*

*type-specified-list abstract-declarator* opt

*abstract-declarator: pointer pointer* opt *direct-abs tract-declara tor* opt *modifier-list*<sub>opt</sub>

*modifier-list: modifier modifier-list modifier* 

*modifier:* 

**cdecl pascal interrupt near far huge** 

```
direct-abstract-declarator: 
   ( abstract-declarator ) 
   direct-abstract-declarator<sub>opt</sub> [ constant-expression<sub>opt</sub> ]
   direct-abstract-declarator opt ( parameter-type-list opt)
```
*typedef-name: identifier* 

*initializer:* 

*assignment-expression*  { *initializer-list* } { *initializer-list* , }

*initializer-list: initializer initializer-list* , *initializer* 

Language Syntax Summary 367

### *Statements*

*statement: labeled -sta temen t compound-statement expression-statement selection-statement itera tion* -s *ta temen t jump-statement asm-statement asm-statement*  **asrn** *tokens newline*  **asrn** *tokens; labeled-statement: identifier* : *statement*  **case** *constant-expression statement*  **default** : *statement compound-statement:*   $\{$  *declaration-list*<sub>opt</sub> statement-list<sub>opt</sub>  $\}$ *declaration-list: declaration declaration-list declaration statement-list: statement statement-list statement expression-statement:*   $expression_{\text{opt}}$ *selection-statement:*  if *(expression* ) *statement*  if *(expression* ) *statement* **else** *statement*  **switch** *(expression) statement iteration-statement:*  **while** ( *expression* ) *statement* 

**do** *statement* **while** *(expression);*  **for** ( *expression*<sub>opt</sub> ; *expression*<sub>opt</sub> ; *expression*<sub>*opt</sub>* ) *statement*</sub> *ju mp-statement*  **goto** *identifier;*  **continue; break;**   $\texttt{return}$  *expression*<sub>opt</sub>;

### *External Definitions*

*file:*   $external-definition$ *file external-definition* 

*external-definition: function-definition declaration* 

*asm-statement*  **asm** *tokens newline*  **asm** *tokens;* 

*function-definition: declaration-specifiers*<sub>opt</sub> declarator declaration-list<sub>opt</sub> compound-statement

# **Preprocessing Directives**

*preprocessing-file: group group: group-part group group-part group-part:*   $pp$ -tokens<sub>opt</sub> newline *if-section control-line if-section: if-group elif-groups*<sub>opt</sub> else-group<sub>opt</sub> endif-line  $\hat{\mathcal{E}}$ 

*if-group:* 

# i f *constant-expression newline group* **opt**  #ifdef *identifier newline groupopt*  #ifndef *identifier newline* group<sub>opt</sub>

*elif-groups:* 

*elif-group elif-groups elif-group* 

*elif-group:* 

#elif *constant-expression newline groupopt* 

*else-group:* 

#else *newline grouPopt* 

#### *endif-line:*

#endif *newline* 

### *control-line:*

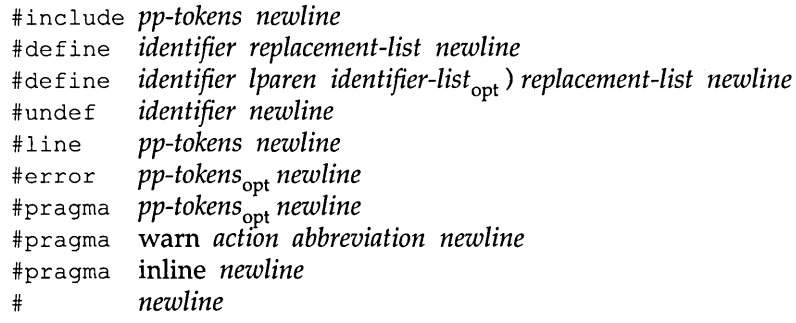

*action:* 

+

 $\overline{\phantom{0}}$ 

### *abbreviation:*

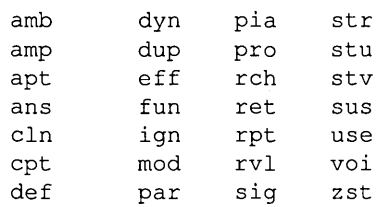

#### *lparen:*

**the left-parenthesis character without preceding white space** 

### *replacement-list:*

 $pp\n- tokens_{\text{opt}}$ 

*pp-tokens:* 

*preprocessing-token pp-tokens preprocessing-token* 

*preprocessing-token:* 

*header-name* (only within an #include directive)<br>*identifier* (no *keyword* distinction) *identifier* (no *keyword* distinction) *constant string-literal operator punctuator*  each non-whitespace character that cannot be one of the preceding

*header-name:* 

*<h-char-sequence>* 

*h-char-sequence: h-char h-char-sequence h-char* 

### *h-char:*

any character in the source character set except the newline greater than ( > ) character

### *newline:*

the newline character

372 Turbo C Reference Guide

 $\ddot{\phantom{a}}$ 

### A P P E N D I X

# **Customizing Turbo C**

Turbo C comes ready to run, as soon as you make working copies of the disk files. There is no installation, *per se.* But you do have the option of changing many of Turbo C's default modes of operation by running this customization program. This program, TCINST.COM, lets you do six things:

- $\blacksquare$  set up a path to your configuration and Help files
- customize your Editor commands
- $\blacksquare$  modify your default edit modes
- $\blacksquare$  set up your default screen mode
- change your screen colors
- $\blacksquare$  change the size of Turbo C's windows

If you want to store your help (TCHELP.TCH) or configuration files (TCCONFIG.TC) in a directory other than the one where you do your work, you'll need to use the Turbo C directory option to set a path to those files.

If you're either unfamiliar with Turbo C's editor or inexorably tied to another editor, you can use the Editor commands option to reconfigure (customize) the editor keystrokes to your liking.

You can also use the Default editor mode option to set several defaults for the editor. You can choose to

- **•** load and save a pick list
- $\blacksquare$  work in insert or overwrite mode
- turn tabs *on* or *off*

F

• work with auto-indent *on* or *off* 

You can set up the display mode that Turbo C will use when it is in operation and specify whether you have a "snowy" video adapter.

You can customize the colors of almost every part of the Turbo C screen output.

And finally, you can change the default sizes of the Edit and Message windows.

# *Running TCINST*

To get started, type TCINST at the DOS prompt. The first (main installation) menu lets you select the Turbo C directory, Editor commands, Default edit modes, Screen mode, Colors, Resize windows, or Quit/save/abort. You can either press the highlighted capital letter of the preferred option or use the Up and Down arrow keys to move to your selection and then press *Enter*; for instance, press  $D$  to modify the Default edit modes. In general, pressing Esc (more than once if necessary) will return you from a submenu to the main installation menu.

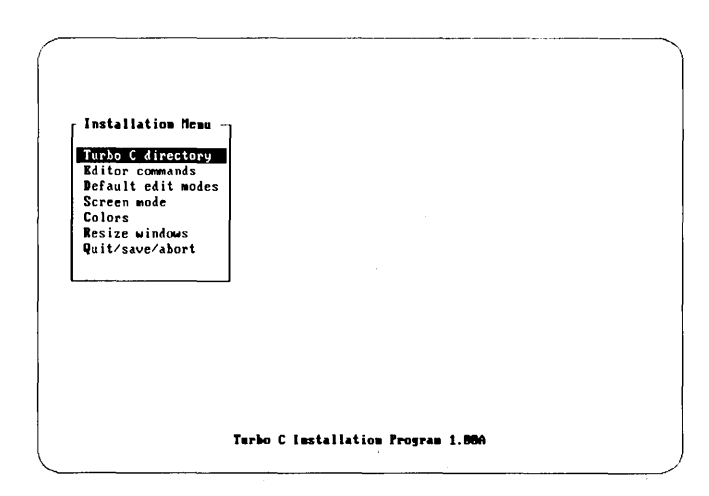

Figure F.l : TCINST Installation Menu

### **The Turbo C Directory Option**

You'll use the Turbo C directory option to specify a path to your standard configuration and Help files, so that they are accessible from wherever you call up Turbo C.

When you select the Turbo C directory option, you're prompted to enter the full path to your Turbo directory. (This is where your standard configuration and Help files are kept; see the Environment option in the Options pull-down menu in Chapter 2 of the *Turbo* C *User's Guide.* For example, if you want Turbo C to look for the standard configuration file in a directory called TURBOC (if it's not found in your current directory), then you might type for your path name

c: \TURBOC

After typing a path, press Enter to accept it, and the TCINST main installation menu will redisplay. When you exit the program, you're prompted whether you want to save the changes. Once you save the Turbo C path, the location is written to disk. (Note that the Quick-Ref line tells you which keystrokes to use when you're in this screen.)

### **The Editor Commands Option**

This option allows you to change the default editing keys that you use while you're in the Turbo C editor. To modify the Editor commands, press E or move the selection bar to the option and press Enter. The help line at the top of the screen shows you which keys to use to move around and make changes. Most of these commands are simply movement commands; the R option, however, is useful when you want to restore the keystrokes to the factory defaults. You'll notice that you can modify only the secondary, or highlighted, keystrokes.

|                                          | Turbo C Installation Program<br>=Command=<br>*-backspace C-clear R-restore 4 <sup>1</sup> -accept edit (Scroll Lock) literal |                       |
|------------------------------------------|----------------------------------------------------------------------------------------------------|-----------------------|
| New Line                                 | (Enter)                                                                                                    | (Ester)               |
| Cursor Left                              | (0.11S)                                                                                                    | <b>CLEED</b>          |
| Cursor Right                             | <ctrld></ctrld>                                                                                                    | <let></let>           |
| Word Left                                | <ctrl3></ctrl3>                                                                                                    | (Ctrilft)             |
| Word Right                               | (CtrlF)                                                                                                    | (CtrlBgt)             |
| Cursor Up                                | (CtrlE)                                                                                                    | (lip)                 |
| Cursor Down                              | <ctr:x></ctr:x>                                                                                                    | ሙ                     |
| Scroll Up                                | <ctrlw></ctrlw>                                                                                                    |                       |
| Scroll Down                              | (0.112)                                                                                                    |                       |
| Page Up                                  | (CtrlR)                                                                                                    | (PyUp)                |
| Page Down                                | (CtrIC)                                                                                                    | (PgDu)                |
| Left of Line                             | (Ctrl0)(CtrlS)                                                                                                    | <home></home>         |
| Right of Line                            | $(Ctr1Q)$ $(Ctr1D)$                                                                                                    | (1,1)                 |
| Top of Screen                            | (Ctr10)(Ctr1E)                                                                                                    | (CtrlHome)            |
| <b>Bottom of Screen</b>                  | (Ctrl0)(CtrlX)                                                                                                    | <ctrlend></ctrlend>   |
| Top of File                              | <ctrlq><ctrlr></ctrlr></ctrlq>                                                                                               | <ctrlpgup></ctrlpgup> |
| <b>Bottom of File</b>                    | $(Ctr1Q)$ $(Ctr1C)$                                                                                                    | (CtrlPsDa)            |
| Move to Block Begin                      | (CtrlQ)(CtrlB)                                                                                                    |                       |
| Move to Block End                        | (CtrlQ)(CtrlK)                                                                                                    |                       |
| Move to Previous Position (CtrlQ)(CtrlP) |                                                                                                    |                       |
| Move to Marker 0                         | $\langle$ Ctrl0 $\rangle$ 8                                                                                                  |                       |
| Nove to Marker 1                         | (Ctr10)1                                                                                                    |                       |

Figure F.2: Changing Default Editor Commands

Unce you press Enter to modify the keystroke(s), you'll see a selection bar next to the command you want to redefine. If you take another look at the top of the screen, you'll see that the help line now lists the available commands:

<- backspace C clear R restore - accept edit <Scroll Lock> literal

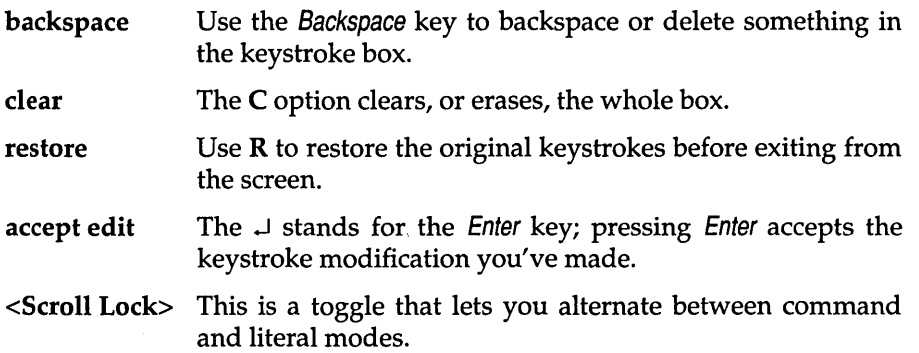

To understand the <Scroll Lock> option, take a look at the Enter key, which is used to modify and accept the editing of a key command. If you wanted, for example, to use Enter as part of Find String's keystrokes (Ctrl-Q F), you would have to follow these steps:

1. Make sure <Scroll Lock> is toggled to command (check the upper right-hand corner of your screen).

- 2. Press *Enter* at the Find String command line.
- 3. Press Backspace to delete the Ctrl-F part of the string.
- 4. Now toggle <Scroll Lock> to literal and press *Enter*—voilà.
- 5. Again, toggle <Scroll Lock> to command and press *Enter* to accept.

After you've defined the new keystroke(s) for a command, press *Enter* to accept them. If you've finished making changes, press Esc to exit. If you still have more changes to make, use the arrow keys to scroll up and down the list and select your next command.

At this point, if you've accidentally assigned a keystroke sequence that's been used as a control character sequence in the primary command column, the message

Command conflicts need to be corrected. Press <ESC>

will flash at the bottom of the screen. Any duplicated sequences will be highlighted, which enables you to easily search for any disallowed items and to reselect a sequence. If you change your mind, you can use the R option to restore all of the factory defaults.

Also, if you assign a hot key to one of the commands, the message

<function key> is a built-in hot key. Press <ESC>

flashes at the bottom of the screen. Pressing *Esc* takes you back to the command you were changing so that you can reselect a key assignment.

# **The Default Edit Modes Option**

Press 0 to bring up the Default edit modes menu. There are four editor modes you can install: Load/save pick list, Insert mode, Auto-indent mode, and Tabs. These are all toggles.

- Load/save pick list With this option *on,* Turbo C will automatically save the current pick list when you exit Turbo C, and then reload that file upon reentering the program. If you have this option *off* when you exit Turbo C, your pick list will not be saved.
- Insert With Insert mode *on,* anything you enter at the keyboard is inserted at the cursor position, pushing any text to the right of the cursor further right. Toggling Insert mode *off* allows you to overwrite text at the cursor.

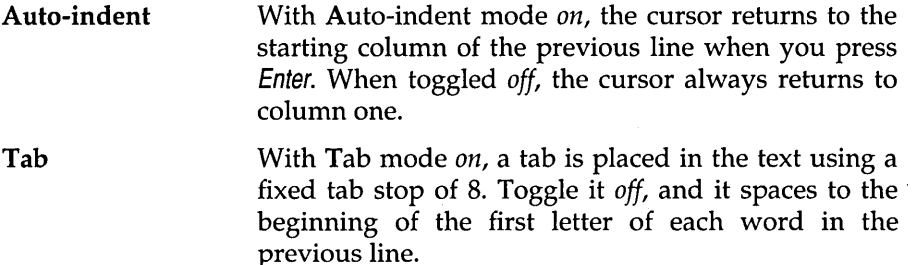

When you load Turbo C, the default value for Load/save pick list is off; the default values for the other three modes are *on.* You can change the defaults to suit your preferences and save them back to Turbo C. Of course, you'll still be able to toggle these modes from inside Turbo C's editor.

Look at the Quick-Ref line for directions on how to select these options: Either use the arrow keys to move the selection bar to the option and then press *Enter,* or press the key that corresponds to the highlighted capital letter of the option.

### **The Screen Mode Option**

Normally, Turbo C will correctly detect your system's video mode so you should only change the Screen mode option if

- **•** you want to select a mode other than your current video mode
- you have a Color/Graphics Adapter that doesn't "snow"
- $\blacksquare$  you think Turbo C is incorrectly detecting your hardware

Press S to select Screen mode from the installation menu. A pop-up menu will appear; from this menu you can select the screen mode Turbo C will use during operation. Your options include Default, Color, Black and white, or Monochrome. These are fairly intuitive.

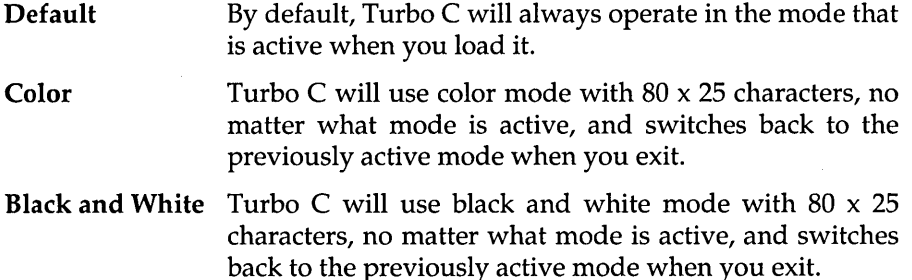

### **Monochrome** Turbo C will use monochrome mode, no matter what mode is active, and switches back to the previously active mode when you exit.

When you select one of the first three options, the program conducts a video test on your screen; the Quick-Ref line tells you what to do. When you press any key, a window comes up with the query Was there Snow on the screen? You can choose

- Yes, the screen was "snowy;"
- No, always turn off snow checking;
- Maybe,always check the hardware; look to the Quick-Ref line for more about Maybe.

Press Esc to return to the main installation menu.

### **The Color Customization Option**

Pressing C from the main installation menu allows you to make extensive changes to the Colors of your version of Turbo C. After pressing C, you will see a menu with these options:

- Customize colors
- **1st color set**
- 2nd color set
- 3rd color set

Because there are nearly 50 different screen items that can be given their own customized colors, you will probably find it easier to choose a *preset*  set of colors to your liking. Three preset color sets are on disk. Press 1, 2, or 3 and scroll through the colors for the Turbo C screen items using the PgUp and PgDn keys. If none of the preset color sets is to your liking, however, you can still design your own.

To make custom colors, press C to Customize colors. Now you have a choice of 12 types of items that can be color-customized in Turbo C; some of these are text items, some are screen lines and boxes. Choose one of these items by pressing a letter A through L.

Once you choose a screen item to color-customize, you will see a pop-up menu and a *view port:* The first is an example of the screen item you chose; the second displays the components of that selection, and also reflects the change in colors as you scroll through the color palette. For example, if you chose H to customize the colors of Turbo C's error boxes, you would see a new menu with the four different parts of an error box: its Title, Border, Normal text, and Inverse text.

You must now select one of the components from the pop-up menu. Type the appropriate highlighted letter, and you're treated to a color palette for the item you chose. Using the arrow keys, select a color to your liking. Press Enter to record your selection.

Repeat this procedure for every screen item you want to change the color of. When you are finished, press Esc until you are back at the main installation menu.

Note: Turbo C maintains three internal color tables: one each for color, black and white, and monochrome. TCINST only allows you to change one set of colors at a time, based upon your current video mode. So, for example, if you wanted to change to the black and white color table, you would set your video mode to BW80 at the DOS prompt and then load TCINST.

# **The Resize Windows Option**

This option allows you to change the respective sizes of the Edit and Message windows in Turbo C. Press *R* to choose Resize windows from the main installation menu.

Using the Up and Down arrow keys, you can move the bar dividing the Edit window from the Message window. Neither window can be smaller than three lines. When you have resized the windows to your liking, press Enter. You can discard your changes and return to the Installation menu by pressing Esc.

# *Quitting the Program*

Once you have finished making all desired changes, select Quit/save/edit at the main installation menu. The message

Save changes to TC.EXE? (Y/N)

will appear at the bottom of the screen.

- If you press *Y* (for Yes), all the changes you have made will be permanently installed into Turbo C. (Of course, you can always run this program again if you want to change them.)
- If you press *N* (for No), your changes will be ignored and you will be returned to the operating system prompt.

If you decide you want to restore the original Turbo C factory defaults, simply copy TC.EXE from your master disk onto your work disk. You can also restore the Editor commands by selecting the E option at the main menu, then press  $R$  (for Restore) and  $\dot{E}$ sc.
382 Turbo C Reference Guide

 $\bar{\lambda}$ 

## A p p E N D x G

## **MicroCalc**

MicroCalc—written in Turbo C—is a spreadsheet program. Its source code files and an object file are provided with your TURBO C system as an example program. The spreadsheet program is an electronic piece of paper on which you can enter text, numbers and formulas, and have MicroCalc do calculations on them automatically.

### **About MicroCalc**

Since MicroCalc is only a demonstration program, it has its limitations (which you may have fun eliminating):

- **II** You cannot copy formulas from one cell to others
- You cannot copy text or values from one cell to others
- Cells that are summed must be in the same column or row

In spite of its limitations, MicroCalc does provide some interesting features. Among these are the following:

- Writing directly to video memory for maximum display speed
- $\blacksquare$  Full set of mathematical functions
- **...** Built-in line editor for text and formula editing
- Ability to enter text across cells

In addition to these, MicroCalc offers many of the usual features of a spreadsheet program; you can do all of the following:

- Load a spreadsheet from the disk
- Save a spreadsheet on the disk
- Automatically recalculate after each entry (may be disabled)
- **Print the spreadsheet on the printer**
- $\blacksquare$  Clear the current spreadsheet.
- **Delete columns and rows**
- Set a column's width
- $\blacksquare$  Insert blank columns and rows between existing ones

### **How to Compile and Run MicroCalc**

Compiling MicroCalc is easy. All you need to do is copy all the MC\*.\* files from your distribution disk to your TURBOC directory (where TC.EXE and/or TCC.EXE reside). You can compile and run MicroCalc with either version of Turbo C. In both cases, compiling under a large data model (COMPACT, LARGE, or HUGE) will give you much more memory for your spreadsheets.

#### **With TC.EXE**

After you have set the INCLUDE and LIB directories in the O/Environment menu, do the following:

- 1. Run TC.EXE
- 2. In the Project menu, specify the project name "MCALC.PRJ"
- 3. From the main menu select the Run option

#### **With TCC.EXE**

Compile from DOS with the following command line:

TCC mcalc mcparser mcdisply mcinput mcommand mcutil mcmvsmem.obj

Note: You must also specify the INCLUDE and LIB directories with the  $-I$ and -L command-line options, respectively.

#### **How to use MicroCalc**

Once you have compiled MicroCalc, you can run it in one of two ways.

If you compiled with the Run command from TC, MicroCalc will come up on your screen; when you exit, you will return to Turbo C.

If you want to run MCALC.EXE from the DOS command line, just type MCALC. (If you already have a spreadsheet file, you can automatically load it by typing

```
MCALC <your file>
```
at the DOS prompt.)

This is an example of what you will see once MicroCalc is loaded:

A B C D E F G  $\begin{array}{ccc} 1 & \quad & 22.00 \\ 2 & \quad & 1.00 \end{array}$  $\frac{2}{3}$  1.00  $\begin{array}{ccc} 3 & 2.00 \\ 4 & 3.00 \end{array}$ 4 3.00<br>5 28.00 S 28.00  $\ddotsc$ 20 AS Formula Al+A2+A3+A4

The MicroCalc screen is divided into cells. A cell is a space on the spreadsheet designated by a column-row pair. By default, each column is 10 characters wide; you can change this to a maximum of 77 characters (each).

The columns are named A-Z and AA-CV; the rows are numbered 1-100. This gives a total of 10000 cells. You can change these limits by modifying the constants MAXROWS and MAXCOLS in MCALC.H.

A cell may contain a value, a formula or some text; these are known as cell types. The type of the cell and its coordinates are shown in the bottom left corner of the screen:

AS Formula Means that the current cell, AS, contains a formula.

A1 Text Cell A1 contains text.

A<sub>2</sub> Value Cell A<sub>2</sub> contains a value and no cell references.

In this example the line A5 Formula shows that the active cell is cell A5 and that it contains a formula. The last line,  $A1+A2+A3+A4$ , says the active cell contains the sum of Al through *A4.* These two lines mean that the numbers in cells AI, *A2,* A3 and A4 should be added and the result placed in cell AS.

The formula can be abbreviated to  $A1: A4$ , meaning "add all cells from A1 to A4".

The following are examples of valid cell formulas:

A1+(B2-C7) subtract cell C7 from B2 and add the result to cell A1

 $A1:A23$  the sum of cells:  $A1, A2, A3...A23$ 

The formulas may be as complicated as you want; for example:

SIN(A1) \*COS(A2)/((1.2\*A8) +LOG(ABS(A8) +8.9E-3)) + (C1:C5)

To enter data in any cell, move the cursor to that cell and enter the data. MicroCalc automatically determines if the cell's type is value, formula, or text.

#### **Standard MicroCalc Functions** and Operators

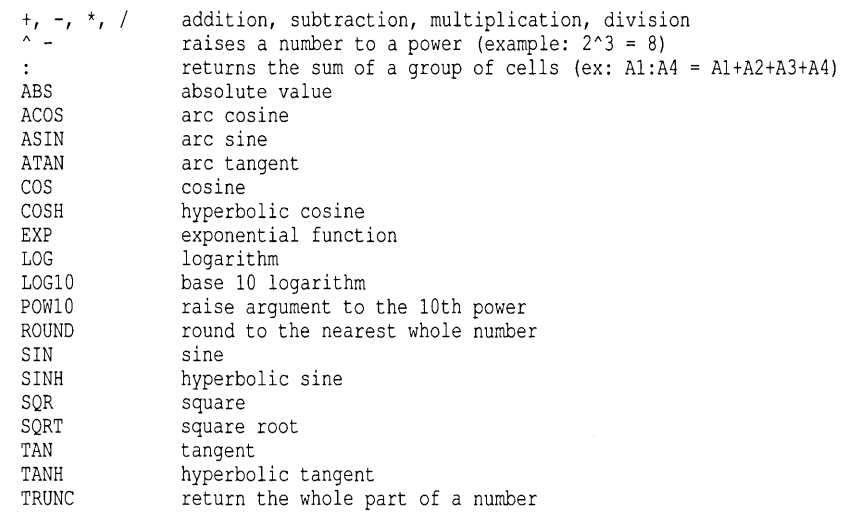

#### **Standard MicroCalc Commands**

 $\overline{\phantom{a}}$ 

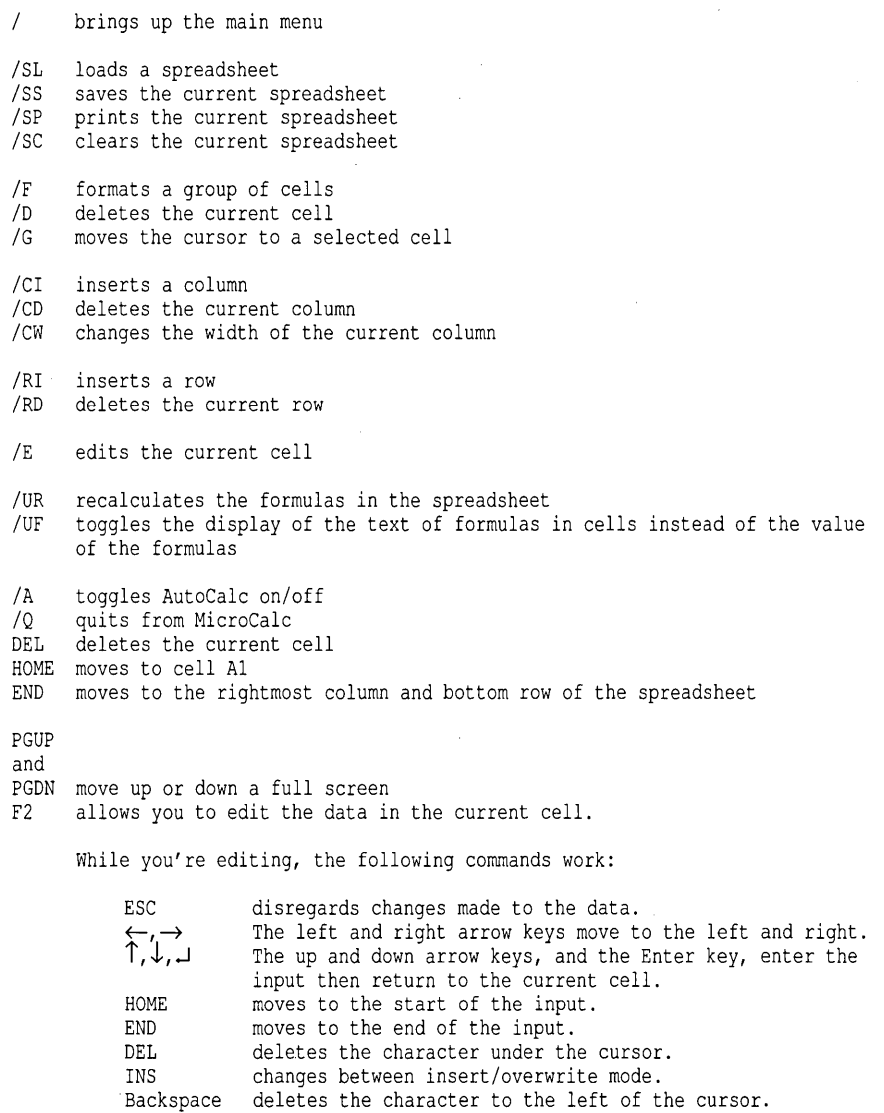

### **The MicroCalc Parser**

This information is provided in case you want to modify the MicroCalc parser (for instance, you might want to add a function that takes two parameters). The state and goto information for the parser was created using the UNIX YACC utility. The input to YACC was as follows:

%token CONST CELL FUNC  $% \frac{1}{2}$ e : e  $'$  +' t  $\left|e^{-t}-t\right|$ t <sup>I</sup>t t : t '\*' f  $\pm$  t'/' f  $\vert$  f  $f$  :  $x$   $\prime$   $\rightsquigarrow$   $f$  $\vert$  X  $x : ' -' u$  $\vert u \vert$ u : CELL ':' CELL  $\overline{\phantom{0}}$  0 0 CELL  $( ' \ e'')'$ CONST FUNC '(' e ')'

 $% ^{6}$ 

Turbo C Reference Guide

# Software

For the dealer nearest you or to order by phone<br>Call (800) 543-7543

4585 Scotts Valley Drive<br>Scotts Valley, CA 95066

# $\boldsymbol{S}$ *IDEKICK: DESKTOP*

#### Whether you're running WordStar,® Lotus,® dBASE,® or any other program, SideKick puts all these desktop accessories at your fingertips-Instantly!

A full-screen WordStar-like Editor to jot down notes and edit files up to 25 pages long.

A Phone Directory for names, addresses, and telephone numbers. Finding a name or a number is a snap.

An Autodialer for all your phone calls. It will look up and dial telephone numbers for you. (A modem is required to use this function.)

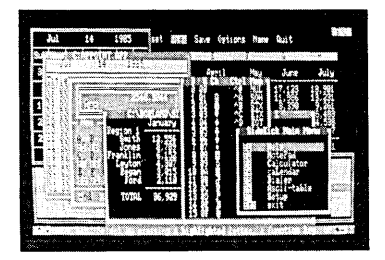

All the SideKick windows stacked up over Lotus 1-2-3. From bottom to top: SideKick's "Menu Window," ASCII Table, Notepad, Calculator, Appointment Calendar, Monthly Calendar, and Phone Dialer.

"In a simple, beautiful implementation of WordStar's block copy commands, SideKick can transport all or any part of the display screen (even an area overlaid by the notepad display) to the notepad." -Charles Petzold, PC MAGAZINE

"SideKick deserves a place in every PC." -Gary Ray, PC WEEK A Monthly Calendar from 1901 through 2099.

Appointment Calendar to remind you of important meetings and appointments.

A full-featured Calculator ideal for business use. It also performs decimal to hexadecimal to binary conversions.

An ASCII Table for easy reference.

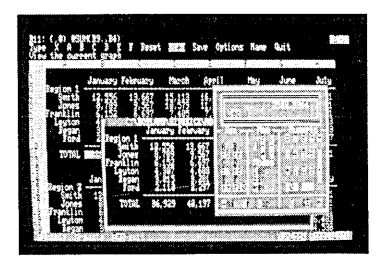

Here's SideKick running over Lotus 1-2-3. In the SideKick Notepad you'll notice data that's been imported directly from the Lotus screen. In the upper right you can see the Calculator.

#### The Critics' Choice

"SideKick is by far the best we've seen. It is also the least expensive."

#### -Ron Mansfield, ENTREPRENEUR

"If you use a PC, get SideKick. You'll soon become -Jerry Pournelle, **BYTE** 

#### Suggested Retail Price: \$84.95 (not copy protected)

Minimum system configuration: IBM PC, XT, AT, PCjr and true compatibles. PC-DOS (MS-DOS) 2.0 or greater. 128K RAM. One disk drive. A Hayes-compatible modem, IBM PCjr internal modem, or AT&T Modem 4000 is required for the autodialer function.

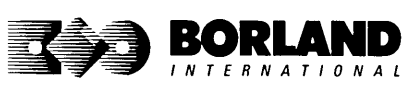

SideKick is a registered trademark of Borland International, Inc. dBASE is a registered trademark of Ashton-Tate. IBM, XT, AT, and PCjr are registered trademarks of International Business Machines Corp. AT&T is a registered trademark of American Telephone & Telegraph Company. Lotus and 1-2-3 are registered trademarks of Lotus Development Corp. WordStar is a registered trademark of MicroPro International Corp. Hayes is a trademark of Hayes Microcomputer Products, Inc. Copyright 1987 Borland International BOR0060C

# **SUPERKEY** THE PRODUCTIVITY

### **RAM-resident**

### **Increased productivity for IBM®PCs Of compatibles**

#### **SuperKey's simple macros are electronic shortcuts to success. By letting you reduce a lengthy paragraph into a single keystroke 01 your choice, SuperKey eliminates repetition.**

#### **SuperKey turns 1,000 keystrokes into 1!**

SuperKey can record lengthy keystroke sequences and play them back at the touch of a single key. Instantly. Like magic.

In fact, with SuperKey's simple macros, you can turn "Dear Customer: Thank you for your inquiry. We are pleased to let you know that shipment will be made within 24 hours. Sincerely," into the one keystroke of your choice!

#### **SuperKey keeps your confidential files-confidential!**

Without encryption, your files are open secrets. Anyone can walk up to your PC and read your confidential files (tax returns, business plans, customer lists, personal letters, etc.).

With SuperKey you can encrypt any file, *even* while running another program. As long as you keep the password secret, only you can decode your file correctly. SuperKey also implements the U.S. government Data Encryption Standard (DES).

- $\boxtimes$  RAM resident—accepts new macro files  $\boxtimes$  Keyboard buffer increases 16 character<br>even while running other programs keyboard "type-ahead" buffer to 128
- $\boxtimes$  Pull-down menus characters
- 
- $\overline{\mathbf{z}}$  Choice of two encryption schemes to pause for specified interval<br> $\overline{\mathbf{z}}$  On-line context sensitive help  $\overline{\mathbf{z}}$  Transparent display macros allow
- 
- $\boxtimes$  One-finger mode reduces key creation of creation of  $\cong$
- $\boxtimes$  Screen OFF/ON blanks out and restores  $\cong$  Data entry and format control using the Data entry and format control using the Screen OFF/ON blanks out and restores screen to protect against "burn in"  $\blacksquare$   $\blacksquare$  Command stack recalls last 256
- $\boxtimes$  Partial or complete reorganization of characters entered keyboard
- keyboard "type-ahead" buffer to 128
- $\overline{\mathbf{z}}$  Superfast file encryption  $\overline{\mathbf{z}}$  Real-time delay causes macro playback<br>
to pause for specified interval
- $\overline{\omega}$  On-line context-sensitive help  $\overline{\omega}$  **Transparent display macros allow**<br>Creation of menus on top of application
	- $\overline{p}$  commands to single keystroke programs<br>Conserved blacks and sectors  $\overline{p}$  Data entry and format control using
		-

#### **Suggested Retail Price: \$99.95 (not copy protected)**

**Minimum system configuration:** IBM PC, XT, AT, PCjr, and true compatibles. PC-DOS (MS-DOS) 2.0 or greater. 128K RAM. One disk drive.

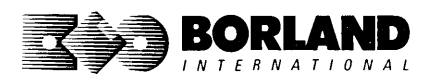

Super Key is a registered trademark of Borland International, Inc. IBM, XT, AT, and PCjr are registered trademarks of International Business Machines Corp. MS-DOS is a registered trademark of Microsoft Corp.

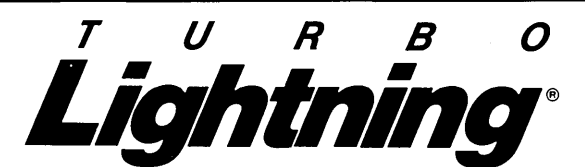

#### Turbo Lightning teams up with the Random House Concise Word List to check your spelling as you type!

Turbo Lightning, using the 80,OOO-word Random House Dictionary, checks your spelling as you type. If you misspell a word, it alerts you with a "beep." At the touch of a key, Turbo Lightning opens a window on top of your application program and suggests the correct spelling. Just press one key and the misspelled word is instantly replaced with the correct word.

#### Turbo Lightning works hand-in-hand with the Random House Thesaurus to give you instant access to synonyms

Turbo Lightning lets you choose just the right word from a list of alternates, so you don't say the same thing the same way every time. Once Turbo Lightning opens the Thesaurus window, you see a list of alternate words; select the word you want, press ENTER and your new word will instantly replace the original word. Pure magic!

If you ever write a word, think a word, or say a word, you need Turbo Lightning

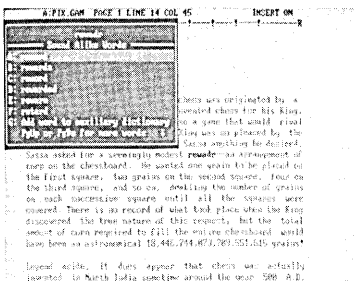

The Turbo Lightning Proofreader

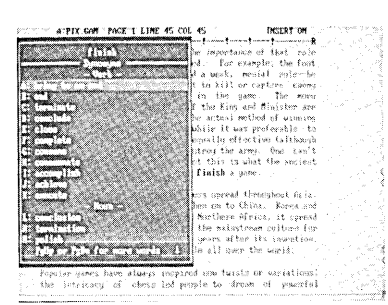

The Turbo Lightning Thesaurus

#### You can teach Turbo Lightning new words

You can teach your new Turbo Lightning your name, business associates' names, street names, addresses, correct capitalizations, and any specialized words you use frequently. Teach Turbo Lightning once, and it knows forever.

#### Turbo Lightning is the engine that powers Borland's Turbo Lightning Library®

Turbo Lightning brings electronic power to the Random House Concise Word List and Random House Thesaurus. They're at your fingertips-even while you're running other programs. Turbo Lightning will also "drive" soon-to-be-released encyclopedias, extended thesauruses, specialized dictionaries, and many other popular reference works. You get a head start with this first volume in the Turbo Lightning Library.

#### Suggested Retail Price: \$99.95 (not copy protected)

Minimum system configuration: IBM PC, XT, AT, PCjr, and true compatibles with 2 floppy disk drives. PC-DOS (MS-DOS) 2.0 or greater. 256K RAM. Hard disk recommended.

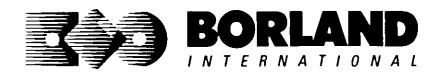

Turbo Lightning and Turbo Lightning Library are registered trademarks of Borland International. Inc. IBM, XT, AT, and PCjr are registered trademarks of International Business Machines Corp. Random<br>House is a registered trademark of Random House, Inc. Copyright 1987 Borland International House is a registered trademark of Random House, Inc. BOR 0070B

*l* I *G* H *T* N I *N G*  WordWizard

Lightning Word Wizard includes complete, commented Turbo Pascal® source code and all the technical information you'll need to understand and work with Turbo Lightning's "engine." More than 20 fully documented Turbo Pascal procedures reveal powerful Turbo Lightning engine calls. Harness the full power of the complete and authoritative Random House® Concise Word List and Random House Thesaurus.

#### Turbo Lightning's "Reference Manual"

Developers can use the versatile on-line examples to harness Turbo Lightning's power to do rapid word searches. Lightning Word Wizard is the forerunner of the database access systems that will incorporate and engineer the Turbo Lightning Library® of electronic reference works.

#### The ultimate collection *01* word games and crossword solvers!

The excitement, challenge, competition, and education of four games and three solver utilities--- puzzles, scrambles, spellsearches, synonym-seekings, hidden words, crossword solutions, and more. You and your friends (up to four people total) can set the difficulty level and contest the highspeed smarts of Lightning Word Wizard!

#### **Turbo Lightning-Critics' Choice**

"Lightning's good enough to make programmers and users cheer, executives of other software companies weep." The second of the second service of the second service of the service of the service of the service of the service of the service of the service of the service of the service of the service of the

"The real future of Lightning clearly lies not with the spelling checker and thesaurus currently included, but with other uses of its powerful look-up engine." Ted Silveira, Profiles

"This newest product from Borland has it all." **Don Roy,** *Computing Now!* 

Minimum system configuration: IBM PC, XT, AT, PCjr, Portable, and true compatibles. 256K RAM minimum. PC·DOS (MS·DOS) 2.0 or greater. Turbo Lightning software required. Optional-Turbo Pascal 3.0 or greater to edit and compile Turbo Pascal source code.

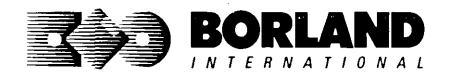

Suggested Retail Price: \$69.95 (not copy protected)

Turbo Pascal. Turbo Lightning and Turbo Lighlning Library are registered trademarks and Lightning Word Wizard is a trademark of Borland International. Inc. Random House is a registered trademark of Random House, Inc. IBM, XT, AT, and PCjr are registered trademarks of International Business Machines Corp. MS-DOS is a registered trademark of Microsoft Corp. Copyright 1987 Borland International Society And Society And Society And Society And Society And Society And Society And Society And Society And Society And Society And Society And S

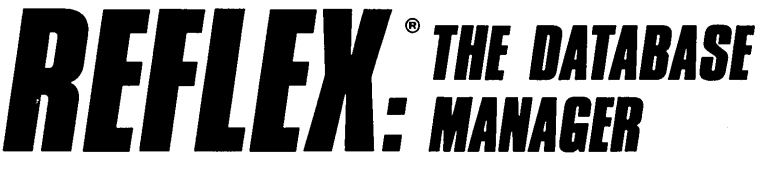

### The high-performance database manager that's so advanced it's easy to use!

Lets you organize, analyze and report information faster than ever before! If you manage mailing lists, customer files, or even your company's budgets-Reflex is the database manager for you!

Reflex is the acclaimed, high-performance database manager you've been waiting for. Reflex extends database management with business graphics. Because a picture is often worth a 1000 words, Reflex lets you extract critical information buried in mountains of data. With Reflex, when you look, you see.

The **REPORT VIEW** allows you to generate everything from mailing labels to sophisticated reports. You can use database files created with Reflex or transferred from Lotus 1-2-3. dBASE. PFS: File. and other applications.

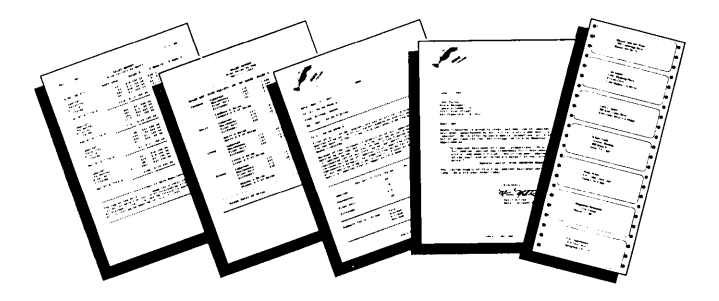

Reflex: The Critics' Choice

"... if you use a PC, you should know about Reflex  $\ldots$  may be the best bargain in software today." Jerry Pournelle, BYTE

"Everyone agrees that Reflex is the best-looking database they've ever seen."

Adam B. Green, InfoWorld

"The next generation of software has officially arrived." **Peter Norton, PC Week** 

#### Reflex: don't use your PC without it!

Join hundreds of thousands of enthusiastic Reflex users and experience the power and ease of use of Borland's award-winning Reflex.

#### Suggested Retail Price: \$149.95 (not copy protected)

Minimum system configuration: IBM PC, XT, AT, and true compatibles. 384K RAM minimum. IBM Color Graphics Adapter, Hercules Monochrome Graphics CArd, or equivalent. PC-DOS (MS-DOS) 2.0 or greater. Hard disk and mouse optional. Lotus 1-2-3, dBASE, or PFS: File optional.

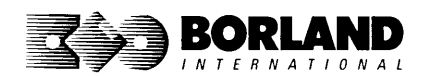

Reflex is a trademark of Borland/Analytica Inc. Lotus 1·2·3 is a registered trademark of Lotus Development Corporation. dBASE is a registered trademark of Ashton-Tate. PFS: File is a registered trademark of Software Publishing Corporation. IBM, XT, AT, and IBM Color Graphics Adapter are registered trademarks of International Business Machines Corporation. Hercules Graphics Card is a trademark of Hercules Computer Technology. MS-DOS is a registered<br>
trademark of Microsoft Corp. Copyright 1987 Borland International BOR 0066C Copyright 1987 Borland International

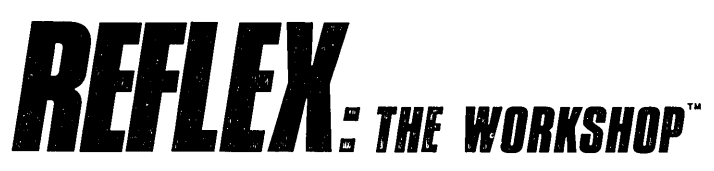

#### Includes 22 "instant templates" covering a broad range of business applications (listed below). Also shows you how to customize databases, graphs, crosstabs, and reports. It's an invaluable analytical tool and an important addition to another one of our best sellers, Reflex: The Database Manager.

#### Fast-start tutorial examples:

Learn Reflex® as you work with practical business applications. The Reflex Workshop Disk supplies databases and reports large enough to illustrate the power and variety of Reflex features. Instructions in each Reflex Workshop chapter take you through a step-by-step analysis of sample data. You then follow simple steps to adapt the files to your own needs.

#### 22 practical business applications:

Workshop's 22 "instant templates" give you a wide range of analytical tools:

#### Administration

- Scheduling Appointments
- Planning Conference Facilities
- Managing a Project
- Creating a Mailing System
- Managing Employment Applications

#### Sales and Marketing

- Researching Store Check Inventory
- Tracking Sales Leads
- Summarizing Sales Trends
- Analyzing Trends

#### Production and Operations

• Summarizing Repair Turnaround

- Tracking Manufacturing Quality Assurance
- Analyzing Product Costs

#### Accounting and Financial Planning

- Tracking Petty Cash
- Entering Purchase Orders
- Organizing Outgoing Purchase Orders
- Analyzing Accounts Receivable
- Maintaining Letters of Credit
- Reporting Business Expenses
- Managing Debits and Credits
- Examining Leased Inventory Trends
- Tracking Fixed Assets
- Planning Commercial Real Estate Investment

Whether you're a newcomer learning Reflex basics or an experienced "power user" looking for tips, Reflex: The Workshop will help you quickly become an expert database analyst.

Minimum system configuration: IBM PC, AT, and XT, and true compatibles. PC-DOS (MS-DOS) 2.0 or greater. 384K RAM minimum. Requires Rellex: The Database Manager, and IBM Color Graphics Adapter, Hercules Monochrome Graphics Card or equivalent.

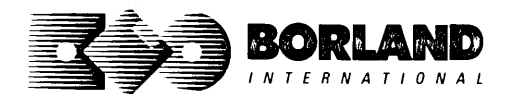

#### Suggested Retail Price: \$69.95 (not copy protected)

Reflex is a registered trademark and Reflex: The Workshop is a trademark of Borland/Analytica, Inc. IBM, AT, and XT are registered trademarks of International Business Machines Corp. Hercules is a trademark of Hercules Computer Technology. MS-DOS is a registered trademark of Microsoft Corp. Copyright 1987 Borland International

# **TURBO PASCAL ® VERSION 4.0**

#### Turbo Pascal 4.0 has all the features

'furbo Pascal 4.0 now provides an amazing compilation speed of 27,000 lines per minute,\* support for programs larger than 64K, a library of powerful standard units, separate compilation, and much more.

The single-pass, native code compiler offers improved code generation, smart linking to remove unused code from your programs, built-in project management, separate compilation using units, output screen saved in a window, MAP files for use with standard debuggers, a command-line version of the compiler and MAKE utility, and built-in support for 8087/80287/80387 math coprocessors.

All these advanced features, plus the integrated programming environment, online help, and Borland's famous pull-down menus, make 'furbo Pascal 4.0 the high-speed, high-performance development tool every programmer hopes for.

A conversion program and compatibility units help you convert all your version 3.0 programs to 4.0.

#### Built-in editor

An improved, full-screen editor for editing, compiling, and finding and correcting errors from inside the integrated development environment. Supports 25, 43, and 50 lines per screen, tabs, colors, and new command installation .

#### Interactive error detection

The compiler instantly locates errors, automatically activates the editor, and shows you the location of the error in the source code.

#### Pick list

Lets you pick a file from a list of the last eight files loaded into the editor and opens it at the exact spot where you last edited the file. It even remembers your last search string and search options.

#### Free MicroCalc spreadsheet

A new and improved version of the full-fledged spreadsheet included on your 'furbo Pascal disk. absolutely free! You get the complete, revised source code. ready to compile and run.

#### Other Technical Features:

- o Several powerful standard units (System Dos, Crt, and Graph)
- o Device-independent graphics support for CGA, MCGA, EGA, VGA, Hercules, AT&T 6300, and IBM 3270 PC
- $\Box$  Extended data types, including LongInt
- o Optional range- and stack-checking; short-circuit Boolean expression eval uation
- $\Box$  Support for inline statements, inline macros, and powerful assembly language interface
- $\Box$  Faster software-only floating point; toggle switch for 80x87 support including Single, Double, Extended, and Comp IEEE reals (with numeric coprocessor)
- o Automatic execution of initialization and exit code for each unit
- $\Box$  Nested include files up to 8 levels deep, including main module and units
- o Operating system calls and interrupts
- o Interrupt procedure support for ISRs
- $\Box$  Variable and value typecasting
- o Shell to DOS transfer

#### Suggested retail price \$99.95 (not copy protected)

Minimum system requirements: For the IBM PS/2" and the IBM<sup>®</sup> and Compaq<sup>®</sup> families of personal computers and all 100% compatibles. Integrated environment: 384K; command line: 256K; one floppy drive. \*Run 00 an 8MHz IBM AT

All Borland products are trademarks or registered trademarks of Borland International. Inc. Other brand and product names are trademarks or registered trademarks of their respective<br>holders Convright \$1987 Borland International Inc. BOR 0506A holders. Copyright <sup>@1987</sup> Borland International. Inc.

# **TURBO PASCAI® TUTIIR**

## **VERSION 4.0**

Borland's Turbo Pascal Tutor is everything you need to start programming in Turbo Pascal. It takes you from the bare basics to advanced techniques in a simple, easy-to-understand fashion.

Now you can learn Pascal from the industry's top authority: Borland International, maker of Turbo Pascal. Borland's Turbo Pascal Tutor is the comprehensive Pascal learning package you've been waiting for. It consists of a manual that takes you from the basics up to the most advanced tricks, and a disk containing sample programs as well as learning exercises.

Turbo Pascal Tutor comes with thousands of lines of commented source code on disk, ready for you to compile and run. Files include all the sample programs from the manual as well as several advanced examples dealing with window management, binary trees, and real-time animation.

The Turbo Pascal Tutor manual perfectly complements the disk exercises: It is designed as both a quick reference and a study guide to new topics. The manual consists of three parts:

#### Part I: Turbo Pascal for the Absolute Novice.

This quick-start tutorial gives you a concise history of computer programming languages, an explanation of computer functions, and a summary of how to write, compile, and run Turbo Pascal programs.

#### Part II: A Programmer's Guide to Turbo Pascal

This section covers the specifics of Turbo Pascal: program structure, data types, control structures, procedures, functions, arrays, strings, records, sets, pointers, dynamic allocation, files, and—last but not least—units (an important addition to Turbo Pascal 4.0). Bringing all these concepts together, the section culminates in an explanation of a working program: the Turbo TYPIST program (which is also provided on disk).

#### Part III: Advanced Programming.

This high-powered section of the Tutor takes you through such sophisticated topics as stacks, queues, lists, binary trees, graphs, and linked structures. Sorting and searching techniques follow, as do sections on typed constants, numbering systems, and Boolean integer operations.

#### Technical Features

- o Includes disk and 400-page manual
- $\Box$  Covers all aspects of Turbo Pascal programming
- o Describes the advanced features of Turbo Pascal 4.0
- o Useful for both novice and experienced programmers
- o Thousands of lines of fully commented example programs

#### Suggested retail price: \$69.95 (not copy protected)

Minimum system requirements: For the IBM PS/2~ and the IBM" and Compaq" families of personal computers and all 100% compatibles. pe-DOS (MS-DOS") 2.0 or later. 256K memory. Turbo Pascal 4.0 or later.

All Borland products are trademarks or registered trademarks of Borland International, Inc. A<br>Borland Turbo Tutor® product. Other brand and product names are trademarks or registered<br>trademarks of their respective holders

## **TURBO PASCAl® DATABASE TOOLBOX VERSION 4.0**

With the Turbo Pascal Database Toolbox you can build your own powerful, professional-quality database programs. And like all other Borland Toolboxes, it's advanced enough for professional programmers yet easy enough for beginners.

#### Ready-to-use modules

The Toolbox enhances your programming with two problem-solving modules: Turbo Access and Turbo Sort.

Turbo Sort uses the *Ouicksort* method to sort. data on single items or on multiple keys. Features virtual memory management for sorting large data files. (Commented source code is included on the disk.)

Turbo Pascal Access quickly locates, inserts, or deletes records in a database using  $B+$  trees—the fastest method for finding and retrieving database information. (Source code is included.)

Trainer is a demonstration program that graphically displays how B+ trees work. You can key in sample records and see a visual index of B+ trees being built.

The Toolbox also includes routines for importing and exporting Reflex® database files to use with your database programs.

#### Free sample database

Included is a free sample database with source code. Just compile it, and it's ready to go to work for you-you can use it as is or customize it. You can search the database by keywords or numbers, and update, add or delete records, as needed.

#### Saves you time and money

If you're a professional programmer writing software for databases or other applications where search-and-sort capabilities are important, we can save you time and money. Instead of writing the same tedious but essential routines over and over again, you can simply include any of the Toolbox's modules in your own compiled programs.

#### Technical Features

- o Maximum data/index files open: 15 files
- o Maximum file size: unlimited
- o Maximum record size: 64K
- $\Box$  Maximum number of records:  $+2$  billion
- o Maximum key size: 256 bytes
- $\Box$  Maximum number of keys:  $+2$  billion

#### Suggested retail price \$99.95 (not copy protected)

Minimum system requirements: For the IBM  $PS/2$  and the IBM<sup>\*</sup> and Compaq® families of personal computers and all 100% compatibles running Turbo Pascal 4.0. PC-DOS (MS-DOS") 2.0 or later. Memory: 256K.

All Borland products are trademarks or registered trademarks of Borland International. Inc Other brand and product names are trademarks or registered trademarks of their respective<br>holders. A Borland *Turbo Toolbox<sup>s</sup> pro*duct. Copyright © 1987 Borland International BOR 0576

# **TURBO** *PABCAI® IIRAPHII fOOIBOIl*

## **VERSION 4.0**

#### Even if you're new to Turbo Pascal programming, the 'furbo Pascal Graphix Toolbox will get you started immediately.

It's a collection of tools that will get you right into the fascinating world of high-resolution business graphics, including graphics window management. You get immediate, satisfying results. And you never have to pay royalties—even if you distribute your own compiled programs that include all or part of the Turbo Pascal Graphix Toolbox procedures.

#### The Tholbox Includes

- o Commented source code on disk.
- $\Box$  Tools for drawing simple graphics.
- $\sigma$  Tools for drawing complex graphics, including curves with optional smoothing.
- o Routines that let you store and restore graphic images to and from disk.
- o Thols allowing you to send screen images to Epson®-compatible printers.
- o Full graphics window management
- o Two different font styles for graphic labeling
- $\Box$  Choice of line-drawing styles

#### Suggested retail price \$99.95 (not copy protected)

- $\circ$  Routines that will let you quickly plot functions and model experimental data.
- o Routines that are structured into Pascal units so you don't have to recompile the toolbox code everytime you use it.

If you ever plan to create Thrbo Pascal programs that make use of business graphics or scientific graphics, you need the Thrbo Pascal Graphix Toolbox.

**66** While most people only talk about lowcost personal computer software, Borland has been doing something about it. And Borland provides good technical support as part of the price.

> John Markov & Paul Freiberger, syndicated columnists.  $99$

Minimum system requirements: For the IBM PS/2", and the IBM<sup>®</sup> and Compaq<sup>®</sup> families of personal computers and all 100% compatibles. Turbo Pascal 4.0 or later. 256K RAM minimum. Two disk drives and an IBM Color Graphics Adapter (CGA). IBM Enhanced Graphics Adapter (EGA). IBM 3270 PC. ATI 6300. or Hercules Graphics Card or compatible.

All Borland products are trademarks or registered trademarks of Borland International, Inc.<br>A Borland *Turbo Toolbox*® product. Other brand and product names are trademarks or egistered trademarks of their respective holders. Copyright <sup>o 1987</sup> Borland International, BOR 0492

# *TURBO PASCAl®*  **EDITOR TOOLBOX**

## *VERSION 4.0*

#### Build your own text editor or word processor with the 'furbo Pascal **Editor Toolbox routines**

Turbo Pascal Editor Toolbox gives you three different text editors. You get the code, the manual, and the know-how. We provide all the editing routines. You plug in the features you want. You can build a WordStar®-like editor, with pull-down menus like Microsoft Word®, and make it as fast as WordPerfect®.

This is what you'll get

- $\Box$  MicroStar: A full-blown text editor with a complete pull-down menu user interface.
- $\Box$  FirstEd: A complete editor equipped with block commands, windows, and memory-mapped screen routines
- $\overline{D}$  Binary Editor: Written in assembly language, a "black box" that you can easily incorporate into your programs.

To demonstrate the tremendous power of Turbo Pascal Editor Toolbox, we give you the source code for MicroStar and FirstEd, optimized for Turbo Pascal 4.0.

MicroStar gives you

- $\Box$  An easy-to-use pull-down menu user interface.
- $\nabla$  A RAM-based editor that handles very large files at lightning speed.
- $\Box$  Multiple text windows, up to 6 on screen at once.
- $\Box$  Colors you can install and customize, then save your setup.
- o Shell to DOS-execute system commands without leaving the editor.
- $\Box$  Online context-sensitive help system.
- $\Box$  Spell-checking with Turbo Lightning macrosuse the standard set or create your own.

MicroStar gives you all the convenience and standard features of any advanced word processor, plus more.

- $\overline{\phantom{a}}$  Easy installation and operation
- D Adjustable/"smart" tab toggle
- $\overline{D}$  Search, replace, and search/apply macro options
- $\Box$  Background printing
- $\Box$  Print formatting commands

**A** A 'write your own word processor' program for intermediate-level programmers, with lots of help in the form of prewritten procedures covering everything from word wrap to pull-down windows.

Peter Feldmann, PC Magazine  $\overline{J}$ 

#### Best of all, you get the source code!

Include Turbo Pascal Editor Toolbox routines in your programs. And pay no royalties.

#### Suggested retail price \$99.95 (not copy protected)

Minimum system requirements: The Turbo Pascal Editor Toolbox requires an IBM PC. XT. AT. Portable. 3270. PCjr. or Compaq or any true compatibles with a minimum of 256K, running PC-DOS (MS-DOS<sup>®</sup>) 2.0 or greater. You must be using Turbo Pascal 4.0 for IBM. Compaq and compatibles.

BOR 0587

All Borland products are trademarks or registered trademarks of Borland International, Inc. A Borland Turbo Toolbox<sup>®</sup> product. Other brand and product names are trademarks or registered trademarks of their respective holders. Copyright <sup>®1985</sup>, 1987 Borland International, Inc.

# *TURBO PASCAl® CAMEWBRKS®*

## **VERSION 4.0**

#### Three computer games ready to play. Jearn, or modify.

Explore the world of state-of-the-art computer games with Turbo Pascal GameWorks. Using easyto-understand examples, Turbo Pascal GameWorks teaches you techniques to quickly create your own computer games. Or, for instant excitement, play the games we've included on disk-compiled and ready-to-run.

#### Turbo Chess

Test your chess-playing skills against your computer challenger. With Turbo Pascal GameWorks, you're on your way to becoming a master chess player. Explore the complete Turbo Pascal source code and discover the secrets of Turbo Chess.

**GG** What impressed me the most was the fact that with this program you can become a computer chess analyst. You can add new variations to the program at any time and make the program play stronger and stronger chess. There's no limit to the fun and enjoyment of playing Turbo GameWorks' Chess, and most important of all, with this chess program, there's no limit to how it can help you improve your game.

> George Koltanowski, former President of the United Chess Federation *!J'*

#### Turbo Bridge

Now play the world's most popular card game bridge. Play one-on-one with your computer or play against up to three other opponents. With Turbo Pascal source code, you can even program your own bidding or scoring conventions.

*ff* There has never been a bridge program written which plays at the expert level, and the ambitious user will enjoy tackling that challenge, with the format already structured in the program. And for the inexperienced player, the bridge program provides an easyto-follow format that allows the user to start right out playing. The user can 'play bridge' against real competition without having to gather three other people."

> Kit Woolsey, twice champion of the Blue Ribbon Pairs **罗罗**

#### Turbo Go-Moku

Prepare for battle when you challenge your computer to a game of Go-Moku-the exciting strategy game also known as "Pente"'". In this battle of wits, you and the computer take turns placing X's and O's on a grid of  $19 \times 19$  squares until five pieces are lined up in a row. Vary the game if you like, using the source code available on your disk.

#### Suggested retail price \$99.95 (not copy protected)

Minimum system requirements: IBM PS/2. PC, XT, AT, Portable, 3270, PCir, and Compaq and true compatibles with 192K system memory, running PC-DOS (MS-DOS") 2.0 or later. To edit and compile the Turbo Pascal source code, you must be using Turbo Pascal 4.0.

All Borland products are trademarks or registered trademarks of Borland International. Inc. Other brand and product names are trademarks or registered trademarks of their respective holders. Copyright ~1987 Borland International, Inc. BOR 0574

# **TURBO PABCAI®**  *NUIERICAI IETHODS TOOLBOX*

### **VERSION 4.0**

New from Borland's Scientific *&*  Engineering Division, Turbo Pascal Numerical Methods Toolbox implements the latest high-level mathematical methods to solve common scientific and engineering problems. Fast.

Whenever you need to calculate an integral, work with Fourier Transforms or incorporate any of the classic numerical analysis tools into your programs, you won't have to reinvent the wheel. The Numerical Methods Toolbox is a complete collection of Turbo Pascal routines and programs that gives you applied state-of-the-art math tools.

It also includes two graphics demo programs, Least Squares Fit and Fast Fourier Transforms, to give you the picture along with the numbers.

The Numerical Methods Toolbox is a must for you if you're involved with any type of scientific or engineering computing. Because it comes with complete source code, you have total control of your application.

#### What Numerical Methods Toolbox can do for you:

- $\Box$  Find solutions to equations
- o Interpolations
- $\Box$  Calculus: numerical derivatives and integrals
- o Matrix operations: inversions, determinants, and eigenvalues
- o Differential equations
- $\Box$  Least squares approximations
- o Fourier transforms

#### Five free ways to look at "Least Squares Fit"!

As well as a free demo "Fast Fourier Transforms," you also get "Least Squares Fit" in 5 different forms-which gives you 5 differerit methods of fitting curves to a collection of data points.

The different forms are:

- 1. Power
- 2. Exponential
- 3. Logarithm
- 4. 5-term Fourier
- 5. 5-term Polynomial

They're all ready to compile and run "as is." To modify or add graphics to your own programs. you simply add Turbo Pascal Graphix Toolbox (version 4.0 or later) to your software library. Our Numerical Methods Toolbox is designed to work hand-inhand with our Graphix Toolbox to make professional graphics in your own programs an instant part of the picture!

#### Suggested retail price \$99.95 (not copy protected)

Minimum system configuration: For the IBM PS/2", and the IBM<sup>\*</sup> and Compaq<sup>®</sup> families of personal computers and all 100% compatibles. PC-DOS (MS-DOS") 2.0 or later. 256K. Turbo Pascal 4.0 or later. The graphics modules require a graphics monitor with an IBM CGA. IBM EGA. IBM 3270 PC. ATT 6300. or Hercules compatible adapter card. and require the Turbo Pascal Graphix Toolbox version 4.0 or later. An 8087 or 80287 numeric coprocessor is not required. but recommended for optimal performance. Apple Macintosh version of this program is also available.

All Borland products are trademarks or registered trademarks of Borland International, Inc. A<br>Borland *Turbo Toolbox*® product. Other brand and product names are trademarks or registered trademarks of their respective holders. Copyright @1987 Borland International BOR 0490A

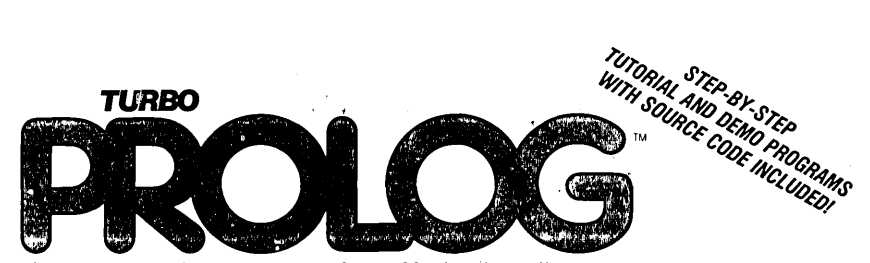

the natural language of Artificial Intelligence Turbo Prolog brings fifth-generation supercomputer power to your IBM®PC!

#### Turbo Prolog takes programming into a new, natural, and logical environment

With Turbo Prolog, because of its natural, logical approach, both people new to programming and professional programmers can build powerful applications such as expert systems, customized knowledge bases, natural language interfaces, and smart

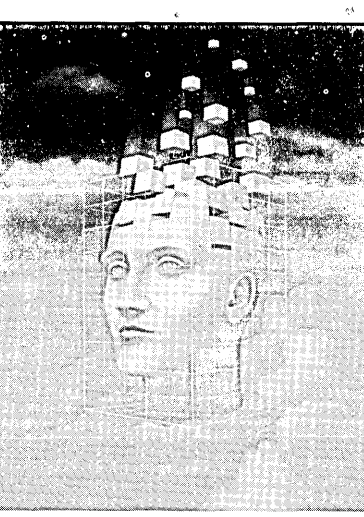

Turbo Prolog provides a fully integrated programming environment like Borland's Turbo Pascal,<sup>®</sup> the de facto worldwide standard.

#### You get the complete Turbo Prolog programming system

You get the 200-page manual you're holding, software that includes the lightning-fast Turbo Prolog six-pass

information management systems.

Turbo Prolog is a *declarative* language which uses deductive reasoning to solve programming problems.

**Turbo Prolog's development system** includes:

 $\Box$  A complete Prolog compiler that is a variation of the Clocksin and Mellish Edinburgh standard Prolog.

END BORLAND

- $\Box$  A full-screen interactive editor.
- $\Box$  Support for both graphic and text windows.
- $\Box$  All the tools that let you build your own expert systems and AI applications with unprecedented ease.

compiler and interactive editor, and the free GeoBase natural query language database, which includes commented source code on disk, ready to compile. (GeoBase is a complete database designed and developed around U.S. geography. You can modify it or use it "as is.")

Minimum system configuration: IBM PC, XT, AT, Portable, 3270, PCjr, and true compatibles. PC-DDS (MS-DOS) 2.0 or later. 384K RAM minimum.

#### Suggested Retail Price \$99.95 (not copy protected)

Turbo Prolog is a trademark and Turbo Pascal is a registered trademark of Borland International. Inc. IBM AT, XT, and PCjr are registered trademarks of International Business Machines Corp. MS-DOS is a registered trademark of Microsoft Corp Copyright 1987 Borland International BOR 0016D

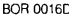

# **'U.BII '.lIlIlS™**  *1111111111*

### **Enhances Turbo Prolog with more than 80 tools and over 8,000 lines of source code**

**Turbo Prolog, the natural language of Artificial Intelligence, is the most popular AI package in the world with more than 100,000 users. Our new Turbo Prolog Toolbox extends its possibilities.** 

The Turbo Prolog Toolbox enhances Turbo Prolog-our 5th-generation computer programming language that brings supercomputer power to your IBM PC and compatibles—with its more than 80 tools and over 8,000 lines of source code that can be incorporated into your programs, quite easily.

#### **Turbo Prolog Toolbox features include:**

- $\boxdot$  Business graphics generation: boxes, circles, ellipses, bar charts, pie charts, scaled graphics
- @ Complete communications package: supports XModem protocol
- $\overline{Q}$  File transfers from Reflex,<sup>\*</sup> dBASE III,\* Lotus 1-2-3,\* Symphony\*
- $\boxdot$  A unique parser generator: construct your own compiler or query language
- @ Sophisticated user -interface design tools
- $\overline{\omega}$  40 example programs
- @ Easy-to-use screen editor: design your screen layout and I/O
- $\boxdot$  Calculated fields definition
- $\boxtimes$  Over 8,000 lines of source code you can incorporate into your own programs

#### **Suggested Retail Price: \$99.95 (not copy protected)**

Minimum system configuration: IBM PC, XT, AT or true compatibles. PC-DOS (MS-DOS) 2.0 or later. Requires Turbo Prolog 1.10 or higher. Dual-floppy disk drive or hard disk. 512K.

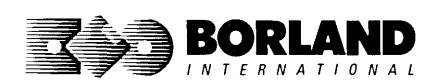

Turbo Prolog Toolbox and Turbo Prolog are trademarks of Borland Internalional, Inc. Reflex is a registered trademark of Borland/ Analytica, Inc. dBASE III is a registered trademark of Ashton-Tale. Lotus 1-2-3 and Symphony are registered trademarks of Lotus Development Corp. IBM, XT, and AT are registered trademarks of Inlernational Business Machines Corp. MS-DOS is a registered trademark of Microsoft Corp. BOR 0240

# *ll1Rl1I IABIC®*

### **The high-speed BASIC you've been wailing for!**

#### You probably know us for our Turbo Pascal<sup>®</sup> and Turbo Prolog.<sup>®</sup> Well, we've done **it again! We've created Turbo Basic, because BASIC doesn't have to be slow.**

#### */I* **BASIC taught you how to walk, Turbo Basic will teach you how to run!**

With Turbo Basic, your only speed is "Full Speed Ahead"! Turbo Basic is a complete development environment with an amazingly fast compiler, an interactive editor and a trace debugging system. And because Turbo Basic is also compatible with BASICA, chances are that you already know how to use Turbo Basic.

#### **Turbo Basic ends the basic confusion**

There's now one standard: Turbo Basic. And because Turbo Basic is a Borland product, the price is right, the quality is there, and the power is at your fingertips. Turbo Basic is part of the fast-growing Borland family of programming languages we call the "Turbo Family." And hundreds of thousands of users are already using Borland's languages. So, welcome to a whole new generation of smart PC users!

#### **Free spreadsheet included with source code!**

Yes, we've included MicroCalc," our sample spreadsheet, complete with source code. So you can get started right away with a "real program." You can compile and run it "as is," or modify it.

#### **A** technical look **at Turbo Basic**

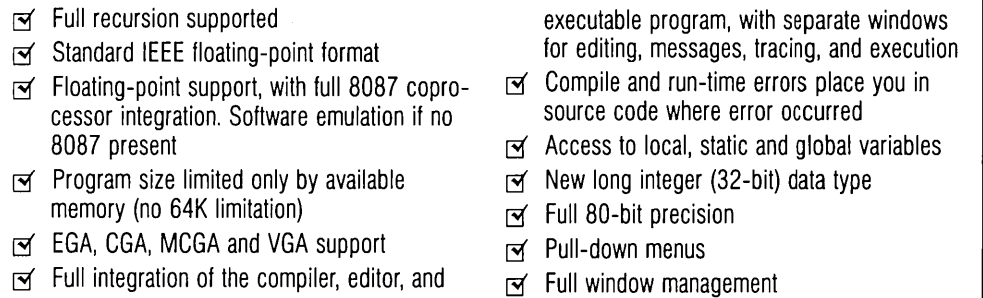

#### **Suggested Retail Price: \$99.95 (not copy protected)**

Minimum system configuration: IBM PC, AT, XT, PS/2 or true compatibles. 320K. One floppy drive. PC-DOS (MS-DOS) 2.0 or later.

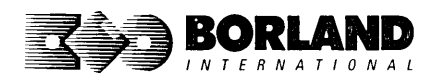

Turbo Basic, Turbo Prolog and Turbo Pascal are registered trademarks and MicroCalc is a trademark of Borland International, Inc. Other brand and product names are trademarks or registered trademarks of their respective holders. Copyright 1987 Borland International BOR 0265B

# Turbo Basic\* **DATABASE TBBlBBI"**

**With the Turbo Basic Database Toolbox you can build your own powerful, professional-quality database programs. And like al/ other Borland Toolboxes, it's advanced enough for professional programmers yet easy enough for beginners.** 

#### **Three ready-to-use modules**

The Toolbox enhances your programming with three problem-solving modules:

**Turbo Access** quickly locates, inserts, or deletes records in a database using  $B+$  trees—the fastest method for finding and retrieving database information. (Source code is included.)

**Turbo Sort** uses the Quicksort method to sort data on single items or on multiple keys. Features virtual memory management for sorting large data files. (Commented source code is on disk.)

**TRAINER** is a demonstration program that graphically displays how  $B+$  trees work. You can key in sample records and see a visual index of  $B+$  trees being built.

#### **Free sample database**

Included is a free sample database with source code. Just compile it, and it's ready to go to work for you-you can use it as is or customize it. You can search the database by keywords or numbers, update records, or add and delete them, as needed.

#### **Saves you time and money**

If you're a professional programmer writing software for databases or other applications where search-and-sort capabilities are important, we can save you time and money. Instead of writihg the same tedious but essential routines over and over again, you can simply include any of the Toolbox's modules in your own compiled programs.

#### **Technical Features**

- $\boxtimes$  Maximum number of files open: 15 files, or 7 data sets
- ⊠ Maximum file size: 32 Mb<br>I Maximum record size: 32K
- Maximum record size: 32K
- $\overline{\mathcal{A}}$  Maximum number of records: +2 billion
- $\overline{\mathsf{M}}$  Maximum field size: 32K
- $\overrightarrow{M}$  Maximum key size: 128 bytes
- $\overline{\mathsf{M}}$  Maximum number of keys:  $+2$  billion

#### **Suggested Retail Price: \$99.95 (not copy protected)**

Minimum system requirements: For the IBM PS/2 and the IBM<sup>\*</sup> and Compaq<sup>\*</sup> families of personal computers and all 100% compatibles, running Turbo Basic 1.0. PC-DOS (MS-DOS\*) 2.0 or later. Memory: 640K.

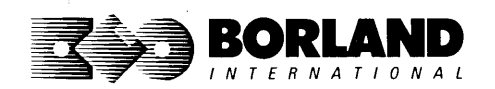

All Borland products are registered trademarks or trademarks of Borland International, Inc. or Borland/Analytica, Inc. A Borland Turbo Toolbox product. Other brand and product names are trademarks or registered trademarks of their respective holders. Copyright 1987 Borland International

# *TURBB BABIC® EI11111 11111lllll"*

#### **With Turbo Basic we gave you the fastest BASIC around. Now the Turbo Basic Editor Toolbox will help you build your own superfast editor to incorporate into your Turbo Basic programs. We provide all the editing routines. You plug in the features you want!**

#### **Two sample editors with source code**

**To demonstrate the tremendous power of the Toolbox, we've included two sample editors with complete source code:** 

**FirstEd. A complete editor with windows, block commands, and memory-mapped screen routines, all ready to include in your programs.** 

*MicroStar***":** A full-blown text editor with a pull-down menu user interface and all the standard **features you'd expect in any word processor. Plus features other word processors can't begin to match:** 

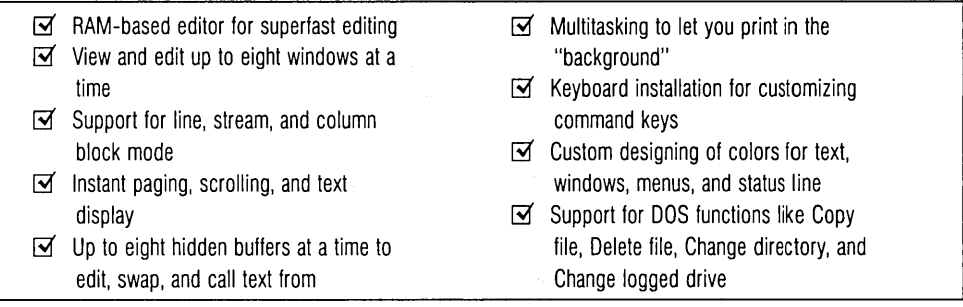

#### **Build the word processor of your choice!**

**We give you easy-to-install modules. Use them to build yourself a full-screen editor with pull-down menus, and make it work as fast as most word processors-without having to spend hundreds of dollars!** 

**Source code for everything in the Toolbox is provided. Use any of its features in your own Turbo Basic programs or in programs you develop for others. You don't even have to pay royalties!** 

#### **Suggested Retail Price: \$99.95 (not copy protected)**

Minimum system requirements: For the IBM PS/2" and the IBM\* and Compaq\* families of personal computers and all 100% compatibles running Turbo Basic 1.0. PC-DOS (MS-DOS"') 2.0 or greater. Memory: 640K.

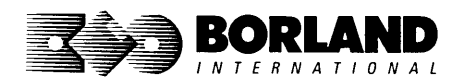

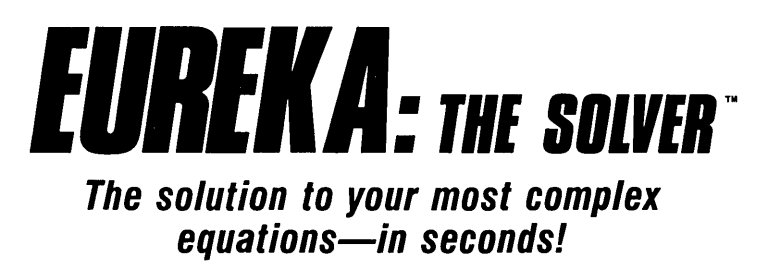

If you're a scientist, engineer, financial analyst, student, teacher, or any other professional working with equations, Eureka: The Solver can do your Algebra, Trigonometry and Calculus problems in a snap.

Eureka also handles maximization and minimization problems, plots functions, generates reports, and saves an incredible amount of time. Even if you're not a computer specialist, Eureka can help you solve your real-world mathematical problems fast, without. having to learn numerical approximation techniques. Using Borland's famous pull-down menu design and context-sensitive help screens, Eureka is easy to learn and easy to use-as simple as a hand-held calculator.

#### $X + exp(X) = 10$  solved instantly instead of eventually!

Imagine you have to "solve for X," where  $X + \exp(X) = 10$ , and you don't have Eureka: The Solver. What you do have is a problem, because it's going to take a lot of time guessing at "X." With Eureka, there's no quessing, no dancing in the dark--you get the right answer, right now. (PS:  $X = 2.0705799$ , and Eureka solved that one in .4 of a second!)

#### **How to use Eureka: The Solver**

II's easy.

- 1. Enter your equation into the full-screen editor
- 2. Select the "Solve" command
- 3. Look at the answer
- 4. You're done

#### . **Some of Eureka's key features**

- You can key in:
- $\overrightarrow{M}$  A formula or formulas
- $\overline{M}$  A series of equations-and solve for all variables
- $\overrightarrow{p}$  Constraints (like X has to be  $<$  or  $=$  2)
- $\overline{M}$  A function to plot
- $\blacksquare$  Unit conversions
- $\triangleright$  Maximization and minimization problems
- $\overline{\mathbf{S}}$  Interest Rate/Present Value calculations
- riables we call "What happens?," like "What happens if I change this variable to 21 and that variable to 27?"

**Minimum system configuration:** IBM PC, AT, XT, PS/2, Portable, 3270 and true compatibles. PC-DOS (MS-DOS) 2.0 and later. 384K.

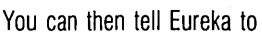

- **E** Evaluate your solution
- **Plot a graph**
- Generate a report, then send the output to your printer, disk file or screen
- **Or all of the above**

#### **Eureka: The Solver includes**

- $\overline{\mathsf{M}}$  A full-screen editor
- $\overrightarrow{M}$  Pull-down menus
- rei Context-sensitive Help
- i<br />
On-screen calculator
- s' Automatic 8087 math co-processor chip support
- $\blacksquare$  Powerful financial functions
- $\overrightarrow{S}$  Built-in and user-defined math and financial functions
- $\leq$  Ability to generate reports complete with plots and lists
- s' Polynomial finder
- s' Inequality solutions

#### **Suggested Retail Price: \$167.00 (not copy protected)**

Eureka: The Solver is a trademark of Borland International, Inc. IBM, AT, and XT are registered trademarks of International Business Machines Corp. MS-DOS is a registered tradernark of Microsoft Corp. Copyright 1987 Borland International

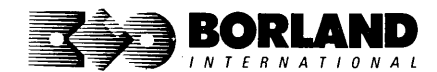

# OUATTRO~ *THE PROFESSIONAL SPREADSHEET*

Borland's super graphic new generation spreadsheet: Twice the power at half the price! Ten types of presentation-quality graphs. Compatible with 1-2-3®,  $dBASE^{\circ}$ , Paradox® and other spreadsheets and databases.

Quattro, Borland's new generation professional spreadsheet, proves there are better and faster ways to get your work done—whether it's graphics, recalculations, macros, or search and sort.

#### Presentation-quality graphics

Quattro has excellent built-in graphics capabilities that help you create a wide variety of graphs. Bar graphs, line graphs, pie charts, XY graphs, area charts-you can create up to 10 types of graphs, and print them directly from the spreadsheet or store them for future use.

#### Smarter recalculation

When a formula needs to be recalculated, Quattro uses "intelligent recalc" to recalculate only those formulas whose elements have changed. This makes Quattro smarter and faster than other spreadsheets.

#### Greater macro capability

You can create macros instantly by recording your actions and storing them in the spreadsheet. The number of macros is limited only by memory. A built-in macro debugging environment makes it easy to find and correct problem areas. Quattro also includes a set of over 40 macro commands which make up a programming language.

#### Suggested retail price \$199.95 (not copy protected)

#### Direct compatibility

Quattro can directly load and use data files created with other spreadsheet and database programs like 1-2-3, dBASE, and Paradox. Quattro can read and even write WKS, WK1, and WKE files. You can also import ASCII and other text files into the spreadsheet.

#### Easy installation

Quattro can detect most computers and screen types, so it's always ready to load and run!

Plus, like all other Borland products, Quattro is not copy protected!

#### Technical Features

- $\overline{p}$  Understands your 1-2-3 macros
- $\Box$  100 built-in financial and statistical functions
- $\Box$  Menu Builder add-in for customizing menus
- o Supports 8087/80287 math coprocessors
- o Supports EGA, CGA, and VGA graphics adapters
- o Pop-up menus
- o Shortcuts to menu commands
- o Context-sensitive online help
- $\Box$  Three types of choice lists: @functions and syntax, macro commands, and existing block names
- o Pointing lets you specify a block of cells using arrow keys
- $\overline{\phantom{a}}$  Search (or Query) lets you find specific records or cells
- o Lets you arrange/rearrange data in alphabetical, numerical, or chronological order
- o Supports Expanded Memory Specification to create spreadsheets larger than 640K
- o Supports PostScript" printers and typesetters

Minimum system requirements: For the IBM PS/2" and the IBM<sup>®</sup> and Compaq<sup>®</sup> families of personal computers and all 100% compatibles. PC-DOS (MS-DOS<sup>\*</sup>) 2.0 or later. Two floppies or a hard disk. 384K.

Quattro and Paradox are trademarks of Borland International. Inc. Lotus and 1-2-3 are registered trademarks of Lotus Development Corp. Other brand and product names are trademarks or registered trademarks of their respective holders. Copyright <sup>@1987</sup> Borland International, Inc. BOR 0414A

# **SIDEKICK: ORGANIZER Release 2.0**

#### **MacintoshT •**

### **The most complete and comprehensive collection of desk accessories available for your Macintosh!**

Thousands of users already know that SideKick is the best collection of desk accessories available for the Macintosh. With our new Release 2.0, the best just got better.

We've just added two powerful high-performance tools to SideKick--- Outlook": The Outliner and MacPlan": The Spreadsheet. They work in perfect harmony with each other and *while* you run other programs!

#### **Outlook: The Outliner**

- It's the desk accessory with more power than a stand-alone outliner
- A great desktop publishing tool, Outlook lets you incorporate both text and graphics into your outlines
- Works hand-in-hand with MacPlan
- Allows you to work on several outlines at the same time

#### **MacPlan: The Spreadsheet**

- Integrates spreadsheets and graphs
- Does both formulas and straight numbers
- Graph types include bar charts, stacked bar charts, pie charts and line graphs
- Includes 12 example templates free!
- Pastes graphics and data right into Outlook creating professional memos and reports, complete with headers and footers.

#### **SideKick: The Desktop Organizer, Release 2.0 now includes**

- ~ Outlook: The Outliner
- ~ MacPlan: The Spreadsheet
- $~\blacktriangleright$  Mini word processor
- $~\blacktriangleright$  Calendar
- ~ PhoneLog
- $\blacktriangleright$  Analog clock
- $~\blacktriangleright$  Alarm system
- $~\blacktriangleright$  Calculator
- $\blacktriangleright$  Report generator
- $\blacktriangleright$  Telecommunications (new version now supports XModem file transfer protocol)

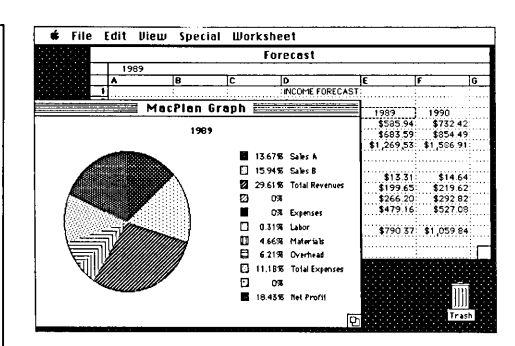

MacPlan does both spreadsheets and business graphs. Paste them into your Outlook files and generate professional reports.

#### **Suggested Retail Price: \$99.95 (not copy protected)**

Minimum system configurations: Macintosh 512K or Macintosh Plus with one disk drive. One 800K or two 400K drives are recommended. With one 400K drive, a limited number of desk accessories will be installable per disk.

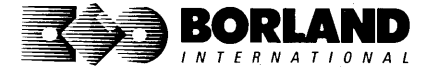

SideKick is a registered trademark and Outlook and MacPlan are trademarks of Borland International, Inc. Macintosh is a trademark of Mcintosh laboratory, Inc. licensed to Apple Computer, Inc. Copyright 1987 Borland International BOR 0069D

## *BEFLEX® PLUS: THE DATABASE* **Macintosh**

**All the Power & Flexibility of a Relational Database Made Easy! Reflex Plus: The Database Manager is the first relational database that's easy to learn, powerful, and aimed at your needs. Reflex Plus is not a mere file organizer, nor is it a monstrously complicated behemoth aimed solely at consultants. Reflex Plus is the only relational database aimed at your needs and time constraints.** 

Reflex Plus accomplishes this by taking full advantage of the Macintosh's superior graphic ability while still giving users what they want: unlimited flexibility in creating databases, accessing data, and producing reports.

What puts the plus into Reflex Plus?

**Borland listens** to its customers and has added the mostasked-for features and improvements to Reflex Plus.

#### **High-powered leatures of Rellex Plus:**

- $\overrightarrow{M}$  Multiple entry forms for the same database.<br> $\overrightarrow{M}$  Entry for more than one database in a single
- Entry for more than one database in a single entry form.
- Your choice of having an entry form that shows one record at a time, or one that shows all the records at once.
- $\overrightarrow{=}$  Calculated fields in entry forms.
- $\boxtimes$  Display-only fields.
- $\overrightarrow{M}$  Default (but editable) fields.
- New functions like GROUPBY, which lets you easily show records grouped by values in common.
- $\blacktriangleright$  A selection of useful templates.
- $\blacktriangleright$  Larger record size. (You can now choose record sizes of 1000, 2000, or 4000 characters.)

#### **Check out these Reflex Plus features:**

- $\leq$  Visual database design.
- $\blacktriangleright$  A "what you see is what you get" design capability both for entry forms and reports.
- $\boxtimes$  Compatible with all Macintoshes with at least 512K, including the SE", and Macintosh II:"

**The heart of Reflex Plus** is in its special functions with which you create formulas. With over 50 function words to choose from, you are given all the power of programming without struggling with complex syntax. Reflex Plus functions are straightforward and can handle all types of data.

**Armed with these functions,** you create formulas that sort, search, calculate, quantify, qualify-you name it. And if you don't feel up to writing the formula yourself, Reflex Plus will do it for you. Using the FormulaBuild dialog box, you can master even the most complicated formula.

**Display grouped data.** Reflex Plus gives you unlimited flexibility when you want to display your data grouped in meaningful ways.

**Flexible entry forms.** Most databases have a data entry form, and that's that. Reflex Plus lets you design your own (but if you don't want to bother, Reflex Plus will make one for you). Here are just some of the options available in your entry forms:

- $\overrightarrow{M}$  View all records at once.
- $\overline{M}$  View one record at a time.<br> $\overline{M}$  Foter data into many datable
- $\overrightarrow{=}$  Enter data into many databases at once.<br> $\overrightarrow{=}$  Use calculated fields.
- $\overrightarrow{M}$  Use calculated fields.<br> $\overrightarrow{M}$  Default values in field
- Default values in fields, display-only values, and lots more.

#### **Convenience and Ease**

- *Y* **Preset entry forms.** Let Reflex Plus create an entry form for you.
- **EX Preset reports.** Let Reflex Plus create a table-style report for you.
- **Paste Formula command.** Let Reflex Plus guide you through the steps of creating formulas for power searching and data manipulation.
- ~ **On-line help facility.** Reflex Plus has an extensive onscreen, context-sensitive help feature.
- ~ **Paste Choice command.** This command lets you paste in fields that duplicate all the attributes of another field. A great time saver. The command also lets you build formulas by pointing and clicking.
- **4uto-save.** You'll never lose data again with Reflex Plus's auto-save feature.

**Database specifications:** Maximum single field length: 4072 bytes. Maximum fields per record: 254. Maximum record length: 4080 bytes. Maximum records per file: limited only by disk capacity. Maximum number of linked database files: 200. Maximum number of open windows: 15. Maximum number of files that can be used by a report: no limit.

#### **Suggested Retail Price: \$279.00 (not copy protected)**

**Minimum system requirements:** Runs on any Macintosh With at least 512K memory. Minimum setup is one BOOK (double-sided) disk drive or two 400K (single-sided) drives. Works with the Hierarchical File System, Switcher, and most hard disks. Supports printing on the ImageWriter and the LaserWriter

> Reflex is a registered trademark of Borland/Analytica, Inc. Other brand and product names are trademarks or registered trademarks of their respective holders. Copyright 1987 Borland International BOR 0149A

# *TURBO PASCAI®*

### **MACINTOSH**

#### Borland's Macintosh version of Turbo Pascal is so incredibly fast that it can compile 1,420 lines of source code in the 7.1 seconds it took you to read this!

And reading the rest of this takes about 5 *minutes,*  which is plenty of time for Turbo Pascal to compile at least *60,000 more lines* of source code!

#### Turbo Pascal does both Windows and **Units**

The *separate* compilation of routines offered by 'furbo Pascal creates modules called Units, which can be linked to any'furbo Pascal program. This modular pathway gives you pieces that can be integrated into larger programs. You can use memory more efficiently and reduce the time it takes to develop large programs.

#### Turbo Pascal is so compatible with MPW that they should be living together

You can compile and ru'n routines from Macintosh Programmer's Workshop Pascal and Inside Macintosh with only the subtlest changes. Turbo Pascal is also compatible with the Hierarchical File System of the Macintosh.

#### The 27-second Guide to Turbo Pascal

- $\Box$  Compilation speed of more than 12,000 lines per minute
- o Unit structure lets you create programs in modular form
- $\Box$  Multiple editing windows—up to 8 at a time
- $\Box$  Compilation options include compiling to disk or memory, or compile and run
- o No need to switch between programs to compile or run a program
- o Streamlined development and debugging
- o Compatibility with Macintosh Programmer's Workshop Pascal (with minimal changes)
- $\Box$  Compatibility with Hierarchical File System of your Macintosh
- $\overline{\phantom{a}}$  Ability to define default volume and folder names used in compiler directives
- $\circ$  Search and change features in the editor speed up and simplify alteration of routines
- o Ability to use all available Macintosh memory without limit
- $\circ$  Units included to call all the routines provided by Macintosh Toolbox

#### Suggested Retail Price: \$99.95 (not copy protected)

Minimum system configuration: Macintosh 512K or Macintosh Plus with one disk drive,

All Borland products are trademarks or registered trademarks of Borland International, Inc, Other brand and product names are trademarks or registered trademarks of their respective<br>holders. Copyright © 1987 Borland International, Inc.

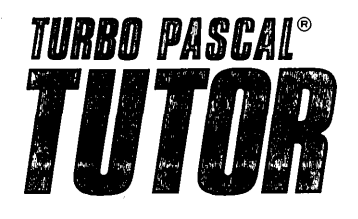

#### **From the folks who created Turbo Pascal. Borland's new Turbo Pascal Tutor is everything you need to start programming in Turbo Pascal on the Macintosh!" It takes you from the bare basics to advanced programming in a simple, easy-to-understand fashion.**

No gimmicks. It's all here.

The manual, the Tutor application, and 30 sample programs provide a step-by-step tutorial in three phases: programming in Pascal, programming on the Macintosh, and programming in Turbo Pascal on the Macintosh. Here's how the manual is set up:

#### **Turbo Pascal for the Absolute Novice**

delivers the basics-a concise history of Pascal, key terminology, your first program.

#### **A Programmer's Guide to Turbo Pascal**

covers Pascal specifics-program structure, procedures and functions, arrays, strings, and so on. We've also included Turbo Typist, a textbook sample program.

#### **Advanced Programming**

takes you a step higher into stacks, queues, binary trees, linked structures, writing large programs, and more.

#### **Using the Power of the Macintosh**

discusses the revolutionary hardware and software features of this machine. It introduces the 600-plus utility routines in the Apple Toolbox.

**Programming the Macintosh in Turbo Pascal**  shows you how to create true Macintosh programs that use graphics, pull-down menus, dialog boxes, and so on. Finally, MacTypist, a complete stand-alone application featuring animated graphics, builds on Turbo Typist and demonstrates what you can do with all the knowledge you've just acquired.

The disk contains the source code for all the sample programs, including Turbo Typist, MacTypist, and Turbo Tutor. The Tutor's split screen lets you run a procedure and view its source code simultaneously. After running it, you can take a test on the procedure. If you're stuck for an answer, a Hint option steers you in the right direction.

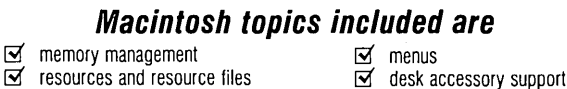

- $G$  resources and resource files  $G$  desk accessory of dialogs  $\overline{\mathsf{S}}$  File Manager
	-
- g QuickDraw<br>g events
- $\boxtimes$  windows  $\boxtimes$  debugging
- $\overline{\mathbf{S}}$  controls

**Suggested Retail Price: \$69.95** 

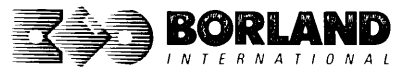

Minimum system requirements: Any Macintosh with at least 512K of RAM. Requires Turbo Pascal.

Turbo Pascal and Turbo Tulor are regislered trademarks ot Borland Inlernallonal, Inc. OIher brand and product names are trademarks or registered trademarks of their respective holders. Copyright @ 1987 Borland International

# **TURBO PASCAL TOOLBOX** *IMERICAL METHODS*

#### **Turbo Pascal Numerical Methods Toolbox for the Macintosh implements the latest high-level mathematical methods to solve common scientific and engineering problems. Fast.**

So every time you need to calculate an integral, work with Fourier transforms, or incorporate any of the classical numerical analysis tools into your programs, you don't have to reinvent the wheel, because the Numerical Methods Toolbox is a complete collection of Turbo Pascal routines and programs that gives you applied state-of-the-art math tools. It also includes two graphics demo programs that use least-square and Fast Fourier Transform routines to give you the picture along with the numbers.

The Turbo Pascal Numerical Methods Toolbox is a must if you're involved with any type of scientific or engineering computing on the Macintosh. Because it comes with complete source code, you have total control of your application at all times.

#### **What Numerical Methods Toolbox will do for you:**

- Find solutions to equations Differential equations
- 
- Interpolations<br>■ Calculus: numerical derivatives and integrals <br>■ Fourier transforms
- Matrix operations: inversions, determinants, and eigenvalues  **Graphics**
- 
- 
- -

#### **Five free ways to look at Least-Squares Fit!**

As well as a free demo of Fast Fourier Transforms, you also get the Least-Squares Fit in five different forms-which gives you five different methods of fitting curves to a collection of data points. You instantly get the picture! The five different forms are

- 1. Power 4. 5-term Fourier
	-
	-
- 2. Exponential 5. 5-term
- 3. Logarithm Poynomial

They're all ready to compile and run as is.

#### **Suggested Retail Price: \$99.95 (not copy protected)**

Minimum system requirements: Macintosh 512K. Macintosh Plus, SE, or II, with one 800K disk drive (or two 400K).

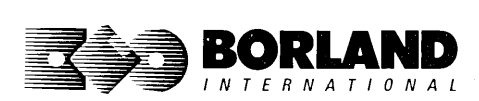

# **EUREKA: THE SOLVER"**

If vou're a scientist, engineer, financial analyst, student, teacher, or any **other professional working with equations, Eureka: The Solver can do your Algebra, Trigonometry and Calculus problems in a snap.** 

Eureka also handles maximization and minimization problems, plots functions, generates reports, and saves an incredible amount of time. Even if you're not a computer specialist, Eureka can help you solve your real-world mathematical problems fast, without having to learn numerical approximation techniques. Eureka is easy to learn and easy to use-as simple as a hand-held calculator.

#### $X + exp(X) = 10$  solved instantly instead **of eventually!**

Imagine you have to solve for X, where  $X +$  $exp(X) = 10$ , and you don't have Eureka: The Solver. What you do have is a problem, because it's going to take a lot of time guessing at X. With Eureka, there's no quessing, no dancing in the dark $$ you get the right answer, right now. (PS:  $X =$ 2.0705799, and Eureka solved that one in less than 5 seconds!)

#### **Some of Eureka's key features**

You can key in:

- $\boxtimes$  A formula or formulas
- @' A series of equations-and solve for all variables
- $\overline{\mathcal{A}}$  Constraints (like X must be  $\lt$  or  $=$  2)
- $\overrightarrow{a}$  Functions to plot
- $\overline{\mathsf{M}}$  Unit conversions
- $\blacksquare$  Maximization and minimization problems
- @' Interest Rate/Present Value calculations
- @' Variables we call "What happens?," like "What happens if I change this variable to 21 and that variable to 27?"

#### **How to use Eureka: The Solver**

It's easy.

- 1. Enter your equation into a problem text window
- 2. Select the "Solve" command
- 3. Look at the answer
- 4. You're done

You can then tell Eureka to:

- Verify the solutions
- 1:1 Draw a graph
- **a** Zoom in on interesting areas of the graph
- Generate a report and send the output to your printer or disk file
- $\Box$  Or all of the above

#### **Eureka: The Solver includes:**

- $\boxtimes$  Calculator + desk accessory
- $\boxtimes$  Powerful financial functions
- $\boxtimes$  Built-in and user-defined functions
- @' Reports: generate and save them as MacWrite<sup>\*</sup> files-complete with graphs and lists-or as Text Only files
- @' Polynomial root finder
- $\boxtimes$  Inequality constraints
- $\triangleright$  Logging: keep an up-to-the-minute record of your work
- @' Macintosh'· text editor
- On-screen Help system

#### **Suggested Retail Price: \$195.00 (not copy protected)**

**Minimum system configuration:** Macintosh 512K, Macintosh Plus, SE, or II with one BOOK disk drive or two 400K disk drives.

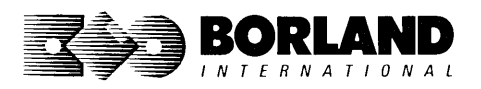
$\sim 30$  $\label{eq:2.1} \begin{split} \frac{1}{\sqrt{2\pi}}\frac{d^2\mathbf{r}}{d\mathbf{r}} &= \frac{1}{2\sqrt{2\pi}}\frac{d\mathbf{r}}{d\mathbf{r}}\left(\frac{d\mathbf{r}}{d\mathbf{r}}\right)\\ \frac{d\mathbf{r}}{d\mathbf{r}} &= \frac{1}{2\sqrt{2\pi}}\frac{d\mathbf{r}}{d\mathbf{r}}\left(\frac{d\mathbf{r}}{d\mathbf{r}}\right)\\ \frac{d\mathbf{r}}{d\mathbf{r}} &= \frac{1}{2\sqrt{2\pi}}\frac{d\mathbf{r}}{d$  $\label{eq:2} \frac{1}{\sqrt{2}}\left(\frac{1}{\sqrt{2}}\right)^{2} \left(\frac{1}{\sqrt{2}}\right)^{2} \left(\frac{1}{\sqrt{2}}\right)^{2} \left(\frac{1}{\sqrt{2}}\right)^{2}$ 

# **Index**

-0,328-29 \_8087,27 \_doserrno, 21-22 \_fmode,24  $\_$ mexcep, 162 \_osmajor, 26-27 \_osminor, 26-27  $_{\rm -}$ psp, 25 \_read,198 \_version, 26-27

## A

abort, 30 abs, 30 Absolute value abs function, 30-31 cabs function, 30-31 fabs function, 30-31 labs function, 30-31 absread, 32 abswrite, 33 ACBP values, 349 access, 33 access mode, 60 acos, 250 Alignment field, 290, 349 word, 301 Allocation, See Memory allocation ALLOC.H, 10 allocmem, 35 Alternate entry points, 178 Alternate forms, 185 Arc cosine function, 250 sine function, 250 tangent function, 250 Argument lists, variable, 254 asctime, 36,71 asin, 250 assert, 37 ASSERT.H, 10, 13 Assertions, 37

Assignment suppression, scanf, 210 atan, 250 atan2, 250 atexit, 39 atof, 40 atoi, 41 atol, 41 Attributes alignment, 349 combining, 349 word, MS-DOS, 69

## B

bdos, 135 bdosptr, 136 Binary mode, 24,69, 106, 171,220 search, 55-57 BIOS.H, 10 bios interrupt, 49-50, 52 bioscom, 44 biosdisk, 46 biosequip, 49 bioskey, 50 biosmemory, 52 biosprint, 52 biostime, 53 Bit mask, 232-233 Block commands, 269 Break value, 54 brk, 54 bsearch, 55-57 Buffer manipulation mem..., 164 MEM.H, 10,14 movedata, 167 movemem, 168 STRING.H, 11, 14 Buffering assigned to stream, 216-18 file, 216-17 BUILTINS.MAK, 338 Byte swapping, 245

# c

cabs, 58 calloc, 157 Carriage-return/line-feed translation, *See* Mode Carry flag, 140-41, 143 Case-sensitive link, 350 ceil, 58 cgets, 129 **Character** classification, 12, 147 conversion 12,248 conversion type, in printf, 180-182 conversion type, in scanf, 205-207 delete, 268 devices, 149 insert, 268 translation, 248 Characters conversion routines, 12 chdir, 59 \_chmod, 60 chmod, 60 Classification routines, 12 \_clear87, 62 clearerr, 62,94 \_close, 63 close, 63 Co-routines, 154 Color screen, customizing, 379 COMMAND.COM, 246 Command interpreter, *See*  COMMAND.COM Command lists in makefiles, 325 Command-line options, 298 CPP, 311 LINK, 343 MAKE, 339 TCC, 297 Command-line syntax MAKE, 336-337 Commands, DOS, 246 Commands, editor, 265 Comparison function user-written, 56, 194 Complex numbers, 31

CONIO.H, 10, 13 Console, ungetting characters, 116-117 Constants, 358 Control-break interrupt, 135 Conventions, notational, *See*  Typographic Conventions Conversion character, 12, 248 input, *See* scanf number to string, 79 routines, 12 specifications, 180 string, 12,40 time, 16, 71, 77 to integers & fractions, 101 to numbers, 40 to strings, 79, 149 type characters, in printf, 180-183 coreleft, 157 cos, 65,250 cosh, 65, 137 Cosine, 250 country, 66 CPP, 311-313 cprintf, 67, 177 cputs, 68, 193 \_creat, 68 creat, 68 CR-LF translation, *See* Mode cscanf, 71, 201 ctime, 71 ctrlbrk, 74 CTYPE.H, 10, 12 Cursor movement, 267-268 Customizing colors, 379-380 Customizing TC, 373-381

#### D

Data conversion, *See also* Conversion atof, 40 atoi, 41 atol, 41 ecvt, 79 fcvt, 93

gcvt, 115 itoa, 149 ltoa, 157 strtod, 237 strtol, 237 ultoa, 149, 252 Date routines, *See* Time routines daylight variable, 21 Deallocating memory, *See* Memory allocation Declarations, 364-367 Default translation mode, *See* Mode Defined types atexit\_t, 39 \_mexcep, 162 va\_list, 254 Definitions, external, 369 Detailed segment map, 349 Device drivers, 146 **Diagnostics** assert, 29 routines, 13,37-38 difftime, 75 DIR.H, 10, 12 Directives conditional, 333 error, 336 include, 333 MAKE, 332 preprocessing, 369 undefine, 336 **Directories** change cwd, 59 chdir, 59 cwd, 120 findfirst, 97 findnext, 97 getcurdir, 119 routines, 12,59,97, 119, 166 search, 97, 213 disable, 75 Disk DTA,124 get free space, 123 getdta, 124 I/O, 46 sectors, 32

write verification, 133 Disk transfer address, *See* DTA DOS function Ox31, 151 functions, 150 interrupt, 32, 142 interrupt Ox21, 142 interrupt Ox23, 74, 135 interrupt Ox24, 135 interrupt Ox25, 32 interrupt Ox26, 32 interrupt handler, 74, 135 system call Ox27, 196 system calls, 76, 118, 129,145, 173, 196, 198 DOS.H, 10 \_doserrno variable, 21-22 dosexterr, 76 dostounix, 77 DTA 124, 196 dup, 78 dup2, 79 Dynamic allocation, *See* Memory

#### E

E2BIG, 22 EACCES, 22 EBADF, 22 ECONTR, 22 ECURDIR 22 ecvt, 79 Edit window, 264 Editor commands, 265-274 customizing, 373,375-377 EDOM, 22 EINVACC, 22 EINVAL, 22 EINVDAT, 22 EINVDRV, 22 EINVENV, 22 EINVFNC, 223 EINVMEM, 23 Emfile, 23 End-of-file

eof, 80 feof, 94 indicator, 94 ENODEV, 23 ENOENT, 23 ENOEXEC,23 ENOFILE,23 ENOMEM, 23 ENOPATH, 23 ENOTSAM,23 environ variable, 25 Environment inheriting, 82, 226 variable, 83, 125,227 eof, 80 ERANGE, 23 ERRNO.H, 10, 11 errno variable, 21 Error at link time, 346 detection on files, 94 errno, 21, 161 extended, 76 fatal, 278,340,354 handler, hardware, 134 in floating point, 159 in system call, 174 inside .H file, 311 inside macro, 311 locked file, 152 matherr, 161 MS-DOS error codes, 23 perror, 174 strerror, 174,244 Error messages compiler, 277-292 MAKE, 339-342 non-fatal, 353 options, 305-306 routines, 174, 244 TCC, 277-292 TLINK, 352-254 user-supplied, 244 exception type, 142 EXDEV, 23 exec...*,* 81

Executing programs from within programs, 81,224 \_exit, 84 exit, 85 exit code, 30 function, 39, 85 status, 150 exp, 85 Explicit rules, makefile, 319-321 Exponential functions exp, 85 frexp, 85, 112 ldexp, 85, 151 log, 86, 153 log10, 86, 153 pow, 86,177 pow10, 86, 177 sqrt, 86, 229 Expressions, 361 External definitions, 369 EZERO, 23

#### $\mathbf F$

fabs, 30 Far memory allocation, *See* farmalloc fatinfo structure, 126 FCB, 196 fclose, 92 fcloseall, 93 FCNTL.H, 10 fcvt, 79,93 fdopen, 93, 105 feof, 94 ferror, 94 fflush, 92, 95 fgetc, 95, 116 fgetchar, 96, 119 fgets, 96, 129 field width, output, 186 File access routine, 33,60, 128 allocation, 126-127 attributes, 69, 130

changing mode, 60 creating, 68-70 date and time, 127 delete, 253-254 denying access, 170 dependencies, 315 handle, 63 information, 232 manipulation routines, 14 name, parsing, 180-182 naming, 101, 166 opening, 105, 169 password, 128 path name construction, 102 path name splitting, 102 pointer, 113, 155 reading, 110, 169 rename, 200 searching for, 213 Segment map, 349 sharing, 152 translation, 24 writing, 110, 169 File handling access, 33 chmod, 60 filelength, 96 fstat, 114 isatty, 149 mktemp, 166 rename, 200 stat, 232 unlink, 253 File permission mask, See Permission mask File pointer positioning, 155-156 File status information, 232 filelength, 96 fileno, 97 find first, 97 find next, 99 Flag characters in printf, 180, 184 Flags carry flag, 140-141, 143 verify flag, 133 FLOAT.H,10 Floating point

\_clear87, 62 \_control87,64 errors, recovery from, 159-160 \_fpreset, 108 reinitialization, 108 \_status87, 233 status, 62,233-234 floor, 100 flushall, 100 Flushing buffers, 92 fmod, 101 \_fmode variable, 170 fnmerge, 101 fnsplit, 104 fopen,  $105$ Format specification, 202,204-212 Format string, 178-180,202 FP\_OFF, 107 FP\_SEG, 108 \_fpreset, 108 fprintf, 109, 177 fputc, 109, 191 fputs, 110, 193 fread, 110 free, 111 freemem, 111 freopen, 105, 112 frexp, 85, 112 fscanf, 112, 120 fseek, 113 fstat, 114 ftell, 115 ftime structure, 127 Function DOS, 150 exit, 39,85 termination, 39,85 fwrite, 115

## G

gcvt, 69, 115 geninterrrupt, 75, 116 getc, 116 getcbrk, 118 getch, 118

getchar, 119 getche, 119 getcurdir, 119 getcwd, 120 getdate, 121 getdisk, 123 getdfree, 123 getdta, 124 getenv, 125 getfat, 126 getftime, 127 getpass, 128 getpsp, 129 gets, 129 gettime, 131 getvect, 132 getverify, 133 getw, 133 Global variables daylight, 21 \_doserrno, 21 environ, 25 errno, 21 \_fmode, 24 \_osmajor, 26 \_osminor, 26 \_psp, 25 sys\_errlist, 21 sys\_nerr, 21 timezone, 21 \_version, 26 gmtime, 71, 134 Goto, nonlocal, 153 Grammar lexical, 357 phrase structure, 361 Greenwich mean time, 71 gsignal, 134,220

# $H$

harderr, 134 hardresume, 137 hardretn, 137 Hardware error handler, 134 Heap, allocation of, 157

HUGE\_VAL, *See* matherr Hyperbolic cosine, 137 Hyperbolic functions, 137 Hyperbolic sine, 137 Hyperbolic tangent, 137 hypot, 138 Hypotenuse, 138

#### I

 $I/O$ cgets, 59, 129 cprintf, 67, 177 cputs, 68, 193 cscanf, 71,201 disk, 46 getch, 118 getche, 119 inport, 139 inportb, 139 kbhit, 150 outport, 139, 172 outportb, 139, 172 port, 44 putch, 192 routines, 11, 136, 168 ungetch, 116,252 I/O, low-level dose, 63 creat, 68 dup, 78 dup2, 78 lseek, 155 open, 169 read, 198 tell, 247 write, 260 I/O, stream dearerr, 62,94 fclose, 92 fdopen, 93 feof, 94 ferror, 94 fflush, 92, 95 fgetc, 95, 116 fgets, 96, 129

fileno, 97 fopen, 105 fputc, 109, 191 fputs, 110, 193 fread, 110 freopen, 105, 112 fseek, 113 ftell, 113, 115 fwrite, 115 getc, 116 getw, 116, 133 putc, 191 putw, 191,194 rewind, 113,200 setbuf, 216 setvbuf, 216,221 ungetc, 116,252 vfprintf, 258 vfscanf, 258 Identifiers, 358 Implicit rules, 310-316,319,322-325 Include files, 10-16 input/ output routines, 13 interface routines, 14 math routines, 15 memory allocation routines, 15 memory manipulation, 14 miscellaneous routines, 15 process control routines, 12 string manipulation, 14 time and date routines, 16 Inheriting environment 82, 226 Initialization modules, 346 inport, 139-40 inportb, 139-40 Input size modifier, 179 Input/Output, *See* I/O int86, 140 int86x, 140 intdos, 142-43 intdosx, 144 Integer conversion, 149 conversion to strings, *See* itoa get from stream, 116 Interface

8086, 14 BIOS, 14 DOS, 14 routines, 14 software interrupt, 140 Interrupt control-break, 135 disable, 75 enable, 75 function, 132 functions, DOS, 32, 135, 141, 142 generate, 75 handler, DOS, 74, 135 software, 140, 144 software trap, 76 vector, 74, 132 Interrupts, *See* MS-DOS interrupts intr, 144 Invoking CPP, 313 MAKE, 336-337 TCC, 299 TLINK, 343 TOUCH, 338 ioctl,145 10.H, 10 isalnum, 148 isalpha, 148 isascii, 148 isatty, 149 iscntrl, 148 isdigit, 148 isgraph, 148 islower, 148 isprint, 148 ispunct, 148 isspace, 148 isupper, 148 isxdigit, 148 itoa, 149

# J

jmp\_buf type, 11, 153 Jump optimization, 303

# K

kbhit, 150 keep, 150 Keystroke, testing for, 150 keywords, 358

### L

labs, 30-31, 151 ldexp, 85, 151 Lexical grammar, 357 Hind, 55, 151 Libraries, 308, 347 LIMITS.H, 10 Linear searches, 55 Link map option, 308 Linker stand-alone, 343 Load/Save pick list, 377 localtime, 71 lock, 152 log, 85,153 log10, 85, 153 Logarithmic functions log, 85 log10, 85 longjmp, 74, 153 lsearch, 55, 155 lseek, 155 ltoa, 149, 157

### M

Macros character classification, 147-148 expansion, 311 fileno, 97 getc, 116 getchar, 116 inportb, 139, 140 is..., 147 outportb, 139, 172 peek, 173 peekb, 173 poke, 175

pokeb, 175 putc, 191 putchar, 191, 192 \_tolower, 248,249 \_toupper, 248, 249 va\_end, 254, 256 va\_start, 254,258 Major version number, 26 MAKE directives, 332 MAKE, 314-342 MAKE macros \$\* Base file name, 330 \$d Defined test, 330 \$. File name and extension, 332 \$& File name only, 332 \$: File name path, 332 \$< Full file name, 331 definitions, 327 expansion, 328 in makefiles, 328 invocation, 329 MAKEFILE, *See* makefile makefile, 314-343 makefile rules, 320-325 Make file name, 166 malloc, 157 map, link, 308,348 Math errors, *See* matherr Math routines absolute value, 30 ceil, 58, 100 error handling, 31,85, 100, 138 exponential functions, 85-87 floor, 100 fmod, 101 hyperbolic functions, 137 hypotenuse, 138 in math.h, 15 matherr, 159, 161 modulo, 101 polynomial, 176 remainder, 101 rounding, 100 trig functions, 250 MATH.H, 10, 15 \_matherr, 159 matherr, 161

mem..., 164 MEM.H, 10, 14 Memory allocmem, 35 brk, 54 calloc, 58, 157 copying, 164, 167, 168 coreleft, 65, 157 data-segment, 54 dynamic, 157 examining, 173 farcalloc, 88, 89 farcoreleft, 88, 89 farfree, 88, 89 farmalloc, 89 farrealloc, 89,91 free, 111, 157 from far heap, 89 heap, 157 malloc, 157 manipulation routines, 14, 164 moving, 167, 168 realloc, 157 resetting, 164, 168 routines, 15, 164 sbrk, 54, 201 Minor version number, 26 MK\_FP, 107, 165 mkdir, 166 mktemp, 166 Mode autoindent, 264,378 binary, 24,69, 105, 170, 198, 220, 261 \_chmod, 60 default edit, 377 file-access, 60 file-translation, 24,69, 105, 170, 198 \_fmode, 24,69, 170 insert, 264,377 of open file, 232 overwrite, 264, 377 pick list, 377 screen, 378 setmode, 220 setting, 220 text, 24,69, 105, 170,220,261

translation, 69 modf, 101 Modifiers argument-type, 204,211 input size, 204, 211 movedata, 167 movmem, 168 MS-DOS attribute word, 69 call Ox44, 145 commands, 246 error codes, 23 error handling, 21 functions, 150, 152 interface routines, 14 interrupts, 35, 135, 142 system call Ox29, 173 system call Ox48, 35 system calls, 42, 74, 118, 129, 145, 172, 196 version number, 26 version number, detection of, 20

#### N

NDEBUG, 37 NONAME.C, 264 Nonlocal goto, 15,74, 153 Notational conventions, *See*  Typographic conventions

## $\mathbf{\Omega}$

a\_BINARY, 24,69, 105, 170, 198, 220,261 a\_TEXT, 24,69, 105, 170, 220, 261 \_open, 169 open, 169 Open file information, 232-33 Operators, 361 **Options** ANSI-compatible code (-A), 305 assembler (-B, -c, -0, -S), 308 calling convention, pascal (-p), 302 case-sensitive link  $\left(\frac{\pi}{6}\right)$ , 350 code options, 301-303

command line, 297-309 comment nesting (-C), 305 compiler, 300-308 compilation control, 308 CPU options (-1), 301 debugging, 302, 303, 305 default char type (-K), 302 directory, 308 duplicate strings (-d), 301 enabling, 299 environment, 308 error detection, 305 error reporting, 305 file name, 307, 308 floating-point (-f), 302 floating-point emulation, 302 identifier length (-i), 305 ignore default libraries  $(\n/$ n), 350 in-line assembly (-B), 308 line numbers (-y), 303,350 linker, 308,348 macro definition (-D), 301 macro preprocessor, 312 memory model (-m...), 301 menu vs. command line, 298 merging strings (-d), 301 names (-z...), 307 optimization, 303 preprocessor, 311 processor, *See* CPU options register variables (-r), 303 segment names (-z), 307 signed char  $(-K<sub>-</sub>)$ , 302 source, 305 stack overflow detection (-N), 302 standard stack frame (-k), 302 trailing segments (/i), 350 unsigned char (-K), 302 warn duplicate symbols (/d), 351 word alignment (-a), 301 \_osmajor variable, 26 \_osminor variable, 26 outport, 139, 172 outportb, 139, 172 Output, *See also* I/O character to stream, 191 character to console, 191-192

field width, 186 formatted, 179 precision, 187 printf, 177 OVERFLOW, 162 Overlapping moves, 165, 168 Overlay of parent process, 81,225

#### p

Parent process, 81, 225 overlay, 225 suspension, 225 parsfnm, 172-173 peek, 134, 173 peekb, 134, 173 Permission setting, 59,60,69, 170 perror, 22, 174 Phrase structure grammar, 361 Pick list, 377 Pointers, in scanf, 205,207,211-212 poke, 175 pokeb, 175-176 poly, 176 Port I/O, *See* I/O, console and port Positioning file pointer, 113, 155 pow, 85,177 pow10, 85, 177 Precision in printf, 187 output, 187 specifier, 180, 187 Preprocessing directives, 369 Preprocessor CPP, 311 macro, 312 printf, 177 Printing, *See* printf Process control abort, 30 atexit, 39 exec..., 81 \_exit, 84 exit, 85 routines, 16 spawn..., 224

system, 246 Process child, 81, 225 parent, 81,225 PROCESS.H, 10 Program segment prefix, *See* PSP Program building, *See* MAKE Pseudo-random integers, 195 PSP, 25,129 \_psp variable, 25, 129 Punctuators, 361 putc, 191 putch, 192 putchar, 192 putenv, 125, 192 puts, 193 putw, 194

# $\boldsymbol{\mathsf{Q}}$

qsort, 194 Quick sort algorithm, 194

# R

rand, 195 randbrd, 196-97 randbwr, 196-97 Random block read, 196 Random block write, 197 Random number generator, 195 seed, 196 Read from file, 198 random block, 196 segment register, 215 Read access, *See* Permission setting Read operations, 202 \_read, 198 read, 198 realloc, 157, 199 Reallocation, 157 Redirection, 326

Register, segment, *See* Segment registers REGPACK structure, 144 Remainder function, *See* fmod rename, 200 Response files, 345 rewind, 113,200 rmdir, 166,201 RS-232 communications, 44 Run-Time Library source code, 8 Routines by category, 12

## s

sbrk, 54, 201 scanf, 201 Scanning, *See* Read operations Search and replace (editor), 271 Search command (editor), 271 Search routines binary, 55 bsearch, 55 lfind, 55, 151 linear, 55 lsearch, 55, 155 qsort, 194 searchpath, 213 Search set, *See* scanf searchpath, 213 Seed, random number, 195 Segment fixups,90 map, 349 segread, 215 setblock, 35, 215 setbuf, 216 setcbrk, 118,218 setdate, 121, 218 setdisk, 123,219 setdta, 124, 219 setftime, 127, 219 setjmp, 153, 220 SETJMP.H, 11 setmem, 168, 220

setmode, 220 settime, 121,221 setvbuf, 216,221 setvect, 132, 222 setverify, 133,222 SHARE.H, 11 SING, 162 Signal settings, child process, 224 SIGNAL.H, 11 sin, 222, 250 Sine, 250 sinh, 137,223 sleep, 223 Software interrupt, 140, 144 signals, 230 Sort routine, 194 Sorting, *See* Searching and sorting Source to Run-Time Library, 9 spawn ... , 224 Specifications, conversion, 179-180 Specifier, precision, 187 width, 186,210-211 sprintf, 177, 229 sqrt, 86,229 Square-root function, 86 srand, 195,230 sscanf, 201,230 ssignal, 230 **Stack** frame, standard, 302 overflow detection, 302-303 Stand-alone utilities CPP, 311 MAKE, 314 TCC, 297,314 TLINK, 343 TOUCH, 338 stat, 232 STAT.H *See* SYS\STAT.H Statements, 368 \_status87, 233 Status line, Edit window, 264 Status, floating point, 62, 233 STOARG.H, 11 STOOEF.H, 11

stderr,30 STOIO.H, 11 STOLIB.H, 11 stime, 234, 247 stpcopy, 234 str ... , 235 Stream I/O *See also* I/O, console and port clearerr, 62,94 fclose, 92 fcloseall, 92 fdopen, 93, 105 feof, 94 ferror, 94 fflush, 92, 95 fgetc, 95, 116 fgets, 96, 129 fileno, 97 flushall, 92, 100 fopen, 105 fprintf, 109, 177 fputc, 109, 191 fputs, 110, 193 fread, 110 freopen, 105, 112 fscanf, 112,201 fseek, 113 ftell, 113, 115 fwrite, 110, 115 getc, 116 getchar, 116, 119 gets, 129 getw, 116, 133 printf, 177 putc, 191 putchar, 192 puts, 193 putw, 194 rewind, 113,200 scanf, 201 setbuf, 216 setvbuf, 221 sprintf, 177,229 sscanf, 201,230 ungetc, 116,252 vfprintf, 177, 258 vprintf, 177

vsprintf, 177, 259 strerror, 244 String literals, 360 String manipulation routines, 235-244 STRING.H, 11 Strings binding (concatenating), 238 changing, 238 comparing, 238 converting, 40,239 copying, 241 manipulating, 235 searching, 242 struct country, 66 Suppression, assignment, 210 swab, 245 Swapping bytes, 245 Syntax command line, 299,312,336,343, 346 declaration, in lookups, 29 language, summary, 357 Syntax conventions, *See* Typographic conventions SYS\STAT.H, 11 sys\_errlist variable, 21 sys\_nerr variable, 21 system, 246 System calls, *See* MS-DOS system calls System time, *See* Time

#### T

tan, 246, 250 Tangent, 137,246 tanh, 137,247 Task state, 153 TCCONFIG.TC, 373 TCHELP.TCH,373 TCINST.COM, 373 tell, 155,247 template, 167

Termination function, 39 Text mode, 24,68, 106, 170, 198,220, 261 time, 247 Time computing differences, 72 conversion, 72, 77 daylight savings, 21, 72 getting, 121 global variables, 21 routines, 16,72 setting, 121 zone, 21,72 TIME.H, 11,72 time\_t type, 72 timezone variable, 21 TLINK, 343-54 TLOSS, 162 tm type, 71 toascii, 248 Tokens, finding in strings, *See* str... \_tolower, 249 tolower, 249 \_toupper, 250 toupper, 250 Translation mode, *See* Mode Trigonometric functions acos, 34, 250 asin, 36,250 atan, 38,250 atan2, 38,250 cos, 65,250 cosh, 65, 137 hypot, 138 sin, 222, 250 sinh, 137,223 tan, 246, 250 tanh, 137,247 Turbo Linker, 343-354 Type characters printf, 180 scanf, 205 tzset, 71,251

# $\mathbf{U}$

ultoa, 149,252 UNDERFLOW, 162 ungetc, 116,252 ungetch, 116,252 unix todos, 77, 253 unlink, 253 unlock, 152,254 Utilities, 311-354

#### $\mathbf V$

va\_ ... , 254 va\_arg, 257 va\_end, 257 VALUES.H, 11 Variable argument list, 257 daylight, 21 \_doserrno, 21 environ, 25 errno, 21 \_fmode, 24 global, 15-20 \_osmajor, 26 \_osminor, 26  $-psp, 25$ sys\_errlist, 21 sys\_nerr, 21

timezone, 21 \_version, 26 va\_start, 254,258 Verify flag, 133 vfprintf, 177 vfscanf, 201,258 vprintf, 177 vscanf, 201,259 vsprintf, 179,259 vsscanf, 201,260

#### $\mathbf W$

Warnings Linker, 352 Compiler, 292, 305 Width specification printf, 186 scanf, 210 Windows Edit, 263 resizing, 380 WordStar vs. Turbo C editor, 263, 274-76 Write randbwr, 197 random block, 197 to a file, 260 \_write, 260 write, 260

 $\label{eq:2} \frac{1}{\sqrt{2}}\int_{0}^{\infty}\frac{1}{\sqrt{2\pi}}\left(\frac{1}{\sqrt{2\pi}}\right)^{2}d\mu\left(\frac{1}{\sqrt{2\pi}}\right)\frac{d\mu}{d\mu}d\mu\left(\frac{1}{\sqrt{2\pi}}\right).$  $\label{eq:2.1} \frac{1}{\sqrt{2}}\left(\frac{1}{\sqrt{2}}\right)^{2} \left(\frac{1}{\sqrt{2}}\right)^{2} \left(\frac{1}{\sqrt{2}}\right)^{2} \left(\frac{1}{\sqrt{2}}\right)^{2} \left(\frac{1}{\sqrt{2}}\right)^{2} \left(\frac{1}{\sqrt{2}}\right)^{2} \left(\frac{1}{\sqrt{2}}\right)^{2} \left(\frac{1}{\sqrt{2}}\right)^{2} \left(\frac{1}{\sqrt{2}}\right)^{2} \left(\frac{1}{\sqrt{2}}\right)^{2} \left(\frac{1}{\sqrt{2}}\right)^{2} \left(\$  $\label{eq:2.1} \frac{1}{\sqrt{2}}\left(\frac{1}{\sqrt{2}}\right)^{2} \left(\frac{1}{\sqrt{2}}\right)^{2} \left(\frac{1}{\sqrt{2}}\right)^{2} \left(\frac{1}{\sqrt{2}}\right)^{2} \left(\frac{1}{\sqrt{2}}\right)^{2} \left(\frac{1}{\sqrt{2}}\right)^{2} \left(\frac{1}{\sqrt{2}}\right)^{2} \left(\frac{1}{\sqrt{2}}\right)^{2} \left(\frac{1}{\sqrt{2}}\right)^{2} \left(\frac{1}{\sqrt{2}}\right)^{2} \left(\frac{1}{\sqrt{2}}\right)^{2} \left(\$ 

 $\sim$ 

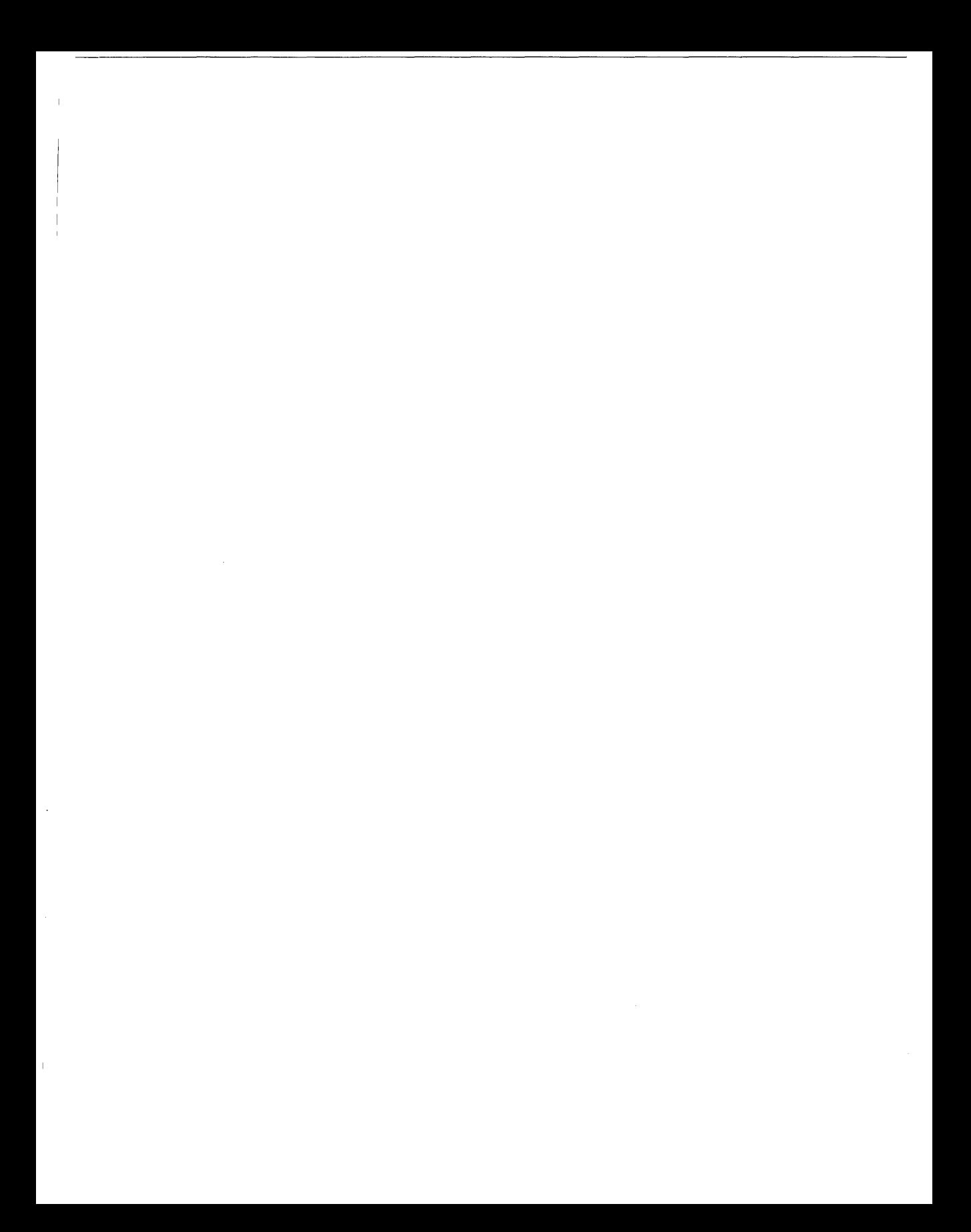

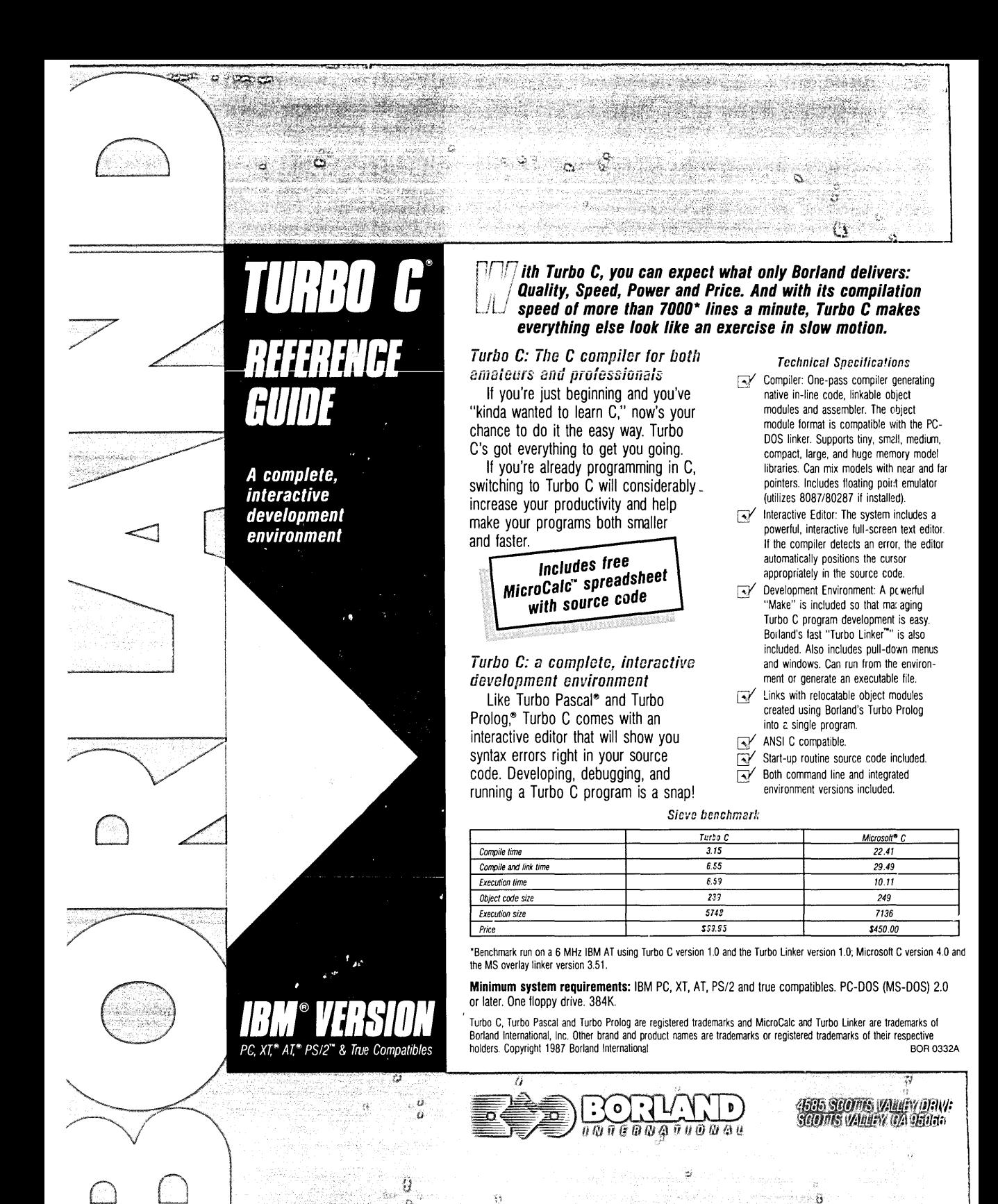

TSBN 0-87524-140-3